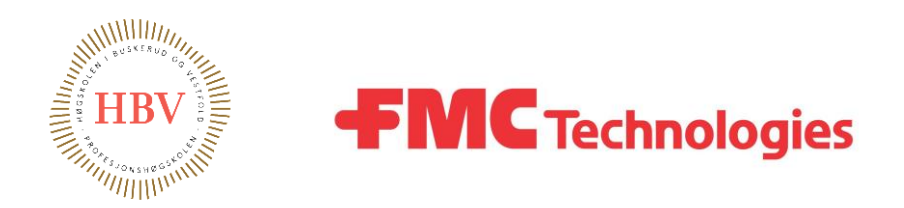

# **Hyperbaric Pressure Control System**

# Bachelor Thesis

# Group 20

May 2015

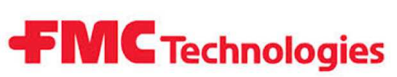

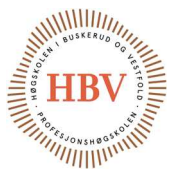

# Hyperbaric - Pressure Control System

#### Introduction:

This thesis is written by five cybernetics students for the Qualification Department at FMC Kongsberg Subsea AS as a bachelor assignment done at Buskerud and Vestfold University College, Faculty of Technology and Maritime Sciences. All students holds certification in either Automation or Electro.

FMC Kongsberg Subsea AS delivers a wide range of Subsea Products. These products needs to be qualified for the harsh environment found at the seabed. The Qualification Department scope at FMC is to verify that the new developed products can withstand these environments for the design life-time for these products. Typical stress factors for Subsea Products are pressure, vibration and temperature.

Pressurizing of hyperbaric chambers with a product inside is done for qualifying a product for the water pressure. The operation of these hyperbaric chambers have until now been done manually. It is desirable to make this process fully automated. The automation includes filling, draining and linear pressurization & de pressurization of the chamber.

#### Abstract:

The requirement specification for the project where changed from delivery of a fully working product to contain only the design of this system due to long lead times on some of the high-pressure hydraulic parts. Three of the students where already working for FMC before project start, where two of them had experience with hydraulic Subsea Systems. Our project model where changed during the project. We started out with a Waterfall model and ended up with an Evolutionary model.

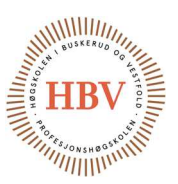

#### Conclusion:

The change of the requirement specification for the project and the product, happened to save a lot of money. After several offers from a small local supplier of hydraulic high-pressure parts, we got in direct contact with Proserv AS, which could provide a much better price offering and technical guidance about the parts needed. The offering price where reduced by 47,2% from first price offer to the final offer.

**FMC** Technologies

The practical experience with high-pressure hydraulics testing that some of the students was in possession of, have done the product design easy maintainable and practical easy to use because of their experience with hyperbaric testing.

Our solution offer an almost infinitely variable rate of pressure increase, and a good range for the pressure decreasing rate. The derivative pressure control principle used to control the actuators to achieve a linear increase/decrease, have been verified to perform very well by a simulation made with MatLab.

The Waterfall Project Modell that the project started out with, where not suited for this project because of all the uncertainties associated with a development project like this. The Evolutionary model where found to be the most useable since every iteration within will result in deliverable material for the customer.

# **FMC Technology, Group 20 Hyperbaric - Pressure Control System 2014-2015**

**Cybernetics student project. Assignment for FMC Technologies. We are a group of five students, which are on part time workers, part time students over four years. Our student group have certificate of apprenticeship as Automation-mechanics and Electricians.**

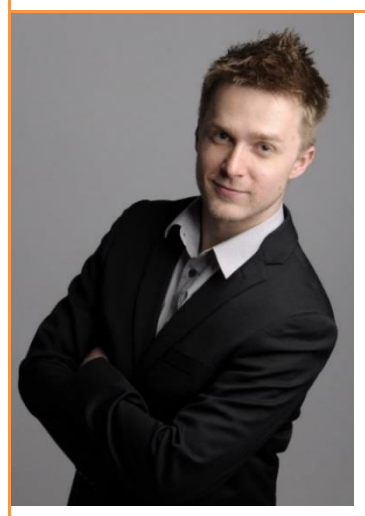

#### **Brian Berg**

**Main responsibility areas: Project Leader Documentation Electro Schematic & Implementation**

**Education: Certificate of apprenticeship within Automation Mechanics.**

**Job description: Electro engineer at FMC Kongsberg Metering AS.**

**Relevant experience:** 

**Worked most with mechanics construction and electrical construction. Have good experience with AutoCAD tools, and electrical engineering.**

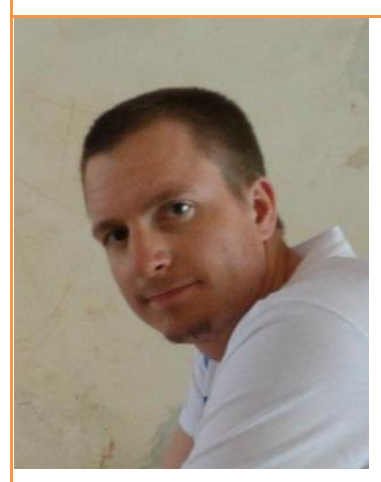

**Anders Skjørten**

**Main responsibility areas: Programing of HMI and Electro Design**

**Education: Certified Electrician.**

**Job description: Lefdal Installasjon AS, Bærum, from 2005.**

**Relevant experience: Fire alarm systems, general electrical installations, various automation systems and building power distribution centrals.** 

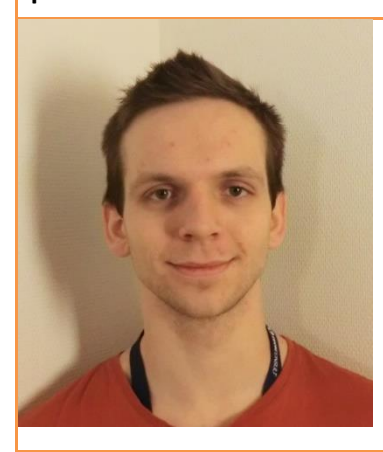

**Jonas Nicolaysen**

**Main responsibility areas: Programming of the controller**

**Education: Certified Electrician.**

**Job description: Jensen Elektriske AS, Holmen. Elektro Term AS, Slependen. ABB Power Systems AS, Oslo.**

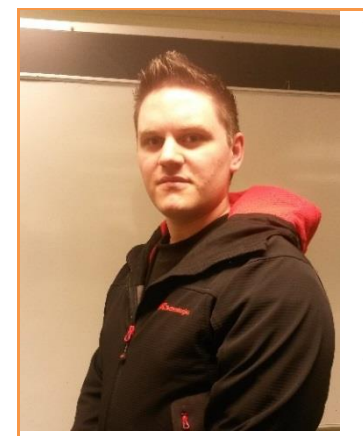

#### **Thor Ove Skarseth**

**Main responsibility areas: Hydraulic Design Economics & Material**

**Education: Certificate of apprenticeship within Automation Mechanics.**

**Job description: Workshop technician at FMC Kongsberg Subsea AS.**

**Relevant experience: Work experience within testing of Hydraulic Subsea Systems and Hyperbaric Testing.**

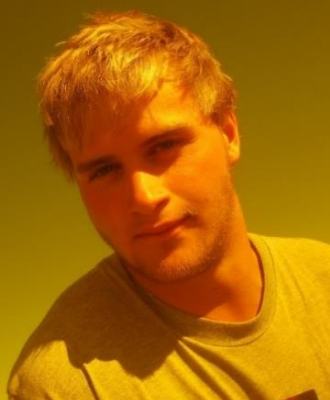

**Jonas Carlstedt**

**Main responsibility areas: Test Simulation System Design**

**Education: Certificate in automation.**

**Job description: Test engineer at FMC Kongsberg Subsea AS.**

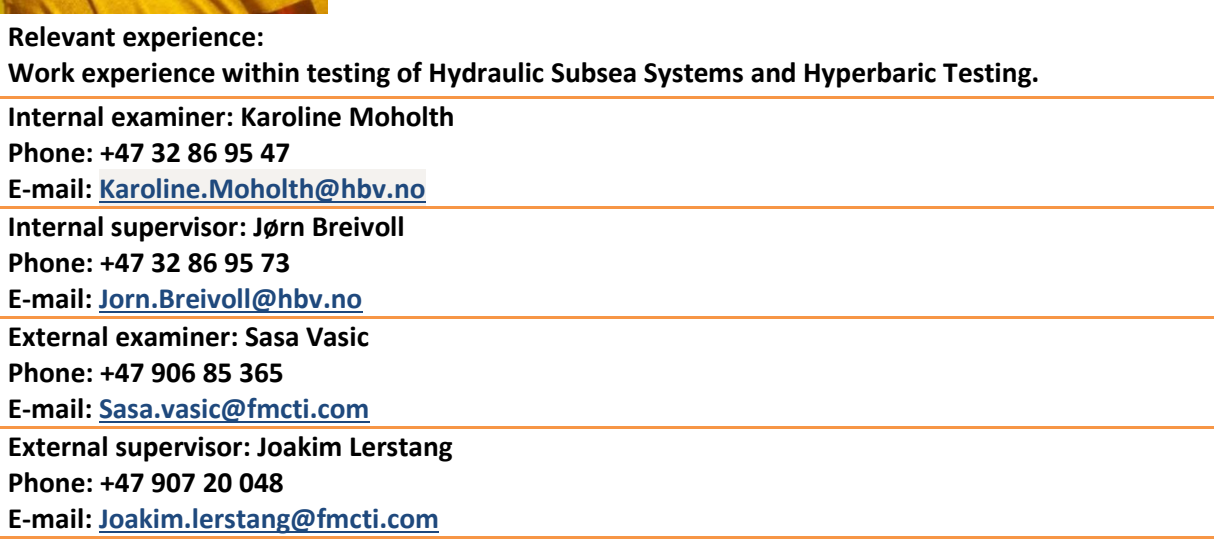

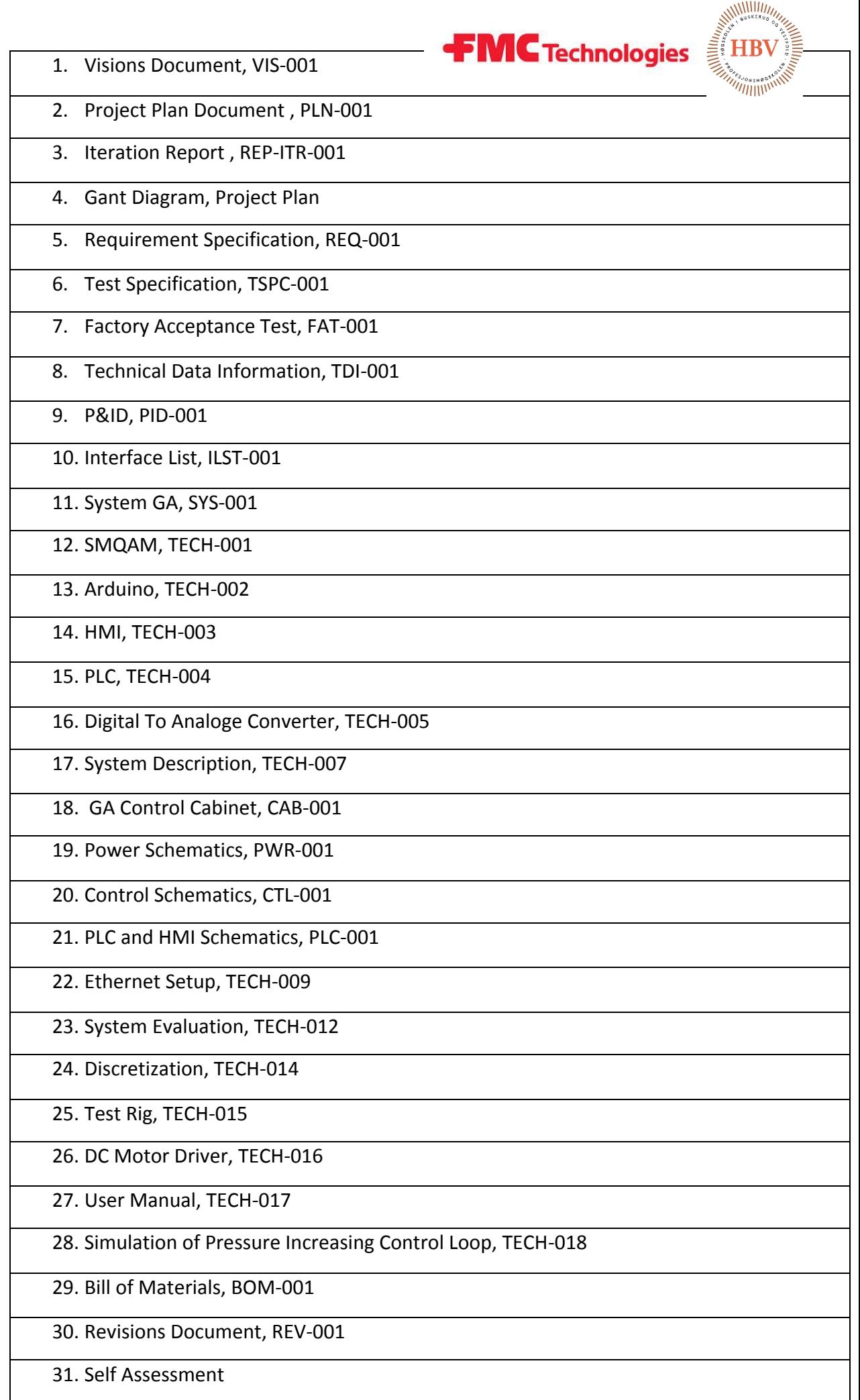

# Table OF Content Table OF Content

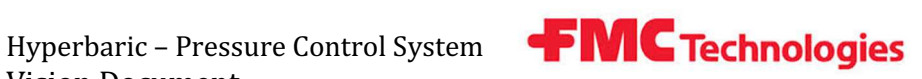

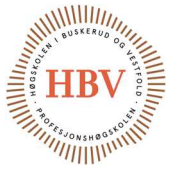

# Hyperbaric - Pressure Control System

# Vision Document

Group: Thor Ove Skarseth Jonas Nicolaysen Jonas Carlstedt Anders Skjørten Brian Berg.

#### Document author: All group members

#### ID: VIS-001 <C>

#### Revisions

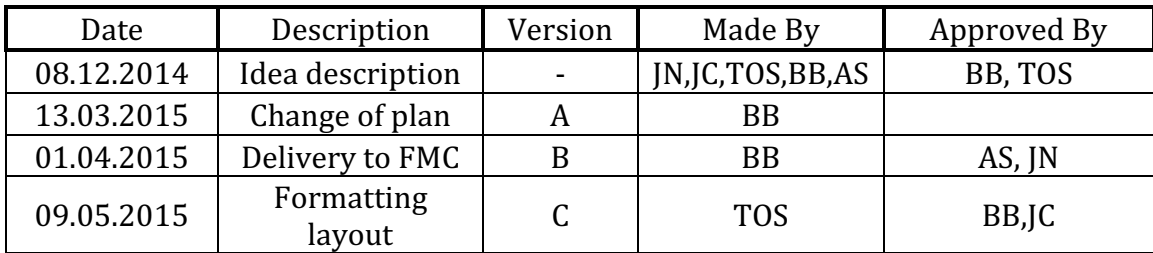

Table 1 - Revisions

Hyperbaric - Pressure Control System Vision Document

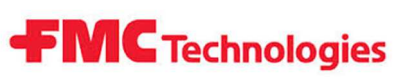

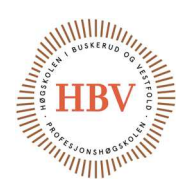

# Table of contents

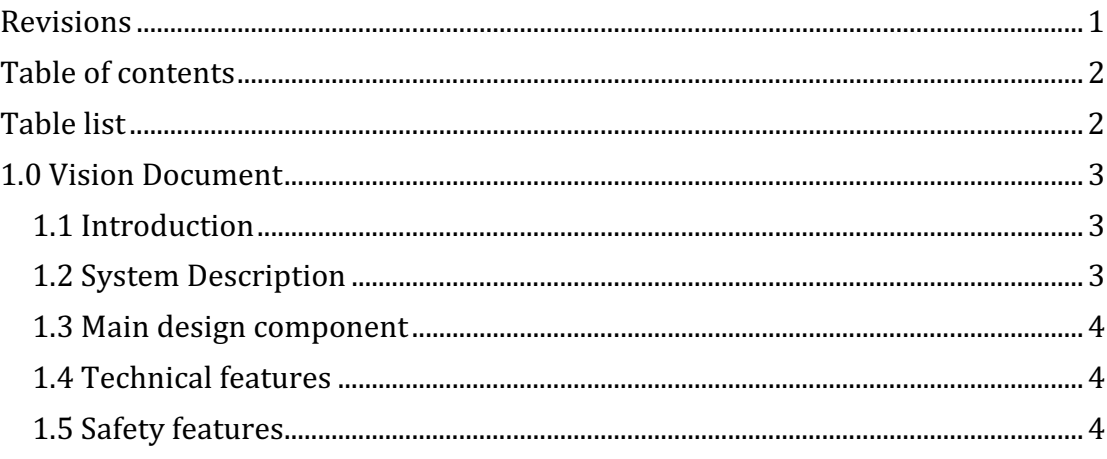

# Table list

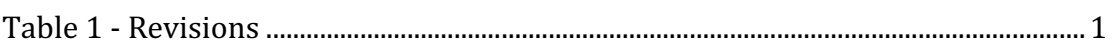

Hyperbaric – Pressure Control System Vision Document

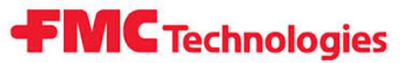

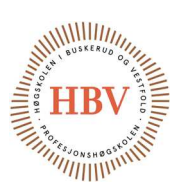

# 1.0 Vision Document

#### 1.1 Introduction

Hyperbaric-Pressure Control System (HPCS) is a bachelor project for five cybernetics students at HBV. The project goal is to design a fully automatic Pressure Control System for a hyperbaric chamber that until now has been operated by a manually controlled pressure pump.

The hyperbaric chamber is used by FMCTI with purpose of qualifying newdeveloped products designed and constructed by FMCTI or other external companies and suppliers too FMCTI. The hyperbaric-pressure chamber is used to simulate the hyperbaric pressure found at the bottom of the seabed, where the qualified products will be operated. Since almost all products developed by FMCTI are placed on the seabed, it is necessary in the qualification process to verify that the construction can handle the sea-pressure, and that the equipment is not leaking any fluid through the sealing in the components.

The HPCS-group will with this project design a fully automatic pressure control system that will replace all manually operated equipment.

#### 1.2 System Description

The customer voice is to have a system that can control and adjust pressure in the tank automatically according to pre-configured parameters.

The operator must be able to adjust parameters like rise-time, pressurized holding-time, lowering-time, unpressurized holding-time, test pressure and number of pressure cycles at the HMI touchscreen interface. Customer also must be able to set the pressure cycling parameters for each individual cycle if needed. Customer also wants to log the amount number of pressure cycles, which will be used to determine service intervals on hyperbaric chamber due to the dynamic stress caused by the cycling pressure. The performance of the system is measured on how well the system regulates the increase & decrease of pressure linearly.

Linearity of pressure increasing & decreasing is important due to internal compensation in test objects. If increasing/decreasing of pressure happens too fast the objects may collapse or implode and leakage through the sealing may occur.

Hyperbaric – Pressure Control System Vision Document

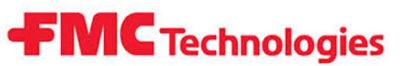

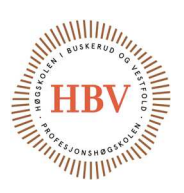

#### 1.3 Main design component

HPCS will mainly consist of:

- Regulation System
- Pressure Pump
- HMI touchscreen for setting system parameters and show system data.
- Hyperbaric chamber
- Frame for equipment installation
- Enclosure
- Hydraulic interface to hyperbaric chamber

#### 1.4 Technical features

The main program should contain three different sequences; filling, test cycling, drain. The filling sequence must ensure that air gets ventilated while the chamber is being filled up with fluid. This is important due to pressure linearity problems that air causes in combination with fluid.

The system should have a quick connection between the hyperbaric chamber and HPCS since the chamber may be used for other test purposes. It is also important that the system is designed robust enough to be used in workshop environments.

#### 1.5 Safety features

The system should have some kind of enclosure to protect the surrounding environment against hydraulic leakage, as this can cause major damage to people and materials. All hydraulic systems need to be equipped with an overpressure relief valve to prevent incidents due to the risk of overpressure.

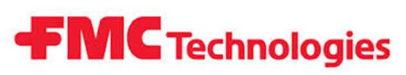

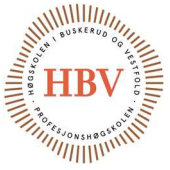

# Hyperbaric - Pressure Control System

# Project Plan Document

Group: Thor Ove Skarseth Jonas Nicolaysen Jonas Carlstedt Anders Skjørten Brian Berg

#### Document author: Brian Berg

ID: PLN-001 <B>

#### Revisions

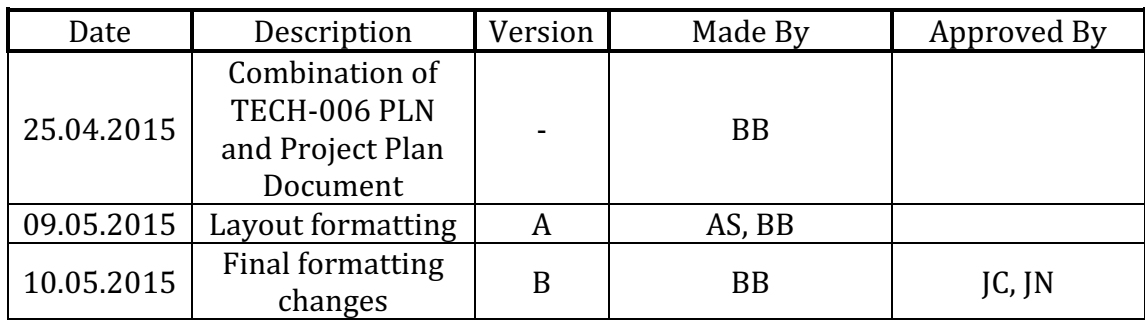

Table 1 - Revisions

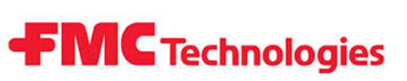

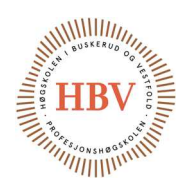

#### **Table of Contents**

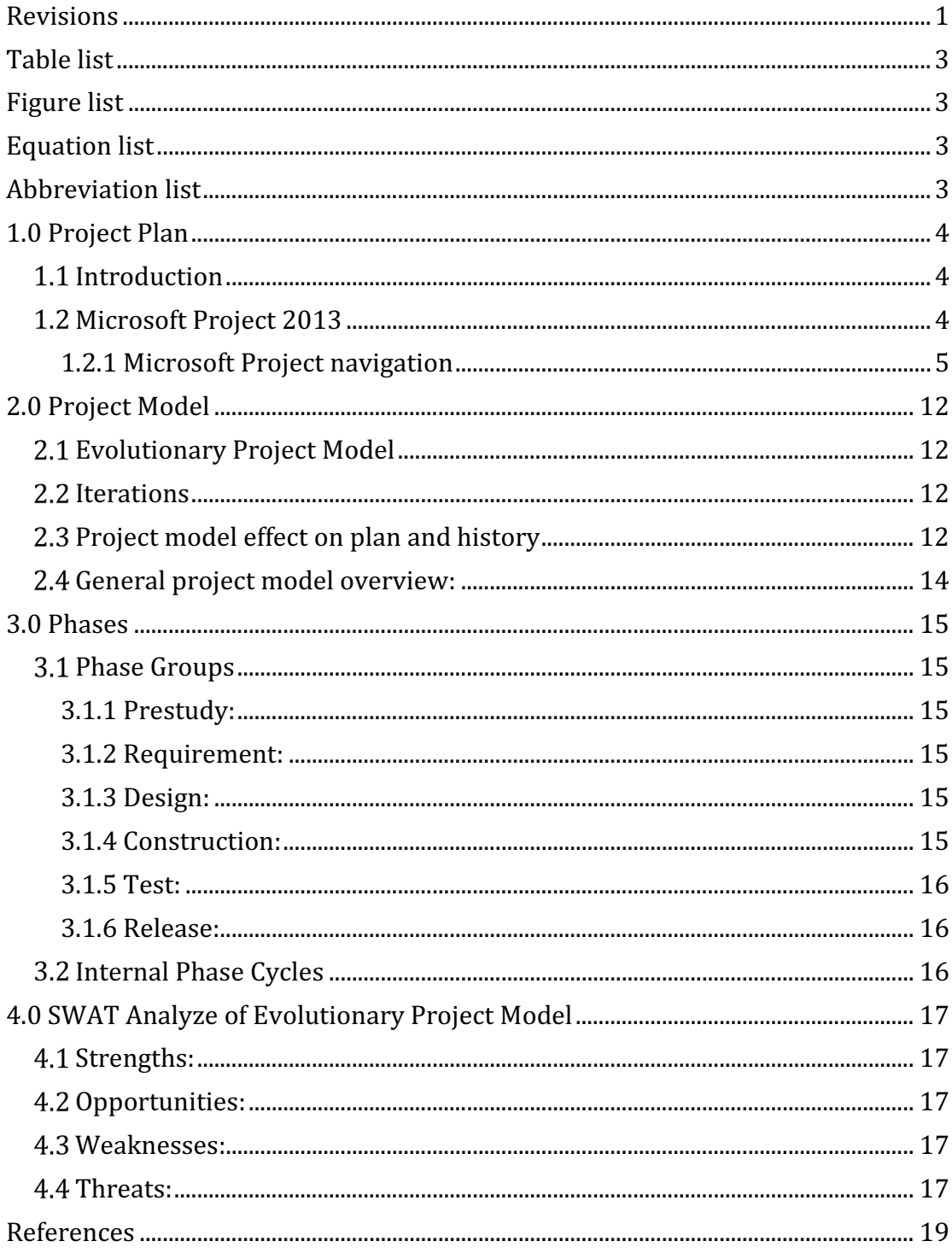

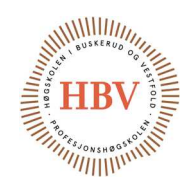

#### Table list

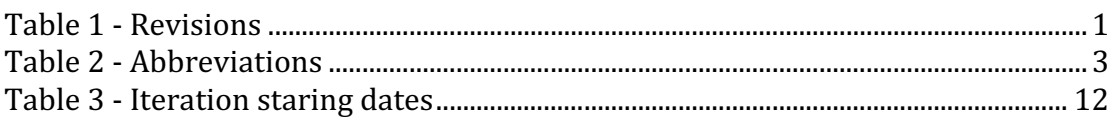

**FMC** Technologies

# Figure list

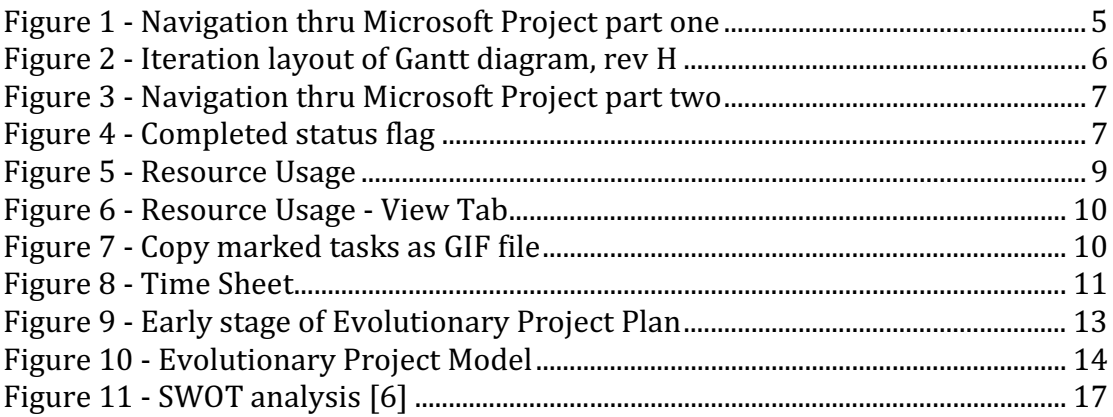

# Equation list

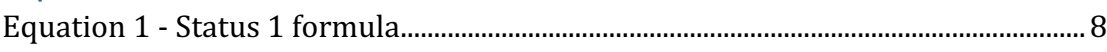

## Abbreviation list

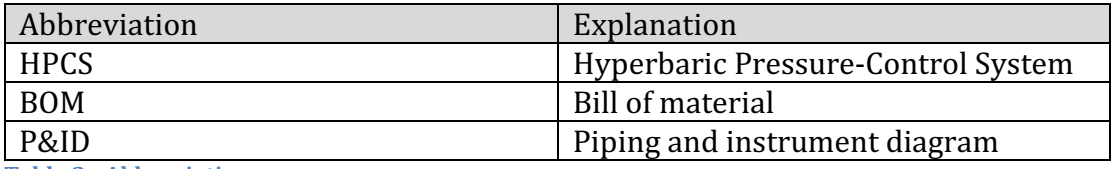

Table 2 - Abbreviations

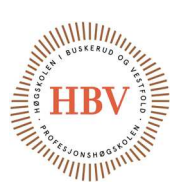

## 1.0 Project Plan

#### 1.1 Introduction

This document will explain how the HPCS group project plan works, and how to use Microsoft Project to navigate through the project. Throughout the project, there will be different changes to the project plan. Changes are covered in another document.

This document will contain the main changes, and main applications. Details about project model are discussed in project model document, but this document will go briefly thru the history and effect of the project plan.

#### 1.2 Microsoft Project 2013

Microsoft Project is a software for managing a project [1]. It has many complex functions and applications. HPCS group is using the Gantt diagram and the time sheet function for weekly reporting activities, analyzing if HPCS project is on track, task sheet for analyzing tasks without Gantt diagram and due date system. By frequently adjustment of the project plan, HPCS group will be as close to real time estimated as possible.

HPCS group have two plans. The first one is to estimate hours and report hours on, and send weekly report to internal supervisor. The second plan is for iteration planning. By separation of those plans, HPCS gains freedom of easily adjusting the main plan, without losing actual hours reported.

By using Microsoft Project, HPCS group have used many hours for learning the software. In return, HPCS project have an accurate plan and report system for the follow-up documentation.

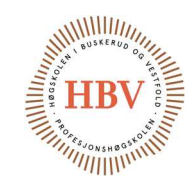

#### 1.2.1 Microsoft Project navigation

This section will go briefly thru how to navigate thru Microsoft Project, and how to use the basic functions. Figure 1, show in sequence the tabs that will be addressed. Figure 3 is the second part of the Microsoft Project layout. This part of document will go briefly thru the tabs and functions.

**FMC** Technologies

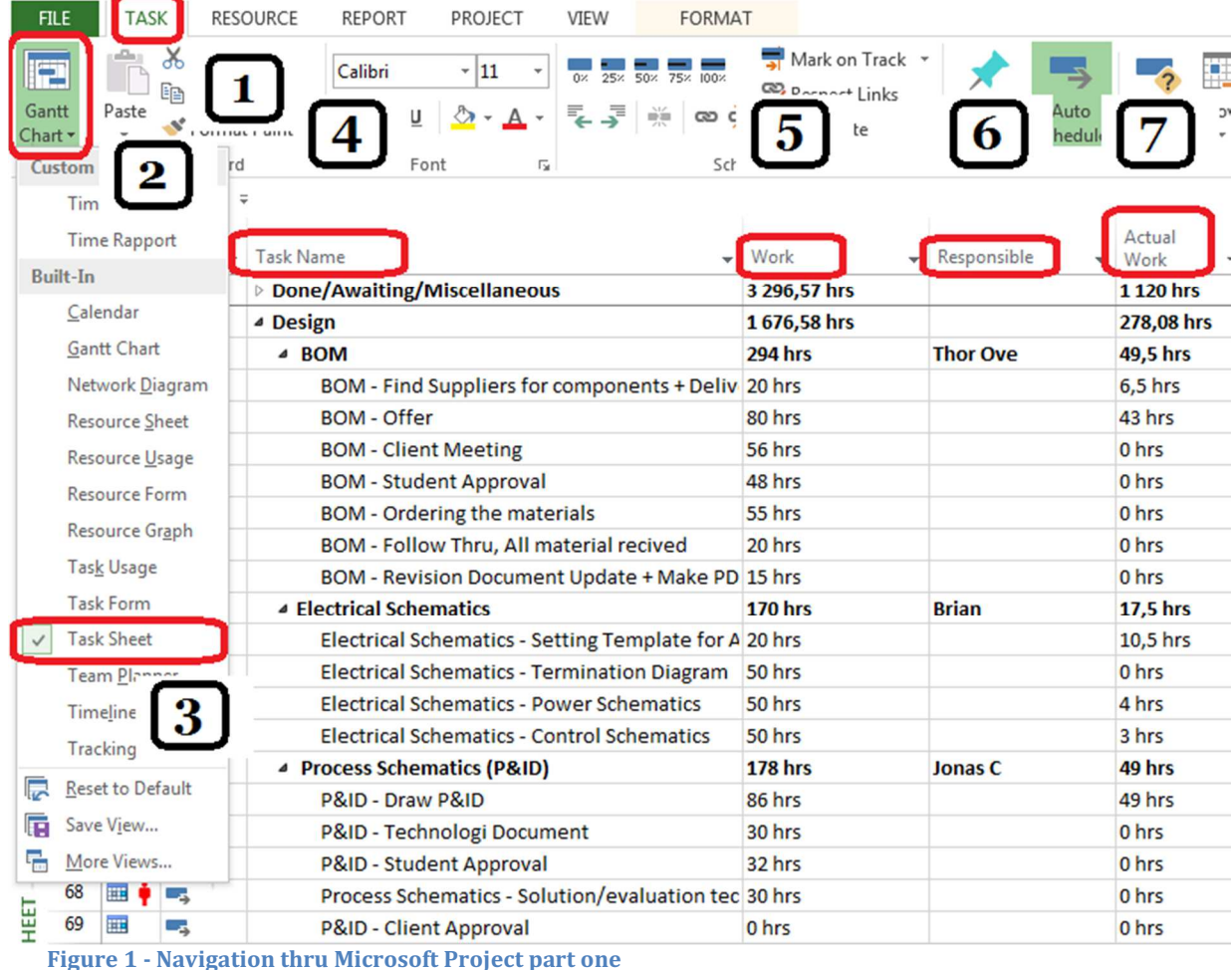

#### 1. Task

- By going to Task, there will be opened more Gantt chart options

#### 2. Gant chart

Gantt chart will show all of the tasks to the left, as well as all desired columns. On the right, there is Gantt diagram drawn as blocks. Gantt diagram show where the project is currently, compared to time elapsed. Dependence, start / finish dates and percentage completed are some of the features. Figure 2 show the time elapsed compared to iteration milestones.

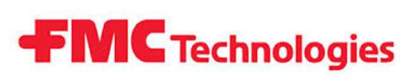

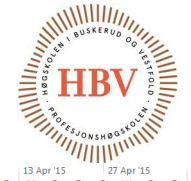

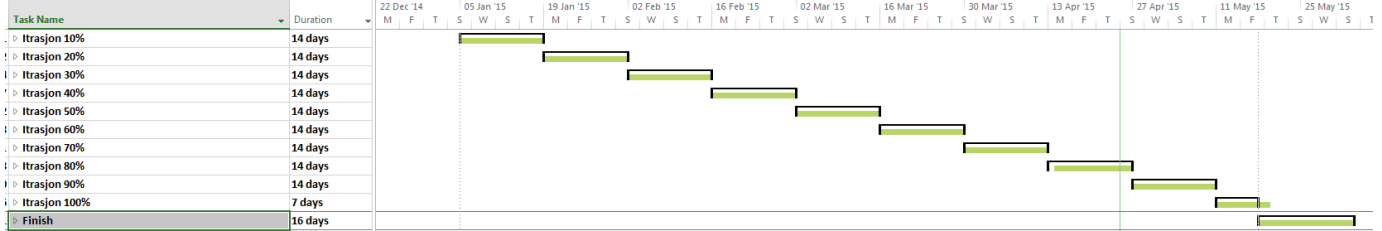

Figure 2 - Iteration layout of Gantt diagram, rev H

- 3. Task sheet
	- By pressing the small arrow by Gantt chart, more options will be displayed.

For entering task list without Gantt diagram, use Task Sheet.

- 4. Task Name
	- Name of the sub and main tasks are listed below.
- 5. Work
	- Work [2] is a Microsoft Project Function that is measures as Work = Duration times Units. While duration is the time estimated, and units is how many resources are assigned, and how many percentage of work will be done per resource. Resources in this project are defined as student members.
- 6. Responsible
	- Responsible tab is custom created as text type with a look-up table function internally.
- 7. Actual work
	- Actual work is automatic assigned when the student group is registering hours on the project tasks. See section 2.3.1 Microsoft Project Resource Usage for more information.

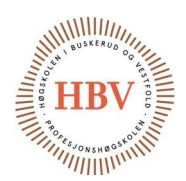

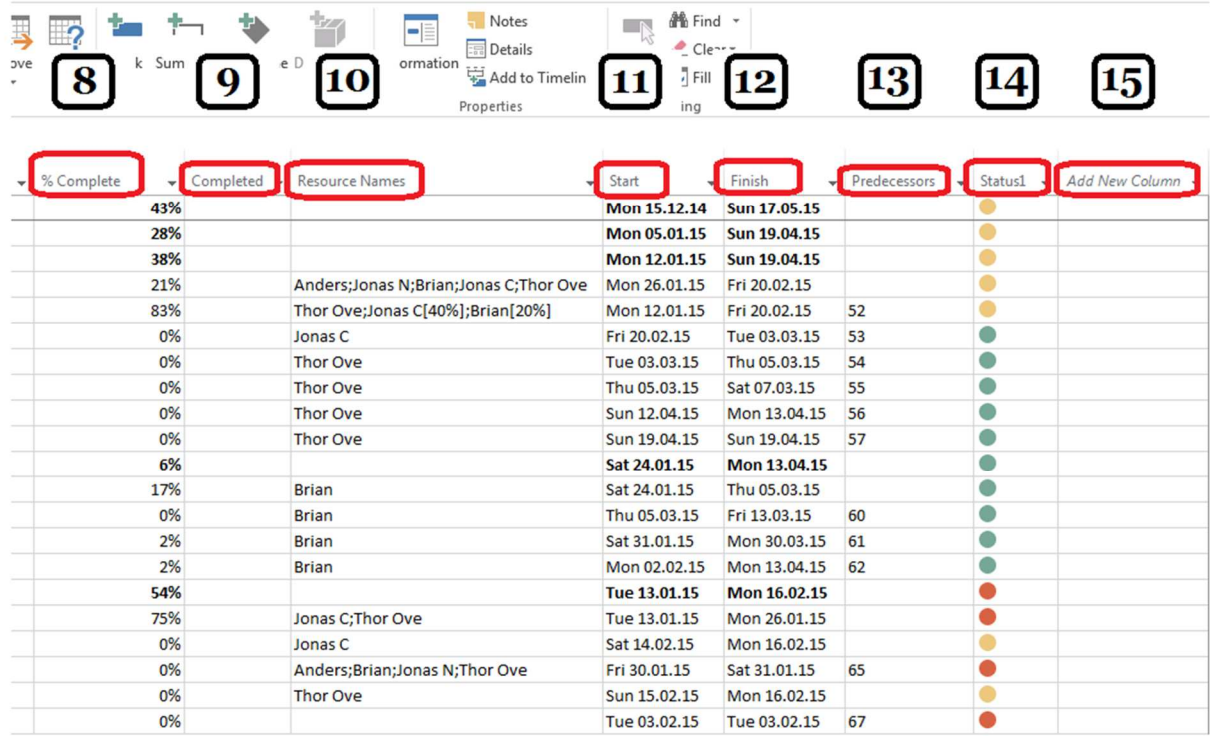

**FMC** Technologies

Figure 3 - Navigation thru Microsoft Project part two

- 8. % Complete
	- % Complete indicates only how many hours are used compared to estimated work. This way it is always indication of how many hours there are left in hour buffer. Evaluating the plan to be adjusted by percentage completed makes planning more accurate.
- 9. Completed
	- Completed tab is a Flag function [Flag1], with a graphical indication. This means; task is completed for now, but there might be some changes later. When there will be done more work again, the flag will be removed. See Figure 4.

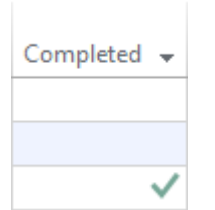

Figure 4 - Completed status flag

#### 10. Resource Name

- Point 6, mentioned Responsible tab. Resources have the same names as student names. By adding resource names, the amount of work will be increased. Figure 3, also show: "Thor Ove;Jonas C[40%];Brian[20%]". This indicated that Thor Ove will work with this task 100%, Jonas C will work with this 40% and Brian will work with this task 20%.

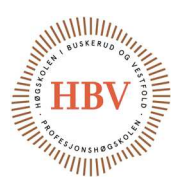

#### 11. Start

- Start indicates start date of the task.

This is estimated start date, but HPCS group can start before assigned date if possible. The only condition is that the task is started at correct iteration.

HPCS group had great difficulty about the hour reporting system since actual hours where deleted by changing start / finish date. HPCS group solved this problem by having two plans, one for time reporting and second for general planning.

- 12. Finish
	- Finish indicates when a task shall be finished.
- 13. Predecessors
	- Predecessors are the same as dependencies, which means one task cannot start before the predeceasing tasks assigned to it are completed.
- 14. Status1
	- Status1 is a custom bar, with number type field. It calculates the difference between todays date and due date. In equation 1, the first IF sentence indicates for completed status. Purple flag is graphically shown as completed status. Code generated will have value 4. [Flag1] is the complete status bar deciding this if sentence.

Second if sentence show if there are more or equal than 15 days of difference between todays date and due date. This will activate status value to 3.

The indication for that will be a green circle. [Flag1] is the custom graphical flag as mention in point nine.

Third IF sentence states if there are more or equal to zero days between due date and today date, status will be two, with indicates as yellow circle. This indicates still as planned, but soon overdue. This gives value output of 2.

Fourth IF sentence states if there are less than zero days between due date and today. This will make status equal to one, which indicated as red circle. This indicated overdue. Value outcome is one.

IIf([Flag1]=Yes;4;IIf((DateDiff("d";NOW();[Date1]))>=15=Yes;3;IIf((DateDiff(" d"; $\frac{NOW()}{D \cdot NOW()}$ ;[Date1]))>=0;2;IIf((DateDiff("d"; $\frac{NOW()}{D \cdot NOW()}$ ;[Date1]))<0;1))) Equation 1 - Status 1 formula

#### 15. Add New Column

Add New Column is a Microsoft Project function of adding new bars. There can be created custom bars if needed, or used Microsoft Projects standard bars.

**FMC** Technologies

#### 1.2.1.1 Microsoft Project Resource Usage

Resource Usage is a handy tool for reporting hours per student and activity. HPCS group is using this as a tool for weekly reporting to internal supervisor. This tool will update how many available hours that is left in the time buffer. Another good application is that student is not able to write hours, without the task being in the plan. That forces HPCS group to update plan at least weekly.

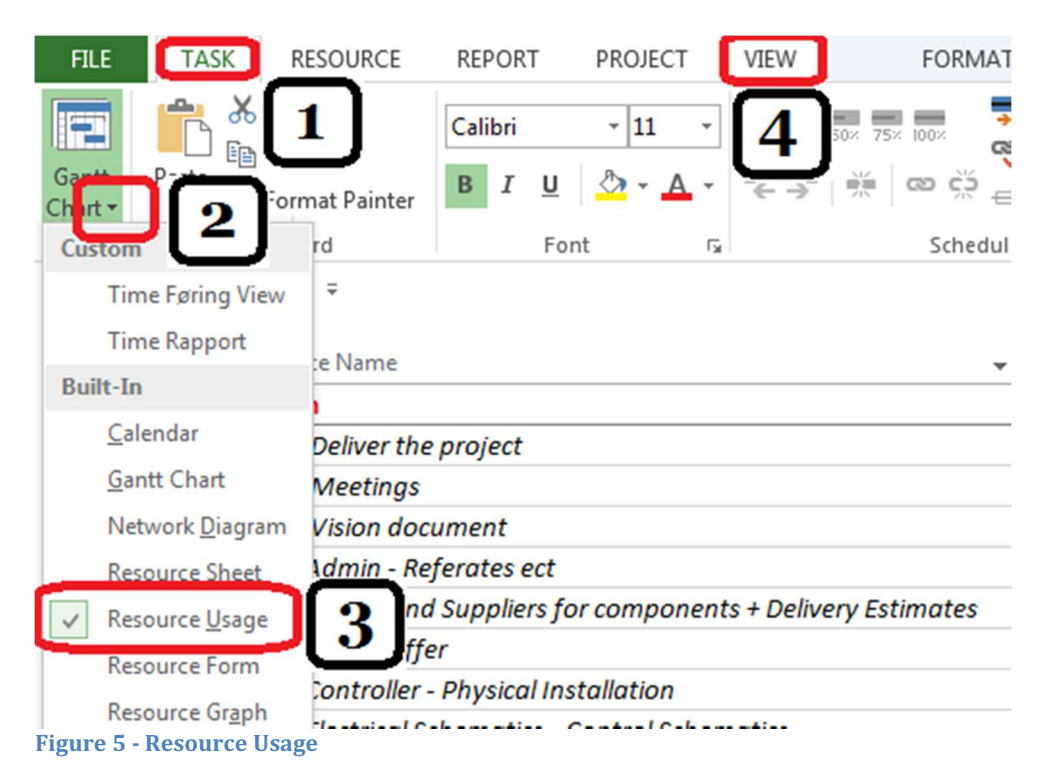

To open Resource Usage sheet, follow point 1 to 3 as shown in Figure 5. After clicking on point 4, a new ribbon will be opened. See Figure 6. View ribbon panel have different view options. HPCS group is mostly using zoom and filter functions. Zoom function is used for adjusting time sheet duration, while filter helps to sort the information. See Figure 8, for time sheet. There is one filter for each student, so students can write their hours without making mistake of reporting for somebody else.

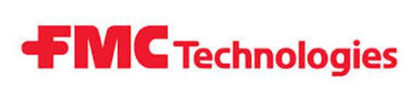

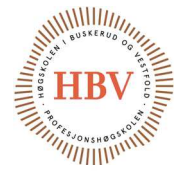

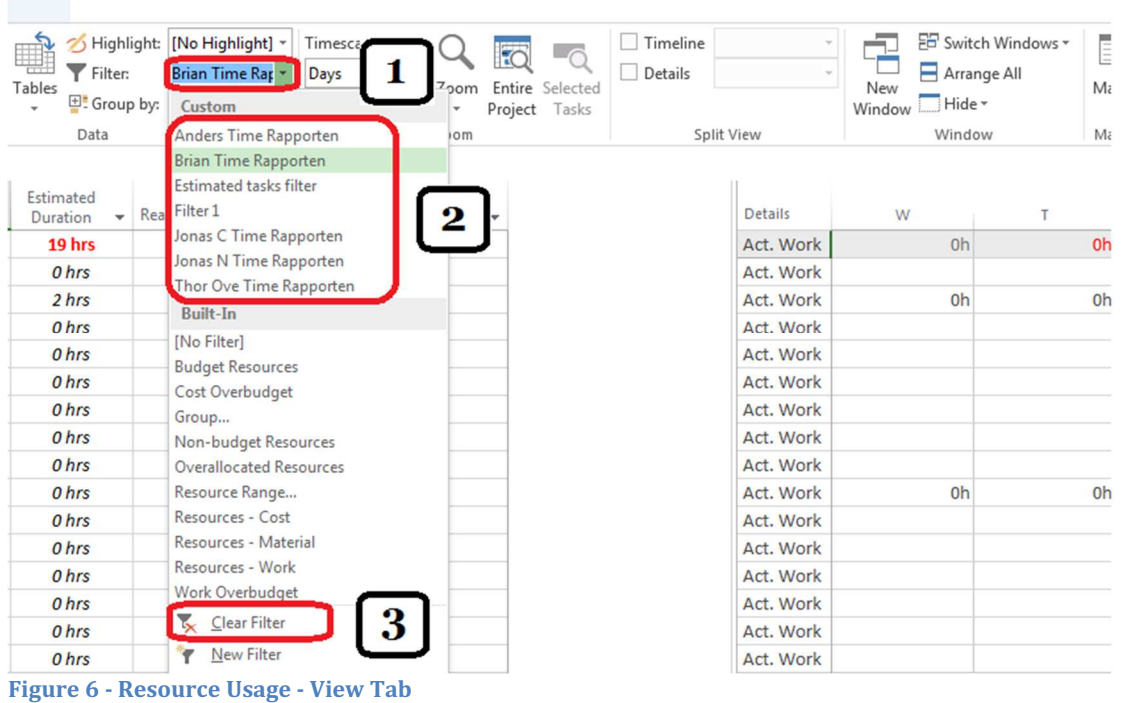

Point 3 shows how to clear filters, if necessary.

| <b>FILE</b>   |            | <b>RESOURCE</b><br>FORMAT<br><b>REPORT</b><br>PROJECT<br>VIEW                                                                                                    |                                     |                                                                                                    |
|---------------|------------|----------------------------------------------------------------------------------------------------|-------------------------------------|----------------------------------------------------------------------------------------------------|
| Chart<br>View |            | $\delta$ Cut<br>$0 \times 25 \times 50 \times 75 \times 100 \times$<br>$-11$<br>$\mathbb{R}^{\mathbb{R}}\left[\begin{array}{c}\mathbb{Z}^{\mathbb{R}}\\ \mathbb{Z}^{\mathbb{R}}\end{array}\right]\text{ on }\mathbb{R}^{\mathbb{Z}}\right]\oplus\text{Inactive}$<br>$\sf U$<br>晒<br>Copy<br>Schedule<br>$\sqrt{2}$<br>Copy Picture<br>법 | Mark on Track *<br>Respect Links    | 52<br>Manually<br>Inspect Move Mode<br>Task Summary Milestone Deliver<br>Auto<br>Schedule Schedule<br>Insert<br>Tasks |
| Я<br>ь        | $\bullet$  | <b>Resource Name</b><br>$\mathbf{r}$                                                                                                    | <b>Estimated</b><br><b>Duration</b> | <b>Real Time</b><br>- Add New Column -<br>$\mathbf{F}$ Error                                                          |
| $\mathbf{1}$  | $\circ$    | ▲ Brian                                                                                                    | 19 hrs                              | 0 hrs<br>0 hrs                                                                                                    |
|               |            | Deliver the project                                                                                                    | 0 hrs                               | $0$ hrs<br>$0$ hrs                                                                                                    |
|               | <b>I</b> n | <b>Meetings</b>                                                                                                    | 2 hrs                               | X<br><b>Copy Picture</b>                                                                                              |
|               | M          | <b>Vision document</b>                                                                                                    | 0 hrs                               | Render image                                                                                                    |
|               |            | Admin - Check Other Student Documents                                                                                                    | 0 hrs                               | <b>O</b> For screen                                                                                                   |
|               | ıÂ         | Admin - Referates ect                                                                                                    | 0 hrs                               | <b>O</b> For printer                                                                                                  |
|               | ı4.        | <b>BOM - Find Suppliers for components + Delivery Estimates</b>                                                                                                    | 0 hrs                               | To GIF image file:                                                                                                    |
|               |            | <b>BOM</b> - Offer                                                                                                    | 0 hrs                               | Browse                                                                                                    |
|               |            | <b>Controller - Physical Installation</b>                                                                                                    | 0 hrs                               |                                                                                                    |
|               | ıА         | <b>Electrical Schematics - Control Schematics</b>                                                                                                    | 0 hrs                               | Copy                                                                                                    |
|               | ıÂ.        | <b>Electrical Schematics - Power Schematics</b>                                                                                                    | 0 hrs                               | Rows on screen<br>Selected rows                                                                                       |
|               | ıÂı        | Electrical Schematics - Setting Template for AutoCAD Electricc                                                                                                    | 0 hrs                               |                                                                                                    |
|               |            | <b>Electrical Schematics - Termination Diagram</b>                                                                                                    | $0$ hrs                             | Timescale                                                                                                    |
|               |            | <b>Electro Construction</b>                                                                                                    | 0 hrs                               | As shown on screen                                                                                                    |
|               |            | Information gathering about assigment                                                                                                    | 0 hrs                               | From: Tue 10.02.15<br>To: Tue 17.02.15<br>$\check{}$                                                                  |
|               |            | <b>Presentation 2</b>                                                                                                    | 0 hrs                               |                                                                                                    |
|               | ıА         | Previous Project Plan Hours                                                                                                    | 0 hrs                               | Cancel                                                                                                    |
|               | ı4.        | Project Plan - Implement Task and hours for Project Plan                                                                                                    | 8 hrs                               | <b>MARINE</b><br><b>UTHS</b>                                                                                          |

Figure 7 - Copy marked tasks as GIF file

Follow the steps shown in Figure 7, for creating GIF from desired tasks. By holding in Ctrl button, while clicking on the left side of the task, will gather all task desired for reporting. GIF files are used in report for our internal supervisor, Jørn Breivoll.

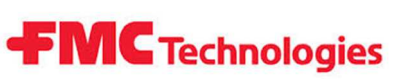

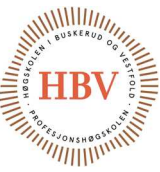

Figure 8 show actual work compared to time. When HPCS group write hours at one date, project plan will increase amount of hours on actual work for that task. As mentioned before, the zoom function here can increase or decrease duration of the date table shown in figure 8.

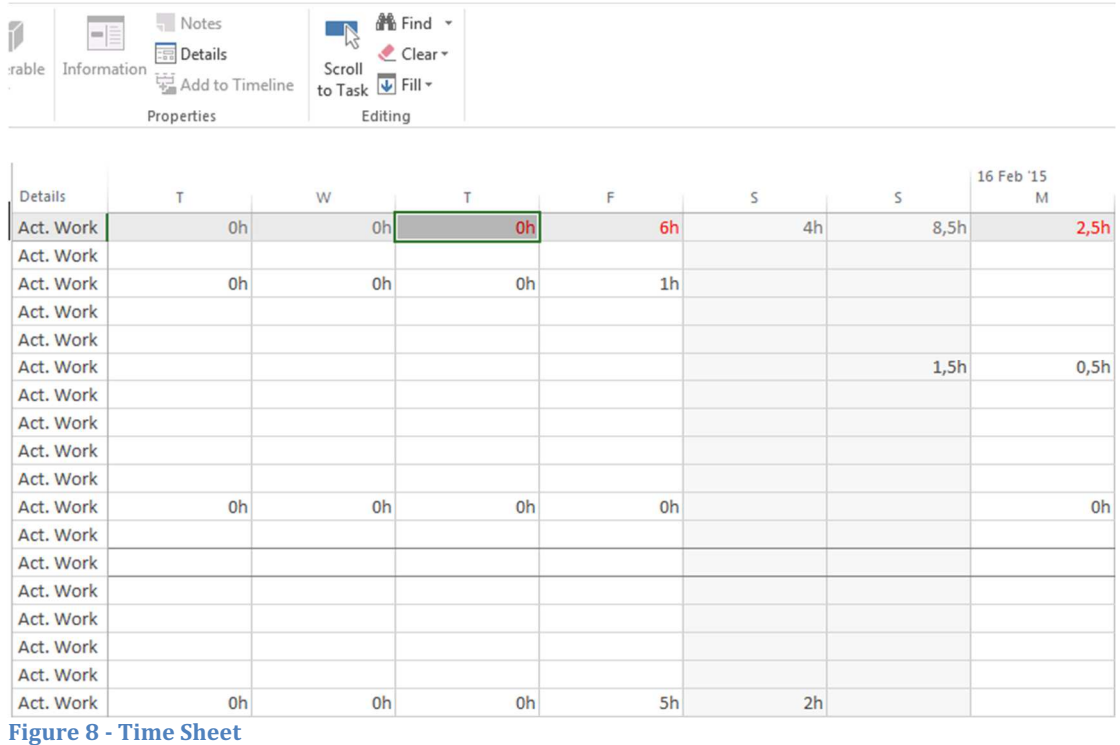

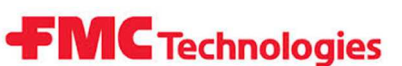

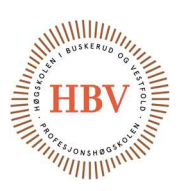

#### 2.0 Project Model

#### 2.1 Evolutionary Project Model

Evolutionary project model sets focus on starting the project with just essential and/or most critical applications and tasks first. Requirements for the Evolutionary model are to deliver some value in every iteration steps. HPCS group have decided to divide those steps in time. Each iteration will be 10% of total time. This gives the advantage of focusing on the essential functions and gives enough time to make each iteration realistic to achieve.

By repeating some of the phases of the project, we will develop a greater product. Evolutionary model is based on always improving the last version of the product by running internal phase cycles. Referring to 3.2 Internal Phase Cycles to see an example of the internal phase cycles.

Project requirements are ranged with priority level. The level of priority can be decided by difficulty/time consuming degree. We can focus on the essential and time-consuming functions of the project [3] [4].

#### 2.2 Iterations

Iterations are milestones of the project. Thru each milestone, there should be a lot of improvement in this amount of time.

A project plan is created for logging time from January 2015 to end of May 2015. With this knowledge, 10% of time buffer is a two weeks period. This calculation is until 17 of May.

HPCS will have 10 iterations in the project. Project will not be finished by then, but the documentation should be send to print by then.

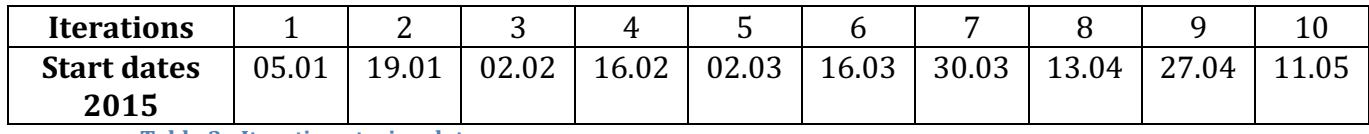

Table 3 - Iteration staring dates

The report of those iterations can be found in iteration report document, REP-ITR-001.

#### 2.3 Project model effect on plan and history

In the first presentation, HPCS group received a comment that Waterfall method was not suitable for this kind of project. Feedback received was; Evolutionary and Iterative model was more suitable.

At the second presentation, HPCS group received a comment about evolutionary model was good, but HPCS group needed better documentation for it. HPCS group miss-understood iteration process, but internal supervisor approved project plan revision H. See Figure 2 for more detail.

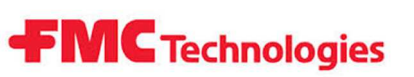

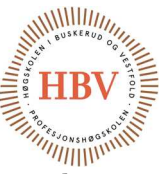

This led to a change in the project plan. With the Waterfall method, the tasks where ordered in phases. HPCS students had to complete tasks in those phases, before entering next phase of the project.

The tasks are not dependent on each other, except tasks that are set with predecessors. Start date and predecessors are the factors, which decide when one task will start instead.

Revision C was the first Evolutionary project plans, but the project plan was too detailed. HPCS group had one or several tasks per one phase. The amount of tasks made it difficult to make a good plan. See Figure 9.

The problem with this amount of detail was not only the difficulty of the plan, but to register time spent on activities was not accurate, since many of the tasks took less than one hour.

This way HPCS group is using Evolutionary model as a helping tool and not a hindrance.

Project plan is in continuous change, but for today, HPCS group have individual tasks that are divided in different phases.

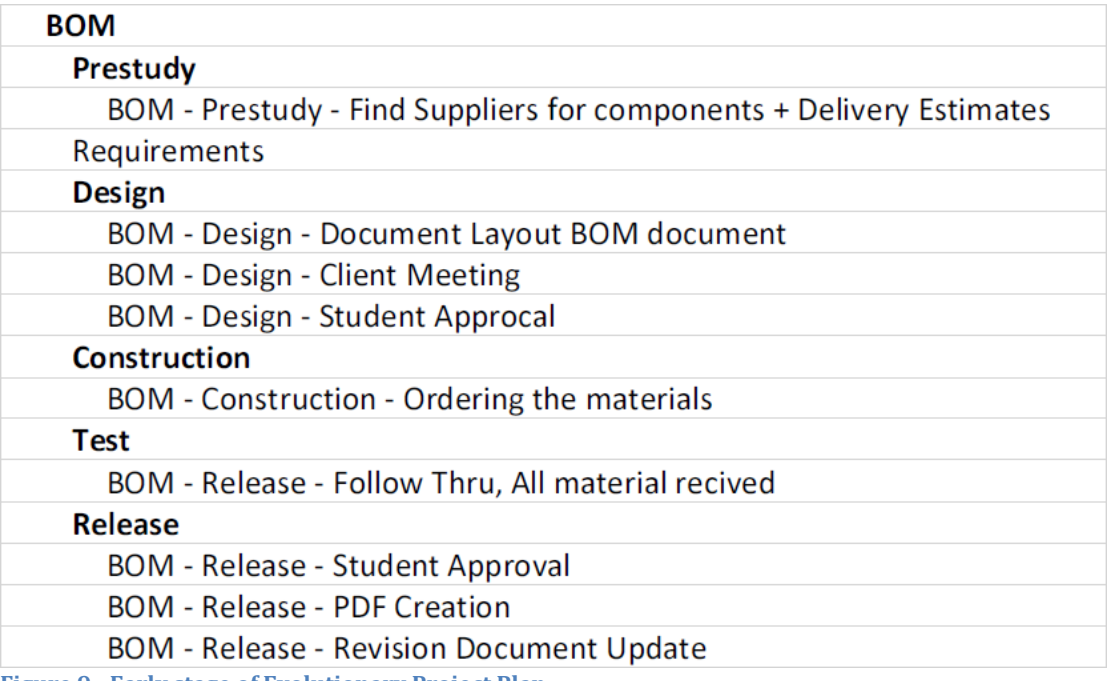

Figure 9 - Early stage of Evolutionary Project Plan

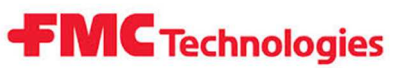

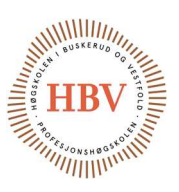

#### 2.4 General project model overview:

Figure 10, shows the basic overview over our Evolutionary project model.

The concept of the model is to choose the basic need of the system and try to improve using Kaizen technique [5]. Kaizen is Japanese for "good change" which is continual change for the better.

For all iterations there will be internally new document revisions. The new revisions are created based on the existing revisions.

In the Evolutionary project model, we will go thru the internal phase cycle as many times as necessary before next iteration. The purpose of this is to have efficient revision rounds. See Figure 10 for more information.

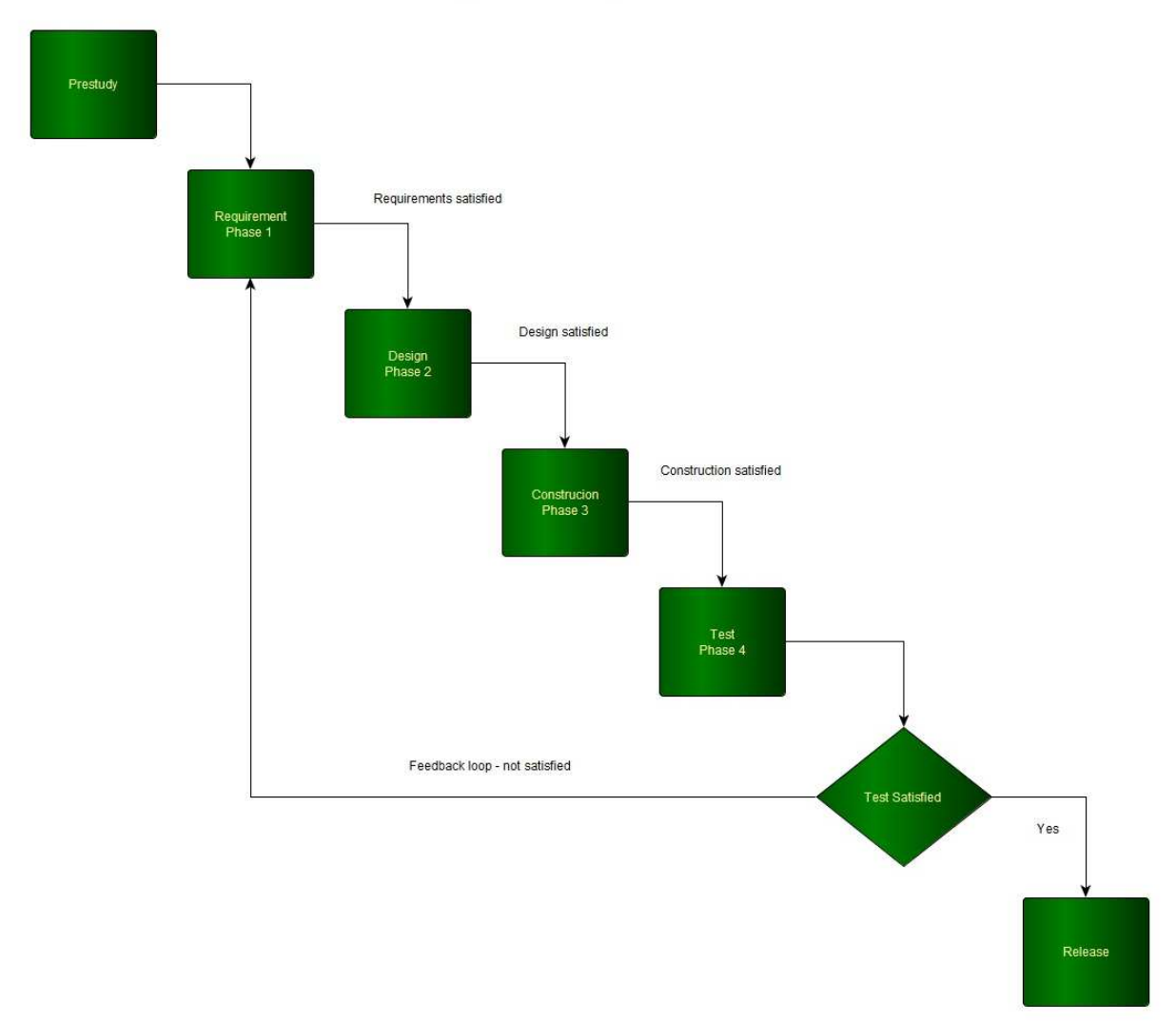

# **Evolutionary Project Model**

Figure 10 - Evolutionary Project Model

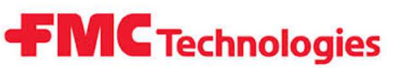

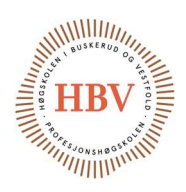

#### 3.0 Phases

There are six phases and one feedback loop in this project model.

- 1. Prestudy
- 2. Requirements
- 3. Design
- 4. Construction
- 5. Test
	- $\rightarrow$  Test check.
- 6. Released

Figure 10, shows the feedback loop and the sequence.

#### 3.1 Phase Groups

In HPCS Evolutionary Project Model will be divided in two groups, main and sub phases. The main group is the main task, and show the general overview over the project. Sub groups are dedicated for smaller tasks, like for example documents or smaller part of a bigger component.

#### 3.1.1 Prestudy:

The Prestudy phase is about gathering information for our assignment. Estimate the probability of completing the assignment and if the assignment is adequate for correct study direction. As well if there is enough work for all student members.

Prestudy phase can also be about gathering information after the project has started to integrate and apply new information to the system. The innovation process is in the Prestudy Phase.

#### 3.1.2 Requirement:

Requirement phase is one of the most important phases. This phase is all about what the project shall contain and the requirements of the project. System project shall contain a requirement specification document. Requirement specification contains a clear description of the project function or nonfunctional properties. Separating this phase and used in to smaller roles will create clarity in all subtasks.

#### 3.1.3 Design:

Design phase is all about how the task will look like and how it will behave. This phase is more solution orientated. In physical assembly, it is important to use some time to sketch, check and recheck in several revisions, before going to the construction phase.

#### 3.1.4 Construction:

Construction phase is all about building or creating. Documents, software or physical construction can be considered as construction.

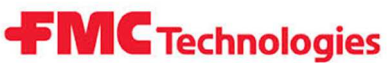

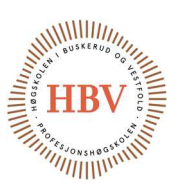

#### 3.1.5 Test:

Test phase will go thru all of the work done so far. Going thru in detail between all of the documents, and going thru requirement and test specification, as well go thru FAT procedure.

#### 3.1.6 Release:

Release will be done only when a task have been thru all the steps of the cycle in Figure 10. This means that we may have several revisions before we officially release the document. For every improvement, we will go thru phase cycles, The documents will be released when it is the group decides that it is good enough. We can always improve our released documents and start the sequence again.

#### **3.2 Internal Phase Cycles**

Each task in every iteration of the project is ran thru different phase cycles. This phases are described thru 3.2 to 3.7. See example 1.

#### Example 1

According to the second iteration, one student member should create project plan document. Iteration is called End of Prestudy but all of the phases are included in each iteration. For the prestudy phase the student should find out what information and resources that are needed. Requirement phase can be the input from the previous iteration, requirement specification and so on. Design phase is the idea description or layout of the document. Construction can be to implement the idea to a document. The test is run thru internal student test with student member's approval. Release accrues when non critical work is approved by students or/and critical work is approved by HBV or FMC and student members.

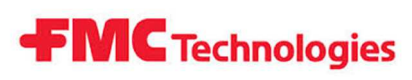

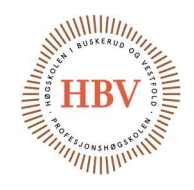

# 4.0 SWAT Analyze of Evolutionary Project Model

# **SWOT ANALYSIS**

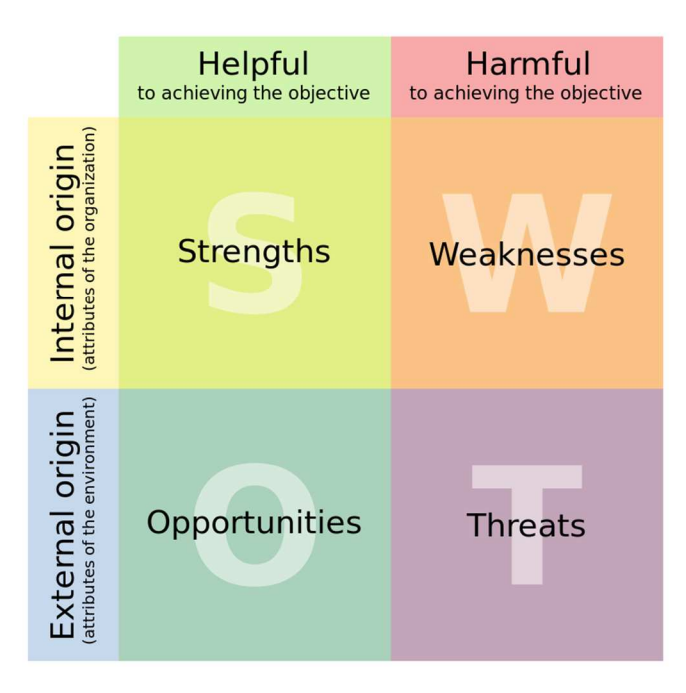

Figure 11 - SWOT analysis [6]

#### 4.1 Strengths:

The main strength with this project model is that we are able to build the essential functions and applications. This will develop the quality of HPCS product since the group set focus on important factors. Other strength is the opportunity of building one revision on top of another. This will develop to a better layout of the product and better technical quality. Critical functions and applications will be included early in the project. This will increase the results of the project, since larger risks often comes with larger results.

#### 4.2 Opportunities:

With evolutionary project model there is an opportunity of implementing a task or phases in smaller steps. This will make sure that the smaller steps are correct before we proceed with the larger steps of some tasks.

#### 4.3 Weaknesses:

Weakness of this project model is the difficulty of estimating duration of each sub phase of the tasks. This will fluctuate from task to task, and from number of times we have been in the phase loop.

#### 4.4 Threats:

Threats of the project model is the same as the strengths. The large risks may be planned at the early stage. If the HPCS group is not able to return some result of

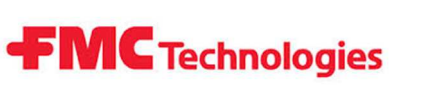

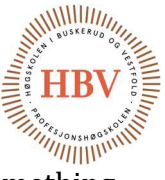

the high risk in correct time, the project may waste many hours for something that will not be used.

Threats are connected to weaknesses as well, which is the difficulty of the estimation. By critically miss estimating the hours, the project may not be completed.

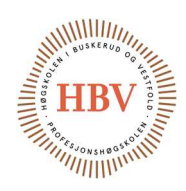

#### References

[1] "Microsoft Project Software," [Online]. Available: http://en.wikipedia.org/wiki/Microsoft\_Project. [Accessed 15 02 2015].

**FMC** Technologies

- [2] "Fundamental Principles of Evolutionary Project Managment," [Online]. Available: http://www.google.no/url?sa=t&rct=j&q=&esrc=s&source=web&cd=2&v ed=0CDgQFjAB&url=http%3A%2F%2Fwww.gilb.com%2Fdl59&ei=ZlecVL yXFYL4arOogPAI&usg=AFQjCNGjZO1uX62WuHCf2Whra51buvkTfw. [Accessed 24 12 2014].
- [3] "Microsoft Project Work Function," [Online]. Available: http://www.tacticalprojectmanagement.com/using-microsoft-projectfixed-duration-vs-fixed-work-and-fixed-unit-type-fields/. [Accessed 16 02 2015].
- [4] "The Evolutionary Project Managers Handbook," [Online]. Available: http://www.ida.liu.se/~TDDB02/pkval01vt/EvoBook.pdf. [Accessed 24 12 2014].
- [5] "Kaizen," [Online]. Available: http://en.wikipedia.org/wiki/Kaizen. [Accessed 28 12 2014].
- [6] "SWOT Analysis," [Online]. Available: http://en.wikipedia.org/wiki/SWOT\_analysis . [Accessed 16 01 2015].
- [7] "What is Iteration," [Online]. Available: http://en.wikipedia.org/wiki/Iteration. [Accessed 01 05 2015].

#### Note:

Reference [3], [4] and [7] is general basics for this document and project model.

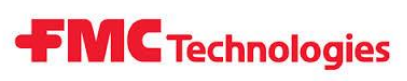

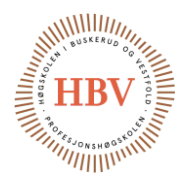

# **Hyperbaric - Pressure Control System**

# **Iteration Reports**

**Group: Thor Ove Skarseth Jonas Nicolaysen Jonas Carlstedt Anders Skjørten Brian Berg**

#### Document author: Brian Berg

ID: REP - ITR- 001 <A>

#### <span id="page-29-0"></span>Revisions

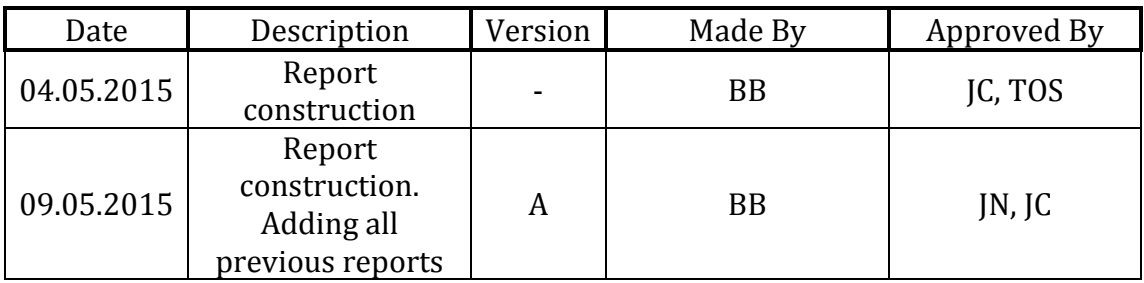

<span id="page-29-1"></span>**Table 1 – Revisions**

Hyperbaric - Pressure Control System **Iteration Reports** 

**FMC** Technologies

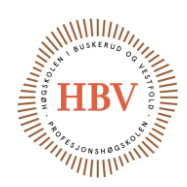

## **Table of Contents**

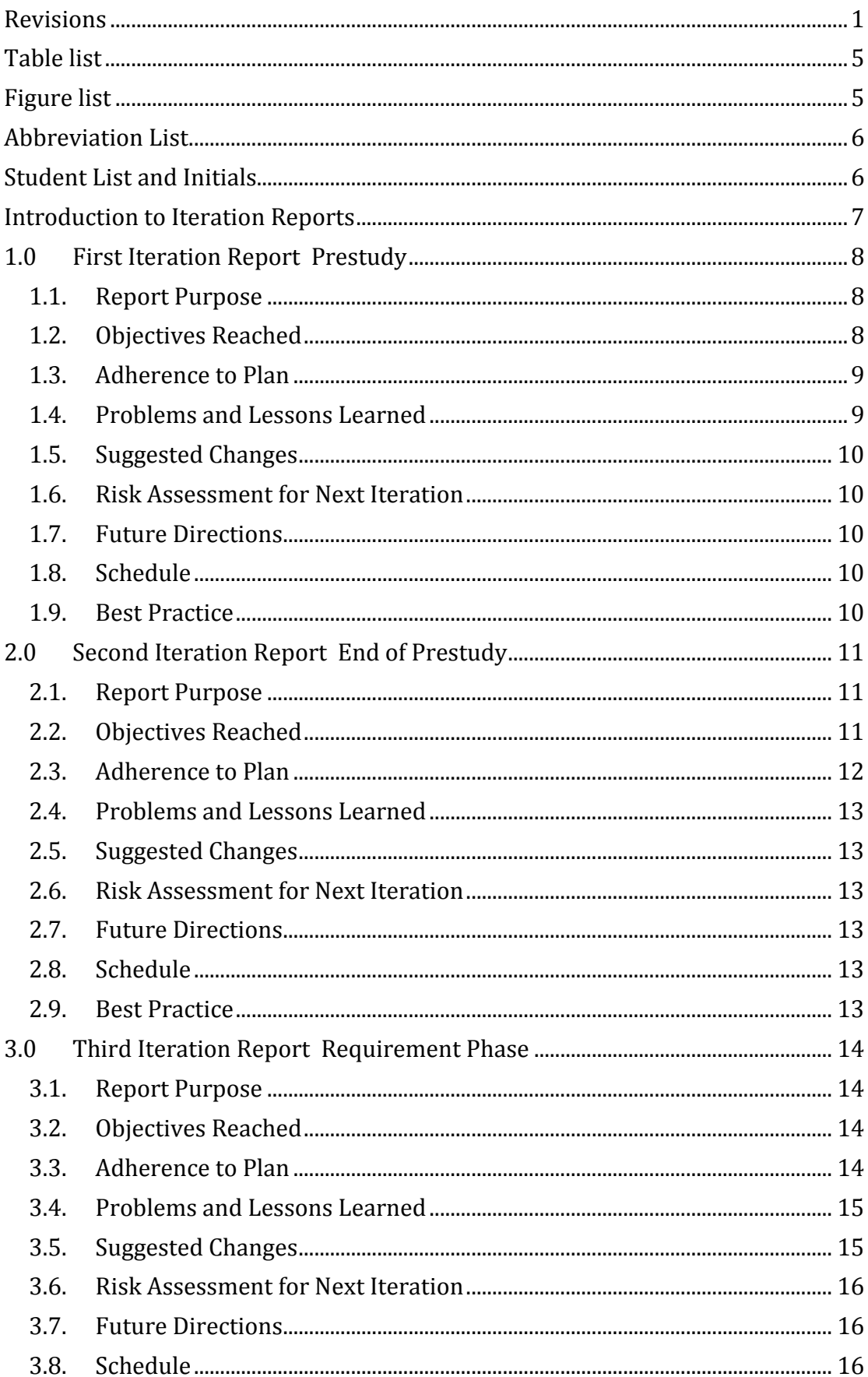

Hyperbaric - Pressure Control System **Iteration Reports** 

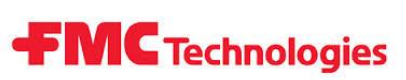

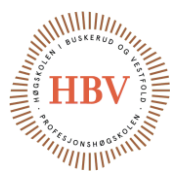

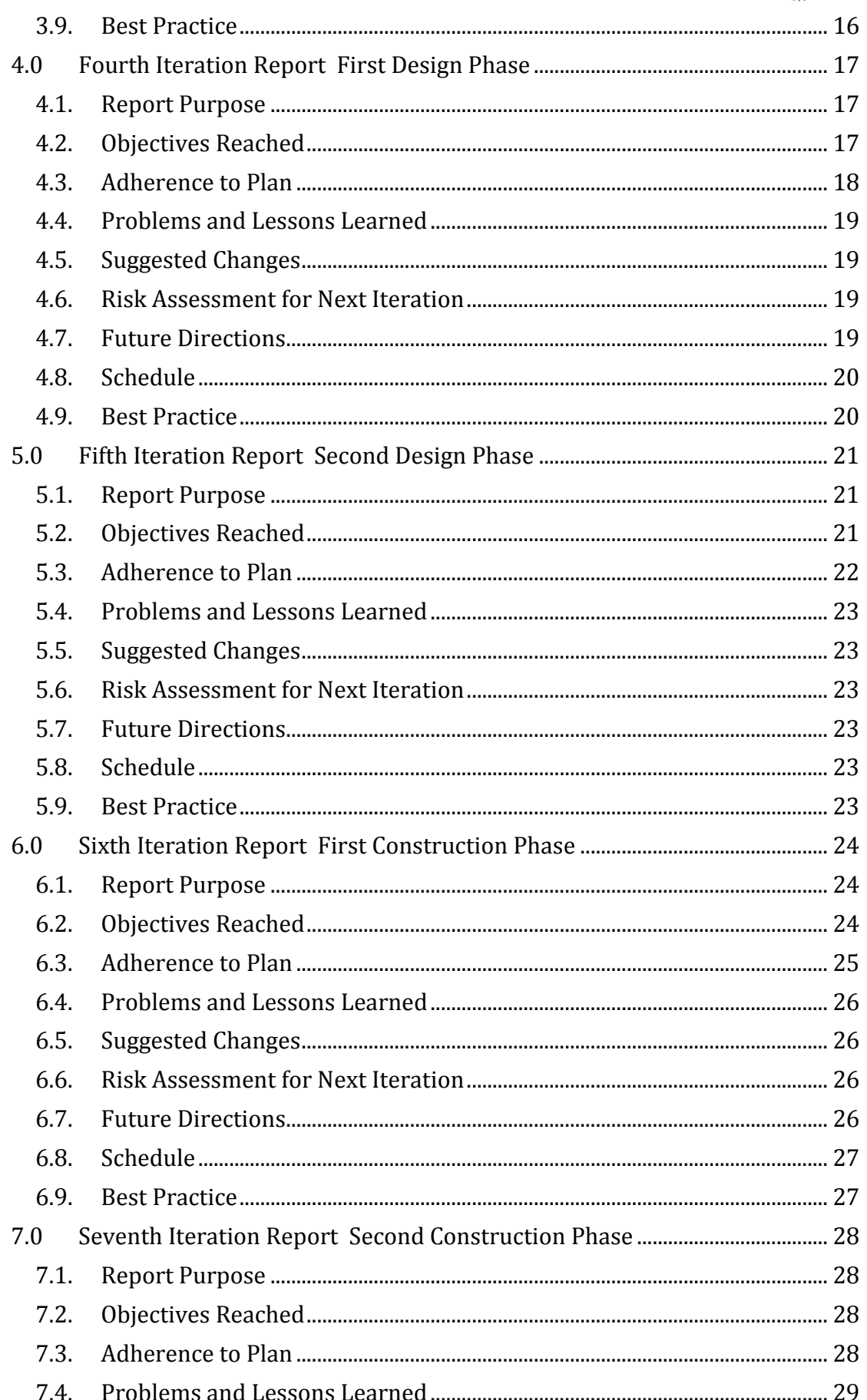

Hyperbaric - Pressure Control System **Iteration Reports** 

# **FMC** Technologies

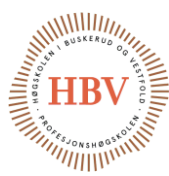

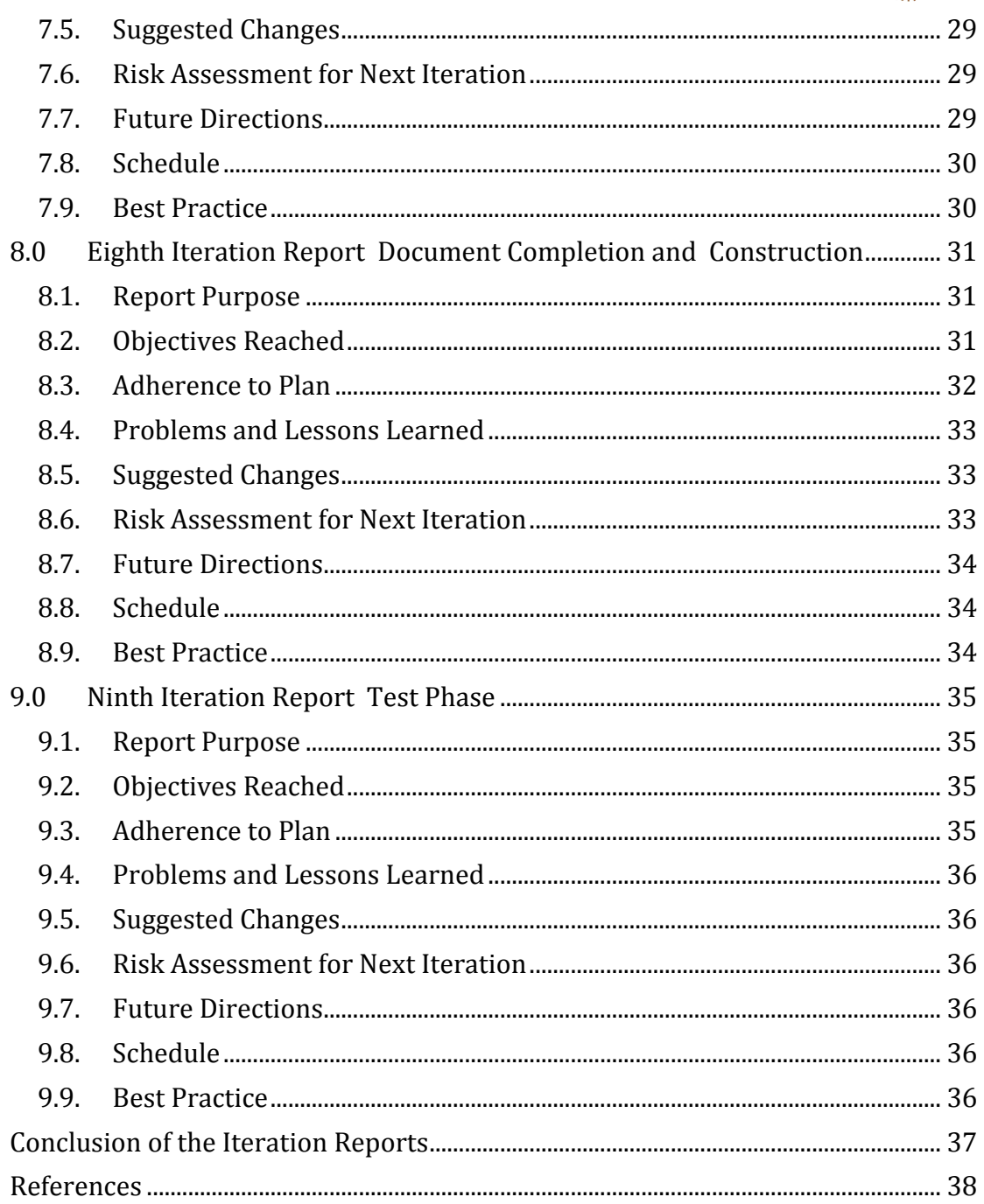

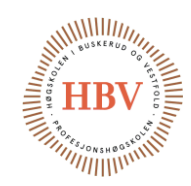

# <span id="page-33-0"></span>Table list

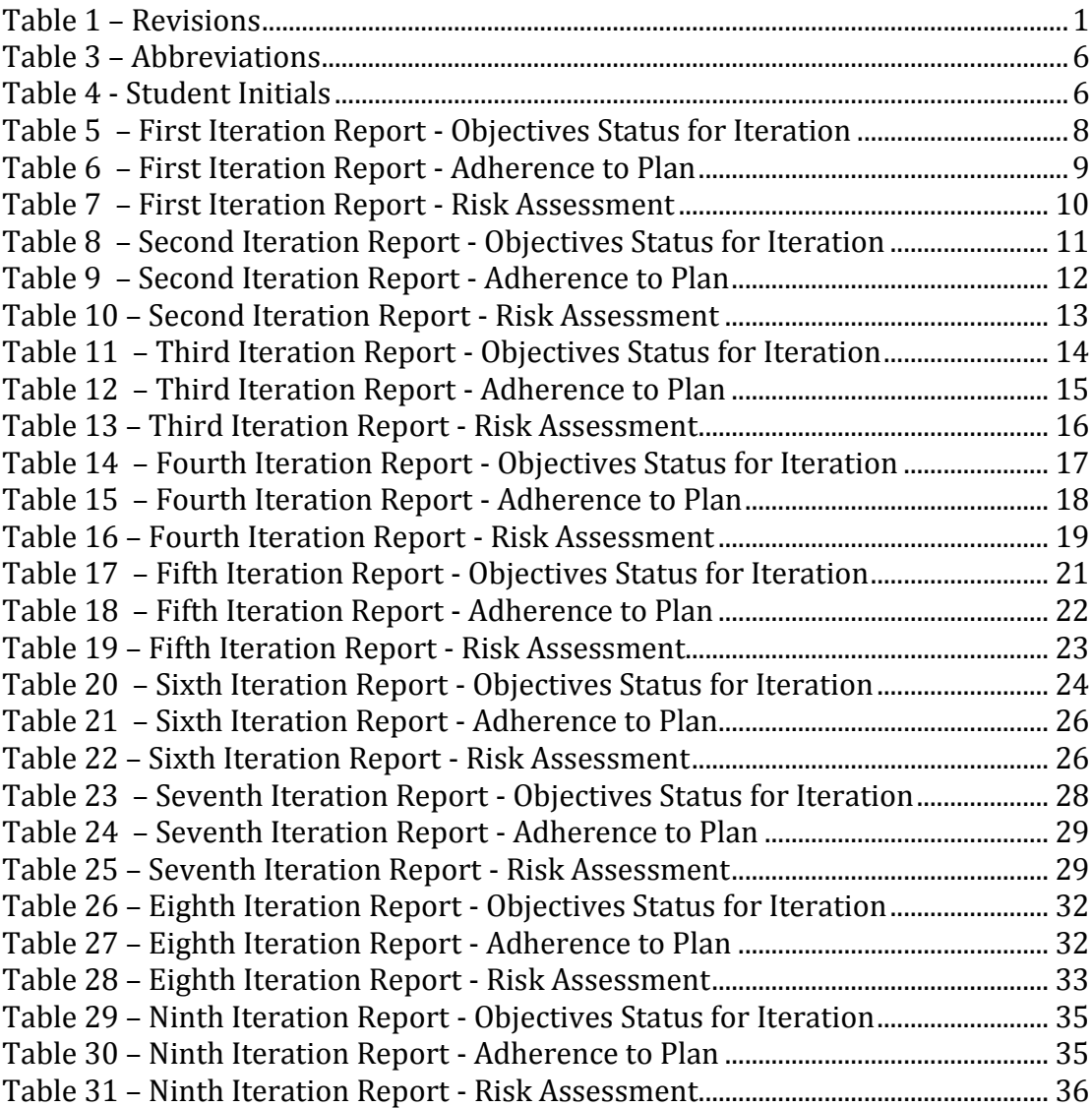

**FMC** Technologies

# <span id="page-33-1"></span>Figure list

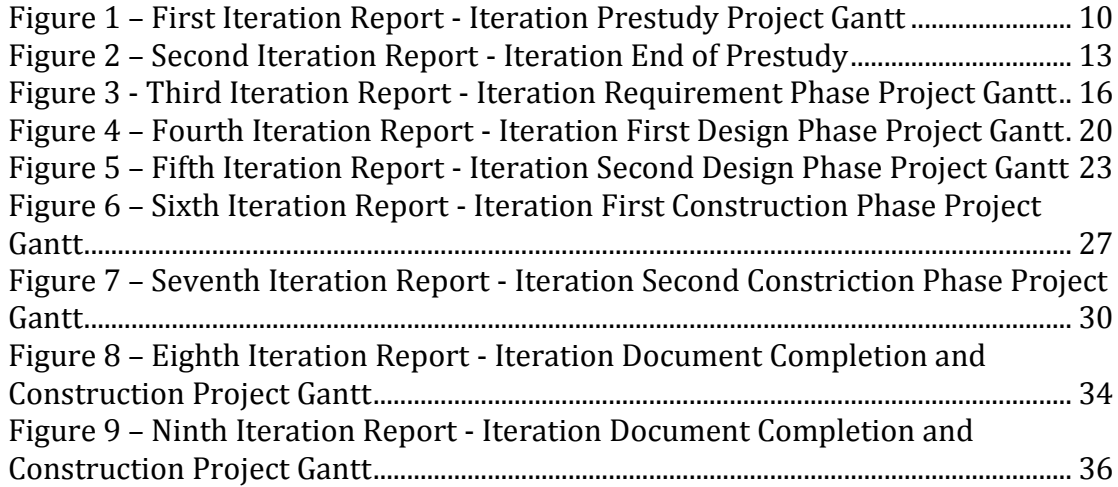

Hyperbaric – Pressure Control System Iteration Reports

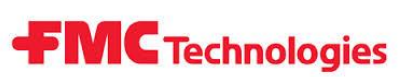

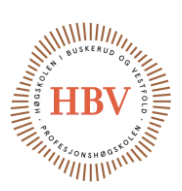

## <span id="page-34-0"></span>Abbreviation List

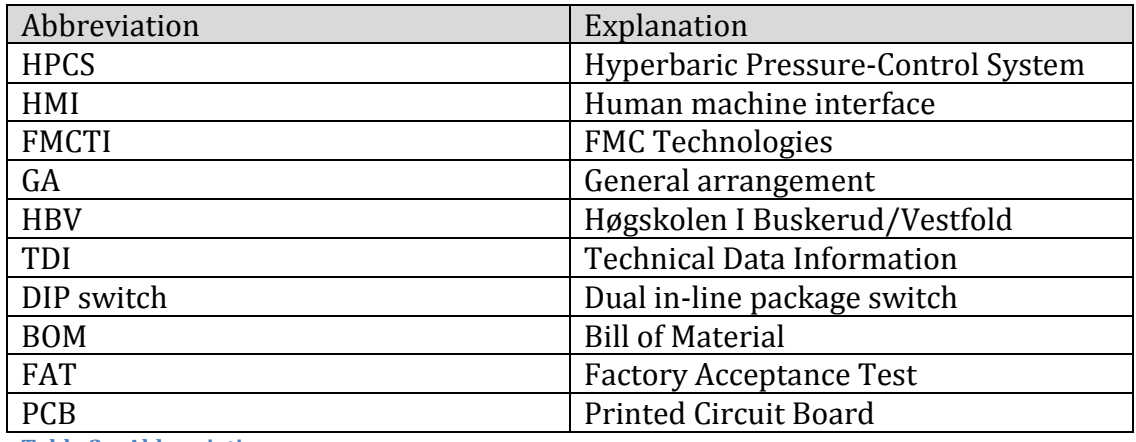

<span id="page-34-2"></span>**Table 2 – Abbreviations**

## <span id="page-34-1"></span>Student List and Initials

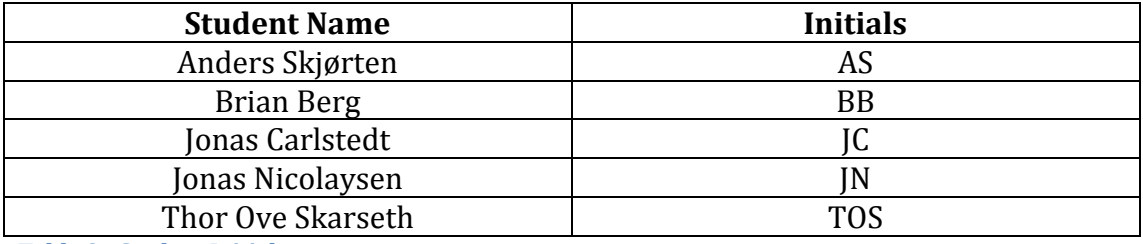

<span id="page-34-3"></span>**Table 3 - Student Initials**

Hyperbaric – Pressure Control System Iteration Reports

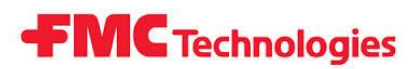

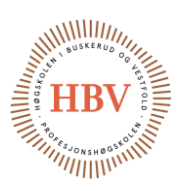

#### <span id="page-35-0"></span>Introduction to Iteration Reports

This documents contains all iteration reports from the project between January 2015 and May 2015.

The following reports are documents based on achievements, status and progress for this project to internal and external supervisors.

Each of the reports include the report purpose, objectives reached, adherence to plan, problems and lessons learned, suggested changes, risk assignment for next iteration, future directions, schedule and best practice.
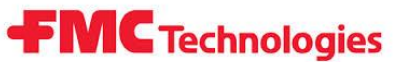

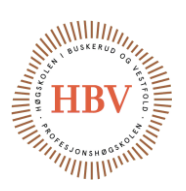

# 1.0 First Iteration Report Prestudy

### 1.1. Report Purpose

This is the first report marking the 10% time elapsed from the total time between January and May. The 10% time elapsed mark is between January 05 2015 and January 18 2015. This mark is named Prestudy.

This report will include status of the completed iteration, and will give input to the next iteration starting at January 19 2015.

### <span id="page-36-0"></span>1.2.Objectives Reached

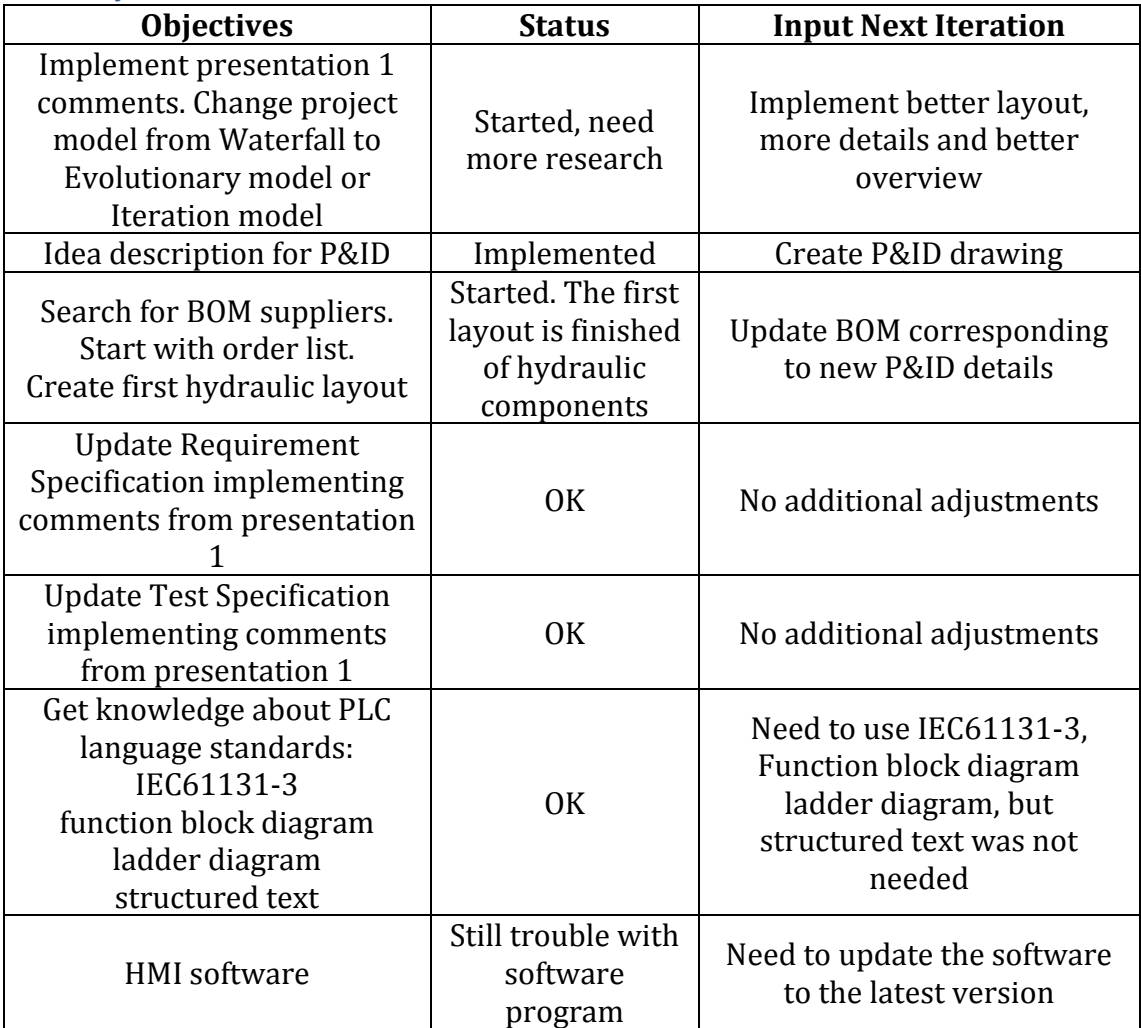

**Table 4 – First Iteration Report - Objectives Status for Iteration**

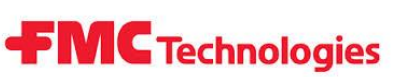

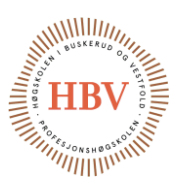

# 1.3. Adherence to Plan

Project plan was created just before the new year of 2015. The plan is not updated according to the whole project, but the short term is well planned. See table 5 for more detail.

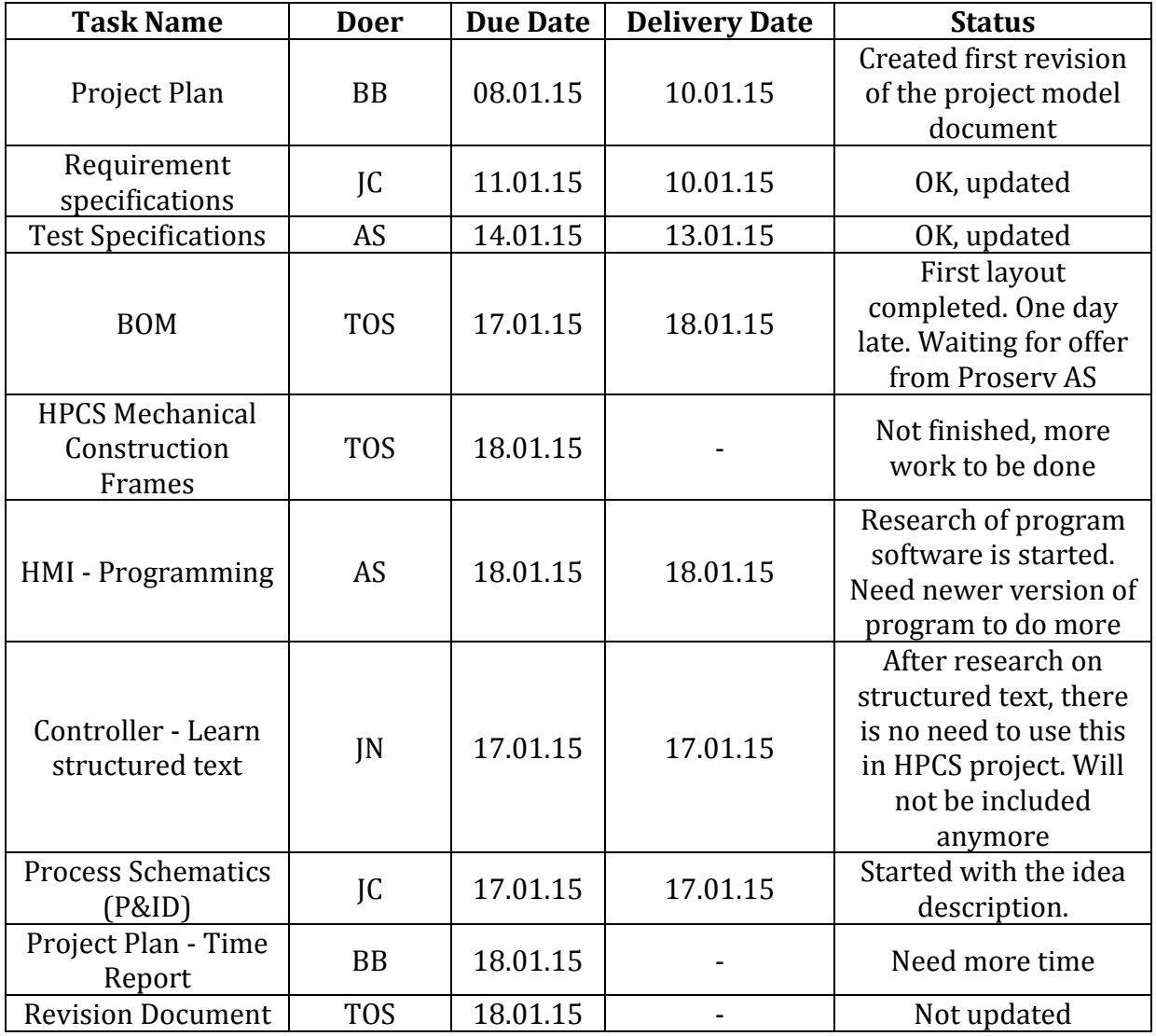

**Table 5 – First Iteration Report - Adherence to Plan**

## 1.4. Problems and Lessons Learned

HPCS group had trouble with time reporting system. From September 2014 to December 2014, HPCS group used Microsoft Excel as time reporting system. Group decided to create time reporting system inside the Microsoft Project software, since there was a lot of trouble with Excel time formulas. Other reason was to calculate and update the Gantt diagram according to time used on tasks. Group started to implement time report system to Microsoft Project, but shortly found out that the software is very advanced.

Input for next iteration in [1.2](#page-36-0) [Objectives Reached](#page-36-0) mentioned about software upgrade. The HMI software was not adequate version for starting the program. This software program generated communication problems between HMI and PLC.

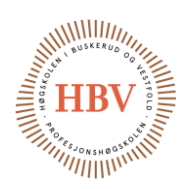

# 1.5. Suggested Changes

Presentation 1 given HPCS group feedback about changing project model from Waterfall model to Evolutionary or Iterative model. Changing the project model will have a negative effect on time buffer on the project. This hours are meant for construction phase later on in the project. In return, HPCS group will have more motivating, better project model and project plan to follow.

**FMC** Technologies

# 1.6. Risk Assessment for Next Iteration

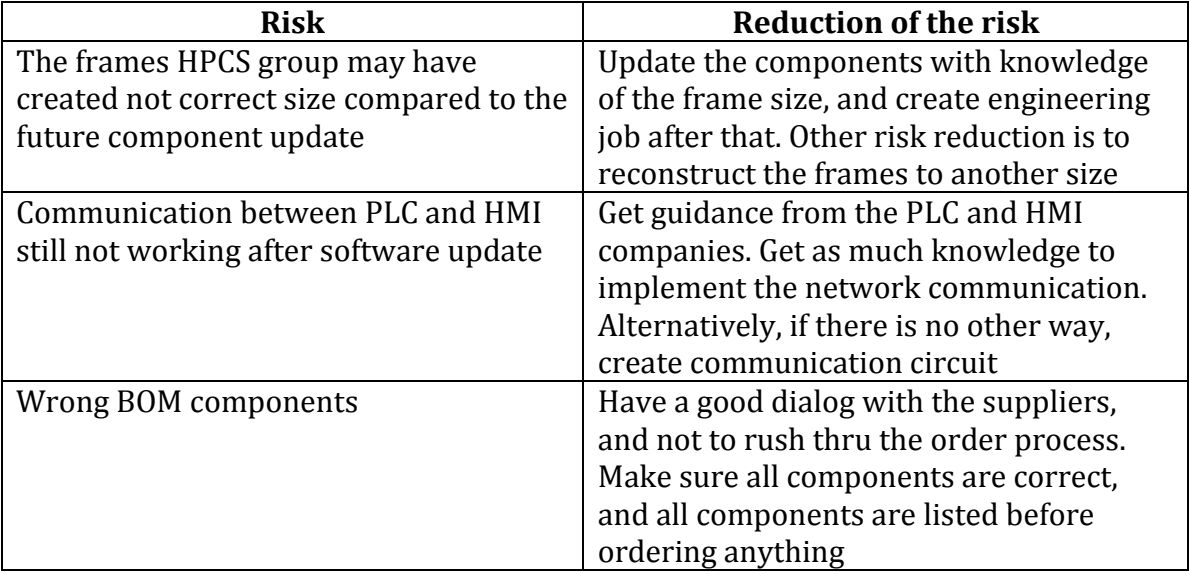

**Table 6 – First Iteration Report - Risk Assessment**

### 1.7. Future Directions

Focus is set on good project plan and model, implement the time report system, create and receive components offers.

## 1.8. Schedule

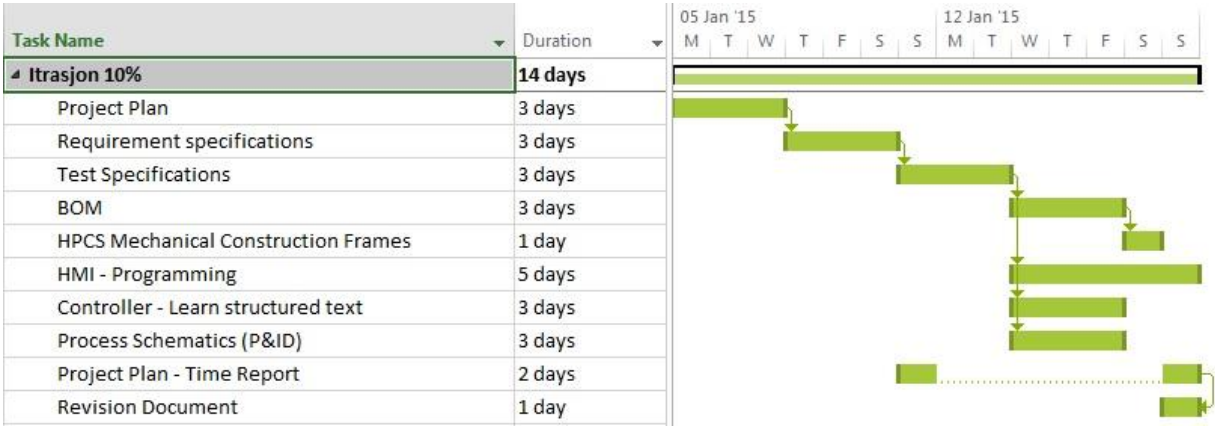

**Figure 1 – First Iteration Report - Iteration Prestudy Project Gantt**

## 1.9. Best Practice

Best practice for now is to update the software before implementing risk reduction suggestions, and create better overview plan for the project.

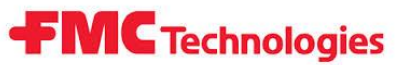

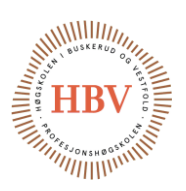

# 2.0 Second Iteration Report End of Prestudy

### 2.1. Report Purpose

This is the second report marking the 20% time elapsed from the total time between January and May. The 20% time elapsed mark is between 19 January 2015 and 01 February 2015. This mark is named End of Prestudy.

This report will include status of the completed iteration, and will give input to the next iteration starting at February 02 2015.

#### 2.2.Objectives Reached

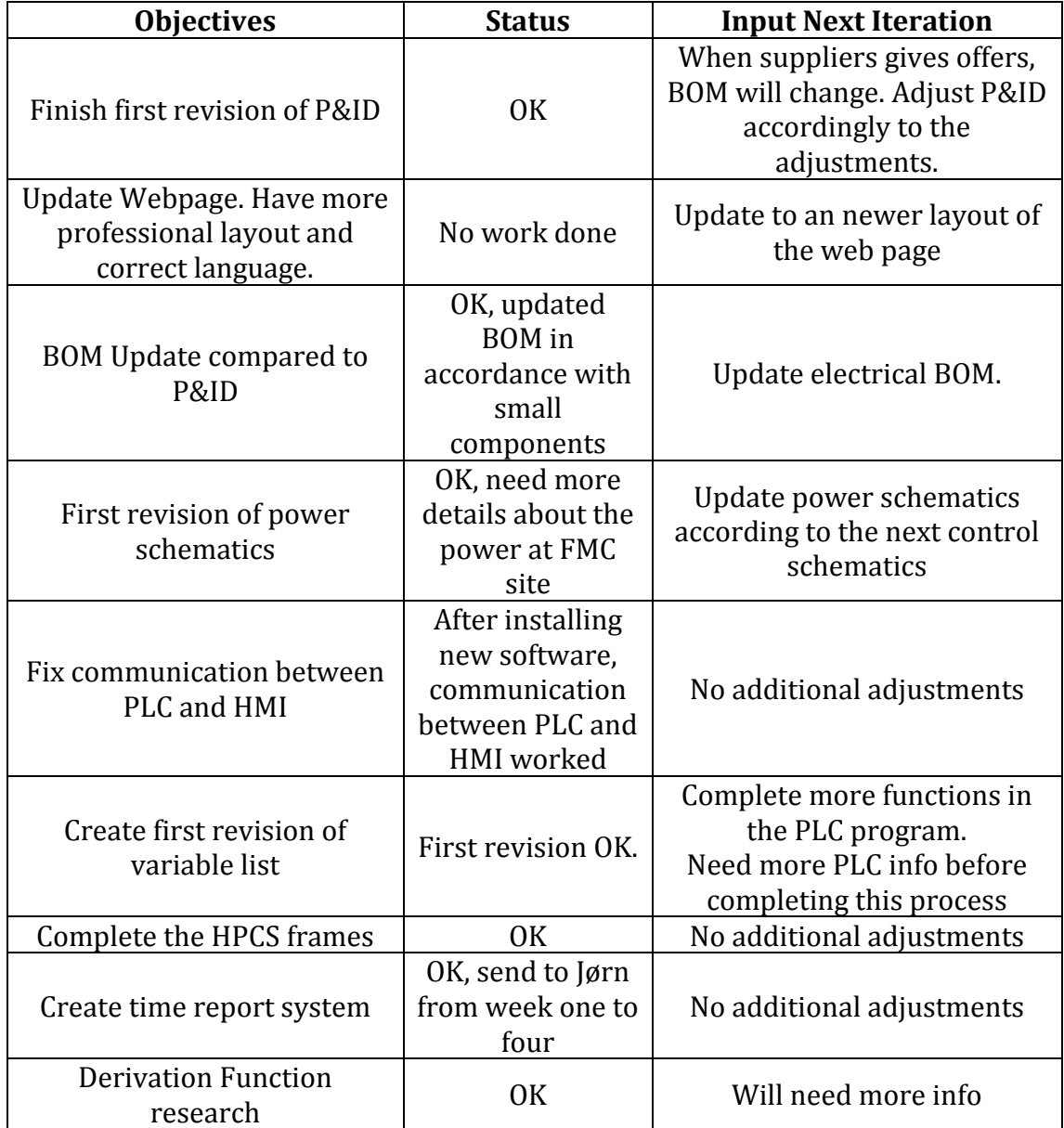

**Table 7 – Second Iteration Report - Objectives Status for Iteration**

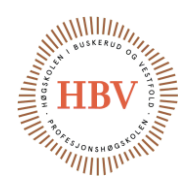

# 2.3. Adherence to Plan

All of the tasks are going according to the project plan. Web page was not prioritized as planned.

**FMC** Technologies

See table 8 for more detail.

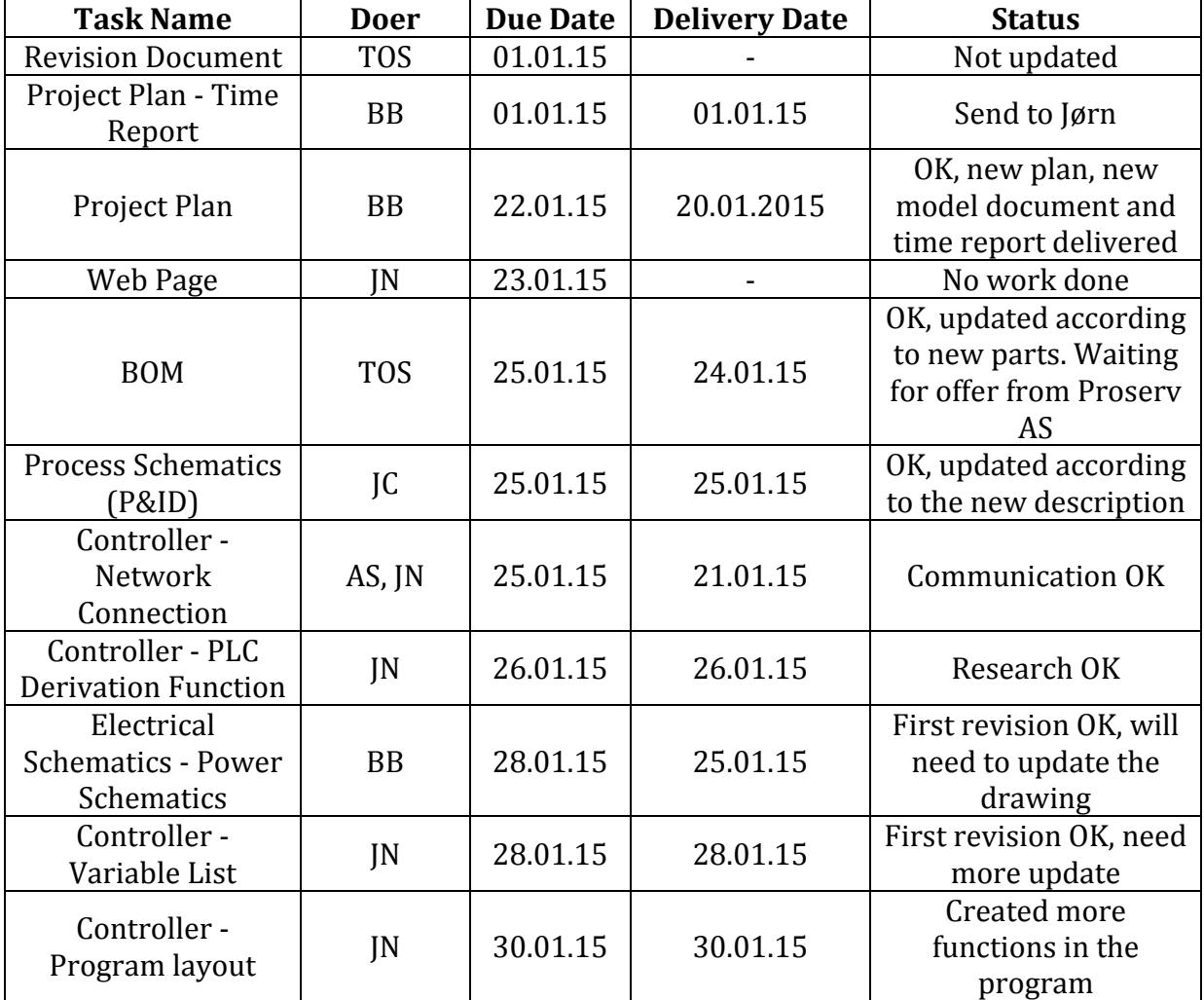

**Table 8 – Second Iteration Report - Adherence to Plan**

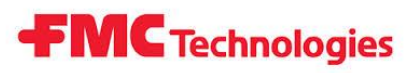

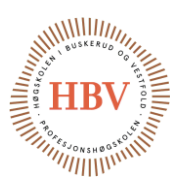

# 2.4. Problems and Lessons Learned

One of the students in HPCS group work with AutoCAD Electrical and Mechanical thru out the project. Problem was to set up the basics of the program, template and symbol library. This was solved by consulting IT and setting up the basics for all of the HPCS drawings.

Group had problem with combining hours used on project and on another school subject. The amount of work was not the same as estimated work.

# 2.5. Suggested Changes

No suggested changes recommended.

### 2.6. Risk Assessment for Next Iteration

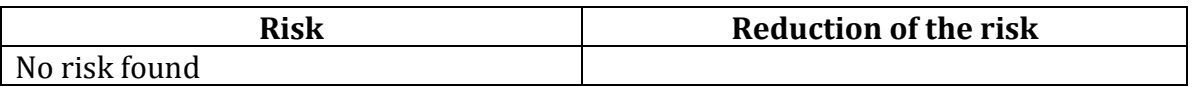

**Table 9 – Second Iteration Report - Risk Assessment**

### 2.7. Future Directions

Dialog with FMC to find a solution to the time elapsing problem is the focus for the group.

## 2.8. Schedule

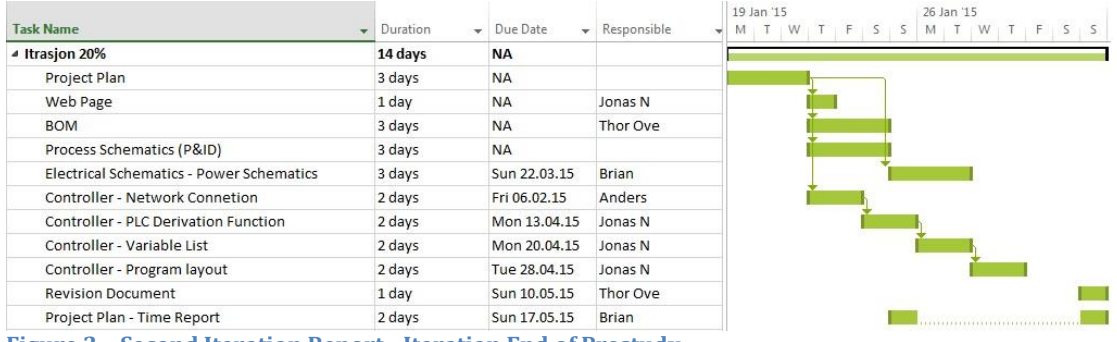

**Figure 2 – Second Iteration Report - Iteration End of Prestudy**

## 2.9. Best Practice

For now the best what HPCS group can do is to continue working with documents and updating administration work while the group is waiting for the suppliers offers.

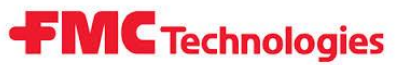

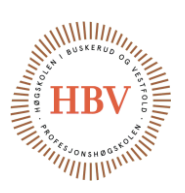

# 3.0 Third Iteration Report Requirement Phase

### 3.1. Report Purpose

This is the third report marking the 30% time elapsed from the total time between January and May. The 30% time elapsed mark is between February 02 2015 and February 15 2015. This mark is named Requirement Phase.

This report will include status of the completed iteration, and will give input to the next iteration starting at February 16 2015.

#### 3.2.Objectives Reached

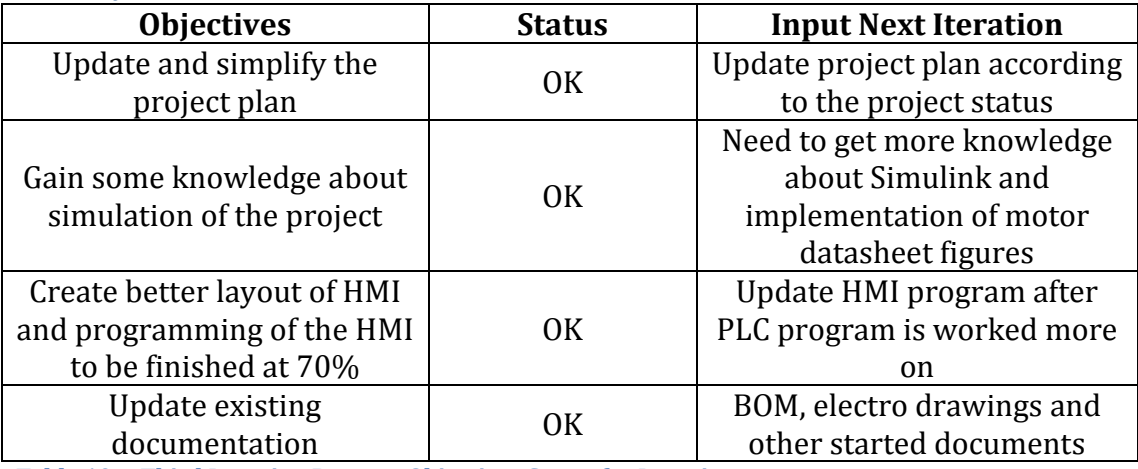

**Table 10 – Third Iteration Report - Objectives Status for Iteration**

### 3.3. Adherence to Plan

The amount of hours are less than estimated, but work done is quite adequate. See table 11 for more detail.

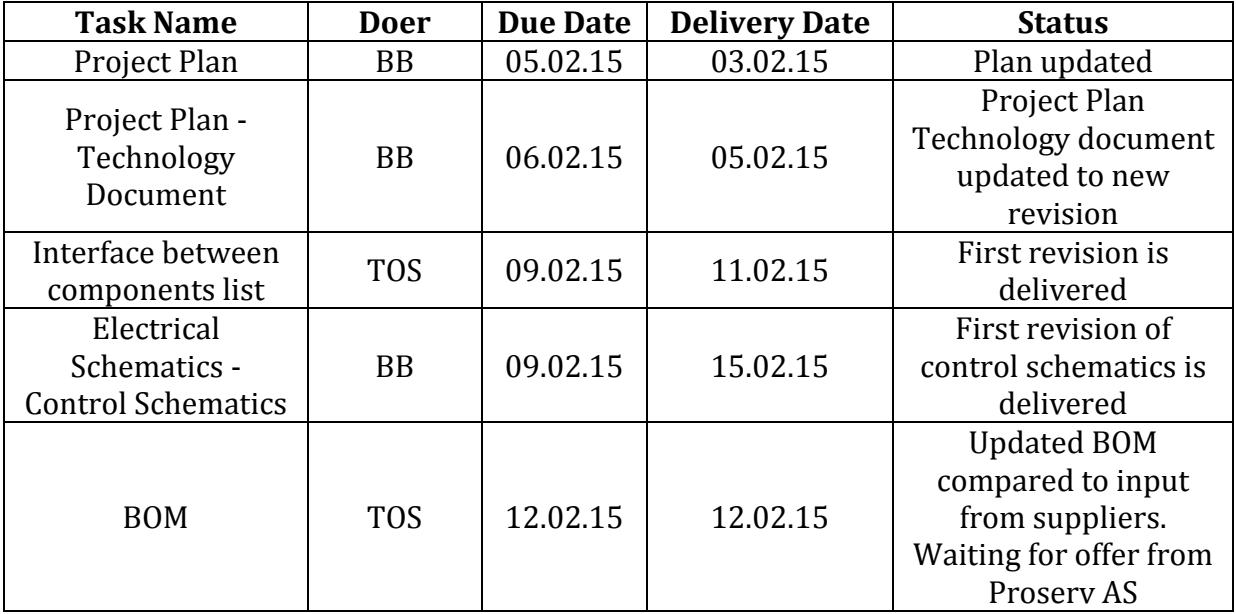

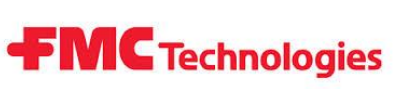

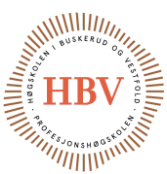

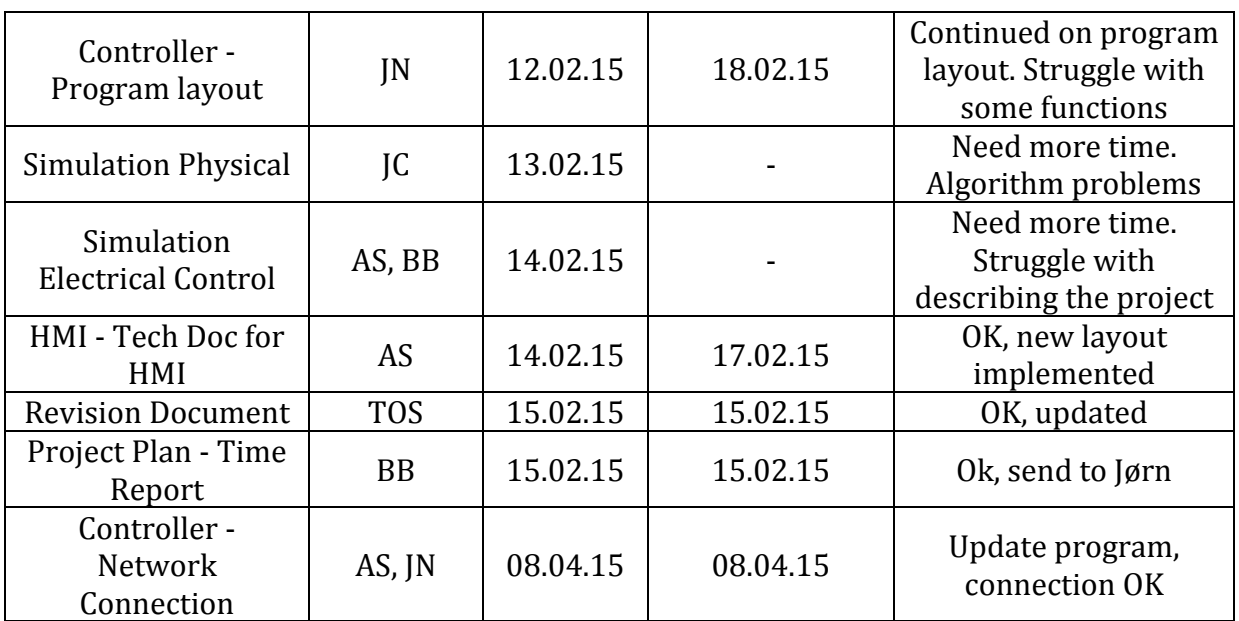

**Table 11 – Third Iteration Report - Adherence to Plan**

### 3.4. Problems and Lessons Learned

HPCS group suspect that the bachelor project is more time consuming than expected. This is regarding to component delivery time. All administration work took much longer time than expected at begin of the project.

Group have problem with the use of the project model. The group will have focus on this aspect of the project in near future.

Simulating the HPCS module is very difficult. This type of task is a high risk task that may lead to no effect, or may lead to great results. HPCS students found one internet page explaining Simulink and regulation system quite well. This lead to better overview over functions and capabilities of Simulink. One of the functions is called interpolation, with is to generate "3D" model of system responses. This function is very difficult and time consuming.

### <span id="page-43-0"></span>3.5. Suggested Changes

It was discussed with internal supervisor about changing the requirement specifications.

According to requirement specification revision <A>, HPCS group should build the HPCS module. This leaves a risk of not completing the assignment if HPCS group continue the building process.

The amount of hours left of the project, and the amount of time elapsing each time suppliers offers, will make the project more difficult to physically build the HPCS module.

Suggestion is to not create the physical version of HPCS, but to document, simulate it, and build a simple prototype to show that program is working.

# **FMC** Technologies

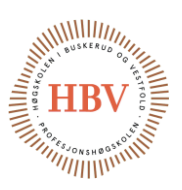

# <span id="page-44-0"></span>3.6. Risk Assessment for Next Iteration

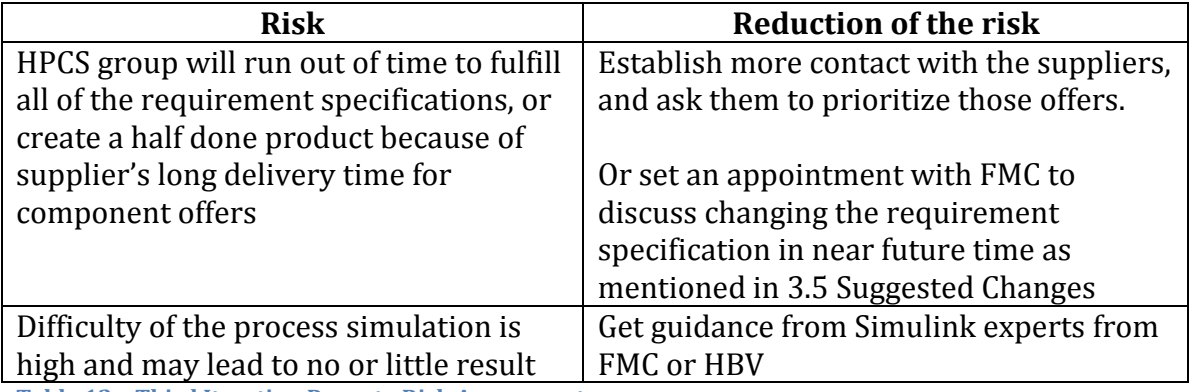

**Table 12 – Third Iteration Report - Risk Assessment**

### 3.7. Future Directions

FMC will be invited inn for a meeting discussing the status, requirement specification and other information.

### 3.8. Schedule

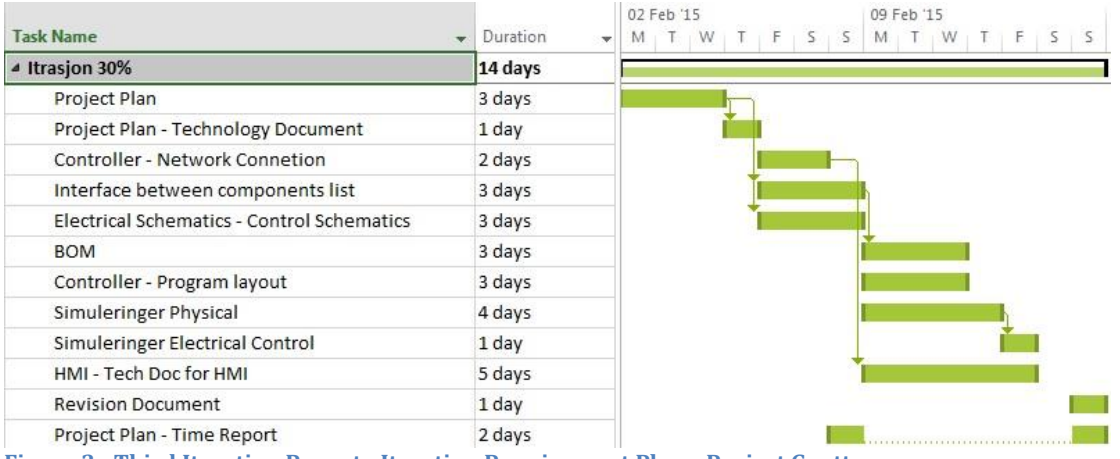

**Figure 3 - Third Iteration Report - Iteration Requirement Phase Project Gantt**

### 3.9. Best Practice

Most effectively is to start simulation research right away to be prepared for meeting with FMC.

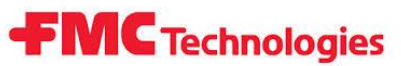

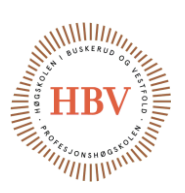

# 4.0 Fourth Iteration Report First Design Phase

### 4.1. Report Purpose

This is the fourth report marking the 40% time elapsed from the total time between January and May. The 40% time elapsed mark is between February 16 2015 and March 01 2015. This mark is named First Design Phase.

This report will include status of the completed iteration, and will give input to the next iteration starting at March 02 2015.

#### 4.2.Objectives Reached

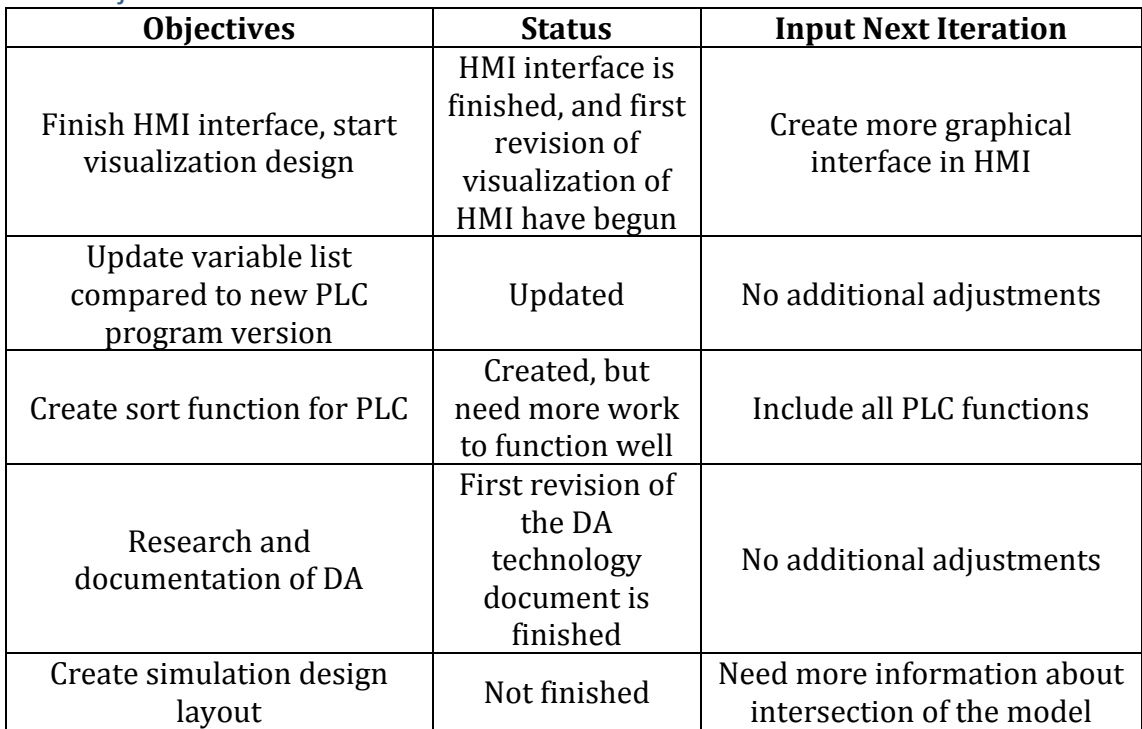

**Table 13 – Fourth Iteration Report - Objectives Status for Iteration**

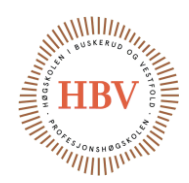

# 4.3. Adherence to Plan

Many of the documents are finished with the first revision. All of those documents need to be updated in the future since the project is evolving in evolutionary steps. Program layout is taking longer time than expected compared to estimated finish percentage of the program. See table 14 for more detail.

**FMC** Technologies

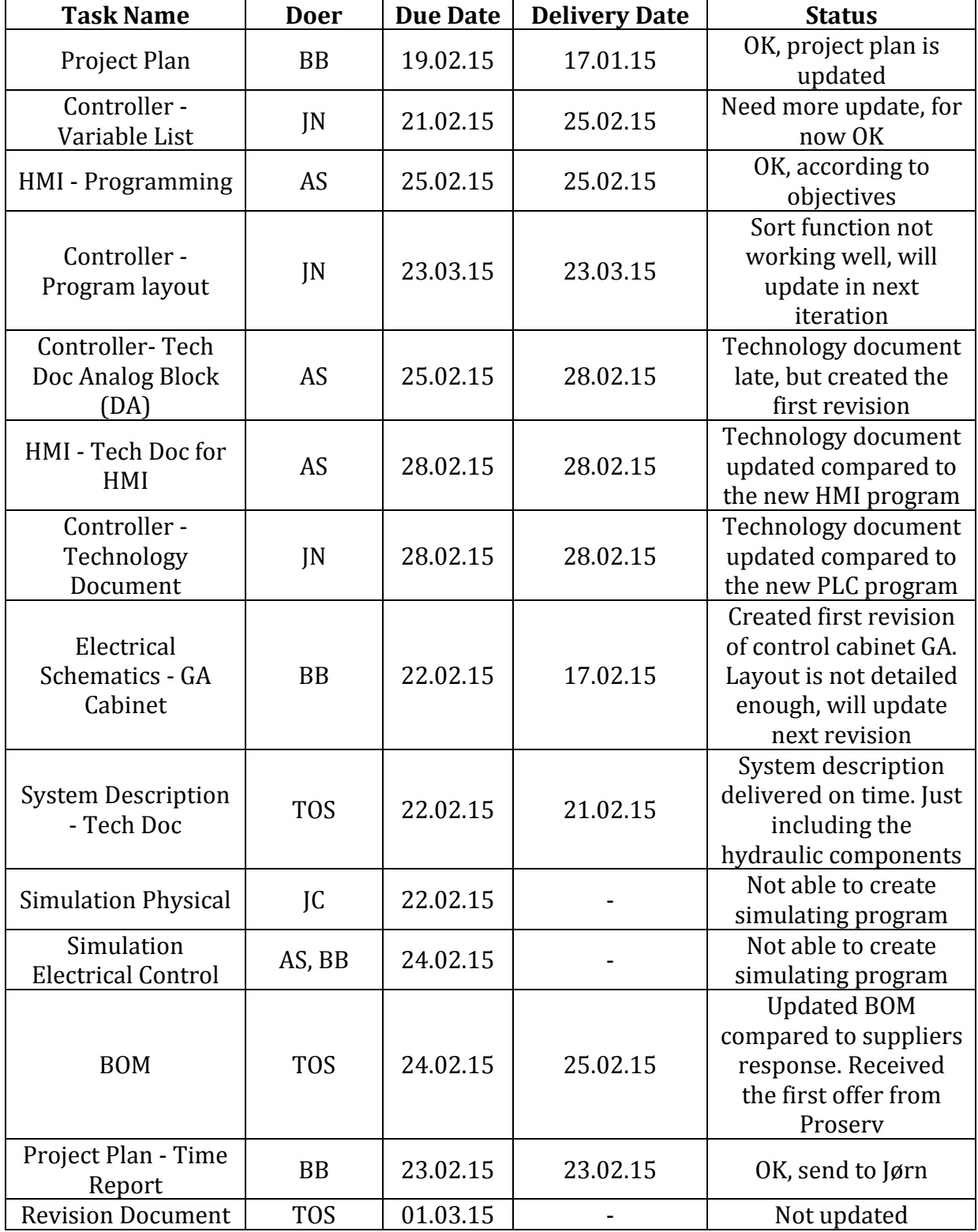

**Table 14 – Fourth Iteration Report - Adherence to Plan**

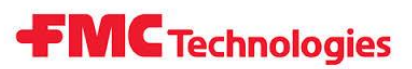

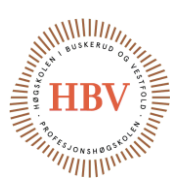

# 4.4. Problems and Lessons Learned

Program layout for controller will take much longer time than expected. There are many variables and scenarios that need to be taken in account. There is little help to get about the subject.

In simulation there was some ODE algorithm problems in Simulink.

There was many errors in the offer from Proserv AS. Wrong components, wrong amount of the components and some components missing in the offer.

# 4.5. Suggested Changes

Focus more time on finishing the PLC program to implement the technology document for the PLC.

Request a new and updated offer from Proserv.

### 4.6. Risk Assessment for Next Iteration

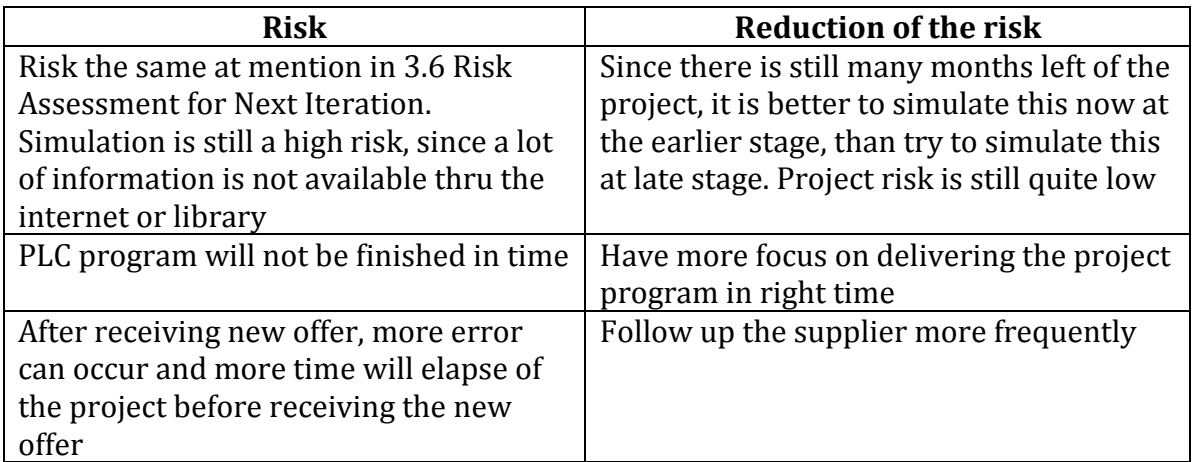

**Table 15 – Fourth Iteration Report - Risk Assessment**

## 4.7. Future Directions

The design phase is well on the way. Continue creating and updating document according to the project plan.

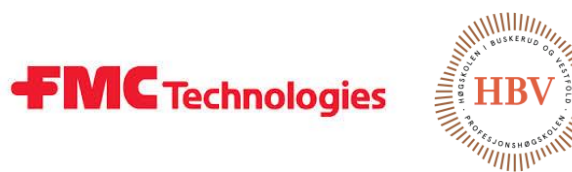

# 4.8. Schedule

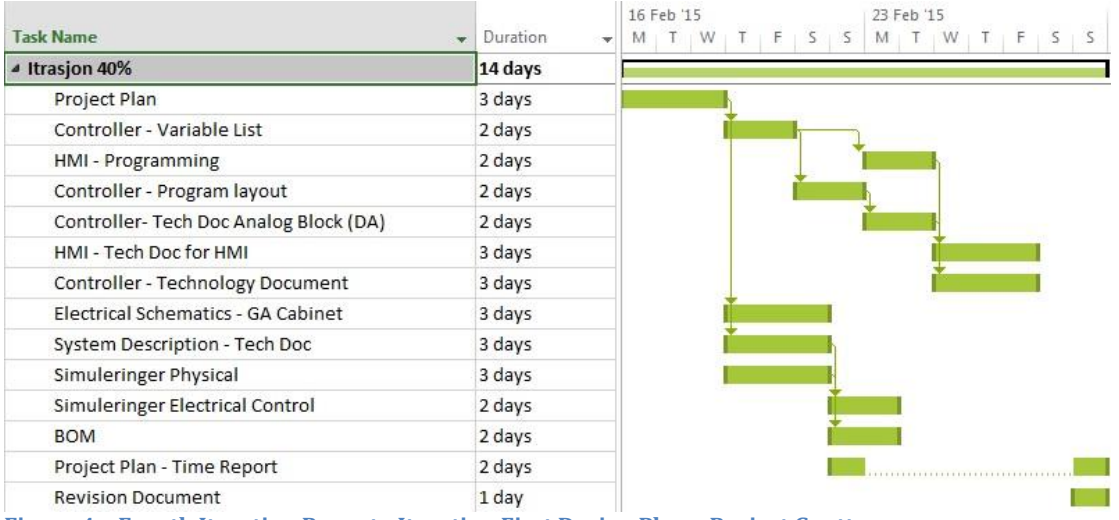

**Figure 4 – Fourth Iteration Report - Iteration First Design Phase Project Gantt**

## 4.9. Best Practice

Focus on delivering the program layout, learn as much as possible about simulation and continuing the process of updating and creating technology documents.

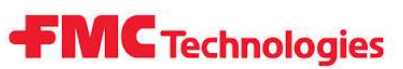

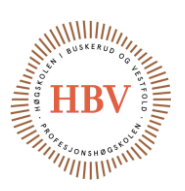

# 5.0 Fifth Iteration Report Second Design Phase

### 5.1. Report Purpose

This is the fifth report marking the 50% time elapsed from the total time between January and May. The 50% time elapsed mark is between March 02 2015 and March 15 2015. This mark is named Second Design Phase.

This report will include status of the completed iteration, and will give input to the next iteration starting at March 16 2015.

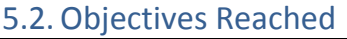

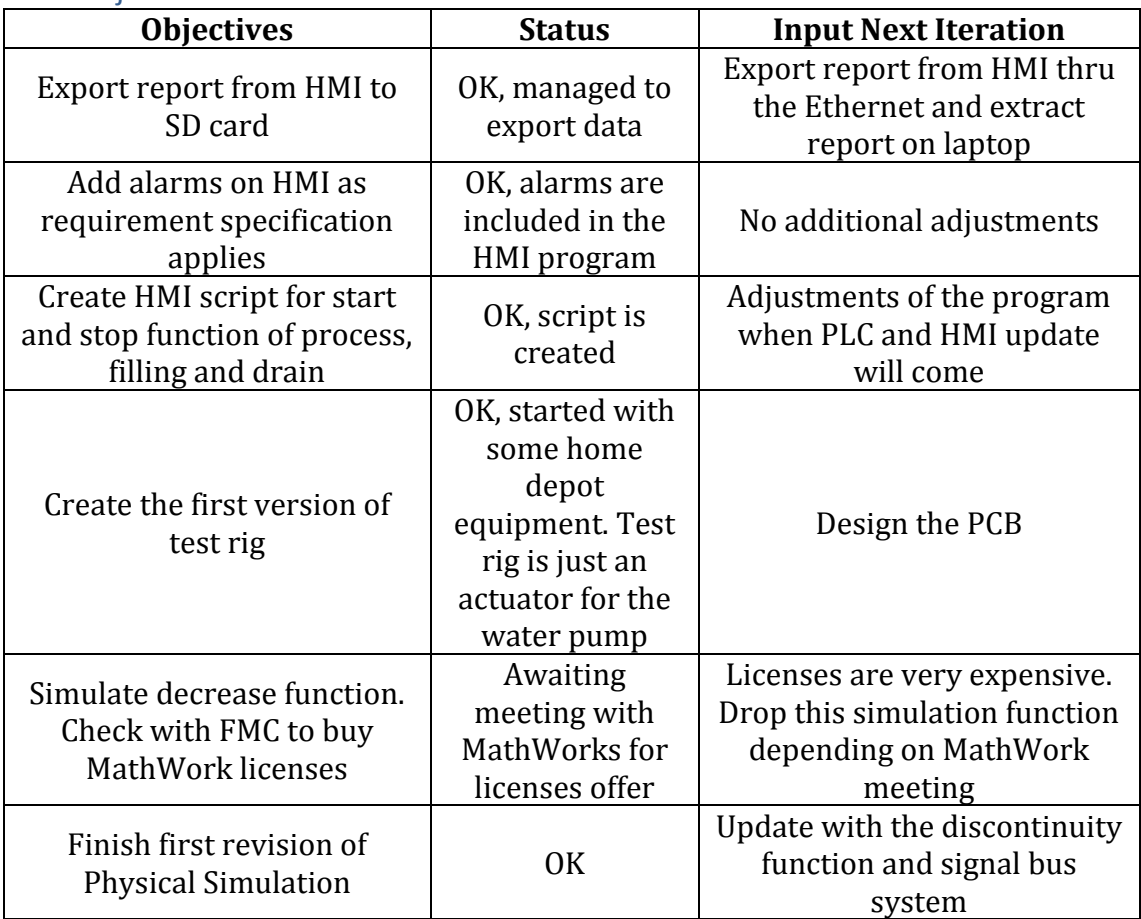

**Table 16 – Fifth Iteration Report - Objectives Status for Iteration**

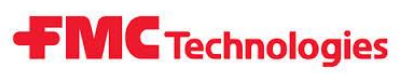

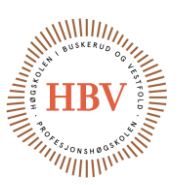

# 5.3. Adherence to Plan

The project plan had too many tasks, but all of those task are not that time consuming.

See table 17 for more detail.

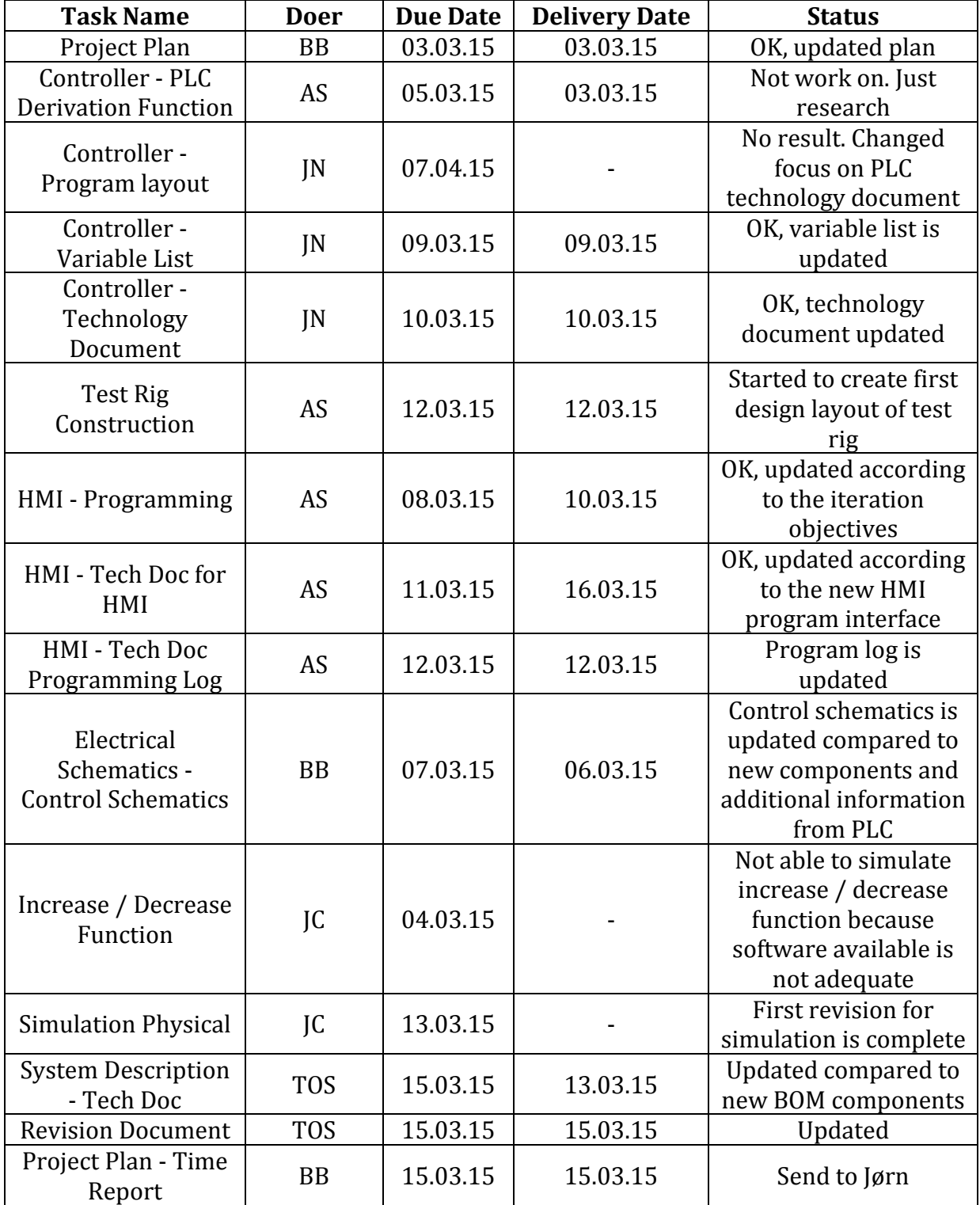

**Table 17 – Fifth Iteration Report - Adherence to Plan**

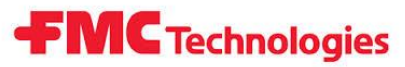

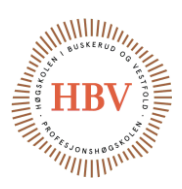

# 5.4. Problems and Lessons Learned

Derivate function is difficult to implement in PLC. Discrete derivate needs to have sampling time. This is not available for now.

Learned that Simulink's ODE algorithm get internal algebraic loop error while using an ideal derivative operator in the closed control feedback path.

# 5.5. Suggested Changes

Get licenses for SimHydraulic and upgrade project plan for better overview.

### 5.6. Risk Assessment for Next Iteration

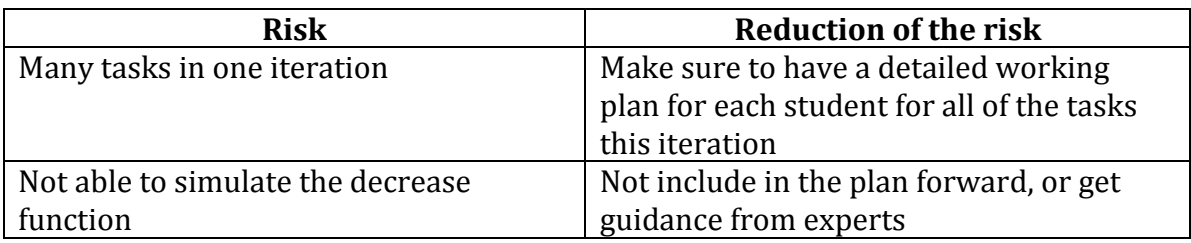

**Table 18 – Fifth Iteration Report - Risk Assessment**

# 5.7. Future Directions

Complete all started revisions for the documents, get guidance for simulation progress and focus on the delivery times.

### 5.8. Schedule

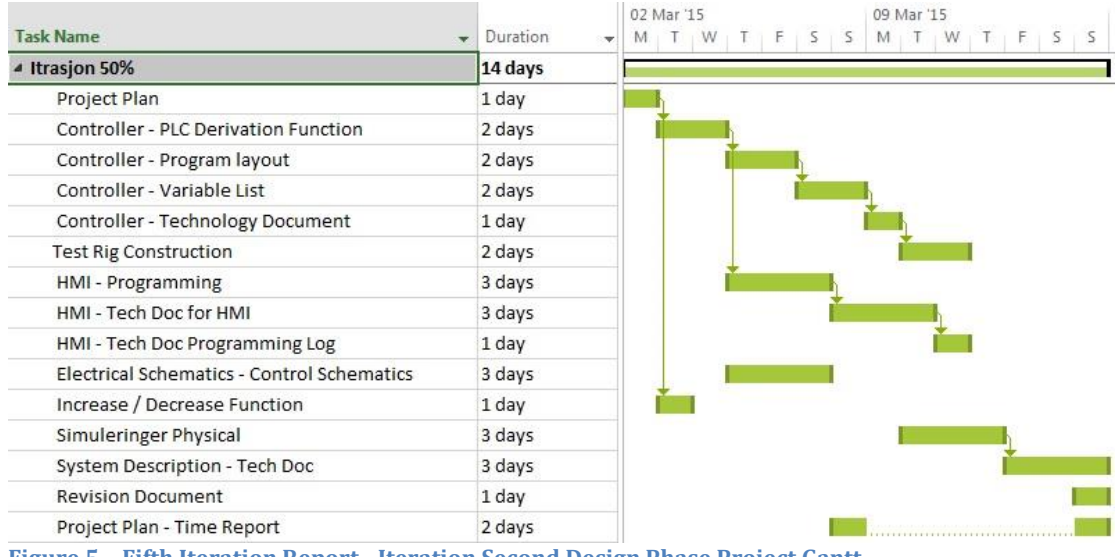

**Figure 5 – Fifth Iteration Report - Iteration Second Design Phase Project Gantt**

### <span id="page-51-0"></span>5.9. Best Practice

Follow up the working plan to great detail this iteration for completing all of the tasks.

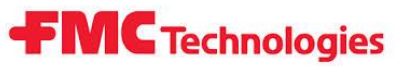

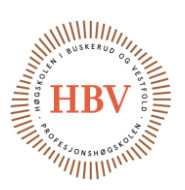

# 6.0 Sixth Iteration Report First Construction Phase

### 6.1. Report Purpose

This is the sixth report marking the 60% time elapsed from the total time between January and May. The 60% time elapsed mark is between 16 March 2015 and 29 March 2015. This mark is named First Construction Phase.

This report will include status of the completed iteration, and will give input to the next iteration starting at March 30 2015.

### 6.2.Objectives Reached

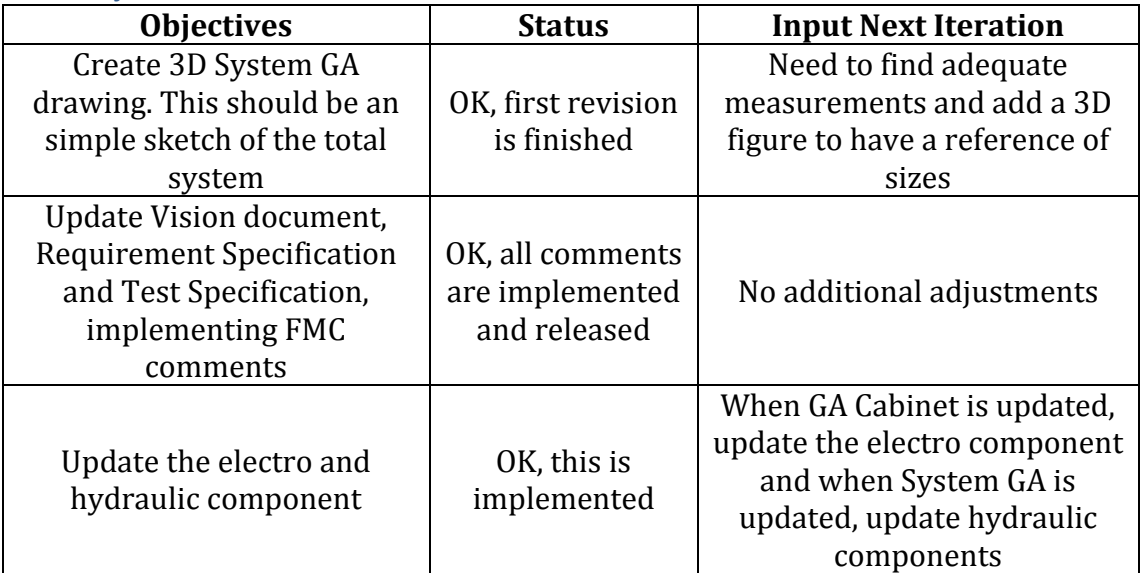

**Table 19 – Sixth Iteration Report - Objectives Status for Iteration**

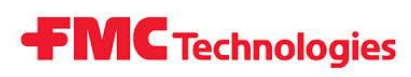

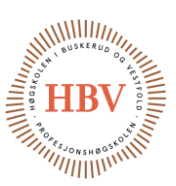

# 6.3. Adherence to Plan

Project Plan is tight scheduled in this iteration. See table 20 for more detail.

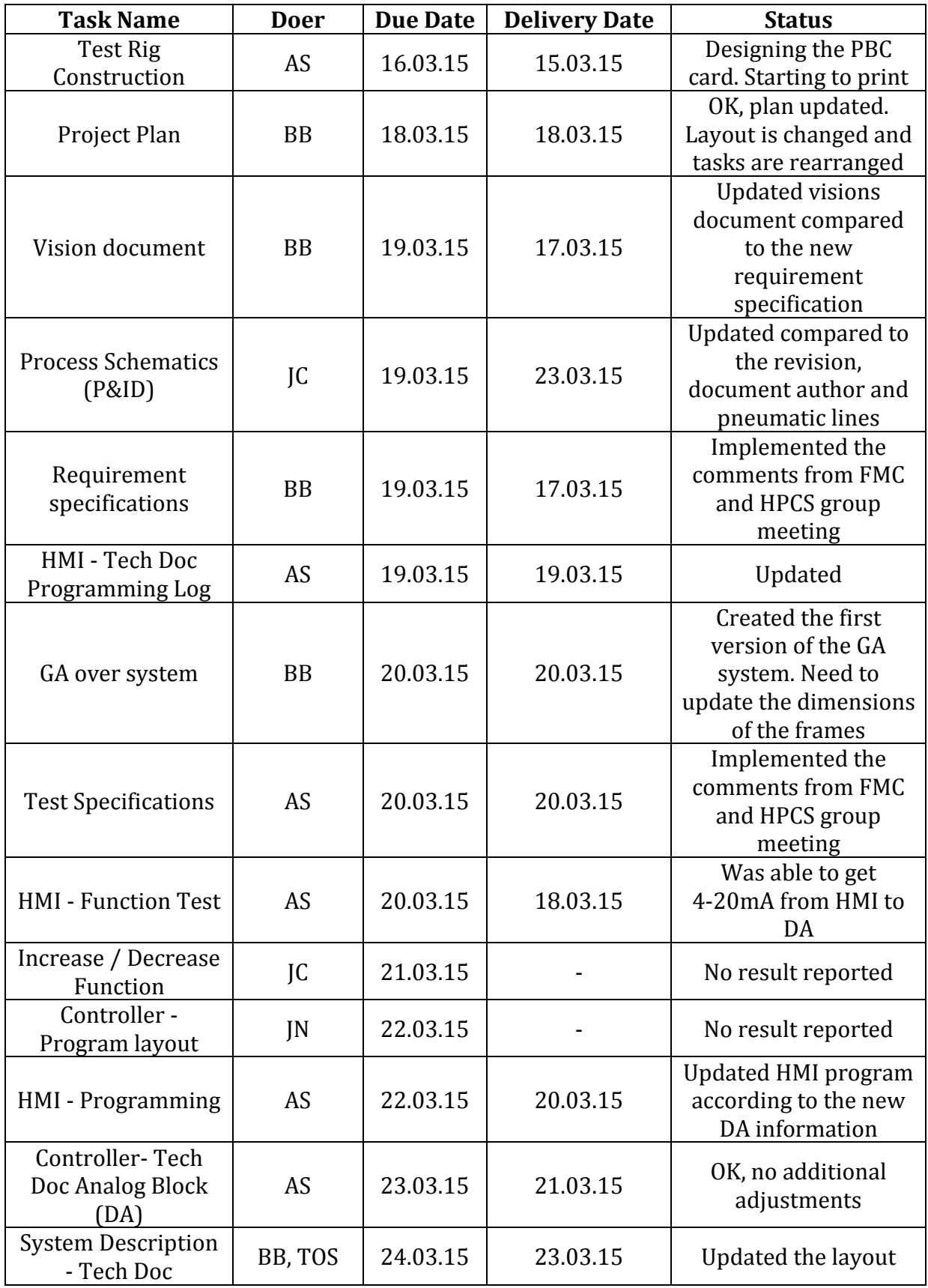

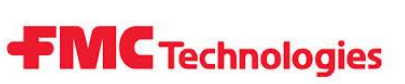

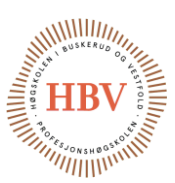

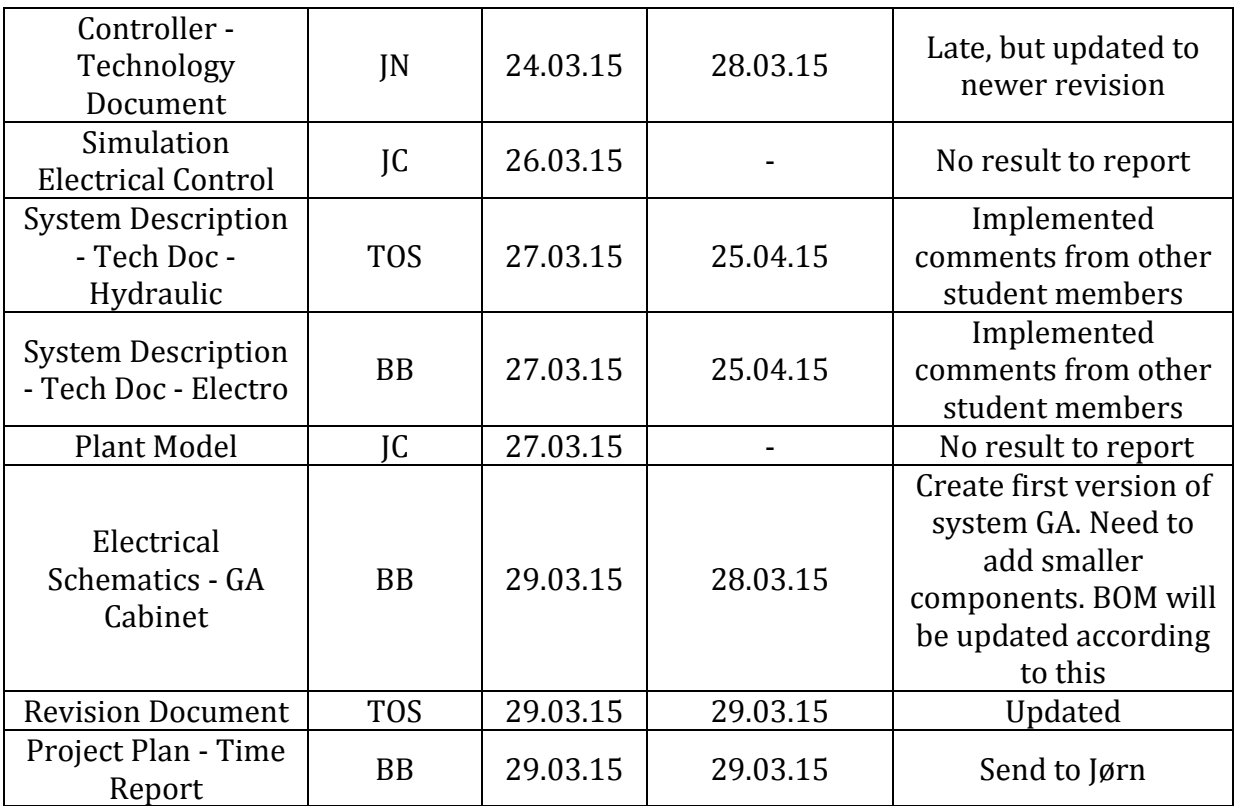

**Table 20 – Sixth Iteration Report - Adherence to Plan**

### 6.4. Problems and Lessons Learned

AutoCAD Mechanical have a 3D simulation module. It is much more easy to use than anticipated. Problem in the drawing was the uncertainty of the dimensions of the components and the main components. The complexity of the valves was so great, that the HPCS group drawings are simplified version.

### 6.5. Suggested Changes

As mentioned in the Input Next Iteration, HPCS group must update the dimensions of the drawing. Set up one reference point for those who will see the drawing to have an idea of dimension relations.

#### 6.6. Risk Assessment for Next Iteration

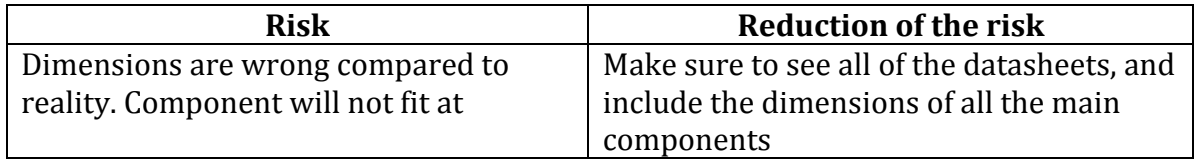

**Table 21 – Sixth Iteration Report - Risk Assessment**

### 6.7. Future Directions

Finish all of the document with the 80% marked as finished. This is not easily measured, but this will be approximated.

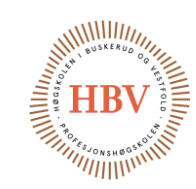

# 6.8. Schedule

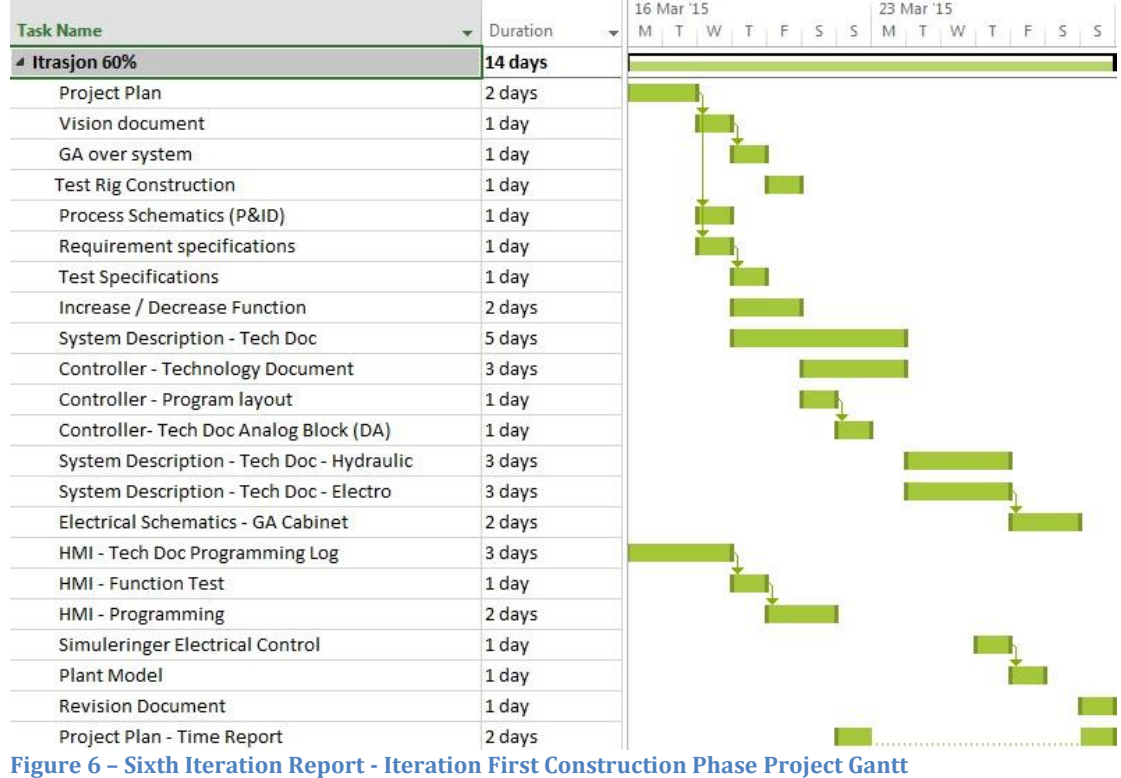

**FMC** Technologies

### 6.9. Best Practice

As mentioned in [5.9](#page-51-0) [Best Practice,](#page-51-0) continue to follow project plan in great detail to finish all of the documents in time.

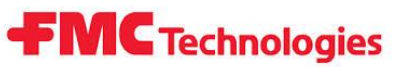

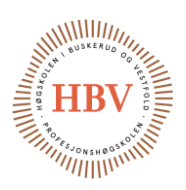

# 7.0 Seventh Iteration Report Second Construction Phase

### 7.1. Report Purpose

This is the seventh report marking the 70% time elapsed from the total time between January and May. The 70% time elapsed mark is between 30 March 2015 and 12 April 2015. This mark is named Second Construction Phase.

This report will include status of the completed iteration, and will give input to the next iteration starting at April 13 2015.

### 7.2.Objectives Reached

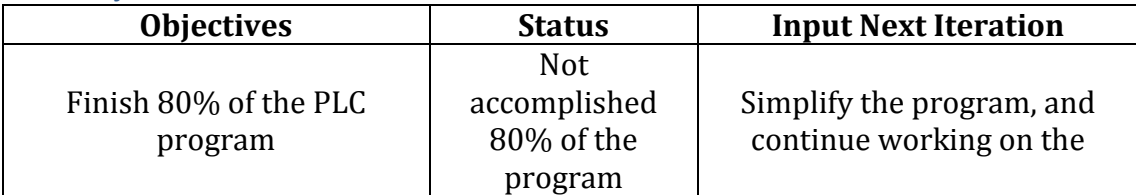

**Table 22 – Seventh Iteration Report - Objectives Status for Iteration**

## 7.3. Adherence to Plan

HPCS group is according to the updated plan. PLC programming is not at the level is should be, but group estimate it for be finished within the finishing project date. See table 23 for more detail.

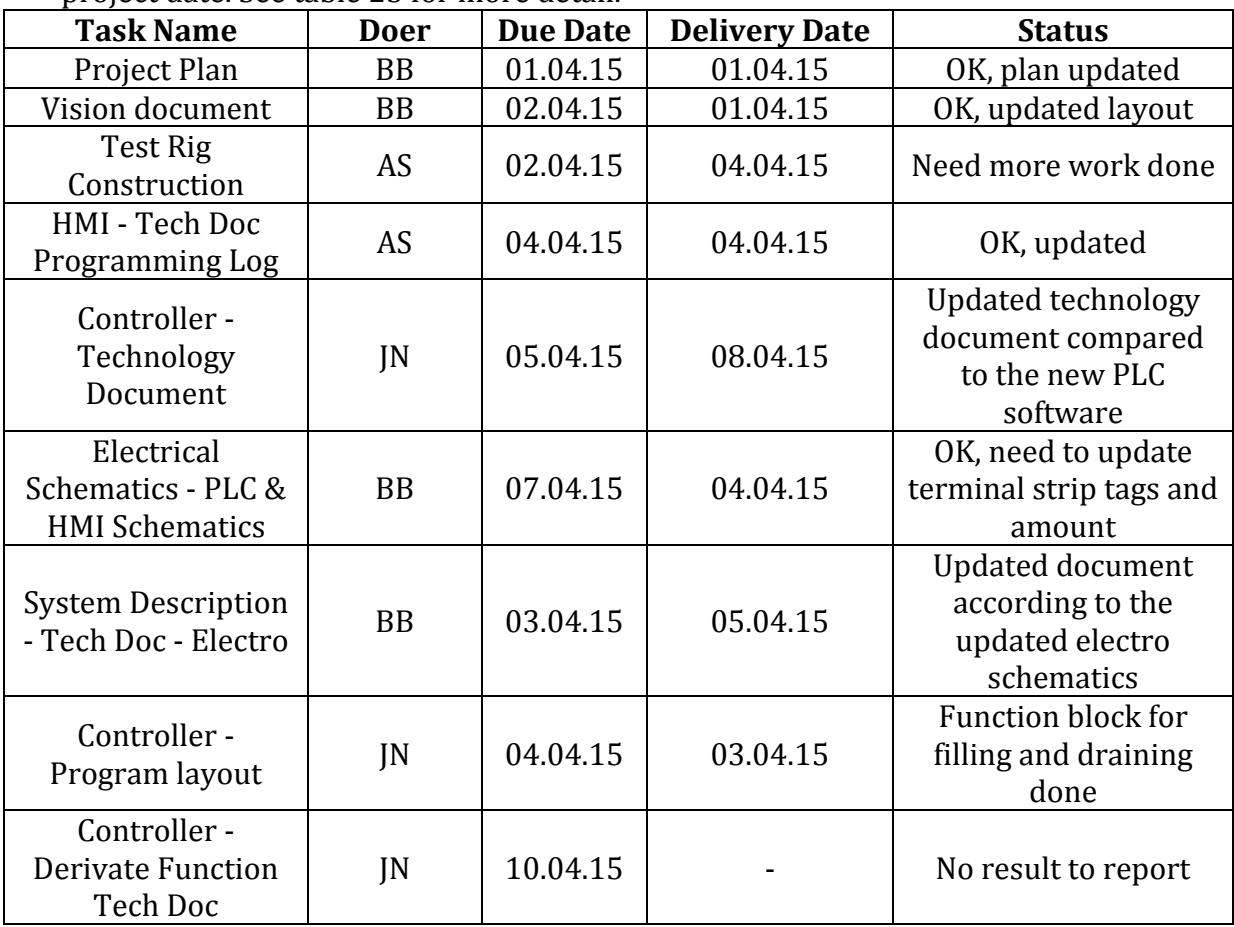

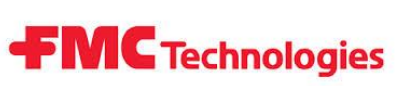

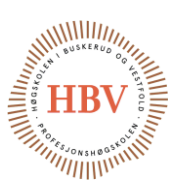

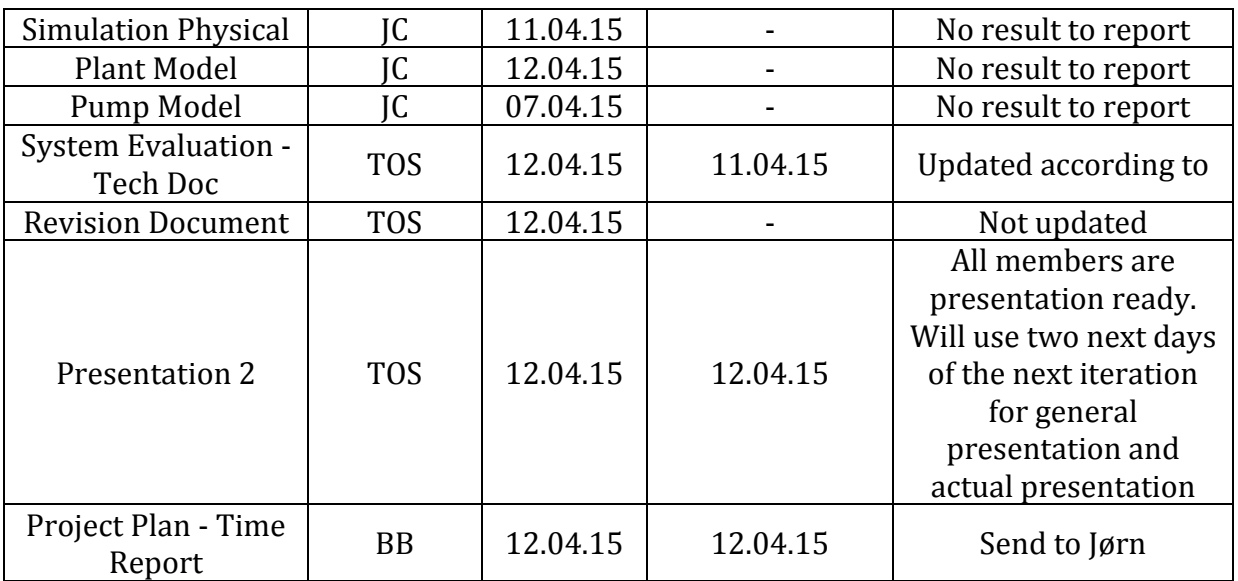

**Table 23 – Seventh Iteration Report - Adherence to Plan**

#### 7.4. Problems and Lessons Learned

No problems or lessons learned this iteration.

#### 7.5. Suggested Changes

No suggested changes recommended.

## 7.6. Risk Assessment for Next Iteration

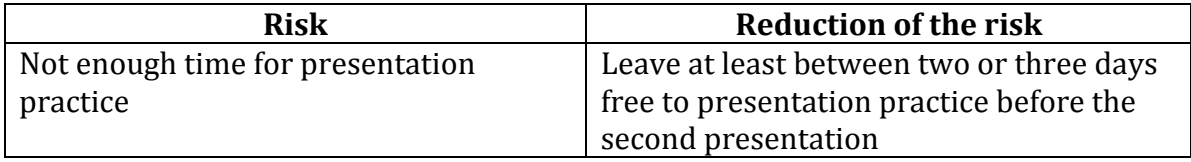

**Table 24 – Seventh Iteration Report - Risk Assessment**

#### 7.7. Future Directions

HPCS group will keep the second presentation at 14 of April 2015, and continue working with the technology documents. Focus on delivering the PLC program.

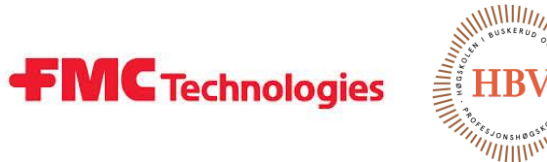

# 7.8. Schedule

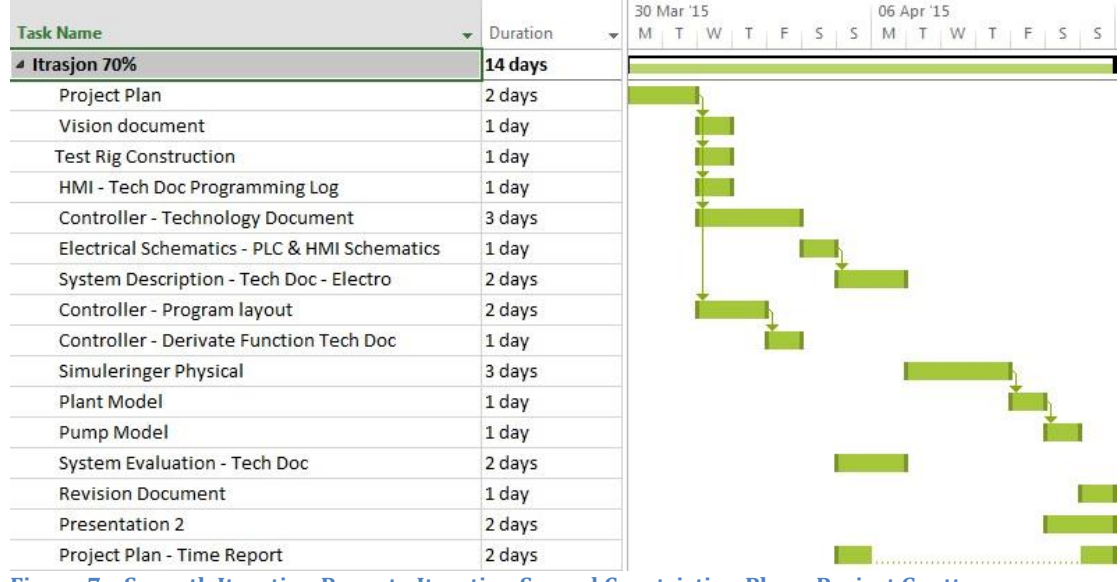

**Figure 7 – Seventh Iteration Report - Iteration Second Constriction Phase Project Gantt**

### 7.9. Best Practice

Starting to focus on documentation the simulation in greater degree, as well as continuing the PLC programing and documentation of it.

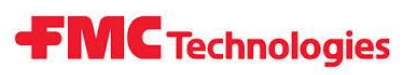

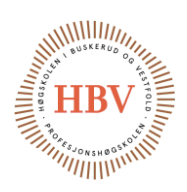

# 8.0 Eighth Iteration Report Document Completion and Construction

### 8.1. Report Purpose

This is the eighth report marking the 80% time elapsed from the total time between January and May. The 80% time elapsed mark is between April 14 2015 and April 26 2015.

This mark is named Document Completion and Construction.

This report will include status of the completed iteration, and will give input to the next iteration starting at April 27 2015.

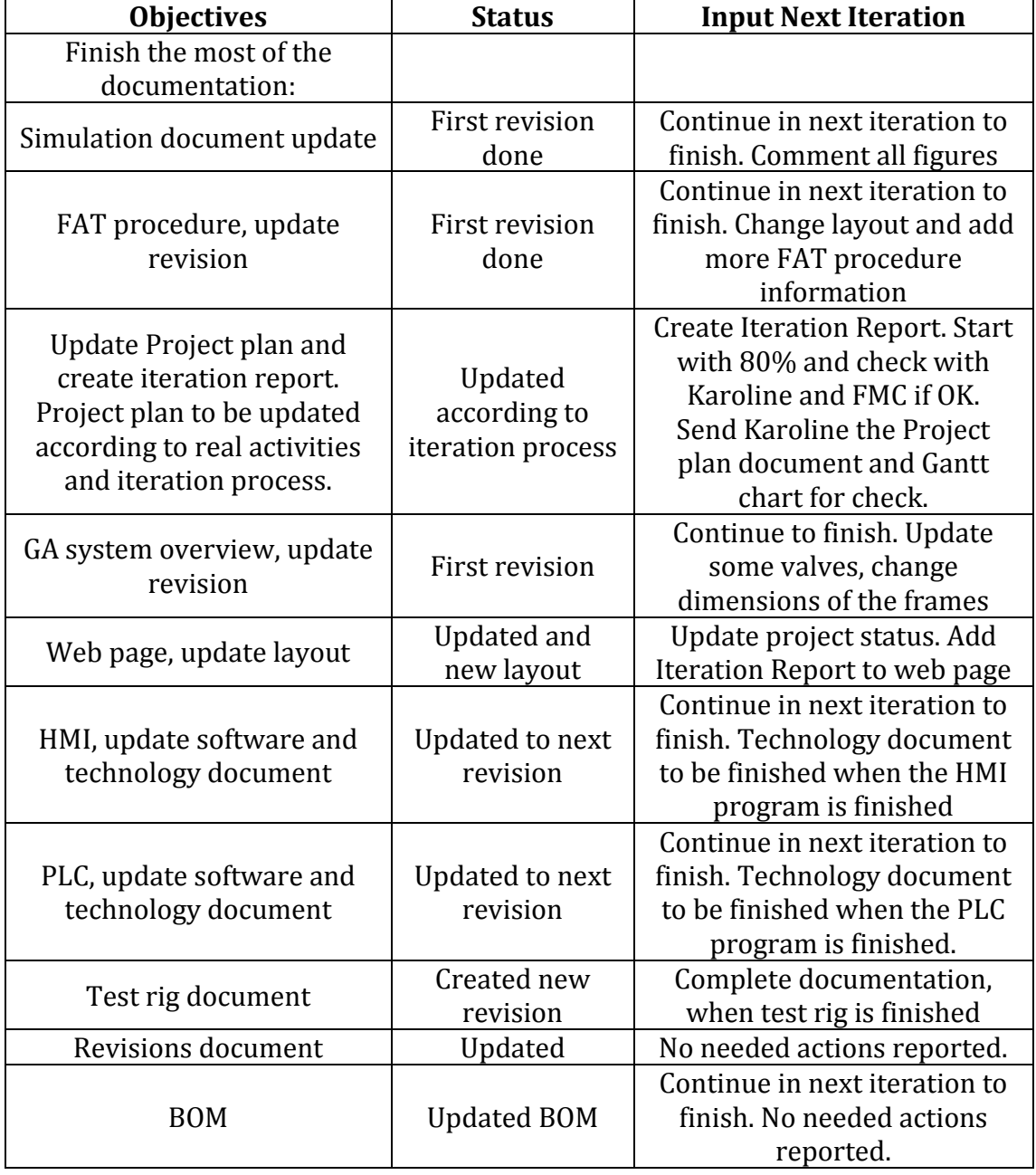

#### 8.2.Objectives Reached

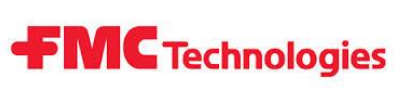

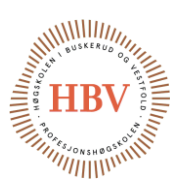

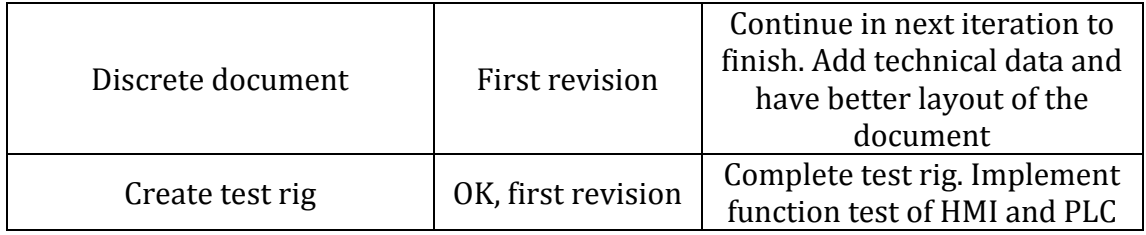

**Table 25 – Eighth Iteration Report - Objectives Status for Iteration**

### 8.3. Adherence to Plan

Until now most of the documents are at correct revision as planned. Some of the documents are postponed, and some of the documents where overdue compared to Project Plan. See table 26 for more detail.

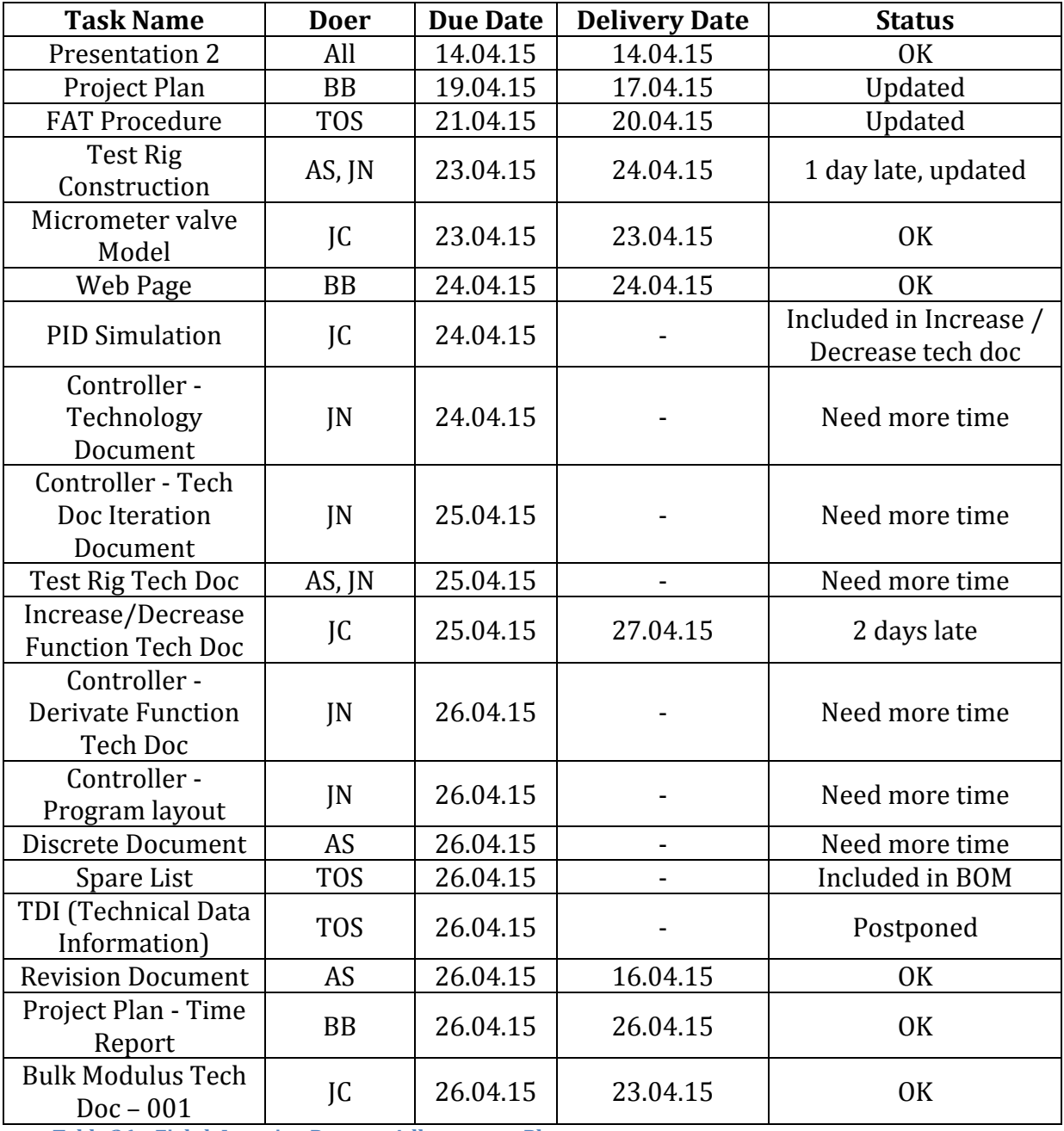

**Table 26 – Eighth Iteration Report - Adherence to Plan**

# **FMC** Technologies

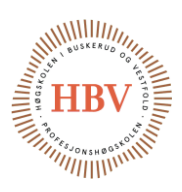

# 8.4. Problems and Lessons Learned

This iteration was including the construction of a prototype. The prototype is made from home equipment just for testing the functions. What HPCS group have struggled with was pressure transmitter calibration.

After reading carefully the data sheet HPCS group figured out that the setup of the pressure transmitter was not correct for calibration. There was one DIP switch that had to change the setup to be able to calibrate zero and span value of the PT [1]. Another thing that datasheet helped with was to calculate the right amount of resistance in series to be able to get 4-20mA, it also needed a resistor in series, which needed to be calculated for the setup.

HPCS group is using Google Web Designer for page layout. Button function did not work and animations could not be created. This was fixed by changing layout from HTLM to HTLM with Pages. Second problem was the compatibility problem with Internet Explorer and intranet for FMC. Removed some functions and now compatibility problem are less problematic.

FMC is using older version of Internet Explorer as well as intranet is blocking the webpage. This was consulted with FMC IT, but there was no help to get. Solution is to ether download Chrome as internet browser at FMC technologies laptops, or see the web page at home internet.

# 8.5. Suggested Changes

Postpone some of the document to the next iteration. Those documents are not critical for the testing iteration.

With contact of the IT from FMC, change the web page for the FMC supervisor to follow up the group without having to log through the home internet or all included in the project; install Chrome browser.

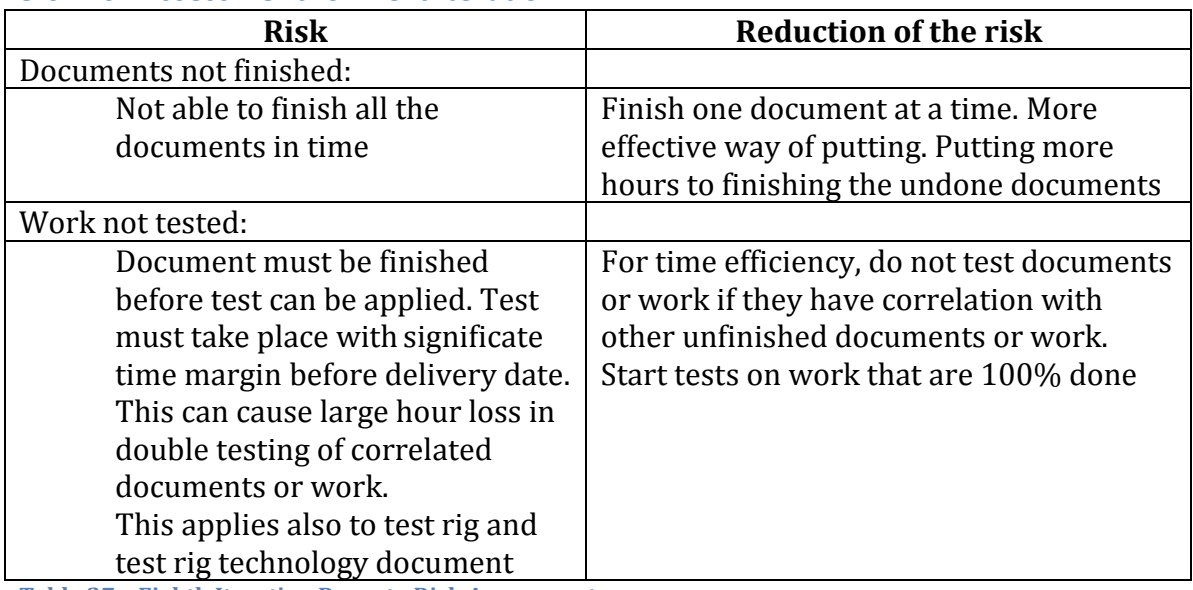

## 8.6. Risk Assessment for Next Iteration

**Table 27 – Eighth Iteration Report - Risk Assessment**

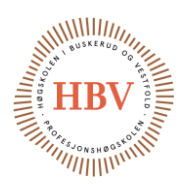

# 8.7. Future Directions

The next half of the iteration there is all about finishing all the documents that are not done. Test of the documents and GA for the system is the primal focus. HPCS group created a better layout of the document and need to be implemented in all documents, since not all document used the same layout. Result of this will make all layout of the documents unified. Those hours are written as a task in time report named Quality Assurance.

**FMC** Technologies

# 8.8. Schedule

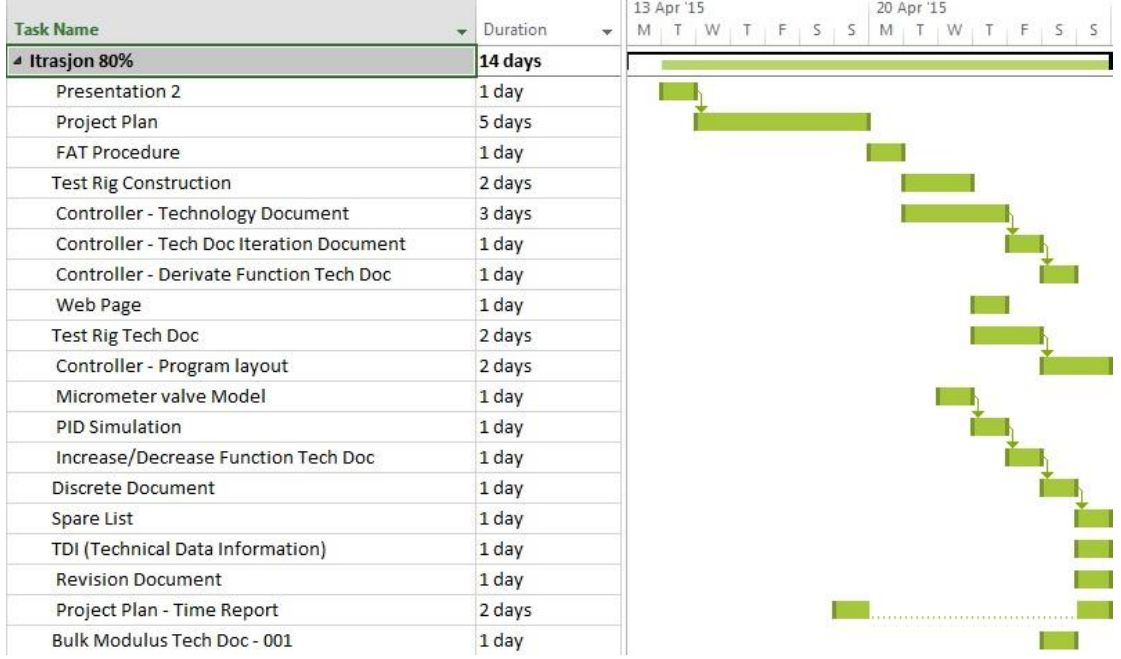

**Figure 8 – Eighth Iteration Report - Iteration Document Completion and Construction Project Gantt**

## 8.9. Best Practice

The best practice for this project now is to do as much work as possible for testing the documents and work as mention in seventh iteration. This will give the advantage for the group of having many days free from the technical aspect and focusing on the finishing aspect of the project.

HPCS group expect the finishing of the project to take many work hours, so HPCS group is putting energy for testing aspect, and making the layout correct and unified.

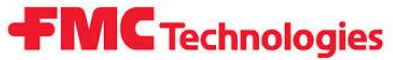

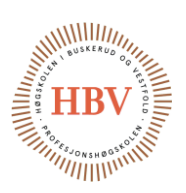

# 9.0 Ninth Iteration Report Test Phase

### 9.1. Report Purpose

This is the ninth report marking the 90% time elapsed from the total time between January and May. The 90% time elapsed mark is between April 27 2015 and May 10 2015.

This mark is named Test Phase.

This report will include status of the completed iteration, and will give input to the next iteration starting at May 11 2015.

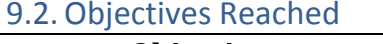

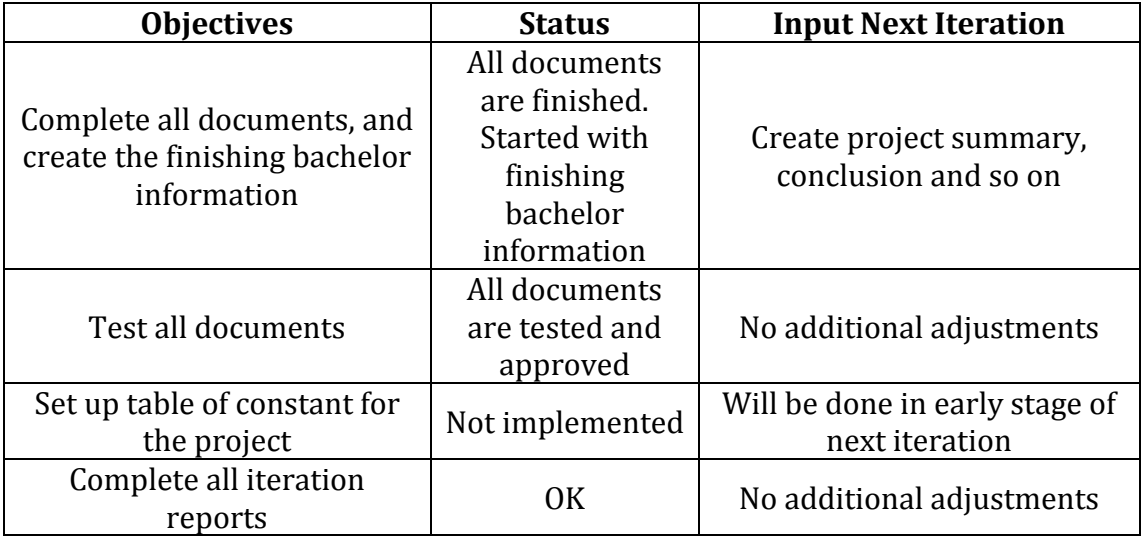

**Table 28 – Ninth Iteration Report - Objectives Status for Iteration**

### 9.3. Adherence to Plan

According to the plan, HPCS group should have printed and done all of the documentation. Documentations are done, and tested, but bachelor project layout need more time. See table 29 for more detail.

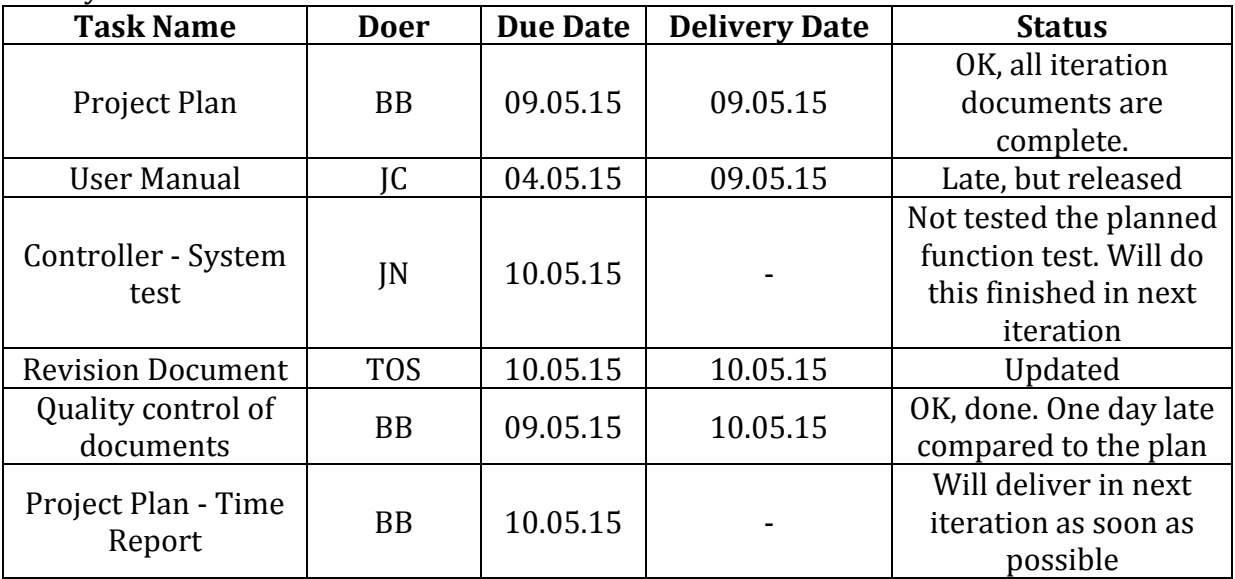

**Table 29 – Ninth Iteration Report - Adherence to Plan**

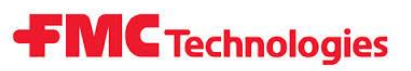

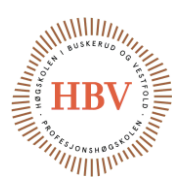

# 9.4. Problems and Lessons Learned

HPCS group was very detailed with the test process of the documents. The documents are carefully checked. This took much longer time than estimated in the first place. This lead to some of the tasks to be transferred to next iteration. Next iteration will not be reported.

# 9.5. Suggested Changes

Setting layout of the print in the next iteration, as well as formatting the bachelor project index.

## 9.6. Risk Assessment for Next Iteration

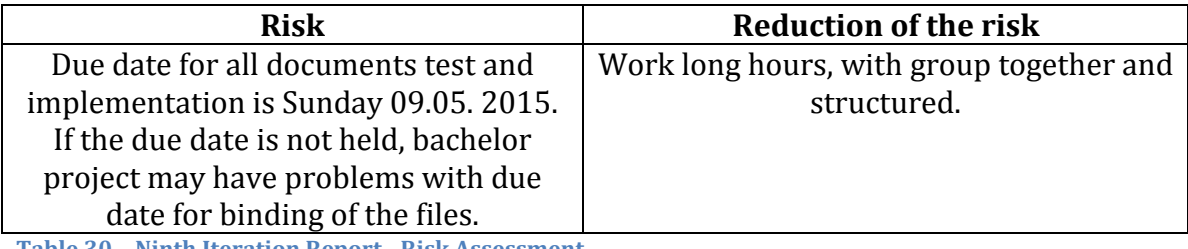

**Table 30 – Ninth Iteration Report - Risk Assessment**

## 9.7. Future Directions

Deliverer all documents in the start of the next iteration. Start to

### 9.8. Schedule

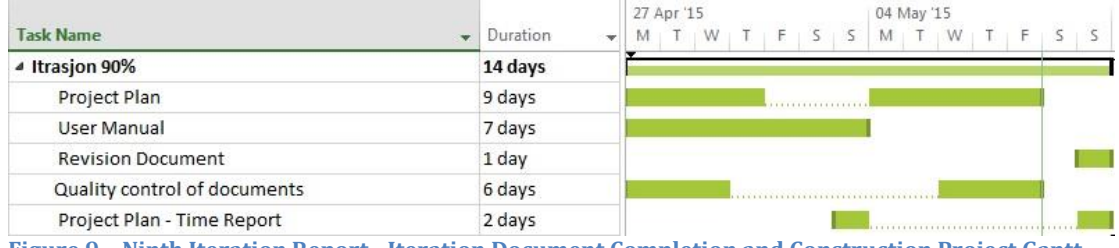

**Figure 9 – Ninth Iteration Report - Iteration Document Completion and Construction Project Gantt**

## 9.9. Best Practice

Deliver all of the documents for printing at start at next iteration. This give the group an advantage of many days of slack to fix and correct some of the work done, prepare well for the final presentation and create a good project poster coming in the next iteration.

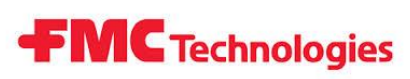

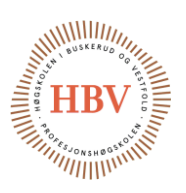

# Conclusion of the Iteration Reports

Project plan in some iterations had overwhelming amount of tasks. Important note is that there are five students, so the working load is correct.

Overall the project plan was by the due dates assigned, with some exceptions.

HPCS group see now that HPCS Mechanical Construction Frames and P&ID should not be included this early in the prestudy phase. This is still in the report to document what actually happened.

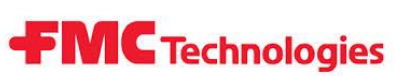

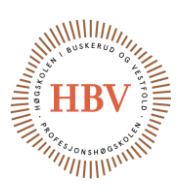

# References

- [1] Wikipedia, "DIP Switch," [Online]. Available: http://en.wikipedia.org/wiki/DIP\_switch. [Accessed 01 05 2015].
- [2] G. Dogan, "How to Write an Iteration Report?," [Online]. Available: https://dogangokhan.wordpress.com/2009/03/14/how-to-write-aniteration-report/. [Accessed 01 05 2015].

Note: This document layout is based on reference [2].

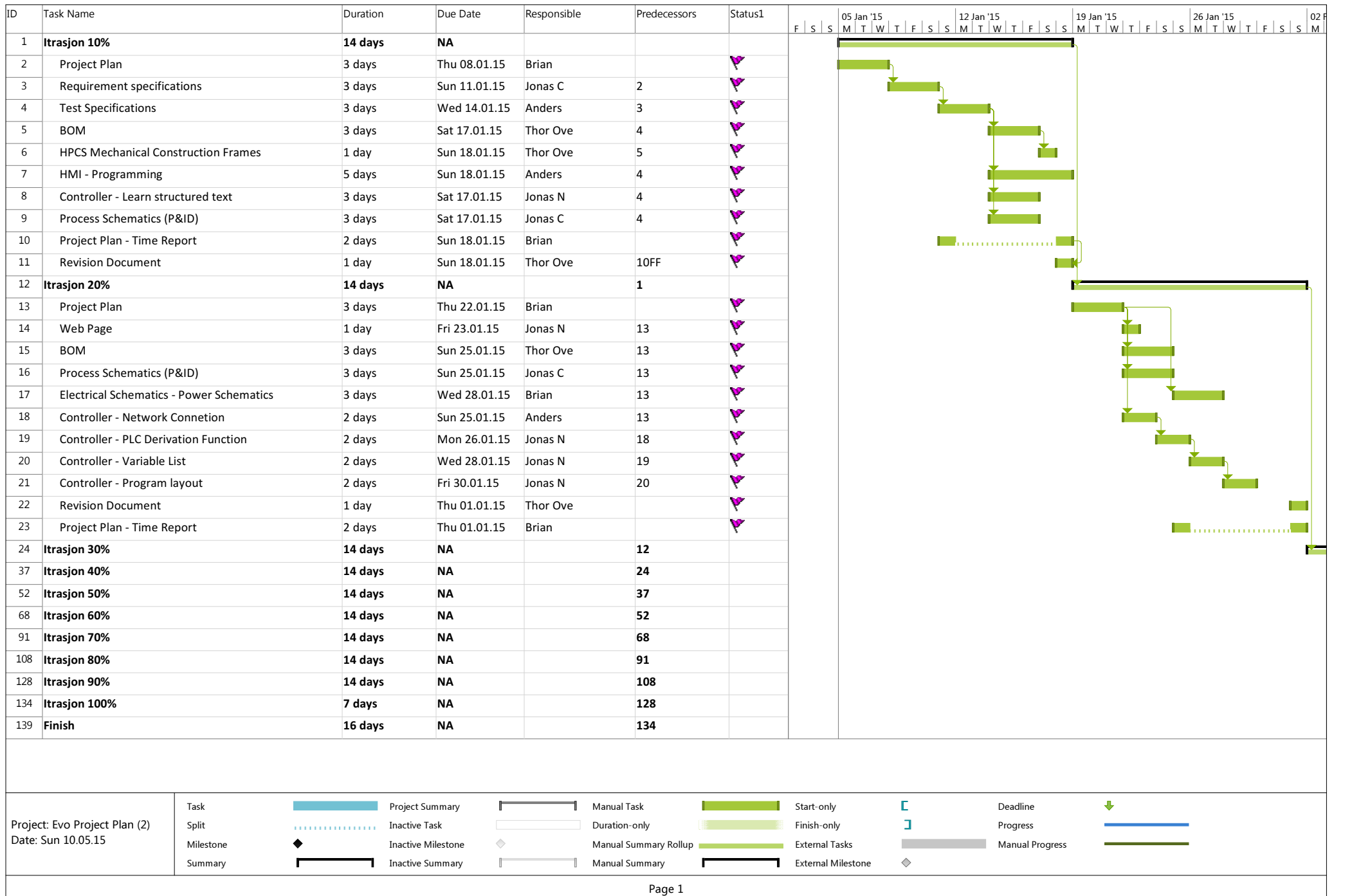

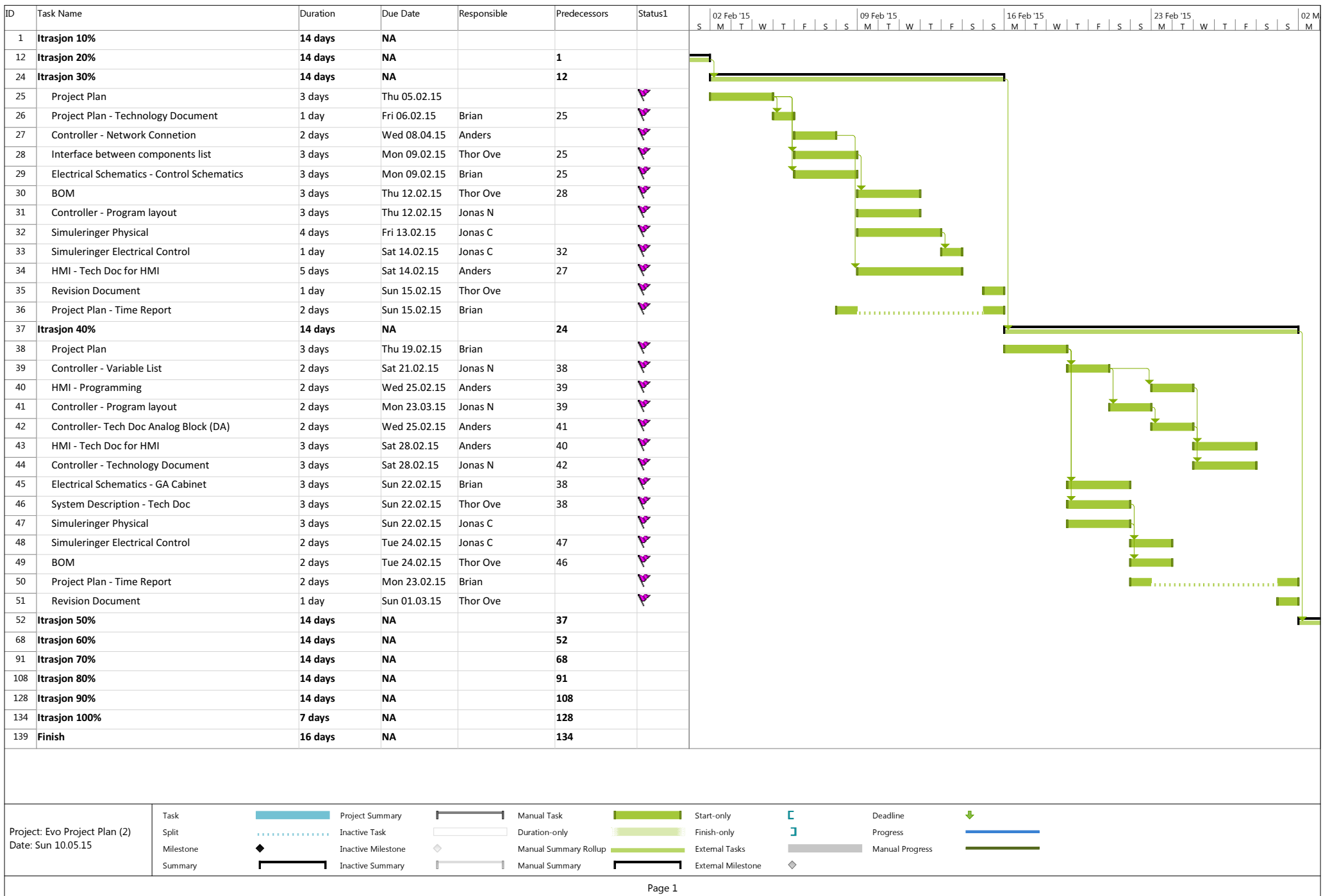

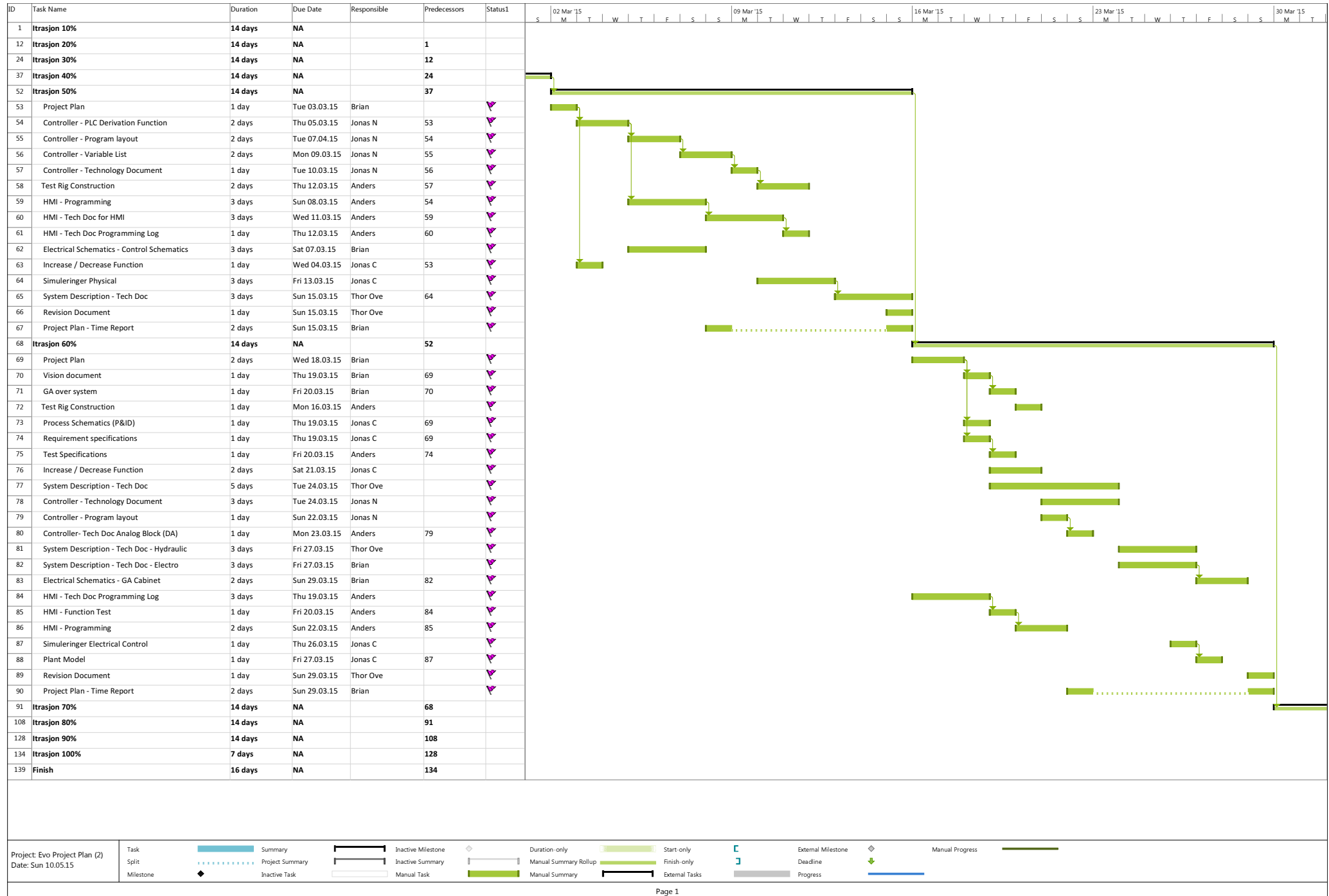

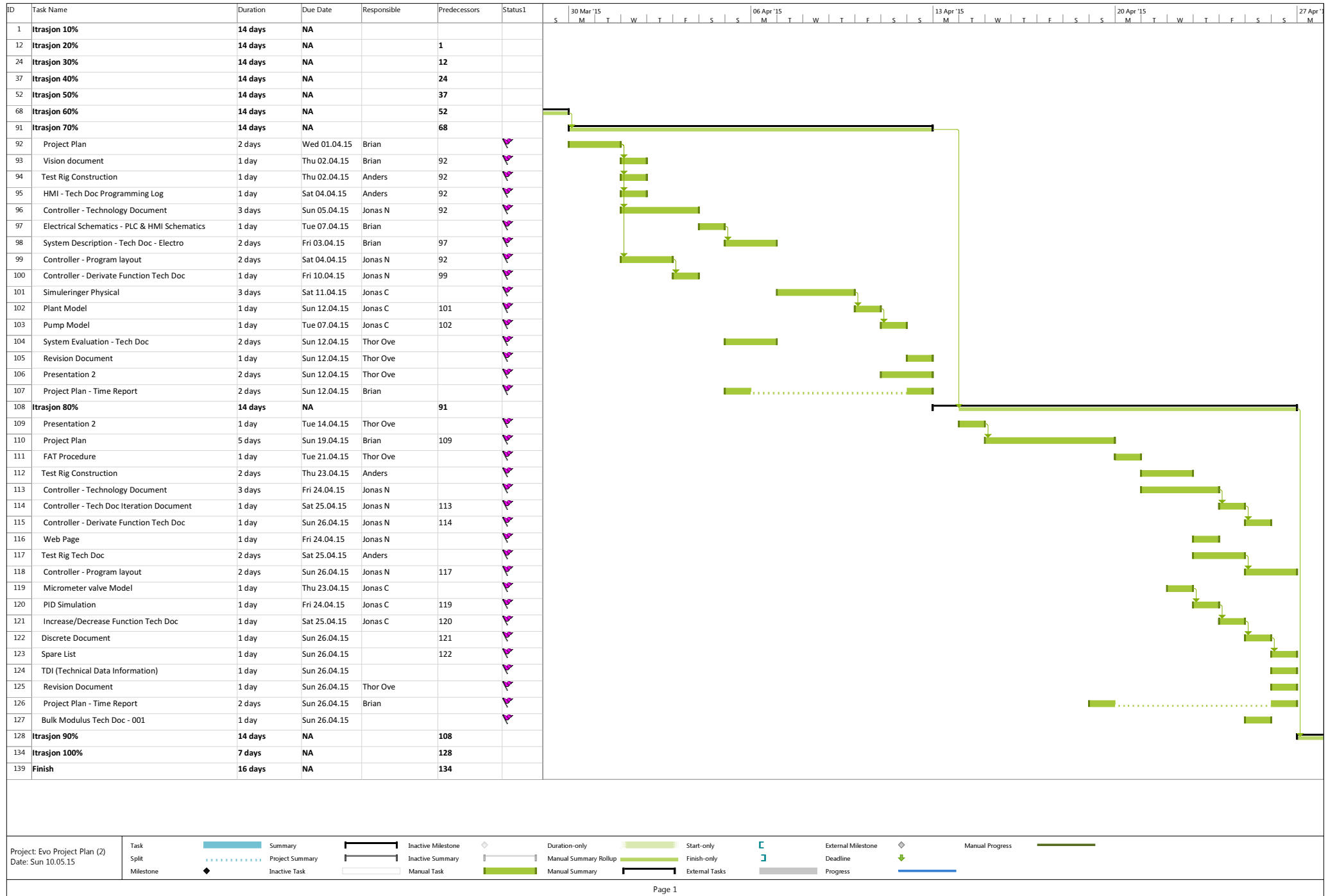

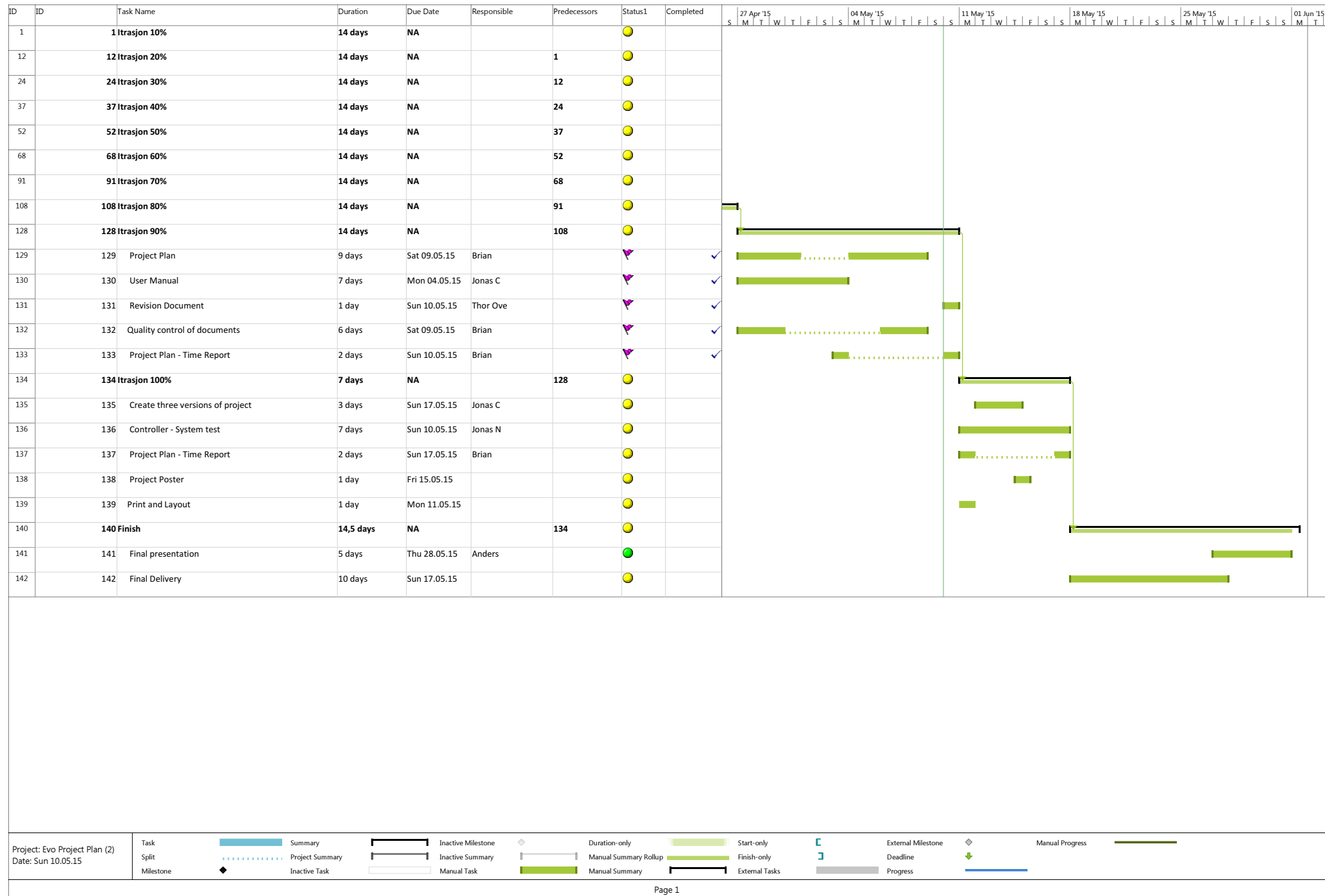
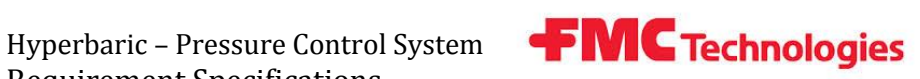

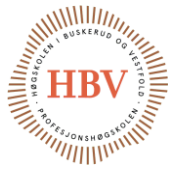

# **Hyperbaric - Pressure Control System**

### **Requirement Specification**

**Group: Thor Ove Skarseth Jonas Nicolaysen Jonas Carlstedt Anders Skjørten Brian Berg**

#### Document author: Thor Ove Skarseth and Jonas Carlstedt

#### ID: REQ-001 <D>

## <span id="page-72-0"></span>1.0 Revisions

<span id="page-72-1"></span>**Table 1 - Revisions**

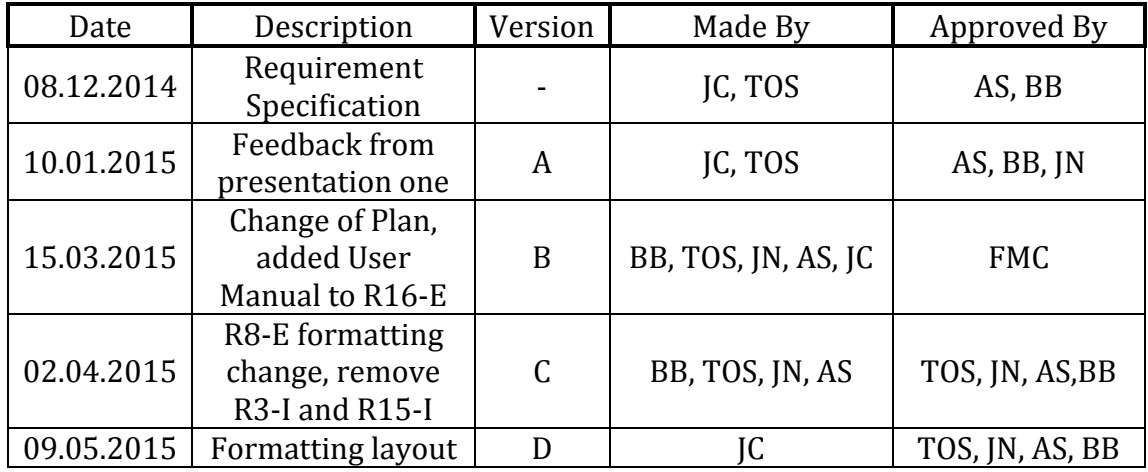

**FMC** Technologies

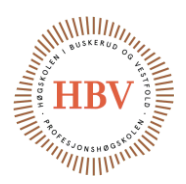

### <span id="page-73-0"></span>1.1 Table of contents

### **Table of Contents**

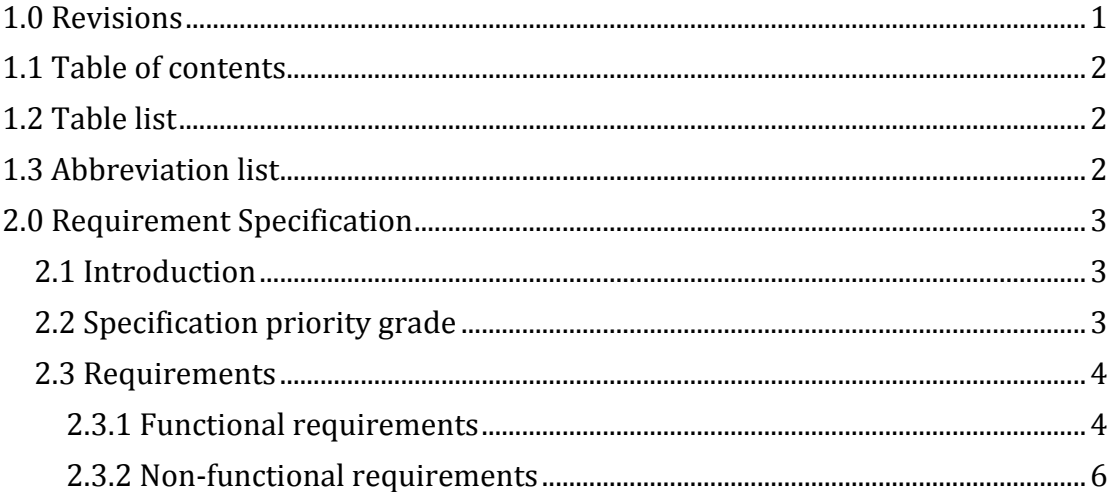

### <span id="page-73-1"></span>1.2 Table list

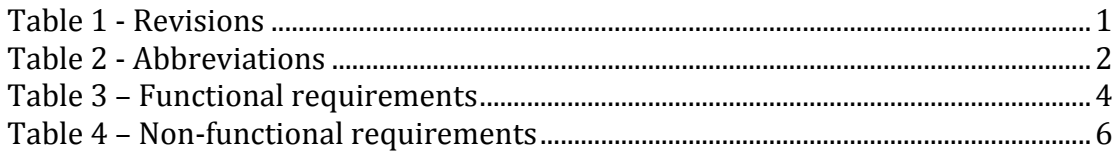

### <span id="page-73-2"></span>1.3 Abbreviation list

<span id="page-73-3"></span>**Table 2 - Abbreviations** 

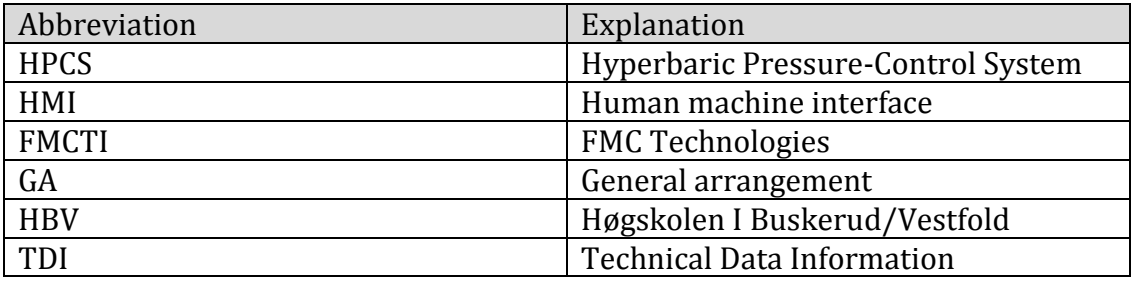

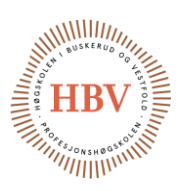

### <span id="page-74-0"></span>2.0 Requirement Specification

#### <span id="page-74-1"></span>2.1 Introduction

This document contains all requirements for HPCS, and establish the basis for test specification which again establish the basis for the FAT to ensure that all requirements have been met.

This document covers functional & non-functional requirements. Each requirement is given an individual priority of importance, ranging from three to one, where one is the most significant grade. For the customer to be satisfied with the project, at least all requirements with priority grade one has to be accomplished. FMCTI is represented by Joakim Lerstang while HPCS is represented by the student group.

#### <span id="page-74-2"></span>2.2 Specification priority grade

- 1. Most important requirements for design of HPCS.
- 2. Important requirements, but not critical for design of HPSC.
- 3. Less important requirements that are desirable, but does not affect safety and the main function of HPCS.

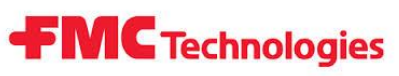

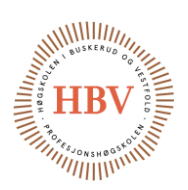

### <span id="page-75-0"></span>2.3 Requirements

<span id="page-75-2"></span>**Table 3 – Functional requirements**

<span id="page-75-1"></span>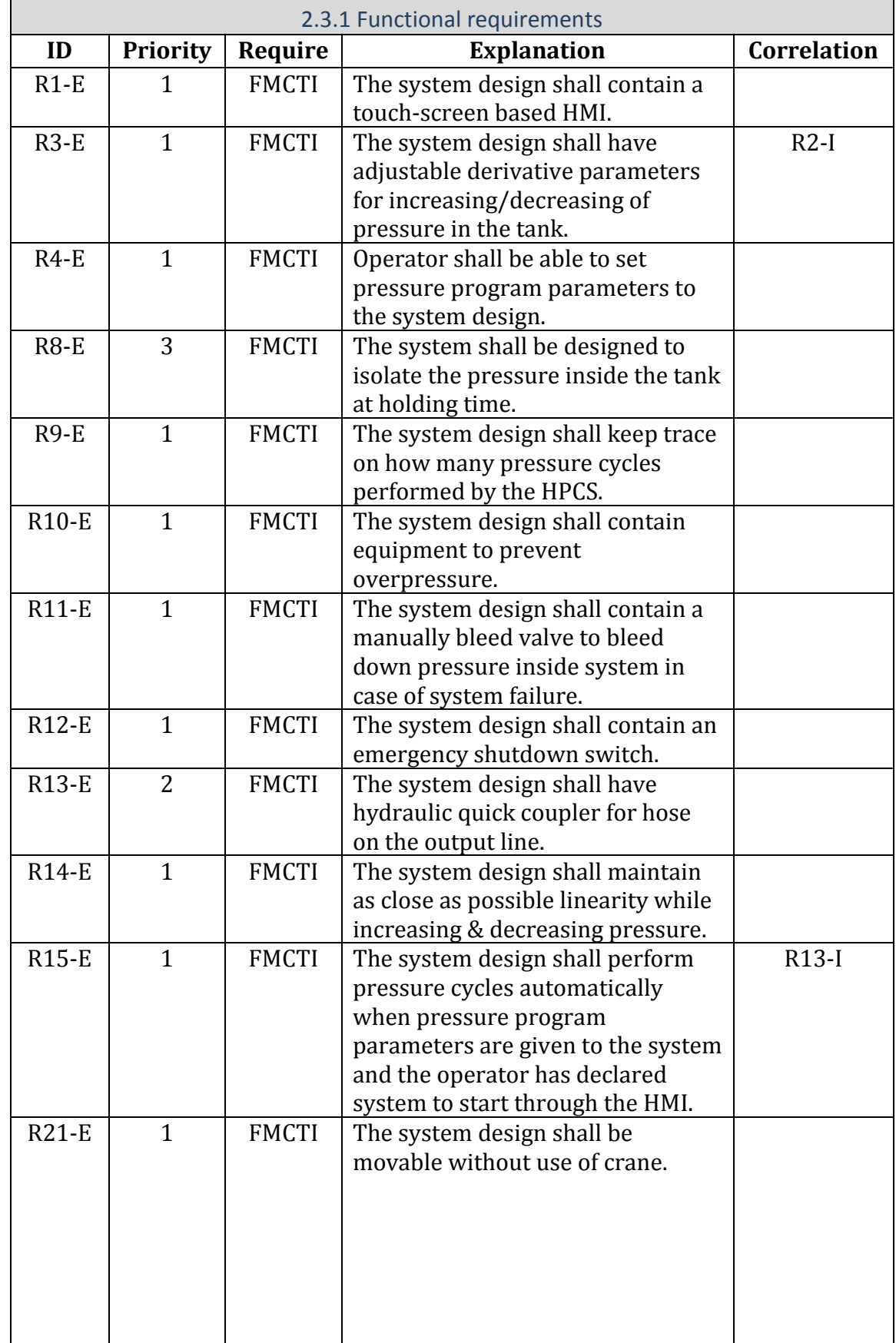

# **FMC** Technologies

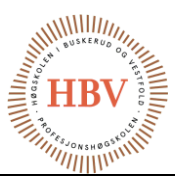

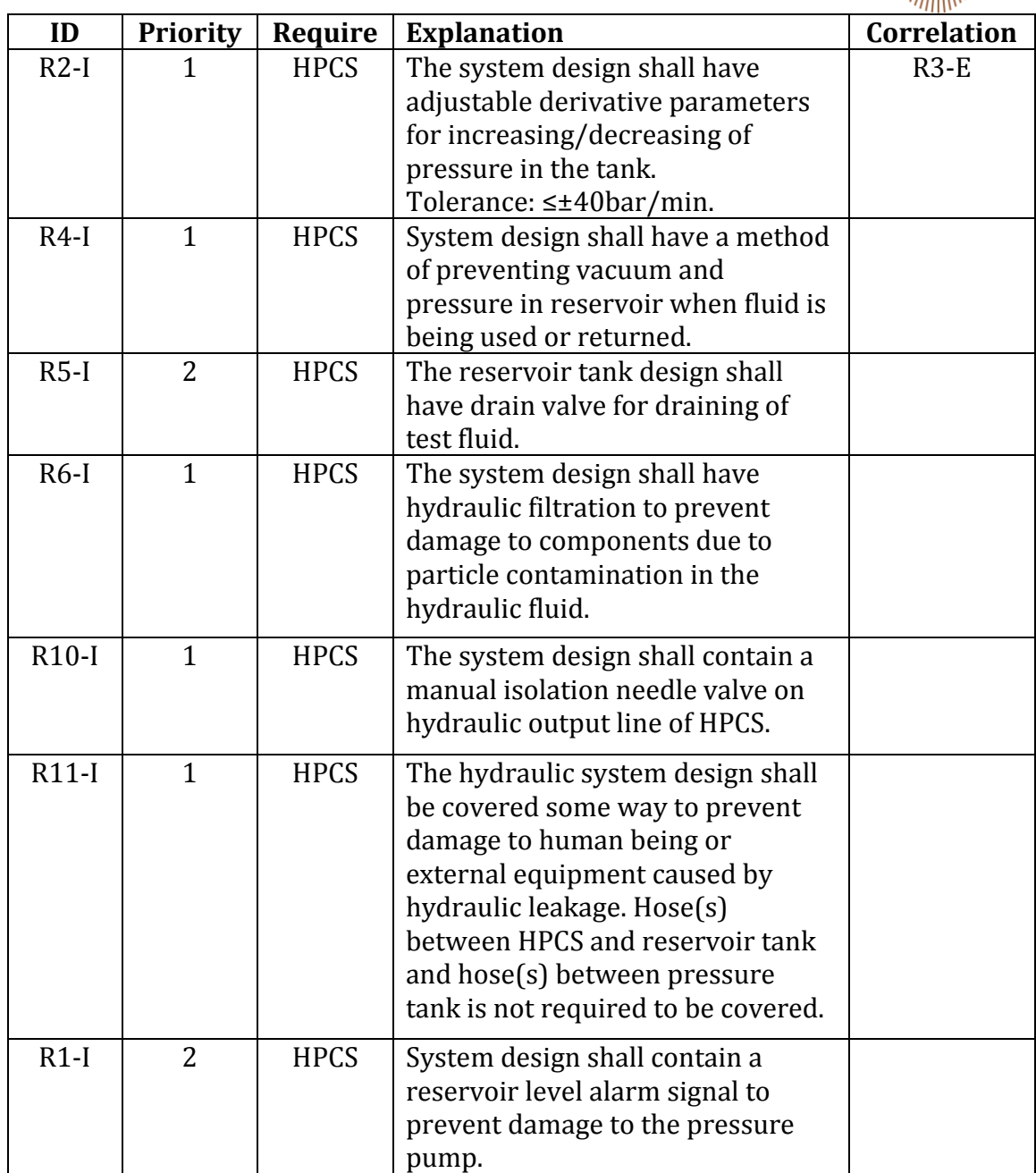

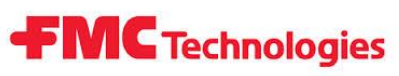

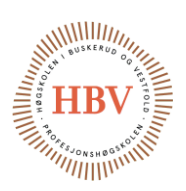

#### <span id="page-77-1"></span>**Table 4 – Non-functional requirements**

<span id="page-77-0"></span>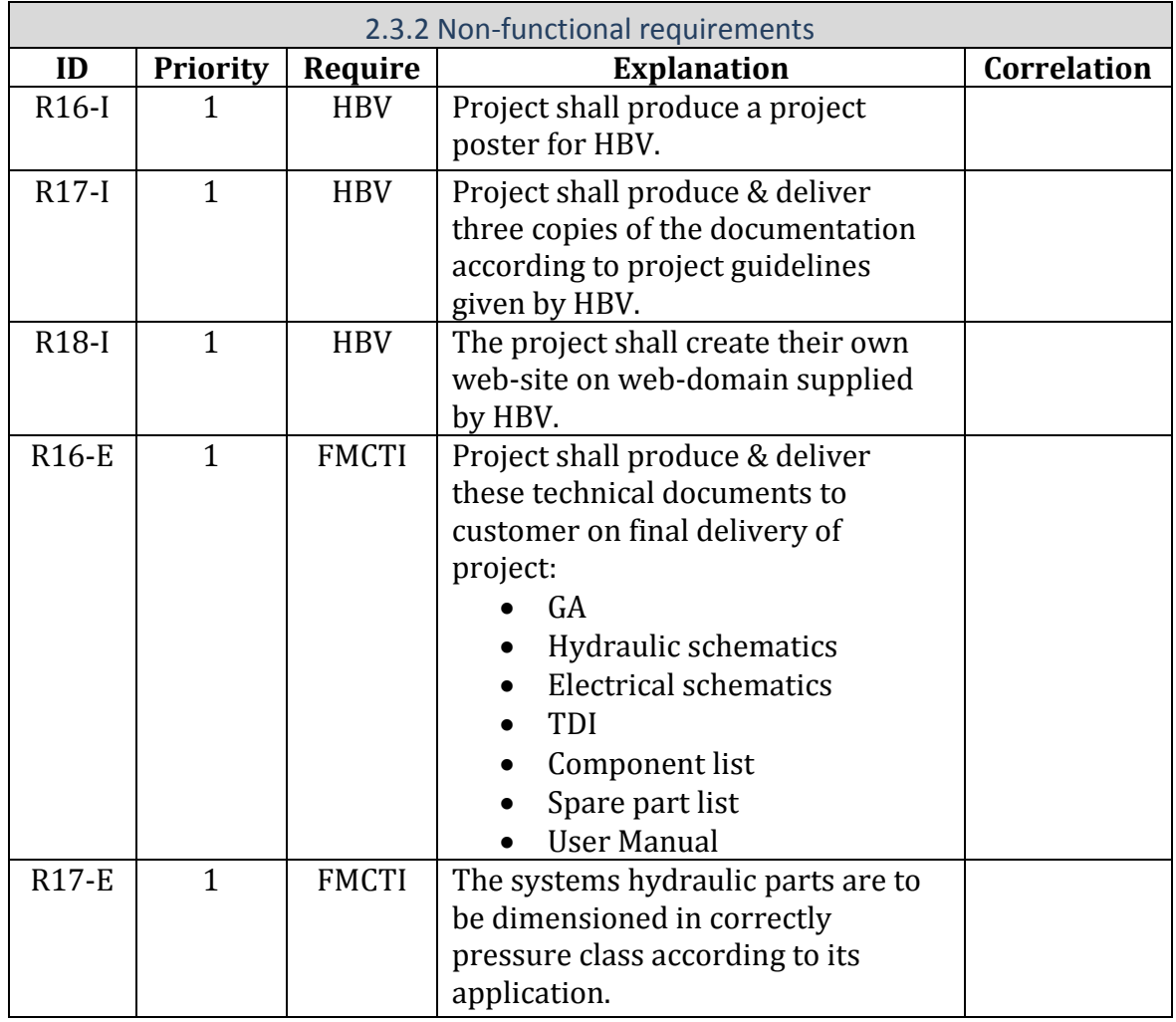

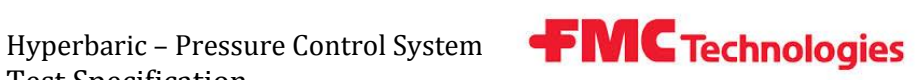

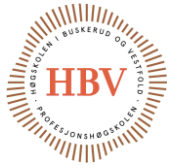

# **Hyperbaric - Pressure Control System**

### **Test Specification**

**Group: Thor Ove Skarseth Jonas Nicolaysen Jonas Carlstedt Anders Skjørten Brian Berg**

#### Document author: Anders Skjørten

ID: TSPC-001 <D>

### <span id="page-78-0"></span>Revisions

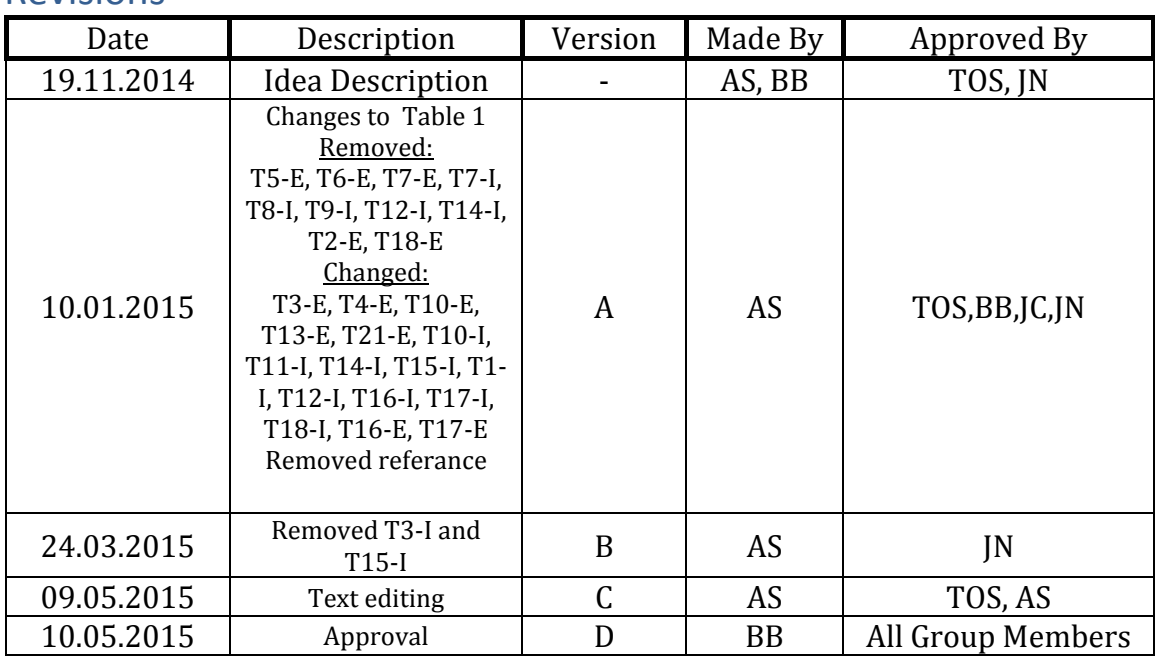

<span id="page-78-1"></span>**Table 1 - Revisions**

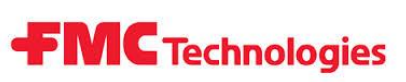

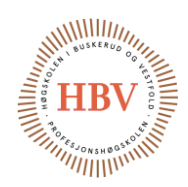

### **Table of Contents**

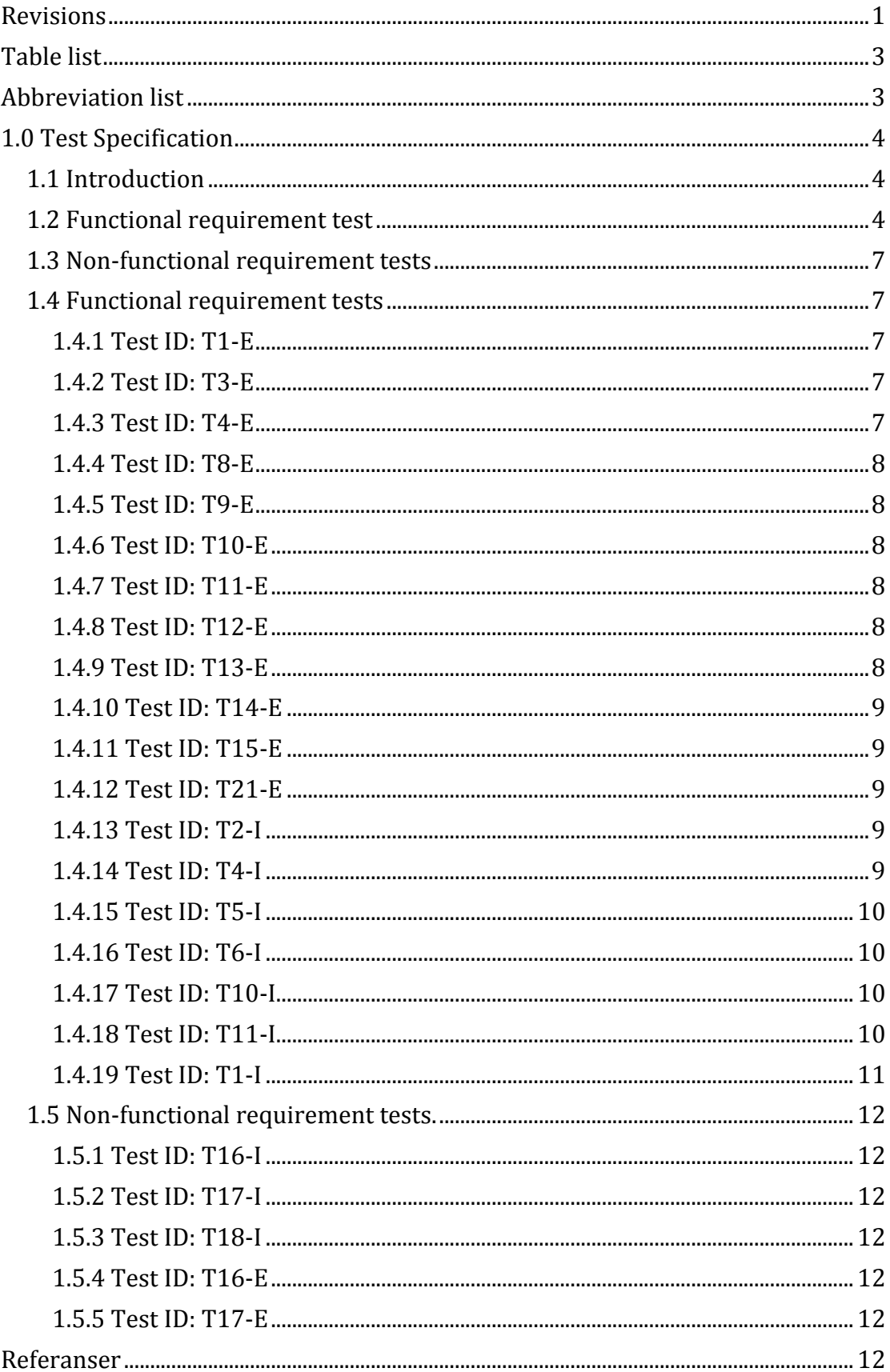

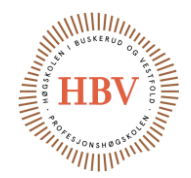

### <span id="page-80-0"></span>Table list

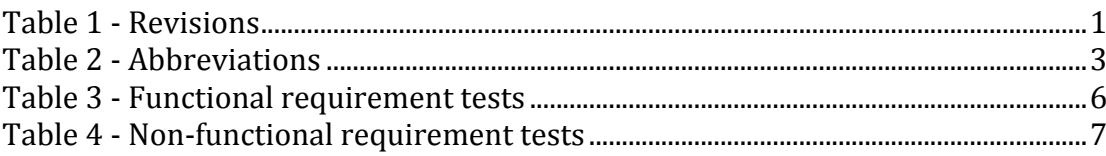

**FMC** Technologies

### <span id="page-80-1"></span>Abbreviation list

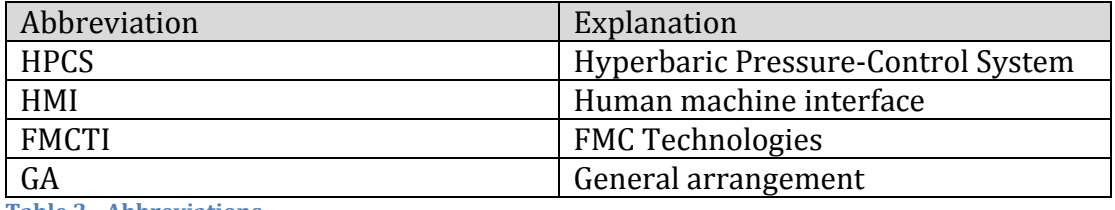

<span id="page-80-2"></span>**Table 2 - Abbreviations**

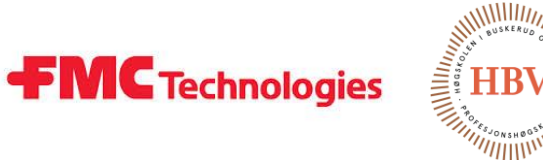

### <span id="page-81-0"></span>1.0 Test Specification

### <span id="page-81-1"></span>1.1 Introduction

This document describes how the requirements from FMCTI and the HPCS group will be tested. It also describes the significance of the test. All the tests are designed to meet the requirements given in the requirement specification. The meaning of the document is to ensure quality in the final product.

#### <span id="page-81-2"></span>1.2 Functional requirement test

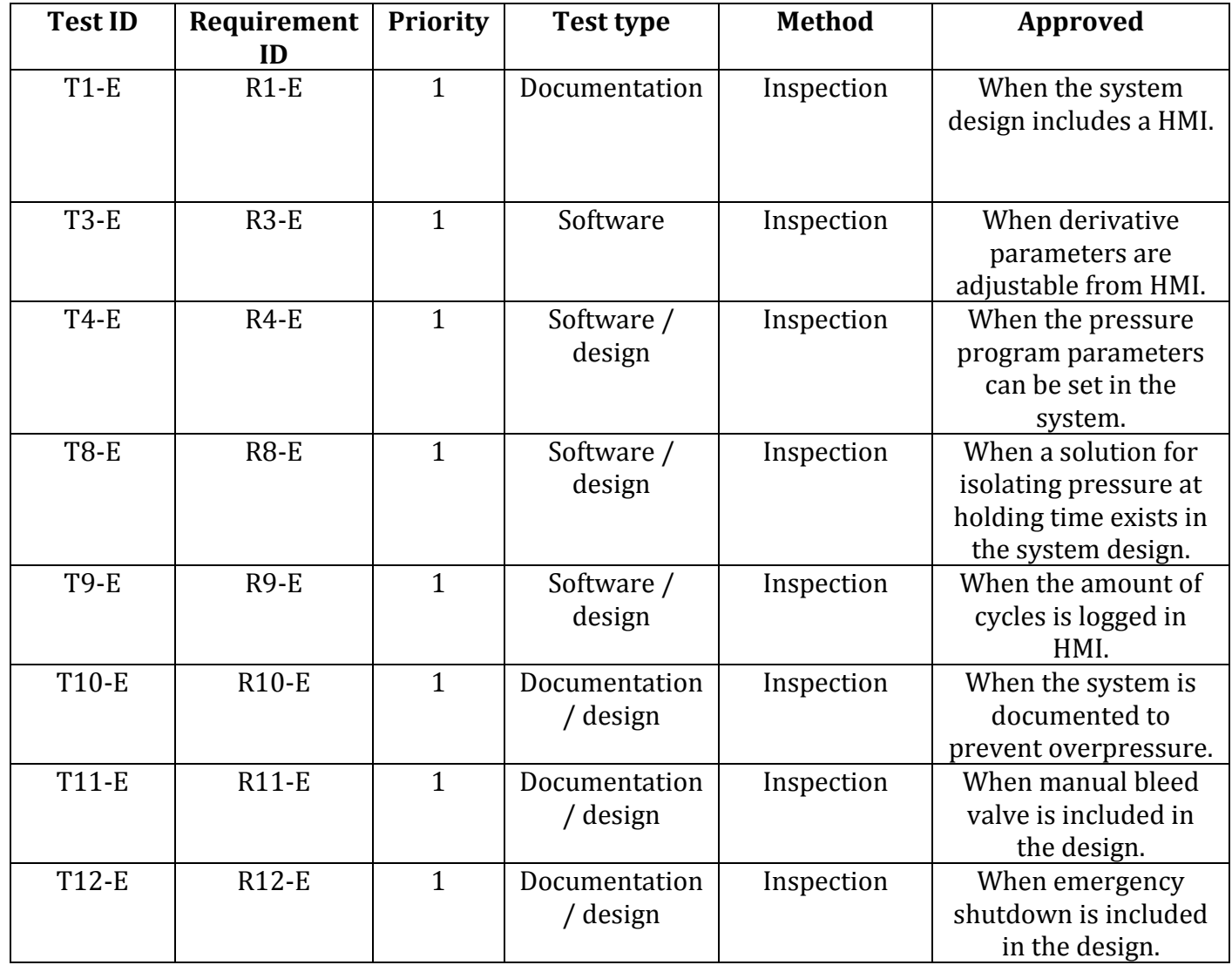

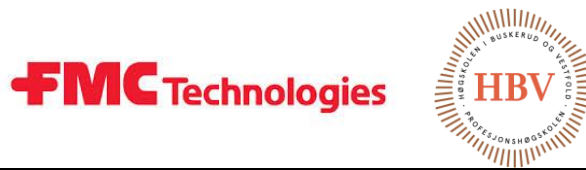

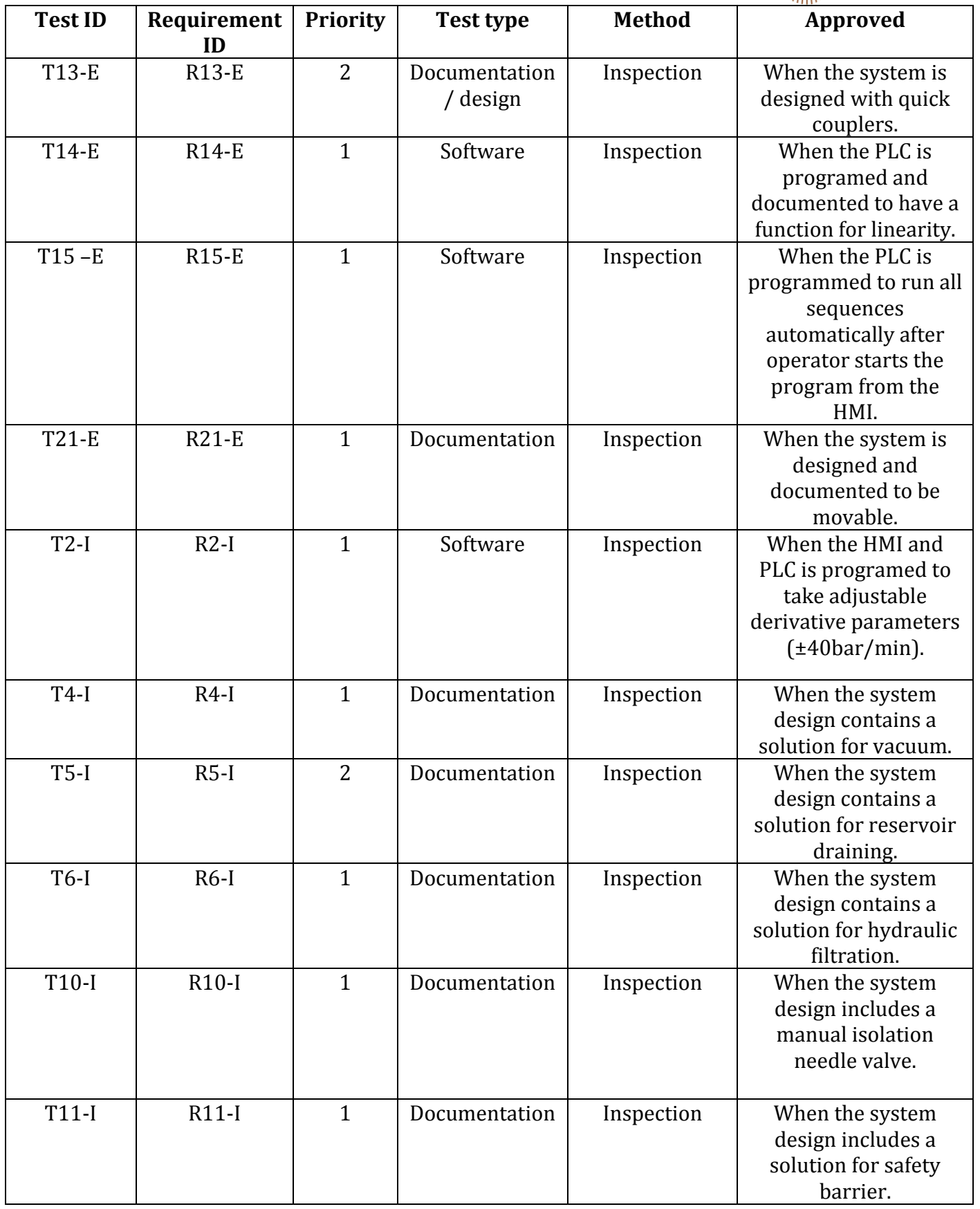

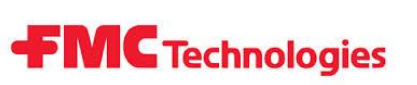

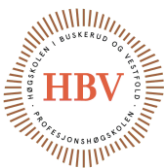

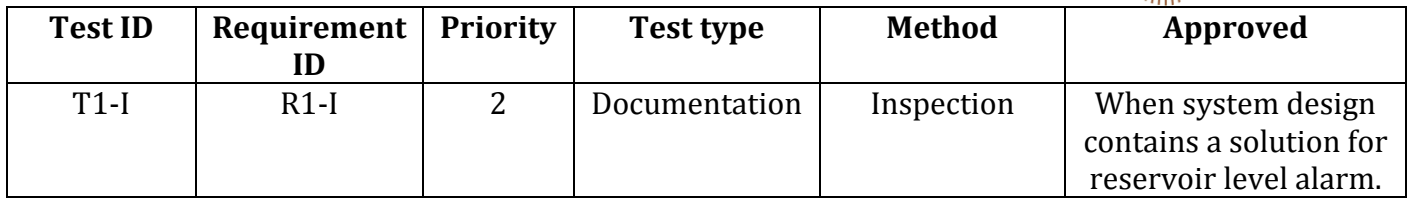

<span id="page-83-0"></span>**Table 3 - Functional requirement tests**

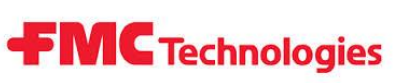

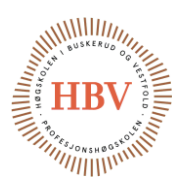

#### <span id="page-84-0"></span>1.3 Non-functional requirement tests

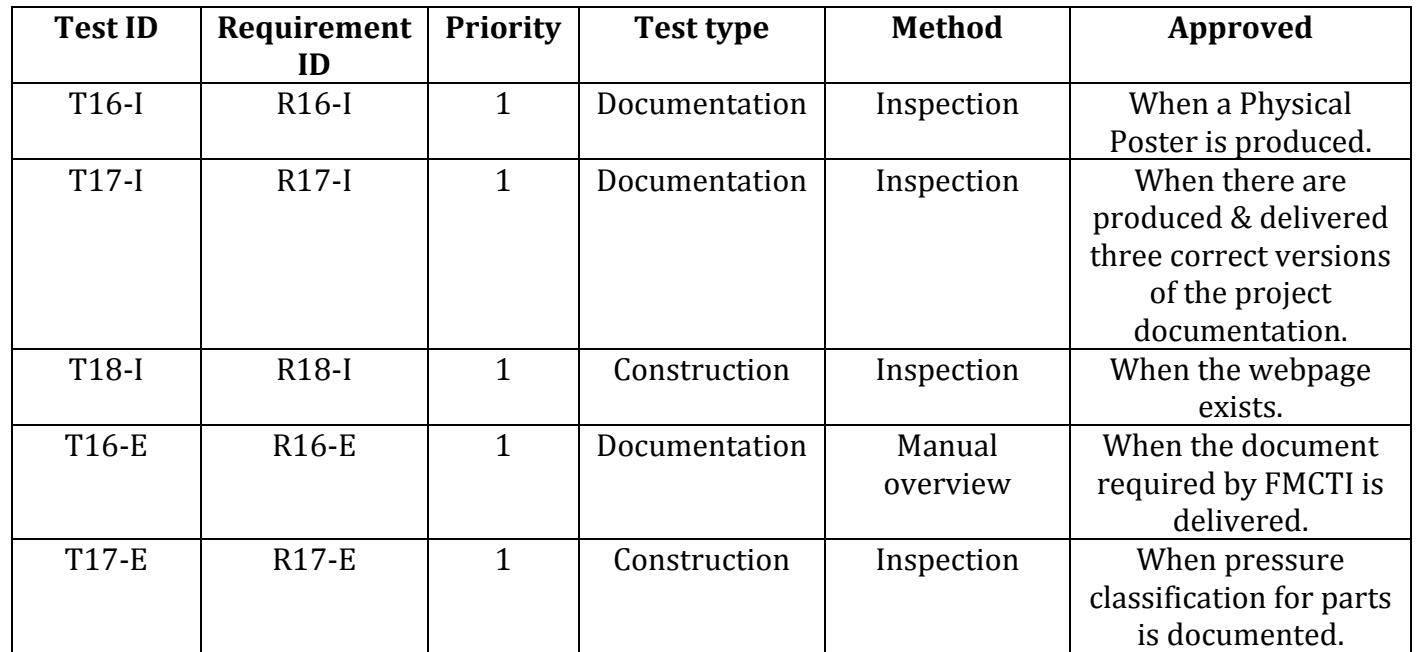

<span id="page-84-5"></span>**Table 4 - Non-functional requirement tests**

#### <span id="page-84-1"></span>1.4 Functional requirement tests

#### <span id="page-84-2"></span>1.4.1 Test ID: T1-E

Requirement R1-E: The system design shall contain a touch-screen based HMI.

How: Inspector will check that the system design includes a HMI.

<span id="page-84-3"></span>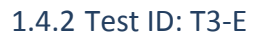

Requirement R3-E: The system design shall have adjustable derivative parameters for increasing/decreasing of pressure in the tank.

How: Inspector will check that the derivative parameters is adjustable on the HMI.

#### <span id="page-84-4"></span>1.4.3 Test ID: T4-E

Requirement R4-E: Operator shall be able to set pressure program parameters to the system design.

How:

Inspector will check that the pressure parameters can be set in the HMI

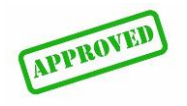

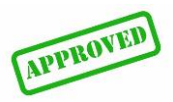

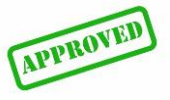

#### <span id="page-85-0"></span>1.4.4 Test ID: T8-E

Requirement R8-E: The system design shall isolate the pressure inside the tank at holding time.

**FMC** Technologies

#### How:

Inspector will check that the system design contains a solution for isolating pressure at holding time.

#### <span id="page-85-1"></span>1.4.5 Test ID: T9-E

Requirement R9-E: The system design shall keep trace on how many pressure cycles performed by the HPCS.

How:

Inspector will check that the HMI logging of cycles is functional.

#### <span id="page-85-2"></span>1.4.6 Test ID: T10-E

Requirement R10-E: The system design shall contain equipment to prevent overpressure.

#### How:

Inspector will check the system design documents contain solutions for overpressure.

#### <span id="page-85-3"></span>1.4.7 Test ID: T11-E

Requirement R11-E: The system design shall contain a manually bleed valve to bleed down pressure inside system in case of system failure.

#### How:

Inspector will check that system design documents contain solutions for manual bleed valve.

#### <span id="page-85-4"></span>1.4.8 Test ID: T12-E

Requirement R12-E: The system design shall contain an emergency shutdown switch.

#### How:

Inspector will check that the system design documents contains a solution for emergency shutdown switch.

#### <span id="page-85-5"></span>1.4.9 Test ID: T13-E

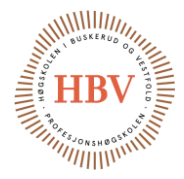

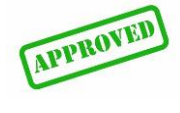

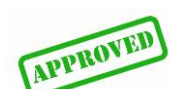

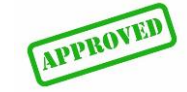

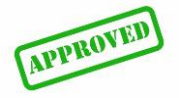

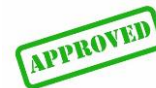

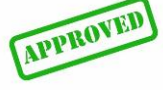

Hyperbaric – Pressure Control System FMC Technologies Test Specification

> Requirement R13-E: The system design shall have hydraulic quick coupler for hose on the output line.

How:

Inspector will check that the system design documents include quick couplers.

#### <span id="page-86-0"></span>1.4.10 Test ID: T14-E

Requirement: R14-E: The system design shall maintain as close as possible linearity while increasing & decreasing pressure.

How:

Inspector will check that the PLC documents and program contains functions for linearity.

#### <span id="page-86-1"></span>1.4.11 Test ID: T15-E

Requirement R15-E: The system design shall perform pressure cycles automatically when pressure program parameters are given to the system and the system operator has declared to start through the HMI.

#### How:

Inspector will check that the PLC documents and program contains functions running all sequences of the system automatically after parameters are set in the HMI.

#### <span id="page-86-2"></span>1.4.12 Test ID: T21-E

Requirement R21-E: The system design shall be movable without use of crane.

How:

Inspector will check that the system design is documented to be movable.

#### <span id="page-86-3"></span>1.4.13 Test ID: T2-I

Requirement R2-I: The system design shall have adjustable derivative parameters for increasing/decreasing of pressure in the tank. Tolerance: ≤±40bar/min.

#### How:

Inspector will check that the HMI and PLC is programmed for adjustable derivative parameters.

#### <span id="page-86-4"></span>1.4.14 Test ID: T4-I

Requirement R4-I: System design shall have a method of preventing vacuum and pressure in reservoir when fluid is being used or returned.

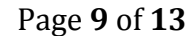

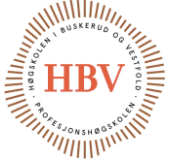

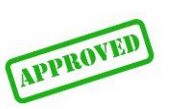

APPROVED

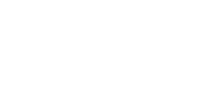

**APPROVED** 

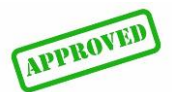

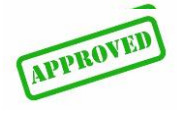

Hyperbaric – Pressure Control System **FMC Technologies** Test Specification

#### How:

Inspector will check that the system design document includes solutions to prevent vacuum in reservoir.

#### <span id="page-87-0"></span>1.4.15 Test ID: T5-I

Requirement R5-I: The reservoir tank design shall have drain valve for draining of test fluid.

#### How:

Inspector will check that the system design documents include a solution for reservoir draining.

#### <span id="page-87-1"></span>1.4.16 Test ID: T6-I

Requirement R6-I: The system design shall have hydraulic filtration to prevent damage to components due to particle contamination in the hydraulic fluid.

#### How:

Inspector will check that the system design documents include a solution for hydraulic filtering.

#### <span id="page-87-2"></span>1.4.17 Test ID: T10-I

Requirement R10-I: The system design shall contain a manual isolation needle valve on hydraulic output line of HPCS.

#### How:

Inspector will check that the system design documents include a manual needle valve.

#### <span id="page-87-3"></span>1.4.18 Test ID: T11-I

Requirement R11-I: The hydraulic system design shall be covered some way to prevent damage to human being or external equipment caused by hydraulic leakage. Hose(s) between HPCS and reservoir tank and hose(s) between pressure tank is not required to be covered.

Inspector will check that the system design documents include a solution for safety barrier.

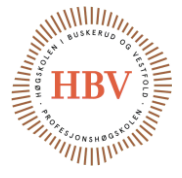

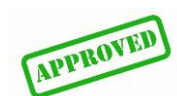

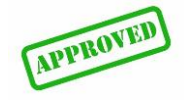

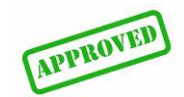

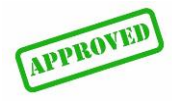

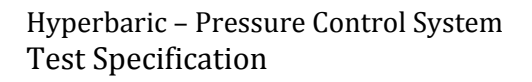

**AMMIIII**III  $^{\prime\prime}$ ///////

<span id="page-88-0"></span>1.4.19 Test ID: T1-I

Requirement R1-I: System design shall contain a reservoir level alarm signal to prevent damage to the pressure pump.

**FMC** Technologies

How:

Inspector will check that the system design documents includes a solution for reservoir level alarm.

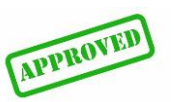

#### <span id="page-89-0"></span>1.5 Non-functional requirement tests.

#### <span id="page-89-1"></span>1.5.1 Test ID: T16-I

Requirement R16-I: Project shall produce a project poster for HBV.

**FMC** Technologies

How: Check if there is a poster made.

#### <span id="page-89-2"></span>1.5.2 Test ID: T17-I

Requirement R17-I: Project shall produce & deliver three copies of the documentation according to project guidelines given by HBV.

#### How:

APPROVED Have three copies of the project physically printed out, and deliver them to the correct person. The copies must be produced according to HBV guidelines.

#### <span id="page-89-3"></span>1.5.3 Test ID: T18-I

Requirement R18-I: The project shall create their own web-site on webdomain supplied by HBV.

How:

Go to the project web site. Check if the site is online.

#### <span id="page-89-4"></span>1.5.4 Test ID: T16-E

Requirement R16-E Project shall produce & deliver these technical documents to customer on final delivery of project: GA, Hydraulic schematics, Electrical schematics, TDI, Component list and Spare part list.

How: Check that all the specified documents are made and approved.

#### <span id="page-89-5"></span>1.5.5 Test ID: T17-E

Requirement R17-E: The systems hydraulic parts are to be dimensioned in correctly pressure class according to its application.

#### How:

Check that the hydraulic parts is documented to have sufficient pressure classification.

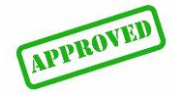

### <span id="page-89-6"></span>Referanser

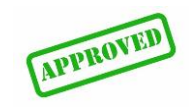

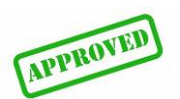

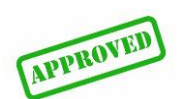

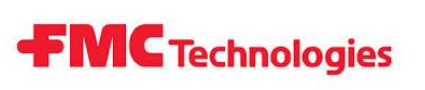

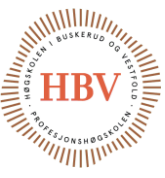

- [1] J. Carlstedt and T. O. Skarseth, "Requirement specification," HPCS, 2015.
- [2] «Approved Stample,» [Internett]. Available: http://cmiplanners.com/wpcontent/uploads/2014/08/approved.jpeg. [Funnet 10 05 2015].

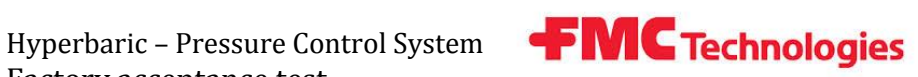

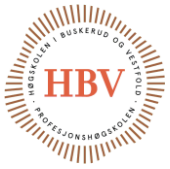

# **Hyperbaric - Pressure Control System**

### **Factory Acceptance Test**

**Group: Thor Ove Skarseth Jonas Nicolaysen Jonas Carlstedt Anders Skjørten Brian Berg**

#### Document author: Thor Ove Skarseth

ID: FAT-001 <A>

#### <span id="page-91-0"></span>**Revisions**

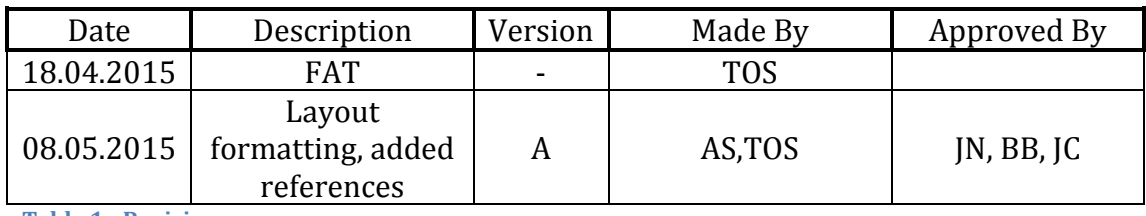

<span id="page-91-1"></span>**Table 1 - Revisions**

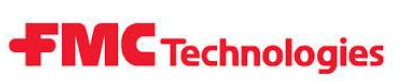

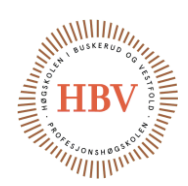

### <span id="page-92-0"></span>**Table of Contents**

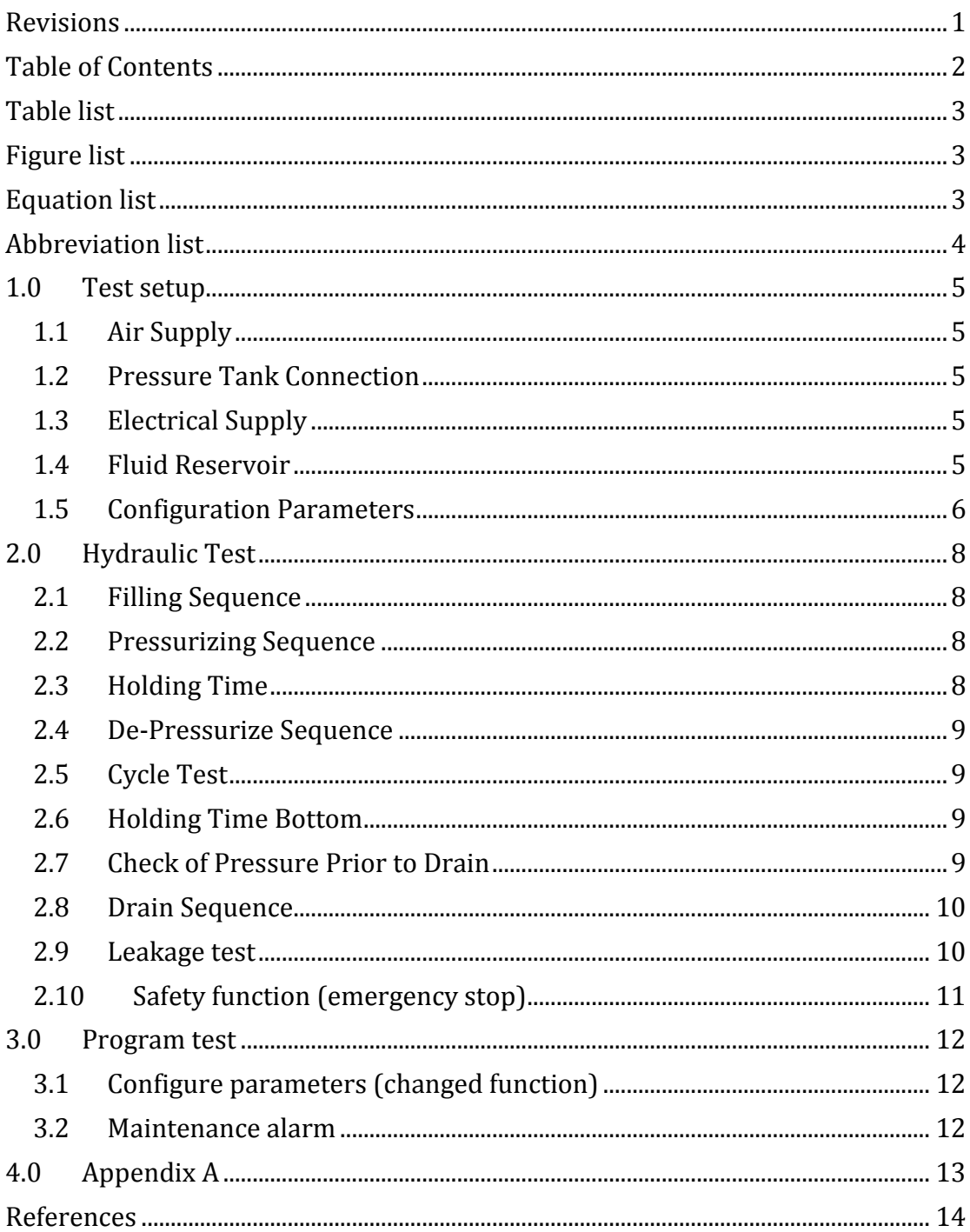

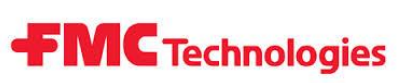

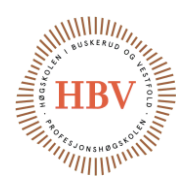

### <span id="page-93-0"></span>Table list

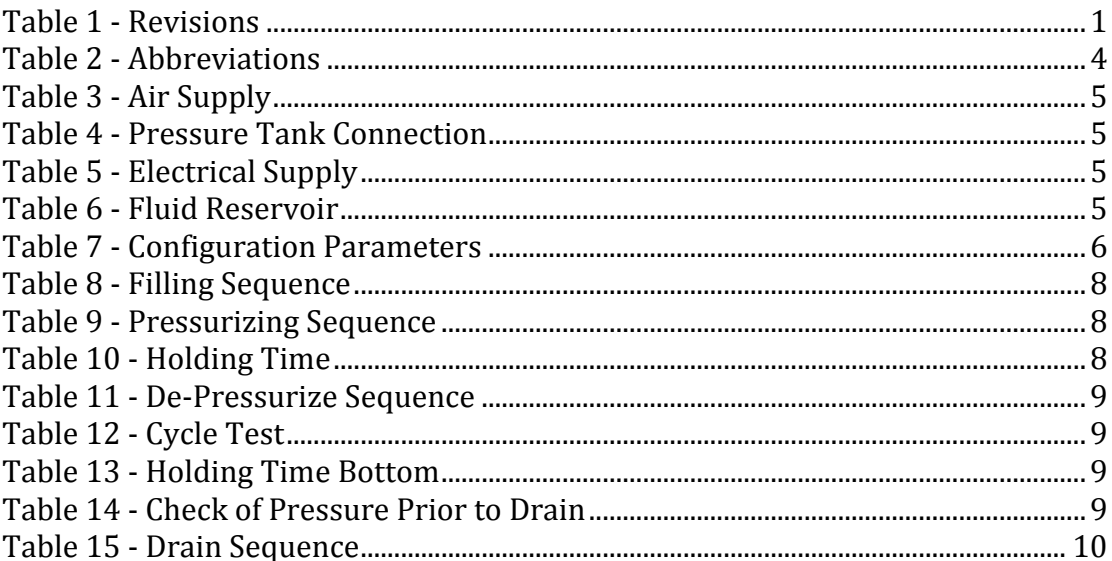

### <span id="page-93-1"></span>**Figure list**

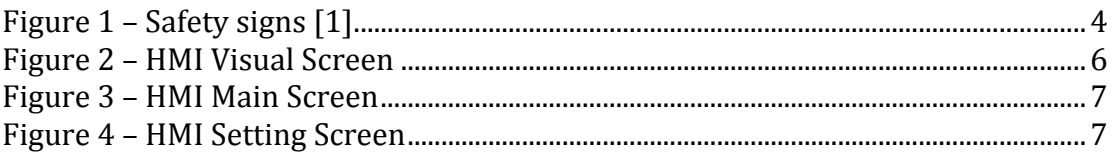

### <span id="page-93-2"></span>**Equation list**

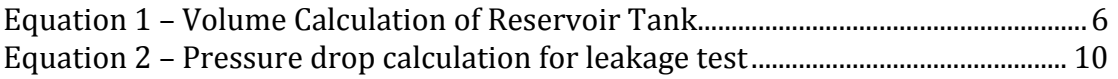

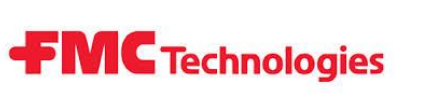

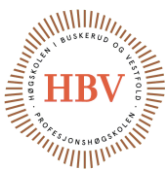

### <span id="page-94-0"></span>Abbreviation list

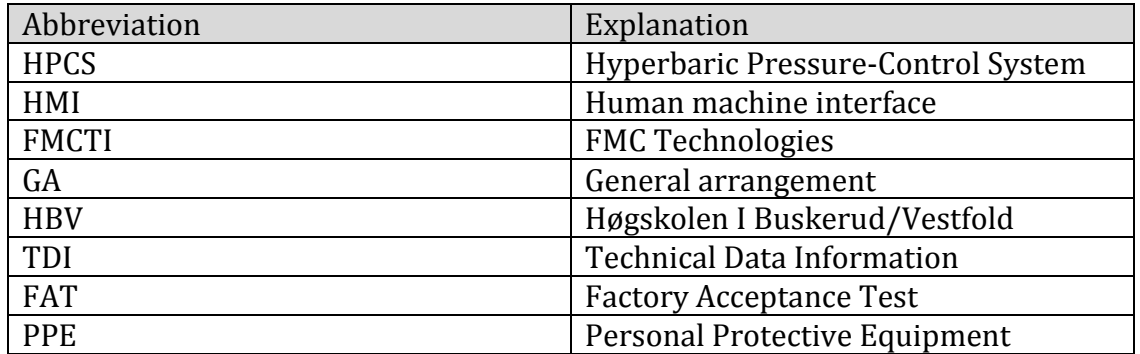

<span id="page-94-1"></span>**Table 2 - Abbreviations**

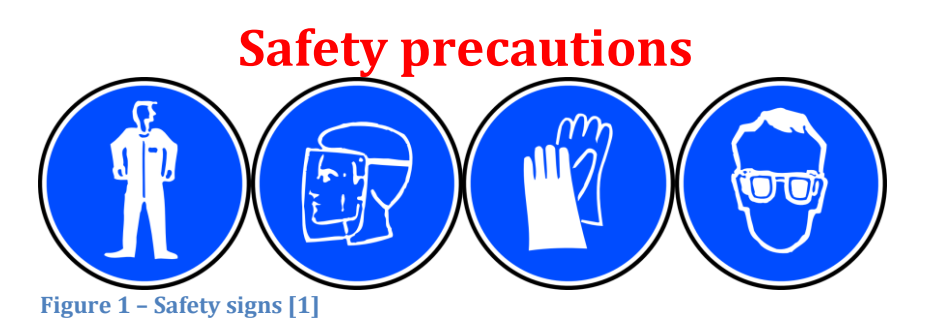

<span id="page-94-2"></span>To ensure safe work conditions always use proper PPE! Always treat electrical system as active until other is stated! Always treat hydraulic systems as pressurized until other is stated! Hyperbaric – Pressure Control System **FMC Technologies** Factory acceptance test

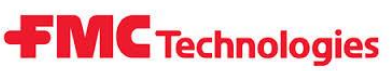

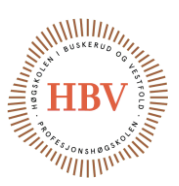

### <span id="page-95-0"></span>1.0 Test setup

This chapter states the prerequisites and the test setup to be able to perform FAT.

<span id="page-95-1"></span>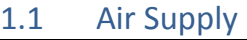

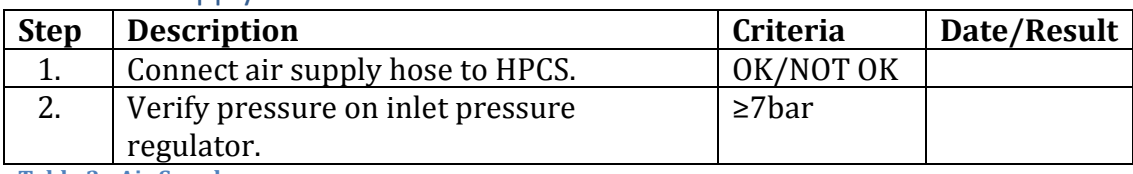

<span id="page-95-5"></span>**Table 3 - Air Supply**

#### <span id="page-95-2"></span>1.2 Pressure Tank Connection

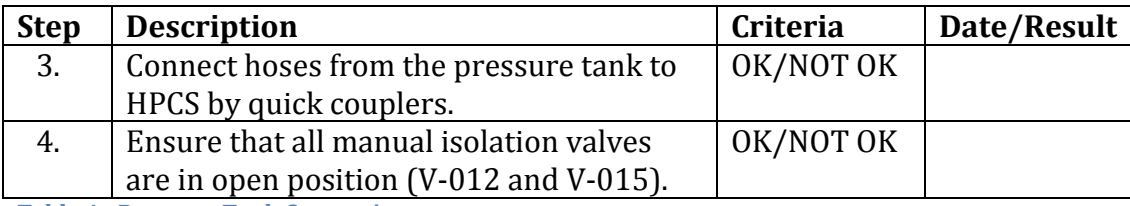

<span id="page-95-6"></span>**Table 4 - Pressure Tank Connection**

#### <span id="page-95-3"></span>1.3 Electrical Supply

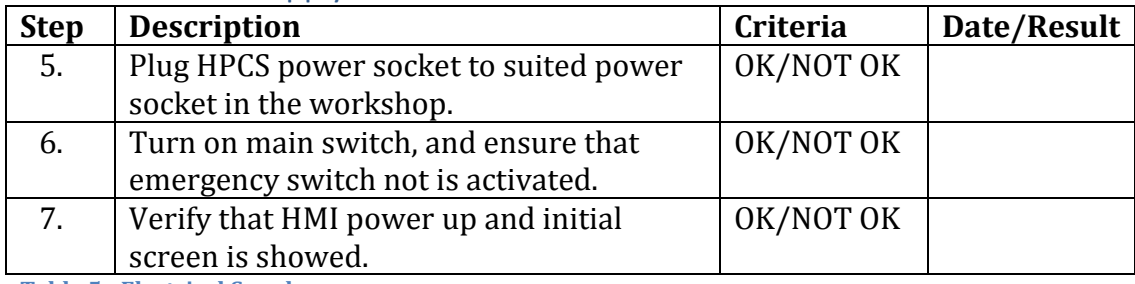

<span id="page-95-7"></span>**Table 5 - Electrical Supply**

#### <span id="page-95-4"></span>1.4 Fluid Reservoir

<span id="page-95-9"></span>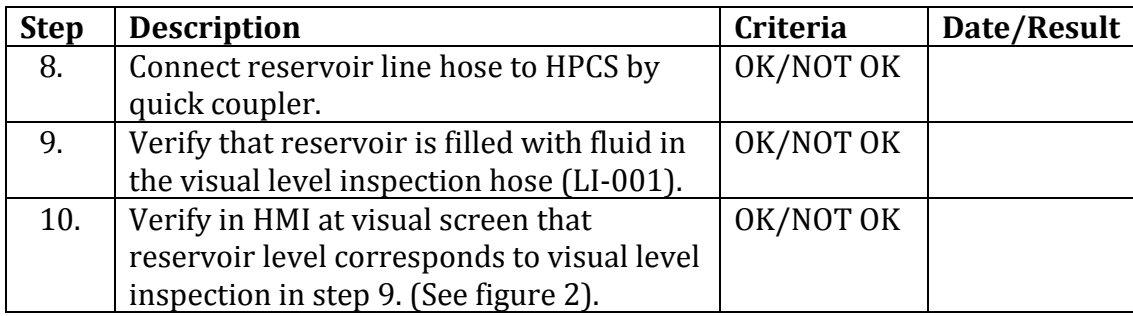

<span id="page-95-8"></span>**Table 6 - Fluid Reservoir**

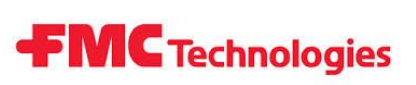

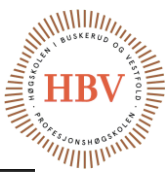

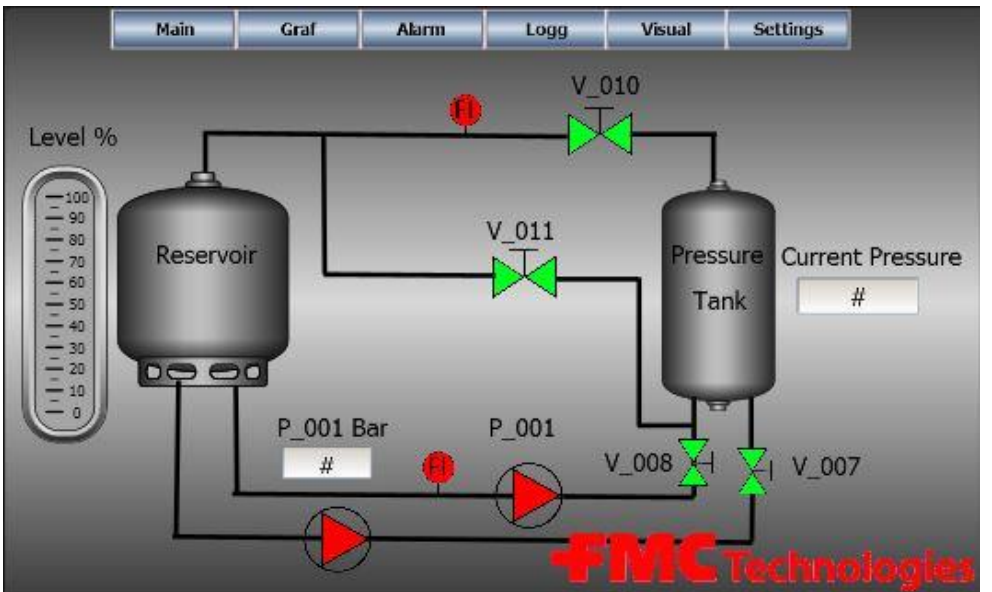

<span id="page-96-2"></span>**Figure 2 – HMI Visual Screen**

#### <span id="page-96-0"></span>1.5 Configuration Parameters

Configuration parameters are used in HPCS to design a pressure curve as wanted for a test. This chapter creates a pressure curve that will be compared against a pressure curve logged with external and calibrated equipment.

<span id="page-96-4"></span>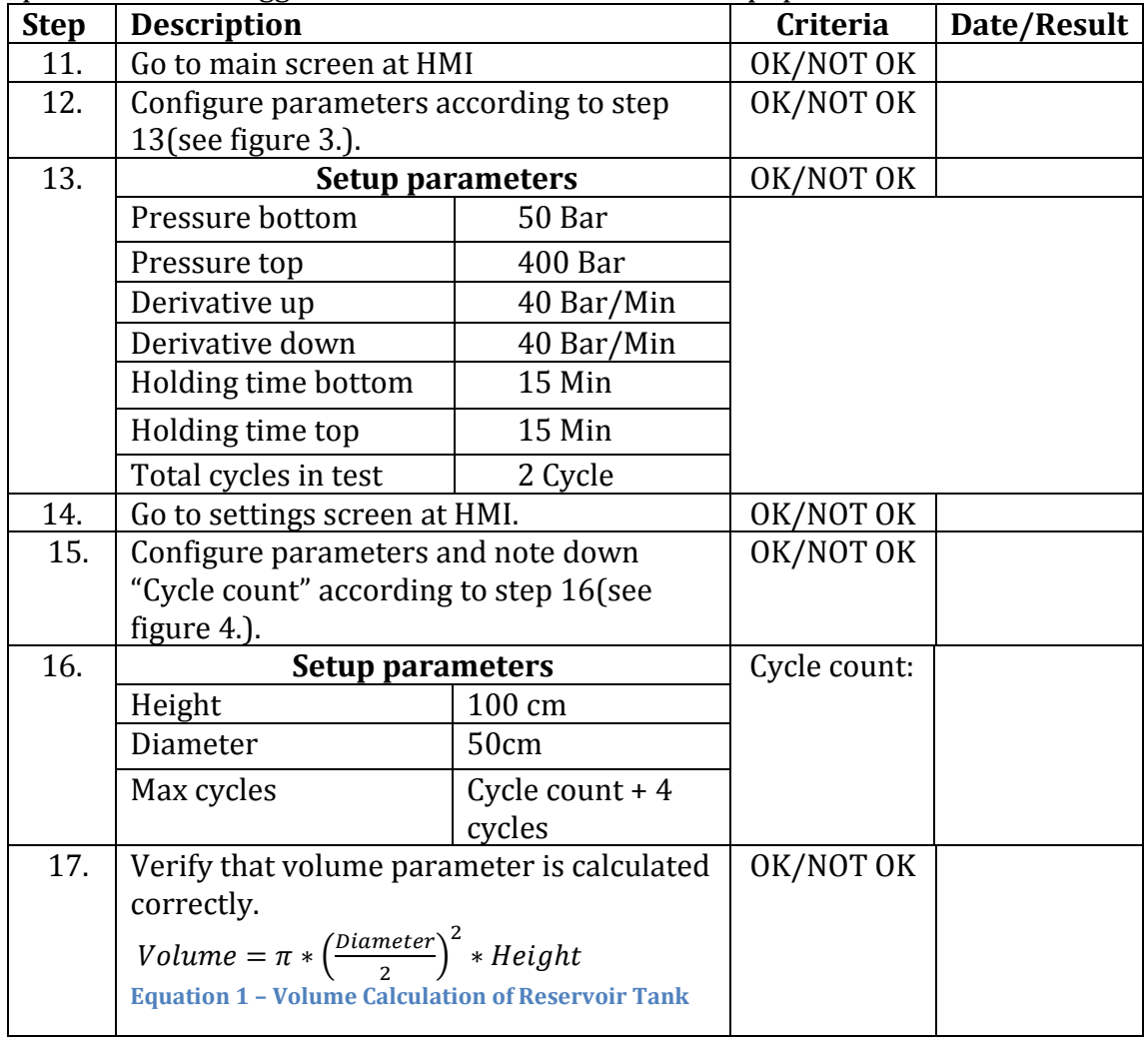

<span id="page-96-5"></span><span id="page-96-3"></span><span id="page-96-1"></span>**Table 7 - Configuration Parameters**

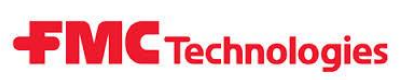

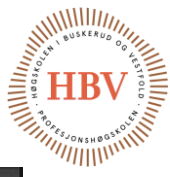

| <b>Pessure Bottom</b>                                                         |  | $\boldsymbol{\mathcal{H}}$  | Bar                |  |  |  |
|-------------------------------------------------------------------------------|--|-----------------------------|--------------------|--|--|--|
| Pessure Top                                                                   |  | #                           | Bar                |  |  |  |
| Derivative Up<br><b>Derivative Down</b>                                       |  | $\mathbf{\mathcal{H}}$<br>H | Bar/Min<br>Bar/Min |  |  |  |
| <b>Holding Time Bottom</b><br><b>Holding Time Top</b><br>Total cycles in test |  | H                           | Min                |  |  |  |
|                                                                               |  | H                           | Min<br>Cycles      |  |  |  |
|                                                                               |  | 丑                           |                    |  |  |  |
|                                                                               |  |                             |                    |  |  |  |

<span id="page-97-0"></span>**Figure 3 – HMI Main Screen**

| Main                         | Graf  |    | Alarm       | Logg        |      | Visual | <b>Settings</b>   |
|------------------------------|-------|----|-------------|-------------|------|--------|-------------------|
| <b>Reservoir Mesurments:</b> |       |    |             | Maintnance: |      |        |                   |
| Height                       | ##### | cm | Max cycles  |             | $\#$ | Cycles |                   |
| <b>Diameter</b>              | ####  | cm | Cycle count |             | $\#$ | Cycles |                   |
| Volume                       | ###   | L  |             |             |      |        |                   |
|                              |       |    |             |             |      |        |                   |
|                              |       |    |             |             |      |        |                   |
|                              |       |    |             |             |      |        |                   |
|                              |       |    |             |             |      |        | <b>Spieldists</b> |

<span id="page-97-1"></span>**Figure 4 – HMI Setting Screen**

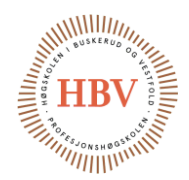

### <span id="page-98-0"></span>2.0 Hydraulic Test

NOTE: During FAT an alarm that states that "Maintenance work to be done" will appear in HMI screen, this alarm is a part of the test and result must be filled in chapter 4.3.

**FMC** Technologies

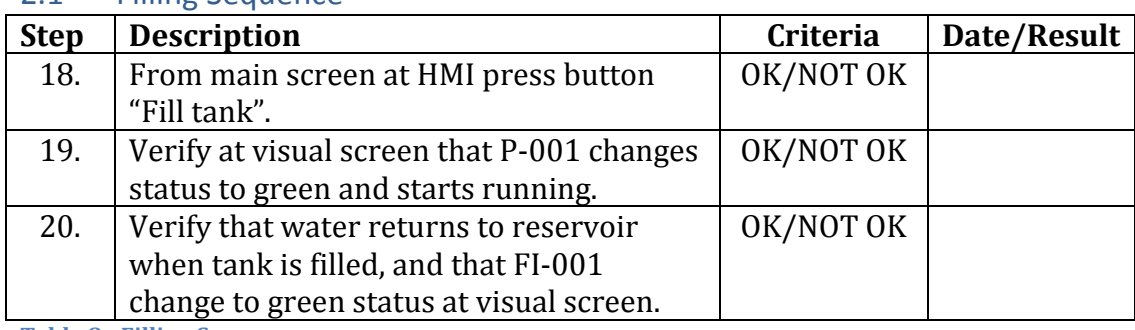

#### <span id="page-98-1"></span>2.1 Filling Sequence

<span id="page-98-4"></span>**Table 8 - Filling Sequence**

#### <span id="page-98-2"></span>2.2 Pressurizing Sequence

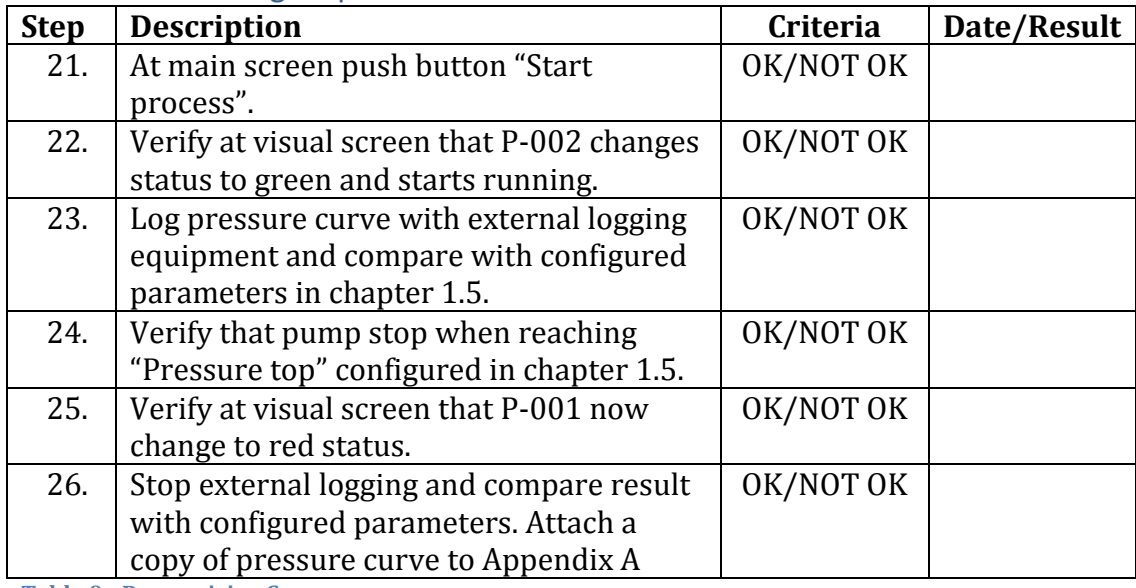

<span id="page-98-5"></span>**Table 9 - Pressurizing Sequence**

#### <span id="page-98-3"></span>2.3 Holding Time

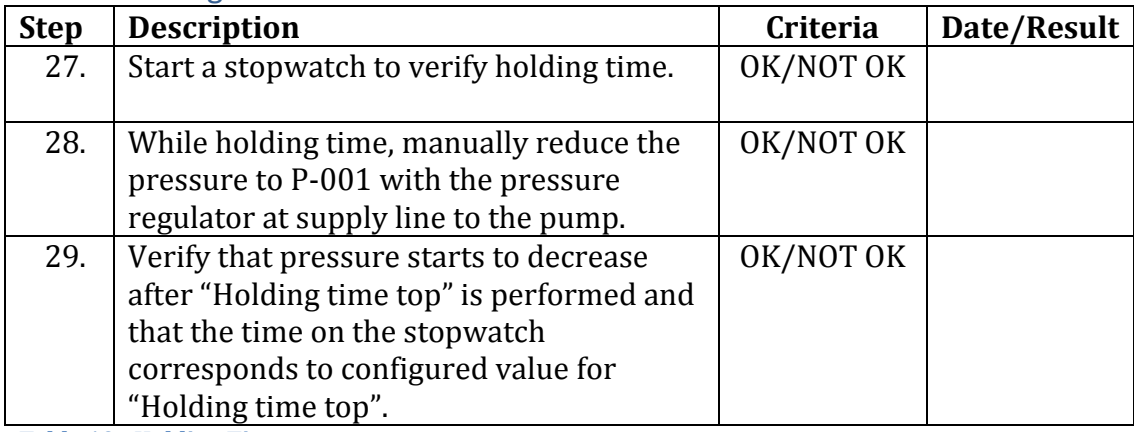

<span id="page-98-6"></span>**Table 10 - Holding Time**

# **FMC** Technologies

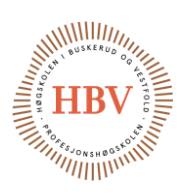

#### <span id="page-99-0"></span>2.4 De-Pressurize Sequence

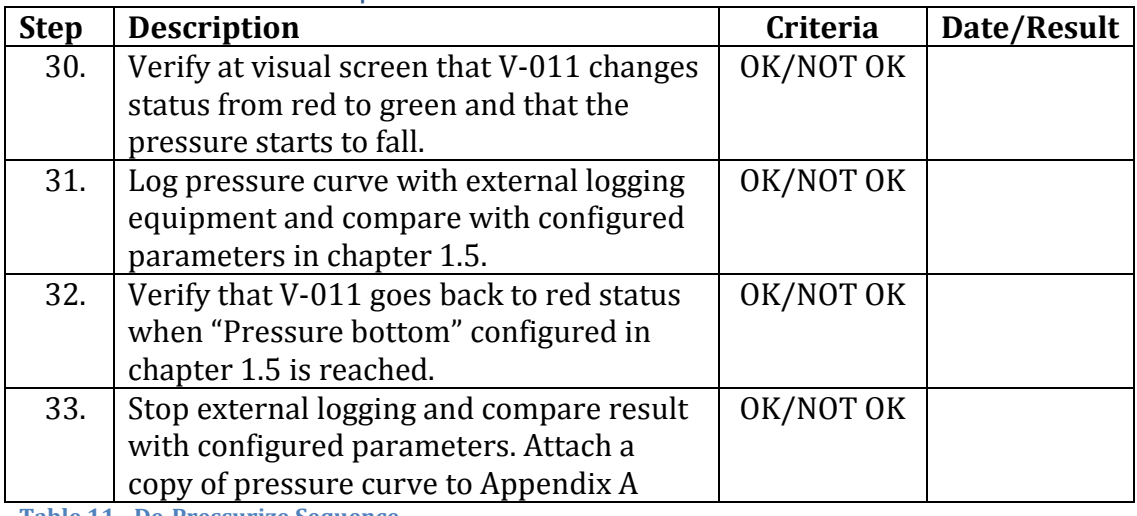

<span id="page-99-4"></span>**Table 11 - De-Pressurize Sequence**

#### <span id="page-99-1"></span>2.5 Cycle Test

NOTE: If "Total cycles in test" parameter is more than one the test shall continue after de-pressurize sequence is completed.

<span id="page-99-8"></span>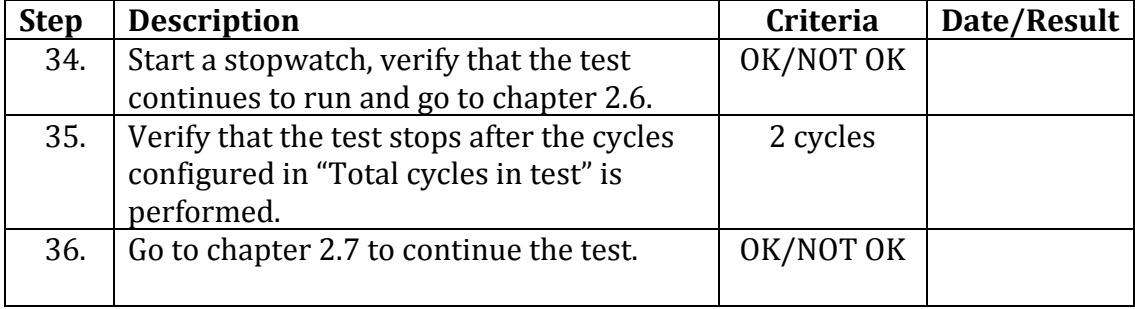

<span id="page-99-5"></span>**Table 12 - Cycle Test**

#### <span id="page-99-2"></span>2.6 Holding Time Bottom

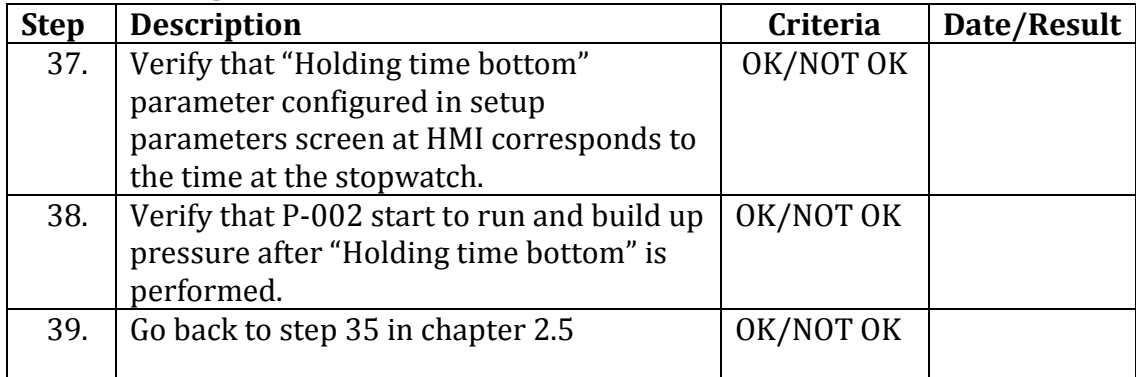

<span id="page-99-6"></span>**Table 13 - Holding Time Bottom**

#### <span id="page-99-3"></span>2.7 Check of Pressure Prior to Drain

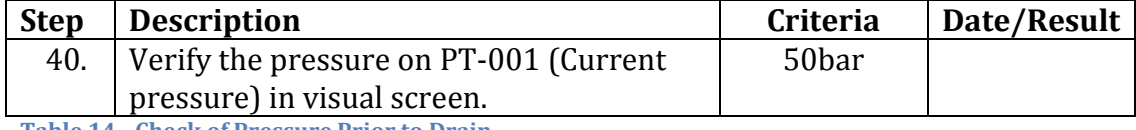

<span id="page-99-7"></span>**Table 14 - Check of Pressure Prior to Drain**

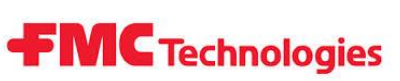

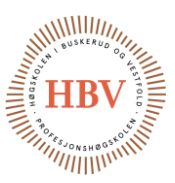

#### <span id="page-100-0"></span>2.8 Drain Sequence

NOTE: Since "Pressure bottom" can be configured as any value from 0-500bar we have to verify that the drain function de-pressurizes the system before water is pumped out.

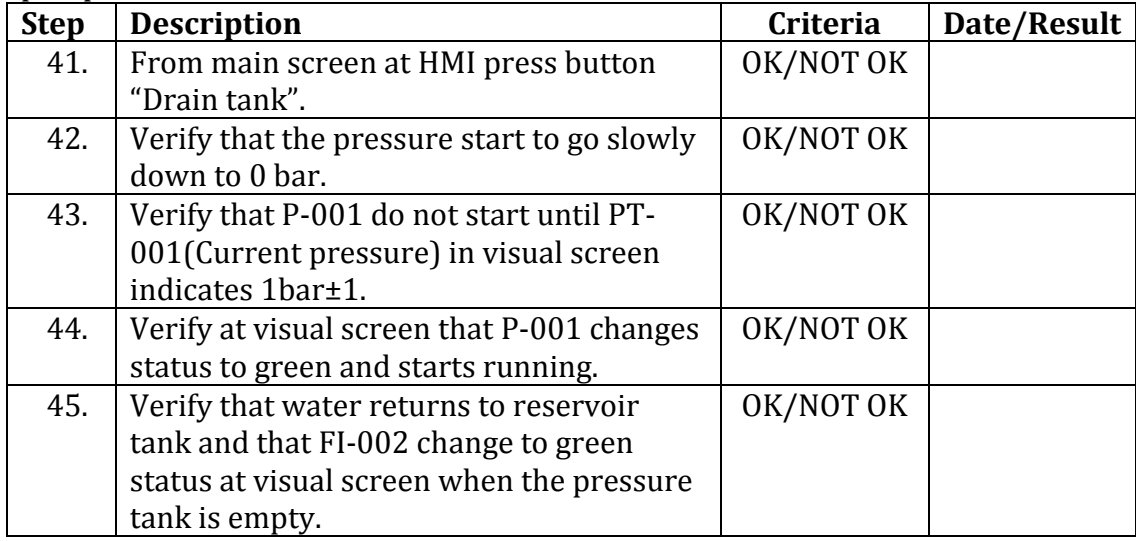

<span id="page-100-2"></span>**Table 15 - Drain Sequence**

#### <span id="page-100-1"></span>2.9 Leakage test

<span id="page-100-6"></span><span id="page-100-5"></span><span id="page-100-4"></span><span id="page-100-3"></span>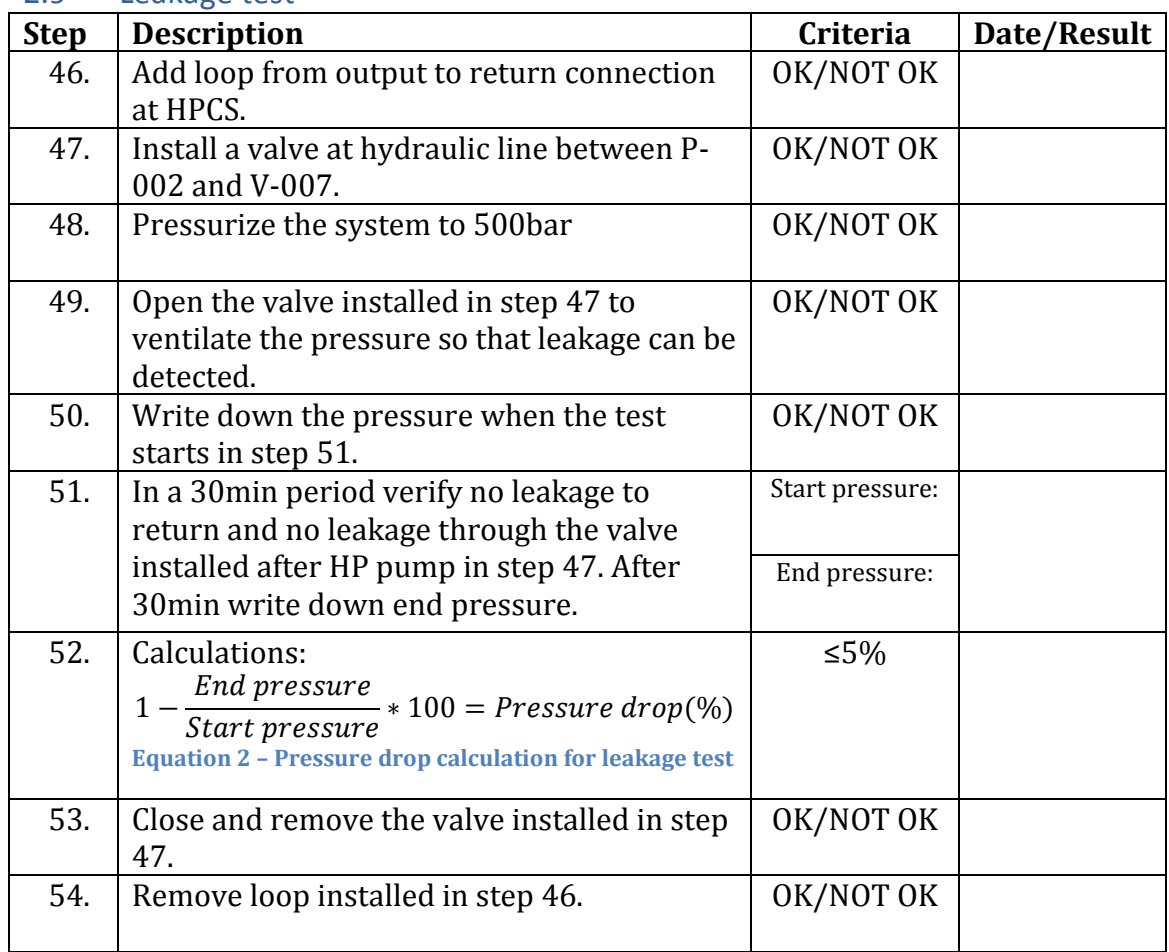

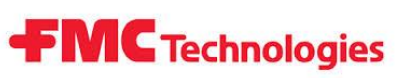

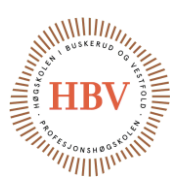

### <span id="page-101-0"></span>2.10 Safety function (emergency stop)

The purpose for this test is to verify that the function of emergency stop for both electric and pneumatic works as intended.

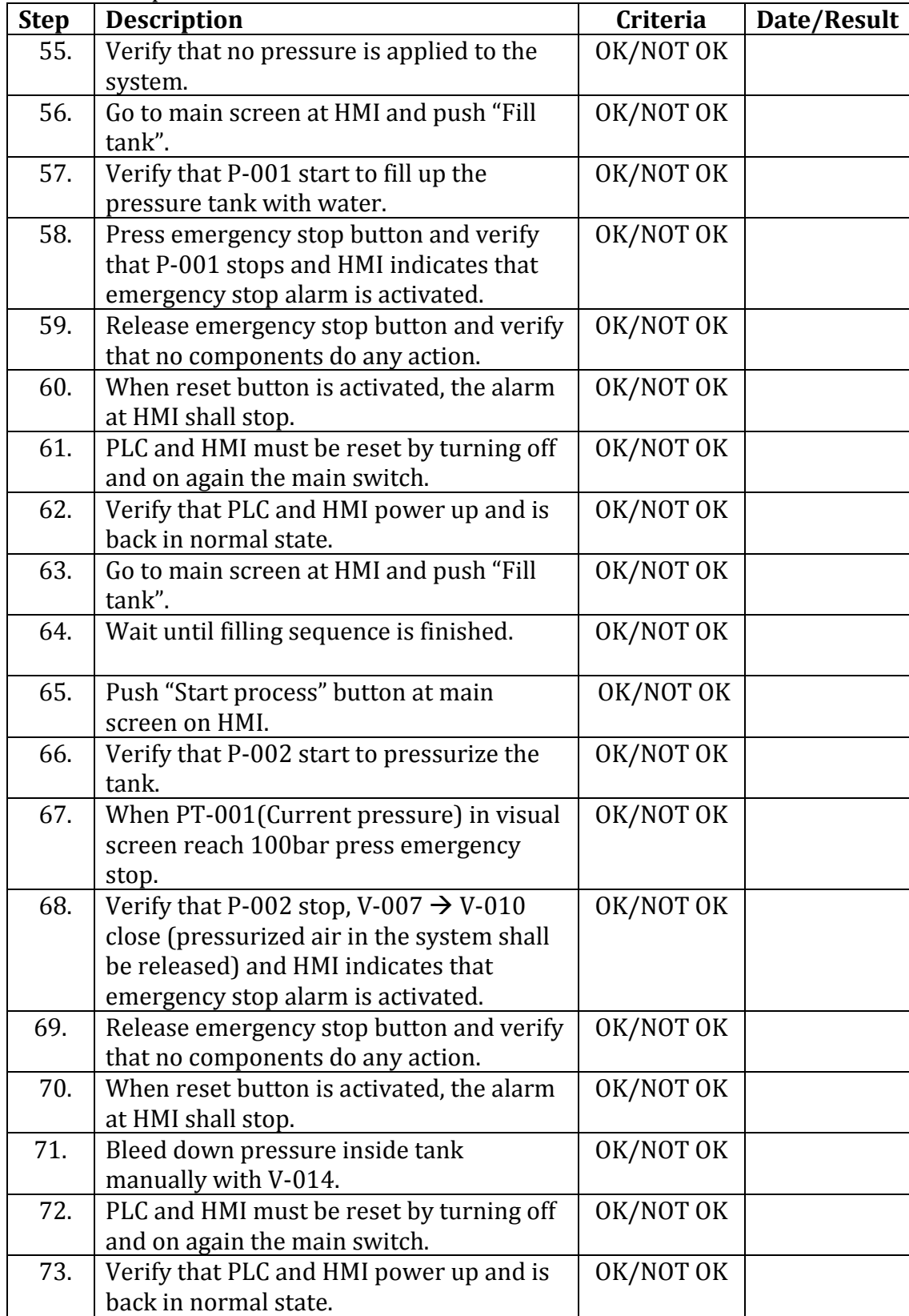

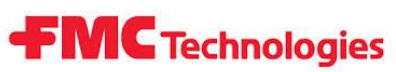

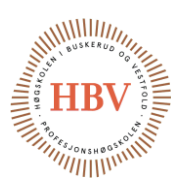

### <span id="page-102-0"></span>3.0 Program test

### <span id="page-102-1"></span>3.1 Configure parameters (changed function)

This test is to check that the parameters configured in setting screen controls the function of the cycle programs and the pressures applied to the tank.

<span id="page-102-3"></span>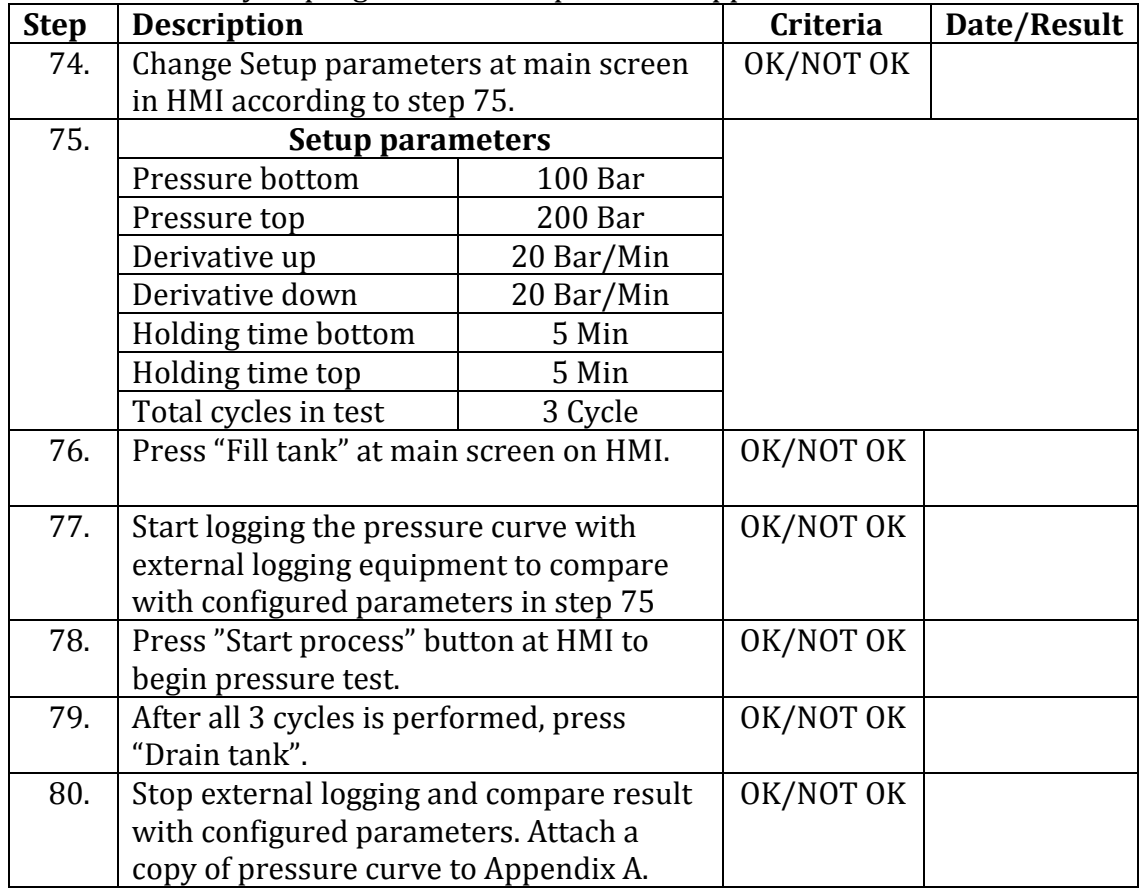

#### <span id="page-102-2"></span>3.2 Maintenance alarm

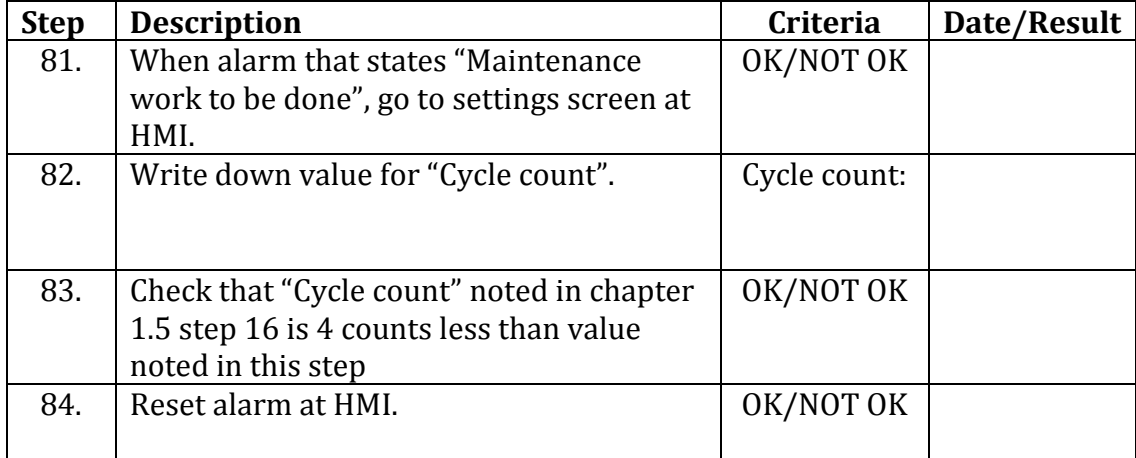

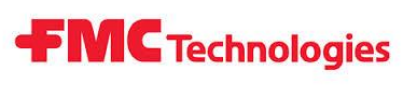

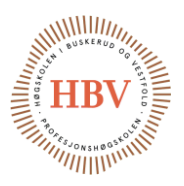

<span id="page-103-0"></span>4.0 Appendix A

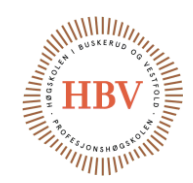

### <span id="page-104-0"></span>References

[1] «Free vector,» [Internett]. Available: http://all-free-download.com/freevector/mandatory.html. [Accessed 2015 05 09].

**FMC** Technologies

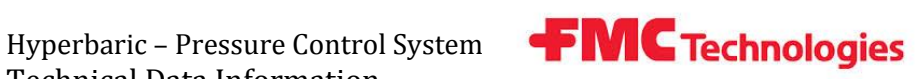

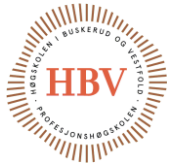

# **Hyperbaric - Pressure Control System**

### **Technical Data Information**

**Group: Thor Ove Skarseth Jonas Nicolaysen Jonas Carlstedt Anders Skjørten Brian Berg**

Document author: Thor Ove Skarseth

ID: TDI-001 <->

#### <span id="page-105-0"></span>Revisions

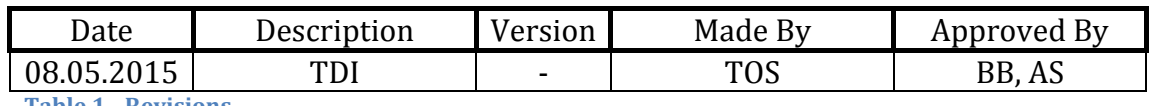

<span id="page-105-1"></span>**Table 1 - Revisions**

Hyperbaric - Pressure Control System FMC Technologies Technical Data Information

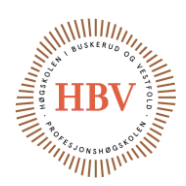

### **Table of Contents**

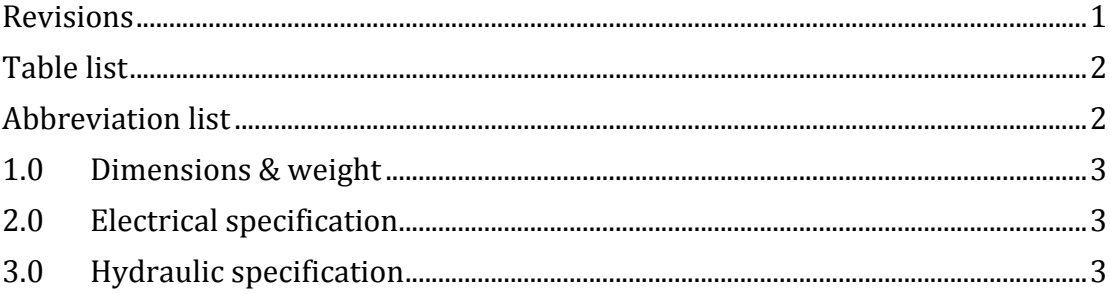

### <span id="page-106-0"></span>**Table list**

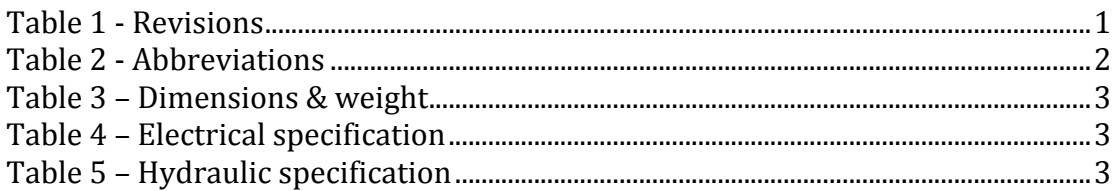

### <span id="page-106-1"></span>**Abbreviation list**

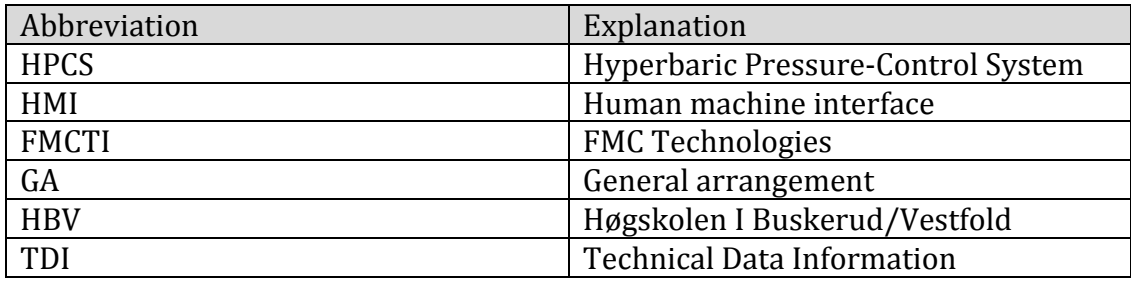

<span id="page-106-2"></span>**Table 2 - Abbreviations** 

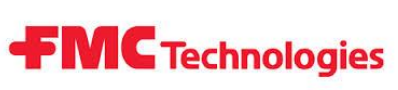

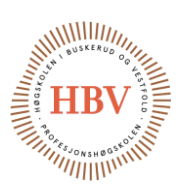

### <span id="page-107-0"></span>1.0 Dimensions & weight

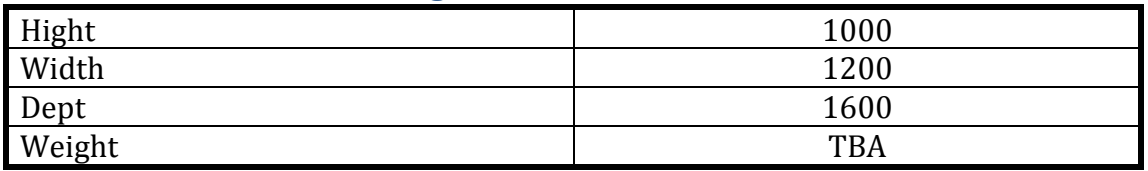

<span id="page-107-3"></span>**Table 3 – Dimensions & weight**

### <span id="page-107-1"></span>2.0 Electrical specification

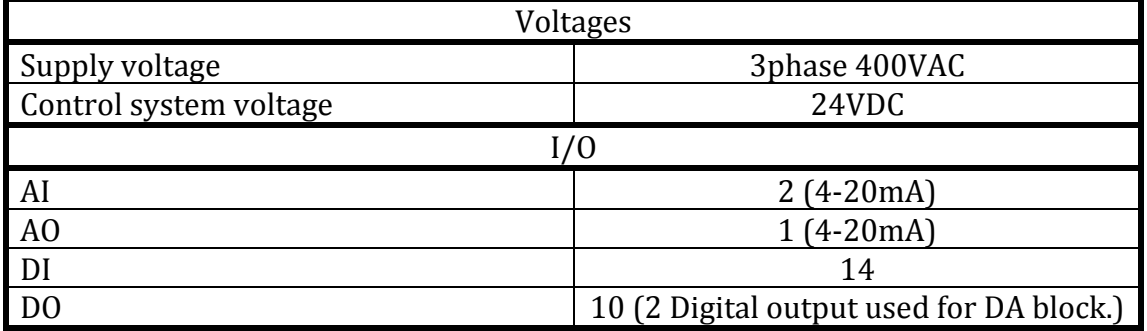

<span id="page-107-4"></span>**Table 4 – Electrical specification**

### <span id="page-107-2"></span>3.0 Hydraulic specification

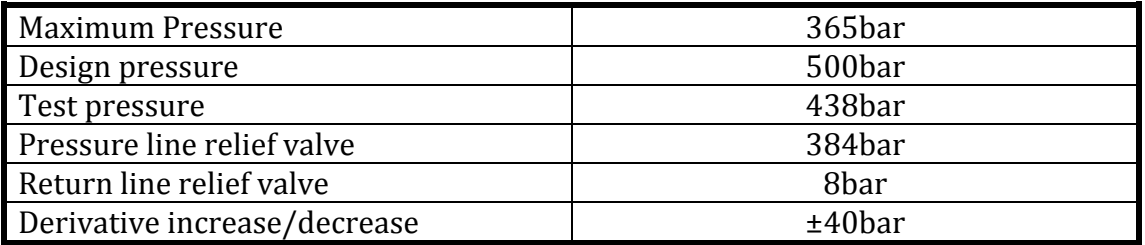

<span id="page-107-5"></span>**Table 5 – Hydraulic specification**
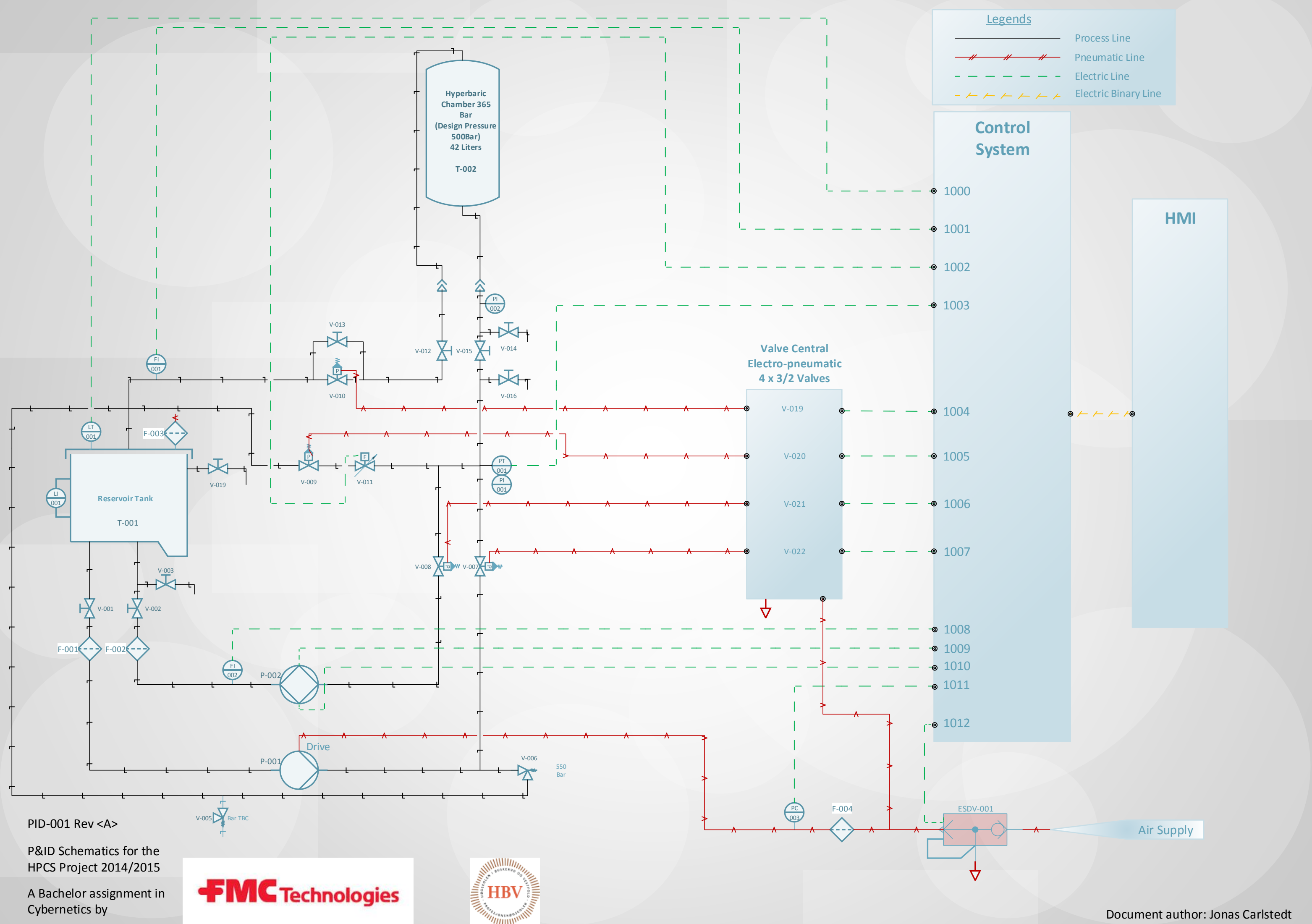

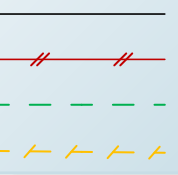

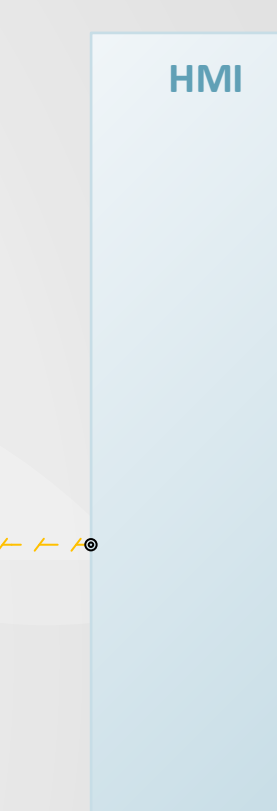

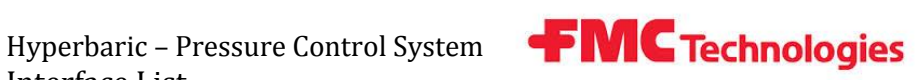

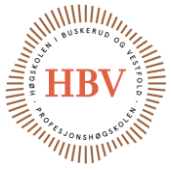

# **Hyperbaric - Pressure Control System**

### **Interface List**

**Group: Thor Ove Skarseth Jonas Nicolaysen Jonas Carlstedt Anders Skjørten Brian Berg**

#### Document author: Thor Ove Skarseth

ID: ILST–001 <A>

#### <span id="page-109-0"></span>Revisions

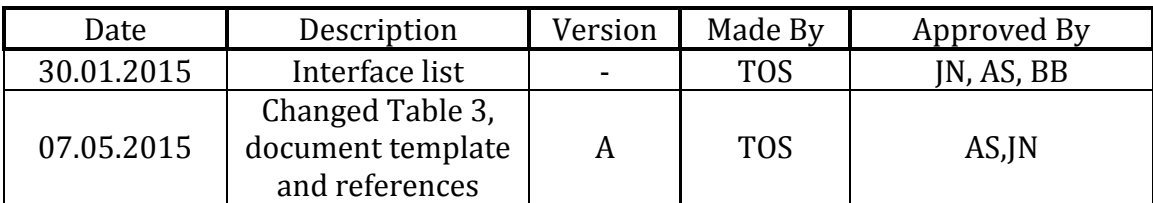

<span id="page-109-1"></span>**Table 1 – Revisions**

Hyperbaric - Pressure Control System Interface List

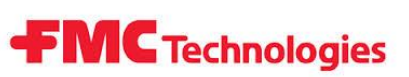

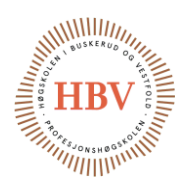

#### **Table of Contents**

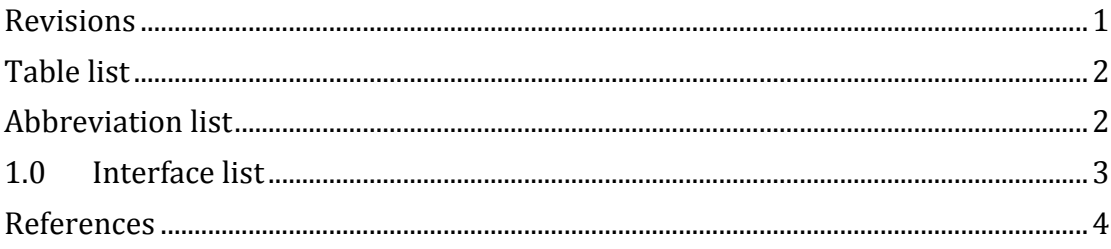

#### <span id="page-110-0"></span>Table list

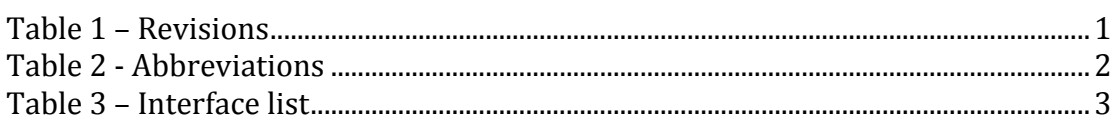

#### <span id="page-110-1"></span>**Abbreviation list**

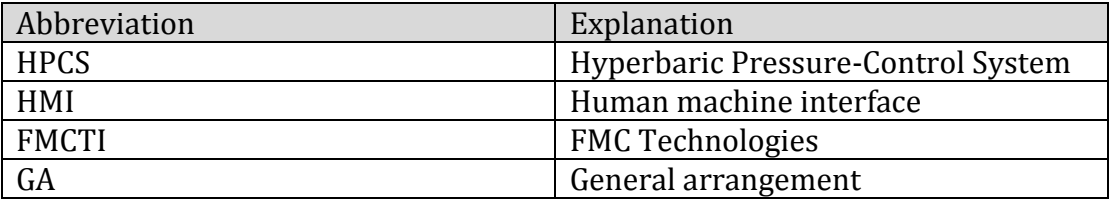

<span id="page-110-2"></span>**Table 2 - Abbreviations** 

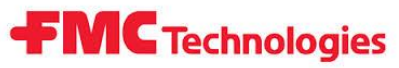

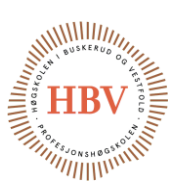

#### <span id="page-111-0"></span>1.0 Interface list

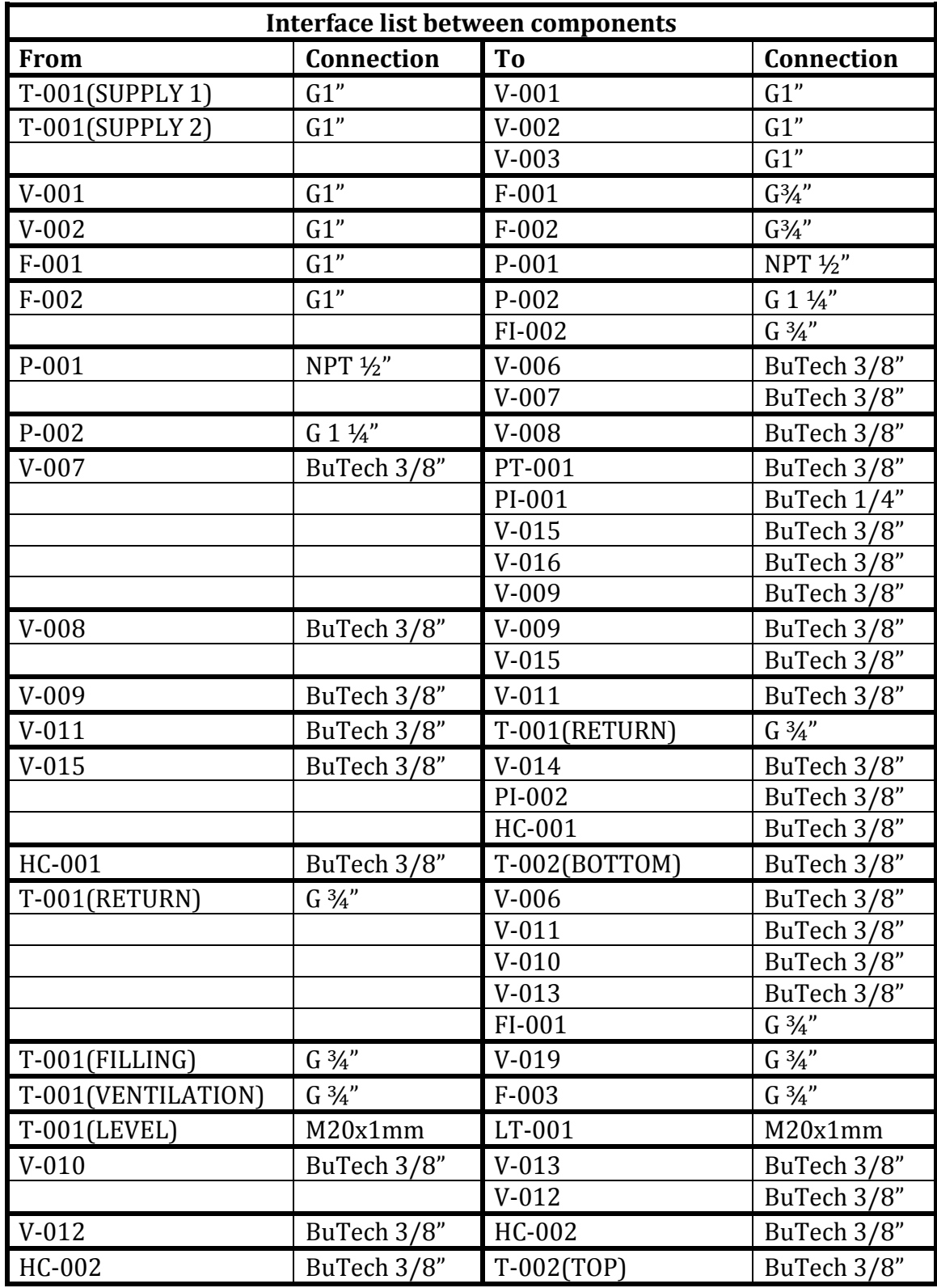

<span id="page-111-1"></span>**Table 3 – Interface list**

Hyperbaric – Pressure Control System Interface List

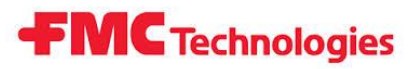

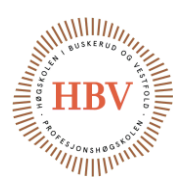

#### <span id="page-112-0"></span>References

- [1] J. Carlstedt, «PID-001 <A>,» HBV, Kongsberg, 2015.
- [2] T. O. Skarseth, «BOM-001 <D>,» HBV, Kongsberg, 2015.

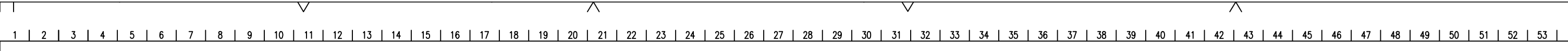

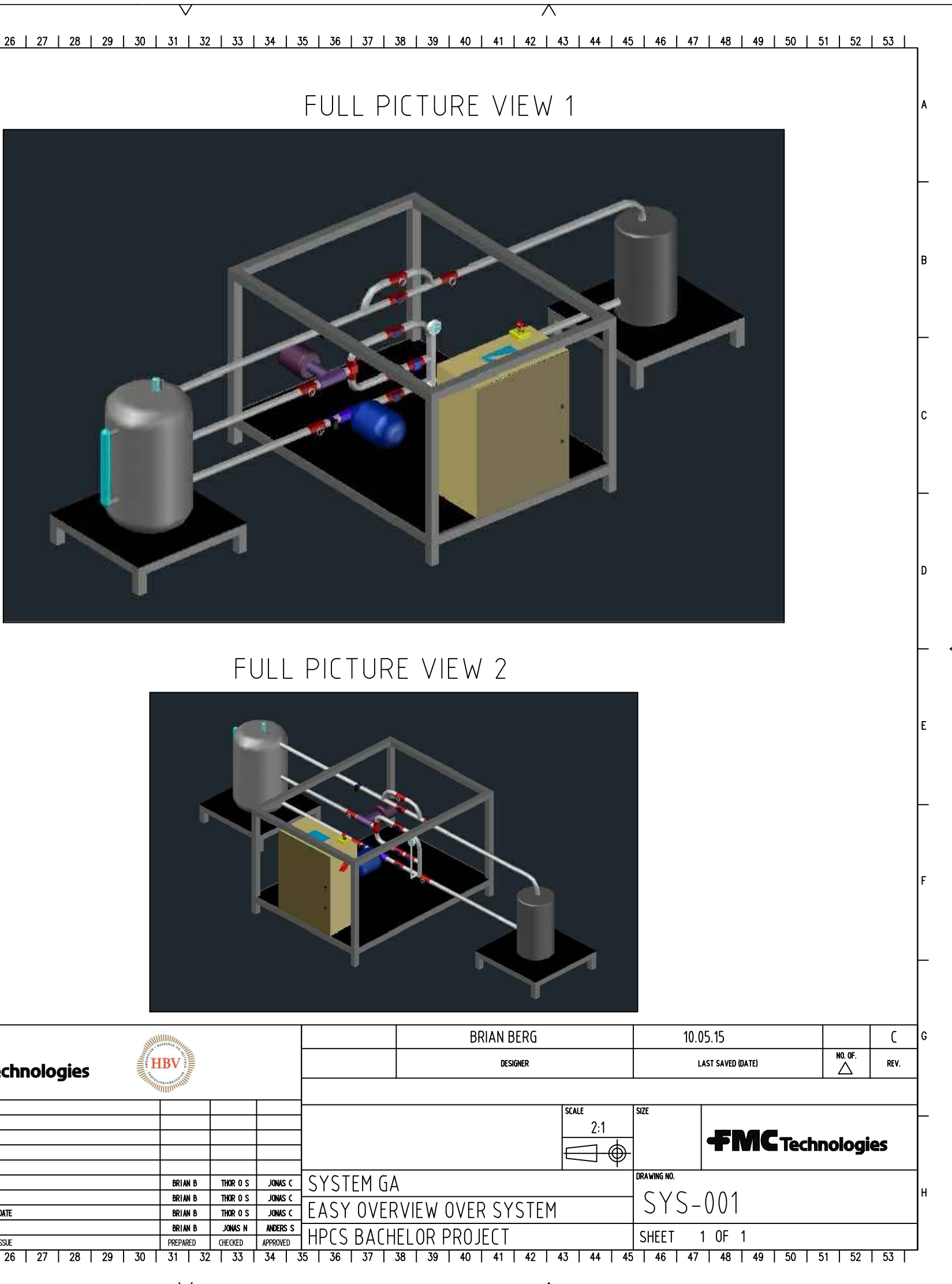

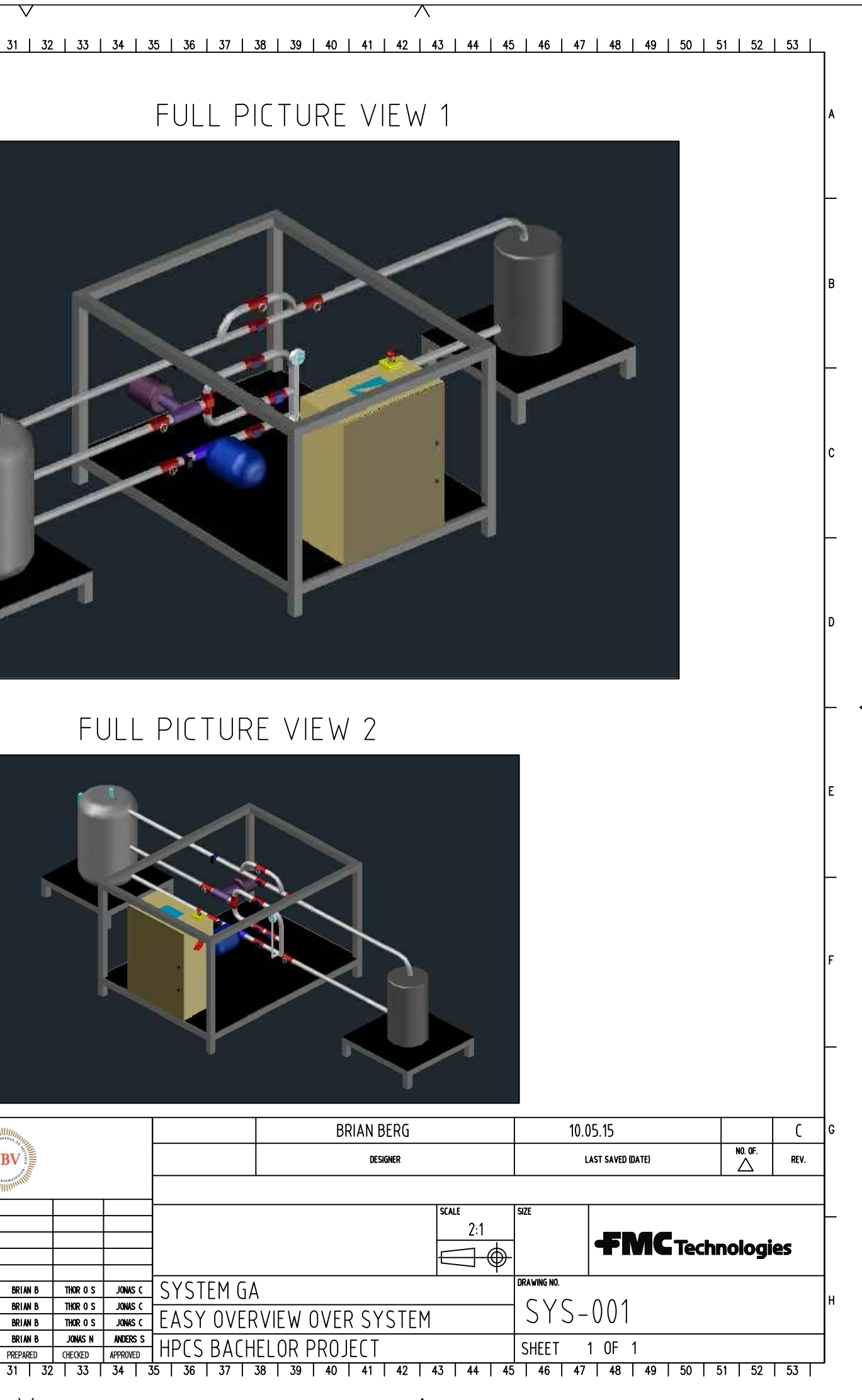

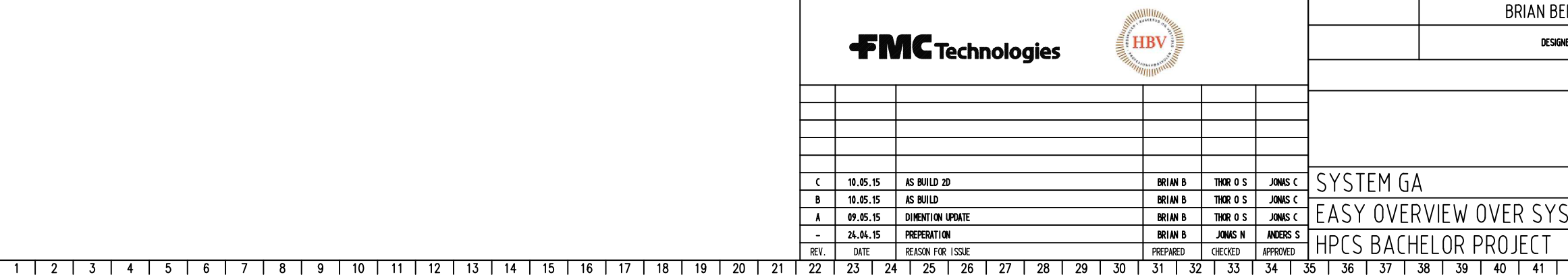

### HPCS FRAME

 $\top$ 

 $1 - 1$ 

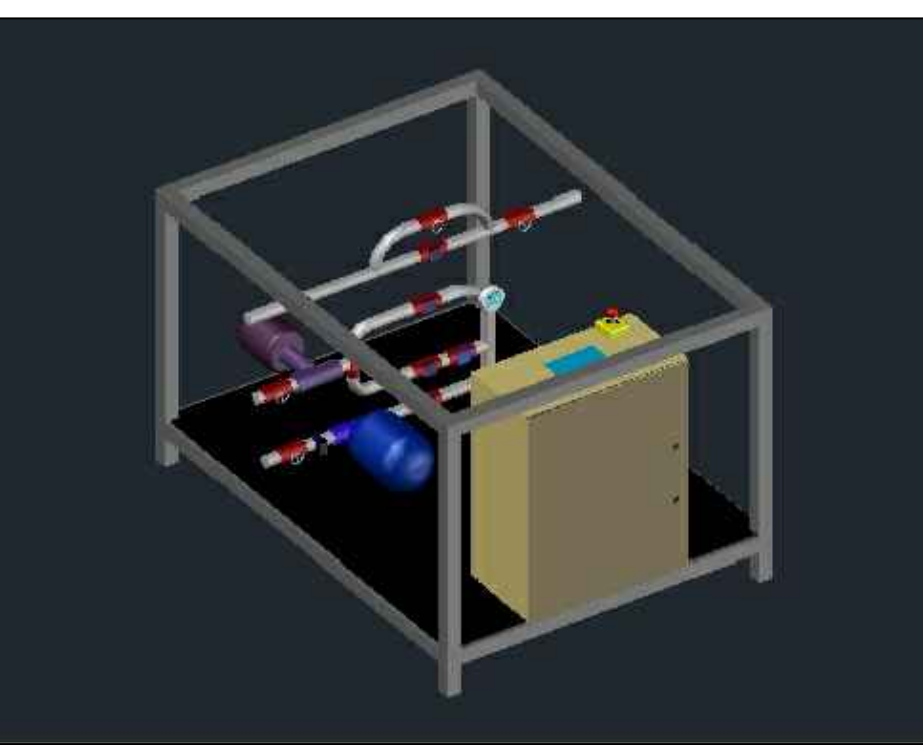

## HPCS HYDRAULIC PIPING

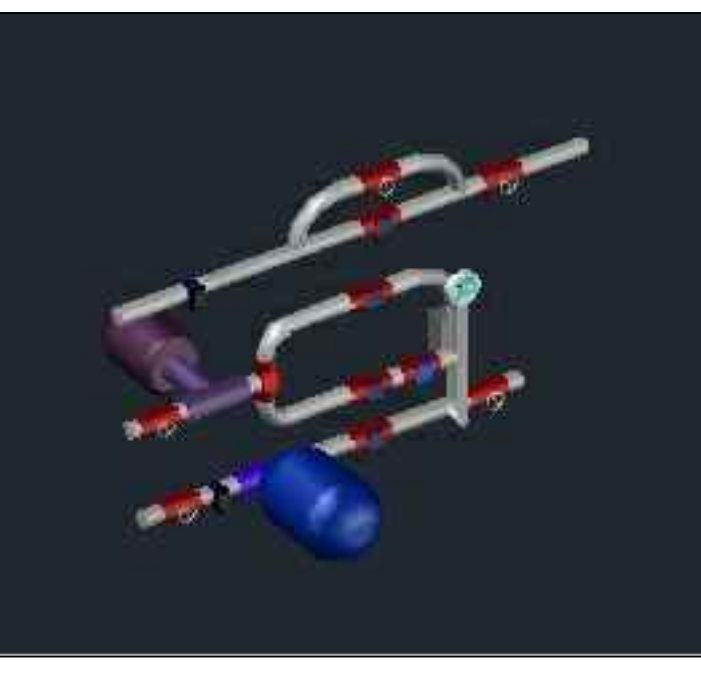

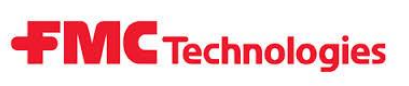

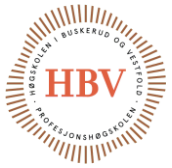

# **Hyperbaric - Pressure Control System**

### **Technology Document - SMQAM**

**Group: Thor Ove Skarseth Jonas Nicolaysen Jonas Carlstedt Anders Skjørten Brian Berg**

#### Document author: Jonas Carlstedt

ID: TECH-001 <B>

#### <span id="page-114-0"></span>Revisions

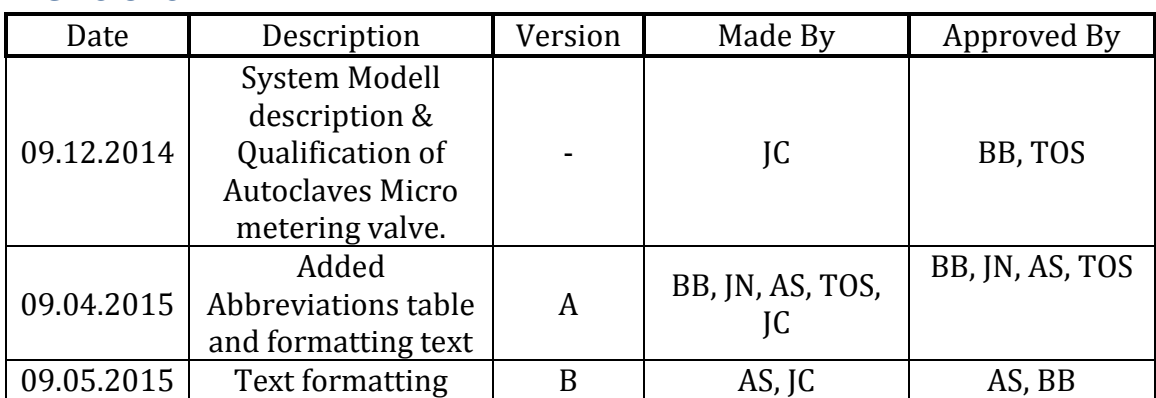

<span id="page-114-1"></span>**Table 1- Revisions**

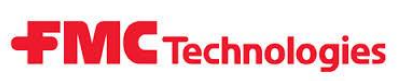

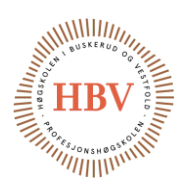

#### **Table of Contents**

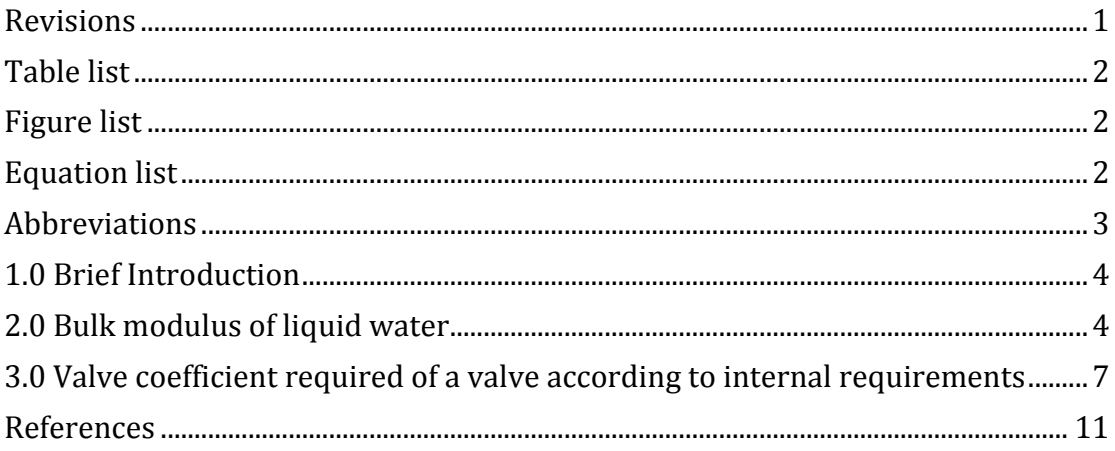

#### <span id="page-115-0"></span>**Table list**

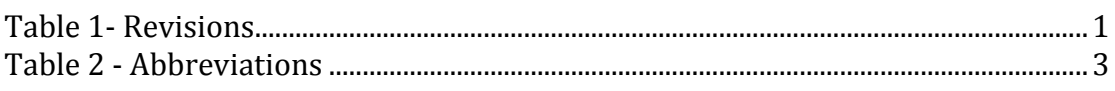

### <span id="page-115-1"></span>**Figure list**

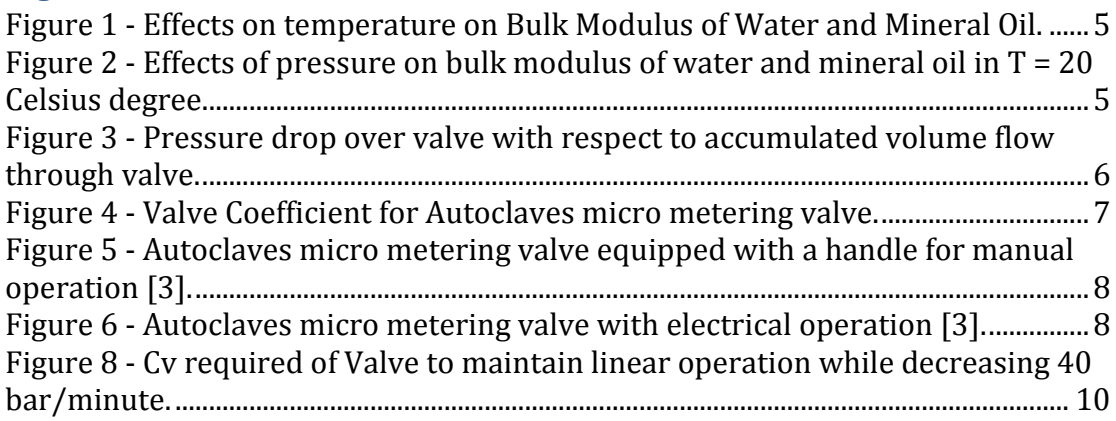

#### <span id="page-115-2"></span>**Equation list**

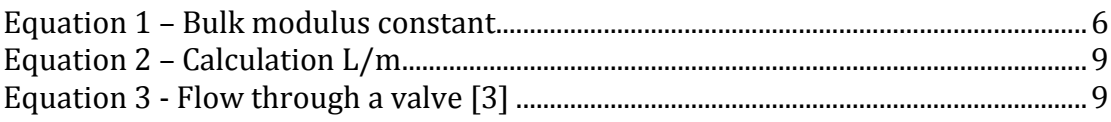

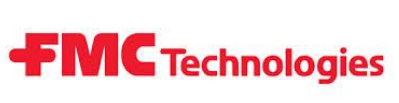

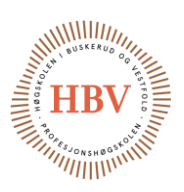

#### <span id="page-116-0"></span>Abbreviations

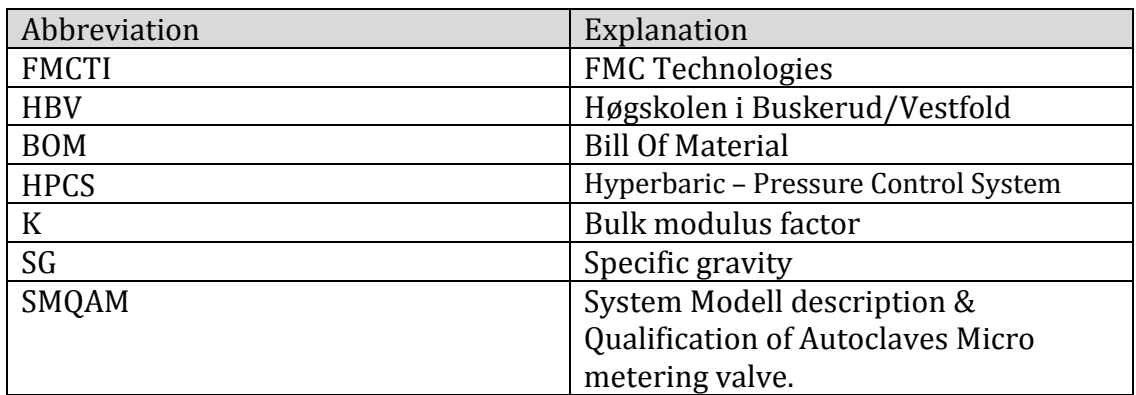

<span id="page-116-1"></span>**Table 2 - Abbreviations**

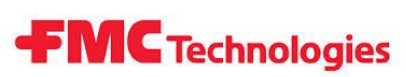

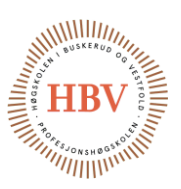

#### <span id="page-117-0"></span>1.0 Brief Introduction

This document contains calculation and explanation of the physics behind the linear decrease function for HPCS.

The rate of pressure decrease for the system is probably one of the main performance characteristics for the system. The linear increase of pressure inside the tank is explained in ACT-001 and therefor is not included in this document.

#### <span id="page-117-1"></span>2.0 Bulk modulus of liquid water

The bulk modulus of liquid water is an important parameter to this process because it will be the biggest factor contributing in the dynamics associated to this system. In practice, it will most probably be used glycol mixed into the water to avoid corrosion to system components. For simplicity, the effects this implies on the bulk modulus property and other physical properties to the fluid, the glycol effect is neglected [1].

The bulk modulus (denoted K in this document) of a substance measures the substance's resistance to uniform compression [1]. Another parameter that will contribute to increased compressibility, is the amount of trapped air in the water. When water pressure increase, the gas volume decrease and this leads to a compressed liquid volume. The bulk modulus for water found outside after a raining day has a higher content of gas than liquid stored in a tank for longer time. For simplicity we assume the water in this calculation to have zero trapped air, which is the worst case scenario for pressure regulation.

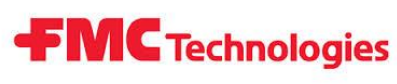

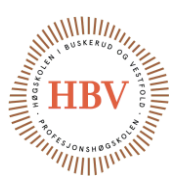

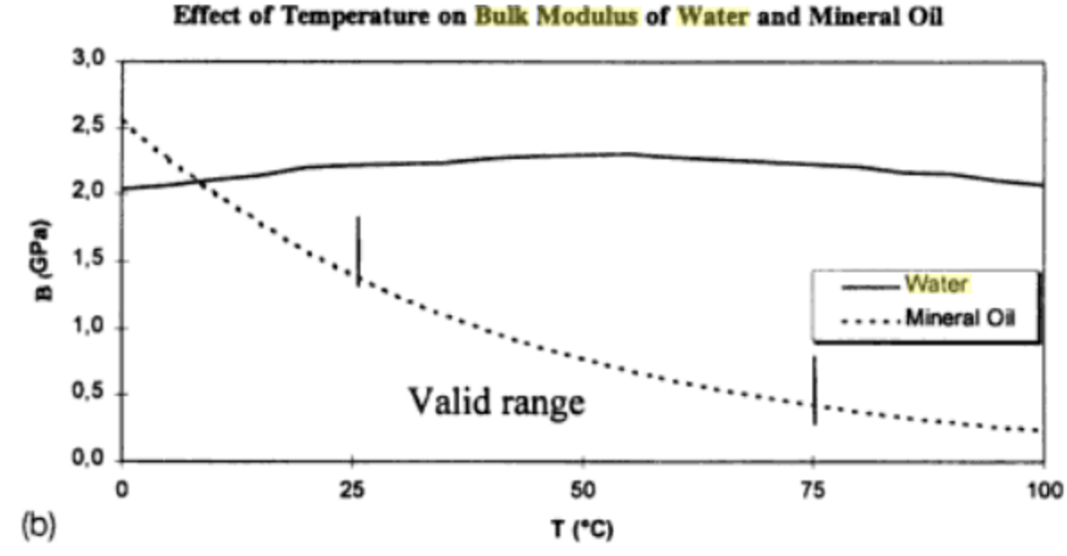

<span id="page-118-0"></span>**Figure 1 - Effects on temperature on Bulk Modulus of Water and Mineral Oil.**

Figure 1 [4] is showing small changes in bulk modulus with respect to temperature for water compared to mineral oil. This implies that we can neglect the adiabatic effects, and it seems convenience to assume the process to be isothermal for simplicity.

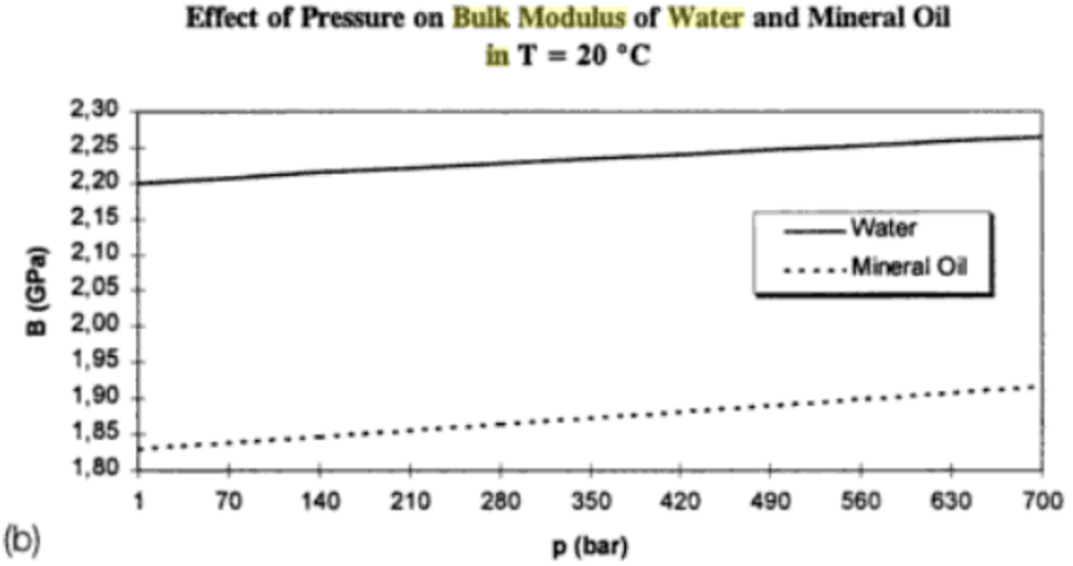

<span id="page-118-1"></span>**Figure 2 - Effects of pressure on bulk modulus of water and mineral oil in T = 20 Celsius degree.** 

Figure 2 [4] shows the effects of pressure on bulk modulus of water with respect to pressure. As we can see the effects are minimal, and by assuming a static bulk modulus value neglects the fact that the pressure affects the bulk modulus constant K.

**FMC** Technologies

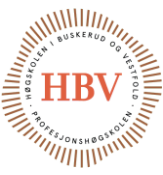

We are assuming the pressure in the tank to be 400 bars at maximum pressure before the decent starts. This is a little bit more than what the tank is certified for (365 bars).

$$
K = -V \frac{\mathrm{d}P}{\mathrm{d}V} \quad \text{[1]}
$$

Where  $K > 0$ **Equation 1 – Bulk modulus constant** 

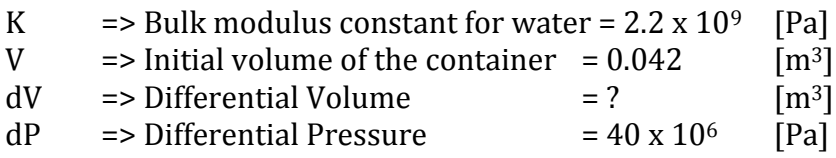

#### **Calculation gives us:**

 $dV = -7.64 \times 10^{-4}$  [m<sup>3</sup>] = -0.764 liters

Since the tank is assumed to not change volume, the 0.764 liters has to be added to the tank to increase pressure from 0 bar to 400 bars. This also implies that we have 0.764 liters of fluid to regulate with if we want to decrease the pressure from 400 bars to 0 bar. This gives the tank an accumulating effect that makes it possible to control. Pressure is a linear function of flow in/out of the tank after assumption made in this document so far.

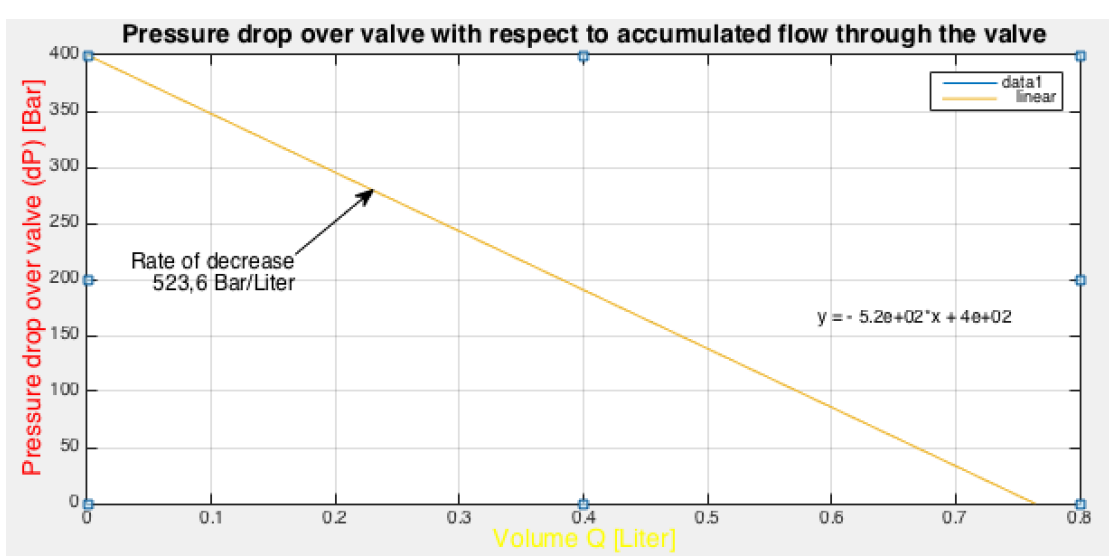

<span id="page-119-0"></span>**Figure 3 - Pressure drop over valve with respect to accumulated volume flow through valve.**

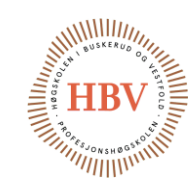

#### <span id="page-120-0"></span>3.0 Valve coefficient required of a valve according to internal requirements

**FMC** Technologies

So far in this document, we have tried to describe the system with a bulk modulus model. The HPCS group have concluded that the pressure in this model is a linear function of accumulated flow out of the tank. The next question is: What is required of a valve to regulate the pressure according to our internal requirement R2-I, which states that the pressure decrease function should be equal or less than 40bar/min.

Autoclave has designed a micro metering valve suitable for this application. The valve offers a very small cv coefficient and a precise control compared to ordinary hydraulic needle valves. The range for cv coefficient is indicated in figure 4 [3], and is from about 0 to 0.004 with 6 revolutions, which is much more precise that ordinary hydraulic needle valves.

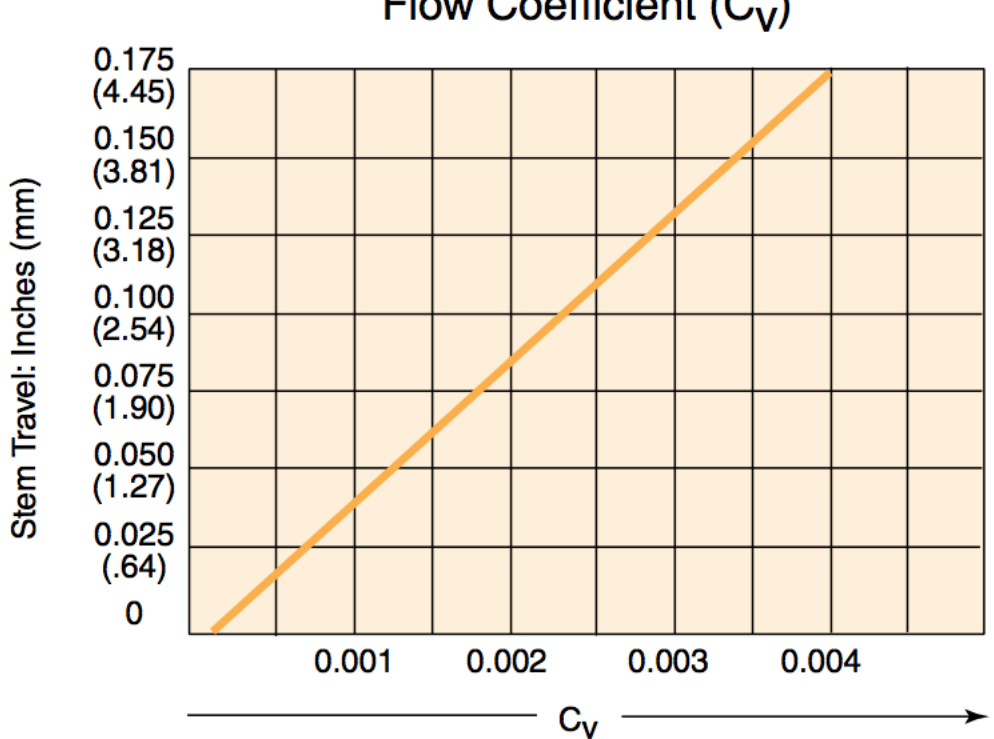

Flow Coefficient (C<sub>v</sub>)

<span id="page-120-1"></span>**Figure 4 - Valve Coefficient for Autoclaves micro metering valve.** 

It is important to notice that the micro metering valve is not to be operated below 0 mm stem travel. This will make permanent damage to the seat inside the valve. Therefore, the micro metering valve is not suitable for isolating the system because it will not seal properly without enough force acting from the needle to the seat of the valve. [3]

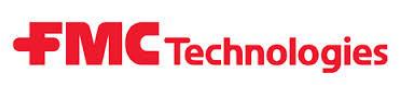

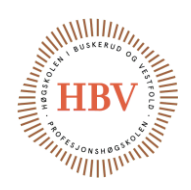

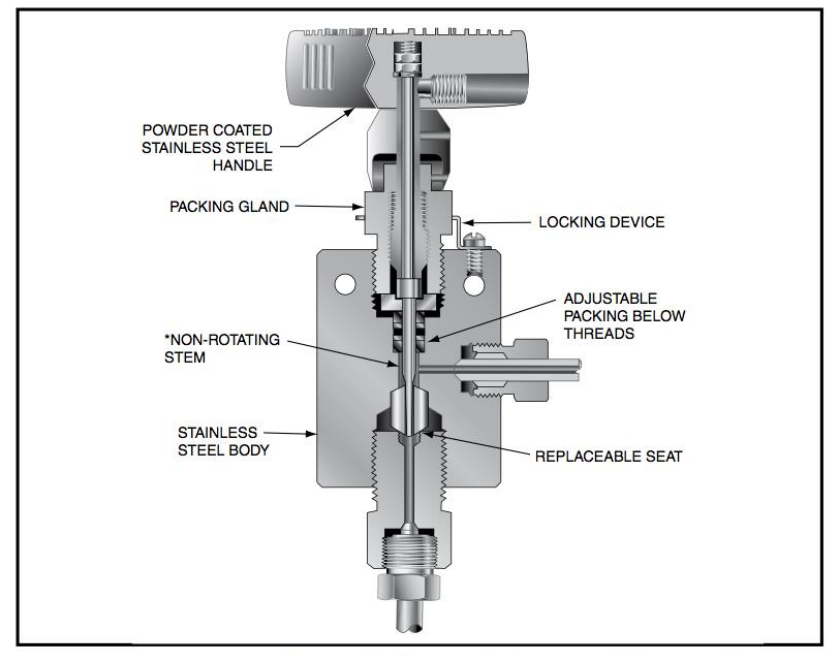

<span id="page-121-0"></span>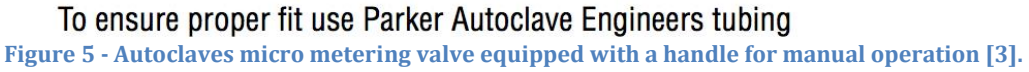

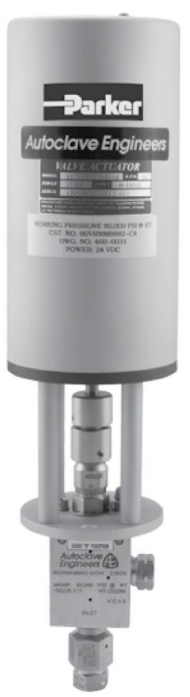

<span id="page-121-1"></span>**Figure 6 - Autoclaves micro metering valve with electrical operation [3].**

The actuator placed on top of the micro metering valve contains a microprocessor-controlled motor. The microprocessor controlled motor guarantees optimum voltage, current and torque control when starting, running or stopping valve rotation. The microprocessor also assures accurate stem location and repeatability. The actuator can be ordered in pressure class up to 4137 bars (60 000 Psi) [3].

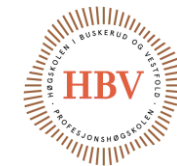

With this valve in mind and the internal requirement R2-I , which states that our system have to handle decrease of pressure equal or less than 40bar/minute in mind, we can calculate if the valve seems suitable or not.

**FMC** Technologies

In Figure 7 below, an equation for flow though a valve is given. We can use this equation to see what kind of cv value is required to maintain linearity while decreasing the pressure. This will be a function of the differential pressure occurring over the valve. Since it is no restriction on the hydraulic line from the valve back to the reservoir tank, the differential pressure over the valve equals the pressure found in the pressure tank.

The specific gravity of the fluid denoted SG, are 1 for water. We will assume the fluid to be purely water for this model.

0.764 liter is the volume needed to depressurize the system from 400 bars down to 0 bar. Since the pressure model with respect to flow is linear, our system needs to handle a flow rate less than or equal to:

<span id="page-122-0"></span>0.764 400 Bar × 40 Bar Min  $=\frac{0.0764 \text{ Liter}}{Mir}$ Min  $\rightarrow \frac{0.0202 \text{ U.S } Gallons}{\text{Min}}$ Min **Equation 2 – Calculation L/m**

$$
C_v = F\sqrt{\frac{SG}{\Delta P}}
$$

<span id="page-122-1"></span>**Equation 3 - Flow through a valve [3]**

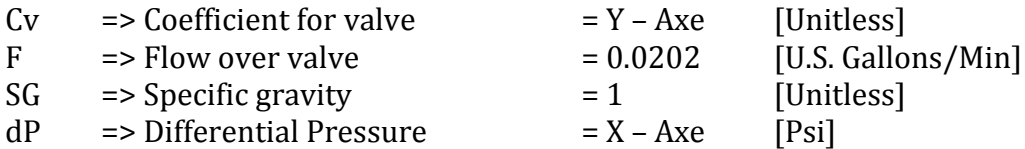

*Noticed that the pressure in the flow equation use Psi as input pressure. This is handled in Matlab so that the X-Axe showed in figure 8 is scaled in bar.*

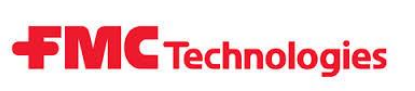

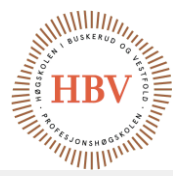

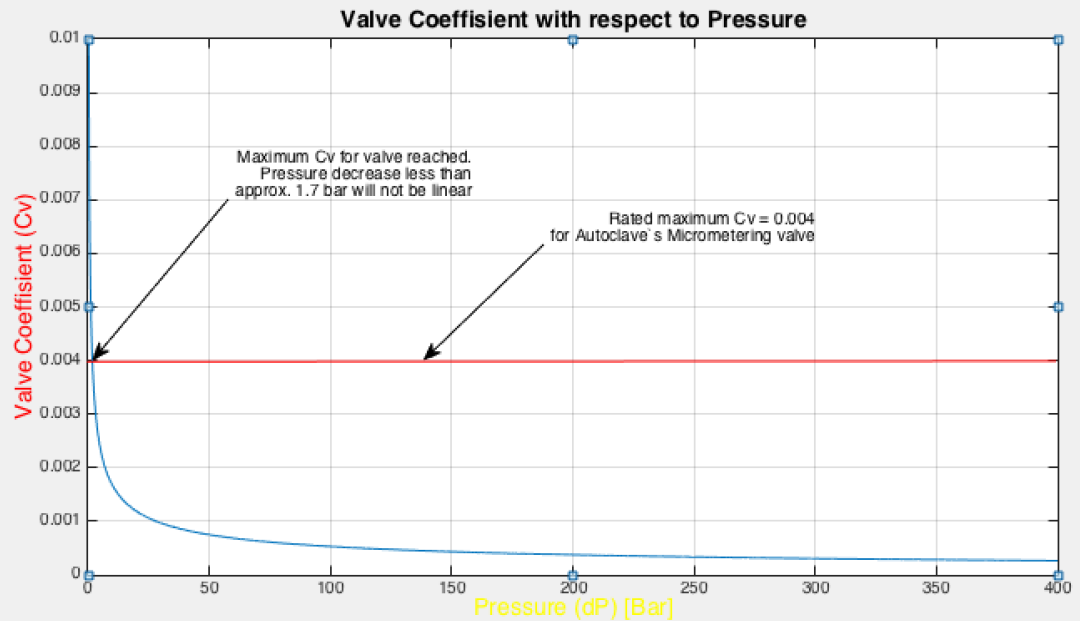

**Figure 7 - Cv required of Valve to maintain linear operation while decreasing 40 bar/minute.**

Operation of the micro metering valve will almost operate one revolution from the smallest cv possible for this valve at the beginning of the decent. At approximately 1.7 bar, the valve will not be able to let enough flow drain through to keep a linear decent of pressure because it will be fully open. To accomplish linearity all way down requires several valves, which is a great cost for the project, and would not be needed according to the customer.

**FMC** Technologies

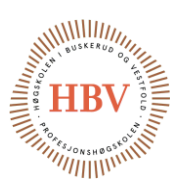

#### <span id="page-124-0"></span>References

- [1] G. E. Totten, Handbook of Hydraulic Fluid Technology, New York: Mercel Dekker, Inc, 2000.
- [2] Wikipedia, "Wikipedia," [Online]. Available: http://en.wikipedia.org/wiki/Bulk\_modulus. [Accessed 30 September 2014].
- [3] Wikipedia, "Wikipedia," [Online]. Available: http://en.wikipedia.org/wiki/Flow\_coefficient. [Accessed 30 September 2014].
- [4] Autoclave, "Micrometering Valve," [Online]. Available: http://www.autoclave.com/products/valve\_actuators/electric\_flow\_control /index.html. [Accessed 30 September 2014].

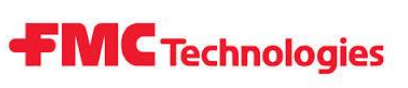

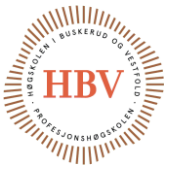

# **Hyperbaric - Pressure Control System**

### **Arduino**

**Group: Thor Ove Skarseth Jonas Nicolaysen Jonas Carlstedt Anders Skjørten Brian Berg**

#### Document author: Anders Skjørten

ID: TECH-002 <A>

#### <span id="page-125-0"></span>Revisions

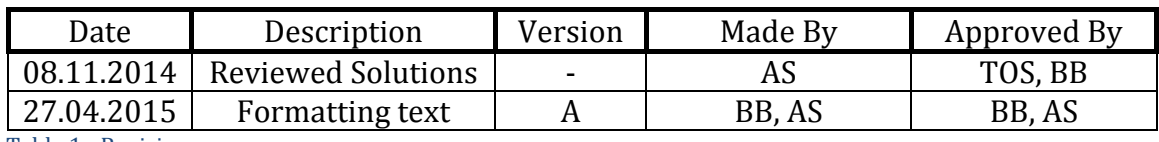

<span id="page-125-1"></span>Table 1 - Revisions

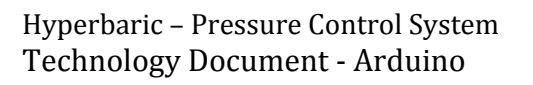

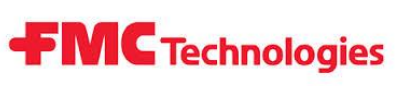

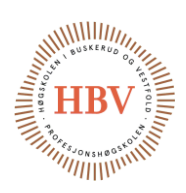

### Table of contents

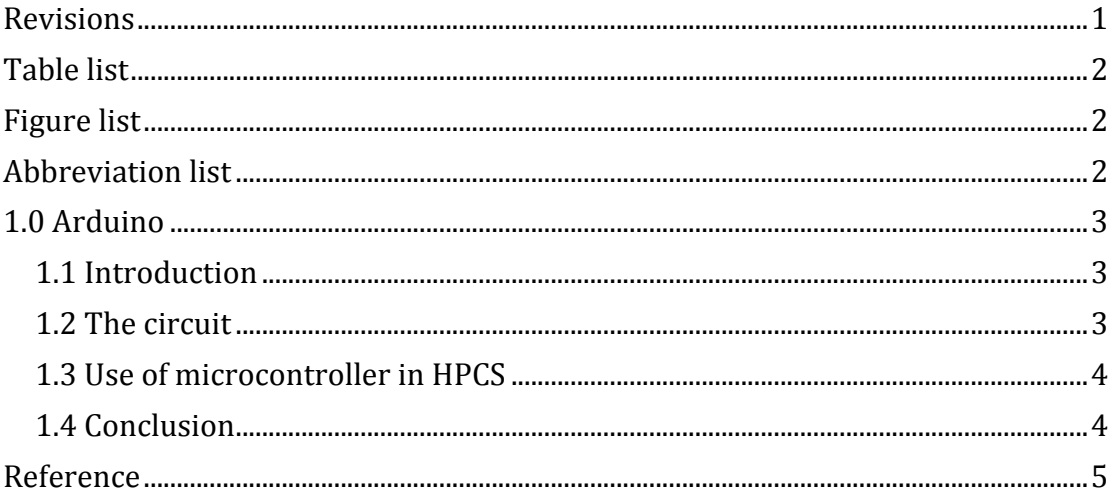

#### <span id="page-126-0"></span>Table list

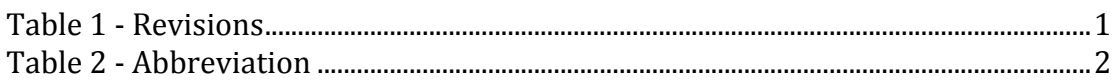

#### <span id="page-126-1"></span>**Figure list**

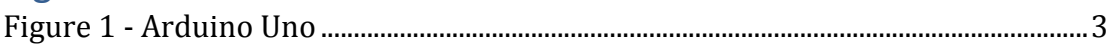

### <span id="page-126-2"></span>**Abbreviation list**

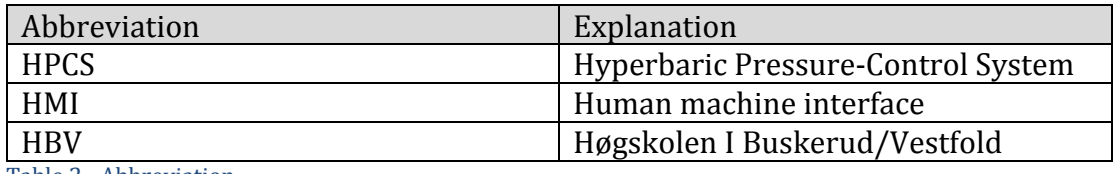

<span id="page-126-3"></span>Table 2 - Abbreviation

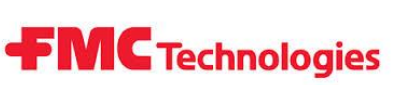

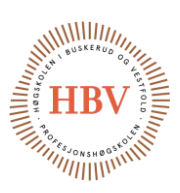

#### <span id="page-127-0"></span>1.0 Arduino

#### <span id="page-127-1"></span>1.1 Introduction

This document contains information about the Arduino Uno circuit board and the Atmega328p micro controller chip that the Arduino utilizes. The document's meaning is to give a detailed description on what the Arduino is and how it can be used as a controller in the HPCS project.

#### <span id="page-127-2"></span>1.2 The circuit

The Arduino is a circuit board that runs an Atmega microcontroller. It contains integrated circuits for crystal clocks and other components to drive the microcontroller. There are many different types of Arduino but the main difference is which type of micro controller it contains. Arduino Uno is the most usual one and it runs on the Atmega328p. The Atmega328p is a 32pin IC-socket chip where 14 of them are digital input/output and six are analog outputs. Six of the digital pins is PWM capable and the chip has 32KB of flash memory where 0.5KB is used for the boot-loader. The recommended voltage for the Arduino Uno is 6-20V and its operating voltage is 5V. Atmega328p has an internal 8MHz clock, but the Arduino Uno circuit contains a 16MHz clock. Maximum output current on the I/O pins are 40mA for 5V and 50mA for 3,3V. Arduino Uno also has an Atmega 16U2, this microcontroller is programmed to operate as an USB to serial converter for computer communication and power. [1]

<span id="page-127-3"></span>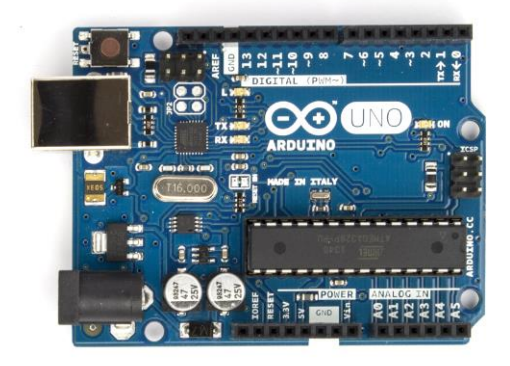

Figure 1 - Arduino Uno

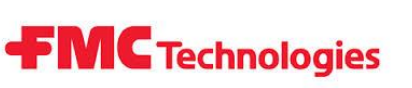

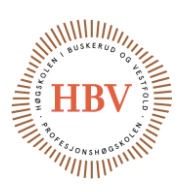

#### <span id="page-128-0"></span>1.3 Use of microcontroller in HPCS

Although this document was written in an early stage of the project, it was possible to anticipate some of the essential parts of the project. By then we know that the project had to use industry-standardized components for easy replacement. This means that we probable need to deal with actuators that uses a 4-20mA signal for regulation. Sins the Arduino Uno dos not have an analog out port we will have to manipulate the PWM port to make this signal with some kind of external circuit that we will need to build our self.

The next challenge is to get communication working between the Arduino Uno and the HMI (IX-T7A) that FMC would like us to use. HMI IX-T7A is made to communicate with industrial PLC's and there is no "easy fix" for communication with microcontrollers. Therefore, to make it work the engineering group would have to design a C code that is able to communicate with one of the communication ports on the HMI. [2]

#### <span id="page-128-1"></span>1.4 Conclusion

It is certainly possible to use the Arduino Uno in this project, although there are some big challenges in the communication part of the project and circuitry design that the engineer group has to overcome for this to work. It might be wiser to use an industrial PLC as the controller of the HPCS. This will ease the workload for the engineers.

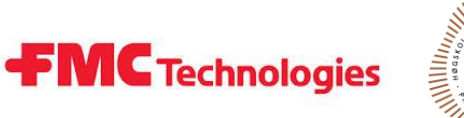

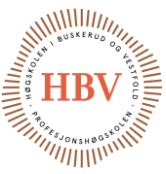

#### <span id="page-129-0"></span>Reference

- [1] Arduino, «arduino.cc,» 2014. [Internett]. Available: http://arduino.cc/en/Main/ArduinoBoardUno. [Funnet 8 November 2014].
- [2] beijerelectronics, "beijerelectronics.com," 2014. [Online]. Available: http://www.beijerelectronics.com/web/web\_en\_be\_com.nsf/alldocuments /E6196C4373DFCC1FC125795200394C0A. [Accessed 8 November 2014].

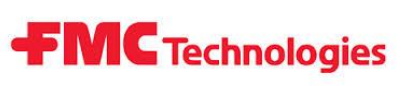

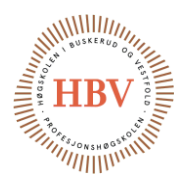

# **Hyperbaric - Pressure Control System**

#### **HMI**

**Group: Thor Ove Skarseth Jonas Nicolaysen Jonas Carlstedt Anders Skjørten Brian Berg**

#### Document author: Anders Skjørten

ID: TECH-003 <D>

#### <span id="page-130-0"></span>Revisions

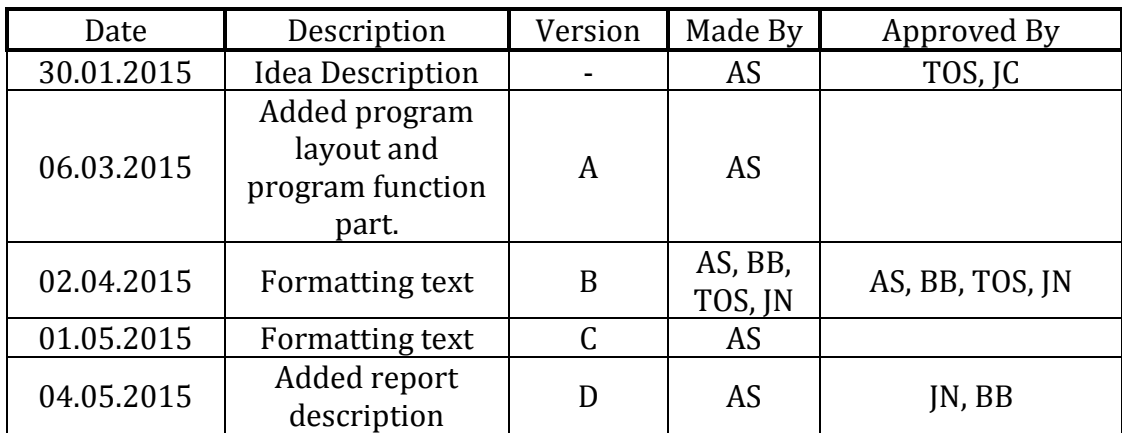

<span id="page-130-1"></span>**Table 1 - Revisions**

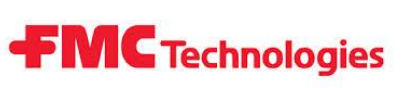

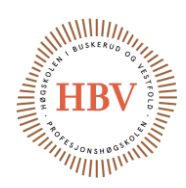

#### **Table of Contents**

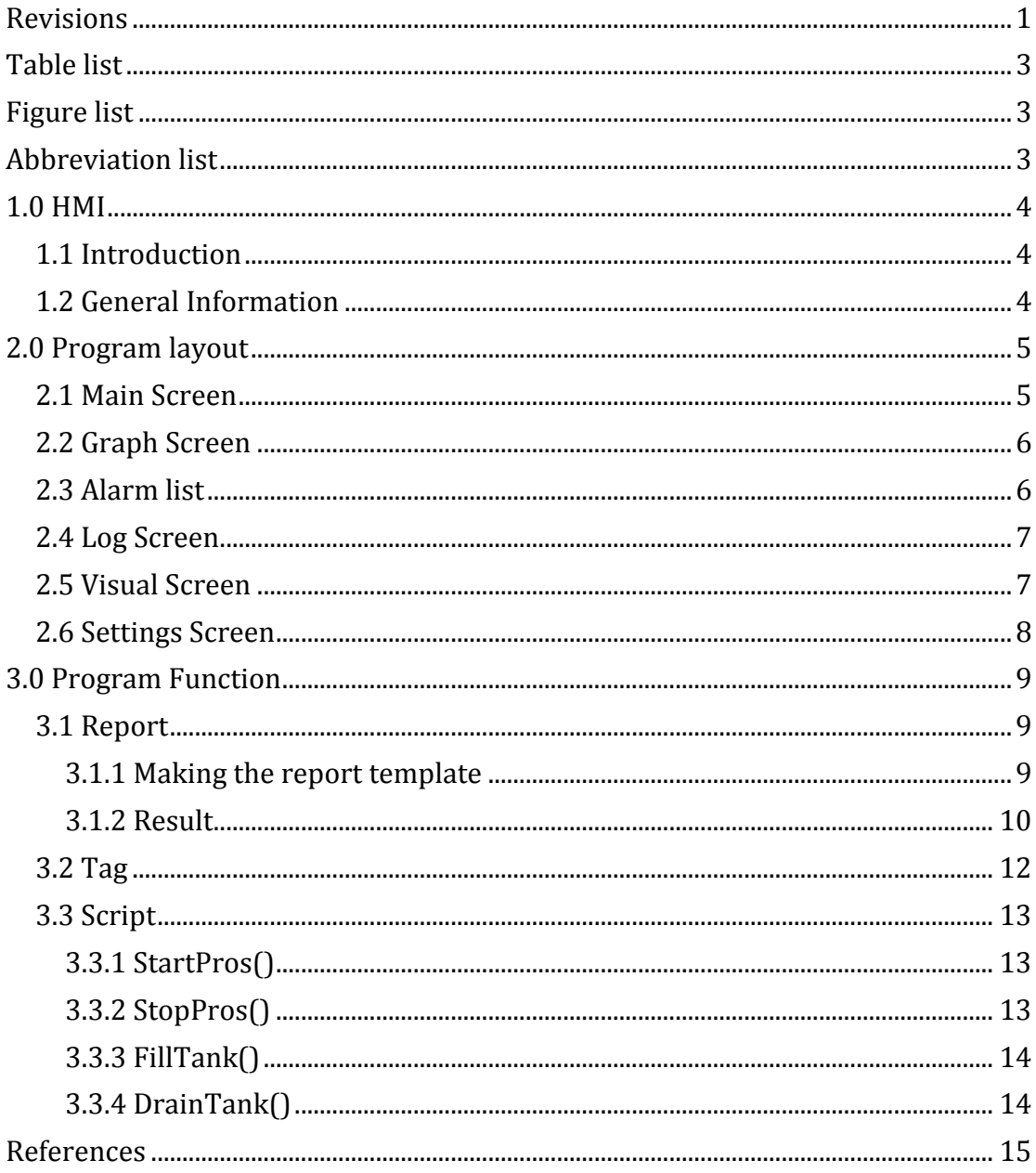

# **FMC** Technologies

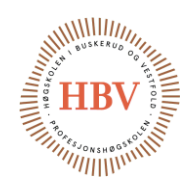

#### <span id="page-132-0"></span>Table list

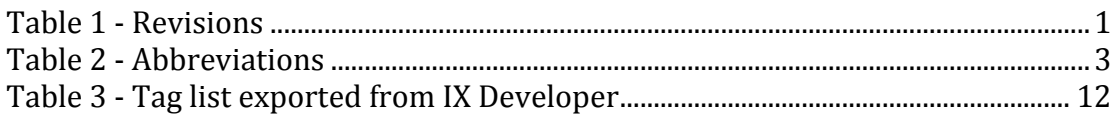

### <span id="page-132-1"></span>**Figure list**

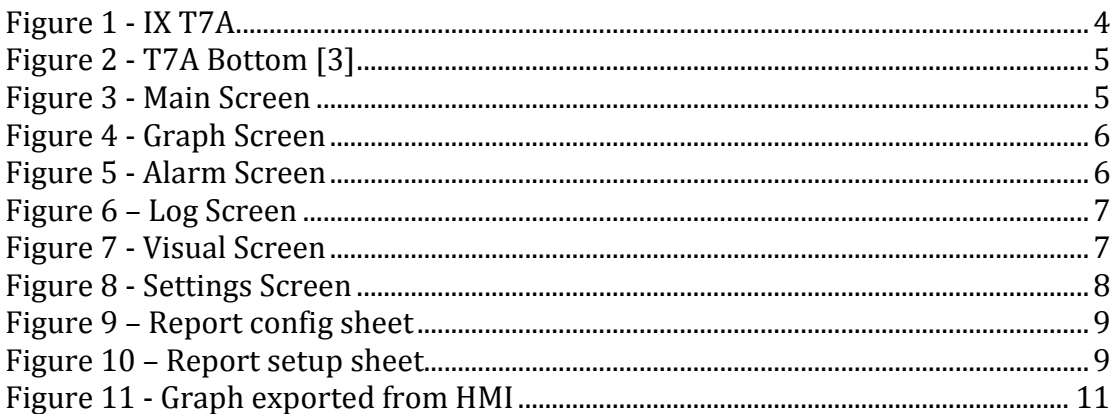

#### <span id="page-132-2"></span>**Abbreviation list**

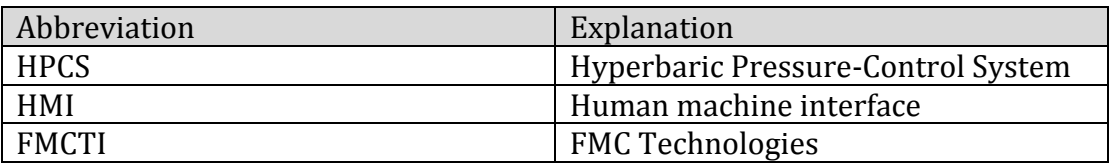

<span id="page-132-3"></span>**Table 2 - Abbreviations** 

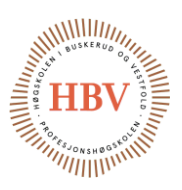

#### <span id="page-133-0"></span>1.0 HMI

#### <span id="page-133-1"></span>1.1 Introduction

This document contains information about the HMI that is being used in the HPCS project.

#### <span id="page-133-2"></span>1.2 General Information

In the project requirement document, requirement R1-E states that "The system design shall contain a touch-screen based HMI" [1]. This is a requirement from FMCTI. FMCTI have already bought the IX T7A HMI from Beijer Electronics for this purpose and would like it to be used in the HPCS project.

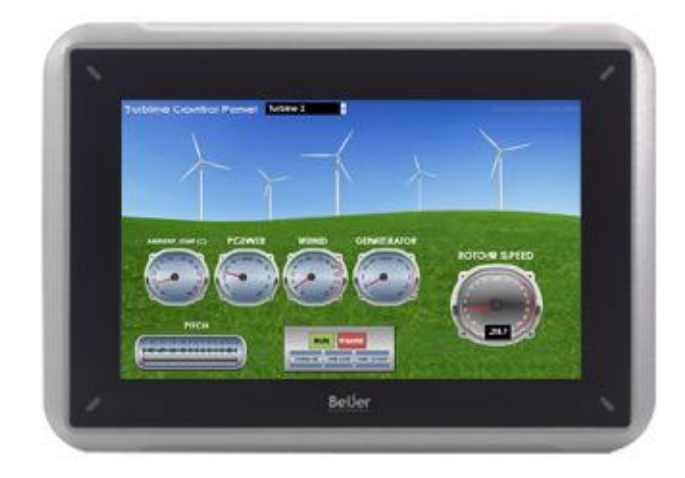

#### **Figure 1 - IX T7A**

<span id="page-133-3"></span>The HMI is based on a custom made software from Beijer with graphical objects. It has a 7 inch touch screen and an aluminum case to shield the electronic components from electrical noise. The T7A is CE approved and tested for noise according to EN61000-6-4 emission and EN61000-6-2 immunity. The front panel of the T7A has an IP classification of IP 65 while the back panel has an IP classification of IP 20. The system runs on a 400MHz AMR9 processor and it can operate in temperatures from -10  $^{\circ}$  C to +60 $^{\circ}$  C. Relative operating humidity is 5% - 85% non-condensed. So it should have no problem operating in an industrial environment. T7A has an Application memory of 80MB. The power supply is marked to be +24V DC, but it can run on voltages from +18-32V DC, however the power supply must conform with the requirements for class 2 power supplies. The internal fuse is 2A. [2]

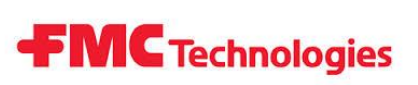

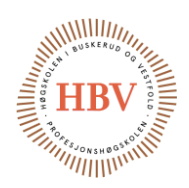

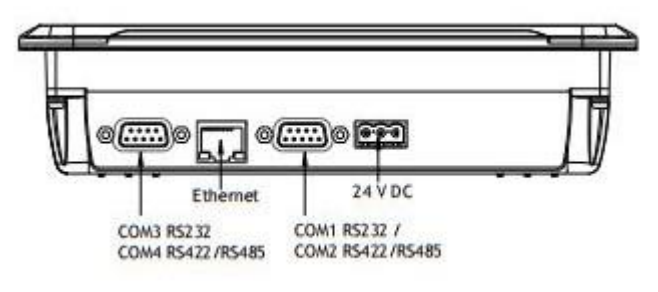

**Figure 2 - T7A Bottom [3]**

<span id="page-134-2"></span>T7A is equipped with one 10 Base-T / 100 Base-T Ethernet port, one USB 2.0 port with maximum output current of 200 mA, two 9-pin D-sub serial ports for RS422/485, one extension module slot for fieldbus and one SD card slot for external storage.

Beijer has their own programing software called IX Developer for programming of their HMI devises. IX Developer is a graphical programming utility and the basic programing is done with "drag and drop" however it is possible to write scripts in C-sharp for more advanced functions. [2]

#### <span id="page-134-0"></span>2.0 Program layout

#### <span id="page-134-1"></span>2.1 Main Screen

In the main screen all the parameters for the process is set. The process is also started from this screen. The function of the start, stop, fill and drain buttons is described in the script section of this document. Current cycle in test is shown over the FMC logo and indicators shows what function is active in process (indicator green for active). Parameters are edited by pushing the white box next to the parameter that needs editing and punch in the value.

Derivative up parameter currently limited value to min 40 and max 500. Derivative down parameter currently limited value to min 40 and max 500. Pressure top parameter currently limited value to max 500.

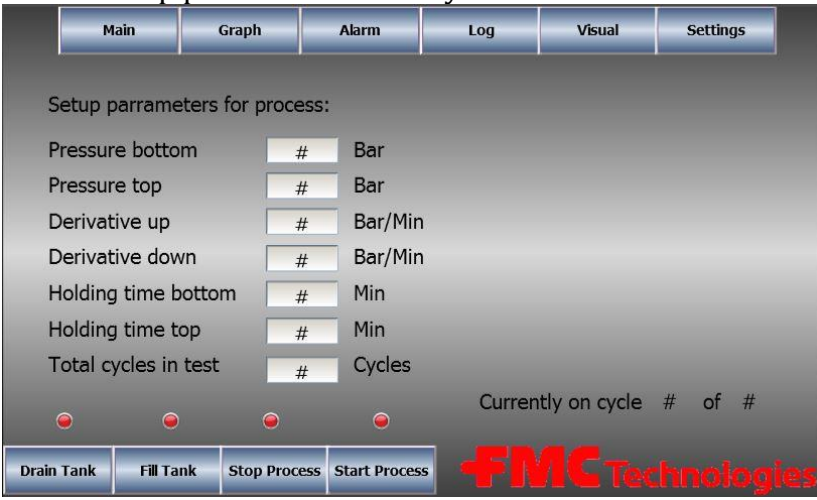

<span id="page-134-3"></span>**Figure 3 - Main Screen**

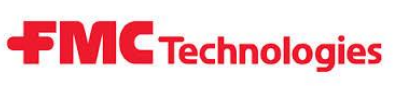

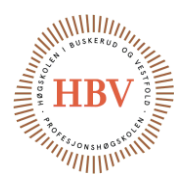

#### <span id="page-135-0"></span>2.2 Graph Screen

The graph plots pressure over time. The history button stops the graph and shows the graph history. The legend button brings up legend description.

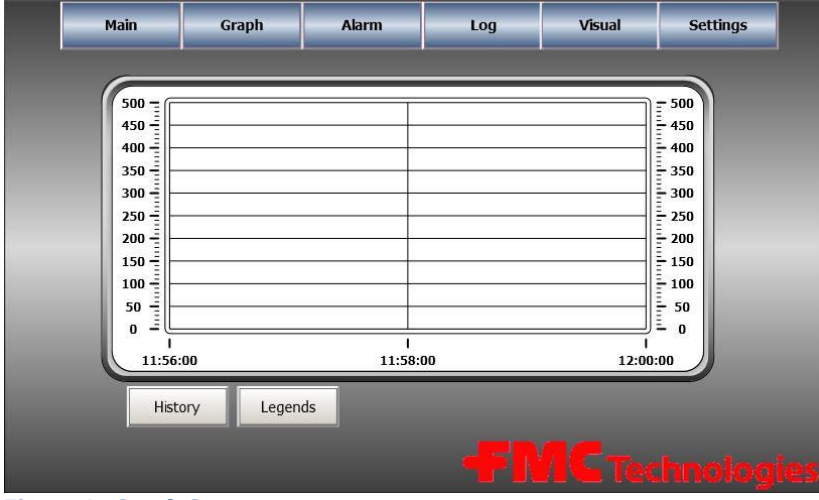

<span id="page-135-2"></span>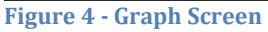

#### <span id="page-135-1"></span>2.3 Alarm list

Over pressure alarm and emergency shutdown alarm will be show in the alarm screen. To deactivate alarm ether push "Ack All" or select one and push "Ack Selected". Push "Clear" to clear list (not possible when alarm is active). The "Info" button is not implemented. The "Filter" button brings up some filter parameters and the pause button pauses alarms. Alarms implemented to the log is reservoir low level alarm, emergency pneumatic shutdown and pressure level to high.

<span id="page-135-3"></span>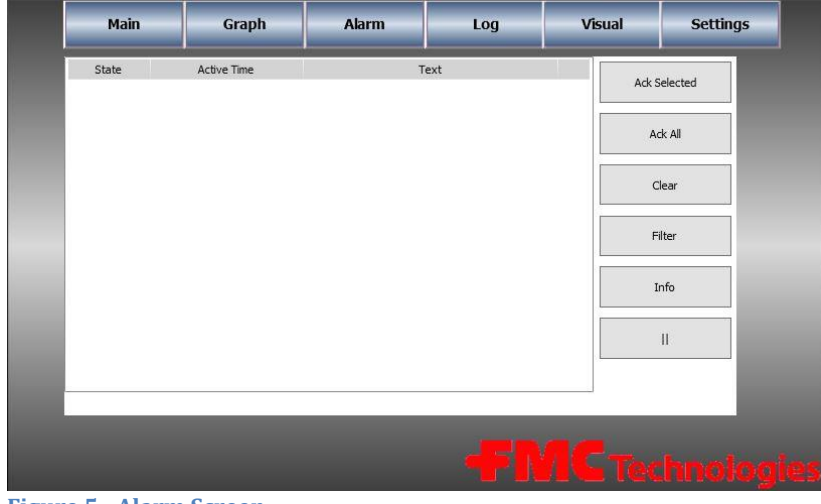

**Figure 5 - Alarm Screen**

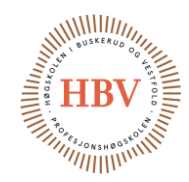

#### <span id="page-136-0"></span>2.4 Log Screen

In this screen it is be possible to export the logged data from the test to the SD card.

- Push "Export data" button to export data logger file.
- Push "Export graph" button to export graph date form the test.
- Push "Export report" button to export defined date form the test.

**FMC** Technologies

Push "Export alarm" button to export defined date form the test.

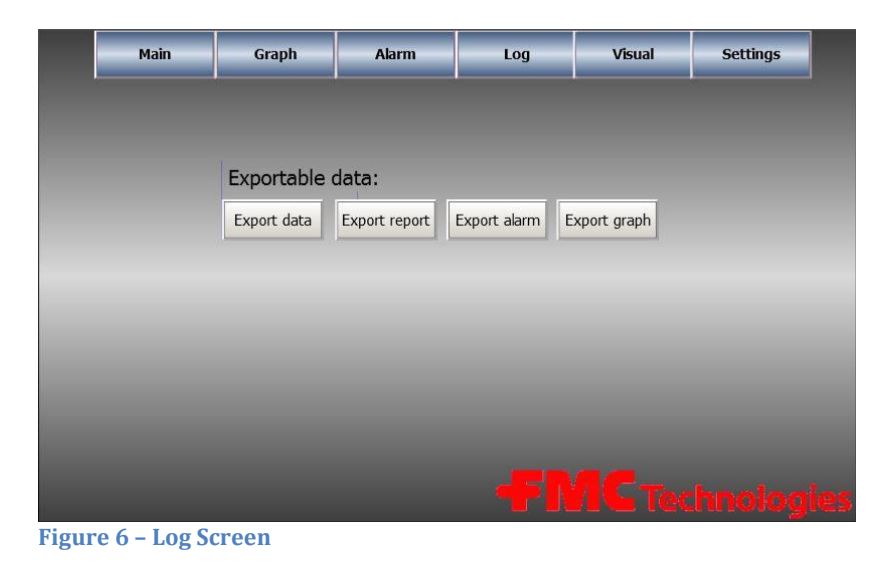

#### <span id="page-136-2"></span><span id="page-136-1"></span>2.5 Visual Screen

The visual screen gives a live overview of the process. It shows the state of the crucial parameters.

- V\_007, V\_008, V\_009, V\_010 and V\_011 shows on/off state of the valves.
- P\_001 shows the on/off state of the pressure pump as well as the reference pressure in bar sent from the PLC (this is a calculated value)

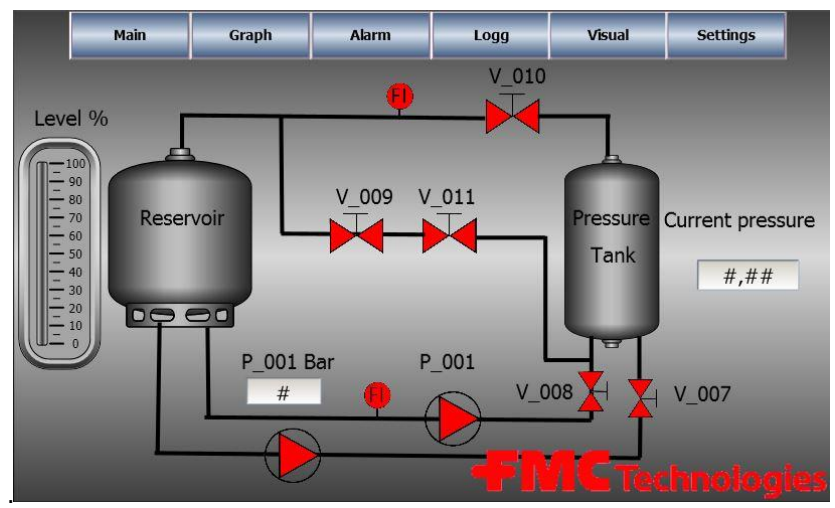

<span id="page-136-3"></span>**Figure** 7 **- Visual Screen**

#### <span id="page-137-0"></span>2.6 Settings Screen

Because HPCS is an adaptable system that can be used on different pressure thanks and reservoirs the settings screen contains all the settings parameters like reservoir height, width and depth. It is also necessary to tell the program how many cycles the pressure tank is qualified for, so that the program can keep track and alarm the user when the tank needs to be switched out or serviced.

**FMC** Technologies

- Parameters are edited by pushing the white box next to the parameter that needs editing.
- Push "Reset Cycles" to reset cycle count

|                              | Main            | Graph |    | <b>Alarm</b> |             | Logg | <b>Visual</b> | <b>Settings</b> |  |
|------------------------------|-----------------|-------|----|--------------|-------------|------|---------------|-----------------|--|
| <b>Reservoir mesurments:</b> |                 |       |    |              | Maintnance: |      |               |                 |  |
|                              | Height          | ##### | cm | Max cycles   |             | $\#$ | Cycles        |                 |  |
|                              | <b>Diameter</b> | ##### | cm | Cycle count  |             | $\#$ | Cycles        |                 |  |
|                              | Volume          | ####  | L  |              |             |      |               |                 |  |
|                              |                 |       |    |              |             |      |               |                 |  |
|                              |                 |       |    |              |             |      |               |                 |  |
|                              |                 |       |    |              |             |      |               |                 |  |
| <b>Reset Cycles</b>          |                 |       |    |              |             |      |               | echnologie      |  |

<span id="page-137-1"></span>**Figure 8 - Settings Screen**

# **FMC** Technologies

#### <span id="page-138-0"></span>3.0 Program Function

#### <span id="page-138-1"></span>3.1 Report

#### <span id="page-138-2"></span>3.1.1 Making the report template

The program contains a pre-configured report template in .xls excel format made by HPCS. This format is an old excel format, the reason an old format is used is because IX developer dos not support any other format. The report template must have a <#config> sheet like in [Figure 9.](#page-138-3) The information inn row 10 tells the program what data logger to get data form. It is crucial that the info is in row 10 and setup as in [Figure 9.](#page-138-3) In this case set up for DataLogger1.

| 9  |      |      |      |                                         |  |
|----|------|------|------|-----------------------------------------|--|
| 10 | Data |      |      | SQL(General; SELECT * FROM DataLogger1) |  |
| 11 |      |      |      |                                         |  |
| 12 |      |      |      |                                         |  |
| 13 |      |      |      |                                         |  |
| 14 |      |      |      |                                         |  |
| 15 |      |      |      |                                         |  |
| 16 |      |      |      |                                         |  |
| 17 |      |      |      |                                         |  |
| 18 |      |      |      |                                         |  |
| 19 |      |      |      |                                         |  |
| 20 |      |      |      |                                         |  |
| 21 |      |      |      |                                         |  |
| 22 |      |      |      |                                         |  |
| 23 |      |      |      |                                         |  |
| nA |      | Ark1 | Ark2 | $<$ #config>                            |  |

<span id="page-138-3"></span>**Figure 9 – Report config sheet** 

In sheet 1 the user can select where the content of the data logger should be written. [Figure 10](#page-138-4) shows how the report is setup in the HPCS project. In cell A2 the last value of Pres\_CurrentValue tag is setup. Further in sell A8, B8, C8 and D8 the logged data from Pres\_currentValue, Time, PT\_001 and PC\_003\_CurrentValue is setup. This will give corresponding colons in colon A, B, C and D.

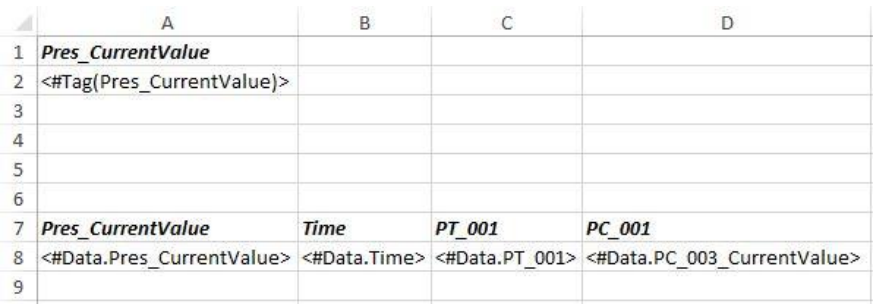

<span id="page-138-4"></span>**Figure 10 – Report setup sheet**

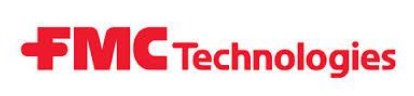

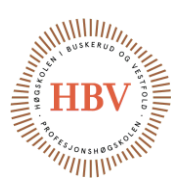

Sheet 4 is shown in [Figure 11.](#page-139-1) This shit is the setup sheet for the pivot table and graph. It contains all the 3 graphs from the data in Datalogger 1.

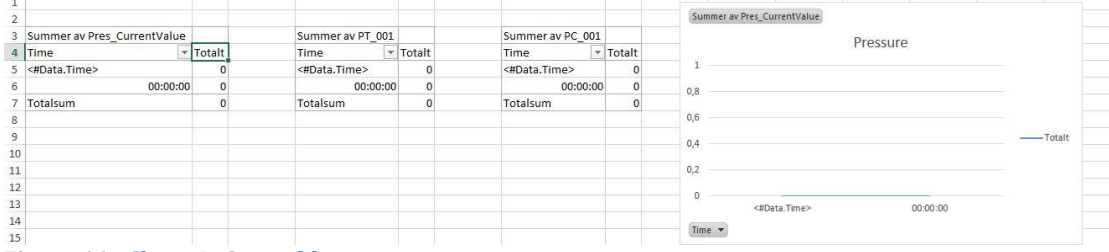

<span id="page-139-1"></span>**Figure 11 - Sheet 4 pivot table**

#### <span id="page-139-0"></span>3.1.2 Result

After the test is done it is possible to export a report from the HMI. This is done from the log screen. When the report is written to the SD card one can remove the SD card and transport them to a computer. The excel file can be located on the SD card in the reports folder. It contains the logged data from variables Pres\_CurrentValue, PT\_001 and PC\_003. The graph i[n Figure 13](#page-140-1) will be plotted automatically in sheet 3 of the excel file. The only thing the user needs to do is to update the pivot table as shown in [Figure 12.](#page-139-2)

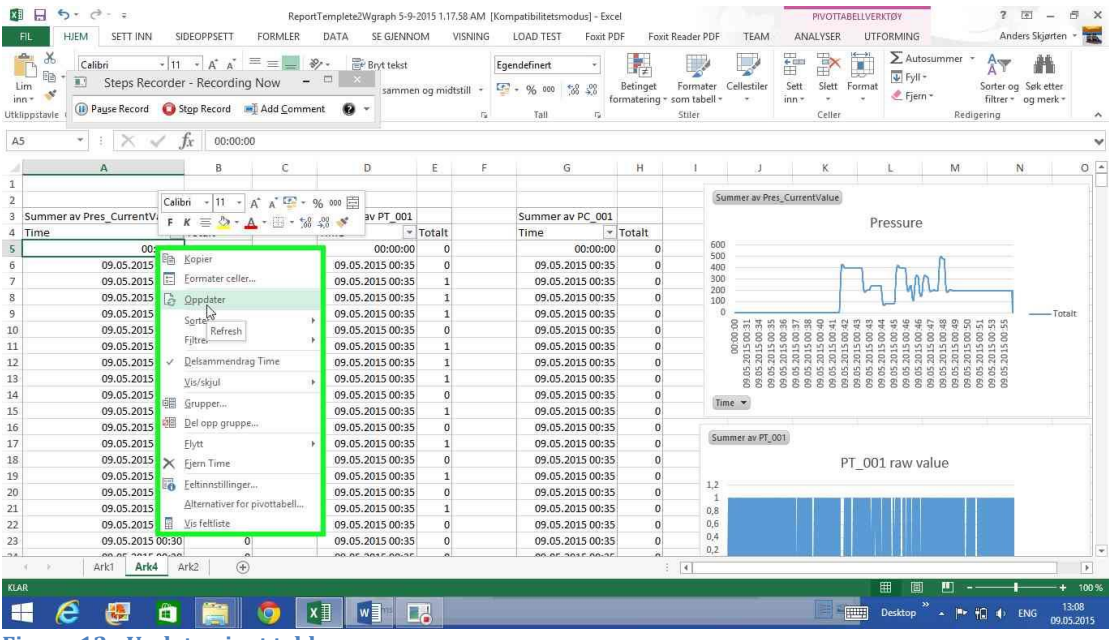

<span id="page-139-2"></span>**Figure 12 - Update pivot table**

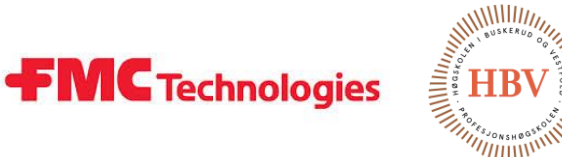

The graph in [Figure 13](#page-140-1) was made from the data report exported from the HMI under a test of PLC and HMI. The data shown was generated from the PLC and simulates pressure. The pivot table and graph function in excel was used to generate the graph.

<span id="page-140-0"></span>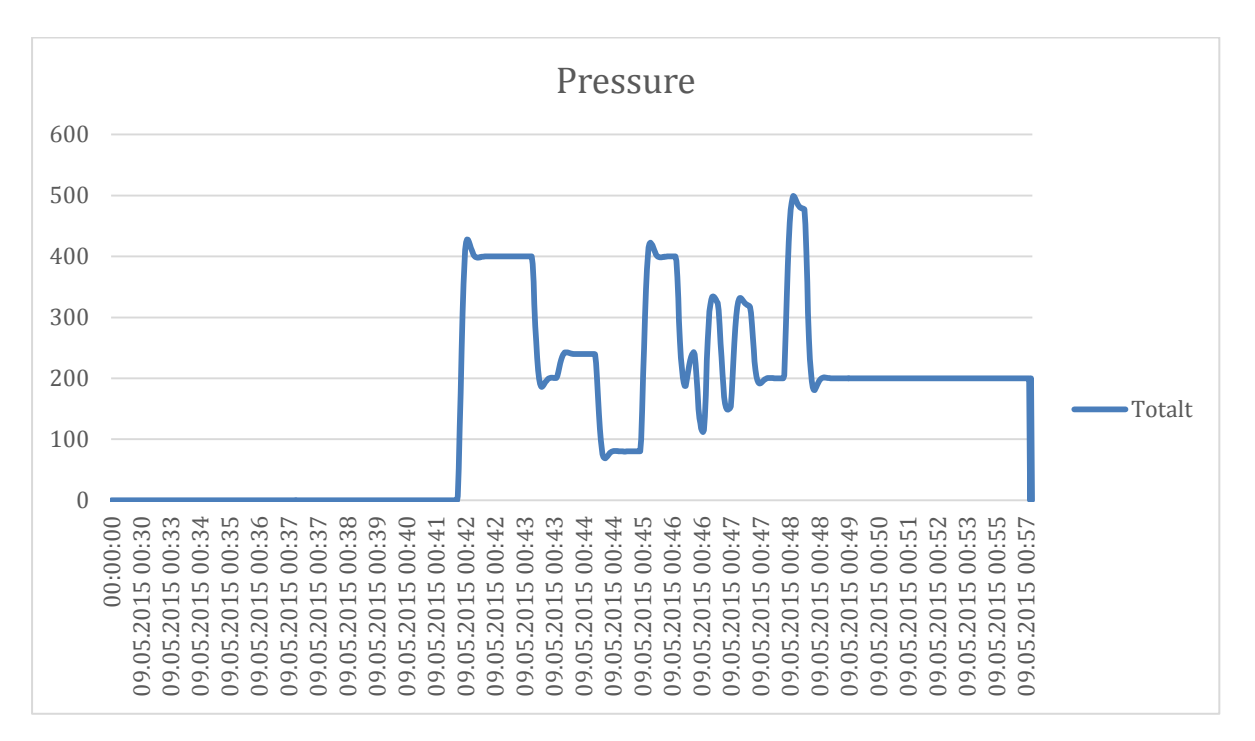

<span id="page-140-1"></span>**Figure 13 - Graph exported from HMI**

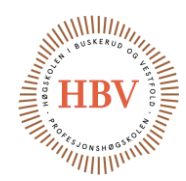

#### <span id="page-141-0"></span>3.2 Tag

In IX developer the variables used to import and export data is called tags. Table 3 shows the list of tags used in this project and what the tag is connected to on the controller as well as access properties of the tag and controller.

**FMC** Technologies

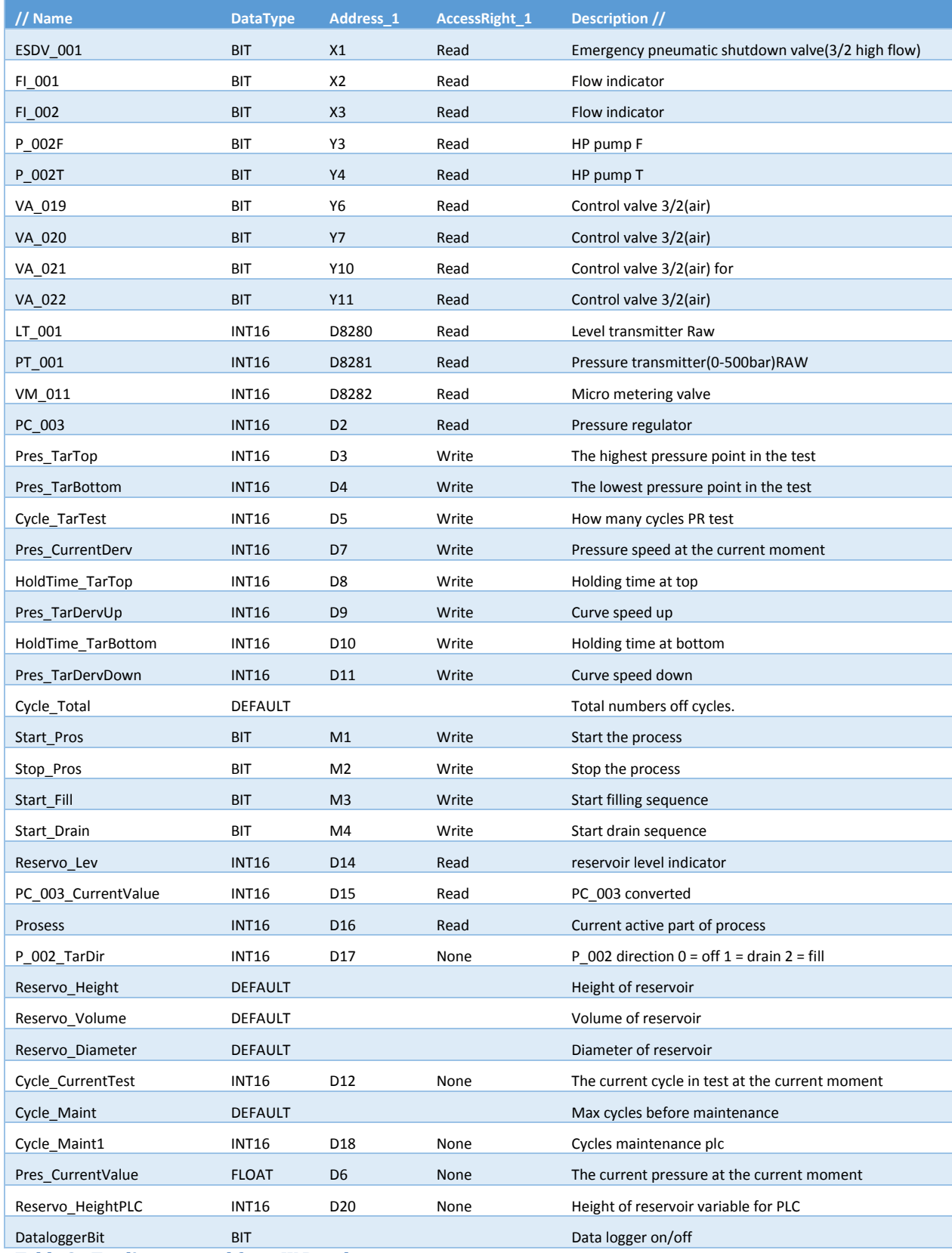

<span id="page-141-1"></span>**Table 3 - Tag list exported from IX Developer**

#### <span id="page-142-0"></span>3.3 Script

To prevent that some functions starts when others is active it is necessary to make a script to govern the rules of the process. This script is named Process and it contains the functions StartPros(), StopPros(), FillTank() and DrainTank().

**FMC** Technologies

#### <span id="page-142-1"></span>3.3.1 StartPros()

The StartPros() function checks if fill, drain and stop process is active and sets the start bit to 1 if the other bits are 0. Sensors can be checked in the second "if" test.

```
public static void StartPros(){
                     //checking if the other prosseses is inactive.
                     if(Globals.Tags.Start_Fill.Value == 0 && 
Globals.Tags.Start_Drain.Value == 0 && Globals.Tags.Stop_Pros.Value == 0){
                            //checking if the sensors has the correct value
                            if(true){
                                   Globals.Tags.Start Pros.Value = 1;
                            }
                     }
              }
```
#### <span id="page-142-2"></span>3.3.2 StopPros()

This function checks if the stop bit is 1 and if so it resets it to 0. If it is 0 the script continues to check if fill, drain or start function is 1 and if so it resets all these functions to 0 and sets the stop bit to 1. Sensors can be checked in the second "if" test.

```
public static void StopPros(){
                     //checking if the other prosseses is inactive.
                     if(Globals.Tags.Stop_Pros.Value == 1){ }Globals.Tags.Stop_Pros.Value = 0;
                     }else if(Globals.Tags.Start_Fill.Value == 1 || 
Globals.Tags.Start_Drain.Value == 1 || Globals.Tags.Start_Pros.Value == 1){
                            //checking if the sensors has the correct value
                            if(true){
                                   Globals.Tags.Stop Pros.Value = 1;
                                   Globals.Tags.Start_Fill.Value = 0;
                                   Globals.Tags.Start_Drain.Value = 0;
                                   Globals.Tags.Start_Pros.Value = 0;
                            }
                     }
              }
```
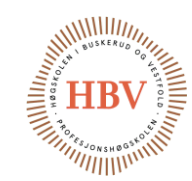

#### <span id="page-143-0"></span>3.3.3 FillTank()

This function sets drain bit to 0 and checks if drain, start and stop bits is 0, before setting the fill bit to 1. Sensors can be checked in the second "if" test.

**FMC** Technologies

```
public static void FillTank(){
                    //Stopping drain sequence
                    Globals.Tags.Start Drain.Value = 0;
                    //checking if the other prosseses is inactive.
                    if(Globals.Tags.Sstart_Drain.Value == 0 &&Globals.Tags.Start_Pros.Value == 0 && Globals.Tags.Stop_Pros.Value == 0){
                           //checking if the sensors has the correct value
                            if(true){
                                  Globals.Tags.Start Fill.Value = 1;
                           }
                     }
              }
```

```
3.3.4 DrainTank()
```
This function sets fill bit to 0 and checks if fill, start and stop bits is 0, before setting the drain bit to 1. Sensors can be checked in the second "if" test.

```
public static void DrainTank(){
                    //Stopping fill sequence
                    Globals.Tags.Start_Fill.Value = 0;
                     //checking if the other prosseses is inactive.
                    if(Globals.Tags.Start_Fill.Value == 0 && 
Globals.Tags.Start_Pros.Value == 0 && Globals.Tags.Stop_Pros.Value == 0){
                            //checking if the sensors has the correct value
                           if(true){
                                  Globals.Tags.Start_Drain.Value = 1;
                           }
                    }
             }
```
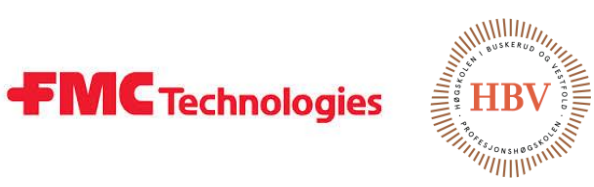

### References

- [1] J. Carlstedt and T. O. Skarseth, "Requirement specification," HPCS, 2015.
- [2] Beijer Electronics, "beijerelectronics.com," [Online]. Available: http://www.beijerelectronics.com/web/web\_en\_be\_com.nsf/AllDocuments/ E6196C4373DFCC1FC125795200394C0A. [Accessed 08 02 2015].
- [3] Beijer Electronics, "T7A\_outline.pdf," 2015. [Online]. Available: http://ftc.beijer.se/files/C125728B003AF839/DAAC14A334BB5B17C12578 6900277575/T7A\_outline.pdf. [Accessed 08 02 2015].

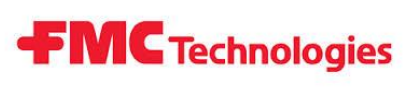

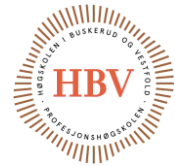

# Hyperbaric - Pressure Control System

# **PLC**

**Group: Thor Ove Skarseth Jonas Nicolaysen Jonas Carlstedt Anders Skjørten Brian Berg**

#### Document author: Jonas Nicolaysen

ID: TECH-004 <D>

#### <span id="page-145-0"></span>**Revisions**

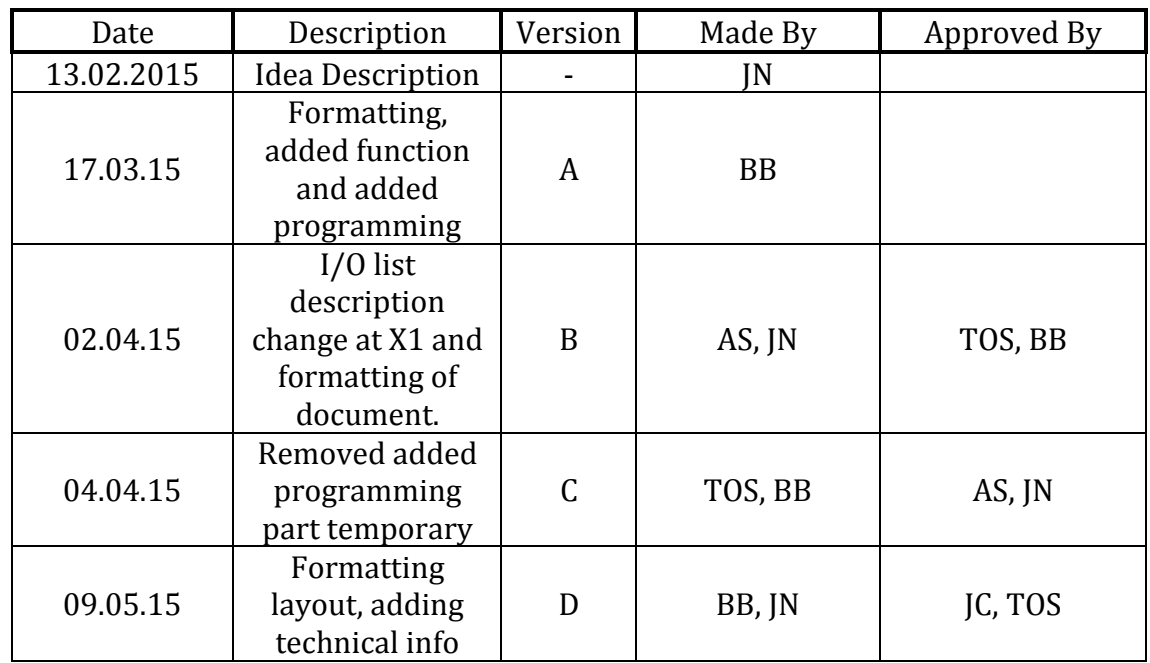

<span id="page-145-1"></span>**Table 1 - Revisions**

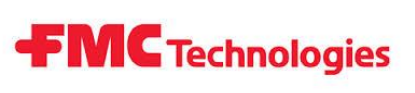

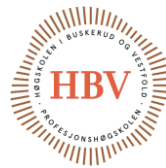

## **Table of Contents**

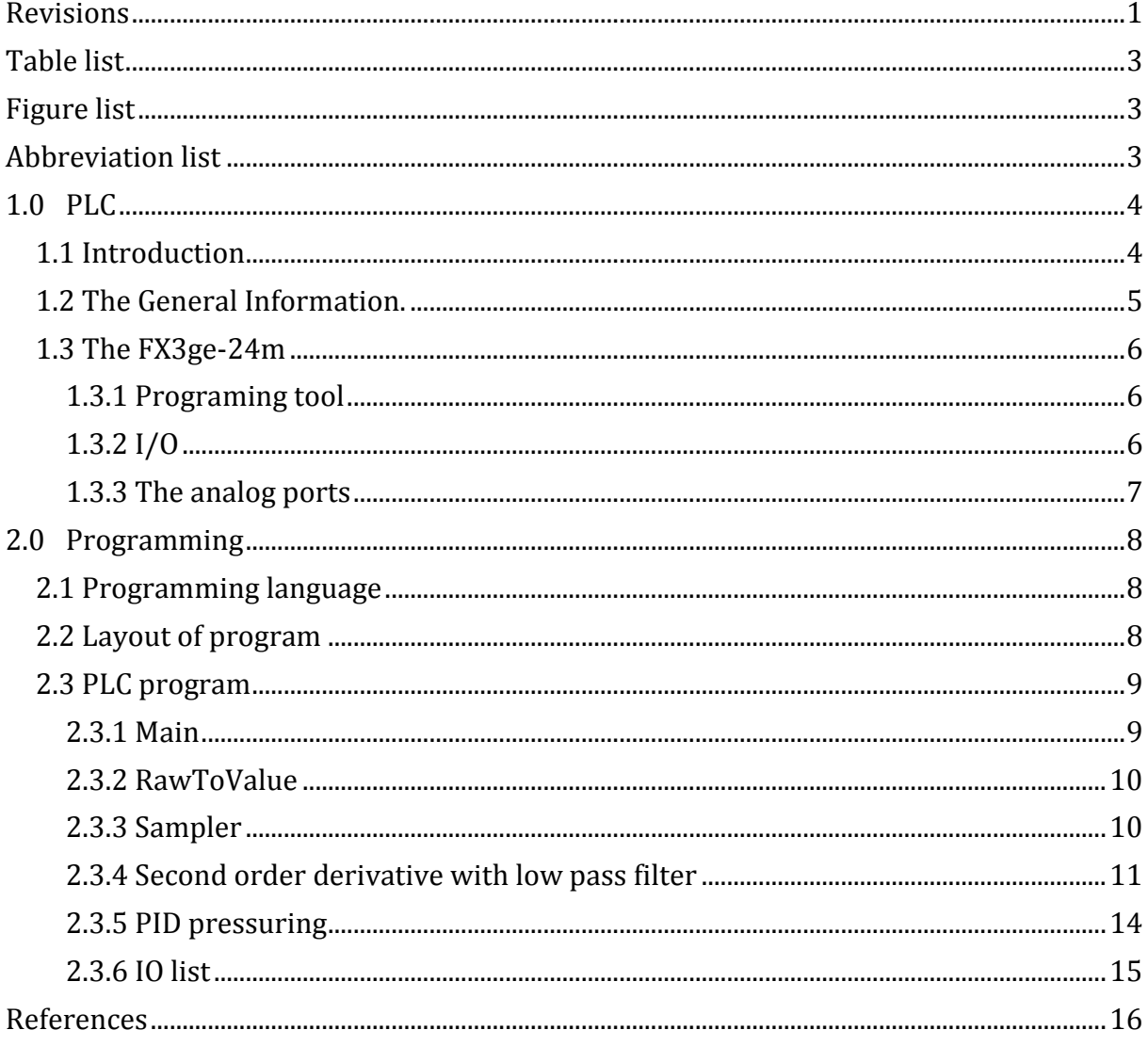

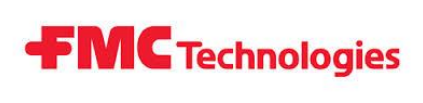

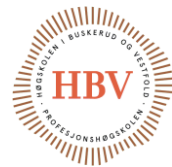

# <span id="page-147-0"></span>Table list

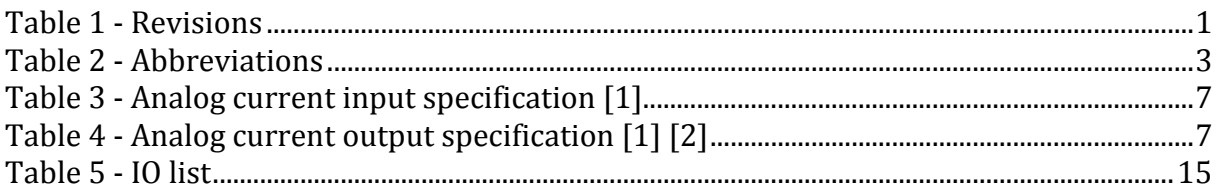

# <span id="page-147-1"></span>Figure list

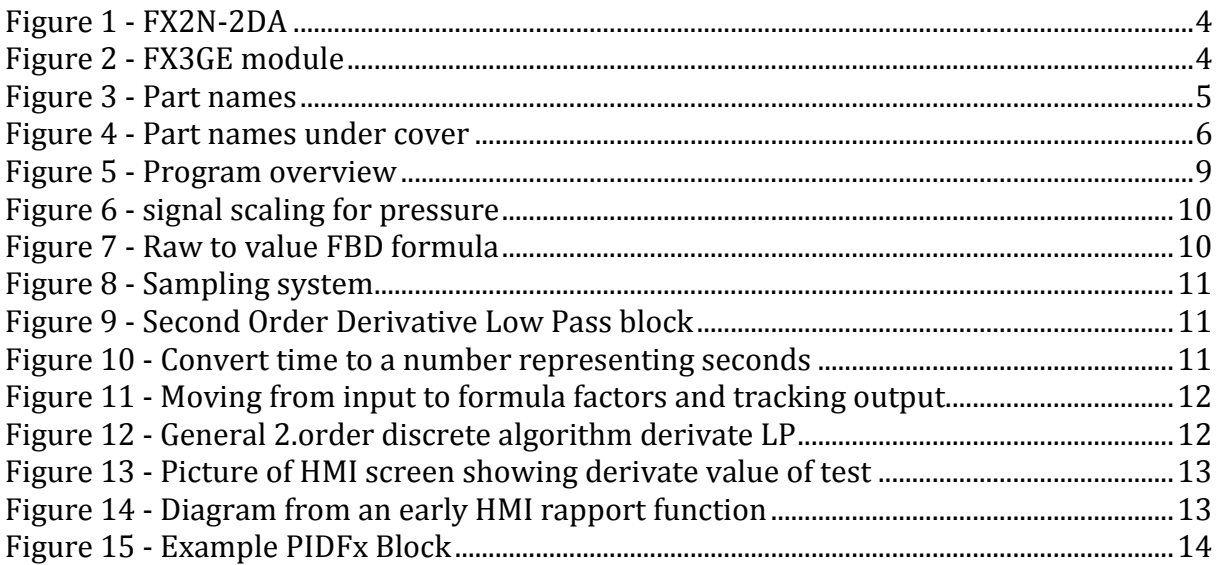

# <span id="page-147-2"></span>Abbreviation list

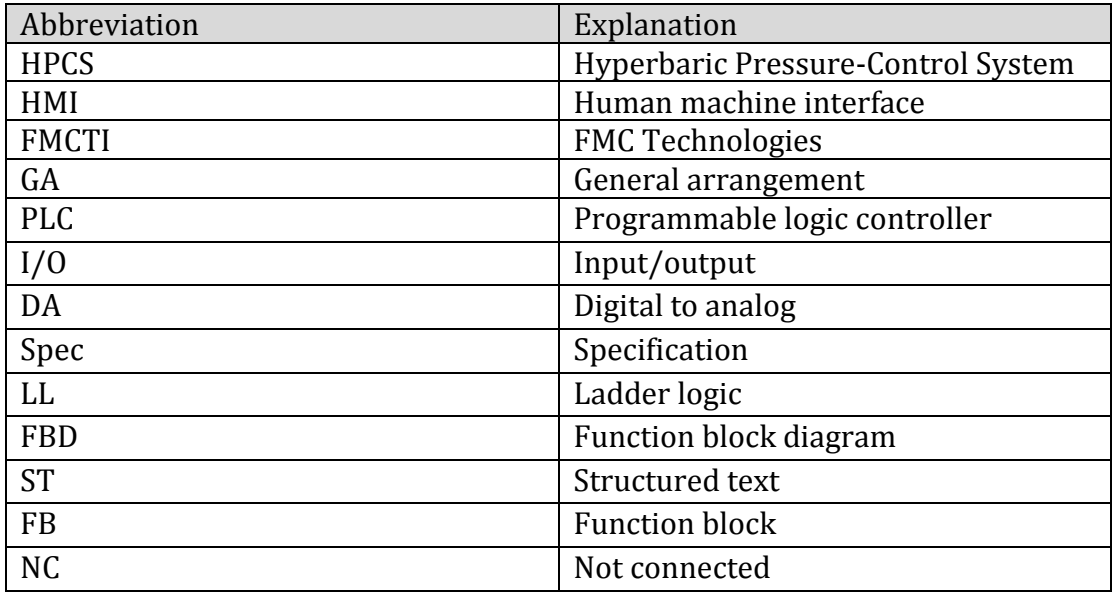

<span id="page-147-3"></span>**Table 2 - Abbreviations**

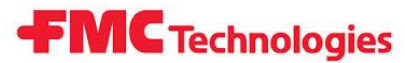

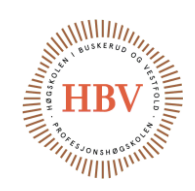

# <span id="page-148-0"></span>1.0 PLC

#### <span id="page-148-1"></span>1.1 Introduction

This document contains information about the PLC that is being used in the HPCS project. We decided to use a PLC as controller for our system, instead of designing and making our own or using other controller types. This decision was made by three main factors.

- The time cost: It would take a considerable part of the time we have to design, build and test a new controller.
- The HMI: Since FMC already had a HMI they wanted us to use, the IX T7a from Beijer. It would make a lot of extra work to get our self-made controller or similar to interact to the HMI in any good way.
- Industrial standard: A PLC is the industrial standard choice for processes like HPCS.

The choice of what PLC to use is based on:

- Price
- Number of digital and analog I/O ports needed
- Communication with the HMI

We wanted a PLC that could communicate over Ethernet for reliability, ease of use and speed. The speed factor partly for the transfer of data back and forth to the HMI to give the safest and best user experience.

This is what FMC's supplier Beijer would deliver [1].

Based on this we decided to use Mitsubishi's FX3GE-24M +one FX2N-2DA module.

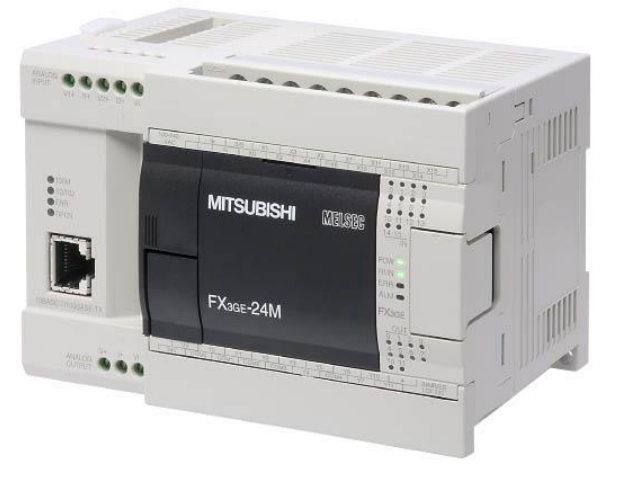

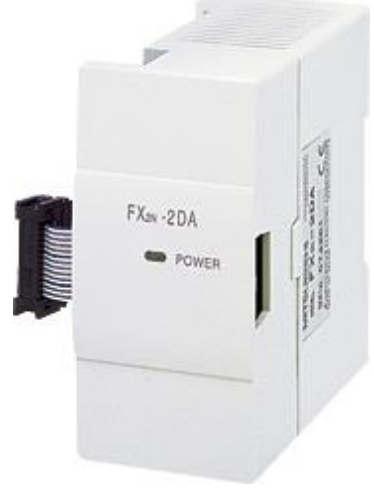

**Figure 1 - FX2N-2DA Figure 2 - FX3GE module**

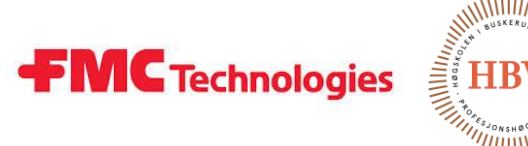

<span id="page-149-0"></span>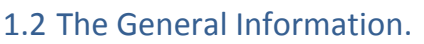

A PLC is often used for [automation](http://en.wikipedia.org/wiki/Automation) of typically industrial [electromechanical](http://en.wikipedia.org/wiki/Electromechanical) processes such as HPCS. Other typical tasks is control of machinery on factory [assembly](http://en.wikipedia.org/wiki/Assembly_line)  [lines,](http://en.wikipedia.org/wiki/Assembly_line) [amusement rides](http://en.wikipedia.org/wiki/Amusement_rides) and similar. PLC can be designed to be able to handle multiple analogue and digital inputs and output arrangements. They are also tested for immunity against [electrical noise](http://en.wikipedia.org/wiki/Noise_(electronics)) and vibration.

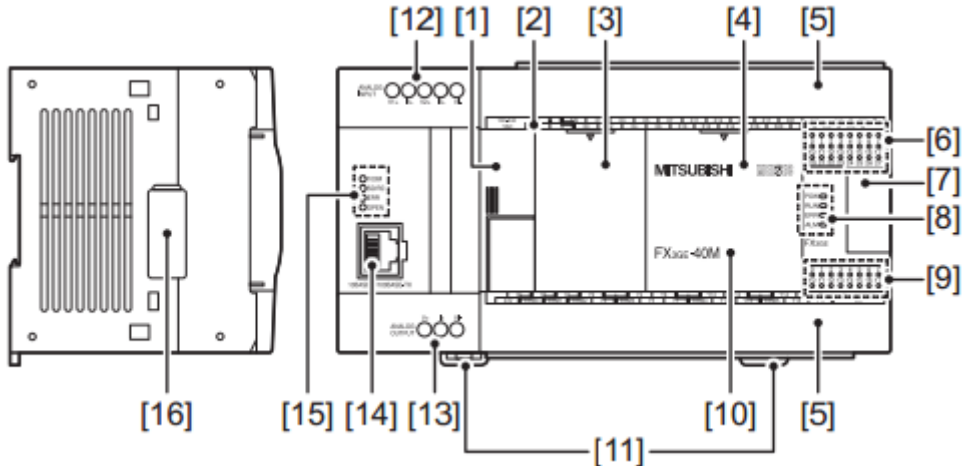

<span id="page-149-1"></span>**Figure 3 - Part names**

Number name:

[1] Peripheral device connector cover

- [2] Terminal names
- [3] Top cover (S) (40 points type only)
- [4] Top cover

[5] Terminal block covers

[6] Input display LEDs (red)

[7] Extension device connector cover

[8]Operation status display LEDs

POW Green On while power is on the PLC.

RUN Green On while the PLC is running.

ERR

 Red Flashing when a program error occurs. Red Lit when a CPU error occurs.

ALM Red Lit when the battery voltage drops.

(When the optional battery is used)

- [9] Output display LEDs (red)
- [10] Model name (abbreviation)
- [11] DIN rail mounting hooks
- [12] Analog input terminal block
- [13] Analog output terminal block
- [14] 10BASE-T/100BASE-TX connector (RJ45)
- [15] Ethernet status LEDs

[16] Special adapter connector cover

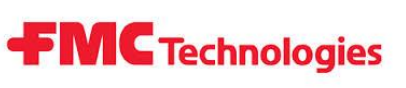

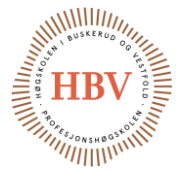

#### With terminal cover open

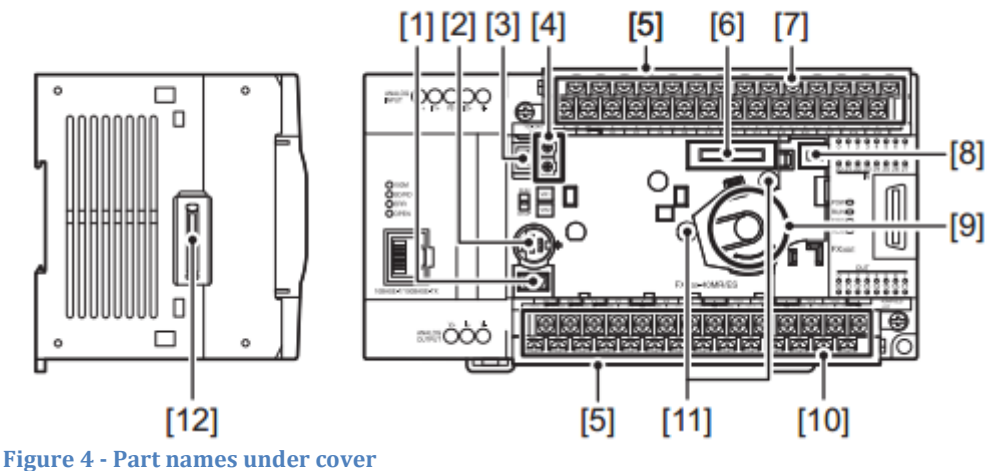

- <span id="page-150-3"></span>[1] Peripheral device connector (USB)
- [2] Peripheral device connector (RS-422)
- [3] RUN/STOP switch
- [4] Variable analog potentiometers
- Upper side : VR1, Lower side : VR2
- [5] Terminal cover
- [6] Optional equipment connector
- [7] Power supply terminal, Input (X) terminals
- [8] Battery connector
- [9] Battery holder
- [10] Power supply terminal, Output (Y) terminals
- [11] Optional equipment connecting screw holes
- [12] Special adapter connector

#### <span id="page-150-0"></span>1.3 The FX3ge-24m

#### <span id="page-150-1"></span>1.3.1 Programing tool

GX Works2 Ver. 1.91V or later can be used. It has to be 1.91V or later to use the built-in ethernet port. GX Works2 license is supplied to HPCS group by FMC.

#### <span id="page-150-2"></span>1.3.2 I/O

Built-in: Digital inputs: 14 Digital outputs: 10 Analog inputs: 2 Analog outputs: 1 The FX2N-2DA have 2 analog outputs.

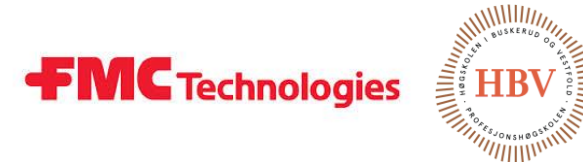

#### <span id="page-151-0"></span>1.3.3 The analog ports

The analog ports can be selected to be controlling either voltage or current. We will be using current for our project.

When reading an analog signal the PLC converts the real value to a scaled number.

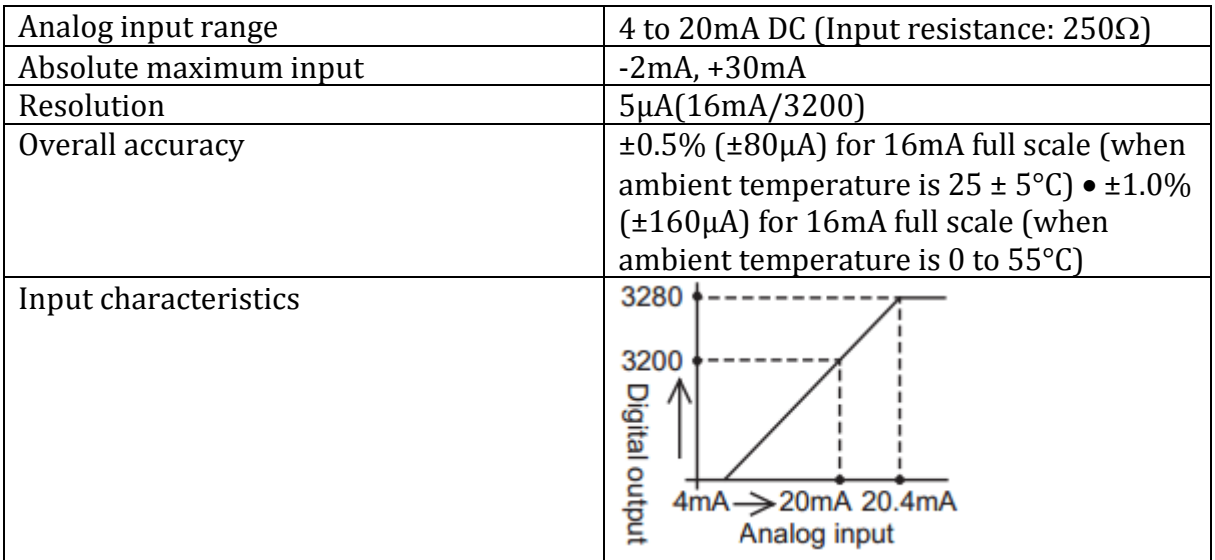

<span id="page-151-1"></span>**Table 3 - Analog current input specification [1]**

<span id="page-151-2"></span>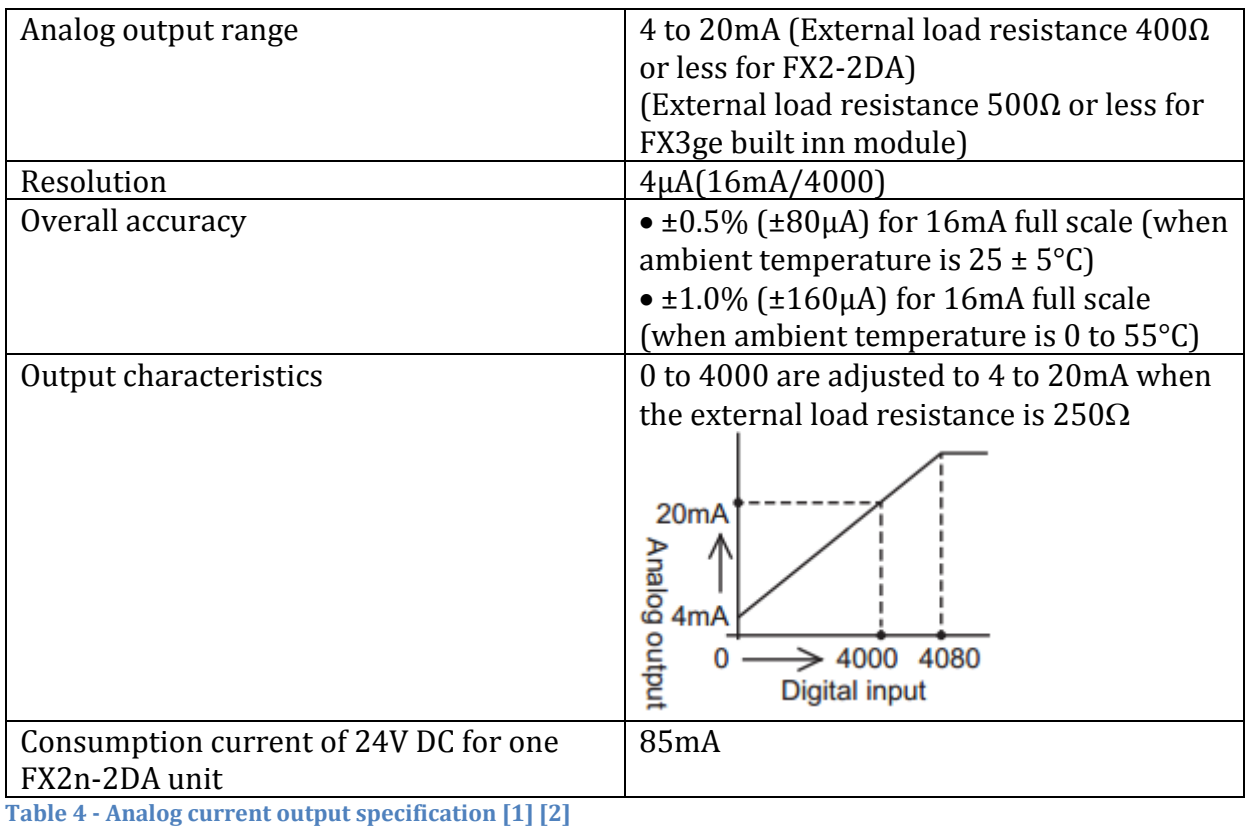

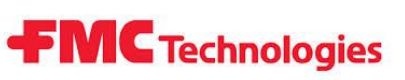

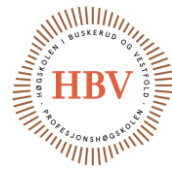

# <span id="page-152-0"></span>2.0 Programming

### <span id="page-152-1"></span>2.1 Programming language

The programming languages that most PLCs follow is after the standard IEC\_61131-3 [7].

Programming used in the HPCS is mostly done in a combination of FBD and ST.

#### <span id="page-152-2"></span>2.2 Layout of program

The programming of PLC in the HPCS is made with one main LL/FBD which includes all the 5 phases that a full cycle run have. Which phase is selected to run is controlled by a control variable.

The phases are

- 1. Wait:
	- a. While waiting the system will close all valves and do nothing other than keep checking the pressure.
	- b. It will wait for as long as its told by a variable containing the time
- 2. Fill chamber:
	- a. In the start of a run the tank needs to fill. To do this the filling line valve and overflow line valve need to be open.
	- b. The filling pump starts the filling procedure.
	- c. The filling will stop after the overflow line have registered overflow. This will make sure there is no air in the tank which would end in bad regulation and possible dangerous situation.
- 3. Increase pressure:
	- a. The only valve that will be open is the pressure line valve.
	- b. The system shall then measure the derivative of the pressure, this will tell how fast the pressure is changing by the unit bar/min.
	- c. The user have entered the reference speed of pressure change PR min.
	- d. The reference and current speed is put in to a PID regulator that will control a pressure regulator controlling the pressure pump.
	- e. When the final pressure is reached, the system goes back to waiting mode.
- 4. Decrease pressure:
	- a. The only valve open will be the decrease pressure line for the micro metering valve.
	- b. The micro metering valve will start in closed position and will open up to bleed of the pressure in according to the reference speed for decreasing.
	- c. When final value is reached, the system goes back to waiting mode.
- 5. Clear chamber:
	- a. Equalize the inside and the outside pressure of the pressure tank.
	- b. Drain pressure tank.

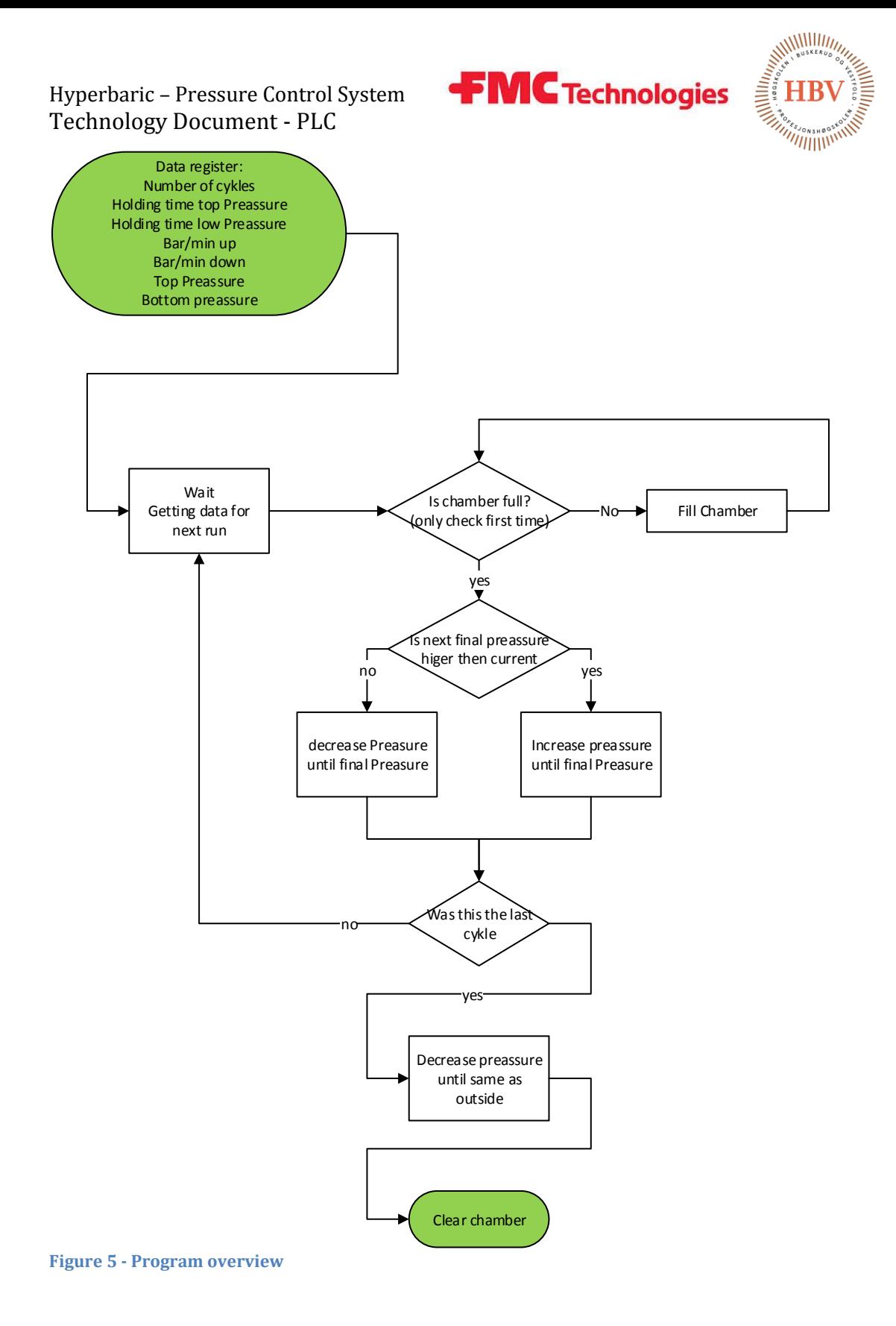

#### <span id="page-153-2"></span><span id="page-153-0"></span>2.3 PLC program

#### <span id="page-153-1"></span>2.3.1 Main

The main was chosen to be made in FBD style, this is because it's easier for most people to see how thing works as it's a graphical language.

In this plc programmer I could not find a build in way to scale signals. So I made a function block for scaling signals.

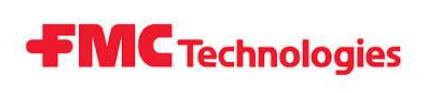

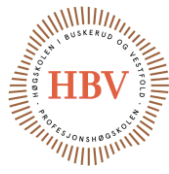

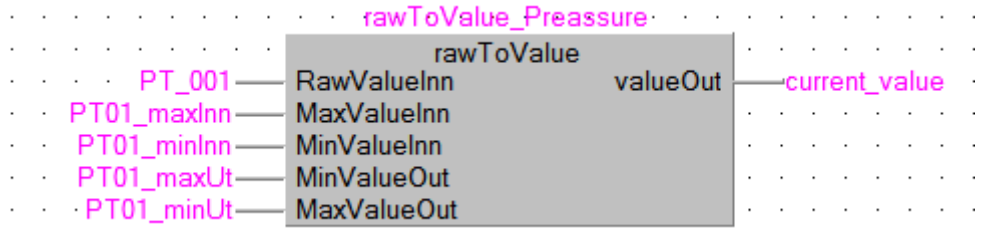

<span id="page-154-2"></span>**Figure 6 - signal scaling for pressure**

 In to this function we send the raw value from the transmitter, in this case it's the 0- 3200 signal from pressure transmitter "PT\_001". And out one gets the float value "current value"

#### <span id="page-154-0"></span>2.3.2 RawToValue

This is what that function block does to the values put in to it. This is also done in FBD language

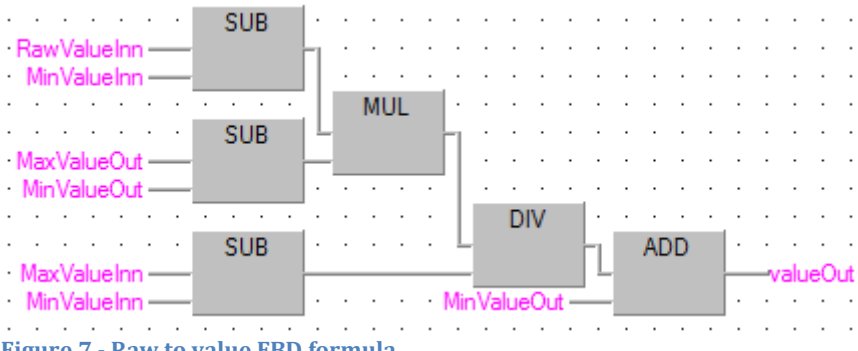

<span id="page-154-3"></span>**Figure 7 - Raw to value FBD formula** 

This transfers to the following formula.

 $\frac{(RawValueInn-MinValueInn)*(MaxValueOut-MinValueOut)}{MaxValueOut-MinValueOut} + MinValueOut = Value out$ MaxValueInn-MinValueInn **Equation 1 Signal scaling FBD formula**

It scales the transmitter value to the working area in the correct unit.

#### <span id="page-154-1"></span>2.3.3 Sampler

The sampling is done every time the timer block "TON" turns on for a cycle. When this happens the value in sample3 is moved to sample4 the sample2 value is moved to sample3 and so on. At the end it takes the current value and samples. To sample0 it's now made to take five samples but can easily add or remove samples by adding more blocks in the same fashion. [Figure 8](#page-155-1)

The next time the sampler schematics is run it will turn its self of with the normally closed switch connected to the output.

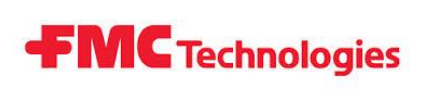

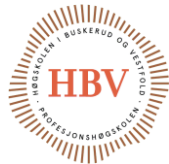

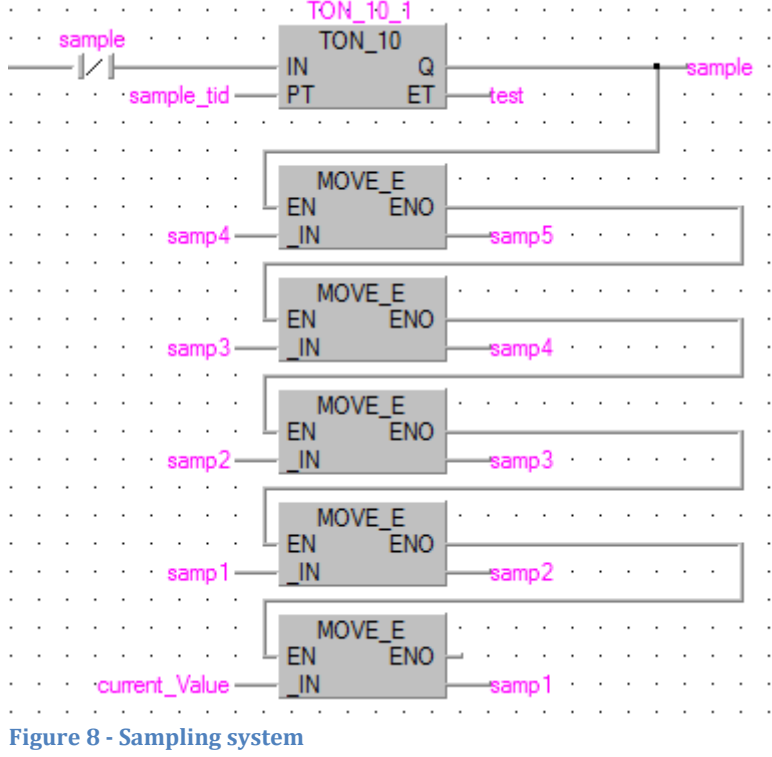

#### <span id="page-155-1"></span><span id="page-155-0"></span>2.3.4 Second order derivative with low pass filter

This is the derivative function block. It returns the second order derivate with low pass filter, of the sampled values.

This HPCS project need to be regulated on the derivative value of the signal. [2]

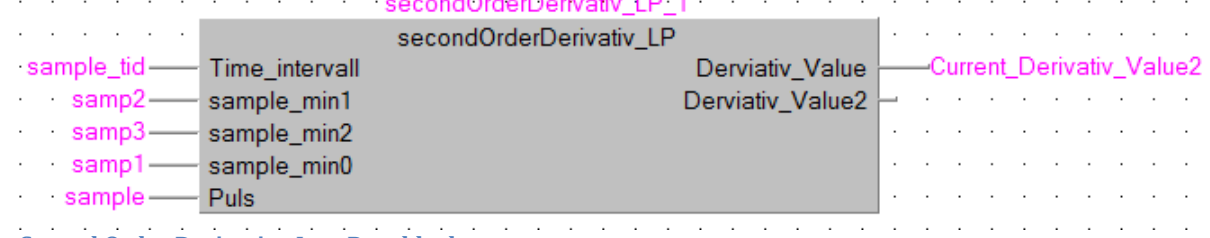

<span id="page-155-2"></span>**Figure 9 - Second Order Derivative Low Pass block**

It need the last three samples, the sampling interval and sampling pulse witch says when the value is ready for the next calculation. This will return the derivative value.

#### *2.3.4.1 Derivativ*

The derivative block is based on the discretization formula from tech14 [3] using Tustin's method.

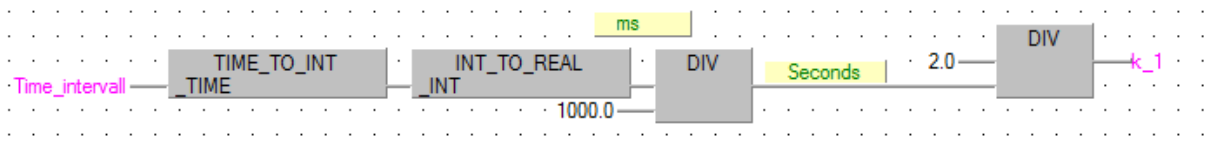

<span id="page-155-3"></span>**Figure 10 - Convert time to a number representing seconds**

Sins Tustin's method need the sampling interval time given in seconds to be flexible of sampling intervals, the program converts 'Time\_interval' witch is a value in the form of T#1s250ms as example it converts it first to a number representing ms in this example

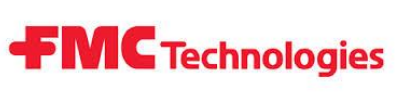

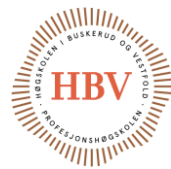

1250.0 then we divide it by 1000 to get 1.25 seconds, then convert it to the value k\_1 witch the formula uses.

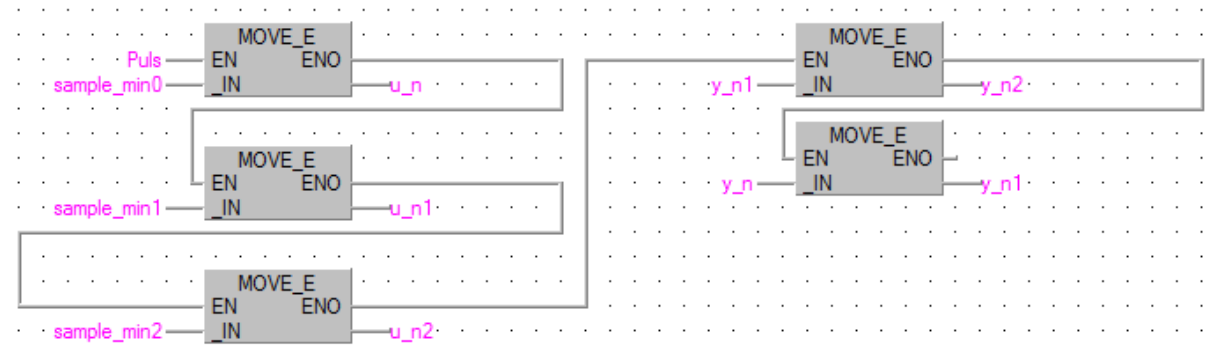

<span id="page-156-0"></span>**Figure 11 - Moving from input to formula factors and tracking output.**

Every time the sampler sends a pulse, the function in [Figure 11](#page-156-0) takes the input values and send them to the formula value holders. The function also shifts the current output to the output register.

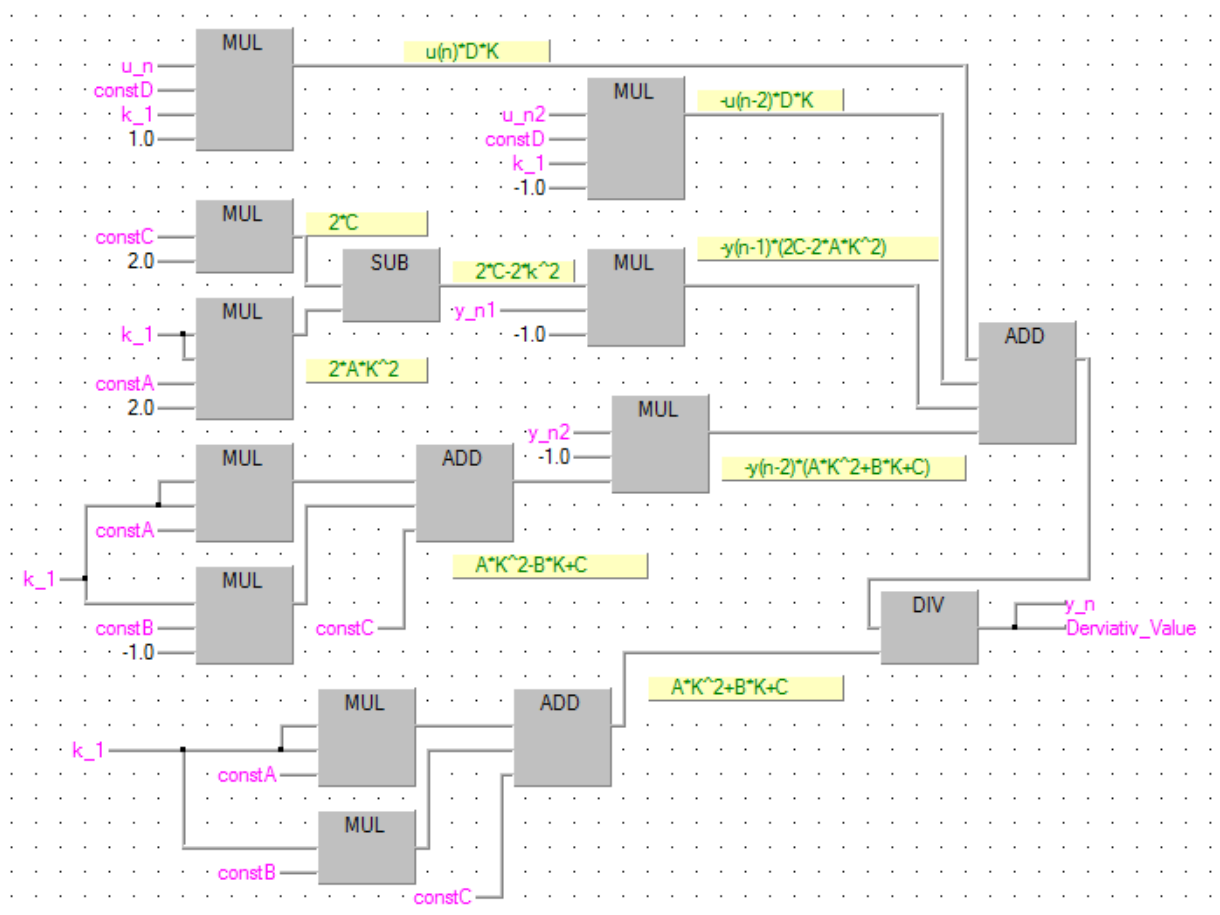

<span id="page-156-1"></span>**Figure 12 - General 2.order discrete algorithm derivate LP**

This is constructed after Tech14 Eq.14. [3]  $y(n) =$  $u(n)dK - u(n-2)dK - y(n-1)(2c - 2aK^2) - y(n-2)(aK^2 - bK + c)$  $ak^2 + bK + c$ **Equation 2 General 2.order discrete algorithm derivate LP**

The resulting value is stored in the formula variable y\_n and is put to the output of the FB.

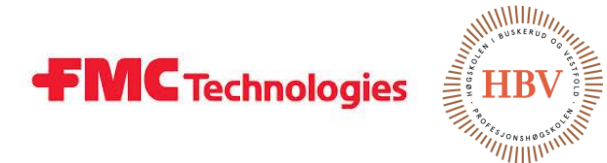

This function block have some optimization possibility, like writing the samples directly to the formula.

This is tested with giving sampling value a steady inclining value and reading the result in the HMI. In the following is a test example. Adding a 100 to the sampling value four times a second should give a derivate value of 400. This was done simply in the programmer by using sampel0=sampel0+100 instead of sample0=current\_value in the sampler sequence.

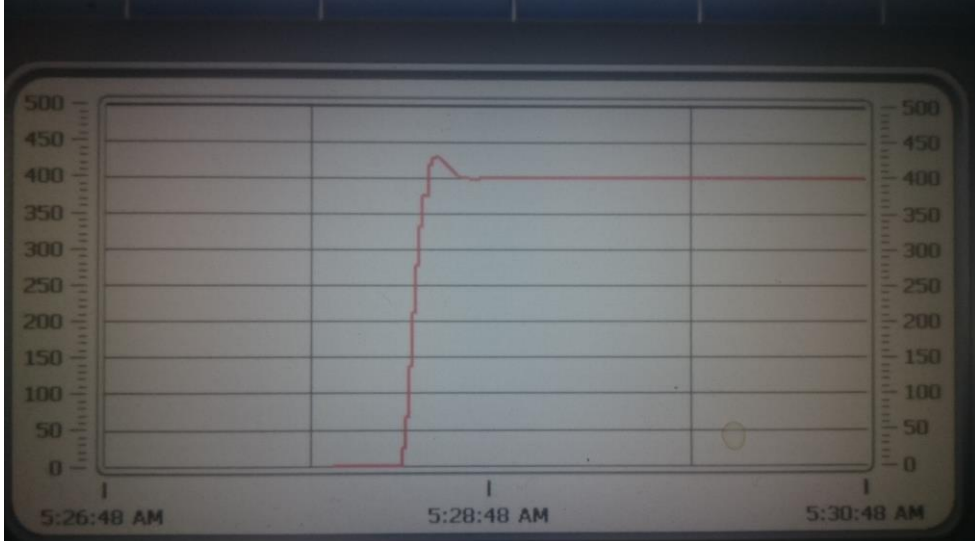

<span id="page-157-0"></span>**Figure 13 - Picture of HMI screen showing derivate value of test**

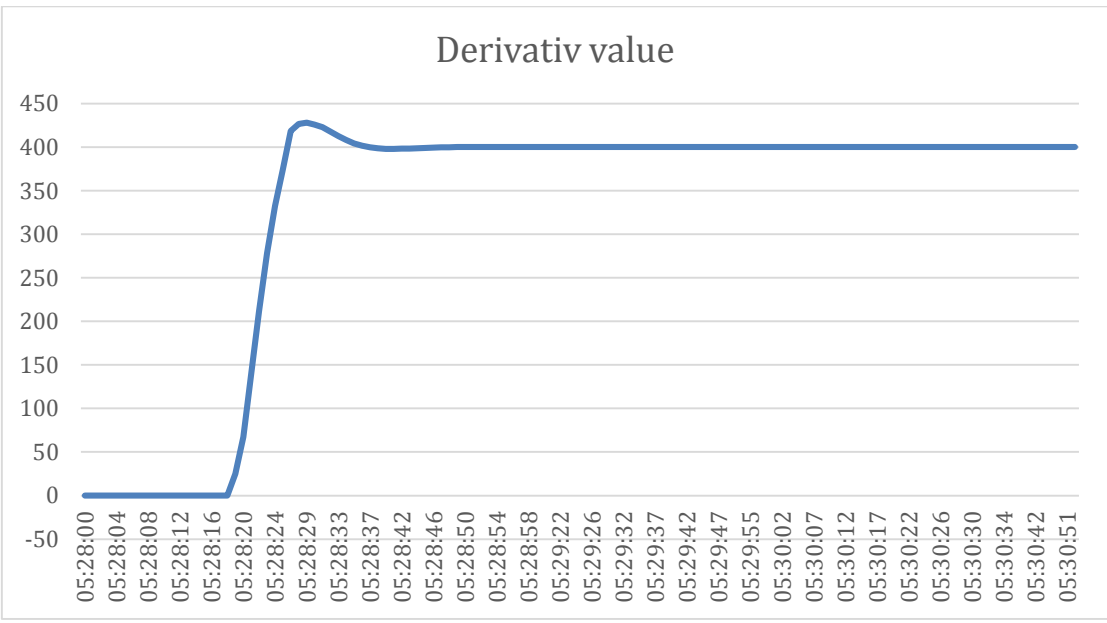

<span id="page-157-1"></span>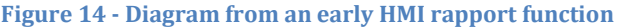

This shows that the function works. It's calculate and finds the derivative value of the input signal. It also show the overshoot to be about 30of400 =7.5%. This will be acceptable sins this is a hard step response of the derivative value and the settling time is not too long. The graph is very similar to the computer model in the tech14 document [3]

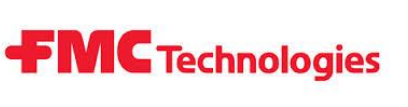

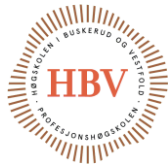

#### <span id="page-158-0"></span>2.3.5 PID pressuring

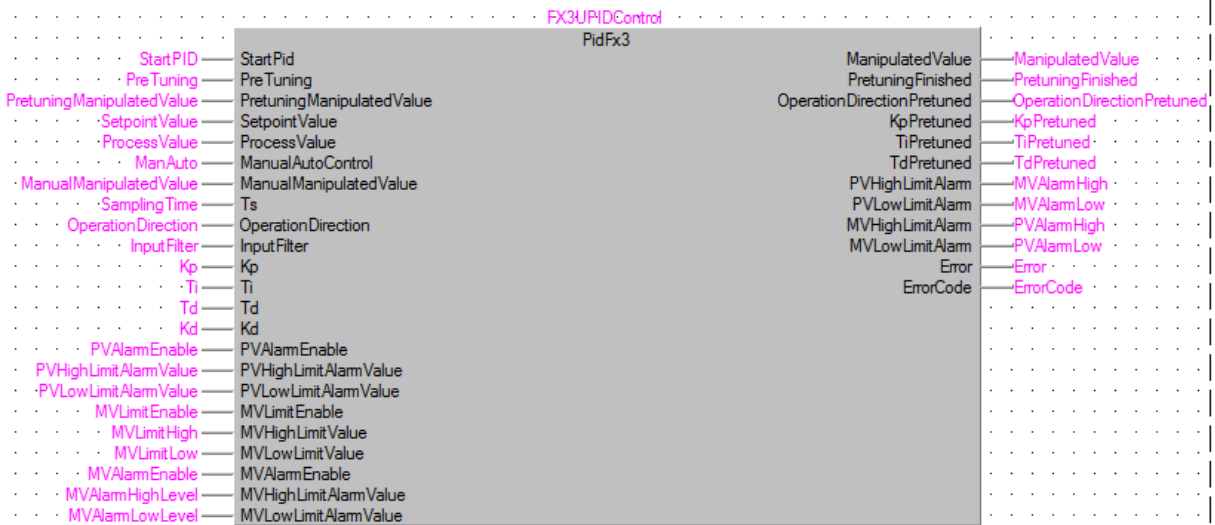

<span id="page-158-1"></span>**Figure 15 - Example PIDFx Block**

The controller will use two sets of PID regulators, one for the pressure increasing and one for the decreasing. This to avoid mixing up the parameters for the two outputs (the air pressure regulator in and the fluid flow valve out.

This function block is not a standard FB in the GxWorks2 program but is downloaded on the Mitsubishielectrics home page.

One of the advantages of this is the auto tuning possibility. It makes the HPCS project more versatile for different output systems and sizes. This can be activated with a button in the HMI. The steps for this would be 1. Prepare the tank by connecting the system 2. Filling it up. 3. Enter the parameter limits for the tank 4. Start the auto tuning.

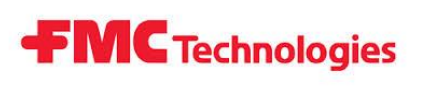

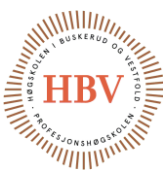

#### <span id="page-159-0"></span>2.3.6 IO list

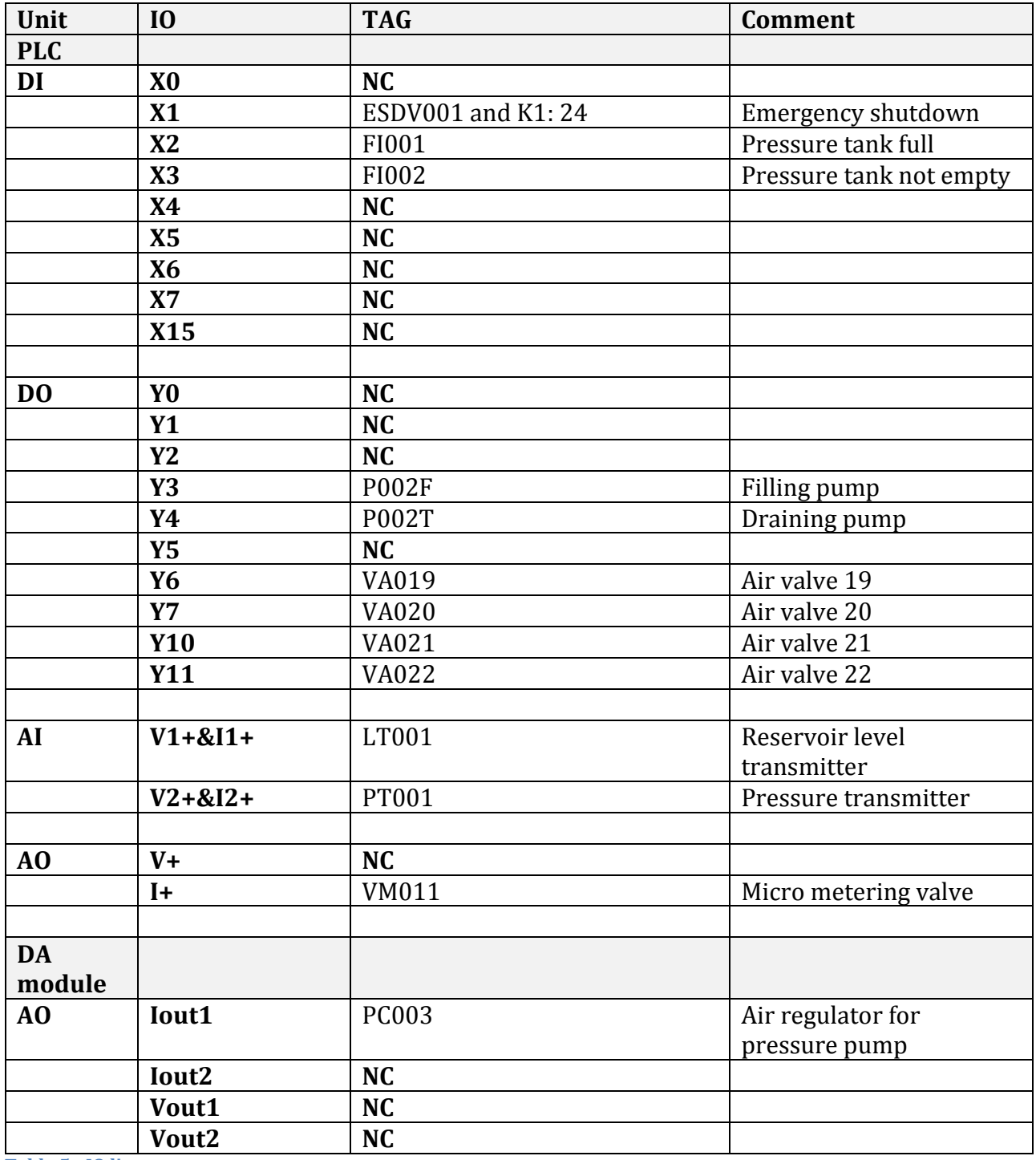

<span id="page-159-1"></span>**Table 5 - IO list**

This is a list telling what's connected to the screw terminal of the plc and module. First colon contain what kind of signal and what module. Second colon tells what terminal. Third tells what is connected and the last colon contains an easier description of the connected device.

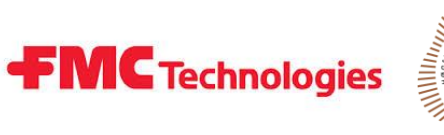

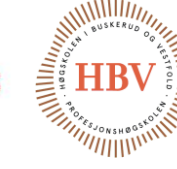

### <span id="page-160-0"></span>References

- [1] AS, Beijer Electronics, *Telefon: +47 32 24 30 00,* Drammen, 2014.
- [2] J. Carlsted and T. O. Skarseth, "Requirement Specification".
- [3] A. Skjørten, "Tech-014 A Discretization," Høgskolen i Buskerud, Kongsberg, 2015.
- [4] Mitsubishielectric, "FX3GE hardware manual JY997D49401E," [Online]. Available: http://dl.mitsubishielectric.com/dl/fa/document/manual/plc\_fx/jy997d49401/j y997d49401e.pdf.
- [5] Fapro, "FX2N-2DA SPECIAL FUNCTION BLOCK JY992D74901E," [Online]. Available: http://www.fapro.com.tw/DB/download/Mitsubishi%20PLC%20Manual/jy992d 74901e.pdf.
- [6] Mitsubishielectric, "Programming Manual II JY992D88101," [Online]. Available: http://forums.mrplc.com/index.php?app=downloads&showfile=508.
- [7] "IEC\_61131-3 Standard," [Online]. Available: https://webstore.iec.ch/publication/4552. [Accessed 13 02 2015].

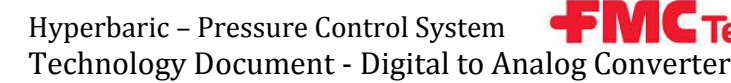

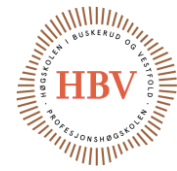

# **Hyperbaric - Pressure Control System**

# **Digital to Analog Converter**

**Group: Thor Ove Skarseth Jonas Nicolaysen Jonas Carlstedt Anders Skjørten Brian Berg**

Document author: Anders Skjørten

ID: TECH - 005 <A>

### <span id="page-161-0"></span>Revisions

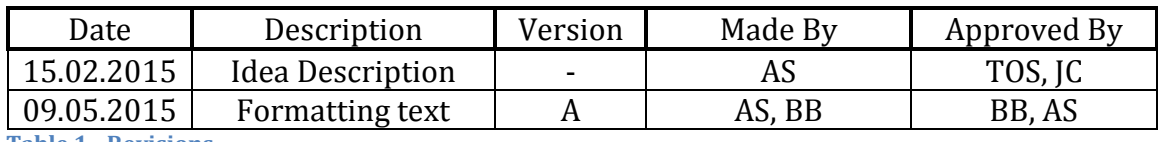

<span id="page-161-1"></span>**Table 1 - Revisions**

Hyperbaric - Pressure Control System<br>Technology Document - Digital to Analog Converter

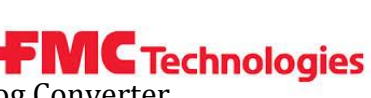

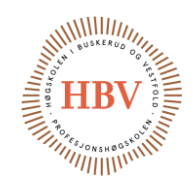

# **Table of Contents**

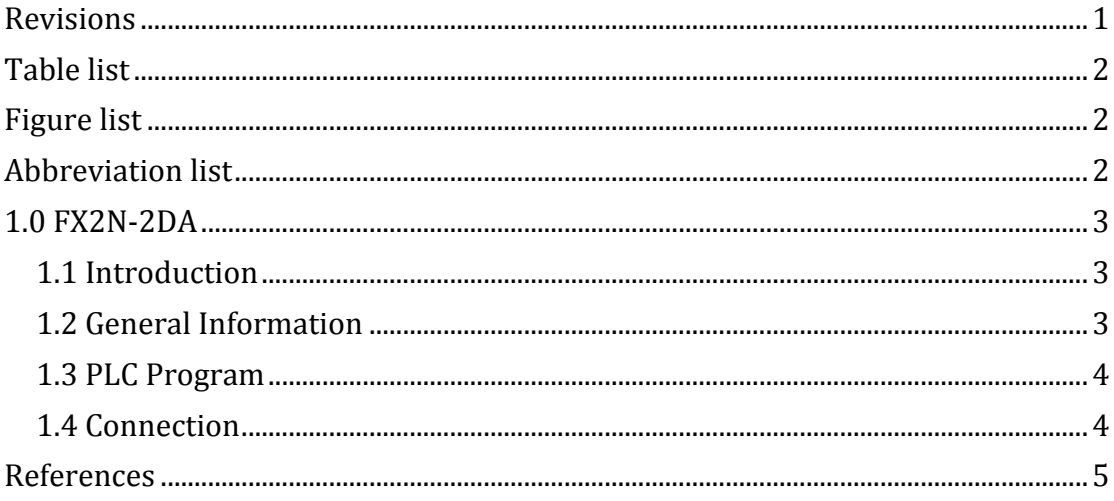

### <span id="page-162-0"></span>**Table list**

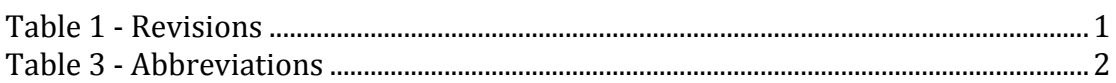

# <span id="page-162-1"></span>**Figure list**

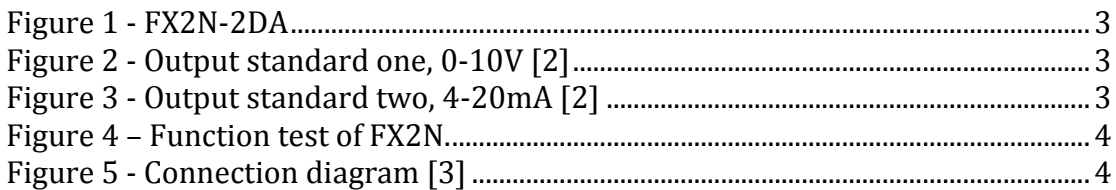

### <span id="page-162-2"></span>**Abbreviation list**

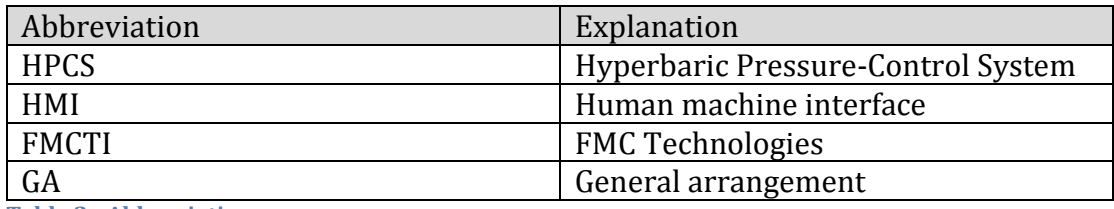

<span id="page-162-3"></span>**Table 2 - Abbreviations** 

Hyperbaric – Pressure Control System Technology Document - Digital to Analog Converter

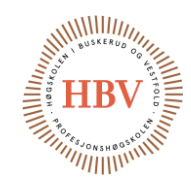

### <span id="page-163-0"></span>1.0 FX2N-2DA

#### <span id="page-163-1"></span>1.1 Introduction

This document contains information about the FX2N-2DA digital to analog converter. The document gives brief information on how the module works and how to communicate to it from a Mitsubishi FX series compact PLC. The software used to program the PLC is GX Works 2 from Mitsubishi.

#### <span id="page-163-2"></span>1.2 General Information

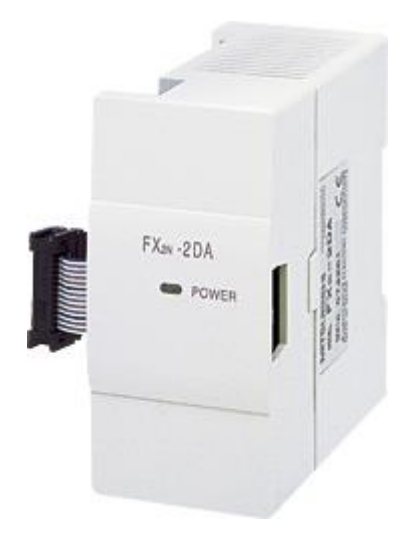

The FX2N-2DA is an expansion module for the Mitsubishi FX series compact PLC. PLC provides the power and there is direct communication between PLC and DA thru serial bus system. This module contains two digital to analog converter ports and it is possible to select two different output standards. Where one of those output standards is a 4-20mA output current witch is widely used in industrial environments to control components that is sensitive to electrical noise. This standard has a resolution of  $4\mu A$  so the PLC can control this output linearly with values from 0-4095 witch is 12 bit of data information. However the value 4000 from the controller gives a 20mA output form the DA

**G** Technologies

**Figure 1 - FX2N-2DA**

converter so one should not use values higher than 4000. The other output standard gives an output voltage from 0-10V. This method has a resolution of 2,5mV and the controller controls this output at the same time as the mA output so the control values is the same. The overall accuracy of the FX2N-2DA is given in the datasheet to be  $\pm 1\%$  [1].

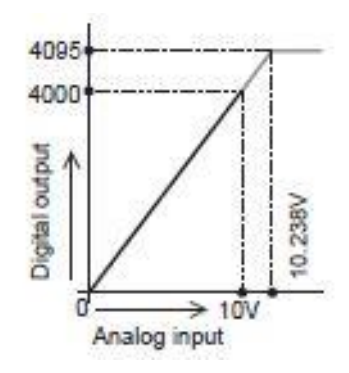

**Figure 2 - Output standard one, 0- 10V [2]**

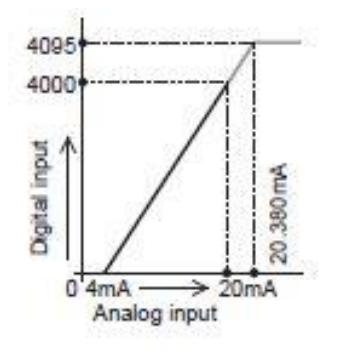

**Figure 3 - Output standard two, 4-20mA [2]**

Hyperbaric – Pressure Control System Technology Document - Digital to Analog Converter

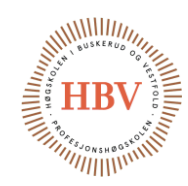

#### <span id="page-164-0"></span>1.3 PLC Program

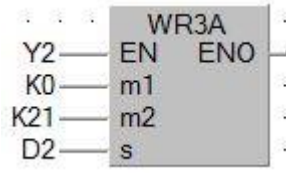

<span id="page-164-3"></span>**Figure 4 – Function test of FX2N.**

WR3A is a function block in GX Works 2 that handles the communication to the FX2N-2DA. It needs 4 input parameters to operate correctly. The first parameter is EN which stands for enable. As long as this input is high the function will run and if it is low the function will hold current values. M1 is the special block or module number and it expects an input from K0-K7 witch specifies what place the module has in the bus line. M2 is referred to as

**G** Technologies

the analog output number so for the FX2N-2DA it can take either K21 or K22 witch refers to output 1 or 2 in the DA converter. Input S is the data to be transferred to the DA and this input expects a value between 0-4000. It also expects to be reading straight from the memory so the input on S is usually set to a memory of type D [2].

[Figure 4](#page-164-3) shows a working example of the WR3A function block with enable connected to output Y2 of the PLC. It controls module number one to the right of the controller and is writing from memory D2 to output one on the module. This picture is form an initial function test of the DA converter where the FX T7A HMI from Beijer was used to regulate value D2 form 0 to 4000 and toggle Y2 between 0 and 1 on the PLC.

#### <span id="page-164-1"></span>1.4 Connection

Figure 5 describes the two different ways to connect actuators to the FX2N-2DA.

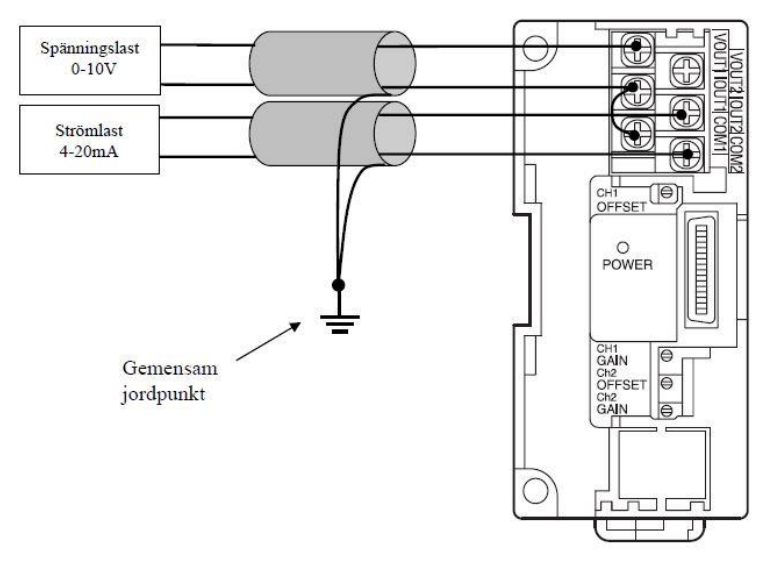

<span id="page-164-2"></span>**Figure 5 - Connection diagram [3]**

**FMC** Technologies Hyperbaric – Pressure Control System Technology Document - Digital to Analog Converter

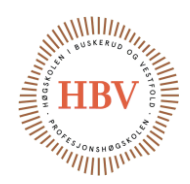

### <span id="page-165-0"></span>References

- [1] Mitsubishi, "FX2N-2DA-Mitsubishi-datasheet," 09 11 2009. [Online]. Available: http://datasheet.octopart.com/FX2N-2DA-Mitsubishidatasheet-10733218.pdf. [Accessed 15 02 2015].
- [2] Mitsubishi, "FX Series Programmable Controllers WR3A," [Online]. Available: http://www.fapro.com.tw/DB/download/Mitsubishi%20PLC%20Manual /jy992d74901e.pdf. [Accessed 06 05 2015].
- [3] Mitsubishi, "User's manual FX3G," [Online]. Available: http://dl.mitsubishielectric.com/dl/fa/document/manual/plc\_fx/jy997d3 1301/jy997d31301j.pdf. [Accessed 06 05 2015].

Hyperbaric – Pressure Control System Hyperbaric - Pressure Control System **TEMC Technologies**<br>Technology Document - System Description

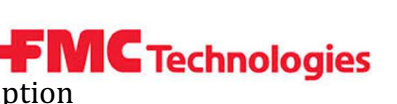

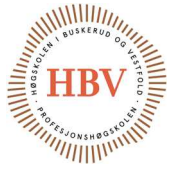

# Hyperbaric - Pressure Control System

# System Description

Group: Thor Ove Skarseth Jonas Nicolaysen Jonas Carlstedt Anders Skjørten Brian Berg

Document author electro: Brian Berg Document author hydraulic: Thor Ove Skarseth

ID: TECH-007 <E>

### Revisions

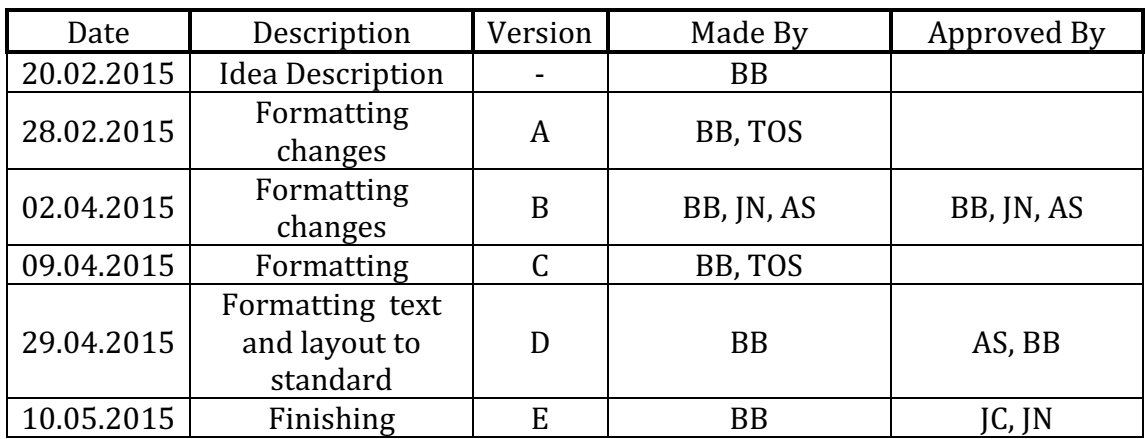

Table 1 - Revisions

Hyperbaric - Pressure Control System **CALC Technologies**<br>Technology Document - System Description

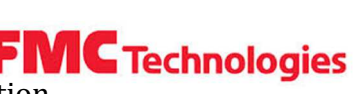

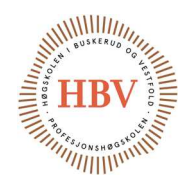

### **Table of Contents**

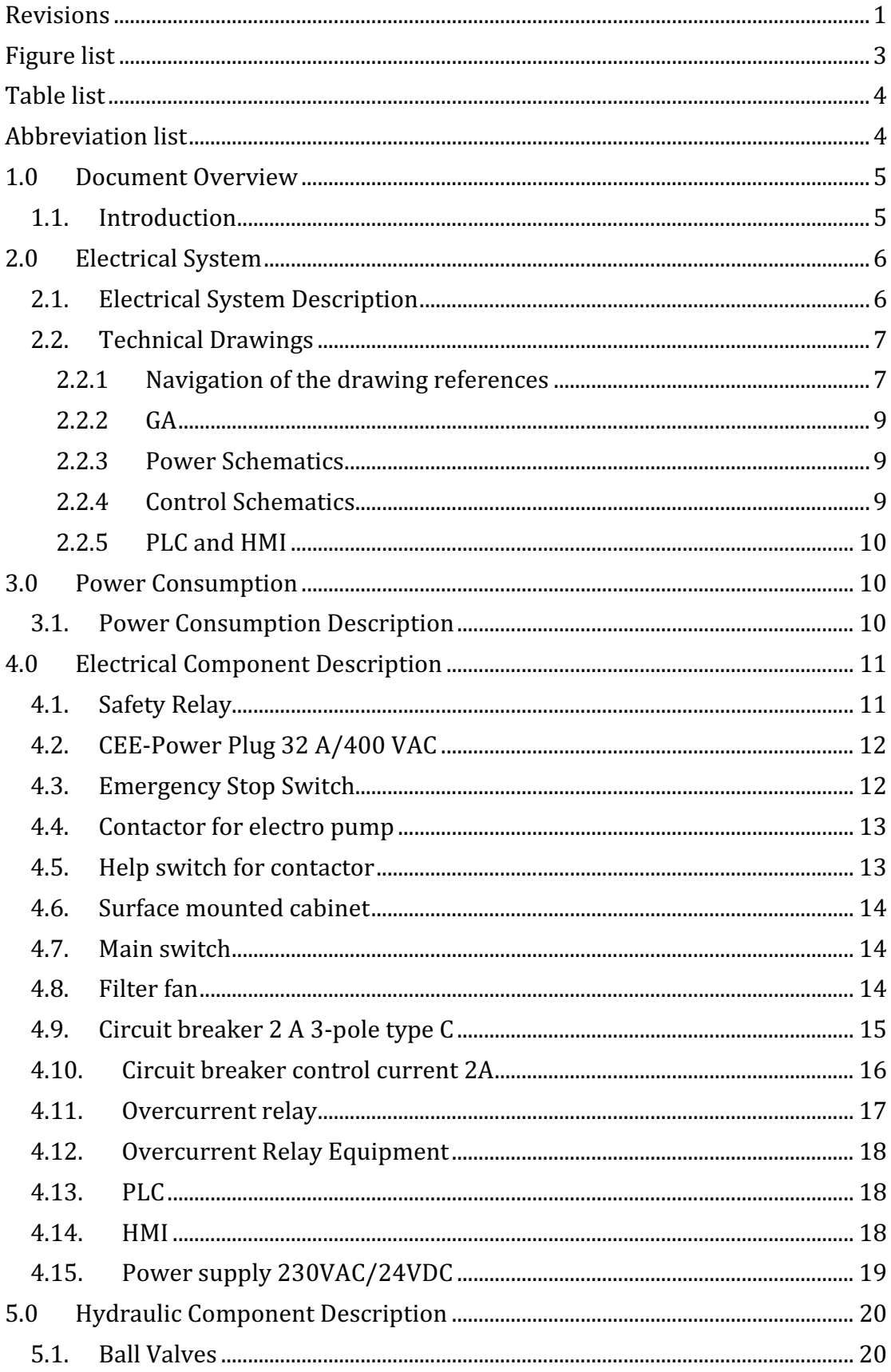

Hyperbaric - Pressure Control System **The MC Technologies**<br>Technology Document - System Description

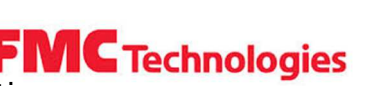

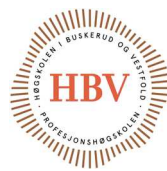

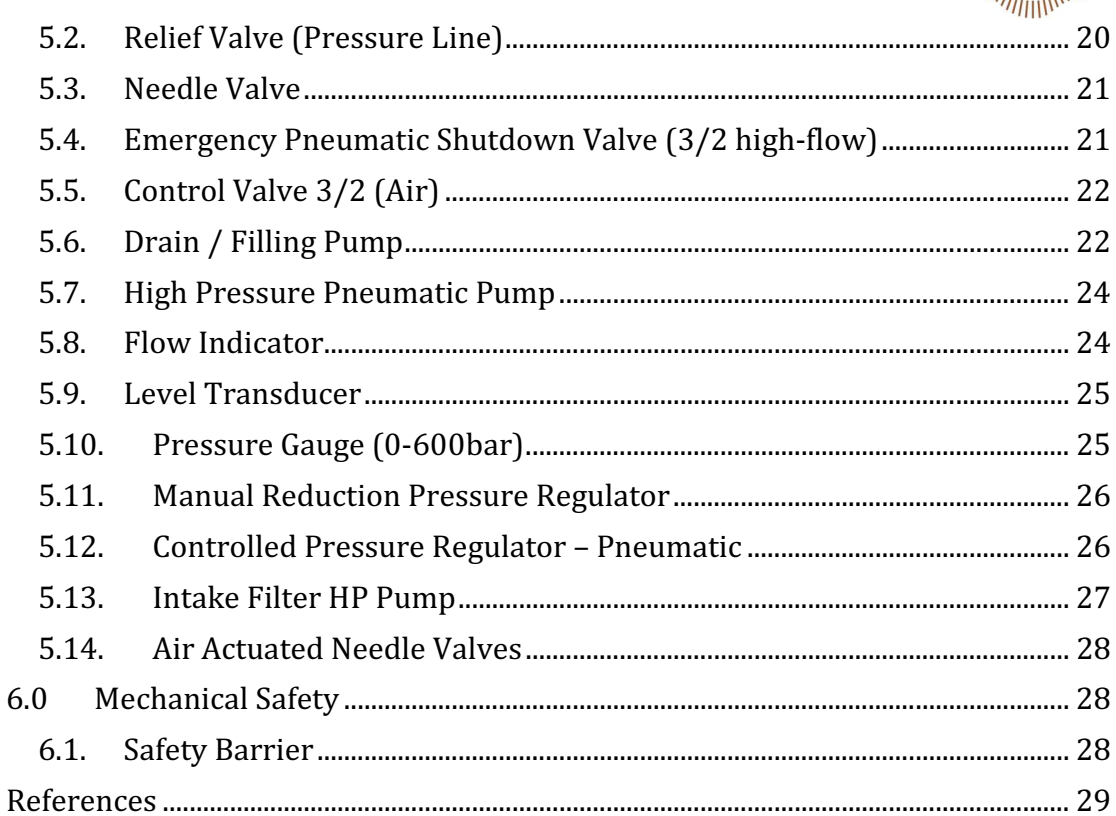

# **Figure list**

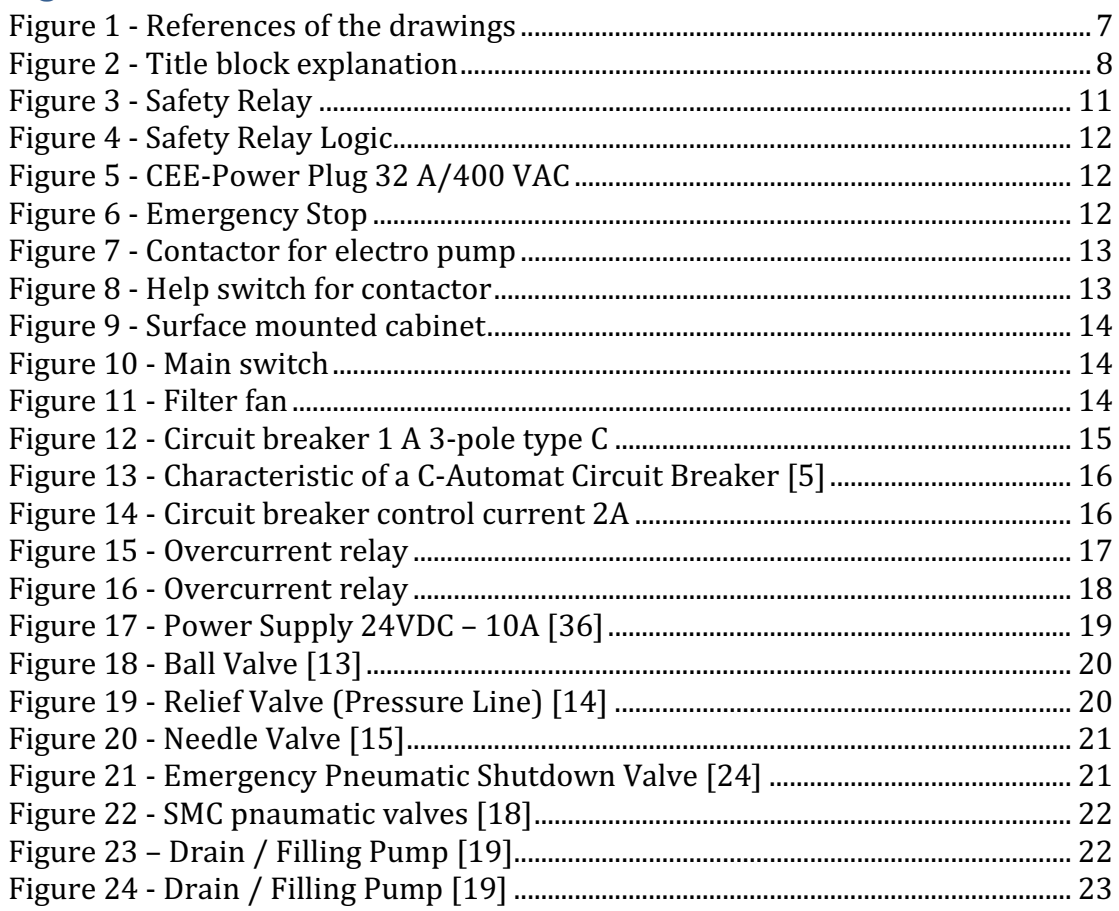

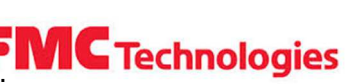

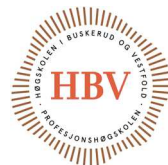

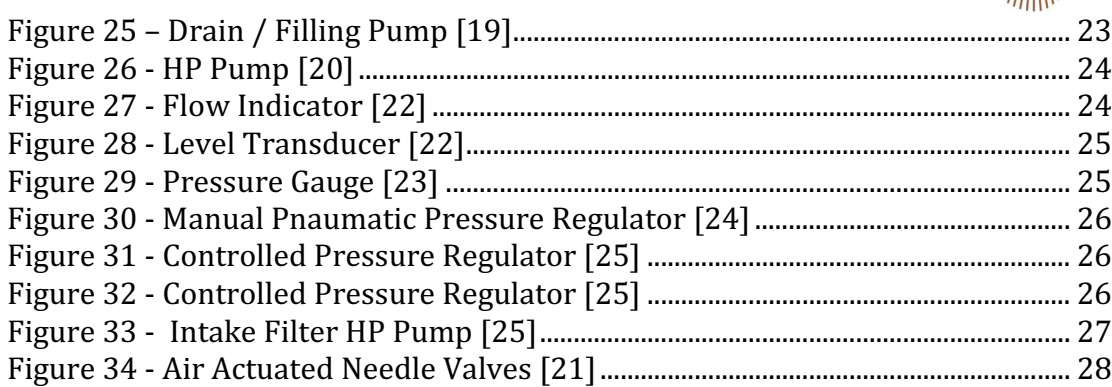

# Table list

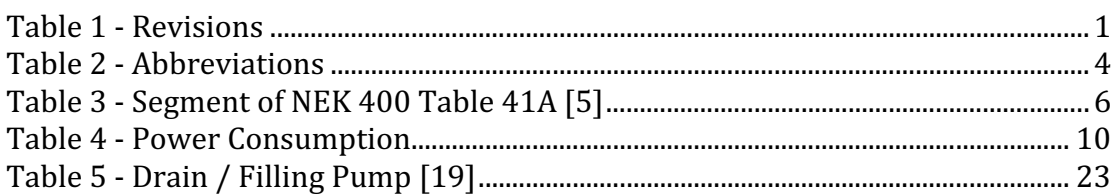

## Abbreviation list

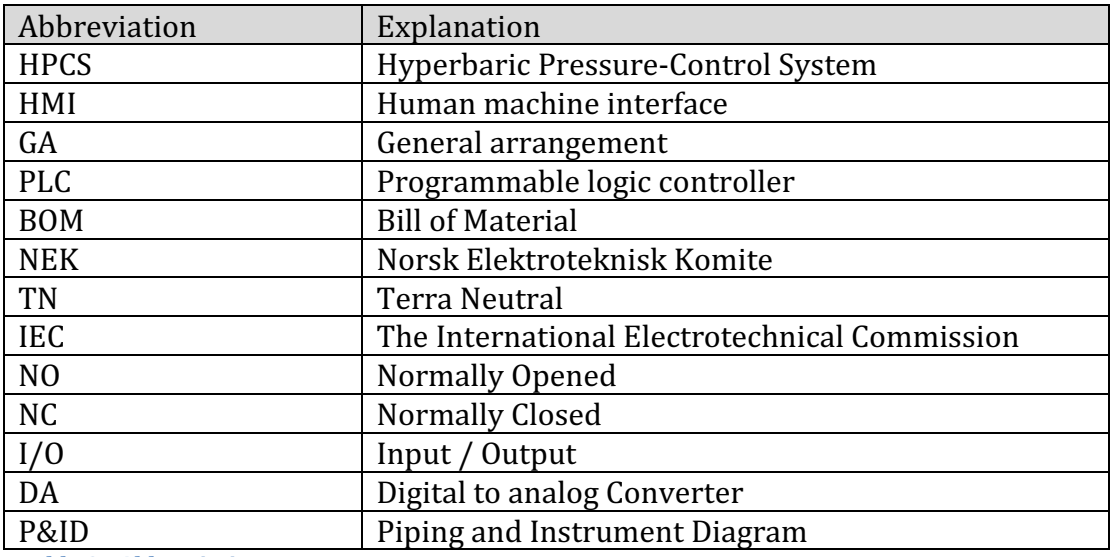

Table 2 - Abbreviations

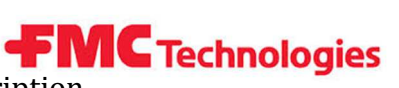

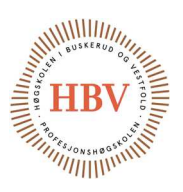

# 1.0 Document Overview

#### 1.1. Introduction

Chapter 1, chapter 2 and chapter 3 of this document will go thru electrical description. Overview over some terms and norms. Electrical BOM will be described in more detail for main components. This part of document is fundamental of all technical drawings and system description.

Chapter 4 and chapter 5 of this document will go thru hydraulic description. Overview over basic functions of the components and describe the main pumps in this system.

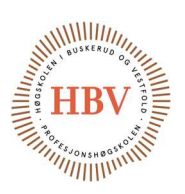

# 2.0 Electrical System

#### 2.1. Electrical System Description

TN-system is installed in FMC workshop. There are three phases, and between two phases there is 400VAC input. Between N leader and one of the phases there is 230VAC. To obtain the same flow rate of energy the system should divide phases equal to power system.

TN stands for Terra Neutral, witch the first letter "T" stands for direct connection from alive point to earth. Second letter "N" stands for direct electrical connection between the exposed conductive parts and installation separate earth electrode [5] [8].

NEK 400 contains norms to electrical low voltage system. All industry installation are recommended to follow those norms. HPCS system will follow thru those norms, and will be designed according to them [6].

HPCS project is based on low voltage systems.

«The International Electro technical Commission (IEC) defines supply system low voltage as voltage in the range 50–1000V AC» [7]. HCPS system will have 400VAC as input with three phases. This will be transferred to 230VAC by using one phase connected to N leader.

NEK 400 [16], section 5.2.3.1 refers to the earth fault of a TN-system. Fault of TN-system will carry current thru protective conductor. This leads to high fault current by the first earth fault.

For TN-system release time can be affected by slow circuit breakers, long cables and/or small cross-section of the cable. Table 3 - Segment of NEK 400 Table 41A [5] show the time required.

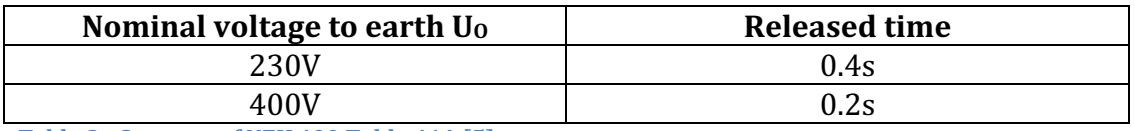

Table 3 - Segment of NEK 400 Table 41A [5]

System will have 400V connected to the HPCS control cabinet. From the cabinet, power will be distributed to 230V for all main components. Control system equipment will be supplied by 230VAC/24VDC power supply.

HMI and PLC interface will control the system.

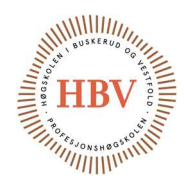

#### 2.2. Technical Drawings

#### 2.2.1 Navigation of the drawing references

TECH-007-SYS will have references between documents and drawings. Figure 1 shows the drawing coordinate referencing and note references. When there are some changes between revisions, there will be marked with revision cloud and revision triangle. The final release of the technical drawings will go one revision up, and remove all of the revision markings.

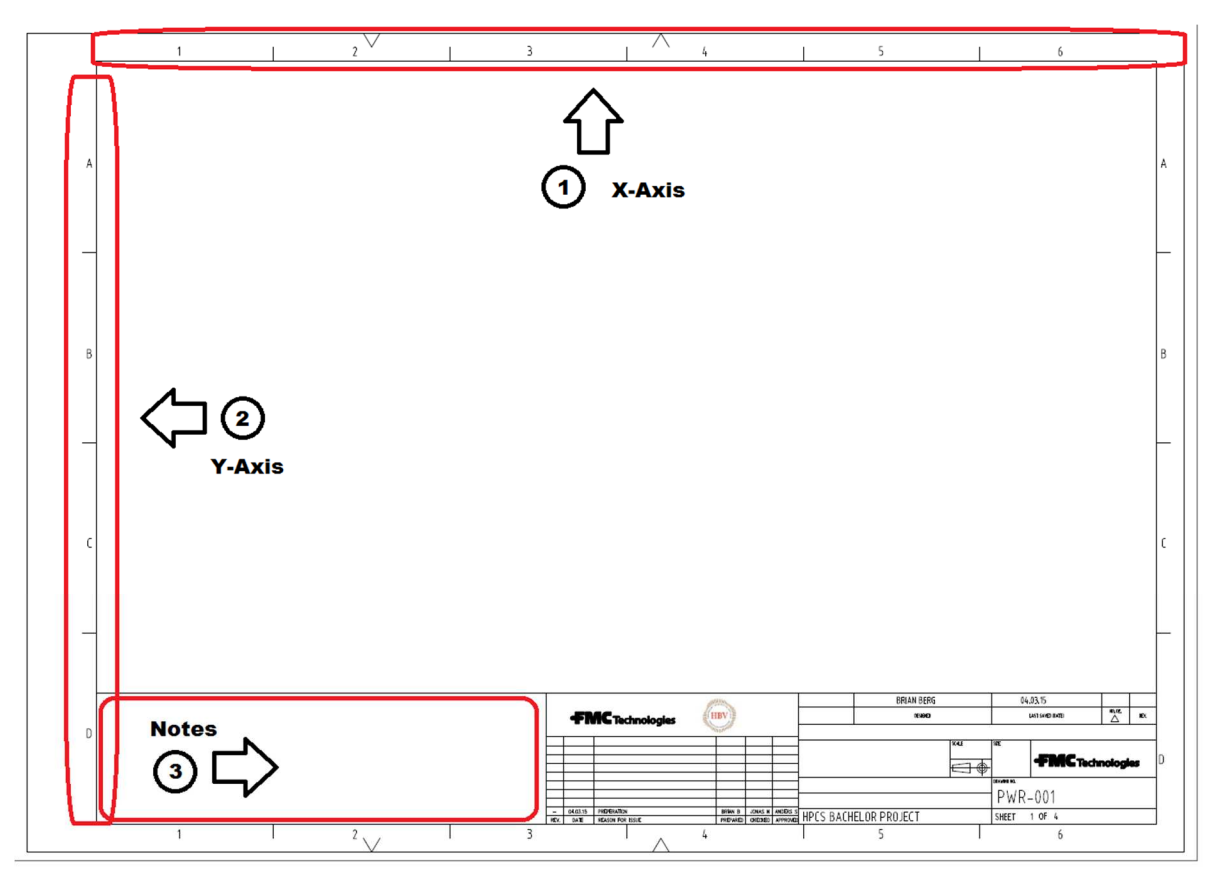

Figure 1 - References of the drawings

Explanation of Figure 1:

- 1. X-Axis is shown as a first coordinate letter in reference
- 2. Y-Axis is shown as a second coordinate letter in reference
- 3. Notes are changing from drawing to drawing. All relevant notes are described at placement 3, and are marked in the drawing.

Example of referring of point 1 in Figure 1 is: Referring PWR-001 at 3A.

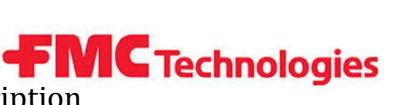

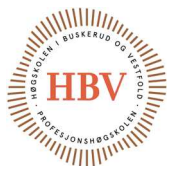

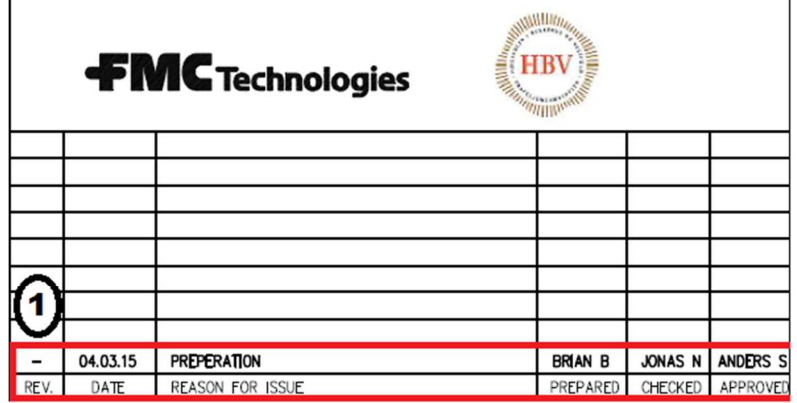

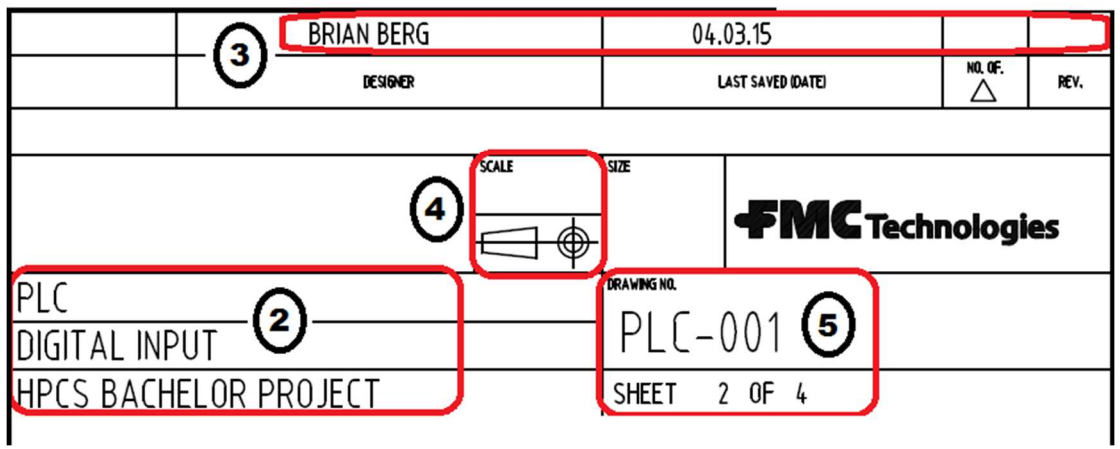

Explanation of Figure 2:

Revision title block:

This block contains information about revision, date, reason for issue, prepared, checked and approved.

1. Reason for issue is an overall description of why change has been applied. Prepared column is who have prepared the drawing. Check and approved is as applied, who will check the drawing, and who will release it.

Info title block:

This title block is to give detail information about the drawing. Title name of drawings, date and designer name is displayed.

- 2. This section is describing the drawing. First title name is about witch category of system is described. Second title name describes what kind of signal or interface of the drawing. This is a sub section in for first title name. Third title name is HPCS Bachelor Project, which will be constant thru the whole project.
- 3. Designers name, start date of current revision, amount of revision changes, and lastly, current revision is described in this part of Figure 2.

Figure 2 - Title block explanation

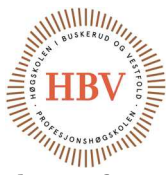

- 4. Drawings are drawn in accurate dimensions compared to datasheets for the components. Referring to section 2.2.2 GA as an example, HPCS cabinet may want to scale some components for viewing more details. In this section, we see how many times the scaling is applied. The small figure under scale text, is an indication of how to read the technical drawing.
- 5. Drawing name and sheet is the file name and sheet of the current drawing.

#### 2.2.2 GA

Referring to CAB-001, General Arrangement for the cabinet is a detailed drawing of the physical part of the system. Arrangement of part placement, measurements or detailed physical drawing. Section 4.0 Electrical Component Description will go thru electrical component description, which will be placed inside GA drawings. All of the components are designed and measured compared to the real values. GA drawing should have real type of scaling compared to the cabinet. This provides correct check if the cabinet is adequate size.

Some of the components like HMI have recommended distance between other components, this line is indicated within the GA.

First page of GA is the external view of the cabinet, which gives us an overview over dimensions and of the cabinet, and component placement. CAB-001, sheet 1 has some components with a number tag. Those tags are explained in sheet 2 in more detail.

System GA will be designed according to the P&ID. The detail of the drawing will be limited. Reason for this is the difficulty level of the drawing and the time consumption. This drawing will be used as a principle drawing.

#### 2.2.3 Power Schematics

PWR-001 drawing show how the main power wiring to the system. This is based on section 2.1 Electrical System Description. This is a basic wiring form for control of a motor in both directions. Drawing PWR-001ref 1A, show that Q1 is the main switch. Properties of this is to cut off all the power to the system. F1 at reference 1A is the circuit breaker while F2 at reference 1C is the overcurrent protection for motor. Overcurrent protection can be used to do maintenance on the motor.

Schematic PWR-001, ref 1B and 3B, show us the contactors for the pump. This will be 400VAC over those contactors, and the pump will have star connection [26]. The terminal strip 230V: L and 230V: N is supplying the desired effect to all of the main 230VAC components.

#### 2.2.4 Control Schematics

CTL-001 is a schematics description for how control of the system will be. This is mainly focused on;

Electrical safety components, control of contactor and signals thru PLC. At reference 2C and 3C, contactors are connected thru the PLC. PLC will control the pump. When emergency stop switch is activated, the control over the pump is not active thru the PLC. Otherwise PLC is controlling the pump.

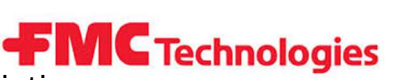

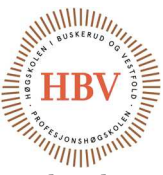

K2 and K3 are the contactors help switches. They are interlocking for each other by being normally closed. This will enable the pump from being activated in both directions at the same time.

#### 2.2.5 PLC and HMI

PLC-001 document show loop diagram for PLC and HMI communication. Drawings are showing all connections that are used in the system. This document is based on TECH - 004-PLS drawing. TECH - 004-PLS included the I/O list, with all of the PLC and DA-module terminals are shown.

Drawing shows the connections of the PLC for power, digital and analog input/output. Communication between PLC and HMI is thru Ethernet wire. HMI power connections are shown in PLC-001 drawing.

### 3.0 Power Consumption

#### 3.1. Power Consumption Description

Power consumption section is about approximation of power usage of the system.

Power consumption approximation calculations are designed for the worst-case scenario. Table 4 is power consumption table with the power values given by datasheets.

Under normal operating conditions the effect will not come near of the total 917W power consumption table indicates.

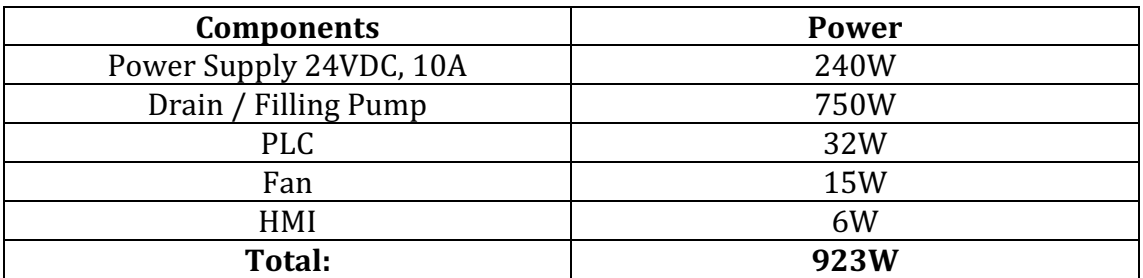

Table 4 - Power Consumption

Important note is to know that the drain / filling pump will only be activated under start and end procedure, while power supply ration of 120W is only accurate at the full load of the power supply.

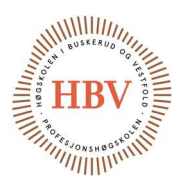

# 4.0 Electrical Component Description

#### 4.1. Safety Relay

Safety relay is a good way to isolate outsourced power with inside of the cabinet. Figure 3 shows a safety relay.

«Safety relays are intended to reliably monitor the signals from safety devices at all times and switch off quickly in an emergency» [9].

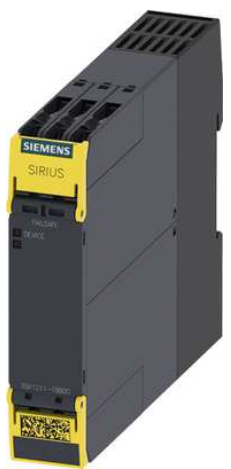

Figure 3 - Safety Relay

Emergency stop switch or power failure are the only things that will cut off the control power to safety relay. This will lead to relay function cutting power fast for critical components. Figure 4 shows the logic of a safety relay. At the time the system is energized, and emergency stop switch is not activated, all of the NO contacts are closed, and all of the NC contacts are open.

By cutting the power to A1, while A2 is wired to 0V. All of the NO will be opened again, and all of the NC will be closed again. This gives the opportunity of giving PLC a feedback if the safety relay is deactivated and activates other safety procedures. Figure 4 show that safety relay looks the same way as a normal relay. The difference is in closing time. Safety relay is many times faster than a contactor for closing.

Maximum current thru safety relay at 24VDC is 5A, this is adequate for the power consumption of the system.

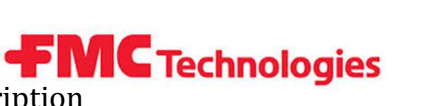

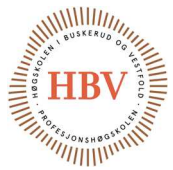

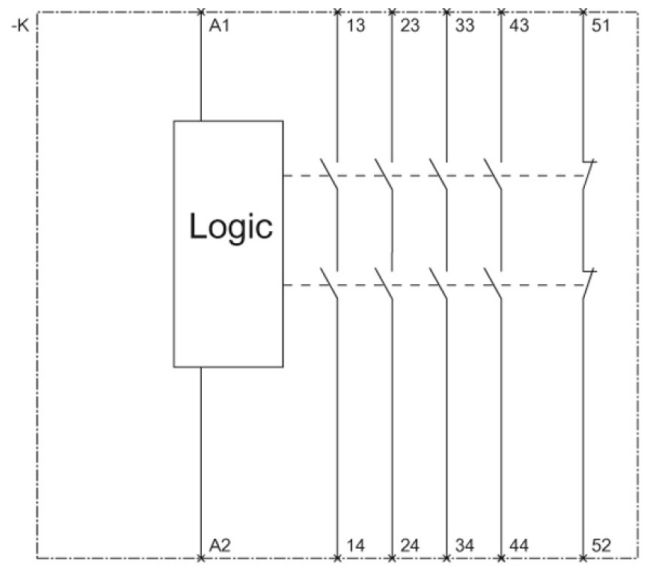

Figure 4 - Safety Relay Logic

#### 4.2. CEE-Power Plug 32 A/400 VAC

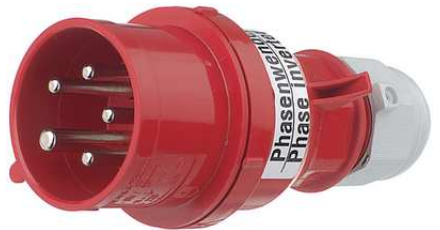

Figure 5 - CEE-Power Plug 32 A/400 VAC

There are blue and red plugs for 230VAC and 400VAC. For HPCS system, input is 400VAC. This must be indicated by red plug. The conductors must be correct dimensioned compared to effect the system.

#### 4.3. Emergency Stop Switch

Systems must be equipped with one or several emergency stop switch to avoid threatening situations or limit the impact of the threatening situations. The emergency stop switch must be easy to access and easy to identify. It shall be impossible to activate emergency stop switch without activating stop function. Release of the emergency stop switch shall not lead the machine to start again, but make it possible to start the machine again [4].

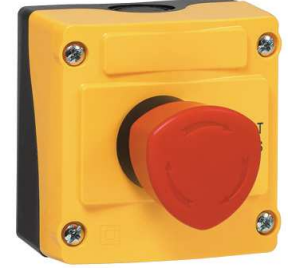

Figure 6 - Emergency Stop

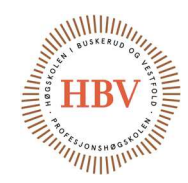

HPCS system is a small system, so it will not need more the one emergency stop switch. Emergency stop is placed on top of the control cabinet. See section 4.1for more detail about the safety relay.

#### 4.4. Contactor for electro pump

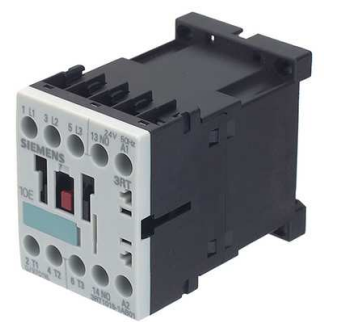

Figure 7 - Contactor for electro pump

[10] «A contactor is controlled by a circuit which has a much lower power level than the switched circuit». HPCS group will use two contactors to control reservoir tank pump direction. This will be done by PLC with control voltage. See section.

For more information about control voltage. Voltage applied to the pump will be 400VAC thru contactors.

#### 4.5. Help switch for contactor

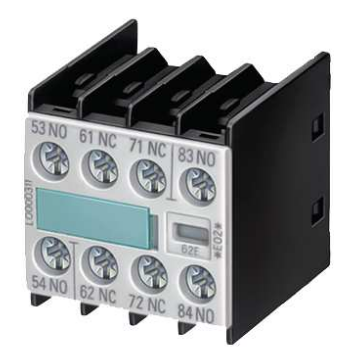

Figure 8 - Help switch for contactor

Help switch for contactor is installed on top of the contactor. There will be too many available contactor switches compared to HPCS design, but it will be installed for future use. Voltage used id 24VDC.

Hyperbaric – Pressure Control System Hyperbaric - Pressure Control System **Capacity Technologies**<br>Technology Document - System Description

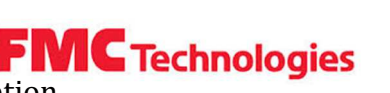

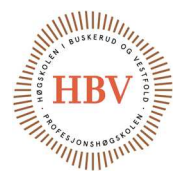

#### 4.6. Surface mounted cabinet

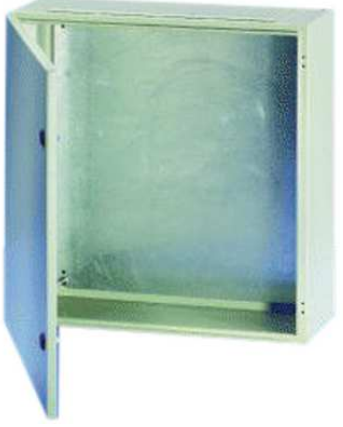

Figure 9 - Surface mounted cabinet

Figure 9 show the cabinet. Inside the cabinet there will be assembled electro components. The cabinet must be modified for cable gland, filter fan and other adjustments. See CAB-001 electro schematics for more details.

#### 4.7. Main switch

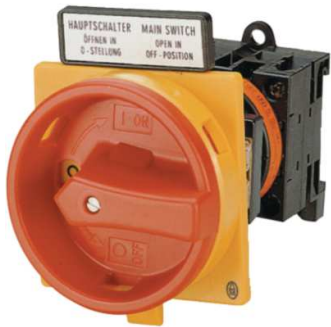

Figure 10 - Main switch

Main switch is meant for cutting all power to the system. It is possible to install padlock when the switch is set to off. This will provide possibilities for maintenance for the powerless system.

#### 4.8. Filter fan

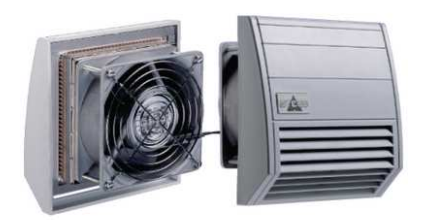

Figure 11 - Filter fan
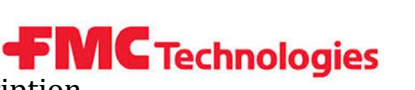

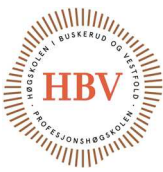

Filter fan is needed to reduce the temperature by circulating the air in the cabinet. Dimensions of the filer fan is adequate compared to the depth and width of the control cabinet.

### 4.9. Circuit breaker 2 A 3-pole type C

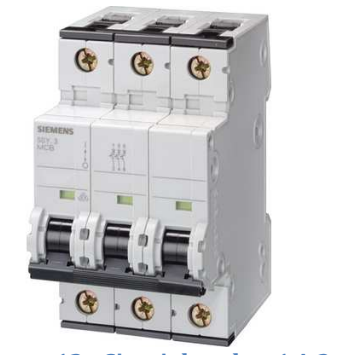

Figure 12 - Circuit breaker 1 A 3-pole type C

Figure 12 show the circuit breaker for system input voltage of 400VAC. This will then be connected to the pump.

From specification of drain / filling pump, we see that the pump is specified for 0.75kW [12].

By using 400VAC, and equation 1 we obtain;

$$
I = \frac{P}{(U)\sqrt{3}}
$$

Equation 1 - Ohms Law with factor of power, voltage and current

Equation 1 show Ohms Law with three phase compensation.

$$
I = \frac{750W}{(400VAC)\sqrt{3}}
$$

 $I = 1.08A$ 

Circuit breaker for 1A will be enough for this pump.

It was taken to consideration about having 2A circuit breaker. It was not chosen since 750W is maximum power out of pump. This means that current will be less than 1A, and it will not be active for long period of time.

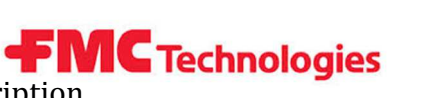

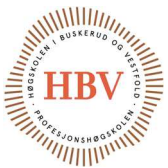

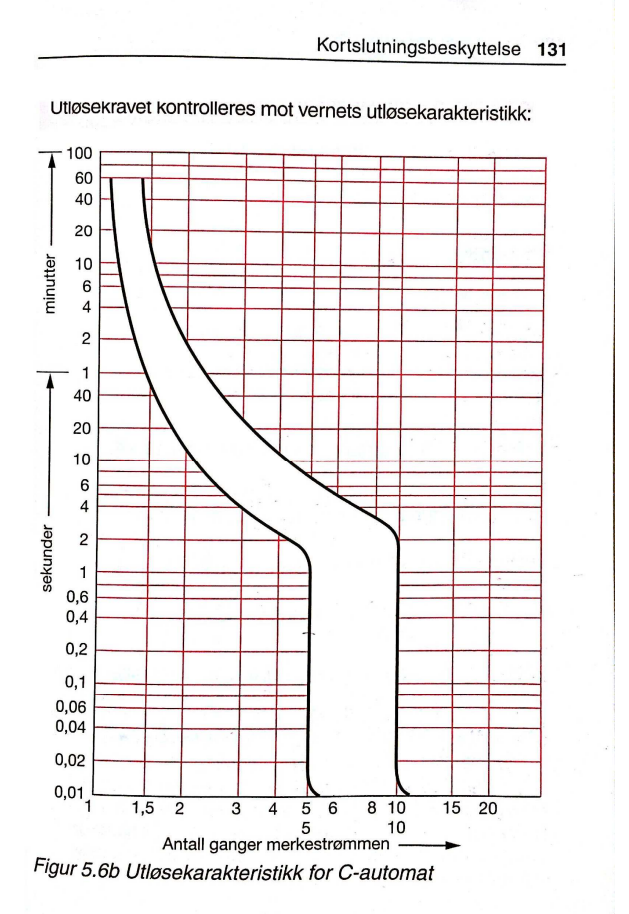

Figure 13 - Characteristic of a C-Automat Circuit Breaker [5]

Figure 13 is in Norwegian. Y-axis show time elapsed, while x-axis show multiplication factor of nominal current. Nominal current is the current circuit breaker is specified for.

From the table we see that if the current is five times nominal current, circuit breaker will instantaneous switch off. [5] [11].

4.10. Circuit breaker control current 2A

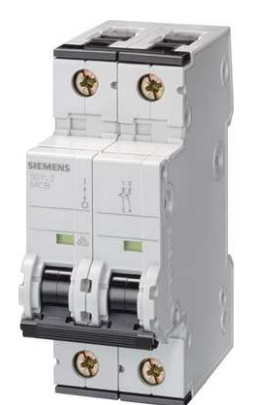

Figure 14 - Circuit breaker control current 2A

Figure 14 show circuit breaker for 230VAC. See section 2.0 for wiring details. 230VAC will be distributed to the control system components.

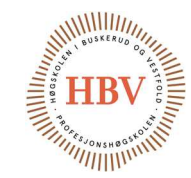

Error! Reference source not found. show power consumption of the

components. Circuit breaker for 240VAC will protect power supply, PLC, Fan and HMI touch screen. This indicated of total 287 W protection. Equation 2 show the circuit breaker calculation.

287  $\frac{230VAC}{230VAC} = 1.2A$ Equation 2 - Ohms low for circuit breaker calculation

Circuit breaker for 2A is adequate for 230VDC distribution.

#### 4.11. Overcurrent relay

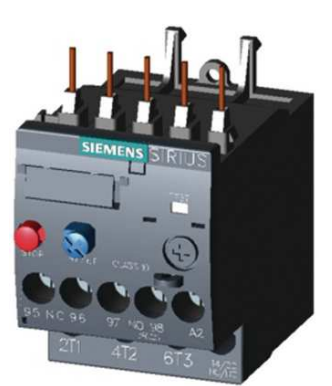

Figure 15 - Overcurrent relay

Referring to section 4.9, we obtained 1.08A if we have 400VAC connected to the motor.

Overcurrent relay can very between 0.9A to 1.25A, with is within 1.08A. This is adequate for this pump.

Voltage can vary from one location to another. After measuring actual voltage at the workshop, we can adjust overcurrent relay to the workshop voltage. Overcurrent relay can be mounted directly on contactor, or it can be separated by overcurrent support equipment.

Equation 3 show the maximum and minimal voltage the workshop can have.

$$
Umax = \frac{P}{(Imin)\sqrt{3}}
$$
  
Function 3 - Ohms Law with factor of power, min/max voltage and

Equation 3 - Ohms Law with factor of power, min/max voltage and current

$$
Umax = \frac{750W}{(0.9A)\sqrt{3}}
$$
 
$$
Umin = \frac{750W}{(1.25A)\sqrt{3}}
$$

 $Umax = 481V$  $481V$   $Umin = 346V$ 

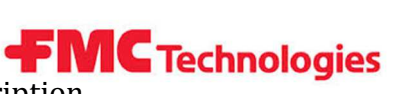

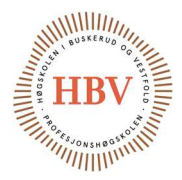

#### 4.12. Overcurrent Relay Equipment

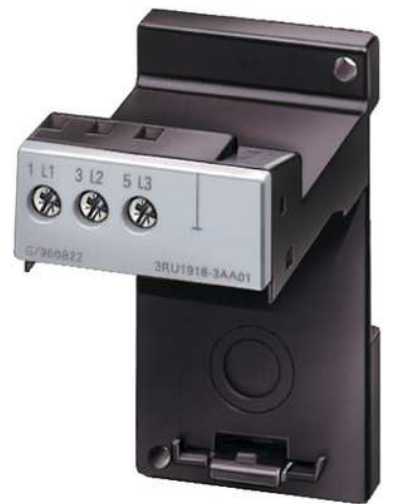

Figure 16 - Overcurrent relay

Figure 16, show the support equipment for overcurrent relay.

There are two contactors for drain/filling pump, and overcurrent relay needs to be wired in series with both of the contactors. Overcurrent relay support will save some cost of a second overcurrent relay. Important note is that the connectors for L1, L2 and L3 in support bracket is adequate enough in size for having several cables connected in one connection. If not, this can be solved by adding terminal strips and adding jumpers.

#### 4.13. PLC

PLC is described in TECH - 004-PLS and is HPCS system controller. By using their I/O connections, system program will be programmed for the derivative pressure regulation of the tank, and also for sequential control of components like valve etc.

#### 4.14. HMI

HMI is described in TECH - 003 –HMI. HMI is a touch-screen display that is directly connected to PLC. From there operator can set and read system parameters.

Hyperbaric – Pressure Control System Hyperbaric - Pressure Control System **Capacity Technologies**<br>Technology Document - System Description

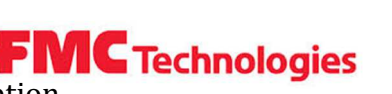

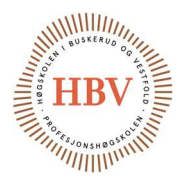

4.15. Power supply 230VAC/24VDC

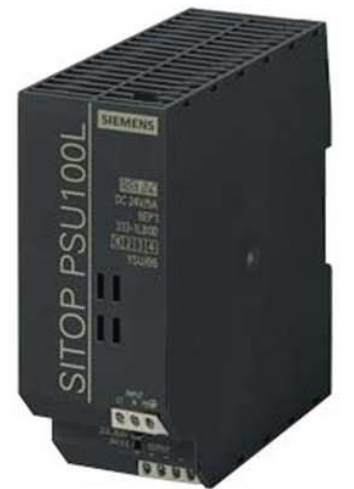

Figure 17 - Power Supply 24VDC – 10A [36]

Figure 17 show the 24VDC power supply. 10A is too much compared to what the system needs. Since the price of this power supply was near of the price of the smaller one, it was good choice in case of future upgrades. 24VDC will be distributed thru PLC for control of the system.

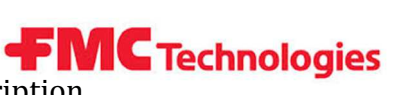

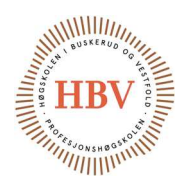

## 5.0 Hydraulic Component Description

#### 5.1. Ball Valves

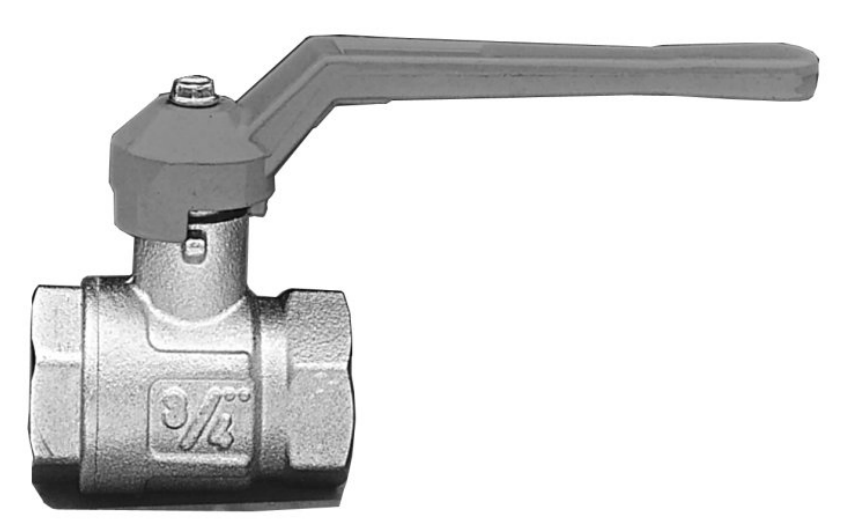

#### Figure 18 - Ball Valve [13]

5.2. Relief Valve (Pressure Line)

Figure 18 shows a ball valve that is used for low pressure applications up to 30bar. In this project they are used as isolation valves for maintenance work.

# 02.50 Handwheel **OUTLET**  $3.80(5.30^{m}$ 1.35 Handwheel (external) Adjustment<br>assembly. (Optional extra)<br>Ordering Code: **E** INLET  $148$

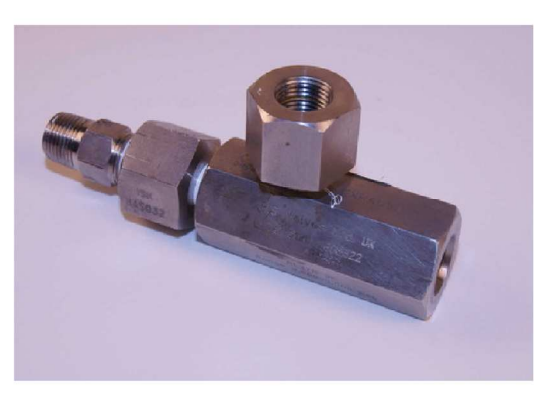

#### Figure 19 - Relief Valve (Pressure Line) [14]

The relief valve is a seat valve with adjustable spring tension for adjusting the relief pressure. Max working pressure for HPCS is 500bar, and the set pressure for the relief valve is calculated according to Equation 4.

```
Set pressure = 1.1 * Max working pressure
Set pressure = 1.1 * 500bar = 550barEquation 4 - Set Pressure for Relief Valve
```
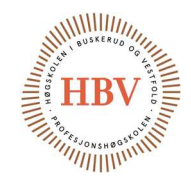

#### 5.3.Needle Valve

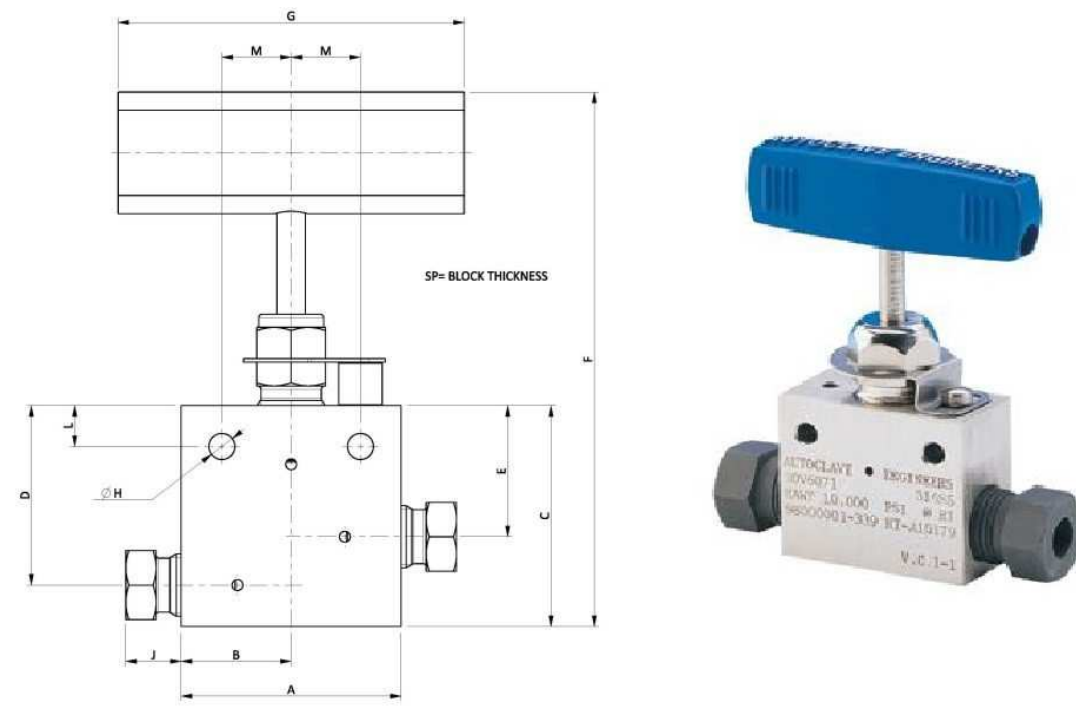

Figure 20 - Needle Valve [15]

The needle valves series used within this project, are used for high pressure applications up to 1380bar, the construction is made to handle high pressure and therefore the flow through these valves are limited.

In HPCS their function is to bleed down the pressure manually in case of system failure and to be able to isolate the lines out of the system when the pressure tank is disconnected from HPCS.

#### 5.4. Emergency Pneumatic Shutdown Valve (3/2 high-flow)

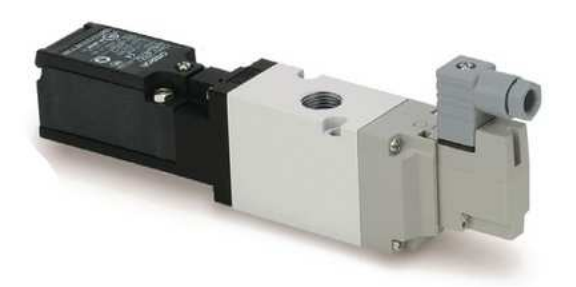

#### Figure 21 - Emergency Pneumatic Shutdown Valve [24]

The pneumatic emergency valve is fitted to secure that the system goes into a safe state when the emergency switch is activated. When emergency switch is

Hyperbaric – Pressure Control System Hyperbaric – Pressure Control System **Calcular Technologies**<br>Technology Document – System Description

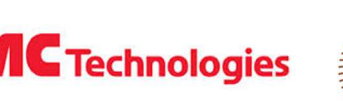

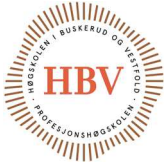

activated this valve will drain the system to return and all hydraulic valves will be closed and the hydraulic pump will stop. This valve together with the safety relay described under electrical components secures that HPCS to fulfill safety control system standard EN ISO 13849-1 for machines [16].

#### 5.5. Control Valve 3/2 (Air)

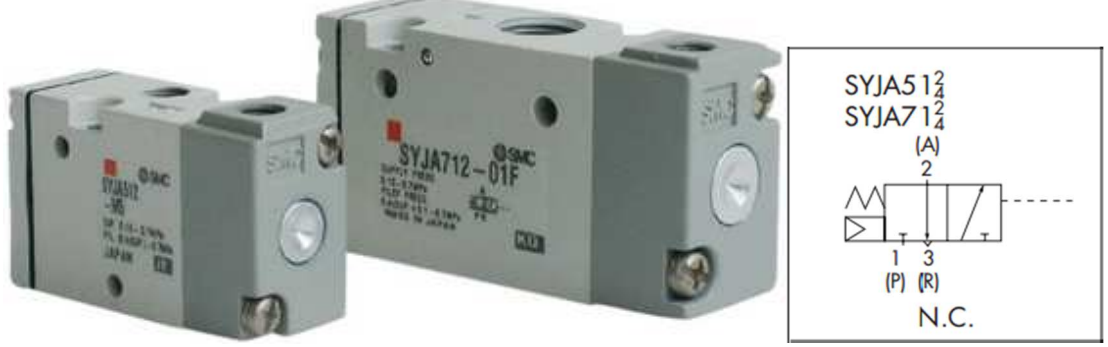

Figure 22 - SMC pnaumatic valves [18]

The control valves are used for controlling the pneumatic-needle valve that is used to isolate the pressure inside the tank. 3/2 means 3 ports and 2 positions (A  $=$  Working port, P = Supply port, R = Return port). In closed position there is connection from port A to R, and in open position there is connection from A to P. An electrical solenoid moves the valve between open and closed position.

5.6. Drain / Filling Pump

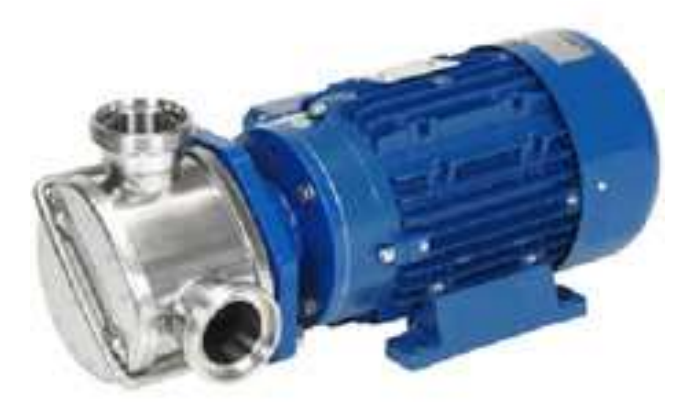

Figure 23 – Drain / Filling Pump [19]

This is an impeller pump fitted to a standard asynchronous motor with an adapter block. One of the benefits with an impeller pump is that you can reverse the flow direction, so that we can both fill and drain the tank with the same pump. The pump is on 0.75 kW and secured with overcurrent relay, which is described earlier in this document.

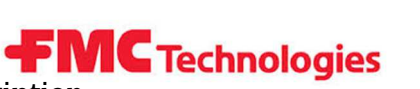

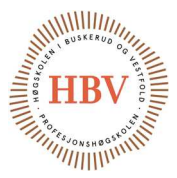

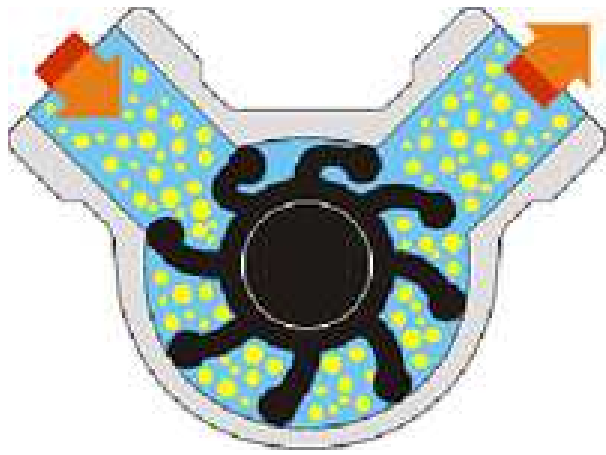

Figure 24 - Drain / Filling Pump [19]

Figure 24 show the principle behind an impeller pump, an impeller made of rubber rotates inside a housing with intake port and outlet port. When the impeller rotates from intake port to outlet port the fluid is locked in by two impellers and forced from input to outlet. When the motor changes direction the rubber impeller will be bent over the opposite way and flow direction will change. This pump is suited to deliver a high-flow with low pressure (max. 4bar) and is not suited to perform the pressurizing sequence for our tank.

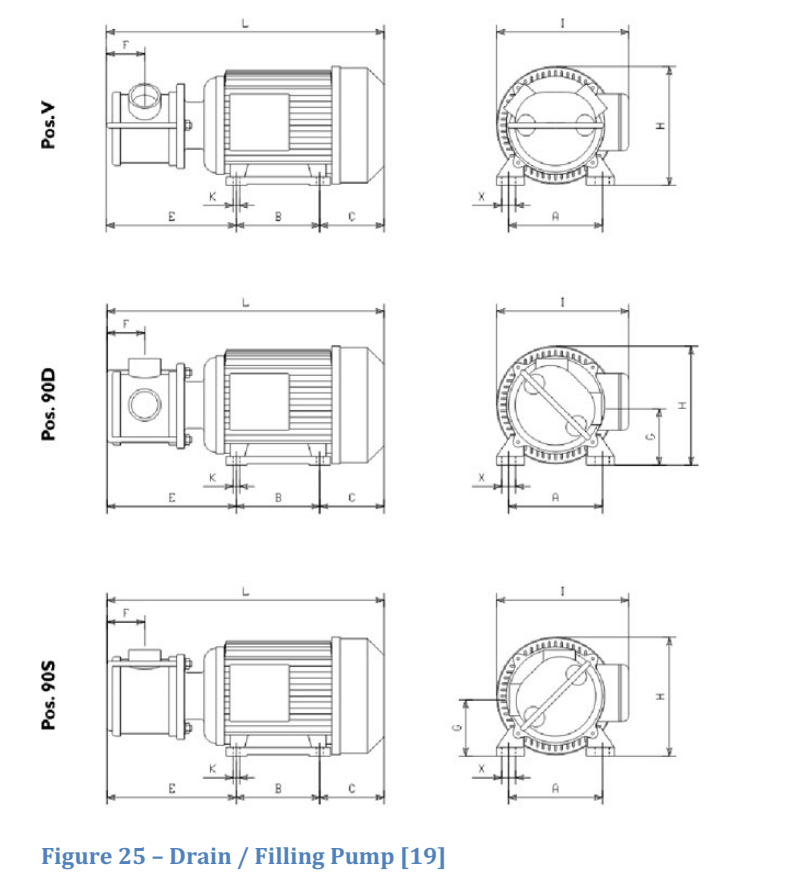

EP Midex "1/4 Rpm L H I A B C E F G K X 700/1400 | 338 | 159 | 215 | 125 | 100 | 85 | 153 | 38 | 70 | 8 | 16 Table 5 - Drain / Filling Pump [19]

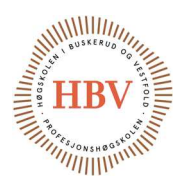

5.7. High Pressure Pneumatic Pump

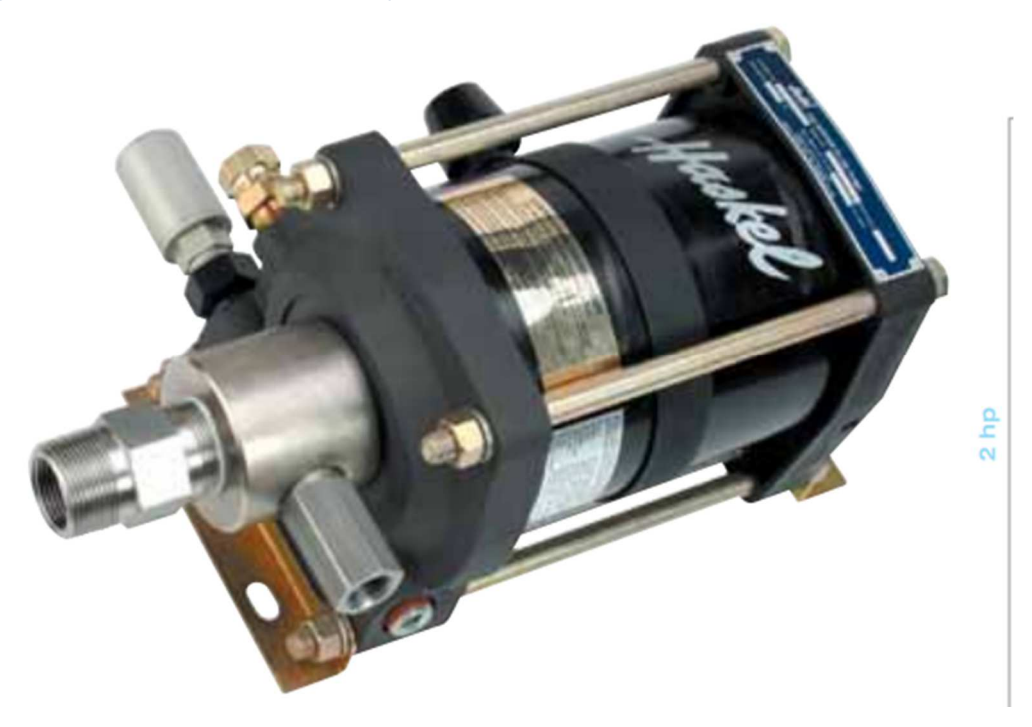

#### Figure 26 - HP Pump [20]

This is the pump that pressurizing the tank with the test pressure. This pump produces high pressure with a low flow, and is therefore not used as a filling pump for the system. The pump is driven by air, and has an air to hydraulic gear ratio of 1:60. This means that with 1 bar air pressure applied to inlet port of the pump will approximately produce 60bar at the outlet port. Maximum outlet pressure is 600 bar at 10 bar inlet pressure. In document TECH-018 this pump is described further.

#### 5.8. Flow Indicator

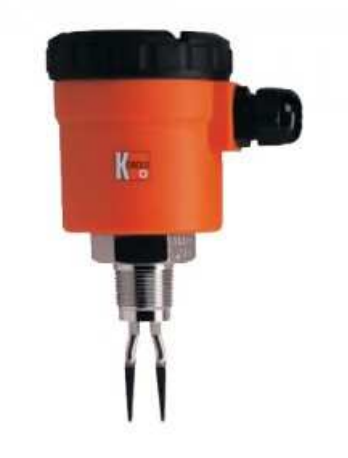

Figure 27 - Flow Indicator [22]

The flow indicator is a switch with NO and NC contact sets. The principle used to detect if there is water or air in the tube is with a tuning fork witch have a resonance frequency in air. When water surrounds the tuning fork the frequency

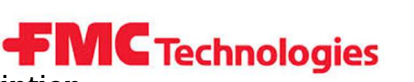

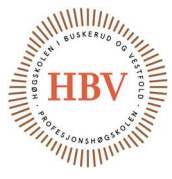

changes and the output signal changes. To produce and detect the resonance frequency there is a piezoelectric crystal.

#### 5.9. Level Transducer

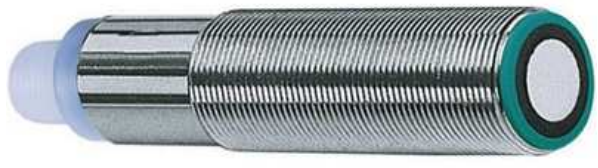

Figure 28 - Level Transducer [22]

The ultrasonic level transmitters have a piezo-ceramic transducer that detects and produces sound waves. The transducer sends out a sound wave and when the wave meets some kind of material, a sound wave will reflect and sent back and detected by the transducer. The piezo-ceramic transducer generates a voltage when compressed (receiving), and expands (sending) when a voltage is applied. Based on the time Δt (time from sent to received) and the velocity of sound the distance is calculated and converted to a voltage by a built in controller. The range is from 70mm to 1000mm and with a resolution on 0.13mm.

5.10. Pressure Gauge (0-600bar)

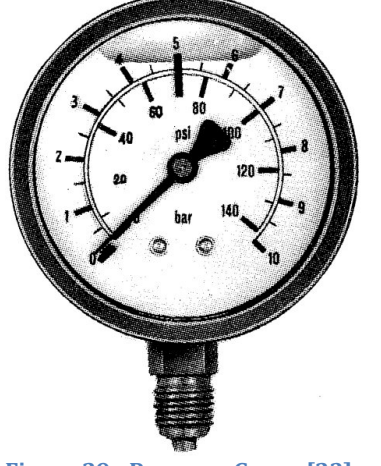

Figure 29 - Pressure Gauge [23]

Pressure gauges are implemented for visual indication on the pressure on different places in the system. They do not have any function in the system other than pressure indication, without looking at parameters in HMI.

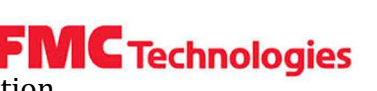

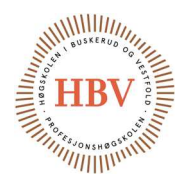

5.11. Manual Reduction Pressure Regulator

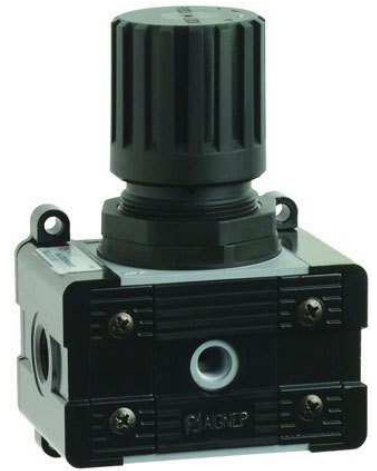

Figure 30 - Manual Pnaumatic Pressure Regulator [24]

Manual pressure regulators are used to limit the supply pressure to the high pressure pneumatic pump and the air actuated needle valves so that they are not supplied with higher pressure than needed.

#### 5.12. Controlled Pressure Regulator – Pneumatic

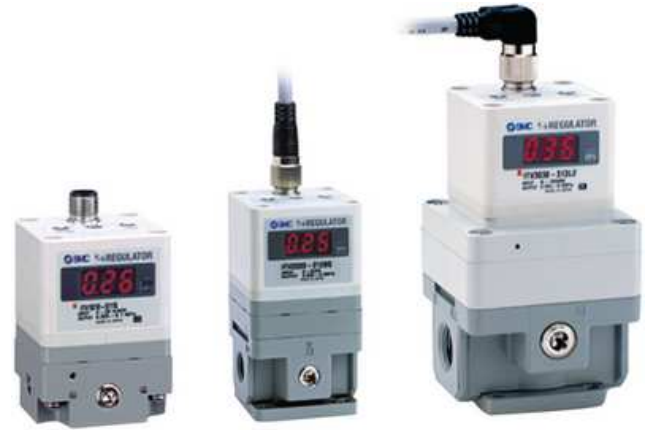

Figure 31 - Controlled Pressure Regulator [25]

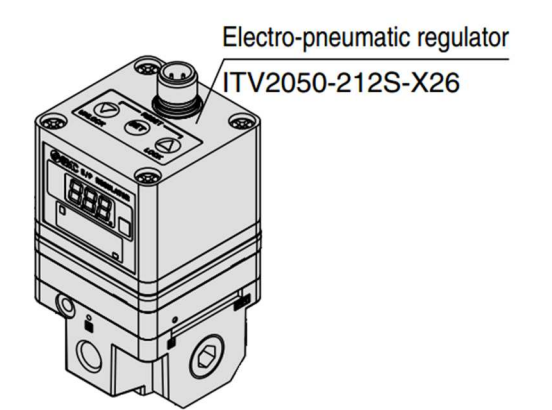

Figure 32 - Controlled Pressure Regulator [25]

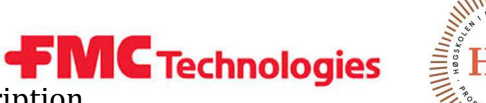

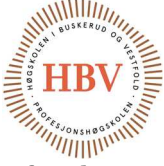

This controlled pressure regulator is used to control the inlet pressure for the high pressure pneumatic pump, and is therefore the actuator in the regulation system. Output pressure is limited to 9 bar which means that the pump will not reach maximum pressure that is rated to 10 bar.

Inlet pressure: This is the pressure applied to air inlet on high pressure pneumatic pump.

Gear ratio: This is the relationship between inlet and outlet pressure, inlet pressure is geared up 60 times from inlet to outlet.

**Outlet pressure:** Due to the gear ratio this becomes the pressure on outlet of the pump.

 $\dot{u}$  outlet pressure = Inlet pressure  $*$  Gear ratio

 $Outlet pressure = 9bar * 60 = 540bar$ Equation 5 - Outlet pressure HP pump

#### 5.13. Intake Filter HP Pump

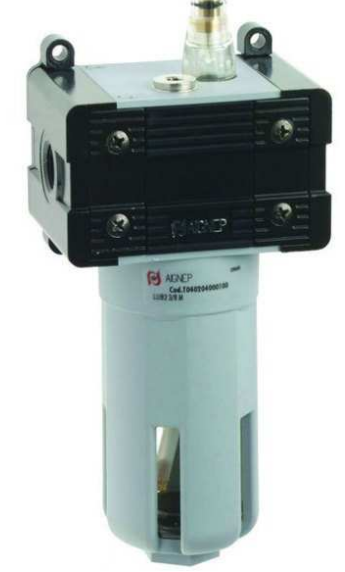

Figure 33 - Intake Filter HP Pump [25]

Due to specific tolerances for the air cleanness to the HP pump this filter has to be mounted. This filter cleans the air for particles down to 5my witch are according to manufacturer tolerances for the high pressure pump.

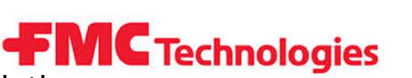

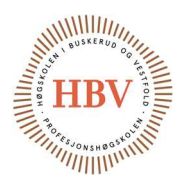

5.14. Air Actuated Needle Valves

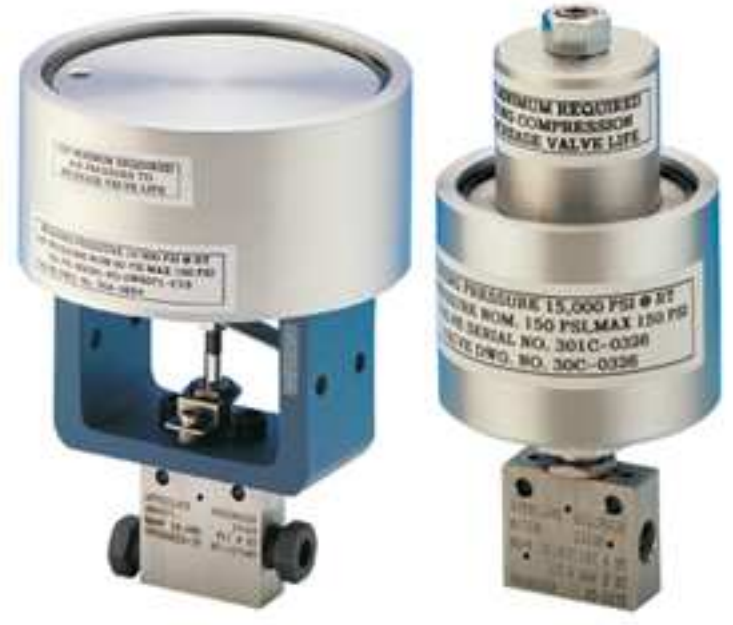

Figure 34 - Air Actuated Needle Valves [21]

Most manufacturers have different kinds of actuators available for their needle valves. Most common is diaphragm and piston actuators, and HPCS is designed with piston actuators since the size is smaller and cycle life is better than with diaphragm actuators. The actuators is of air to open type, which means that pneumatic pressure has to be applied to open the valve. A spring returns the valve to closed position when the pressure no longer is applied. This feature makes the system failsafe since pressure is isolated and will not increase further in case of system failure.

## 6.0 Mechanical Safety

#### 6.1. Safety Barrier

Hydraulic components must be covered behind thermoplastic polycarbonate plates to protect against hydraulic leakage. This will ensure personal safety. The plates will be mounded at the frame with extra support stronger.

Hyperbaric – Pressure Control System Hyperbaric - Pressure Control System  $\blacksquare$  MC Technologies

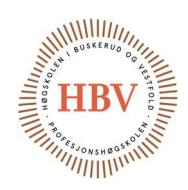

## References

- [1] T. O. Skarseth, "BOM-001," HBV, Kongsberg, 2015.
- [2] "HMI (Beijer Operator panel iX T7A)," [Online]. Available: http://www.beijerelectronics.com/web/web\_en\_be\_com.nsf/AllDocument s/E6196C4373DFCC1FC125795200394C0A. [Accessed 25 02 2015].
- [3] "PLC add-on (2DA)," [Online]. Available: https://octopart.com/fx2n-2damitsubishi-8023955. [Accessed 02 25 2015].
- [4] "Norwegian Emergancy Stop Law," [Online]. Available: https://lovdata.no/dokument/SF/forskrift/2009-05-20- 544#KAPITTEL\_10. [Accessed 27 02 2015].
- [5] "Montørhåndboka NEK400:2006".
- [6] "NEK 400," [Online]. Available: http://no.wikipedia.org/wiki/NEK\_400. [Accessed 26 02 2015].
- [7] "Low Voltage Systems," [Online]. Available: http://en.wikipedia.org/wiki/Low\_voltage. [Accessed 26 02 2015].
- [8] "TN-System," [Online]. Available: http://no.wikipedia.org/wiki/TN-nett. [Accessed 27 02 2015].
- [9] "Contactor," [Online]. Available: http://en.wikipedia.org/wiki/Contactor. [Accessed 27 02 2015].
- [10] "Circuit Breaker Info," [Online]. Available: http://en.wikipedia.org/wiki/Circuit\_breaker. [Accessed 27 02 2015].
- [11] "Ball Valve," [Online]. Available: http://www.industrinett.no/wsp/tess/frontend.cgi?template=searchresul t&list type=search&sdepth=0. [Accessed 20 02 2015].
- [12] "Relief Valve," [Online]. Available: http://www.bisvalves.co.uk/products/relief-valves/relief-valve-hp-rl37/. [Accessed 20 02 2015].
- [13] "Needle Valve," [Online]. Available: http://www.industrinett.no/wsp/tess/frontend.cgi?func=frontend.show& product id=980800&template=pcat webshop product&nodeid=48004. [Accessed 20 02 2015].
- [14] "Machine Directive," [Online]. Available: https://www.iso.org/obp/ui/#iso:std:iso:13849:-1:ed-2:v1:en. [Accessed 20 02 2015].
- [15] "Mitsubishi PLC Power Datasheet," [Online]. Available: http://www.meau.com/eprise/main/PSG/FX/FX3GE.html. [Accessed 20 02 2015].
- [16] "3 Port Air Operated Valve," [Online]. Available: https://www1.elfa.se/data1/wwwroot/assets/datasheets/ddSYJA500\_dat \_e.pdf. [Accessed 20 02 2015].
- [17] "Impeller Pump," [Online]. Available: http://froster.no/Industri/impellerpumper/index.htm. [Accessed 20 02 2015].

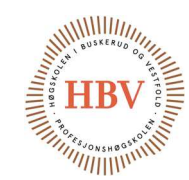

- [18] "Haskel Pump," [Online]. Available: http://liquidpumpcatalog.haskel.com/ecatalog/liquid-pumpselector/en/ASFD-60. [Accessed 20 02 2015].
- [19] "Pneumatic Valve Actuator," [Online]. Available: http://www.autoclave.com/aefc\_pdfs/Valve\_Actuator.pdf. [Accessed 20 02 2015].
- [20] "Liquid Level Switch," [Online]. Available: http://literature.puertoricosupplier.com/049/QT48684.pdf. [Accessed 20 02 2015].
- [21] "Start / Delta Motor Connection," [Online]. Available: http://en.wikipedia.org/wiki/Y-%CE%94\_transform. [Accessed 29 04 2015].
- [22] "Manual Pnaumatic Pressure Regulator," [Online]. Available: http://www.industrinett.no/wsp/tess/frontend.cgi?template=searchresul t&list type=search&sdepth=0. [Accessed 20 02 2015].
- [23] "Intake filter HP pump," [Online]. Available: http://www.industrinett.no/wsp/tess/frontend.cgi?func=frontend.show& product\_id=49498&template=pcat\_webshop\_product&nodeid=1681. [Accessed 20 02 2015].
- [24] "Manometer," [Online]. Available: http://www.industrinett.no/wsp/tess/frontend.cgi?template=searchresul t&list\_type=search&sdepth=0. [Accessed 20 02 2015].
- [25] "Drain / Filling Pump," [Online]. Available: http://froster.no/Industri/impellerpumper/index.htm. [Accessed 02 03 2015].
- [26] "Safety Relay Info," [Online]. Available: http://www.eaton.com/Eaton/ProductsServices/Electrical/ProductsandS ervices/AutomationandControl/RelaysTimers/SafetyRelays/index.htm. [Accessed 29 02 2015].

Note: Components datasheet and references can be found in BOM [1].

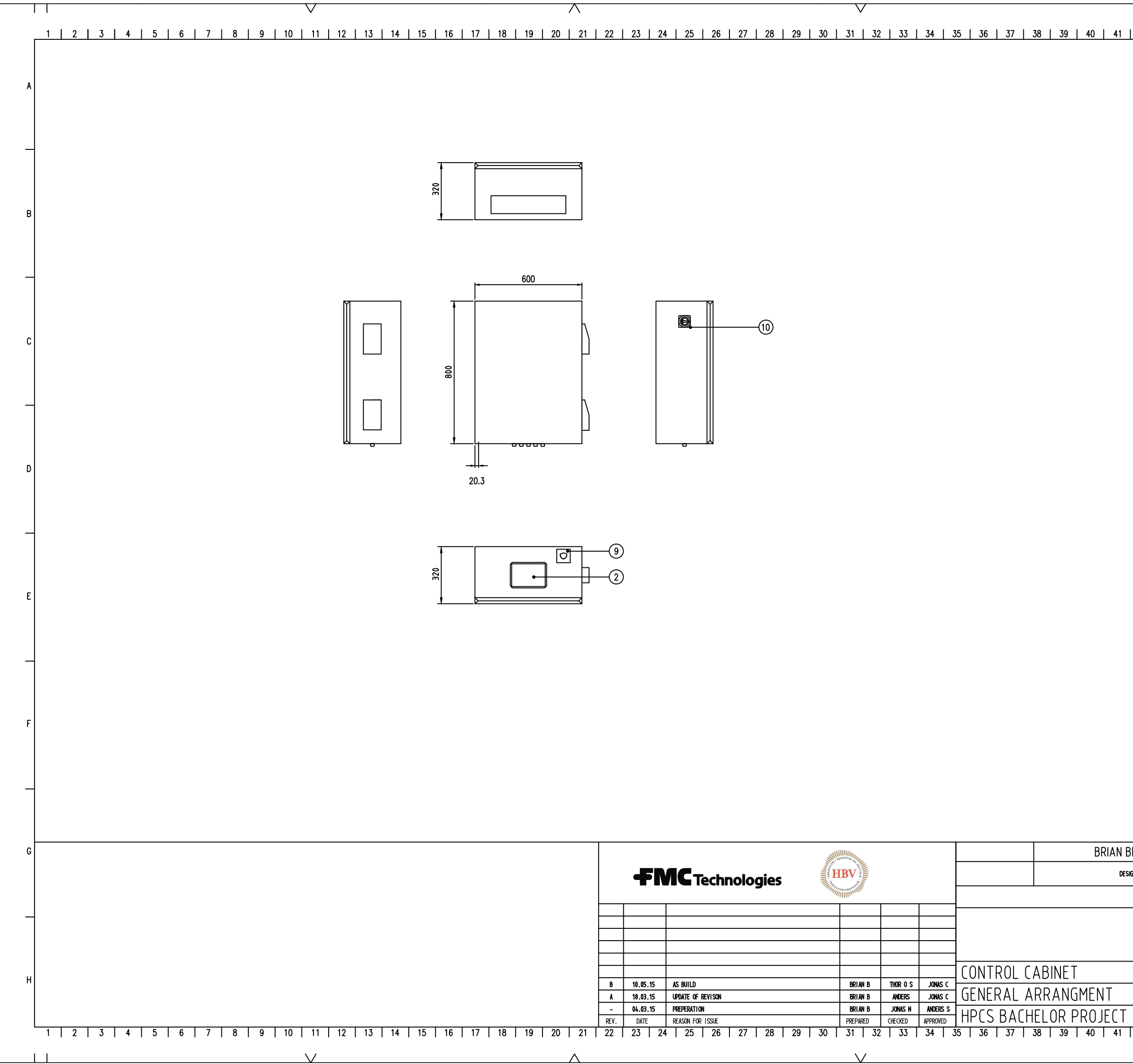

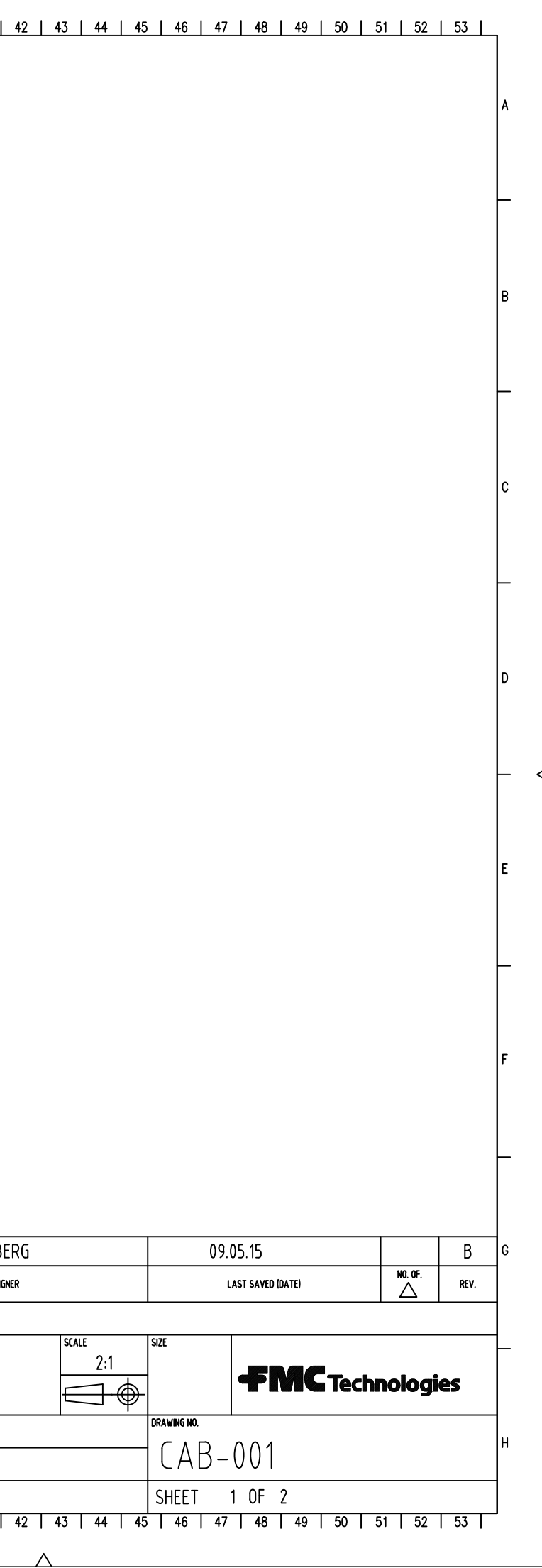

 $\overline{\wedge}$ 

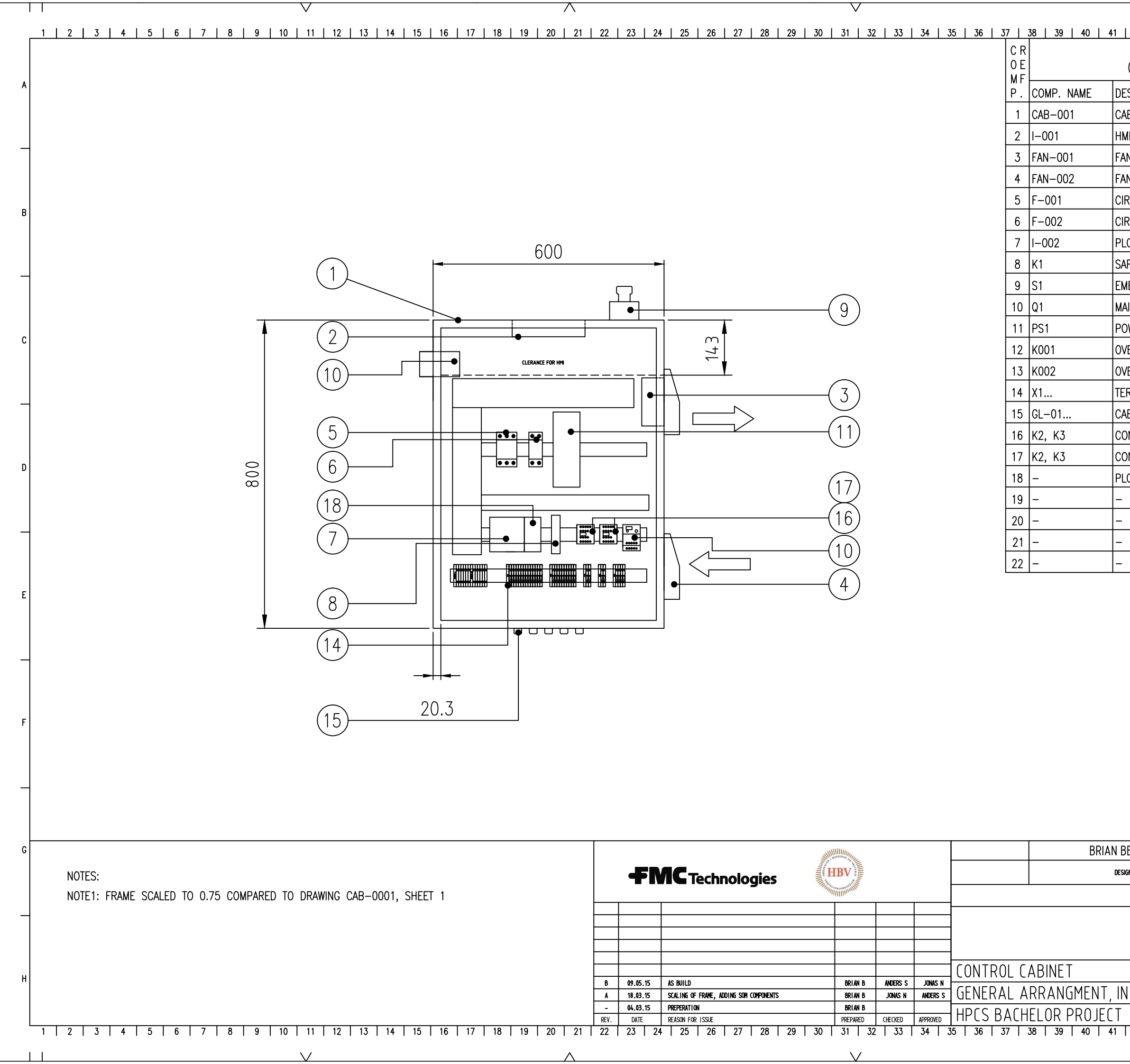

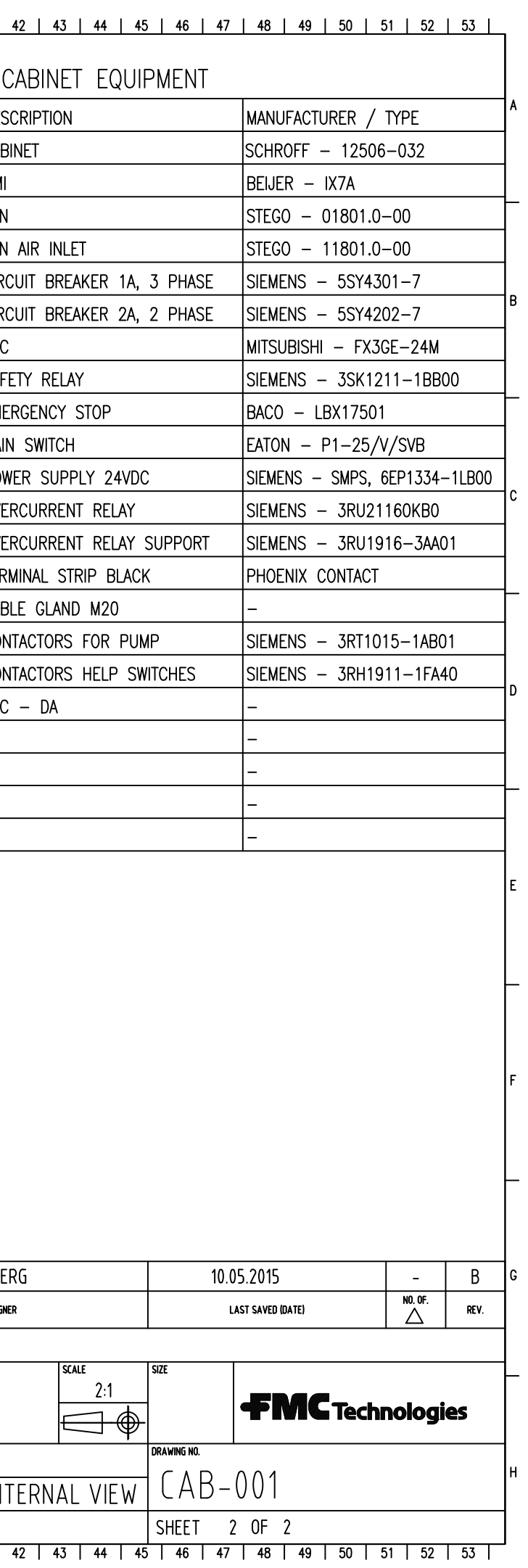

 $\overline{\wedge}$ 

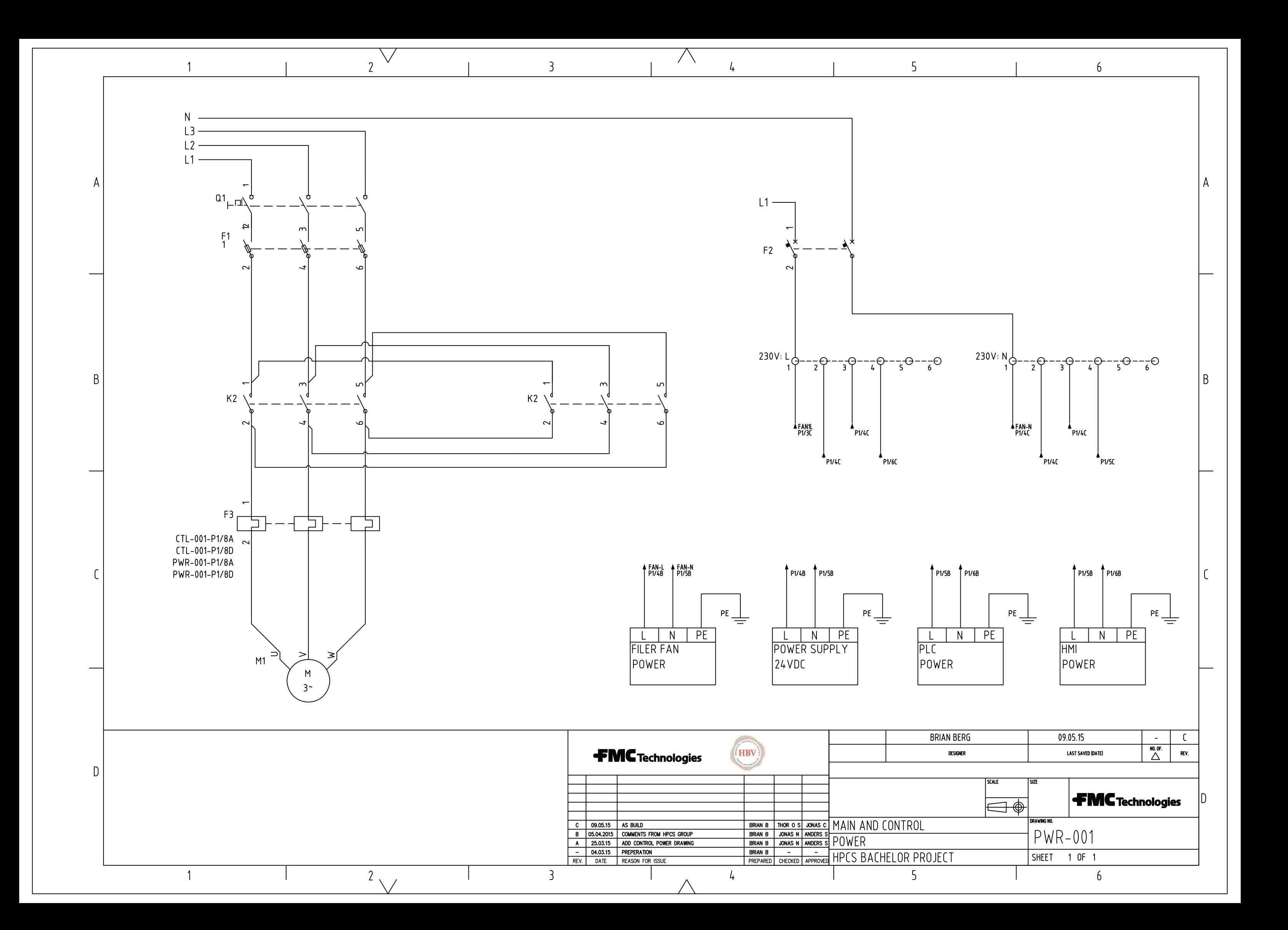

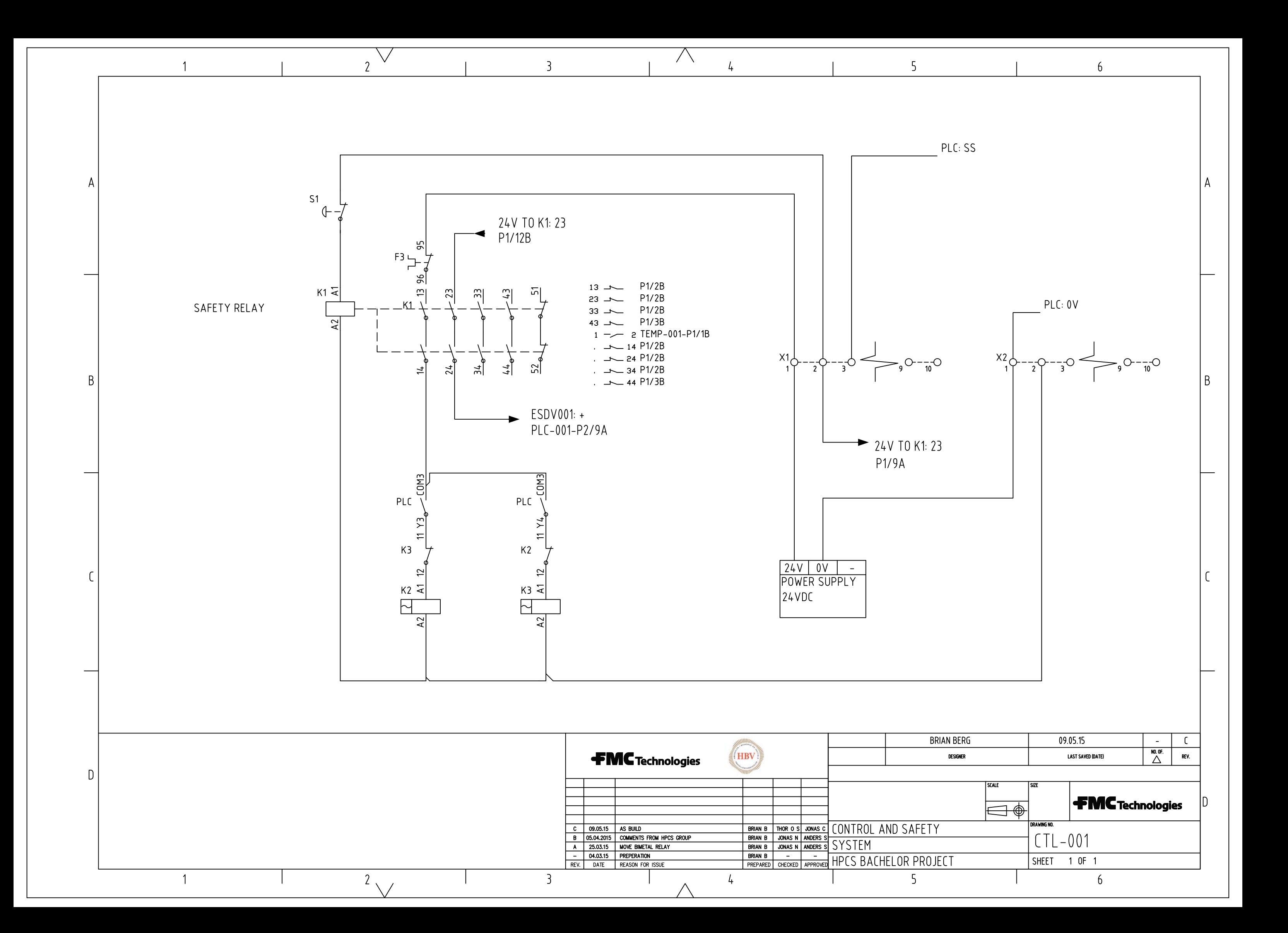

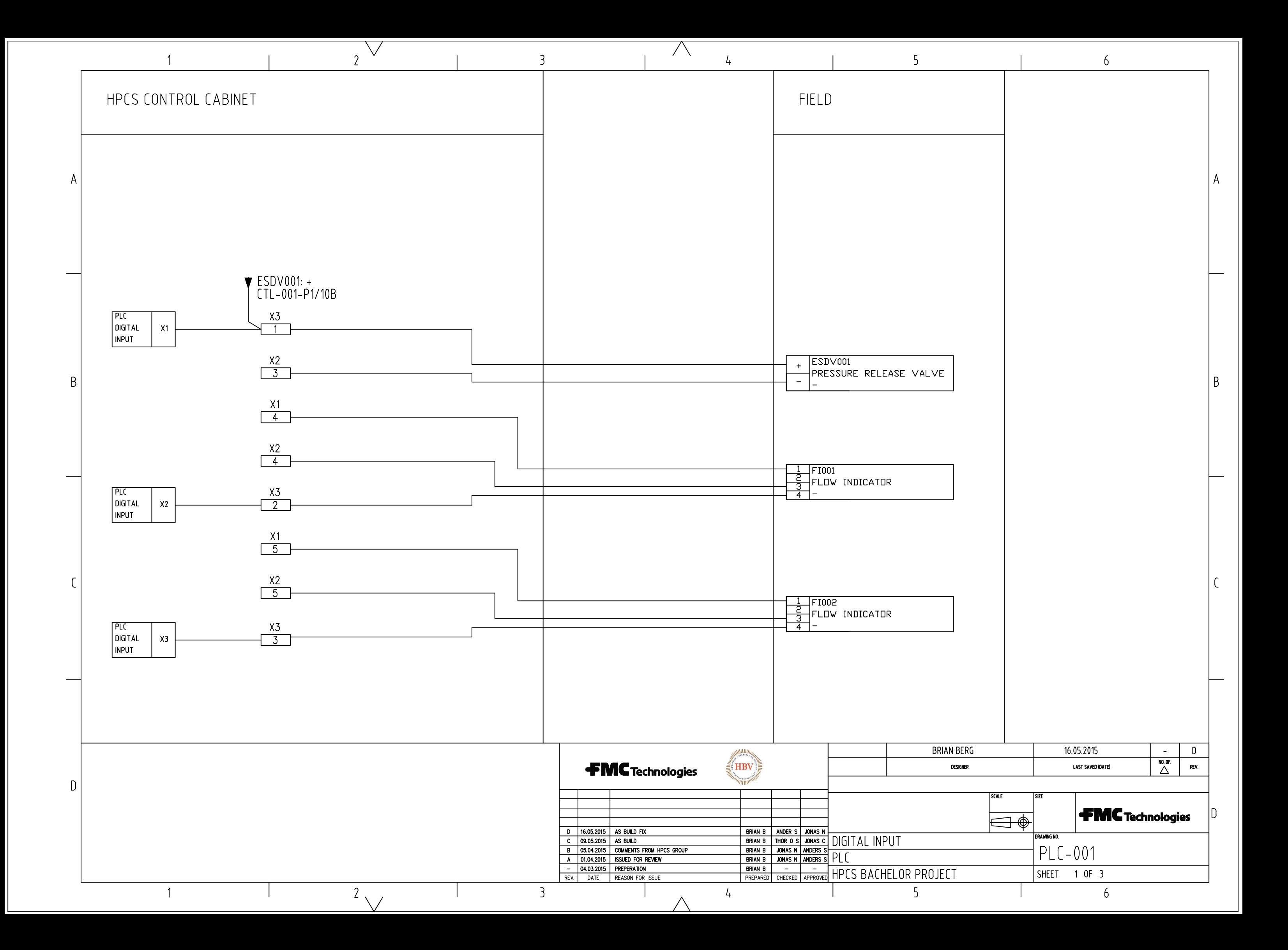

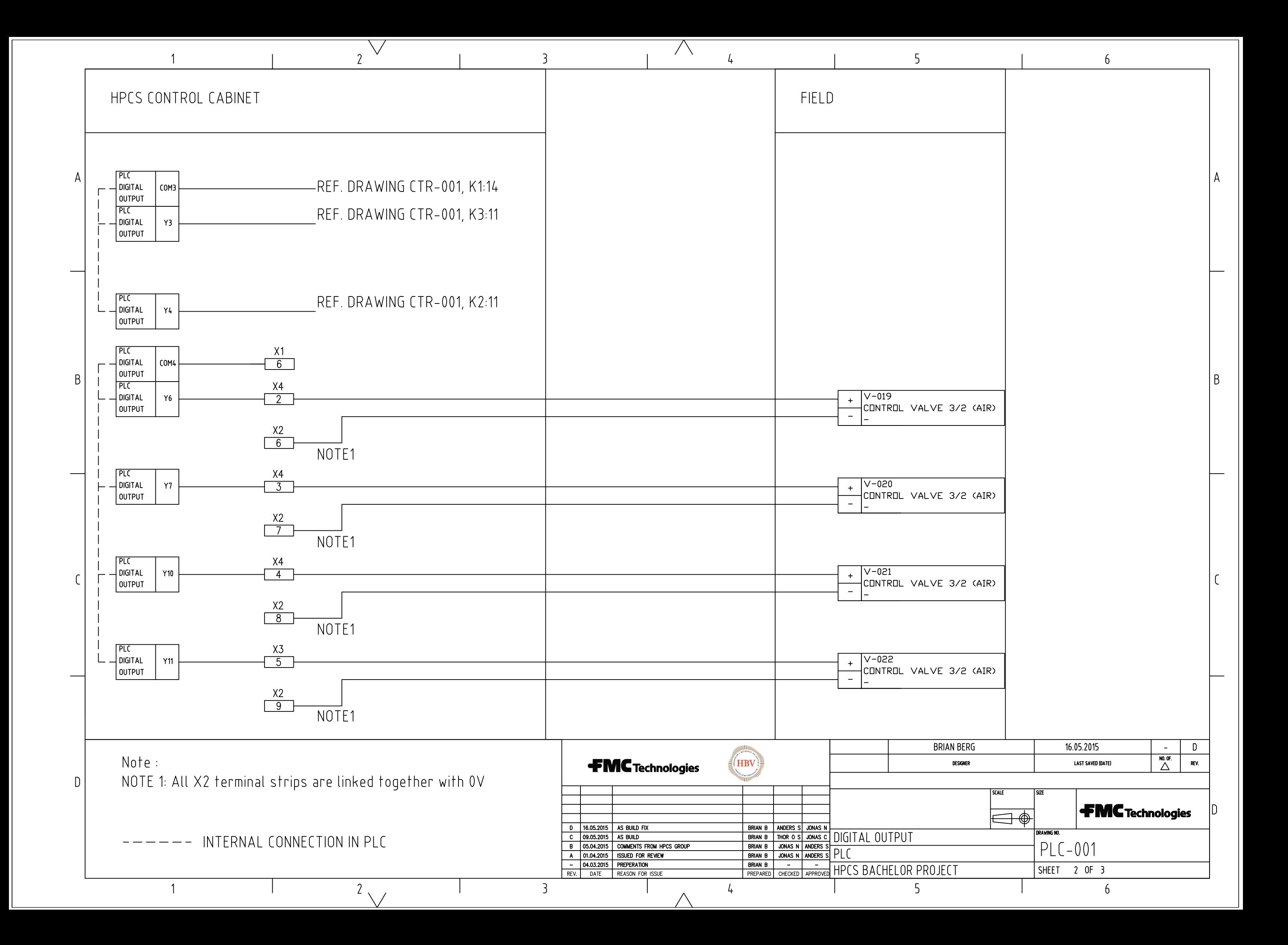

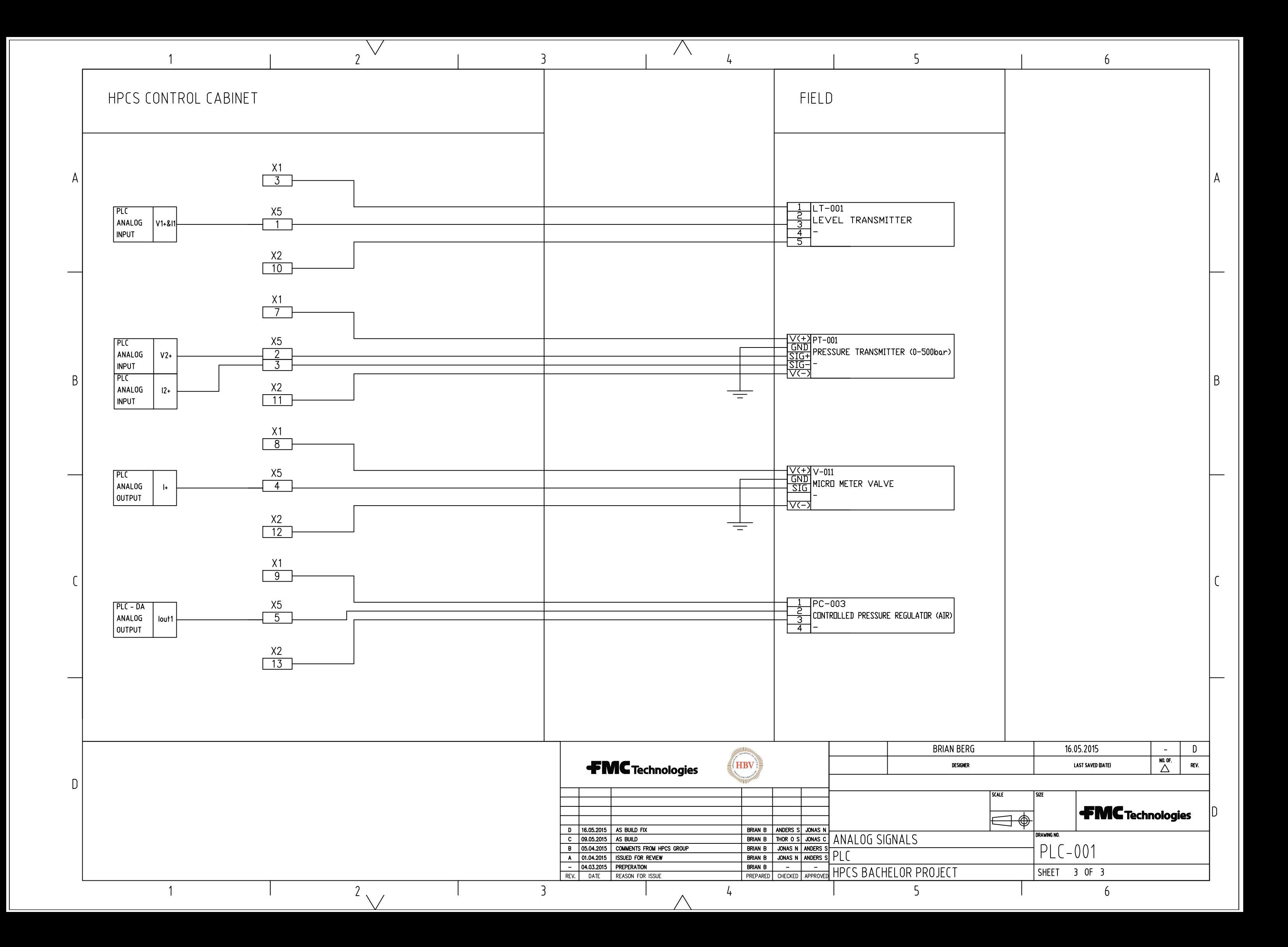

Technology Document - Ethernet Setup

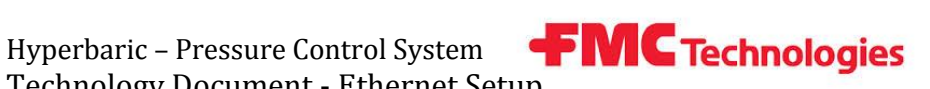

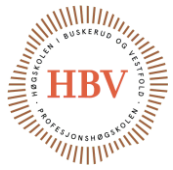

# **Hyperbaric - Pressure Control System**

# **Ethernet Setup**

**Group: Thor Ove Skarseth Jonas Nicolaysen Jonas Carlstedt Anders Skjørten Brian Berg**

#### Document author: Anders Skjørten

ID: TECH – 009 <B>

### <span id="page-203-0"></span>Revisions

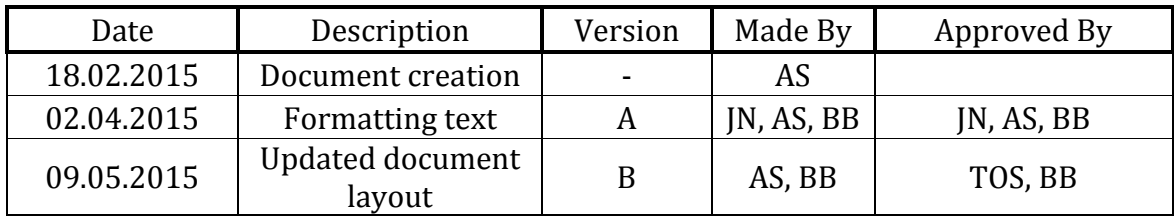

<span id="page-203-1"></span>**Table 1 - Revisions**

Hyperbaric - Pressure Control System **C Technologies**<br>Technology Document - Ethernet Setup

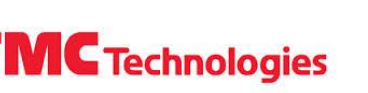

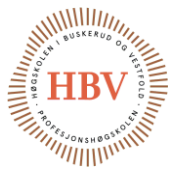

## **Table of Contents**

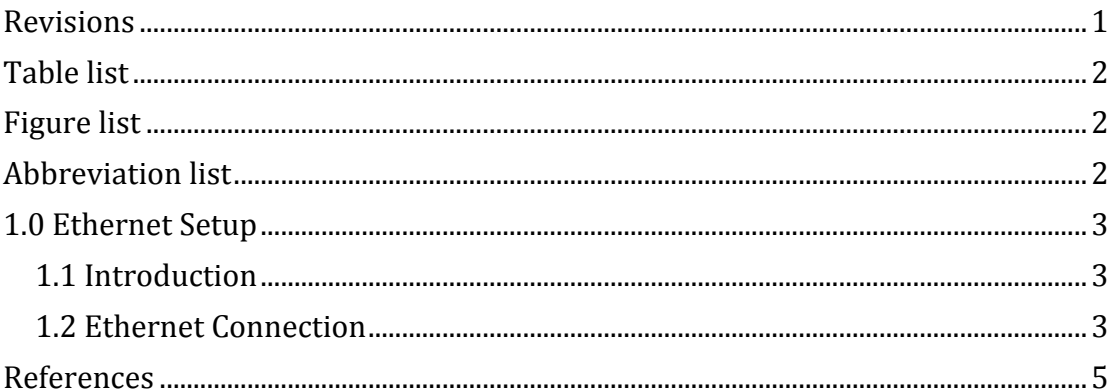

## <span id="page-204-0"></span>Table list

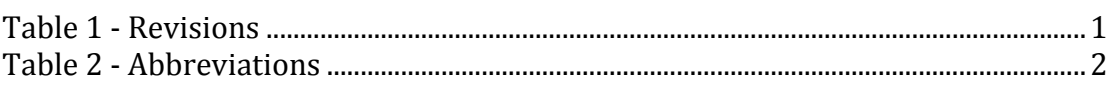

# <span id="page-204-1"></span>**Figure list**

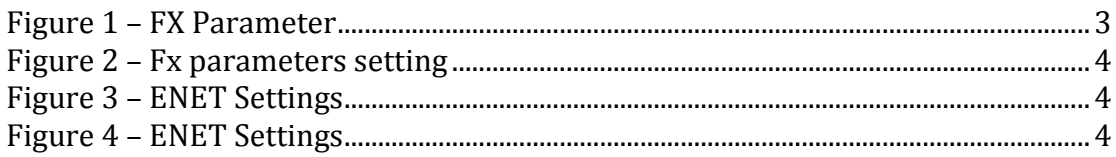

## <span id="page-204-2"></span>**Abbreviation list**

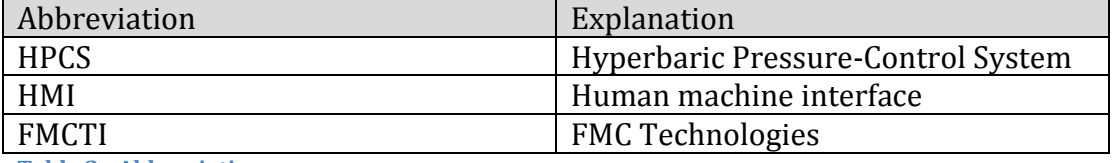

<span id="page-204-3"></span>**Table 2 - Abbreviations** 

Hyperbaric – Pressure Control System Technology Document - Ethernet Setup

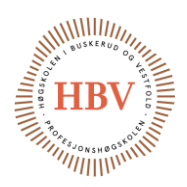

## <span id="page-205-0"></span>1.0 Ethernet Setup

#### <span id="page-205-1"></span>1.1 Introduction

This document describes how to connect an IX T7A to the Mitsubishi FX PLC over an Ethernet connection.

#### <span id="page-205-2"></span>1.2 Ethernet Connection

The HMI used in the project communicates with the PLC over Ethernet connection. It is possible to inter-connect them through router or directly connect them with a switched RJ45 cable. If the PLC communication is connected over a router it will be possible to add Wi-Fi or Internet connectivity to the project. This means that one can run live monitoring of the process in the office with GX Works 2. The FX3GE PLC from Mitsubishi needs to be configured before Ethernet connection can be established. This is done by following the steps below. This steps is created from the start up document from Beijer [1].

- 1. GX Works 2 should always be updated to the newest version. This can be done by registering the GX Works 2 product key in "MyMitsubishi" on the Mitsubishi homepage. Before doing this it is necessary to register a user account and a group account for the product. It will then be possible to download and install the newest version of the software. Follow this reference link to do this [2].
- 2. To configure the PLC, open the PLC parameters and Ethernet tab in GX Works 2. Select the correct channel according the location of the Ethernet module (if FX3GE the channel is CH1). Select the IP address for the PLC as shown in Figure 1. The IP address must correspond to the routers IP address.

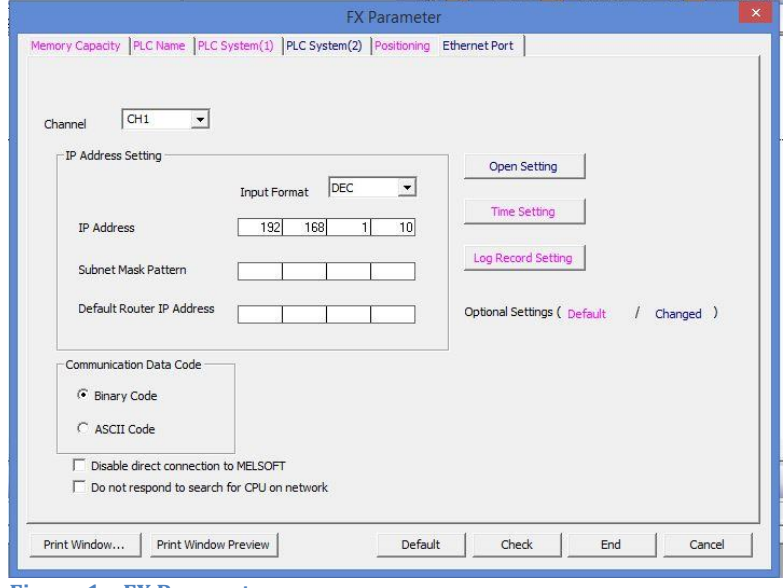

<span id="page-205-3"></span> **Figure 1 – FX Parameter**

Hyperbaric – Pressure Control System Hyperbaric - Pressure Control System **FMC Technologies**<br>Technology Document - Ethernet Setup

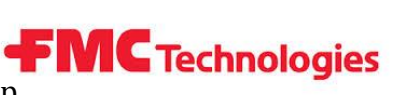

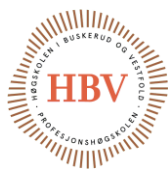

3. Click the "open setup" button and fill in the same info bellow. In the "Destination IP Address" tab write the IP Address of the HMI.

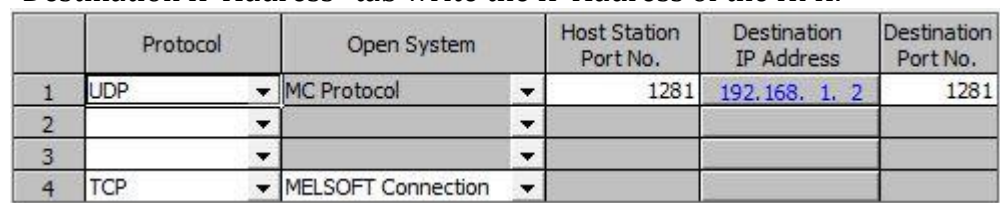

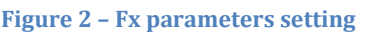

4. Setup of the IX T7A HMI from Beijer Electronics is done in IX Developer. When a new project is created one has to select a controller to talk to. Select MELSEC and FX3U-ENET. Under function menu open tags, go click on controller and enter "settings" menu. For Local UDP port enter 1281.

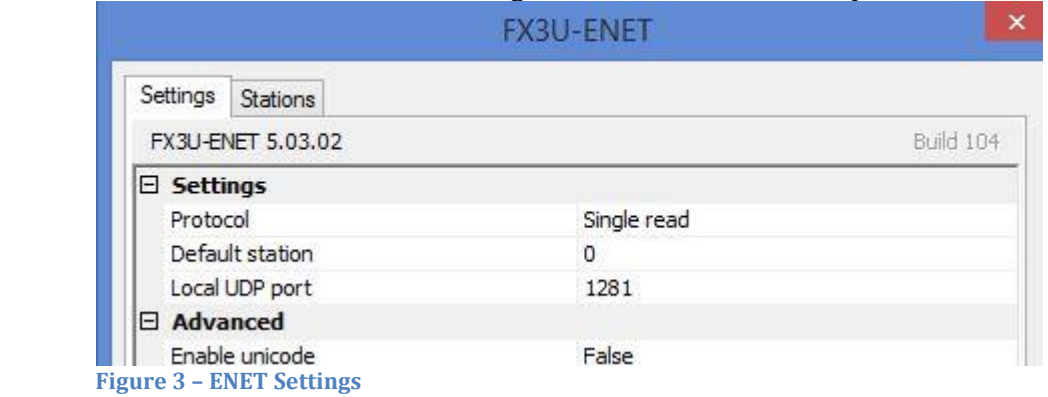

<span id="page-206-0"></span>5. Under station tab enter the IP Address of the PLC and the port number 1281.

| ×<br>FX3U-ENET |                   |      |  |
|----------------|-------------------|------|--|
| Settings       | Stations          |      |  |
| Station        | <b>IP Address</b> | Port |  |
| 0              | 192, 168, 1, 10   | 1281 |  |
|                |                   |      |  |
|                |                   |      |  |
|                |                   |      |  |
|                |                   |      |  |
|                |                   |      |  |

<span id="page-206-1"></span>**Figure 4 – ENET Settings**

6. When all the steps are done and the code is loaded to the PLC and HMI (not covered in this document) restart the PLC. The PLC will not get the new IP address before it is restarted.

Hyperbaric – Pressure Control System Hyperbaric - Pressure Control System **FMC Technologies**<br>Technology Document - Ethernet Setup

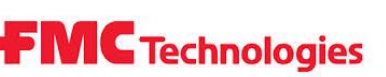

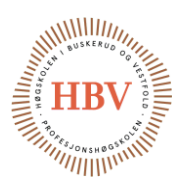

## <span id="page-207-0"></span>References

- [1] Beijer, «iX FX3U-ENET(ADP) and FX3GE,» [Internett]. Available: http://ftc.beijer.se/files/C125728B003AF839/1BC9D6829DA07080C1257 C7D00323F91/KI00311A.pdf. [Funnet 12 02 2015].
- [2] «Mitsubishi Log In,» [Internett]. Available: https://eu3a.mitsubishielectric.com/fa/en/mymitsubishi/login?url=https% 3A%2F%2Feu3a.mitsubishielectric.com%2Ffa%2Fen%2Fmymitsubishi. [Funnet 18 02 2015].

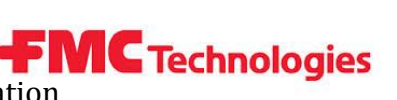

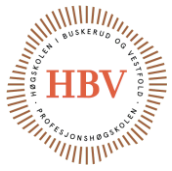

# **Hyperbaric - Pressure Control System**

# **System evaluation**

**Group: Thor Ove Skarseth Jonas Nicolaysen Jonas Carlstedt Anders Skjørten Brian Berg**

#### Document author: Thor Ove Skarseth

ID: TECH-012 <C>

#### <span id="page-208-0"></span>Revisions

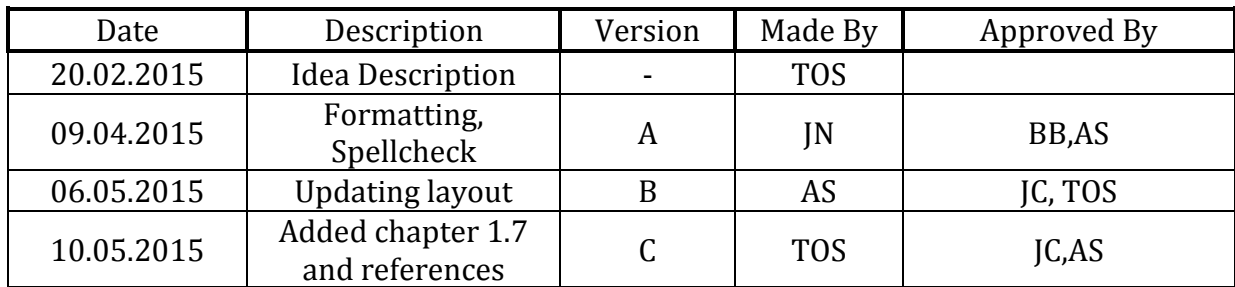

<span id="page-208-1"></span>**Table 1 - Revisions**

Hyperbaric - Pressure Control System **TEMC Technologies**<br>Technology Document - System evaluation

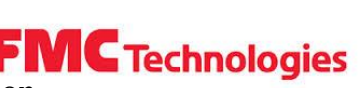

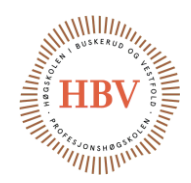

#### **Table of Contents**

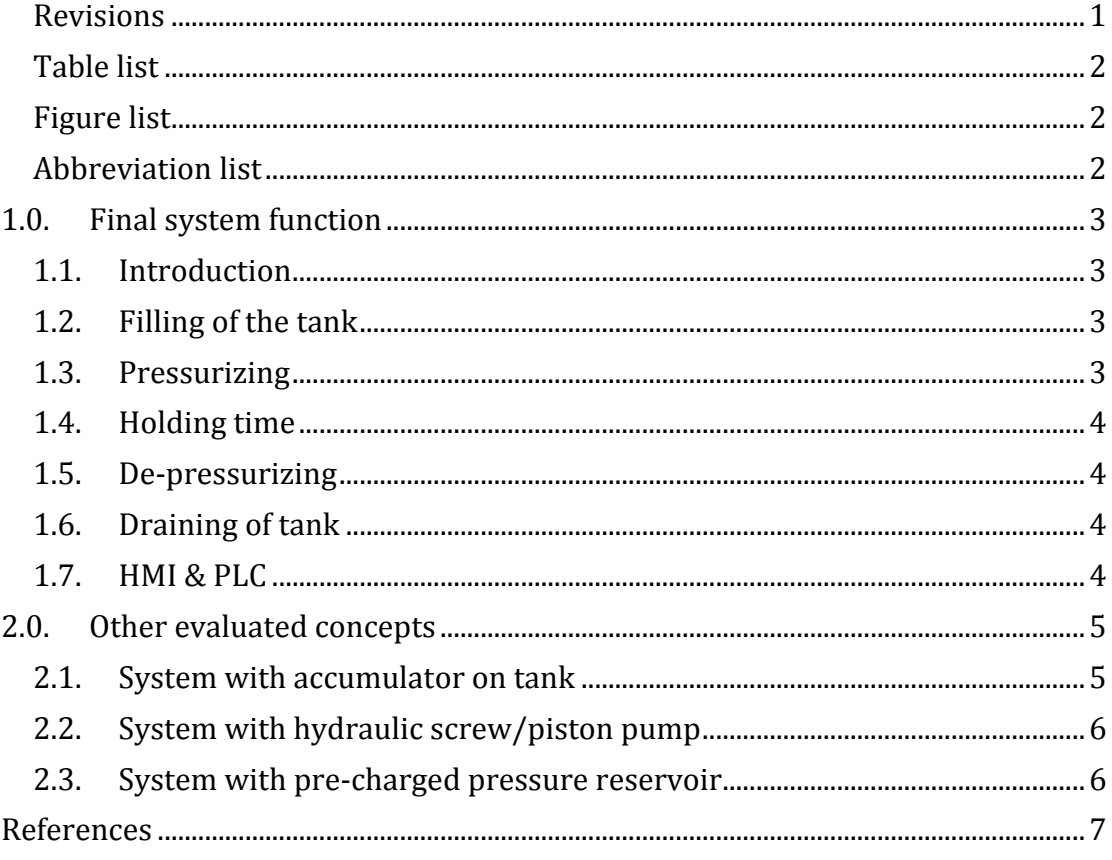

#### <span id="page-209-0"></span>Table list

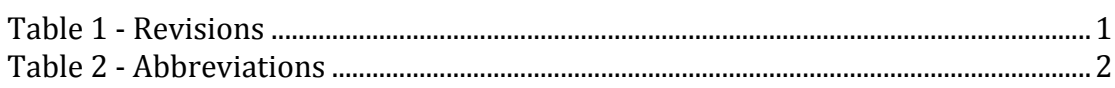

## <span id="page-209-1"></span>Figure list

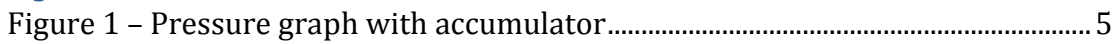

#### <span id="page-209-2"></span>**Abbreviation list**

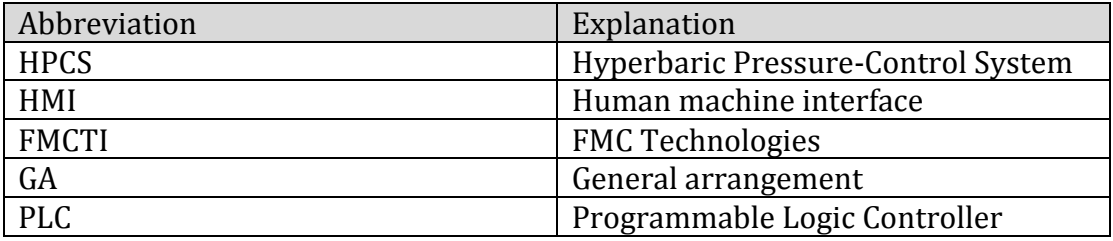

<span id="page-209-3"></span>**Table 2 - Abbreviations** 

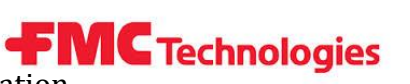

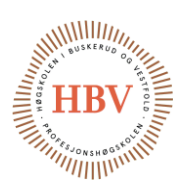

## <span id="page-210-0"></span>1.0. Final system function

#### <span id="page-210-1"></span>1.1. Introduction

The system shall fill the tank with water before pressure is applied. This is a very common way to perform pressure tests of equipment in the subsea industry. The use of a fluid for pressure testing of equipment is recommended since fluids do not have the ability to be compressed much in contrast to gases. Waters property to not be compressed is utilized to reduce damage in case of leakage or blow out.

To rise the pressure in a tank filled with gas to a given pressure it would be necessary to add the volume of tank x test pressure of gas. For a tank volume of 100L it would need to add 40000L gas to reach 400bar pressure inside the tank [2].

If the tank then had exploded, the 100L gas at 400bar would increase to 40000L at 1bar in a very short amount of time. This would cause huge damage to the surrounding area and in worst case people.

Water is often said to be non-compress able which is not totally correct, but nearly (More about this is discussed in [3]). For a tank of 42L as we have performed calculations for it has to be added 0.764L of water to reach 400bar. That means that 0.764L of water will leave the tank until the pressure inside the tank is 0bar. This is a much better scenario in case of blow out compared to gas testing.

#### <span id="page-210-2"></span>1.2. Filling of the tank

A pump fills up the tank with water while a valve located at the highest point of the tank ventilates the initial air volume that is inside the tank. When all the air is ventilated, a sensor bases on change of resonance frequency in a fork located at the ventilation line detects if there is water or air that is leaving the tank. When there is clean water without air that leaves the tank the sensor gives a signal to stop the filling pump and close the valve to isolate the system.

#### <span id="page-210-3"></span>1.3. Pressurizing

After filling, the system is ready to be pressurized with water. This is performed by a pneumatic pump. But since we have a requirement that says that the pressure build up have to be controlled within maximum 40bar/min, we need to regulate this some way. Our solution to control this is an electrically controlled pneumatic pressure regulator. The regulator has ±1% linearity fault from 0.05 to 9bar, which will give us good control of the pressure. The pump has a pneumatic to hydraulic ratio on 1:60 which means that maximum output pressure is 540bar with 9bar air supply. But to be able to increase the pressure by a given amount per minute we need some feedback from the system and a regulation system to adjust the performance of the pump. So there is placed a pressure transmitter at the pressure line to the tank that tells us the pressure that is used to calculate how many bar/minute the pressure increases and the regulation system then adjust the performance of the pump according to the desired value. When the final value is accomplished the regulation system stops the pump and isolates the system.

**FMC** Technologies Hyperbaric – Pressure Control System Technology Document – System evaluation

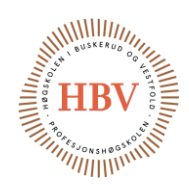

#### <span id="page-211-0"></span>1.4. Holding time

Since the pressure test shall simulate environments where the subsea equipment is located, the customer wants to perform a holding time at a desired pressure. Within this holding time there is interesting to monitor the pressure inside the tank to detect leakages of water into test objects or deformation of test objects, in those cases the pressure will decrease if there is no other leakages or pressure applied to the system. Therefore all output and input lines to the system shall be isolated with valves, and a pressure stabilization time shall be performed before logging of the pressure in the tank over a period starts.

#### <span id="page-211-1"></span>1.5. De-pressurizing

Since the pneumatic pump is used to pressurize the system, it does not have any function to drain out the water to decrease the tank pressure. There is fitted an electrically controlled flow valve for pressure reduction. This valve has a servo motor attached to the valve stem and is able to perform a decreasing of the pressure in opposite way of the pneumatic pump according to requirement R2-I for increasing/decreasing pressure (calculations for this valve is covered in [3]).

#### <span id="page-211-2"></span>1.6. Draining of tank

The same valve as used to ventilate air out when filling with water now let air go into the system when water is pumped out. And the same pump that is used for filling is used to drain the tank, and an equal sensor. The sensor that detect when the tank is empty is located on the opposite side of the pump to detect when clean air returns from the tank, which means the tank is completely drained for water.

#### <span id="page-211-3"></span>1.7. HMI & PLC

To configure how the system shall work there is a touch-screen where the operator can configure parameters for the pressures, holding times and cycles. As well as other system parameters like reservoir dimensions and maintenance parameters. The HMI also have a visual screen to display status of the process and a graph screen where the pressure curve is shown. The pressure graph can be logged and exported to a SD card. The PLC collects the parameters that is configured in HMI and use these to run the process according to these parameters. PLC controls the whole system except the emergency function which is a stand-alone system.

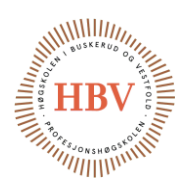

## <span id="page-212-0"></span>2.0. Other evaluated concepts

#### <span id="page-212-1"></span>2.1. System with accumulator on tank

Early in the project we had a concept with a pre-charged accumulator located at the tank to get a more dynamic system due to larger volume and more compressible volume inside the tank. After some discussion and evaluating, we found out that this is not an ideal concept since a pre-charged accumulator will make the system highly nonlinear. This is because the gas in the accumulator will not be compressed until the pressure in the system is higher than pre-charged accumulator pressure. In other words; the accumulator will not have any function until the system reaches the pre-charged pressure, and it will cause a linear curve from 0bar to pre-charge pressure and then it will be an exponential curve from there.

This is not any good property for this system since we want a straight and linear curve as possible.

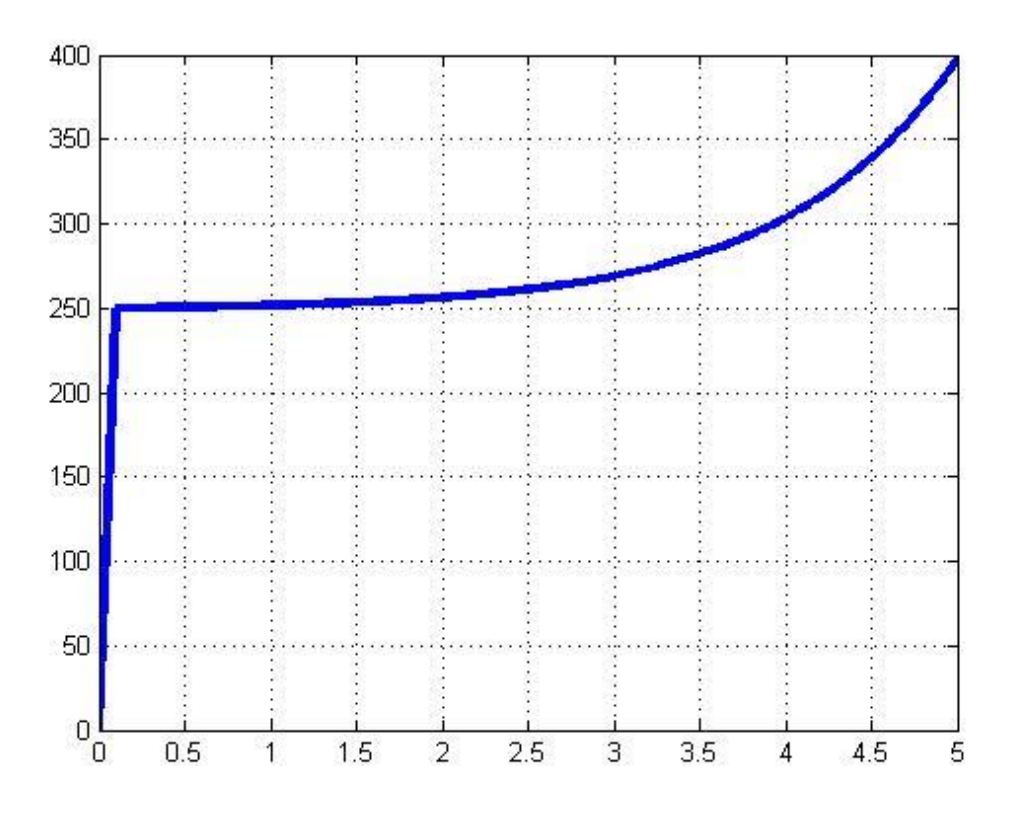

<span id="page-212-2"></span>**Figure 1 – Pressure graph with accumulator**

Figure 1 illustrates the pressure curve in the tank with an accumulator precharged with 250bar located at the pressure tank and a constant flow into the tank. To handle the break point on 250bar at y-axis it would have to be a very fast response for the control system to handle the big difference in the pressure curve with respect to the injected fluid.

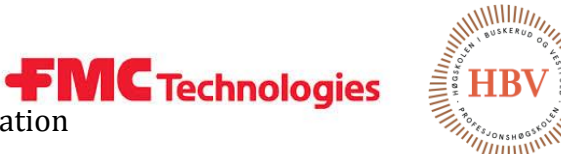

#### <span id="page-213-0"></span>2.2. System with hydraulic screw/piston pump

A second system that was evaluated was a system with a screw pump controlled by a servo motor to pressurize the system. The screw pushes at one end of the piston and produces a pressure on the opposite side. This is good idea, and would probably work fine. But due to cost, size etc. we choose to not build more on this idea. The principle with this system is to add a force to a piston that will produce the same force to the system (not exactly due to friction loss etc.) on the other side of the piston, and this is a benefit since both pressurizing and depressurizing is performed by the same component. On most of these pumps there are low volumes of fluid that can be supplied by the pump, since they often is used for small laboratory tests or calibrations of pressure transmitter etc.

#### <span id="page-213-1"></span>2.3. System with pre-charged pressure reservoir

A third system that was evaluated was an accumulated pressurized water reservoir before a regulation valve to adjust the pressure inside the tank. This was the first system that we evaluated, and the idea behind the accumulated pressurized water was to simplify the pressure regulation by having a "constant" pressure into the regulation valve. But with the pump we are using in our final system, there are no issues of this kind with pressurizing the tank.

Hyperbaric – Pressure Control System Hyperbaric - Pressure Control System **Capacity Technologies**<br>Technology Document - System evaluation

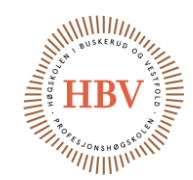

## <span id="page-214-0"></span>References

- [1] J. Carlstedt, "TECH-018 Simulation of Pressure Increasing Control Loop," HBV, Kongsberg, 2015.
- [2] "Wikipedia," [Online]. Available: http://en.wikipedia.org/wiki/Boyle%27s\_law. [Accessed 01 04 2015].
- [3] J. Carlstedt, "TECH-001 SMQAM," HBV, Kongsberg, 2015.
- [4] A. Skjørten, "TECH-003-D-HMI," HBV, Kongsberg, 2015.
- [5] J. Nicolaysen, "TECH-004-D-PLS," HBV, Kongsberg, 2015.

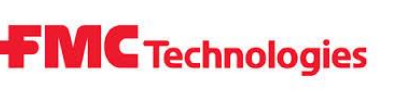

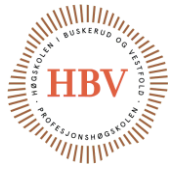

# **Hyperbaric - Pressure Control System**

# **Discretization**

**Group: Thor Ove Skarseth Jonas Nicolaysen Jonas Carlstedt Anders Skjørten Brian Berg**

#### Document author: Anders Skjørten

ID: TECH-014 <A>

## Revisions

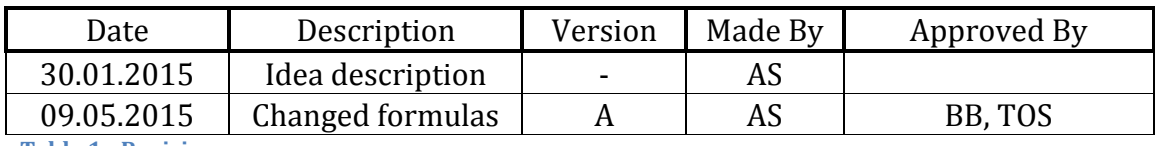

**Table 1 - Revisions**
Hyperbaric - Pressure Control System **CFMC Technologies**<br>Technology Document - Discretization

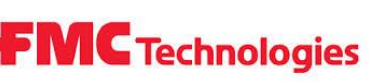

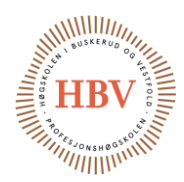

## **Table of Contents**

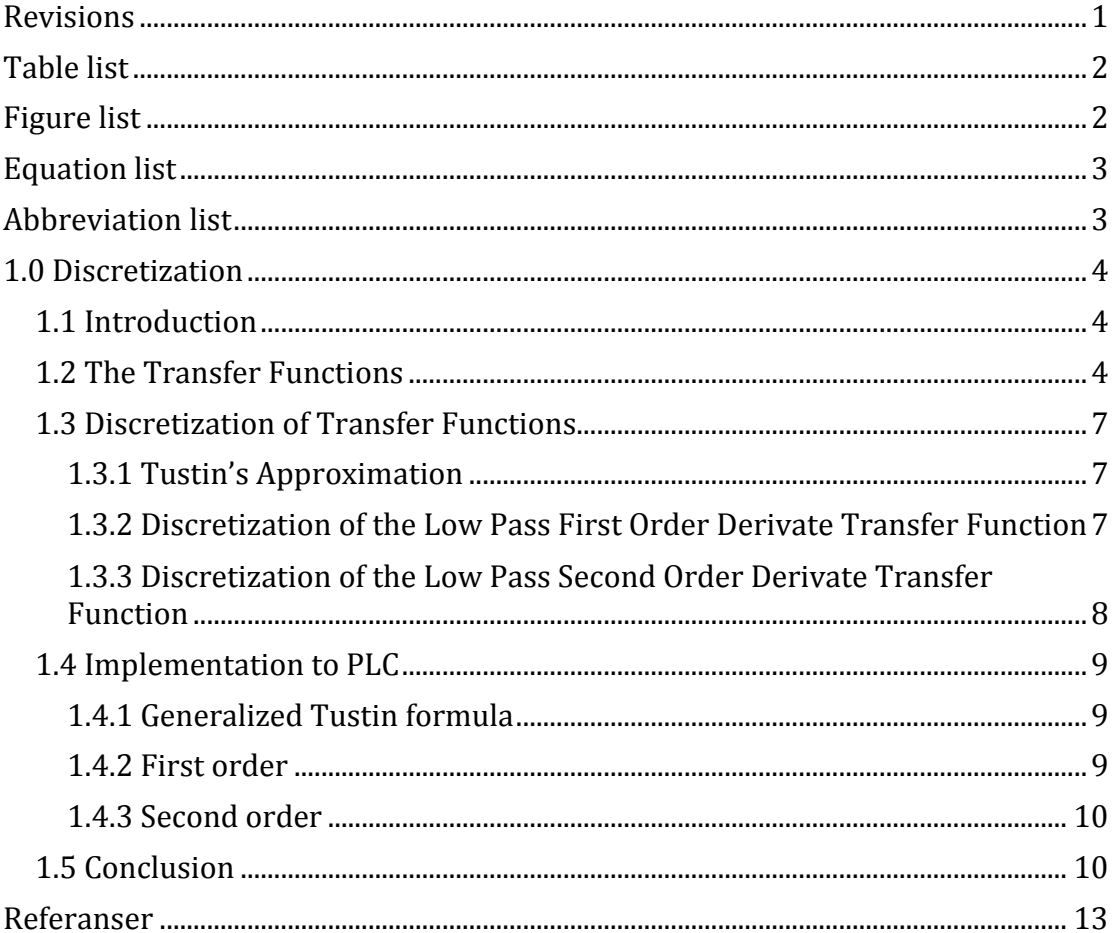

## <span id="page-216-0"></span>Table list

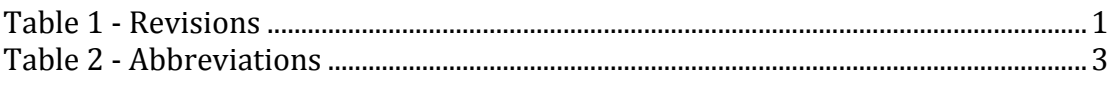

# <span id="page-216-1"></span>**Figure list**

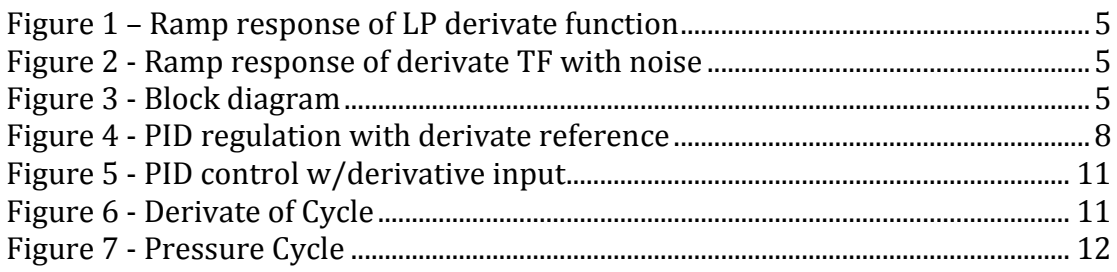

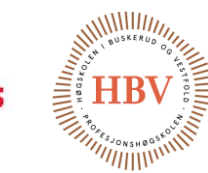

# <span id="page-217-0"></span>Equation list

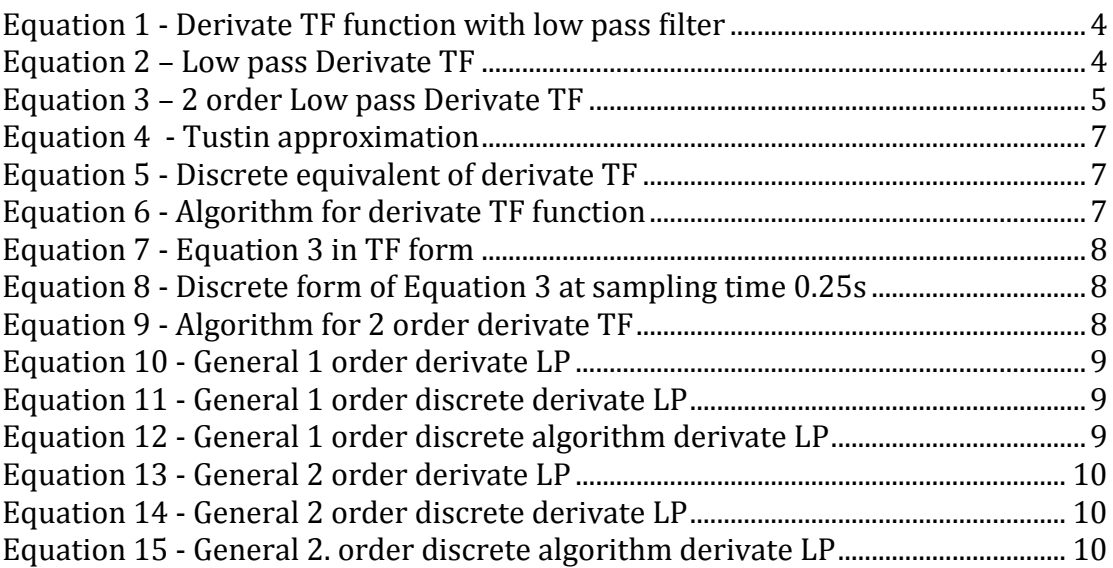

## <span id="page-217-1"></span>Abbreviation list

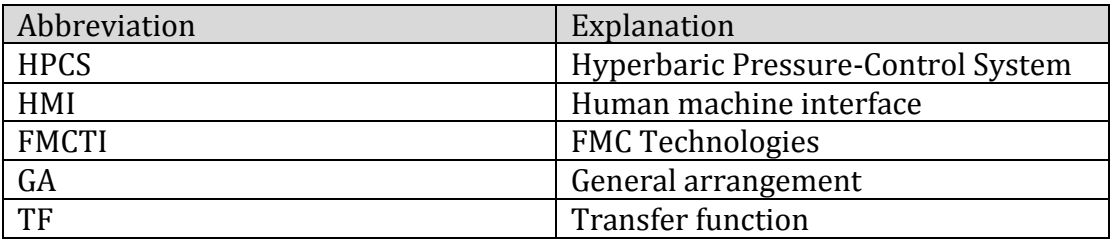

<span id="page-217-2"></span>**Table 2 - Abbreviations**

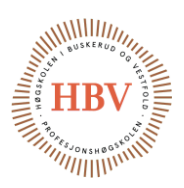

# <span id="page-218-0"></span>1.0 Discretization

#### <span id="page-218-1"></span>1.1 Introduction

This document describes the method used to discretize the derivate transfer function obtained from the simulations of HPCS. All Graphs in this document is plotted using Matlab and the calculations is done partly in Matlab and partly by hand. Matlab files and hand calculations can be found under TECH-014 in Technology Document folder on the cd attached to final delivery of HPCS.

#### <span id="page-218-2"></span>1.2 The Transfer Functions

Transfer functions is based on describing functions of a physical system that can be used to predict the system behavior. The transfer function is usually given in the frequency domain or in the matrix form called state space. The frequency domain is the Laplace transform to the describing function of the system while the State Space form consist of derivations of states to the system in the time domain. This document will use the Laplace method in the frequency domain. If a sensor in the system is effected by noise, the data from the sensor will be unpredictable and regulation can become unstable. This is why it is necessary to make mathematical models of the system parts so that the engineer can predict how the system will respond to noise.

Because the system is to be regulated on the derivative of the pressure change in the pressure chamber, it is necessary to calculate the derivative with a transfer function. This can be done with the transfer function operator seen below.  $\boldsymbol{S}$ 

#### <span id="page-218-3"></span> $s + 1$ **Equation 1 - Derivate TF function with low pass filter**

[Figure 1](#page-219-4) shows the response of the derivative transfer function for the first and second order low pass filter as well as the their discrete equivalent when it is given a ramp input with the slope of 1. From the Figure 1 it is clear to see that the

<span id="page-218-4"></span>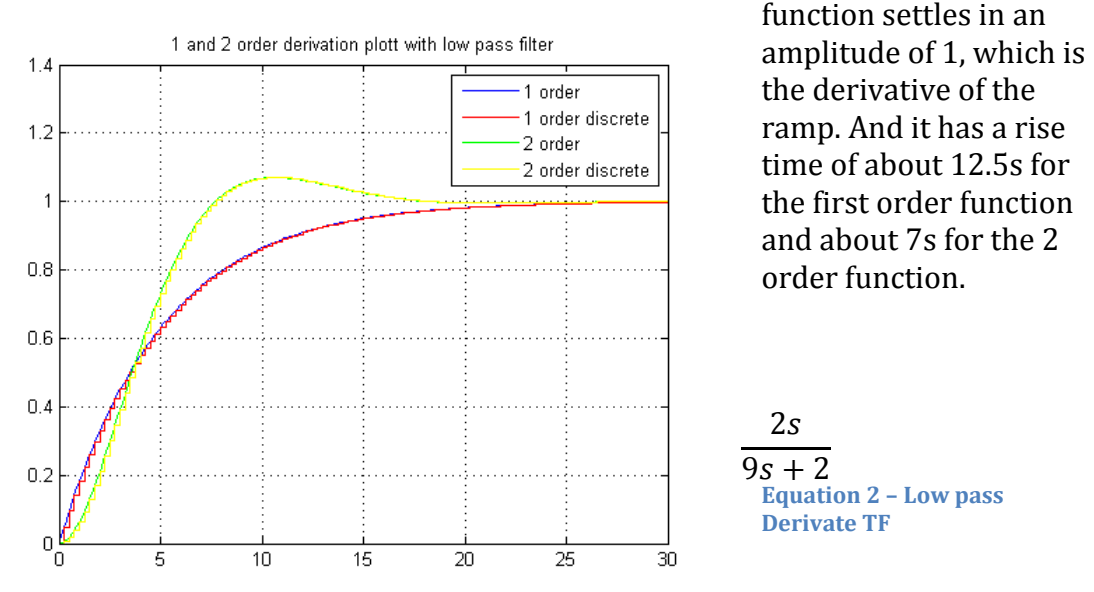

Hyperbaric – Pressure Control System Hyperbaric - Pressure Control System **FMC Technologies**<br>Technology Document - Discretization

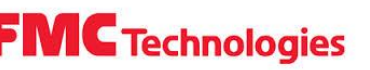

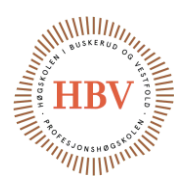

<span id="page-219-3"></span> $3s$  $20s^2 + 10s + 3$ **Equation 3 – 2 order Low pass Derivate TF**

<span id="page-219-4"></span><span id="page-219-0"></span>**Figure 1 – Ramp response of LP derivate function**

#### **Although**

**[Figure 1](#page-219-4) shows a perfect derivation of the ramp, derivation functions are especially sensitive to noise and there are no noise in the analyses i[n](#page-219-4)**

[Figure 1](#page-219-4) Most sensors generates some noise so in [Figure 2](#page-219-1) the same function is plotted and noise is added to the ramp input.

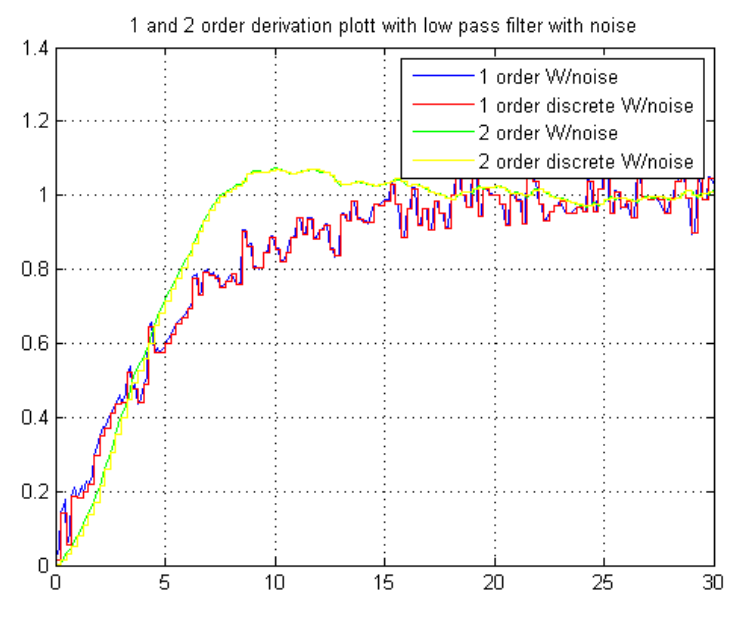

**Figure 2 - Ramp response of derivate TF with noise**

<span id="page-219-1"></span>[Figure 3](#page-219-2) shows the block diagram of the first order transfer function made in Simulink to generate the response of the blue graph i[n Figure 2.](#page-219-1)

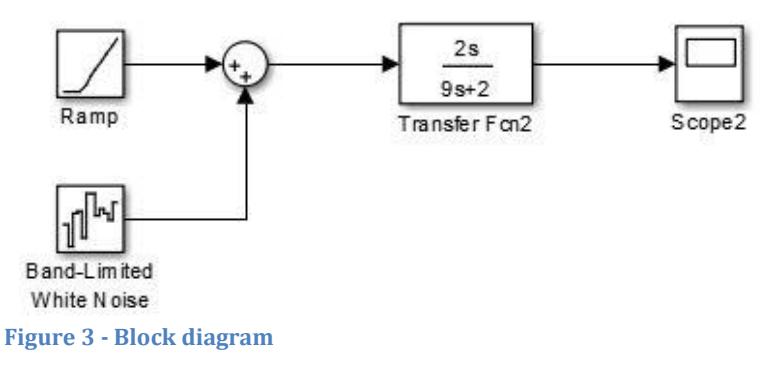

<span id="page-219-2"></span>Analyzing the system with a ramp input and noise one can see that the first order plot i[n Figure 2](#page-219-1) is more affected by the noise then the second order plot is. The second order plot has also a faster response due to the extra poles in the system.

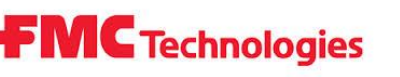

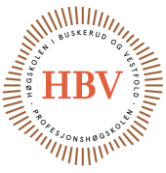

With some trial and error it was found that the 2 order low pass filter handles the filtration much better and faster than the first order low pass filter with a rise time of about 7 seconds.

# **FMC** Technologies

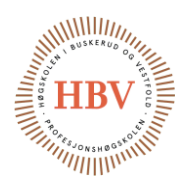

## <span id="page-221-0"></span>1.3 Discretization of Transfer Functions

To implement transfer functions of the frequency domain in controllers like PLC the transfer functions must be converted to time domain functions that consists of "unit steps". Before the system can be converted the system must be in a discrete form, because the PLC is a digital controller and it is running with a sampling frequency. This means that the transfer function needs to be transformed to a transfer function of the Z – domain, which is the discrete version of the Laplace domain. The unit  $Z^{-n}$  can be seen as a delay in time and therefore a previous sample.

There are many methods to discretize transfer functions but this document will use the Tustin approximation. [1]

#### <span id="page-221-1"></span>1.3.1 Tustin's Approximation

Tustin approximation is a bilinear transformation of the Laplace form. It can be implemented by exchanging all the poles and zeroes (S) in the Laplace form of the transfer function with the Tustin approximation.

 $2Z - 1$  $T z + 1$ **Equation 4 - Tustin approximation**

<span id="page-221-3"></span>Where T is the sampling time of the PLC.

#### <span id="page-221-2"></span>1.3.2 Discretization of the Low Pass First Order Derivate Transfer Function

From [Equation 2](#page-218-4) we have the function:  $y(s)$  $u(s)$ =  $2s$  $9s + 2$ 

The discrete equivalent with sampling time 0.25s is shown in [Equation 5](#page-221-4)

 $y(Z)$  $u(z)$  $=\frac{0.2102 - 0.21022}{1 - 0.9459Z^{-1}}$ 0.2162−0.2162 −1 **Equation 5 - Discrete equivalent of derivate TF**

<span id="page-221-4"></span>The algorithm for the controller would then be as in [Equation 6.](#page-221-5)

<span id="page-221-5"></span> $y(n) = 0.2162u(n) - 0.2162u(n-1) + 0.9459y(n-1)$ **Equation 6 - Algorithm for derivate TF function**

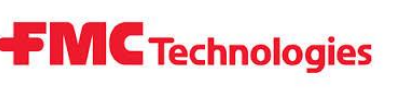

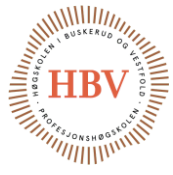

#### <span id="page-222-0"></span>1.3.3 Discretization of the Low Pass Second Order Derivate Transfer Function

From [Equation 3](#page-219-3) we have the function:  $v(s)$  $u(s)$ =  $3s$  $20s^2 + 10s + 3$ **Equation 7 - Equation 3 in TF form**

<span id="page-222-2"></span>The discrete function of the system with a sampling time of 0.25s then becomes as in [Equation 8.](#page-222-3)

 $y(z)$  $u(z)$ =  $0.01761 - 0.01761z^{-2}$  $1 - 1.874 z^{-1} + 0.8826z^{-2}$ **Equation 8 - Discrete form o[f Equation 3](#page-219-3) at sampling time 0.25s**

<span id="page-222-3"></span>The corresponding algorithm is shown in

 $y(n) = 0.01761u(n) - 0.01761u(n-2) + 1.874y(n-1) - 0.8826y(n-2)$ **Equation 9 - Algorithm for 2 order derivate TF**

<span id="page-222-4"></span>The blue graph in [Figure 4](#page-222-1) shows the output of a PID controller with the second order transfer function in [Equation 3](#page-219-3) as a negative feedback. Input to the system is the derivate of the ramp shown in [Figure 4.](#page-222-1) The red graph shows the discrete response with [Equation 8](#page-222-3) in the negative feedback path. The responses are not perfect but with more fine tuning it is possible to get an even better trace of the ramp.

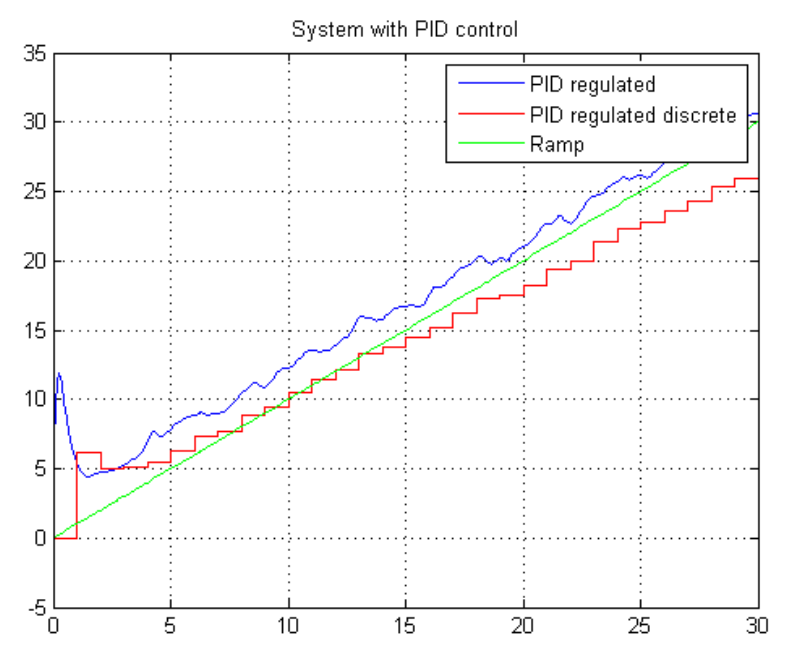

<span id="page-222-1"></span>**Figure 4 - PID regulation with derivate reference**

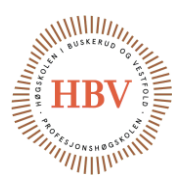

### <span id="page-223-0"></span>1.4 Implementation to PLC

A sample frequency is usually required to implement the algorithm on the PLC. This frequency is restricted by the PLC capability to read from the AD ports and also depends on how often it activates the command to read. However the plant will also have an effect on the regulation and because it is unknown how the plant will react it would be a good idea to implement some parameters in the controller so that the low pass filter could be adjusted and fine-tuned on the controller.

### <span id="page-223-1"></span>1.4.1 Generalized Tustin formula

To be able to fine-tune the system on the PLC controller it is trivial to make a general formula for the discrete step function of the derivate low pass transfer function. [Equation 10](#page-223-3) to [Equation 15](#page-224-4) is the result of this generalization of the first and second order TF of a low pass derivate.

[Equation 10](#page-223-3) and [Equation 11](#page-223-4) is tunable first order TF that consist of tuning parameters a, b and c. Buy varying these constants the TF can be fine-tuned to give an optimal response. In [Equation 11](#page-223-4) the K is the sampling constant that consists of  $\frac{2}{T}$ . [Equation 12](#page-223-5) is the unit-step algorithm equivalent to [Equation 11.](#page-223-4) The algorithm is a function that consists of previous and current samples and it calculates the output based on these samples.

[Equation 13](#page-224-2) shows a second order TF. The only difference between [Equation 13](#page-224-2) and [Equation 10](#page-223-3) is that the de-nominator in [Equation 13](#page-224-2) consists of a second order polynomial and it has an additional tuning parameter d. Just like for the first order TF the formula in [Equation 14](#page-224-3) is the equivalent discrete TF of [Equation 13](#page-224-2) and [Equation 13](#page-224-2) results in the unit step algorithm In [Equation 15.](#page-224-4)

### <span id="page-223-2"></span>1.4.2 First order

 $\mathcal{C}\mathcal{S}$  $as + b$ **Equation 10 - General 1 order derivate LP**

<span id="page-223-3"></span>Where a, b, c is constants  $y(z)$  $u(z)$ =  $cK(1-Z^{-1})$  $aK(1 - Z^{-1}) + b(1 + Z^{-1})$ **Equation 11 - General 1 order discrete derivate LP**

<span id="page-223-5"></span><span id="page-223-4"></span>Where  $K = 2/T$  $y(n) =$  $u(n)cK - u(n-1)cK + y(n-1)(-aK - b)$  $aK + b$ **Equation 12 - General 1 order discrete algorithm derivate LP**

**FMC** Technologies

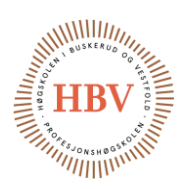

<span id="page-224-0"></span>1.4.3 Second order

<span id="page-224-2"></span>
$$
\frac{ds}{as^2 + bs + c}
$$
  
\nEquation 13 - General 2 order derivative LP  
\n
$$
\frac{y(z)}{u(z)} = \frac{dK(1 - Z^{-1})}{aK^2(1 - 2Z^{-1} + Z^{-2}) + bK(1 - Z^{-2}) + c(1 + 2Z^{-1} + Z^{-2})}
$$
  
\nEquation 14 - General 2 order discrete derivative LP  
\n
$$
y(n) = \frac{u(n)dK - u(n - 2)dK - y(n - 1)(2c - 2aK^2) - y(n - 2)(aK^2 - bK + c)}{ak^2 + bK + c}
$$
  
\nEquation 15 - General 2. order discrete algorithm derive the

#### <span id="page-224-4"></span><span id="page-224-3"></span><span id="page-224-1"></span>1.5 Conclusion

By implementing [Equation 12](#page-223-5) or [Equation 15](#page-224-4) as a filter on the controller for pressure reading it is possible to make the system tunable for a better response. For systems running with sampling time of 0.25s the tuning parameters can be selected as in [Equation 5](#page-221-4) for first order and [Equation 8](#page-222-3) for second order.

Finally after the filter design is complete it is time to test it in combination with a PID controller to generate the output to the pressure pump. [Figure 5](#page-225-0) shows how the system is set up in Simulink. The input consists of three ramps, one positive and two negative that has different start time but the same gain. Ramp 1 starts at 0s, ramp 2 starts at 100s and ramp 3 starts at 200s. These ramps combined with a derivation block generates the input to the system. I[n Figure 5](#page-225-0) there are 2 PID control loops. The top one is in continues time while the other one is the discrete version which will be used in the controller. The gains of the discrete PID controller used in this Simulink simulation is:

Proportional = 33.6863529310747 Integral = 3.39955156838448 Derivate  $= 0$ 

The method used to discretize the derivate filter is the Tustin's method so a trapezoid method is also used in the PID controller.

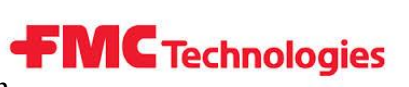

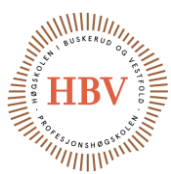

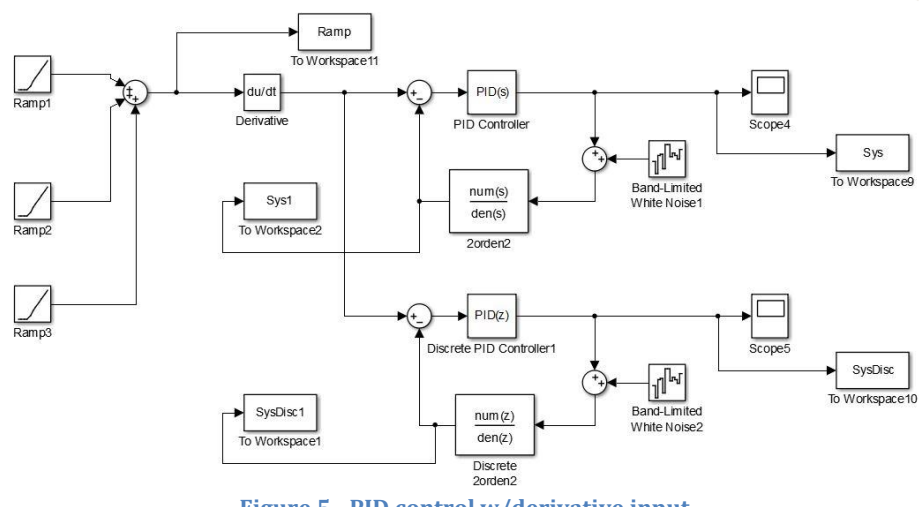

**Figure 5 - PID control w/derivative input**

<span id="page-225-0"></span>[Figure 6](#page-225-1) shows the output of the continues (in blue) and discrete (in red) 2.order derivate transfer functions plotted over time in seconds. It shows a great response to the changes in derivate input.

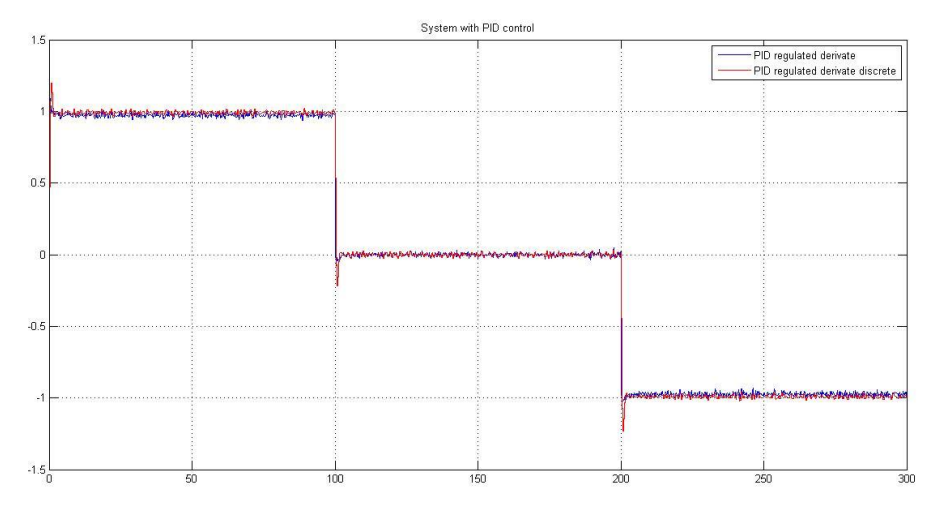

<span id="page-225-1"></span>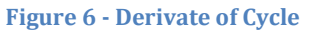

The output of the system is shown [Figure 7](#page-226-0) it simulates a pressure cycle with barley no overshoot or error plotted over time in seconds. There is negative spike when the derivative input value goes from 1 to 0 and from 0 to -1, but this spice does not last very long so it most certainly can be ignored because the pump will not have time to react to it and the system will be isolated at this stage.

Hyperbaric – Pressure Control System Hyperbaric - Pressure Control System **FMC Technologies**<br>Technology Document - Discretization

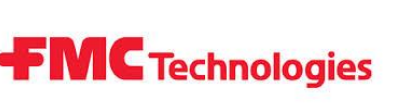

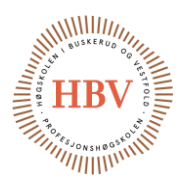

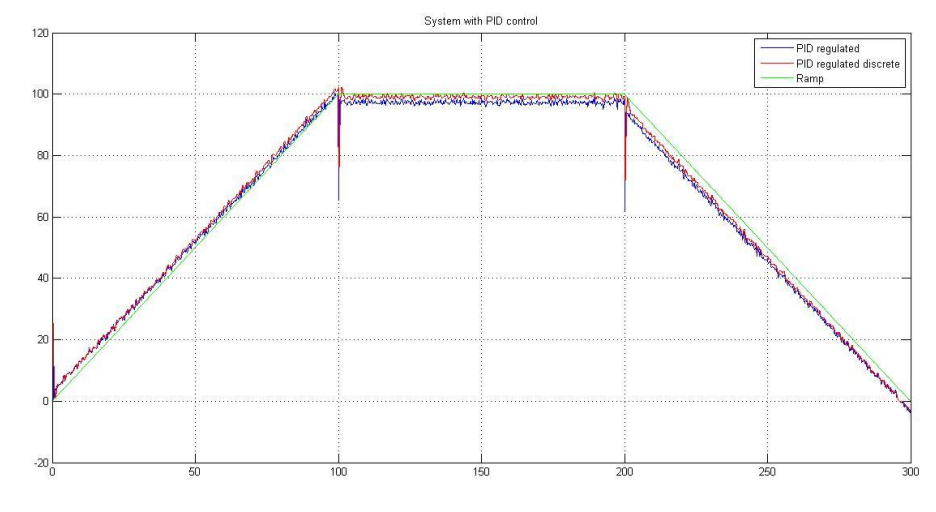

<span id="page-226-0"></span> **Figure 7 - Pressure Cycle**

Based on [Figure 6](#page-225-1) and [Figure 7](#page-226-0) one can conclude that [Equation 15](#page-224-4) with the tuning parameters of [Equation 7](#page-222-2) should give a good regulation to the sensor reading.

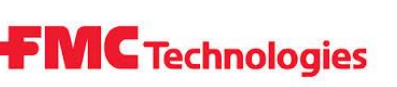

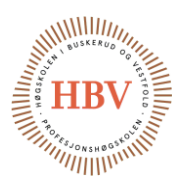

## <span id="page-227-0"></span>Referanser

[1] G. F. Franklin, J. D. Powell and A. Emami-Naeini, in *Feedback Control of Dynamic Systems Sixth Edition, Chapter 8*, Pearson, 2010.

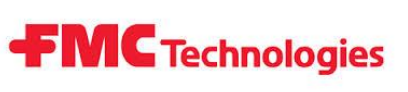

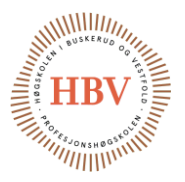

# **Hyperbaric - Pressure Control System**

# **Test Rig**

**Group: Thor Ove Skarseth Jonas Nicolaysen Jonas Carlstedt Anders Skjørten Brian Berg**

#### Document author: Anders Skjørten

ID: TECH-015 <A>

### <span id="page-228-0"></span>Revisions

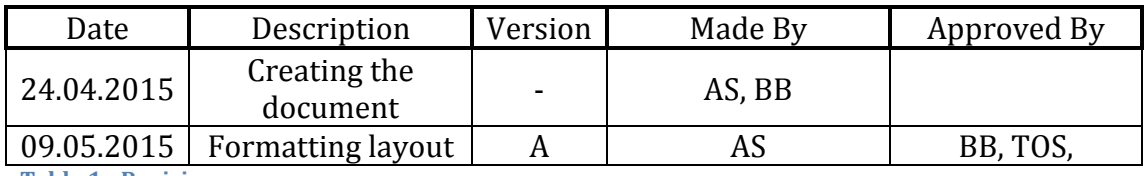

<span id="page-228-1"></span>**Table 1 - Revisions**

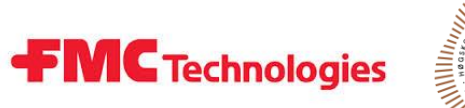

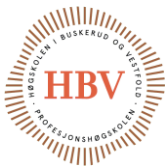

## **Table of Contents**

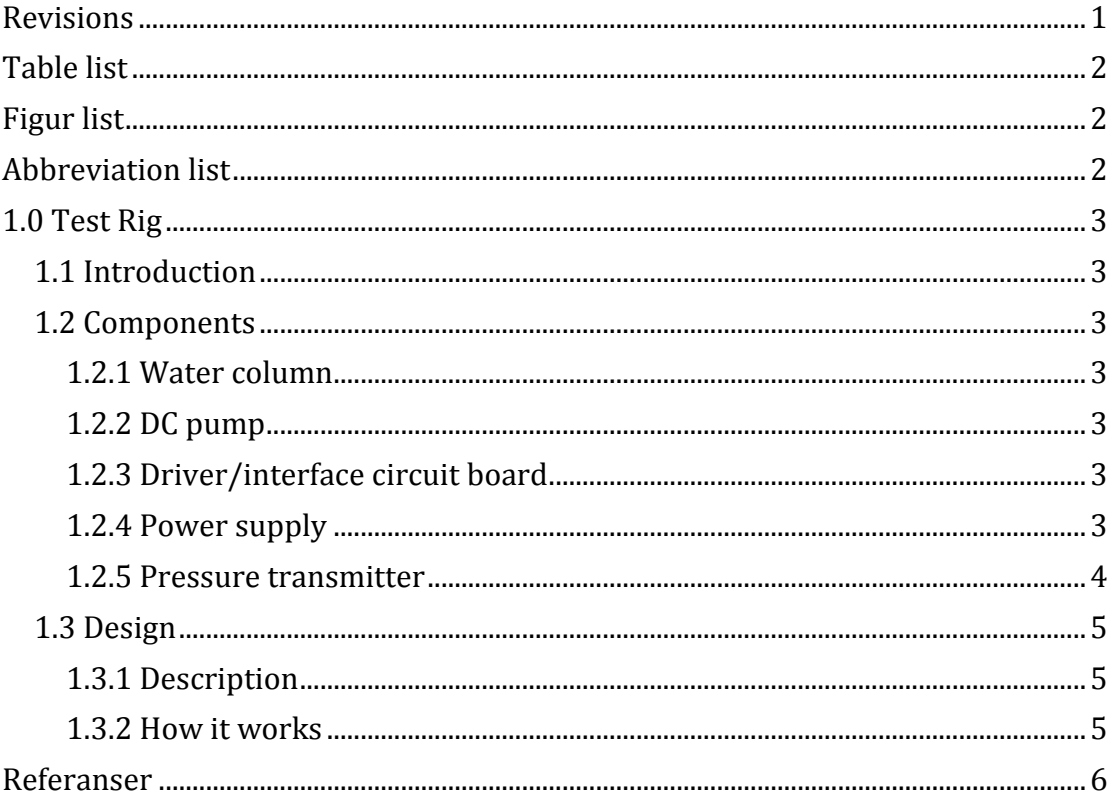

### <span id="page-229-0"></span>**Table list**

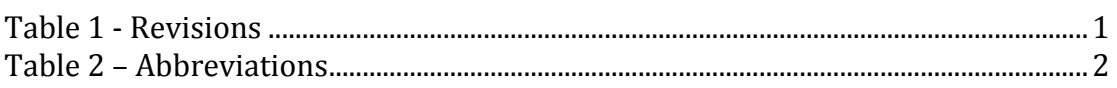

# <span id="page-229-1"></span>**Figur list**

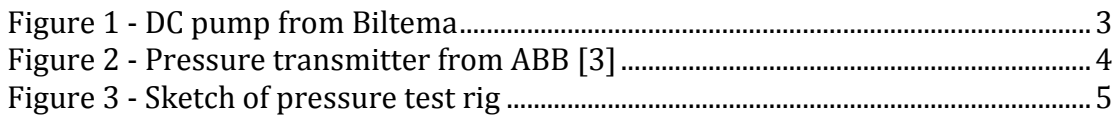

## <span id="page-229-2"></span>**Abbreviation list**

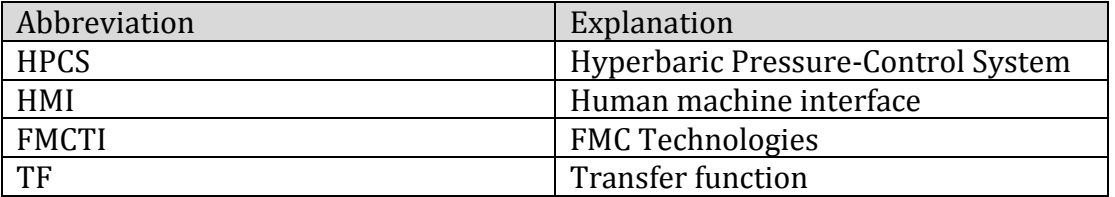

<span id="page-229-3"></span>**Table 2 - Abbreviations** 

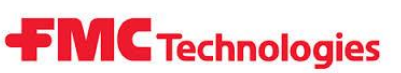

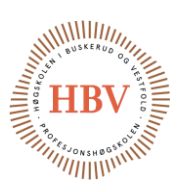

## <span id="page-230-0"></span>1.0 Test Rig

#### <span id="page-230-1"></span>1.1 Introduction

This document describes how the test rig will be designed and implemented to test the controller program. The test rig will be produced by the HPCS group. The purpose of the test rig is to test the PLC and HMI program in a low pressure environment. It is important to note that this test rig is not a miniature of the system but more a prototype without all functionality of HPCS and a test platform for the programming code. The main feature of the design is the 4-20mA interface between the controller and test rig.

#### <span id="page-230-2"></span>1.2 Components

The test rig will consist of a water column, a 12V DC water pump, a driver/interface circuit board for the pump, a power supply and a low pressure transmitter.

#### <span id="page-230-3"></span>1.2.1 Water column

The water column is designed to simulate a pressure chamber. When the column is filled with water it will create a pressure at the bottom that corresponds to the height of the column. For a 10m water column the corresponding pressure would be about 1 bar. The test rig water column is designed to be roughly 2m high so the maximum pressure of the column is about 0.2 bar.

#### <span id="page-230-4"></span>1.2.2 DC pump

The pump used in the test rig is a 12VDC, 2A centrifuge pump. It is documented to have a maximum water flow of 7.5 L per min and a maximum lifting height of 5m. The pump is designed to be lowered in a water reservoir. [1]

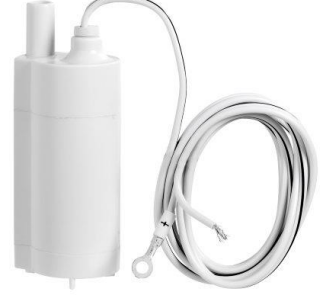

**Figure 1 - DC pump from Biltema**

#### <span id="page-230-7"></span><span id="page-230-5"></span>1.2.3 Driver/interface circuit board

The driver/interface board is a homemade circuit board that is designed to convert 4-20mA to 0-100% PWM of 12V. This circuit board drives the DC pump. More information about the circuit board can be found in TECH – 16.

#### <span id="page-230-6"></span>1.2.4 Power supply

The power supply is a 12V car battery.

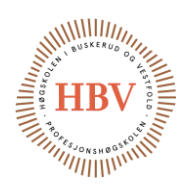

#### <span id="page-231-0"></span>1.2.5 Pressure transmitter

The pressure transmitter used is the HART pressure transmitter from ABB witch is a programmable transmitter. The programing method used for the transmitter is called zero/span. This programing method lets the user set the low (zero) and high (span) pressure level. This is done by pushing the programming buttons when the wanted lower an upper pressure is applied to the system. The pressure total span of the transmitter is 0-1.6 bar which corresponds to 4-20mA signal. It also comes pre calibrated so this is not necessary to do. However it will be adjusted so that the maximum output signal of 20mA is given at 0.2 bar. [2]

**FMC** Technologies

<span id="page-231-1"></span>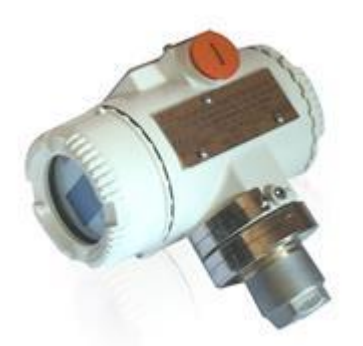

**Figure 2 - Pressure transmitter from ABB [3]**

# **FMC** Technologies

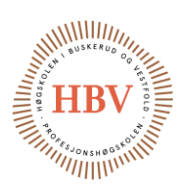

### <span id="page-232-0"></span>1.3 Design

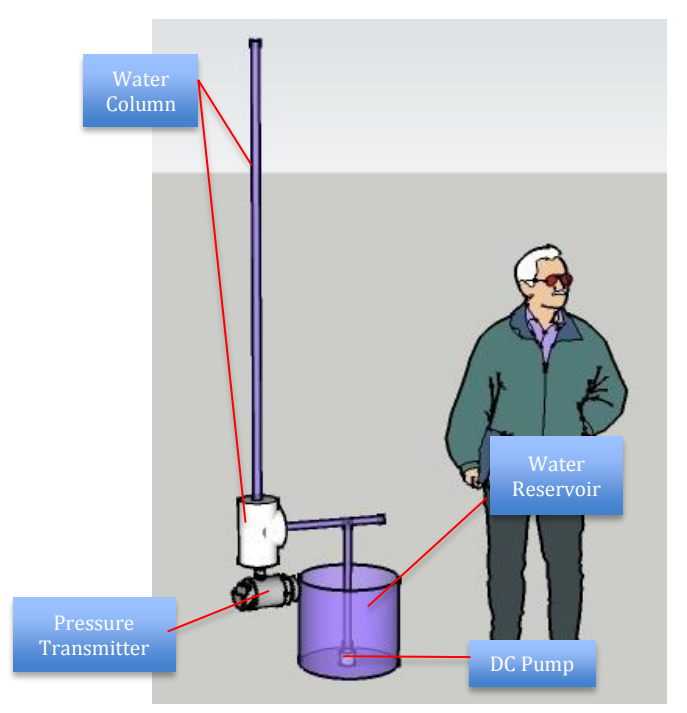

is converted to PWM to regulate the flow thru the pump. The water will then begin to fill the column and the

#### <span id="page-232-1"></span>1.3.1 Description

[Figure 3](#page-232-3) shows a rough sketch of the test rig. The water column is made of 15mm plastic tubing and a 75mm T section to minimize disturbance from the pump to the pressure transmitter. The pressure transmitter is located at the bottom of the water column to get maximum reading of pressure. The DC pump is lowered in to the water reservoir which can be any kind of container that will hold about 1 liter of water. A man is placed in the figure only for reference reasons.

#### <span id="page-232-2"></span>1.3.2 How it works

The PLC controls the driver/interface circuit board with a 4-20mA signal which

<span id="page-232-3"></span>**Figure 3 - Sketch of pressure test rig**

pressure transmitter will begin to detect pressure and regulate a 4-20mA signal back to the PLC. The PLC will calculate the derivative error of the pressure increase/decrease and adjust the 4-20mA signal to the driver/interface circuit board accordingly. This will result in an increase or decrease of flow thru the pump and a close to liner increase of pressure. To obtain a nearly constant pressure at holding time the pump given a constant PWM signal and the pressure will stabilize.

# **FMC** Technologies

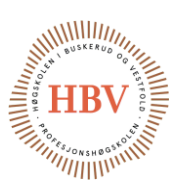

## <span id="page-233-0"></span>Referanser

- [1] "Biltema," [Online]. Available: http://www.biltema.no/no/Fritid/Campingvogn-og-bobil/Vann-ogavlop/Nedsenkbar-pentrypumpe-12-V-2000017743/. [Accessed 06 05 2015].
- [2] "Zero Span Calibration PDF," [Online]. Available: https://www.isa.org/pdfs/calibration-principles-chapter1/. [Accessed 07 05 2015].
- [3] ABB, «ABB.com,» [Internett]. Available: http://www.abb.com/. [Funnet 07 05 2015].

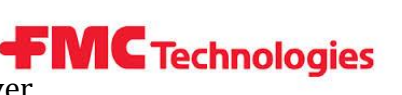

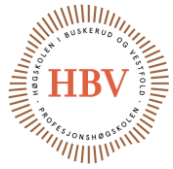

# **Hyperbaric - Pressure Control System**

# **DC Motor Driver**

**Group: Thor Ove Skarseth Jonas Nicolaysen Jonas Carlstedt Anders Skjørten Brian Berg**

#### Document author: Jonas Nicolaysen

ID: TECH-016 <B>

### <span id="page-234-0"></span>Revisions

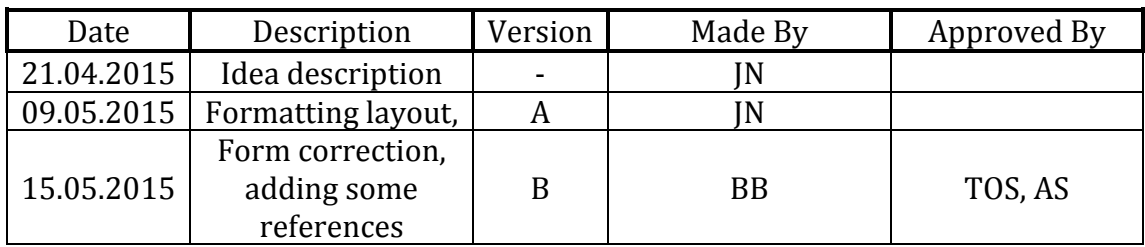

<span id="page-234-1"></span>**Table 1 - Revisions**

Hyperbaric - Pressure Control System **C Technologies**<br>Technology Document - DC Motor Driver

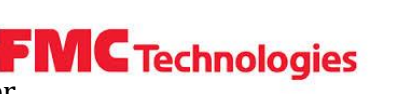

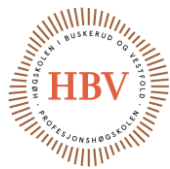

## **Table of Contents**

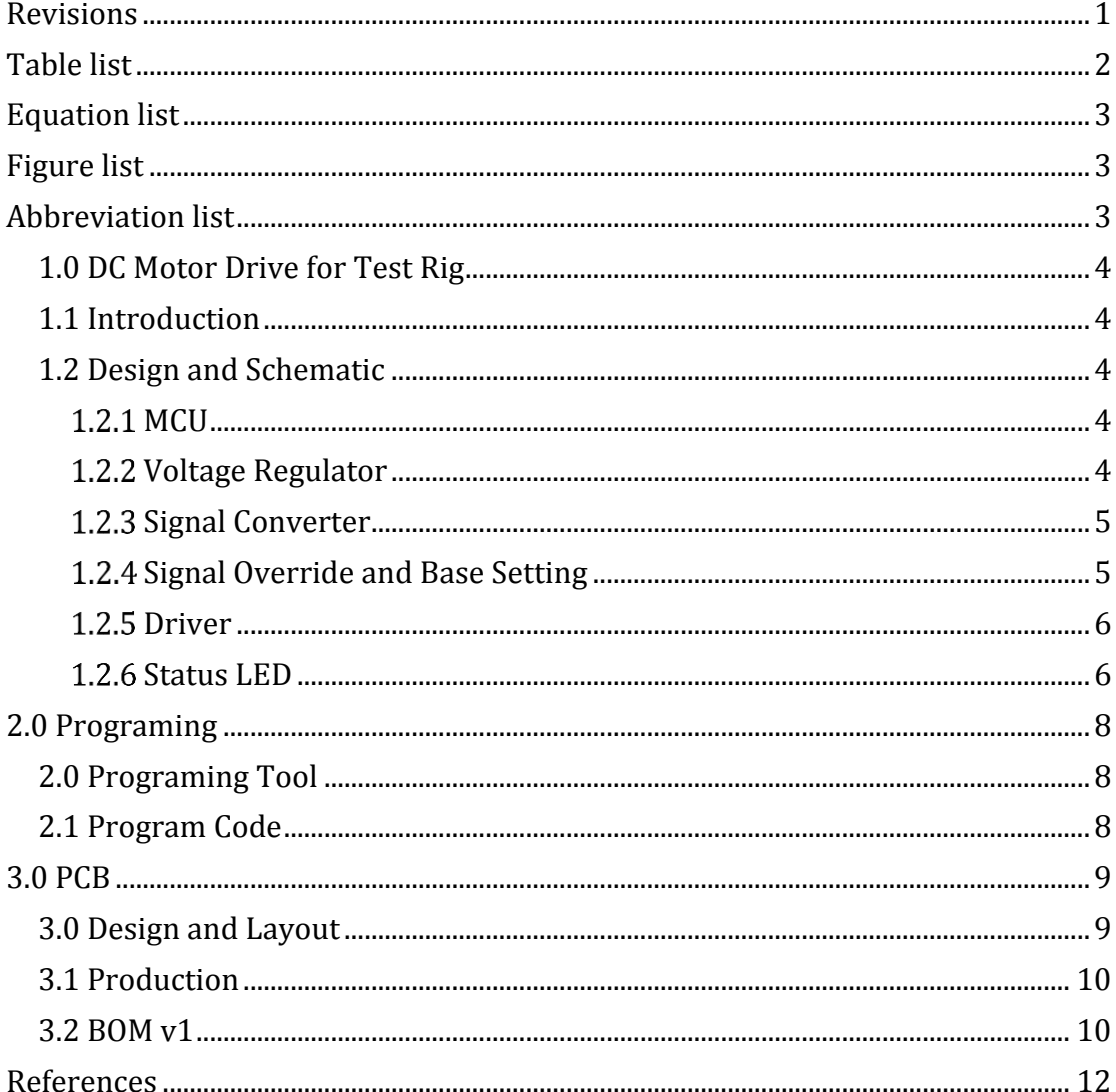

## <span id="page-235-0"></span>Table list

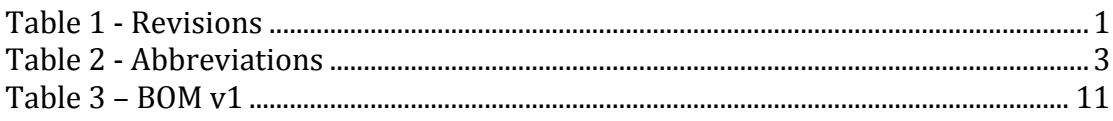

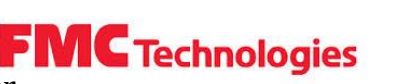

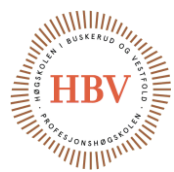

# <span id="page-236-0"></span>Equation list

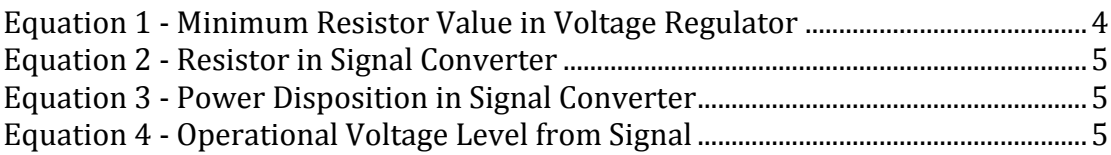

# <span id="page-236-1"></span>Figure list

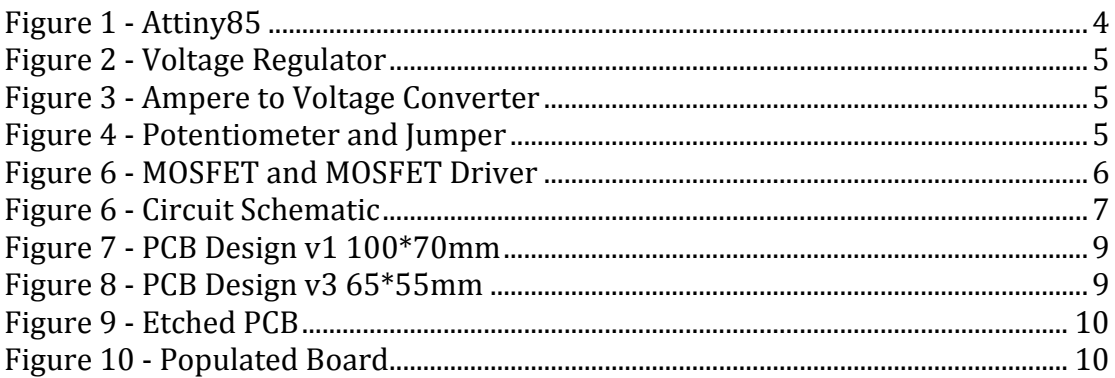

# <span id="page-236-2"></span>Abbreviation list

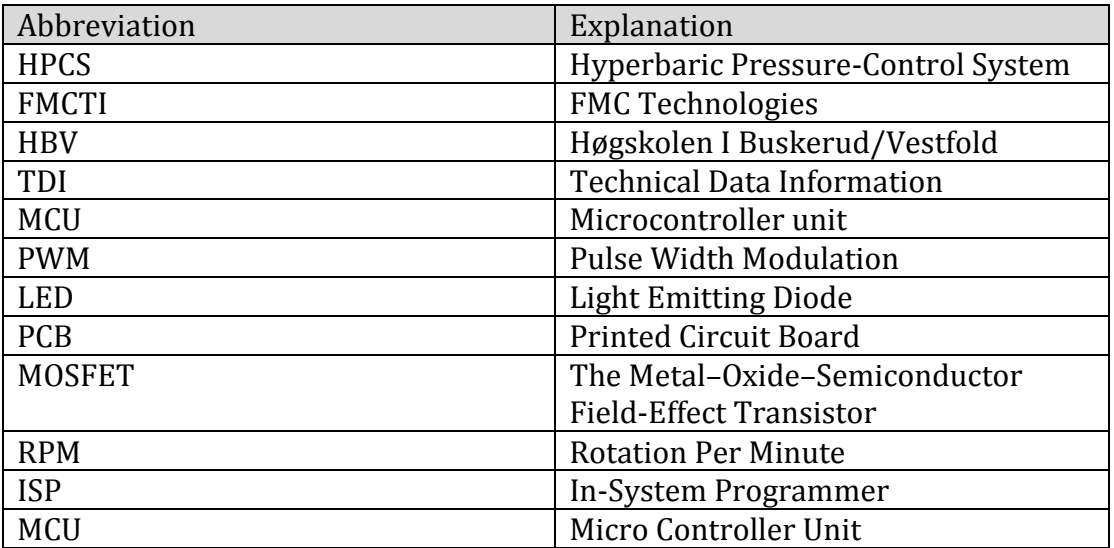

<span id="page-236-3"></span>**Table 2 - Abbreviations**

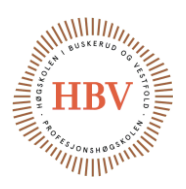

### <span id="page-237-0"></span>1.0 DC Motor Drive for Test Rig

### <span id="page-237-1"></span>1.1 Introduction

The PLC 4-20mA output is not designed to run a motor. Therefore, to control the DC motor in the test rig HPCS group designed and created a driver circuit, using a micro controller and some electronic parts. For simplicity, the program Fritzing [1] (v0.9.2) was the program of choice, since the program have all the parts needed and have built inn schematic to PCB layout converting. Electronic parts assembled on the PBC card was the parts HPCS group had available without ordering from the suppliers.

#### <span id="page-237-2"></span>1.2 Design and Schematic

The design was done section by section.

<span id="page-237-3"></span>1.2.1 MCU

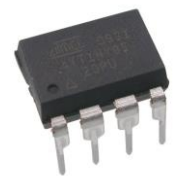

#### **Figure 1 - Attiny85**

The MCU was chosen to be an Attiny85 [2]. Attiny85 can be programed in the programing language C. HPCS group had this MCU and software to program it available.

#### <span id="page-237-4"></span>1.2.2 Voltage Regulator

To replace a proper voltage regulator like a LM7805 that was not available, a makeshift voltage regulator for the MCU was needed. It needed to supply the circuit between 1,8 - 5,5VDC. This was designed with six diodes with 0,7VDC forward voltage in series creating 4,2V as VCC. The rest of the voltage will rest over R4. To be sure the 0,25W resistor that was available does not overheat, the power dispassion needed to be calculated with Ohms law.

<span id="page-237-5"></span> $R=\frac{U^2}{R}$  $\frac{J^2}{P} = \frac{(12-4.2)^2}{0.25}$  $\frac{1}{0.25}$  = 2440 minimum **Equation 1 - Minimum Resistor Value in Voltage Regulator**

The result was to use 330 $\Omega$ . A capacitor was added to remove ripple and to buffer the supply voltage.

Page **5** of **12**

<span id="page-238-5"></span>**Figure 2 - Voltage Regulator**

1.4V 2.8V 4.2V<br>0.7V 1N4007 1N4007 4.2V<br>1N4007 2.1V 1N4007 1N4007

C1<br>10V<br>100n

1.2.3 Signal Converter

The MCU is not capable of reading current, so the signal is sent thru a resistor and the MCU read the voltage across the resistor. The resistor for the 4-20mA needed to be calculated. Adjusting the top signal (20mA) to be represented by VCC voltage level according to Ohms law.

R4<br>330Ω

 $12V$ 

 $R=\frac{VCC}{I}$  $\frac{VCC}{I_{Max}} = \frac{4.2V}{20m}$  $\frac{4.2V}{20mA} = 210\Omega$ **Equation 2 - Resistor in Signal Converter**

<span id="page-238-2"></span>The power disposition is:

<span id="page-238-3"></span> $P = R * I^2 = 210\Omega * 0.020A^2 = 0.084W$ **Equation 3 - Power Disposition in Signal Converter**

This is within the 0,25W the resistor can handle. The normal operation voltage range is:

 $R * I = U$  $210\Omega * 4mA = 0.84V$  minimum and  $210\Omega * 20mA = 4.2V$  maximum = VCC **Equation 4 - Operational Voltage Level from Signal**

<span id="page-238-1"></span>1.2.4 Signal Override and Base Setting

Jumper

<span id="page-238-6"></span>**Figure 4 - Potentiometer and Jumper**

Since the PLC is not ready at this time, the circuit made it possible to adjust the pump with a potentiometer. Test operator of the test rig can chose what input to use with a jumper.

<span id="page-238-4"></span>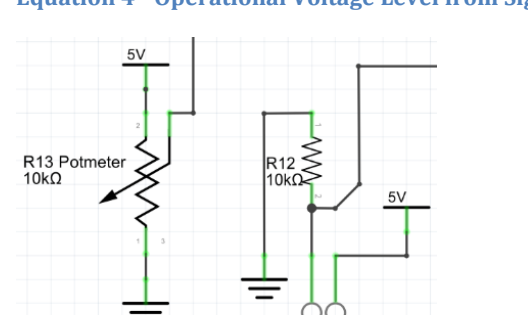

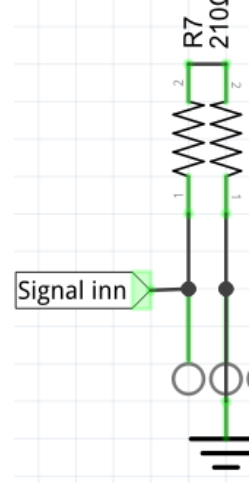

**Figure 3 - Ampere to Voltage Converter**

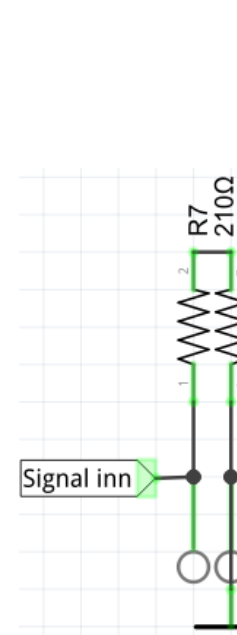

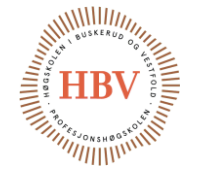

<span id="page-238-0"></span>**FMC** Technologies Hyperbaric – Pressure Control System Technology Document - DC Motor Driver

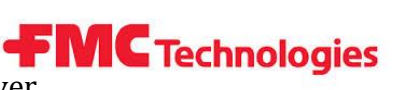

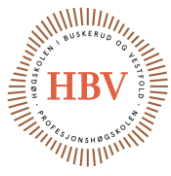

Later it is possible to reprogram the MCU. The MCU can than make the potentiometer to set the base point of the pressure (lowest RPM setting).

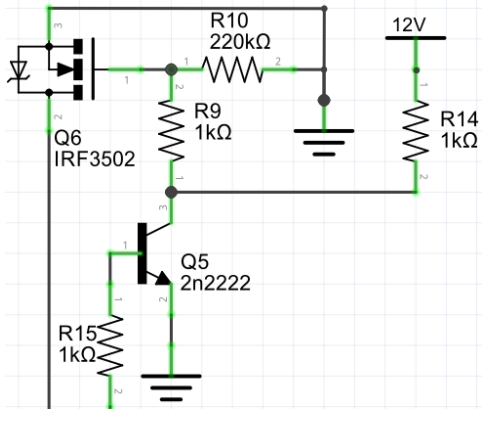

#### **Figure 5 - MOSFET and MOSFET Driver**

#### <span id="page-239-0"></span>1.2.5 Driver

When the MCU reads the voltage, it translates this to a PWM signal. This signal drives a NPN transistor that acts like a voltage level shifter from 4,2VDC to 12VDC, witch again drives the MOSFET transistor. Since this is not a logic level MOSFET this setup is needed to make sure the MOSFET is totally saturated when ON, totally unsaturated when OFF and not overheated. To save parts HPCS group only used one transistor and this inverted the signal in.

The result of when the MCU turns the signal on, the transistor turns the signal off, but this is handled in the program to invert the signal in the first place.

#### <span id="page-239-1"></span>1.2.6 Status LED

The circuit is also fitted with to LEDs, one is called heartbeat and will fade inn and out to shown that the MCU is functioning. This is helpful in case of troubleshooting. The other LED will adjust its brightness proportionally to the PWM signal, to have an indicator of the motor speed even without a motor present.

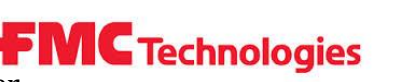

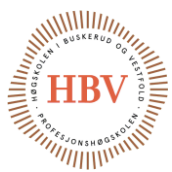

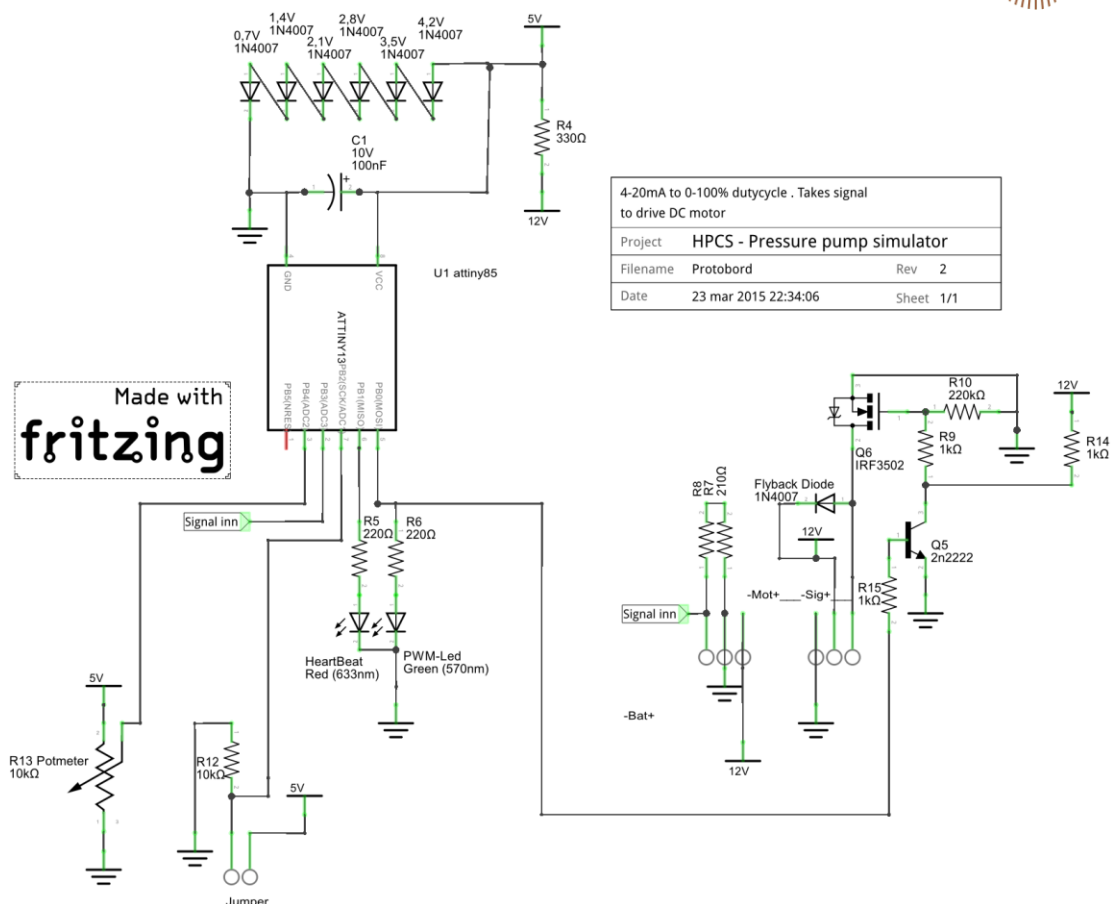

<span id="page-240-0"></span>**Figure 6 - Circuit Schematic**

fritzing

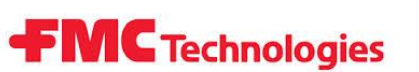

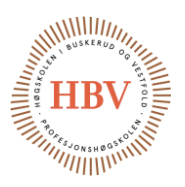

## <span id="page-241-0"></span>2.0 Programing

#### <span id="page-241-1"></span>2.0 Programing Tool

To program the Attiny we used an Arduino as ISP following the guide from a website [3].

To write the program one can use the Arduino IDE program. HPCS group used Microsoft Visual studios 2012 with an add-on for the Arduino programming.

```
2.1 Program Code
//Sett pin number<br>const int AliveLedPin=1;
const int AliveLedPin=1; //Will show that the tiny is alive<br>const int PWMPin=0; //sending out the pwm signal
                            //sending out the pwm signal
const int AnalogPin=A3; //Analog input signal
const int PotPin=A2; //Potmeter input signal<br>const int jumper=2; //If high the program w:
                             1/1f high the program will use potmeter value
const int offLv1=51; //4mA*210ohm=0.84v 255/4.2v*0.84v=51 \rightarrow 4mA=OFF
const int highLvl=1023;
void setup(){
//Sett pin function
       pinMode(PWMPin,OUTPUT);
       pinMode(AliveLedPin,OUTPUT);
       pinMode(jumper,INPUT);
       }
void loop(){
       //set jumper to choose to potmeter as set point, else use signal
       int value;
       if (!digitalRead(jumper)){value=analogRead(PotPin);}
       else{value=analogRead(AnalogPin);}
       //int value=ReadValue); //read the signal value
       int PWMvalue=map(value,offLvl,highLvl,255,0); //convert the signal value 
to PWM lvl and setting 4mA=off
       PWMvalue=max(PWMvalue,0);
       PWMvalue=min(PWMvalue,255);
       analogWrite(PWMPin,PWMvalue);
       //this will make a led fade up and down to show that the MCU its alive.
       long interval = 20;
       static int brightness = 0;
       static int fadeAmount = 5;
       static long previousMillis = 0;
       unsigned long currentMillis = millis();
       if(currentMillis - previousMillis > interval) {
              previousMillis = currentMillis; 
               analogWrite(AliveLedPin, brightness); 
              brightness = brightness + fadeAmount;
               // reverse the direction of the fading at the ends of the fade: 
               if (brightness == \theta || brightness == 255) {
                      fadeAmount = -fadeAmount ; 
}}}
```
Hyperbaric – Pressure Control System Hyperbaric - Pressure Control System **CALC Technologies** Technology Document - DC Motor Driver

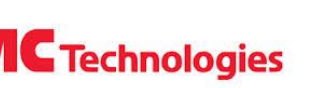

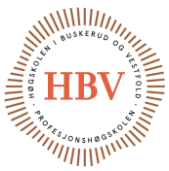

## <span id="page-242-0"></span>3.0 PCB

#### <span id="page-242-1"></span>3.0 Design and Layout

After the circuit was tested with a breadboard setup, the designed one layer PCB card was fitted with permanent components. The board size was chosen to match the one that was available; 100\*70mm. A multilayer board requires viases and is more complicated to print, but is easier to route.

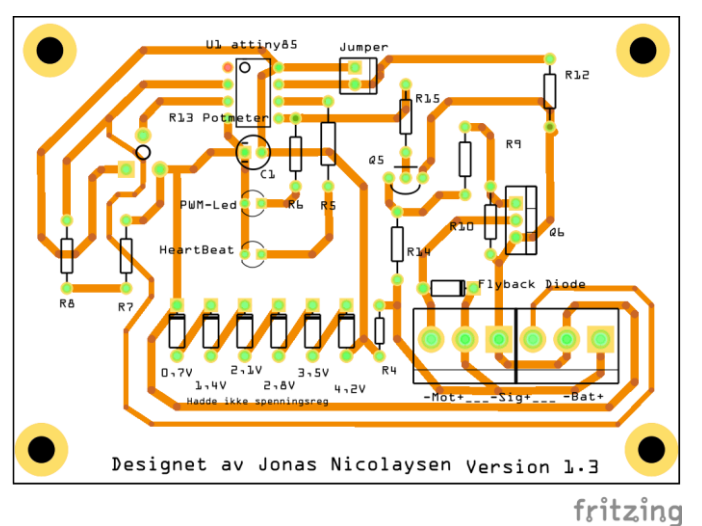

<span id="page-242-2"></span>**Figure 7 - PCB Design v1 100\*70mm**

Later this was updated and made smaller with a proper voltage regulator.

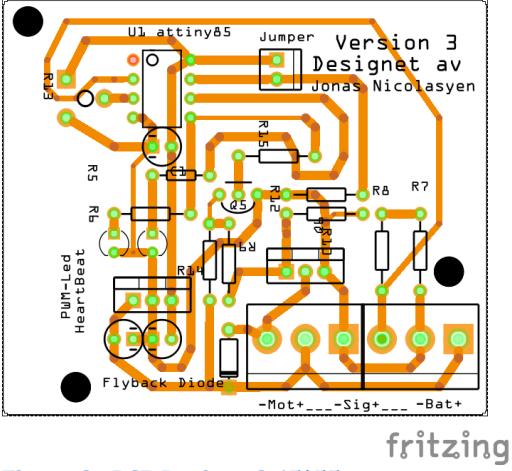

<span id="page-242-3"></span>**Figure 8 - PCB Design v3 65\*55mm**

This made the board simpler to solder and cheaper to make if this task needed to be done again.

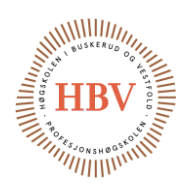

#### <span id="page-243-0"></span>3.1 Production

A method called toner transfer to get the circuit printed on a cobber plated PCB [4]. This consists of printing the circuit on to a glossy paper, lay paper on to the PCB and use heat and pressure to transfer the ink from the paper to the PCB. The ink traces will protect the cobber beneath it in the next phase.

When the board is marked up with the traces we put the PCB in to a plastic tray and added the acid, [Ferric Chloride.](http://en.wikipedia.org/wiki/Iron%28III%29_chloride) After ten minutes and some washing rest of the cobber layer is etched away. Then one also drills the holes for the pins of the components.

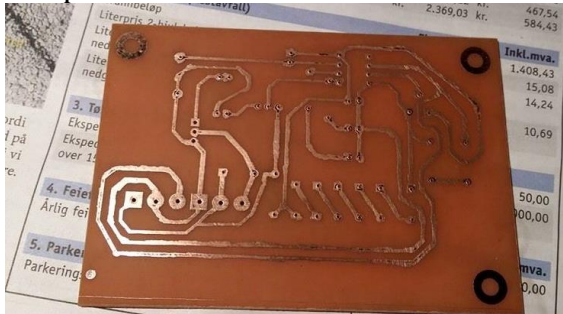

**Figure 9 - Etched PCB**

<span id="page-243-2"></span>The board is then ready for being populated and soldered.

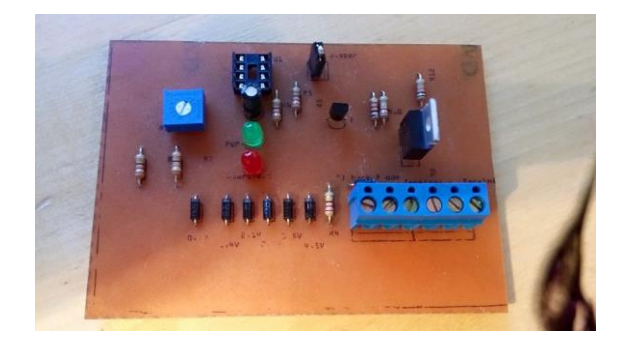

**Figure 10 - Populated Board**

#### <span id="page-243-3"></span><span id="page-243-1"></span>3.2 BOM v1

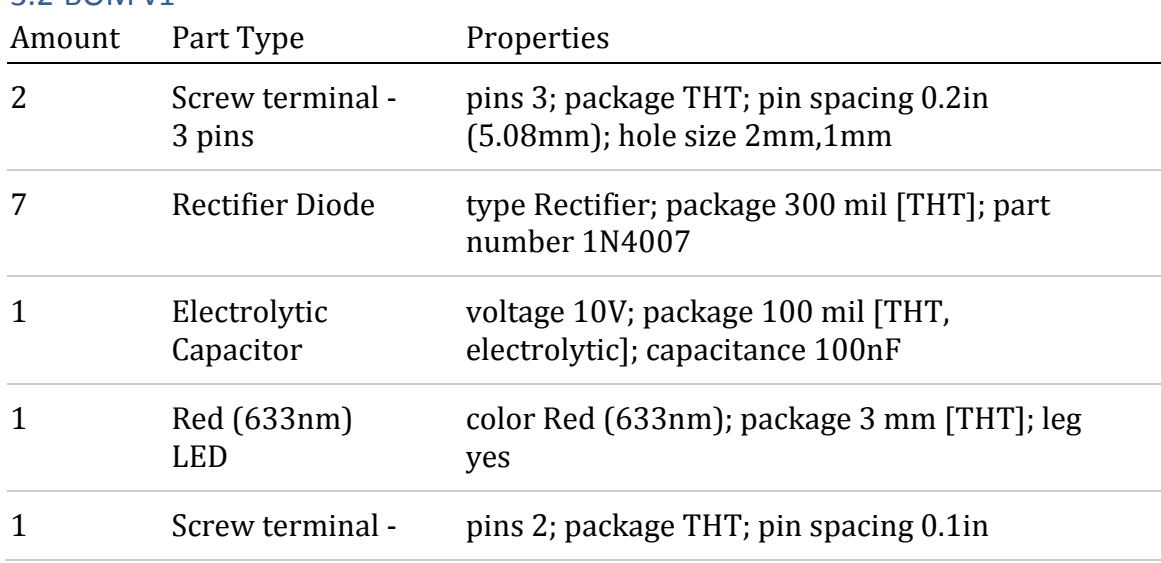

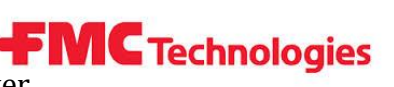

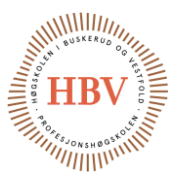

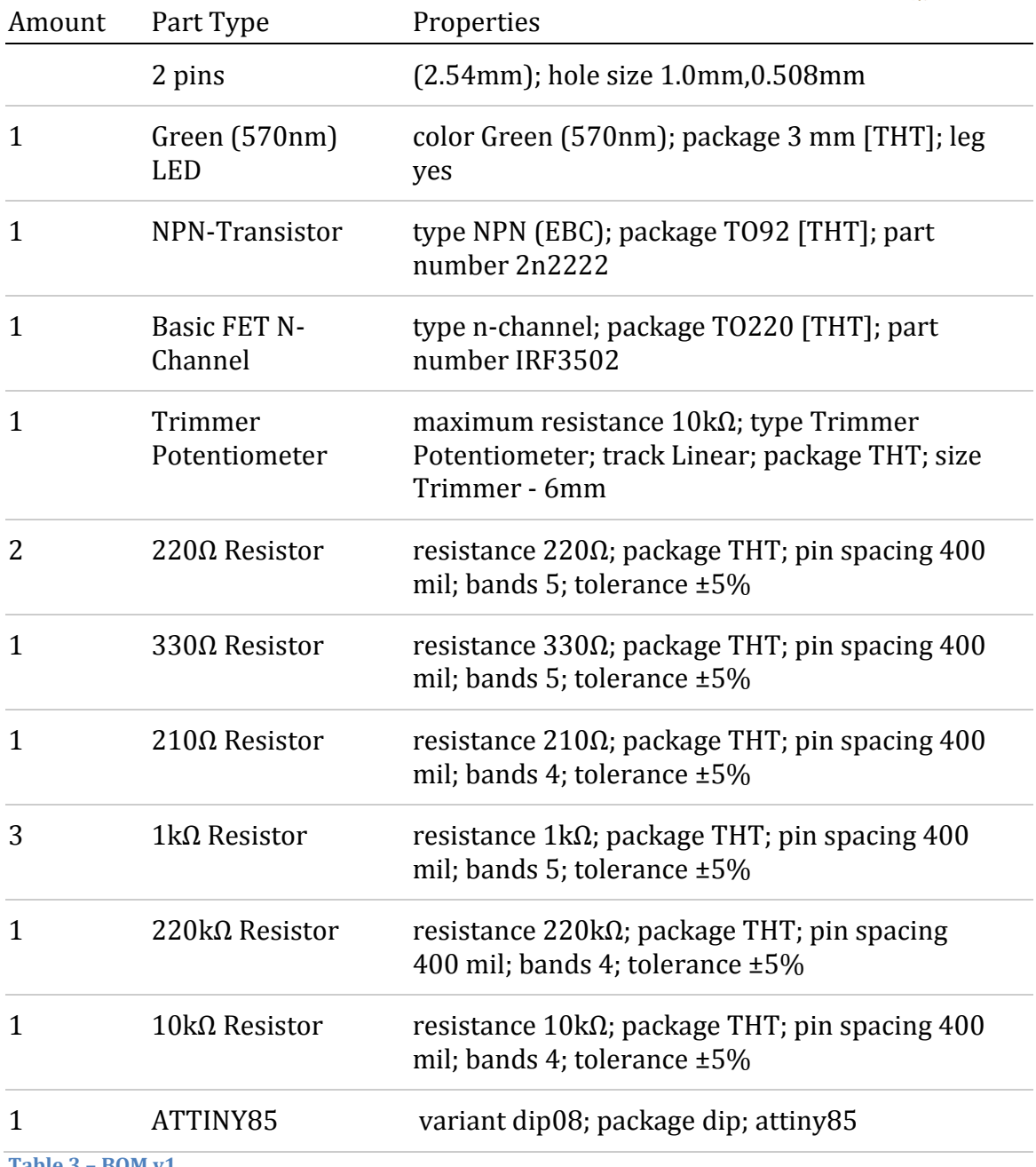

<span id="page-244-0"></span>**Table 3 – BOM v1**

Hyperbaric – Pressure Control System Hyperbaric - Pressure Control System **Capacity Technologies**<br>Technology Document - DC Motor Driver

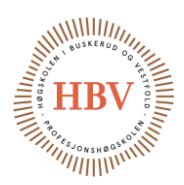

## <span id="page-245-0"></span>References

- [1] "Fritzing.org," [Online]. Available: http://www.fritzing.org. [Accessed 27 04 2015].
- [2] Atmel, "www.atmel.com," 08 2013. [Online]. Available: http://www.atmel.com/Images/2586\_105.pdf. [Accessed 27 04 2015].
- [3] High-Low Tech Group :: MIT Media Lab , "Highlowtech," [Online]. Available: http://highlowtech.org/?p=1695. [Accessed 27 04 2015].
- [4] [Online]. Available: http://www.georgesmart.co.uk/wiki/Toner\_Transfer\_PCBs. [Accessed 15 05 2015].

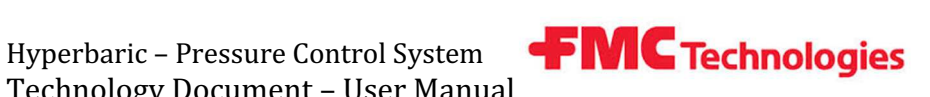

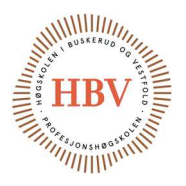

# Hyperbaric - Pressure Control System

# User Manual

Group: Thor Ove Skarseth Jonas Nicolaysen Jonas Carlstedt Anders Skjørten Brian Berg

#### Document author: Anders Skjørten

ID: TECH-017 <->

## Revisions

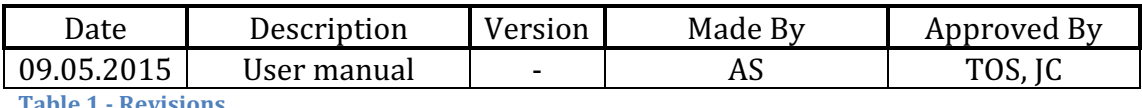

e 1 - Revision

Hyperbaric - Pressure Control System Technology Document - User Manual

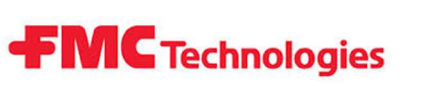

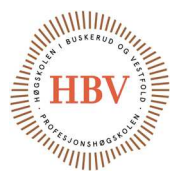

## **Table of Contents**

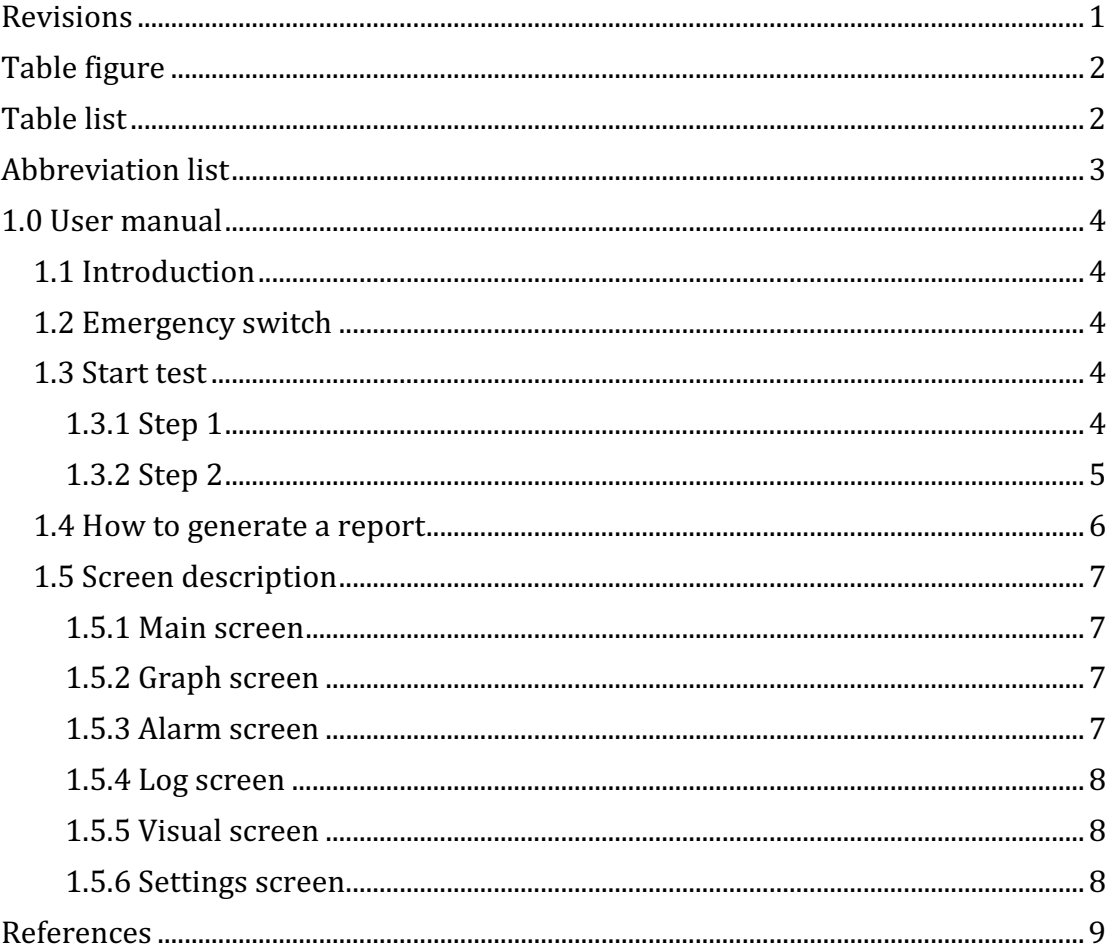

# **Table figure**

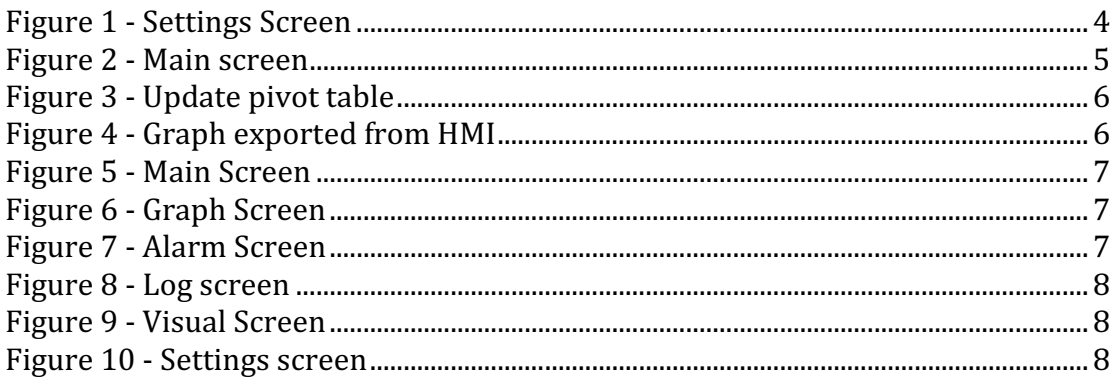

# Table list

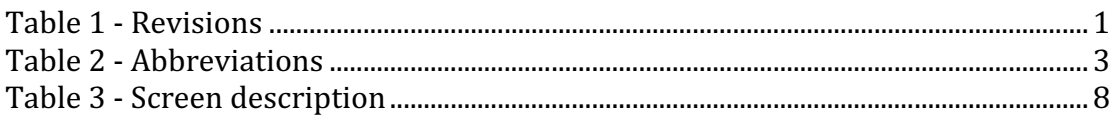

Hyperbaric – Pressure Control System Hyperbaric - Pressure Control System **FMC Technologies**<br>Technology Document - User Manual

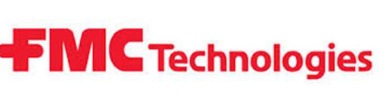

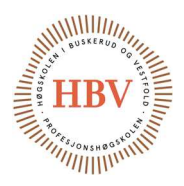

## Abbreviation list

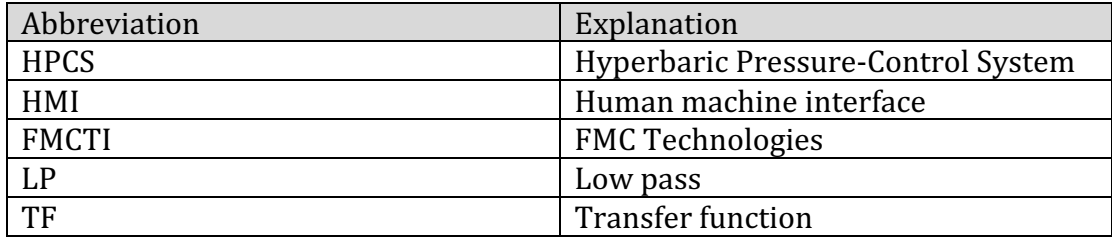

Table 2 - Abbreviations

Hyperbaric – Pressure Control System Technology Document – User Manual

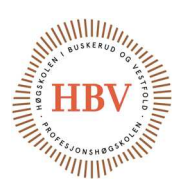

#### 1.0 User manual

#### 1.1 Introduction

This document describes how to use the HPCS. The "Start Test" and "Screen Description" chapters are based on TECH-003. [1]

#### 1.2 Emergency switch

Emergency functions are implemented in HPCS. If any dangers occur press the emergency button located at the side of the control cabinet.

This will stop the whole process and the system will go into a steady state. To continue after an emergency shutdown the pressure inside tank has to be bleed down manually by opening V-014 (if the system is pressurized). When the pressure is 0 bar, close V-014 and press reset button on control cabinet door. Now the alarm at HMI stops and the system is ready to drain tank or start a new test.

#### 1.3 Start test

#### 1.3.1 Step 1

Go to settings menu. When starting the HPCS for the first time the software needs information about the dimensions of the reservoir and how many cycles the pressure tank is certified for. Enter the height and diameter in cm, the program will calculate the volume of the reservoir in liters. Next enter maximum cycles that the pressure tank is certified for. The parameters will be saved to the system memory so it is not necessary to repeat this step in future tests, but one should always verify that the values is correct before starting a new test.

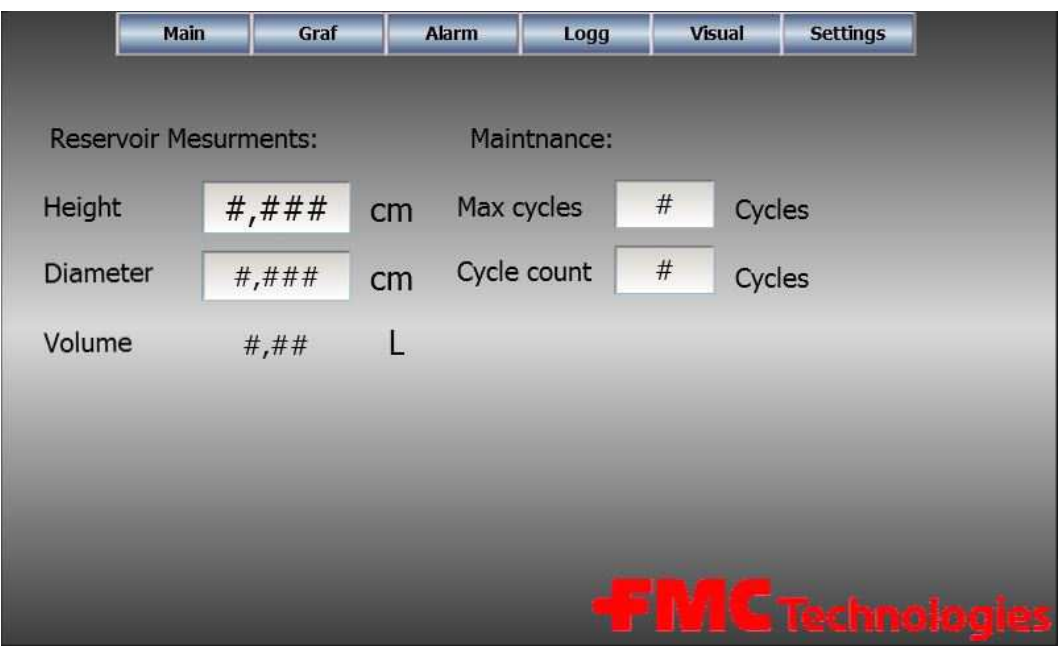

Figure 1 - Settings Screen

Hyperbaric – Pressure Control System Technology Document – User Manual

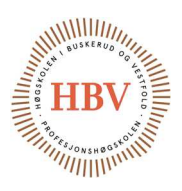

#### 1.3.2 Step 2

Go to main menu. This screen contains all the system parameters. Be sure to set all the parameters according to the test specifications:

Pressure bottom – the lower pressure value in the test minimum 0 bar Pressure top - the highest pressure value in the test maximum 500 bar Derivative Up – how fast the pressure should increase in bar per minute Derivative Down - how fast the pressure should decrease in bar per minute Holding time bottom – How many minutes of holding time at pressure bottom Holding time top – How many minutes of holding time should be at pressure top Total cycles in the test – How many cycles is the test going to run for.

- When all parameters is set the test can start. Press "start process" to start the test. The pressure tank will then be filled with liquid and the test will start automatically.
- If for some reason the test needs to be stopped push the stop process button.
- If for some reason the pressure tank needs to be drained push the "stop process" button twice and then the "drain tank" button.
- It is possible to start filling sequence on the pressure tank if a test is not currently active. This is done by pressing "fill tank" button.

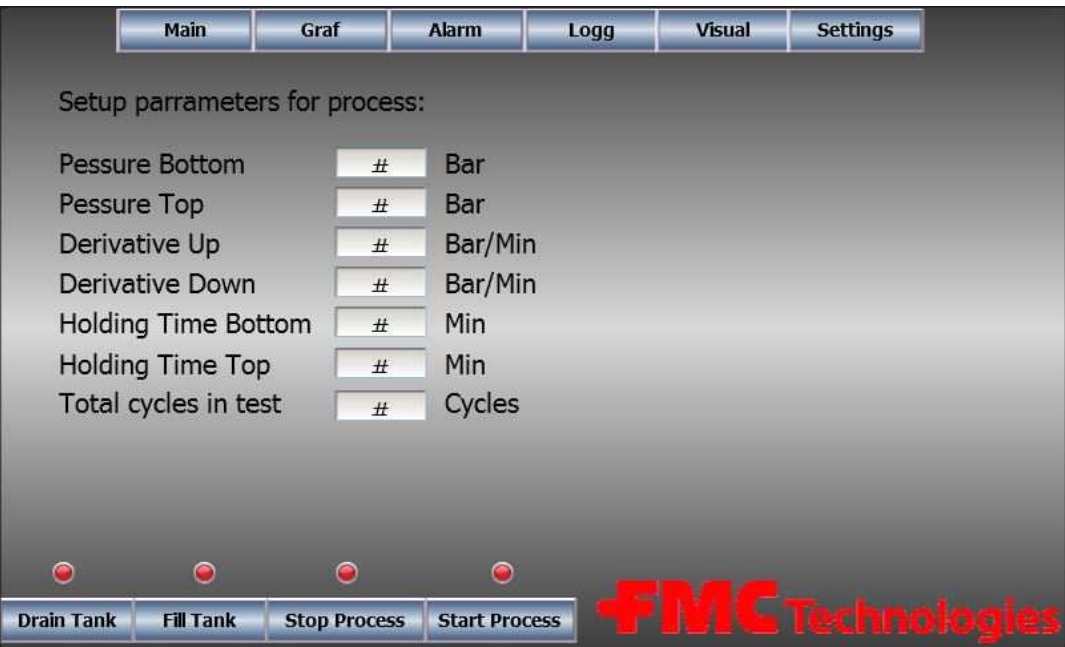

Figure 2 - Main screen

Hyperbaric – Pressure Control System Technology Document – User Manual

# WWW **FMC** Technologies

#### 1.4 How to generate a report

After the test is done it is possible to export a report from the HMI. This is done from the log screen. When the report is written to the SD card one can remove the SD card and transport them to a computer. The excel file can be located on the SD card in the reports folder. It contains the logged data from variables Pres CurrentValue, PT\_001 and PC\_003. The graph in Figure 4 will be plotted automatically in sheet 3 of the excel file. The only thing the user needs to do is to update the pivot table as shown in Figure 3.

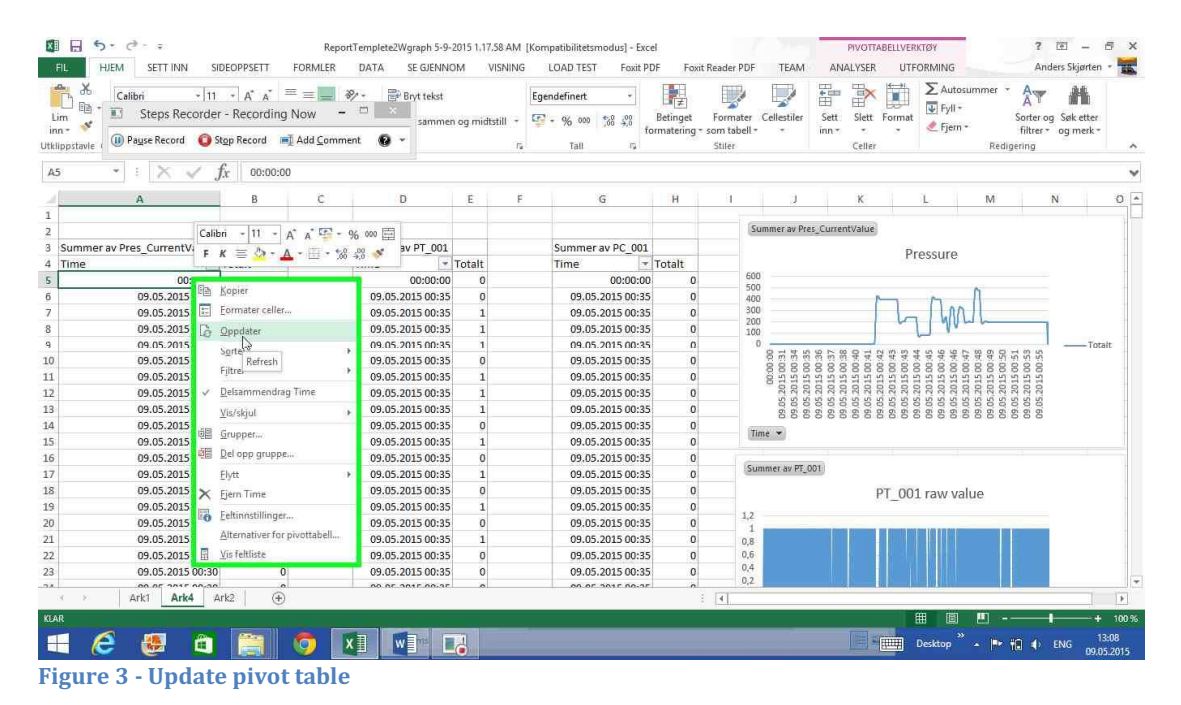

The graph in Figure 4 was made from the data report exported from the HMI under a test of PLC and HMI. The data shown was generated from the PLC and simulates pressure. The pivot table and graph function in excel was used to generate the graph.

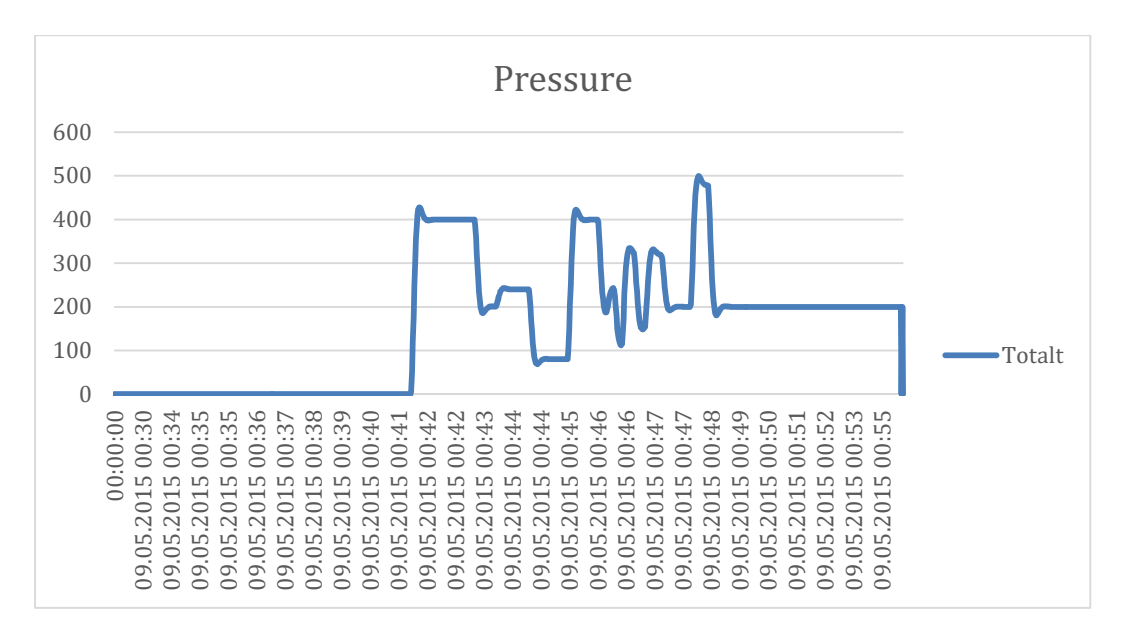

Figure 4 - Graph exported from HMI
Hyperbaric – Pressure Control System Technology Document – User Manual

# **FMC** Technologies

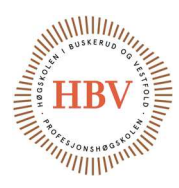

#### 1.5 Screen description

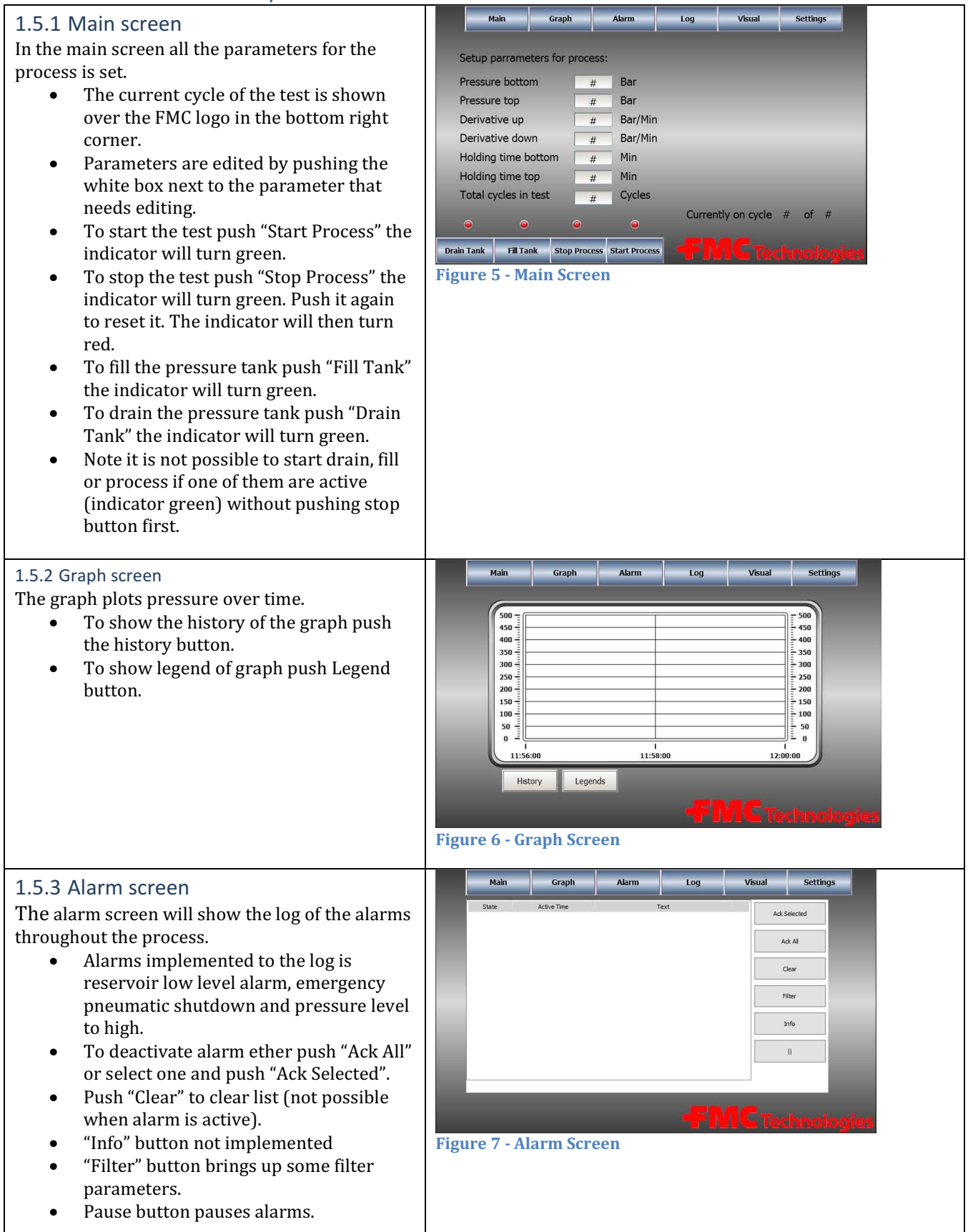

Hyperbaric – Pressure Control System Technology Document – User Manual

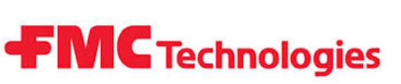

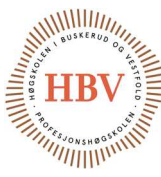

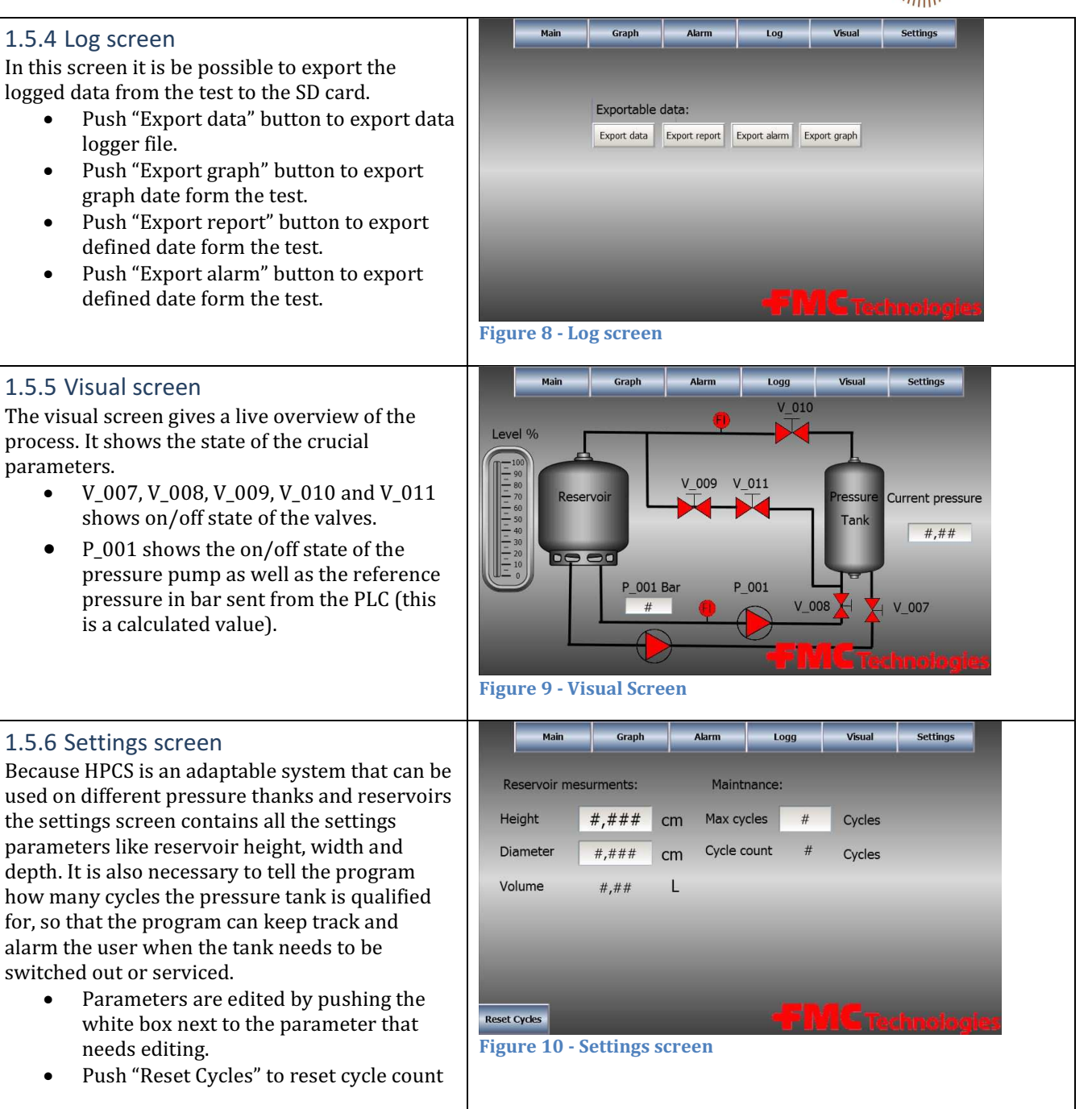

Table 3 - Screen description

Hyperbaric – Pressure Control System Hyperbaric - Pressure Control System **FMC Technologies**<br>Technology Document - User Manual

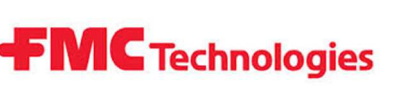

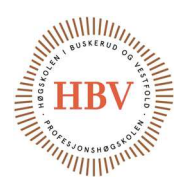

## References

[1] A. Skjørten, «Tech-003 <B>, HMI,» HBV, Kongsberg, 2015.

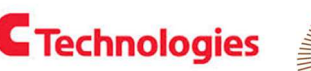

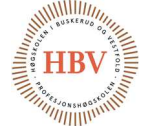

Hyperbaric - Pressure Control System **FMC Technologies** Technology Document

Simulation of the Pressure Increasing Control Loop

# Hyperbaric - Pressure Control System

## Technology Document - Simulation of the Pressure Increasing Control Loop

Group: Thor Ove Skarseth Jonas Nicolaysen Jonas Carlstedt Anders Skjørten Brian Berg

#### Document author: Jonas Carlstedt

ID: TECH-018 <B>

### Revisions

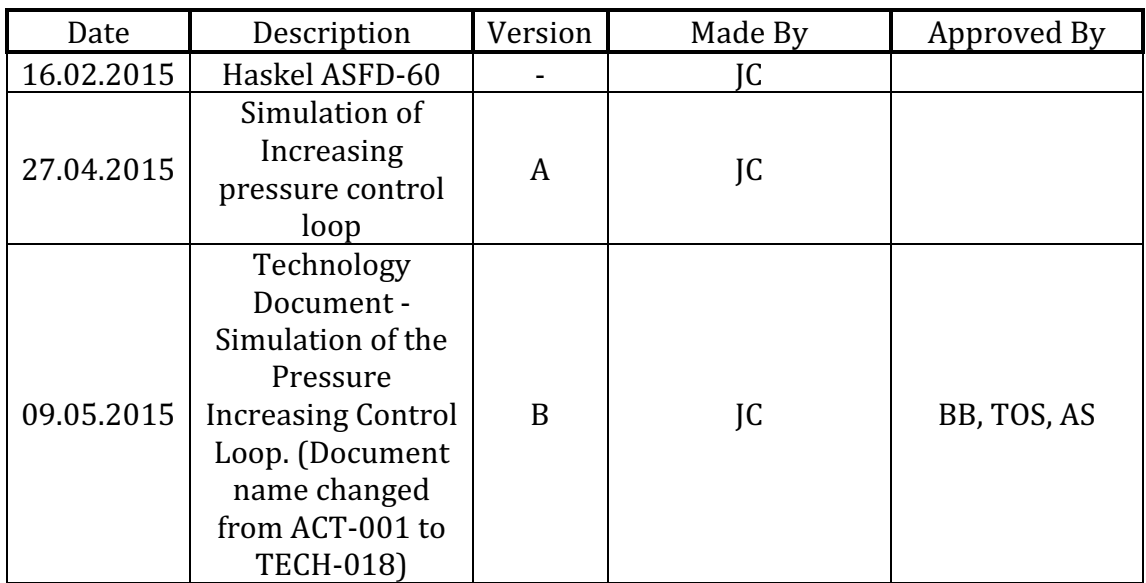

Table 1 - Revisions

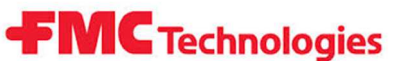

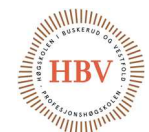

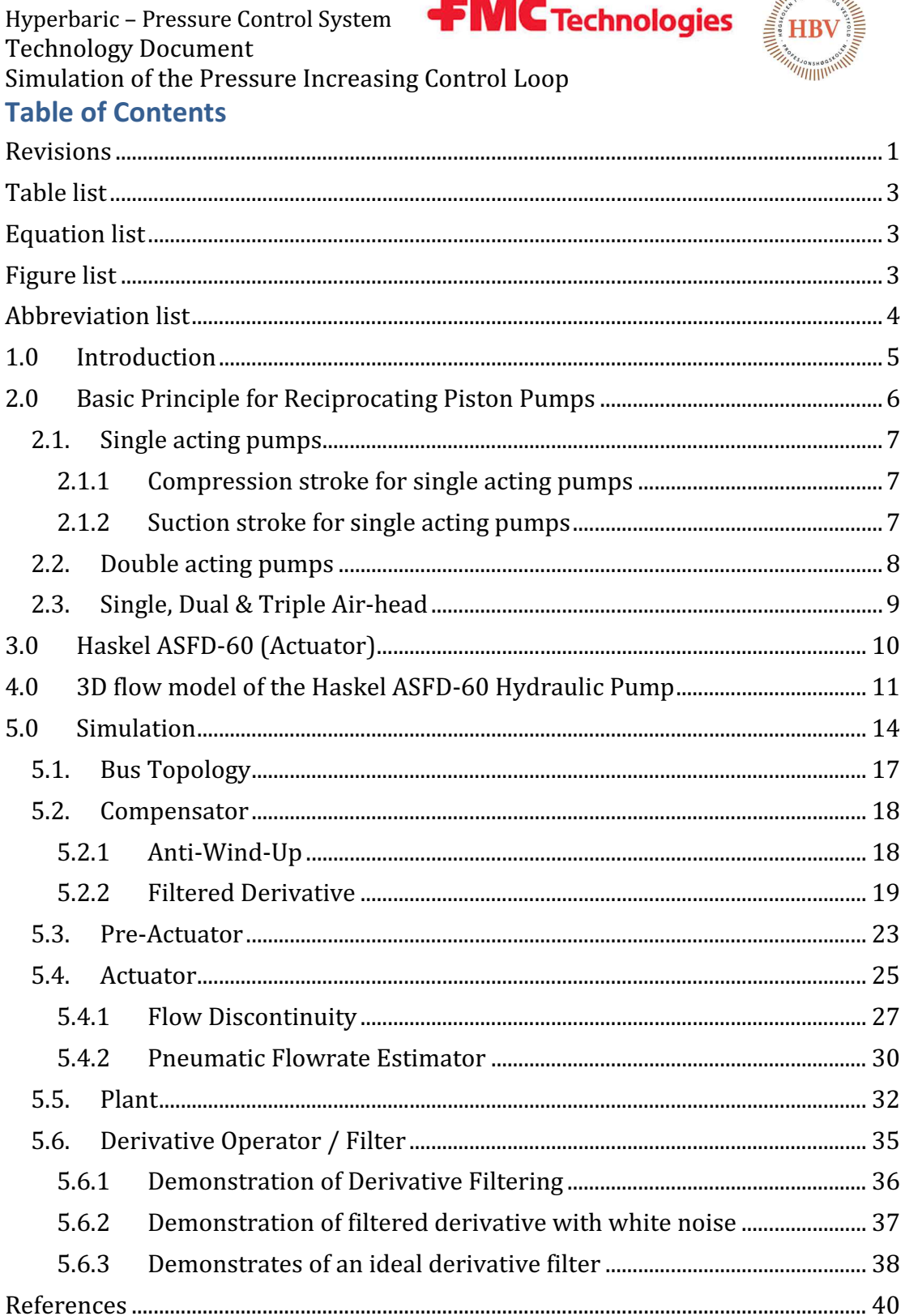

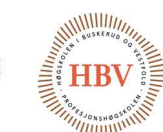

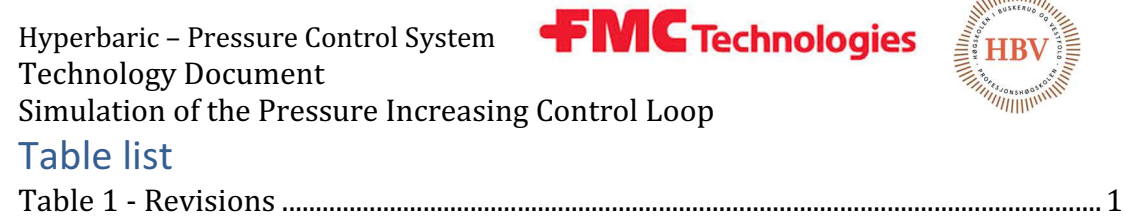

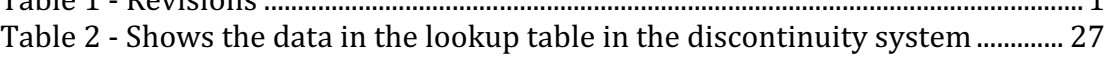

## Equation list

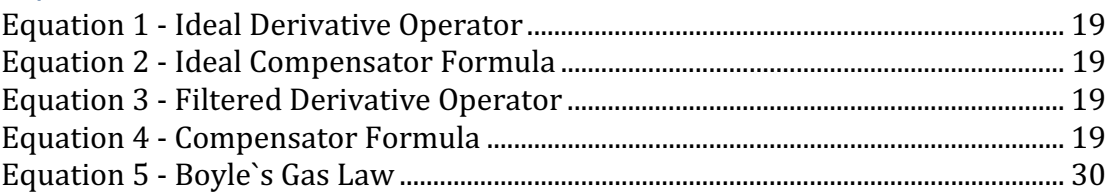

## Figure list

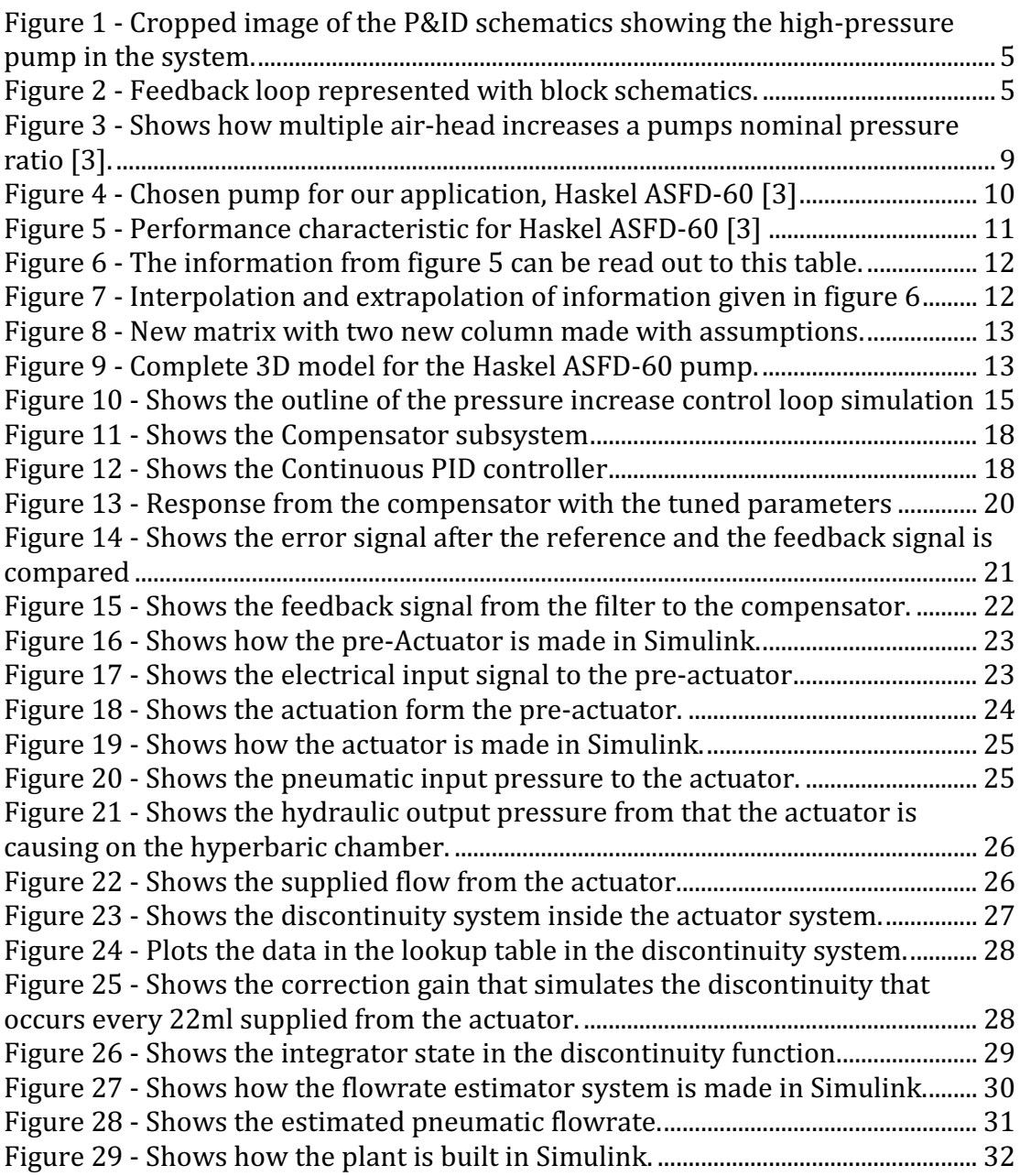

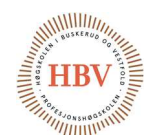

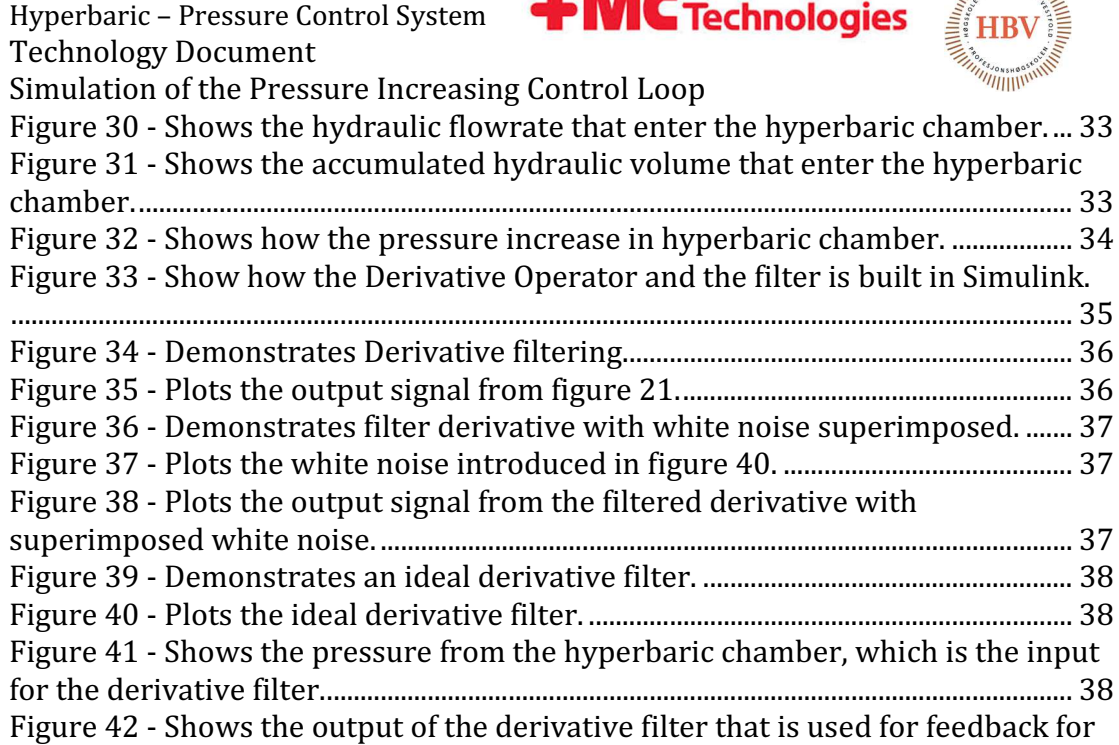

 $\overline{\phantom{a}}$ 

## Abbreviation list

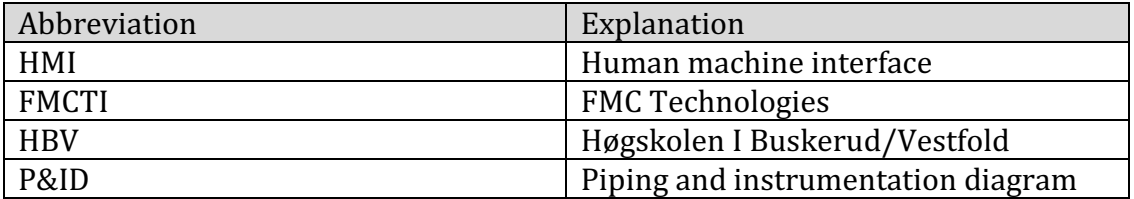

the compensator............................................................................................................................ 39

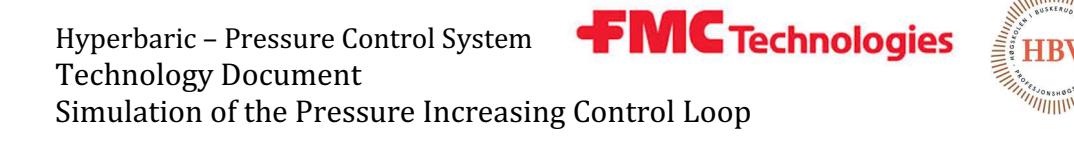

### 1.0 Introduction

Our system design uses a pneumatic actuated hydraulic pump to build pressure inside of the pressure tank. This document is intended to describe the basic of how the pneumatic actuated hydraulic pump work, and to establish a dynamic model prior to simulation using the Simulink toolbox in MatLab.

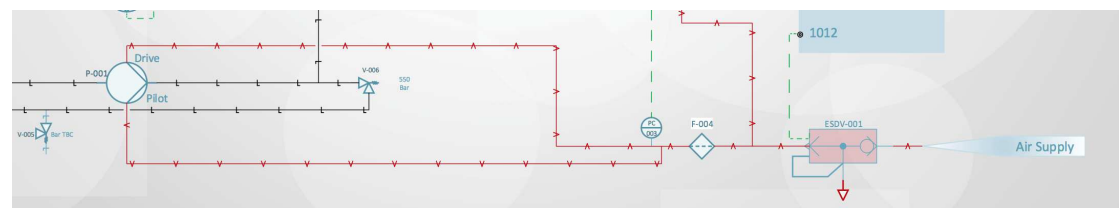

Figure 1 - Cropped image of the P&ID schematics showing the high-pressure pump in the system.

The idea is to control the pneumatic pressure at the input of the pneumatichydraulic pump to drive the hydraulic output flowrate from the pump to desired flowrate at all time to maintain the configured pressure build-up. With our design we intend to regulate this input pressure with an electro-pneumatic pressure regulator which will have an analogous electrical signal from the control system to adjust the pneumatic output pressure supplied to the pump.

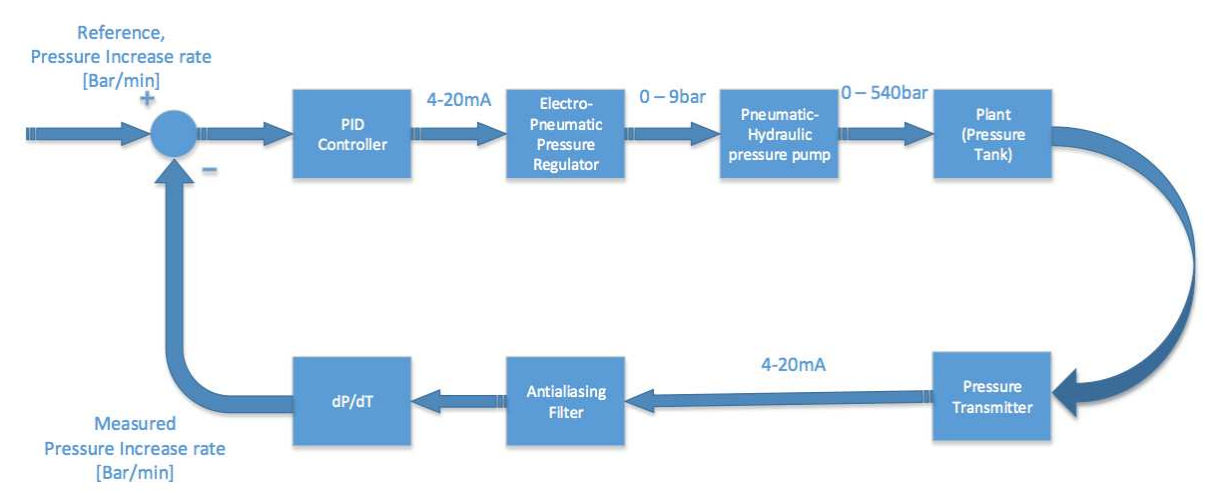

Figure 2 - Feedback loop represented with block schematics.

Drawing above shows the negative closed loop control system that is designed to regulate on the positive derivative of the pressure in the tank with respect to a reference derivative pressure parameter configured on the HMI system.

Hyperbaric – Pressure Control System **FMC Technologies** Technology Document Simulation of the Pressure Increasing Control Loop

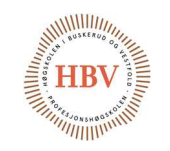

## 2.0 Basic Principle for Reciprocating Piston Pumps

These pumps use a pneumatic pressure source to drive a piston with relative big surface area to push a piston with relative small surface area. The relationship between the pneumatic surface area and the hydraulic surface area is the steady state relationship between the pneumatic input pressure with respect to the hydraulic output pressure [3].

If you have a Pneumatic-hydraulic pump with nominal ratio 60:1, the hydraulic steady state output pressure will be 60 bar with 1 bar pneumatic input pressure induced on the pneumatic input of the pump [3].

Using this kind of pump have several features that is not found in a piston pump [3].

- Safe Pneumatic Operation No heat, flame or spark risk
- Infinitely variable cycling speed
- Stall feature at pre-determined pressure to hold that pressure without consuming power.
- Problem-free stop start applications
- Easily automated

Hyperbaric - Pressure Control System **FMC Technologies** Technology Document Simulation of the Pressure Increasing Control Loop

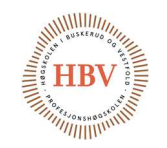

#### 2.1. Single acting pumps

#### 2.1.1 Compression stroke for single acting pumps

When the pneumatic input pressure of the pump increase, a pneumatic flowrate enters the pneumatic chamber forcing the pneumatic piston to push the hydraulic piston. This cause the hydraulic piston to deliver a hydraulic flow rate on the output. The hydraulic output and pneumatic input of the pump is fitted with check valves that allows only one flow direction for the hydraulic fluid which is respectively out of the pump and out to the system plant. This prevents liquid on the downstream side of the pump to flow back into the pump when the pistons are returning to start a new compression stage. The exhaust valve on the pneumatic piston chamber is closed, and the pneumatic inlet valve is open at this stroke to build pneumatic pressure to move the pistons.

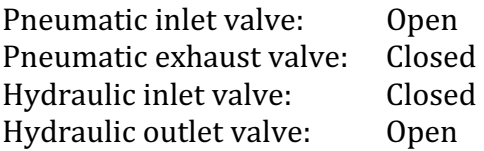

#### 2.1.2 Suction stroke for single acting pumps

When both pistons are in the end position after the compression stroke, it will have to return to the starting position before it can deliver any more fluid to the system. This is causing a discontinuity in the flow delivered from the pump for a short duration of time. This discontinuity represent a non-linearity in the dynamic model of the system.

The suction stroke is done by letting the pressure accumulated on the pneumatic input out, and then pressurize the other side of the pneumatic piston to drive the piston back to the starting position. This can also be done with a spring mounted on the other side of the pneumatic piston, or in combination with pressurized air. The hydraulic piston will do the same movement since they are mechanically connected. Since the hydraulic pressure on the hydraulic output cannot go back to the hydraulic piston chamber, it sucks hydraulic fluid from the reservoir tank through a check valve that only allows fluid to enter the hydraulic piston chamber during suction stage. This check valves will then be closed when the pressure in the hydraulic piston chamber is higher than the pressure in the reservoir tank during the compression stroke. At this stage, the check valves will have these states:

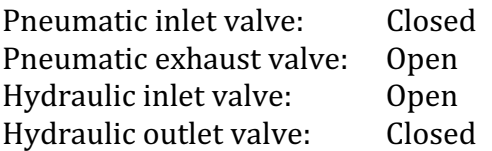

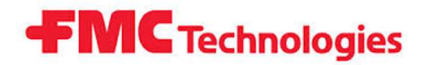

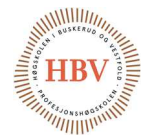

Simulation of the Pressure Increasing Control Loop

### 2.2. Double acting pumps

Double acting pumps consists of two hydraulic pump heads, unlike single acting pumps which only consist of one single hydraulic pump head. Double acting pumps is performing the suction & compression stroke at the same time, so when one of the two pump heads finish a compression stroke, it will start the suction stroke while the other pump head will start a compression stroke. This will eliminate the problem with the flowrate falls to zero that will occur in a single acting pump while it is doing a suction stroke. This kind of pumps are driven with the same pneumatic principles, but is always driven back and forth with pneumatic force unlike the singe acting which can be returned with spring force alone or in combination with pneumatic force. A small decrease of the flowrate out of a pump will most likely also occur with this system since the pneumatic piston will have to change direction which means that the mass of the pneumatic piston will have to decelerate before it comes to a stop, before the piston starts accelerate in the opposite direction. The duration of the reduced flow delivered by the pump will be very dependent of how fast the pump is driven. When the pump runs fast, the flow-reduction time will be very short, while running the pump slowly will increase the flow-reduction time.

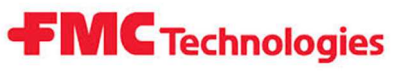

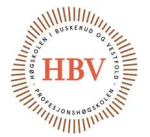

Simulation of the Pressure Increasing Control Loop

### 2.3. Single, Dual & Triple Air-head

To increase the force of the pneumatic pump head, it is common to use several pneumatic pistons areas to get a higher ratio between the hydraulic surface area and the pneumatic surface area. With a dual air-head system, we will have twice as much pneumatic surface area which will result in twice the force given to the hydraulic pump head. The result is a pump that can deliver twice as much pressure on its output. With a tipple air-head system, the pneumatic surface area and the output pressure will be tripled [3].

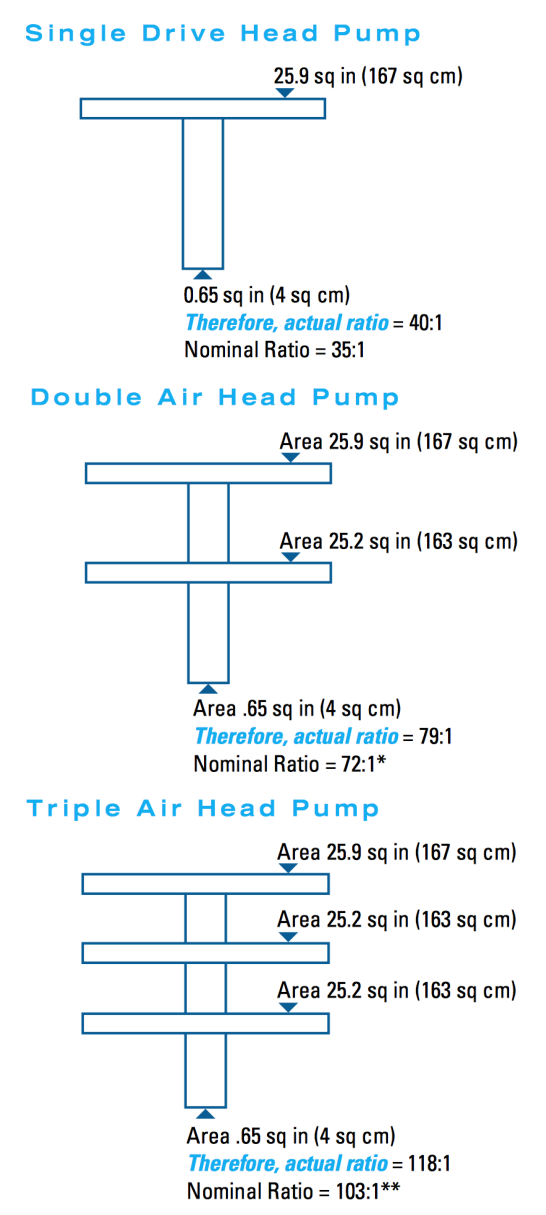

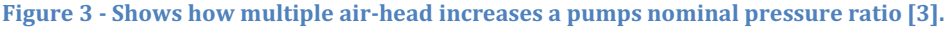

Hyperbaric – Pressure Control System **FMC Technologies** 

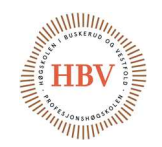

Technology Document Simulation of the Pressure Increasing Control Loop

## 3.0 Haskel ASFD-60 (Actuator)

The specific pump suitable for our application is found after several dialogs with Proserv AS. Proserv is an international company with headquarters in Aberdeen, UK. They have offices in Stavanger as well, and have been supplying FMC Kongsberg Subsea with Hydraulic tubing, valves and pumps and complete HPU`s (Hydraulic Pressure Units).

The chosen pump is developed and produced by a company named Haskel, located in Burbank, California. The name of the pump is ASFD-60.

The pump is a single air-head, double-acting pump. The nominal ratio for the pump is 1:60, so with a pneumatic input pressure of 7 bar, the steady state hydraulic output pressure will be 420 bar. The volume of the hydraulic chamber is 22ml so the pump will deliver 22ml per stroke. Since the pump is double acting, one cycle will consist of two compression stroke, so one pump cycle will result in 44ml of fluid delivered on the hydraulic pump output.

If a higher output pressure is needed, a double or tipple air-head drive could be used to drive the output pressure even higher.

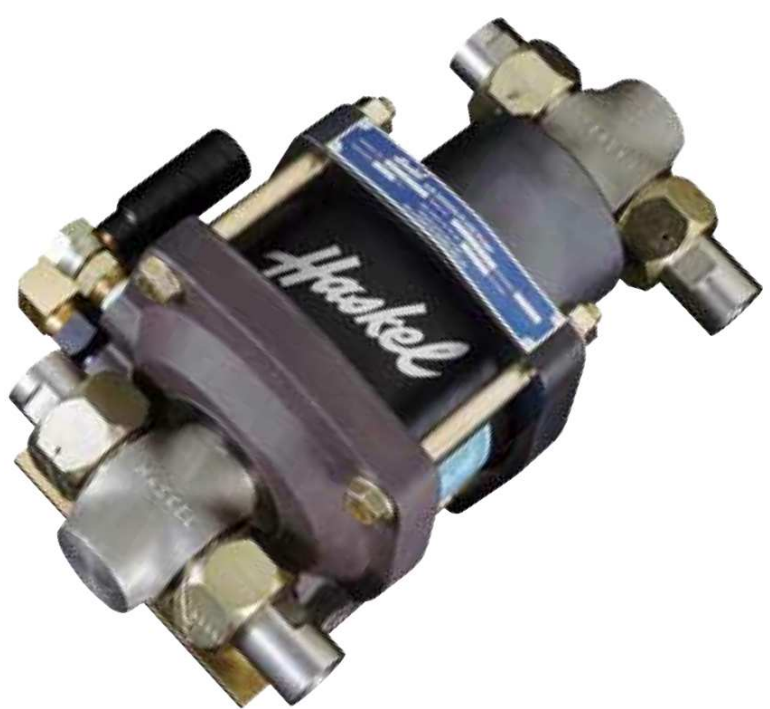

Figure 4 - Chosen pump for our application, Haskel ASFD-60 [3]

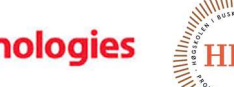

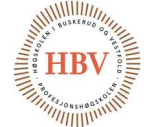

Hyperbaric – Pressure Control System **FMC Technologies** Technology Document

### Simulation of the Pressure Increasing Control Loop

## 4.0 3D flow model of the Haskel ASFD-60 Hydraulic Pump

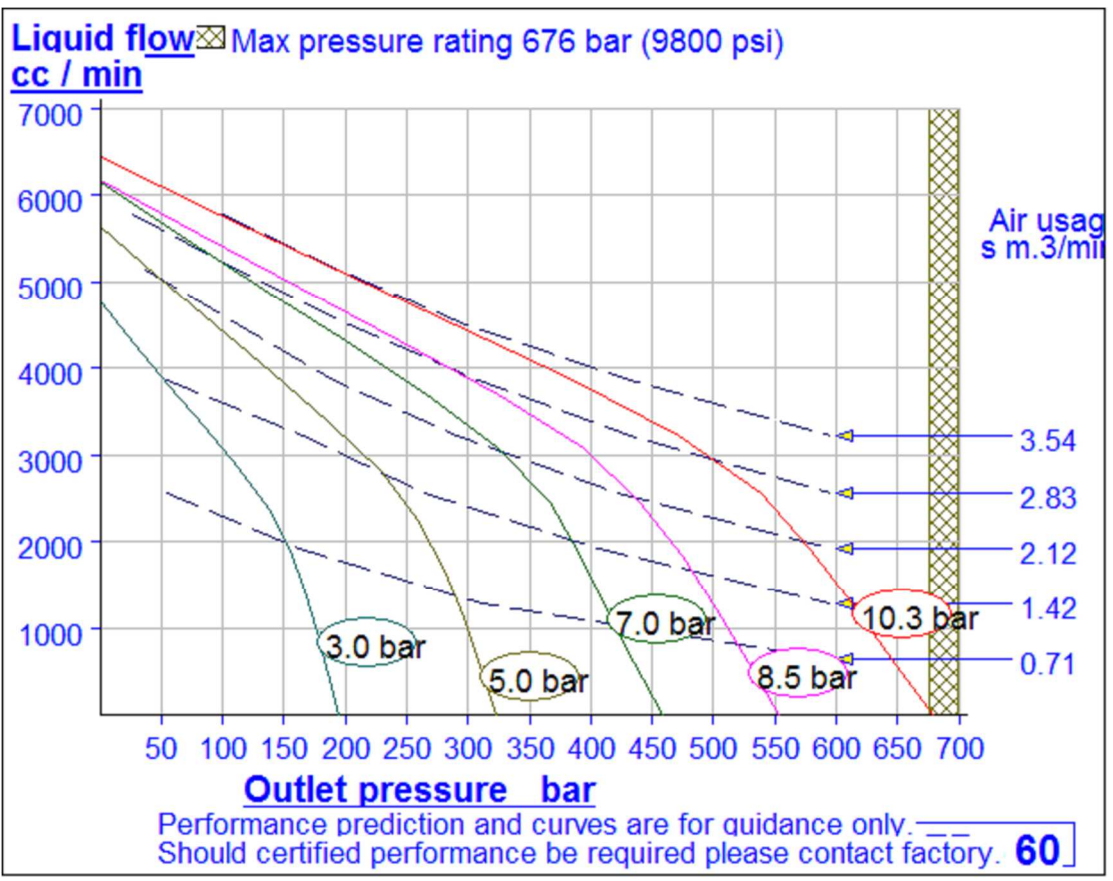

Figure 5 - Performance characteristic for Haskel ASFD-60 [3]

The characteristics for the ASFD-60 pump is showed in the figure 5. Since we don't have the complete documentation for the pump (internal mechanical drawing etc.), it is hard to simulate the pump with each component inside. Instead, we have chosen to create a model based on the characteristic curves in figure 5 supplied by Proserv AS in combination with interpolation and extrapolation techniques since we need to know what happens at every point between the 5 curves showed in figure 5. In the simulation we can use 2 dimensional lookup table which determine the output flow from the pneumatic input pressure and the hydraulic output pressure.

As we can see from figure 5, the flowrate becomes zero when the output pressure reach 180 bar with 3 bar pneumatic pressure. This is because the force acting on the pistons from both the pneumatic and the hydraulic side are in balance, and the piston motion become static. The output pressure is now 60 times higher than the input pressure.

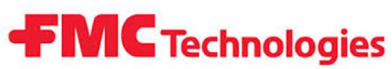

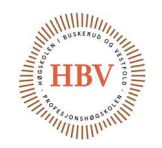

Simulation of the Pressure Increasing Control Loop

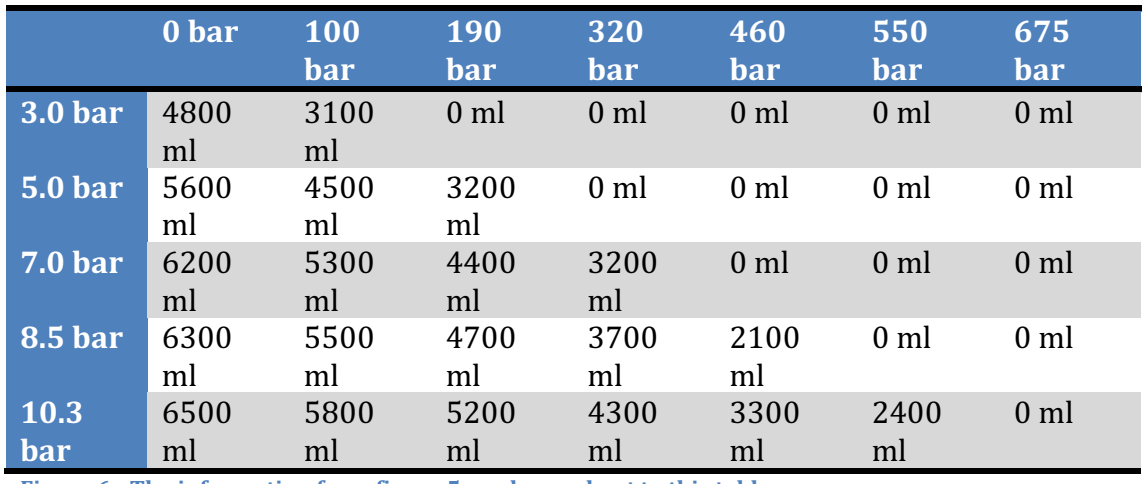

Figure 6 - The information from figure 5 can be read out to this table.

The first zero in each row in the matrix in figure 6 indicates the steady state of the pump so that the column header information is chosen wisely to make sure the matrix is caring this important information.

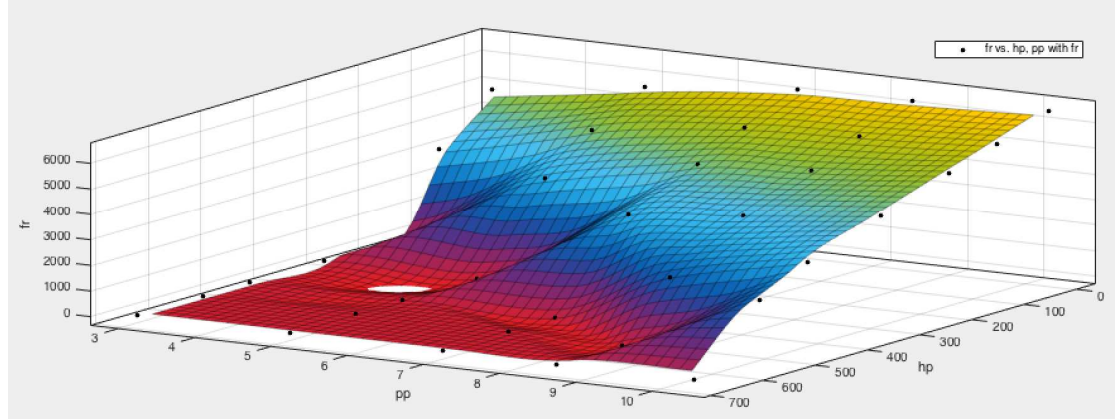

Figure 7 - Interpolation and extrapolation of information given in figure 6

After interpolating using cubic splines, the information given in figure 6 is represented with a continuous 3D model that can be used as a 2D-lookup table in the simulation to determine the flowrate from the pump at every given time with these input parameters:

- Pneumatic Input Pressure: 3 10.3 bar.
- Hydraulic Output Pressure: 0 700 bar.

But this is not enough if we want to know what happens with the flowrate at input pressure under 3 bar. We will need to make some assumptions.

- 1. With no applied pressure, the flow rate is zero.
- 2. The steady state output pressure is 60 times the input pressure.

Technology Document

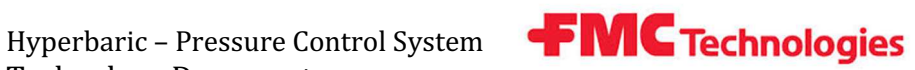

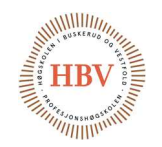

Simulation of the Pressure Increasing Control Loop

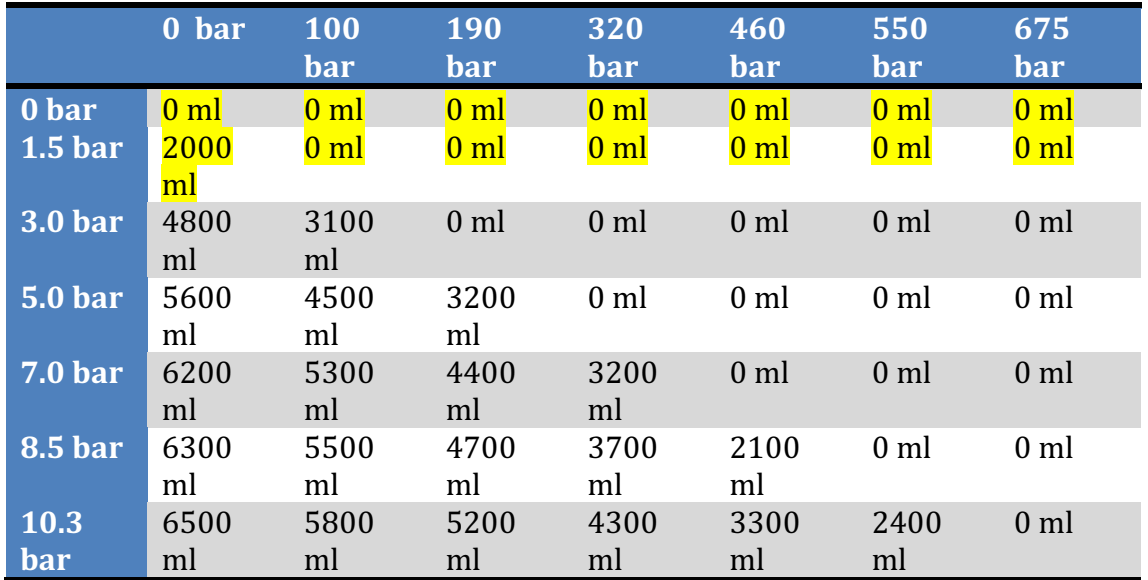

Figure 8 - New matrix with two new column made with assumptions.

The assumption made let us add two new rows to the model matrix (Marked with yellow).

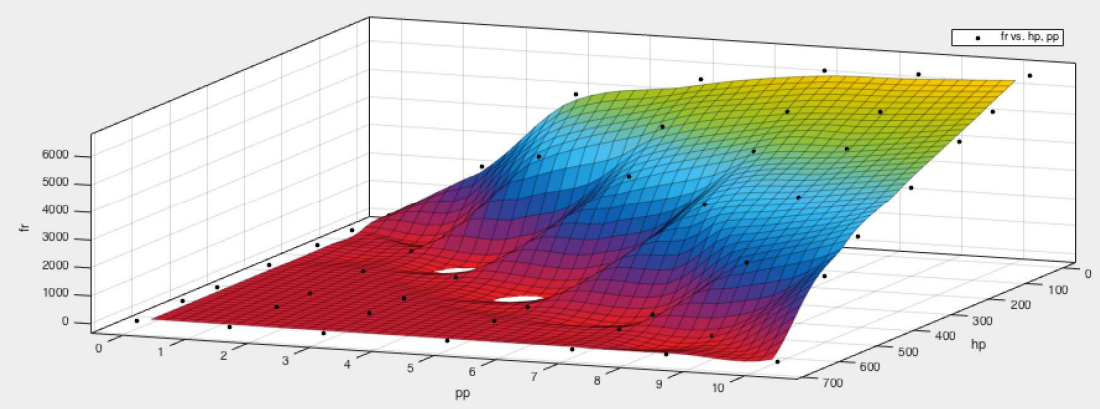

Figure 9 - Complete 3D model for the Haskel ASFD-60 pump.

Now we have a model that gives us the flowrate out of the hydraulic pump with these input parameters:

- Pneumatic Input Pressure: 0 10.3 bar.
- Hydraulic Output Pressure: 0 700 bar.

Hyperbaric – Pressure Control System **FMC Technologies** 

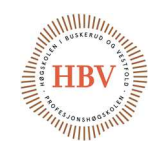

Technology Document Simulation of the Pressure Increasing Control Loop

### 5.0 Simulation

To verify that the principle for the derivative control are working for both control loops in this project, we have created a Simulink model that simulates the pressure increase control loop. The control principle is the same for the increasing pressure control loop as for the decreasing pressure control loop, so it should be sufficient enough to only simulate one of the loops. In the simulation, the reference we want the system to track is set to 40 bar/min. The simulation also verify that the dimensioning of the actuator (Haskel ASFD-60). The actuator for the decreasing pressure control loop is verified in TECH-001.

The simulation are grouped into five main sub-systems:

- Compensator
	- o Saturated PID Compensator with Anti-windup function
- Pre-Actuator
- Actuator
	- o Flow discontinuity
	- o Pneumatic Flowrate Estimator
- Plant
- Derivative Operator & Anti-aliasing filter

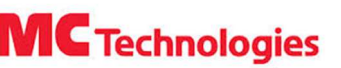

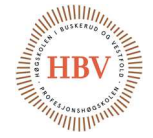

Hyperbaric – Pressure Control System **FMC Technologies** Technology Document

Simulation of the Pressure Increasing Control Loop

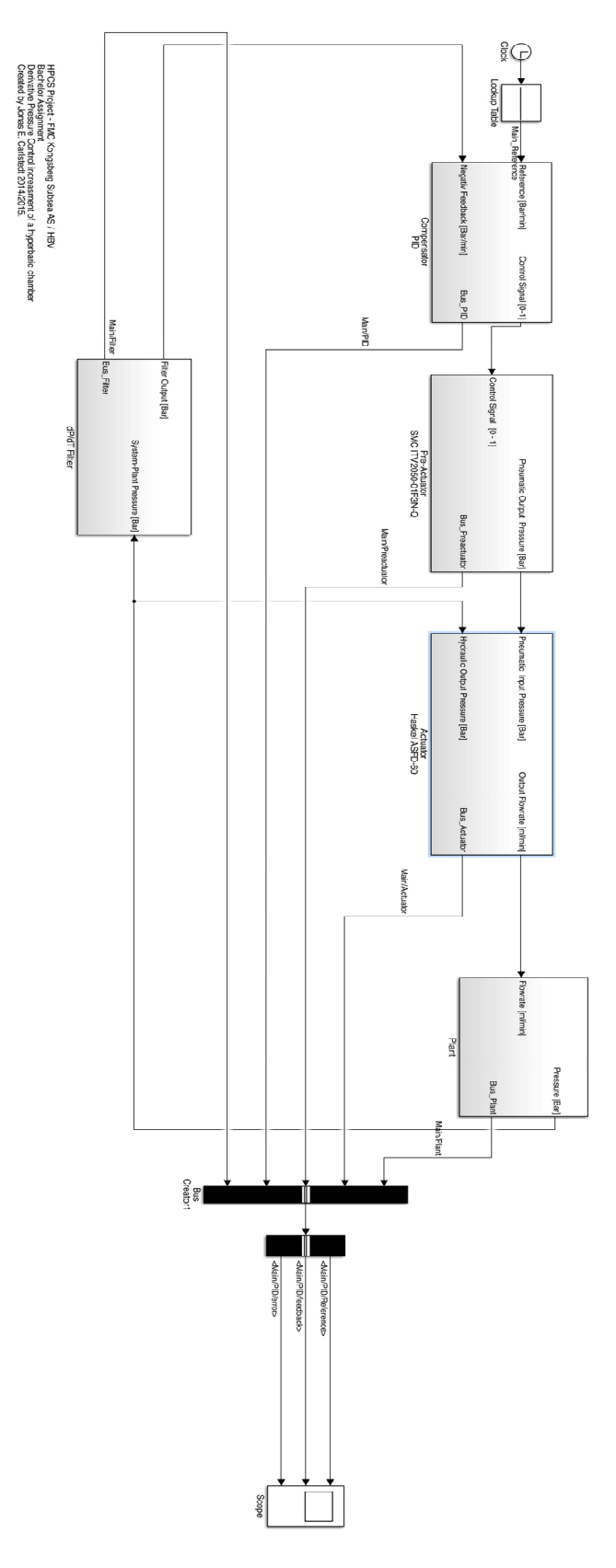

Figure 10 - Shows the outline of the pressure increase control loop simulation

Hyperbaric – Pressure Control System **FMC Technologies** Technology Document Simulation of the Pressure Increasing Control Loop

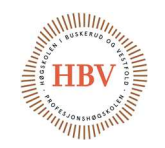

The signal-flow between each sub-system showed in figure 10 are identical to the signal-flow represented with block schematics in figure 2 with one exception; the actuator (Haskel ASFD-60) is dependent of the pressure in the plant. A signal that represent the plant pressure is taken back to the actuator.

The reference signal to the control-loop that we want the system to follow, is created with a lookup-table with the simulation time as the input parameter. Depending on the simulation time and the data contained in the lookup-table, the output of the lookup-table is the tracking reference for this control-loop.

The appropriate algorithm chosen for this simulation is the ODE 23t, which is a variable time-step solver included in Simulink. This algorithm is suitable for differential-algebraic equations (DEA). The maximum time-step is configured to be 1 second, while the minimum time-step is set to auto. With the minimum time-step set to auto, Simulink evaluates how fast the signals are changing to determine each time step in the simulation for increased accuracy.

Hyperbaric – Pressure Control System **FMC Technologies** Technology Document Simulation of the Pressure Increasing Control Loop

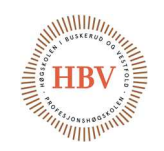

#### 5.1. Bus Topology

Each sub-system have their own signal bus which is then multiplexed together in a way that makes it easy to choose which signal we want to see in the scope after the simulation is carried out.

- Main/Plant
	- o Main/Plant/Flowrate
	- o Main/Plant/Acc.Flow
	- o Main/Plant/HydraulicPressure
- Main/Actuator
	- o Main/Actuator/PneumaticFlowEstimator
		- Main/Actuator/PneumaticFlowEstimator/Acc.Flow
		- Main/Actuator/PneumaticFlowEstimator/Flowrate
	- o Main/Actuator/PneumaticPressure
	- o Main/Actuator/HydraulicPressure
	- o Main/Actuator/Flowrate
	- o Main/Actuator/Flowrate&Discontinuty
	- o Main/Actuator/Discontinuty
		- Main/Actuator/Discontinuty/CorrectionGain
		- Main/Actuator/Discontinuty/IntegratorStateNormalized
		- Main/Actuator/Discontinuty/IntegratorState
- Main/Pre-Actuator
	- o Main/Pre-Actuator/ControlSignal
	- o Main/Pre-Actuator/PneumaticPressure
- Main/PID
	- o Main/PID/Error
	- o Main/PID/Compensation
	- o Main/PID/Feedback
	- o Main/PID/Reference
- Main/Filter
	- o Main/Filter/Input
	- o Main/Filter/Output

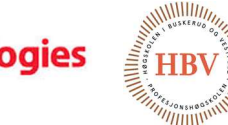

**MC** Technologies Ф Hyperbaric – Pressure Control System Technology Document Simulation of the Pressure Increasing Control Loop

#### 5.2. Compensator

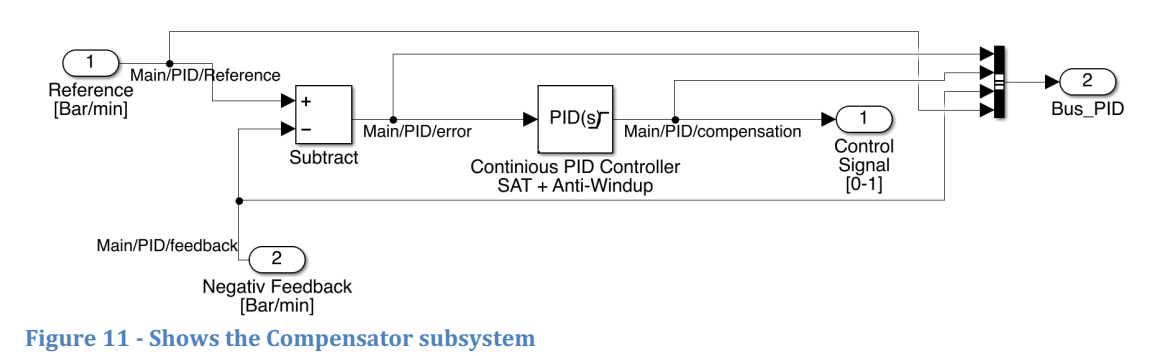

The compensator system is based on a saturated continuous parallel PID controller which is equipped with an anti-wind-up function.

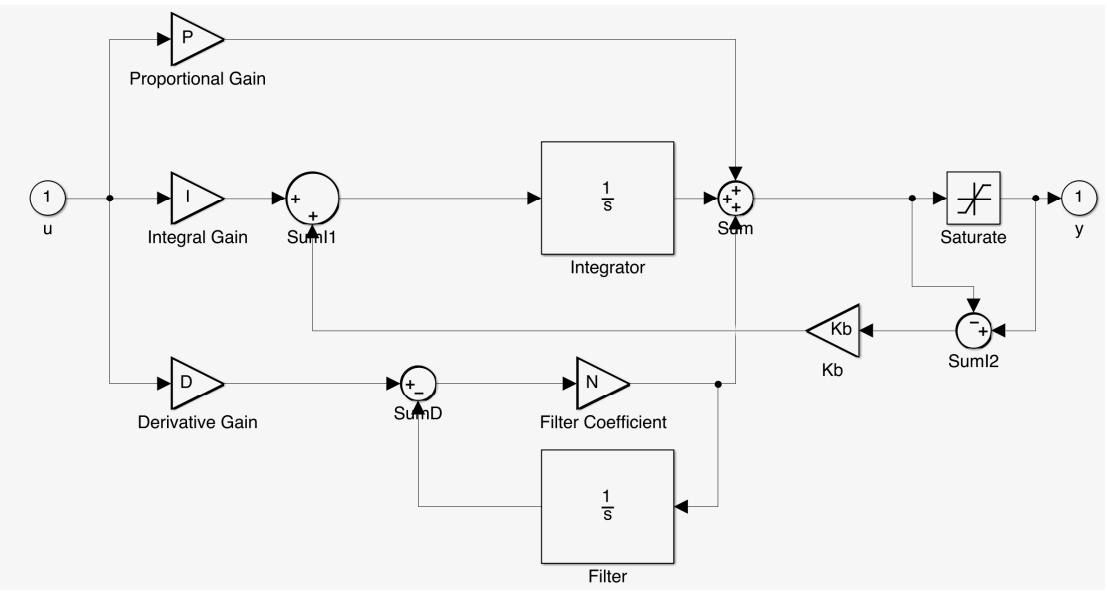

Figure 12 - Shows the Continuous PID controller

#### 5.2.1 Anti-Wind-Up

The anti-wind-up function is implemented using back-calculation. The difference between the input and the output on the saturation block on the output stage of the controller is fed back before the integral part of the controller through gain block Kb.

The reason why we use an anti-wind-up function is that the controller is not "aware" of the limitations associated with the actuation of the system, so when we saturates the output of the controller to  $0 - 1$ , the integrator accumulates, and gives an actuation that is not possible to perform for the actuator. Another scenario that comes to mind is that a sudden change in the reference signal will

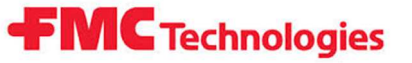

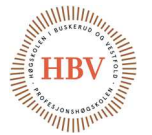

Simulation of the Pressure Increasing Control Loop

result in a very high actuation as well. Both scenarios can be interpretended as non-linearity's which will accumulate the integrator state.

5.2.2 Filtered Derivative

Ideal Derivative Operator = DS Equation 1 - Ideal Derivative Operator

$$
Ideal \text{ } Compensator \text{ } Formula = P + I\frac{1}{S} + DS
$$
\n
$$
P = \frac{1}{S} + DS
$$

Equation 2 - Ideal Compensator Formula

The derivative part of the controller is implemented using an integrator and a filter gain coefficient. This is because the ideal derivative action have very high gain for high frequencies (measurement noise or white noise etc.). We want the derivative operator to be slower and act more like a low pass filter. This is done with the approximation given in equation 3.

$$
Filtered Derivative \t{Operator} = D \frac{N}{1 + N \frac{1}{S}}
$$

Equation 3 - Filtered Derivative Operator

Which yields,

$$
Compensator Formula = P + I\frac{1}{S} + D\frac{N}{1 + N\frac{1}{S}}
$$

Equation 4 - Compensator Formula

The pole location of the filter is placed by changing filter coefficient N. This implementation gives the high-frequencies a constant gain, while acting like a derivative operator on the low-frequencies.

*Compensator Formula* = 
$$
P + I\frac{1}{S} + D\frac{N}{1 + N\frac{1}{S}}
$$

- $P = 0.00021098846312487$
- $I = 0.000168332169898204$
- $D = 5.70633775688233e-05$
- $N = 18.6910115958332$

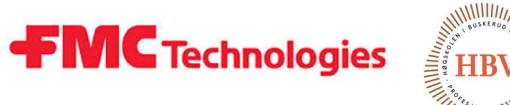

 $^{\prime\prime\prime\prime\prime\prime\prime}$ 

The values above are determined using the PID-tuner tool box in Simulink. The corresponding values gives us the step response plotted in figure 13.

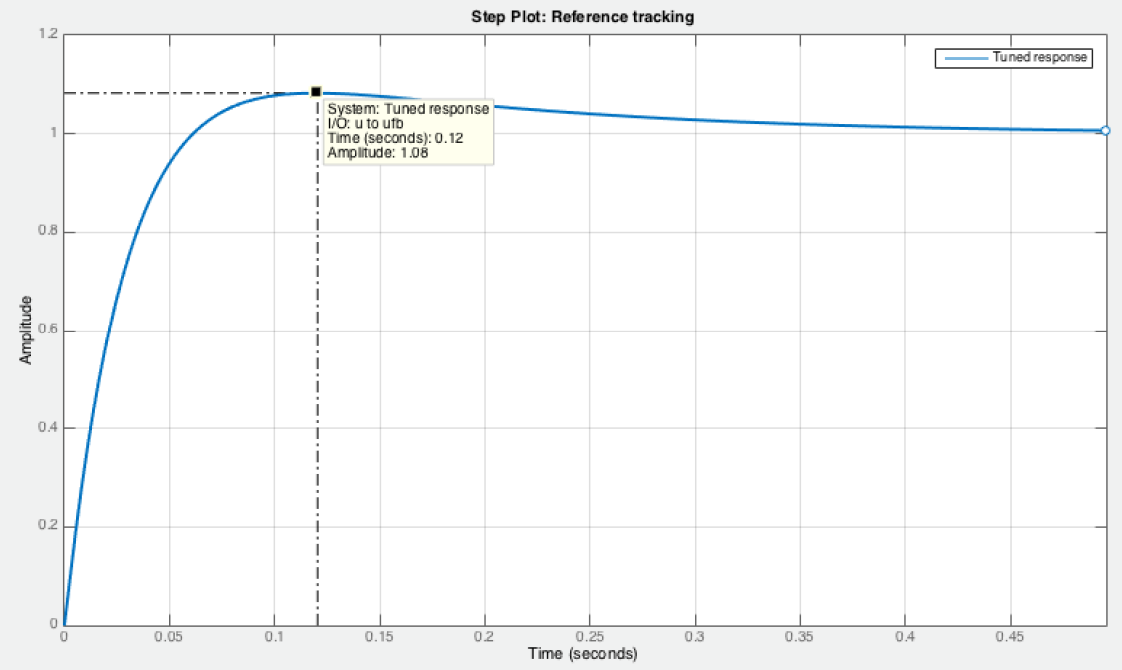

Figure 13 - Response from the compensator with the tuned parameters

The step response plotted in figure 13 above have a rise-time approximately 0.1 seconds. The plot shows also that the compensation is causing a slight overshoot without any steady state error.

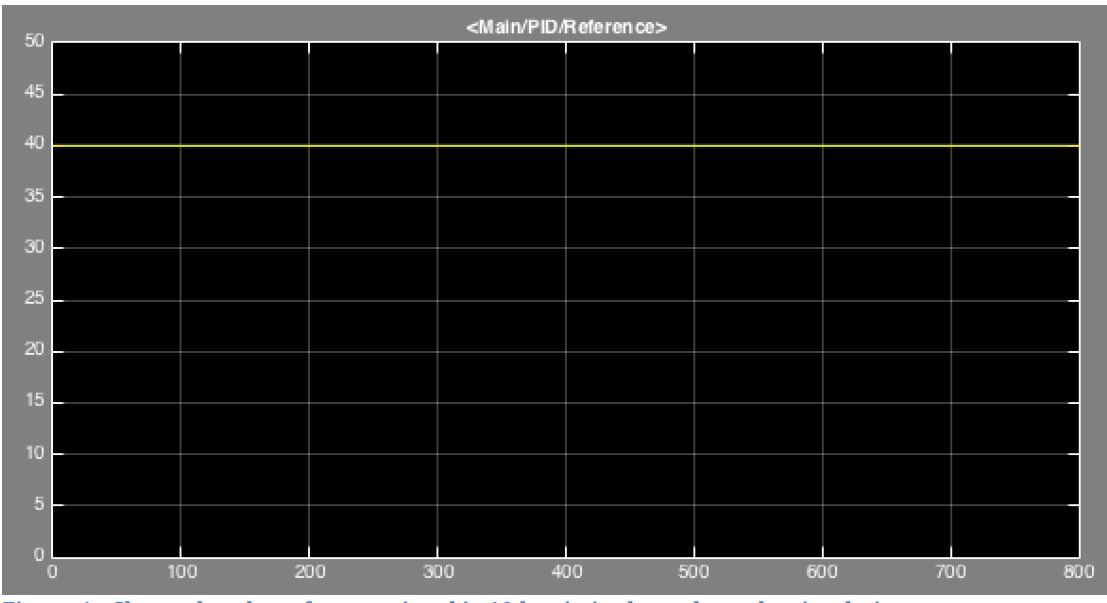

Figure 1 - Shows that the reference signal is 40 bar/min throughout the simulation

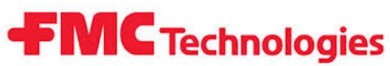

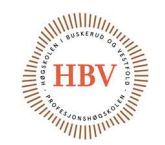

Simulation of the Pressure Increasing Control Loop

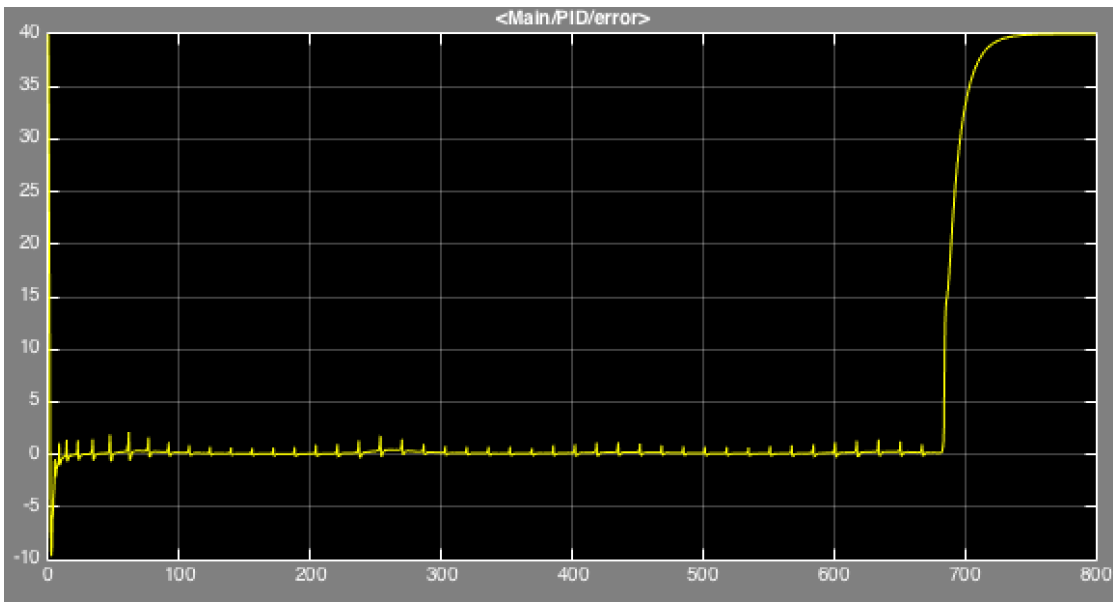

Figure 14 - Shows the error signal after the reference and the feedback signal is compared

The simulation shows that the error signal to the compensator is kept around zero. Right before 700 seconds, the error signal increases. This is because the actuator is saturated, and can`t keep up with the 40 bar/min pressure increase after the pressure in the hyperbaric chamber reaches 450 bar.

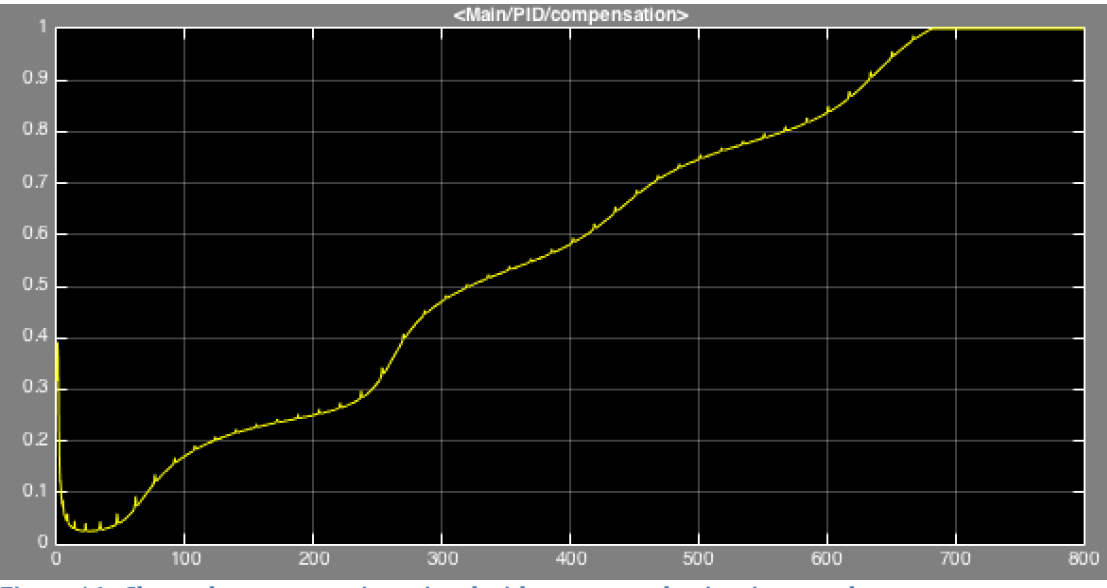

Figure 16 - Shows the compensations signal with respect to the time in seconds

Figure 16 is showing the control compensation signal needed to maintain linearity while increasing 40 bar/min.

Hyperbaric - Pressure Control System FMC Technologies Technology Document

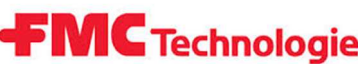

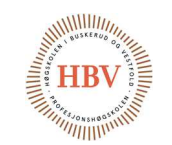

Simulation of the Pressure Increasing Control Loop

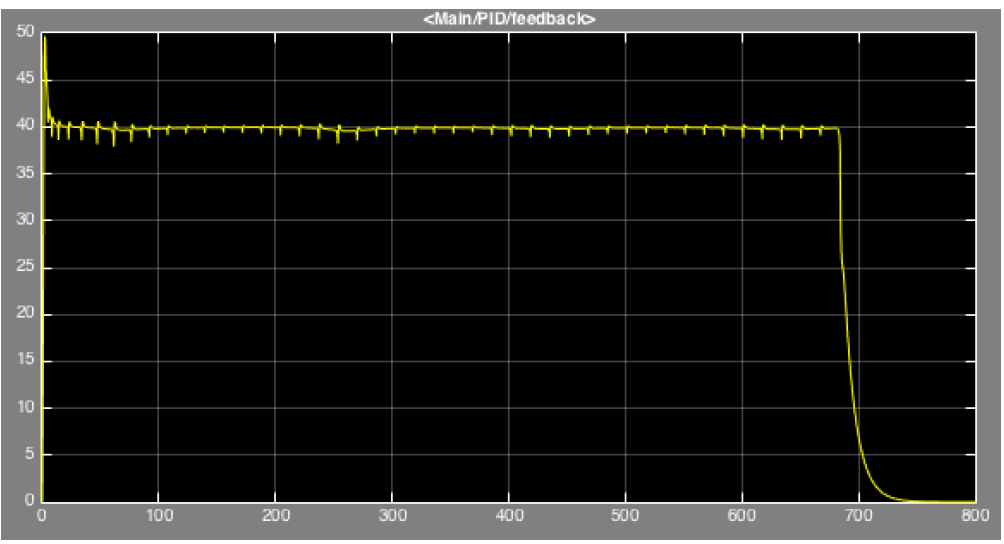

Figure 15 - Shows the feedback signal from the filter to the compensator.

From figure 17, we can see that the system is tracking the reference well. The feedback signal tells us that the pressure is increasing 40 bar/min with some minor deviations.

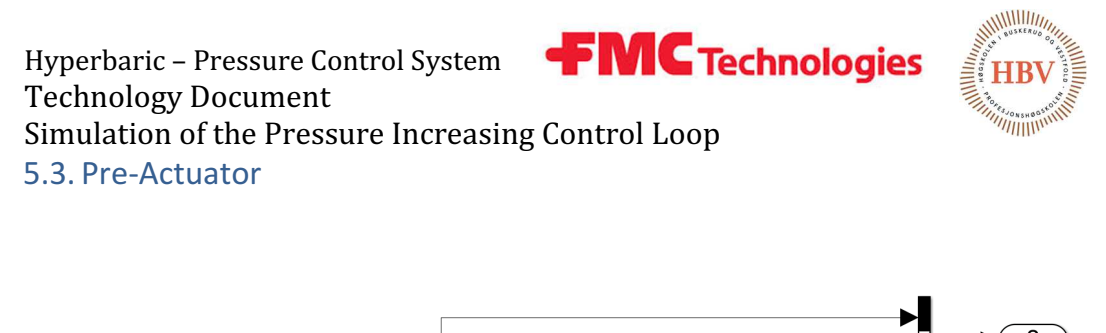

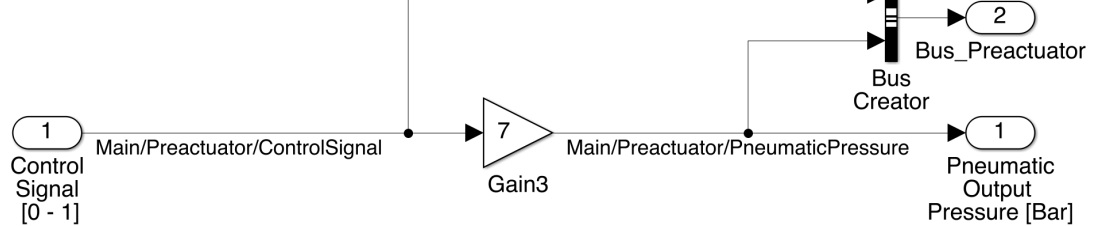

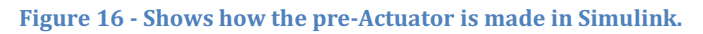

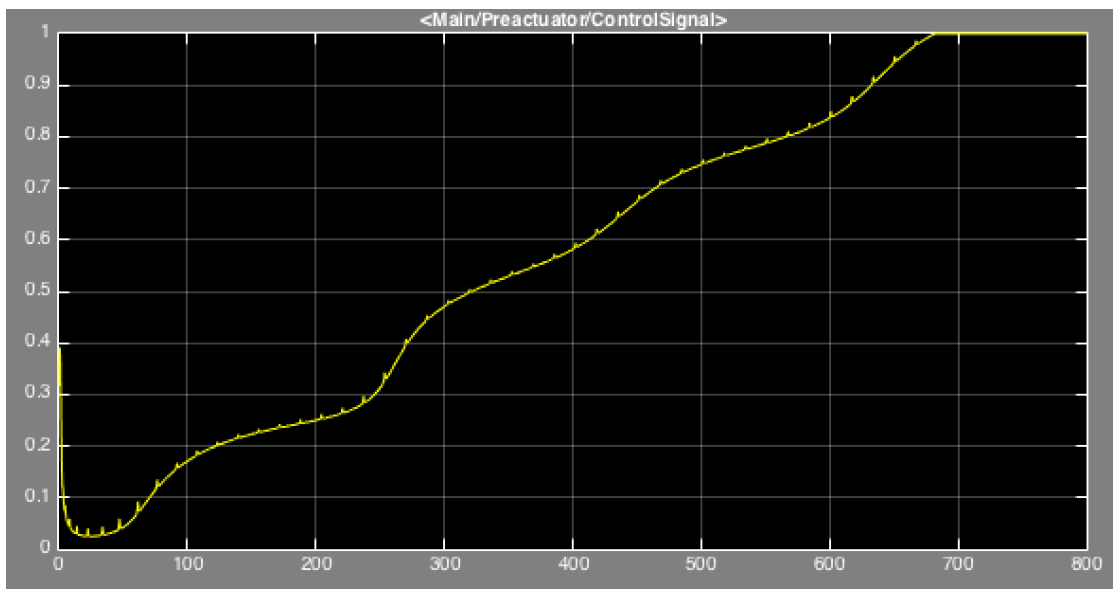

Figure 17 - Shows the electrical input signal to the pre-actuator

The Pre-Actuator is modeled as an ideal component. When the normalized control-signal enters the pre-actuator, it get multiplied with a gain factor of 7. This is because the pneumatic supply pressure that is available in most workshops often is limited to 7 bar. In figure 19, we can see the input signal to the pre-actuator.

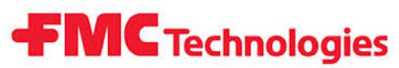

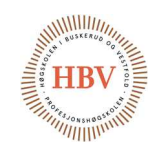

Simulation of the Pressure Increasing Control Loop

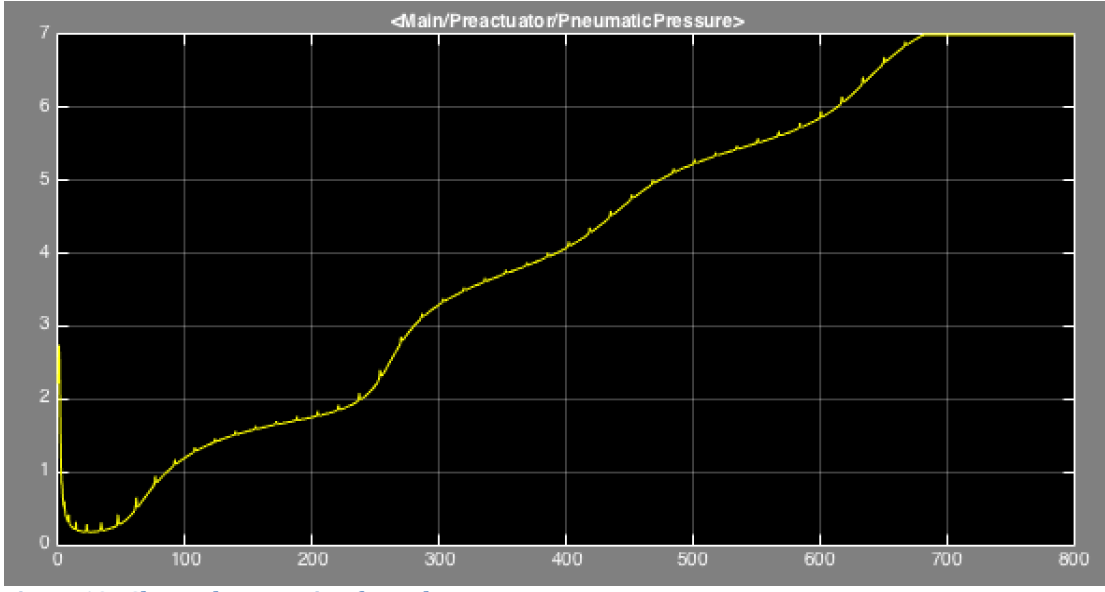

Figure 18 - Shows the actuation form the pre-actuator.

Since the pre-actuator is modeled as an ideal component, the curve in figure 20 and figure 19 is a proportional copy of each other. Figure 20 is showing the pneumatic output pressure of the pre-actuator.

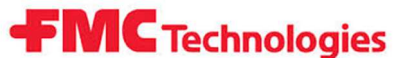

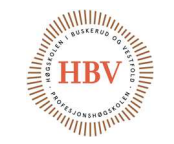

Hyperbaric – Pressure Control System Technology Document Simulation of the Pressure Increasing Control Loop

#### 5.4. Actuator

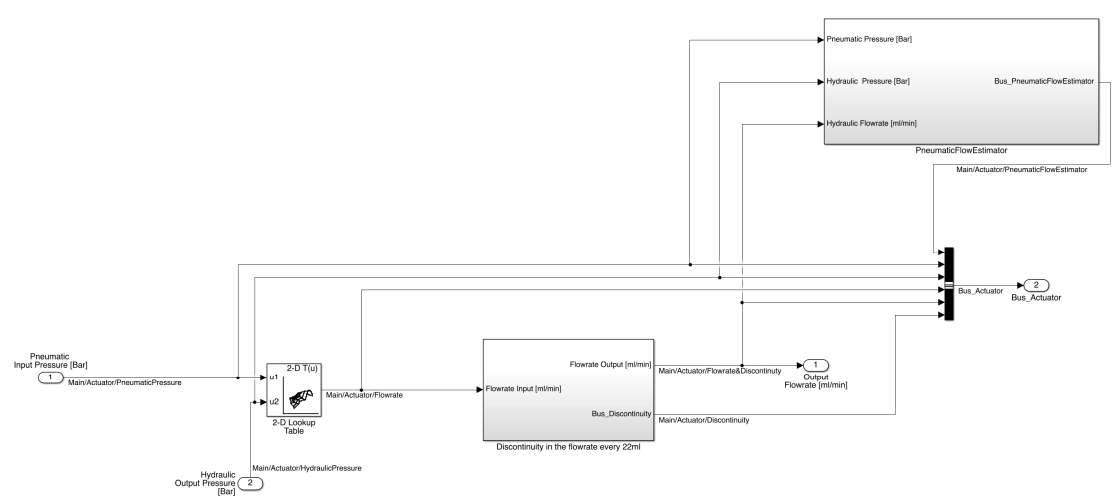

Figure 19 - Shows how the actuator is made in Simulink.

The pneumatic pressure measured in bars is the input for this system. The output is a flowrate measured in ml/min. The pneumatic pressure that enters the input gate of the actuator, and the hydraulic pressure on the output of the actuator determines the flowrate out of the 2D-lookup table. The data in this lookup table is the same as described in the 3D flow model of the Haskel ASFD-60 Hydraulic Pump previously in this document. This flowrate is then corrected with a discontinuity in the flow rate by the discontinuity subsystem. The actuator system is also equipped with a pneumatic flowrate estimator which indicates the air usage of the actuator.

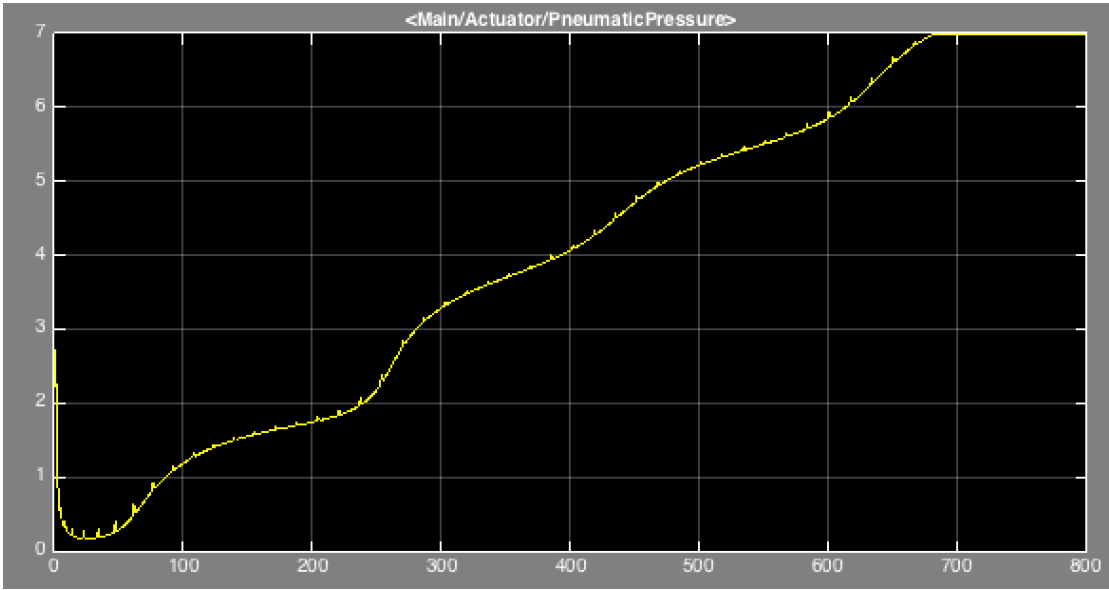

Figure 20 - Shows the pneumatic input pressure to the actuator.

Hyperbaric - Pressure Control System FMC Technologies Technology Document

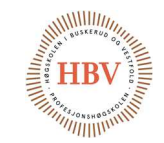

Simulation of the Pressure Increasing Control Loop

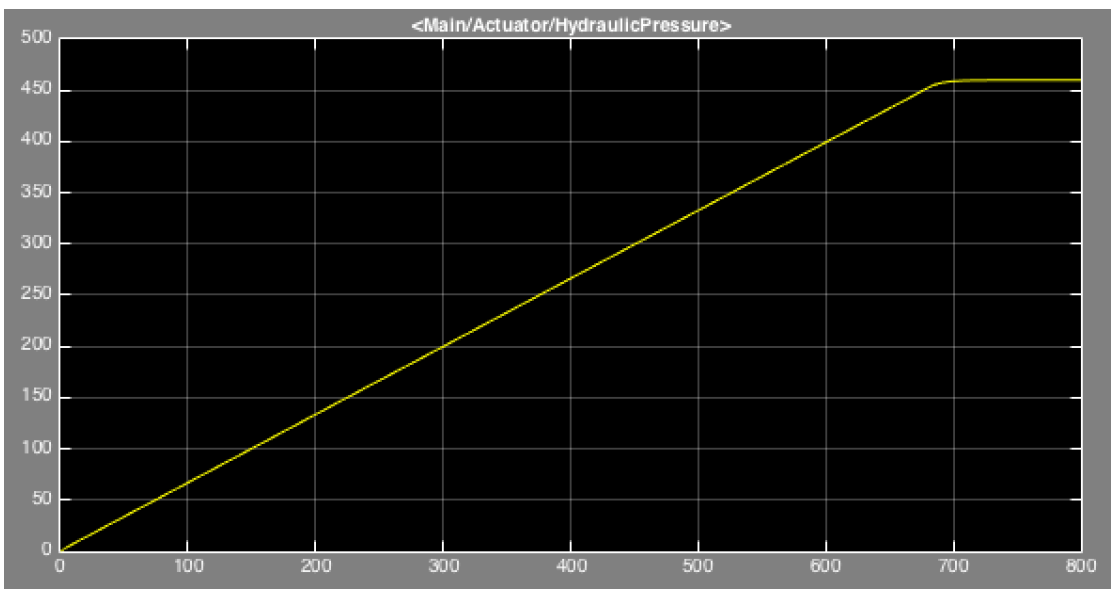

Figure 21 - Shows the hydraulic output pressure from that the actuator is causing on the hyperbaric chamber.

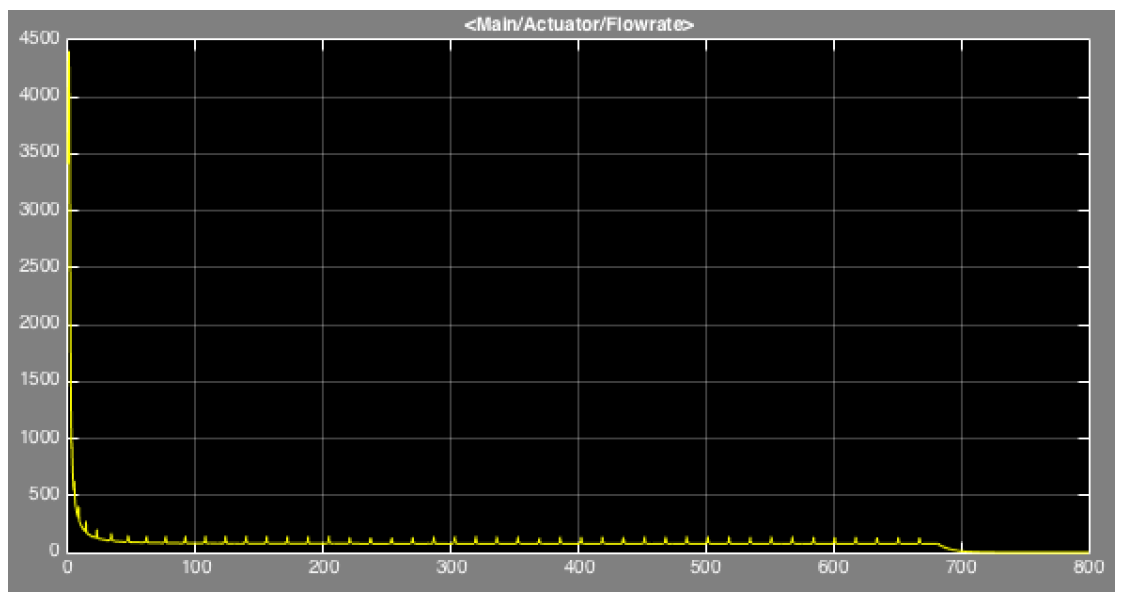

Figure 22 - Shows the supplied flow from the actuator.

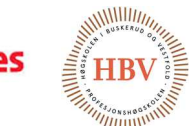

**MC** Technologies ŦГ Hyperbaric – Pressure Control System Technology Document Simulation of the Pressure Increasing Control Loop 5.4.1 Flow Discontinuity

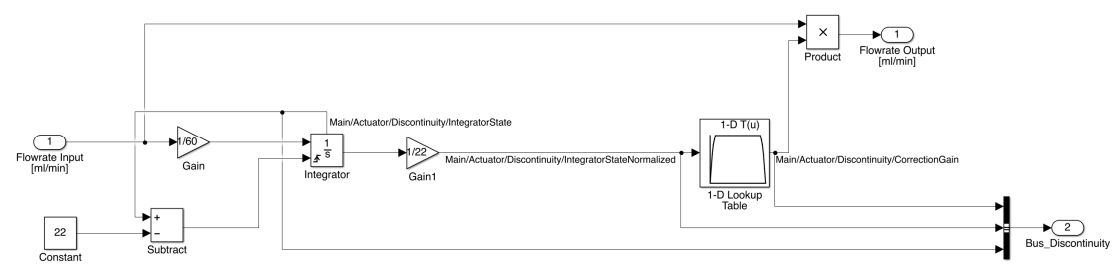

Figure 23 - Shows the discontinuity system inside the actuator system.

The flow rate from the 2D-lookup table is accumulated with respect to time, where the unit is seconds. The input signal is in the unit ml/min, so it is necessary to divide this signal by 60 to get appropriate input to the integrator (ml/s). This is because the time unit in the simulation is in seconds. The integrator will then be reset when it accumulates 22ml, which equals one compression stroke for the actuator. The signal from the integrator is then normalized by dividing by 22, resulting in a signal that oscillate with same time period as the piston moves inside the actuator. This signal is the input for a lookup table with data given in table 2, and plotted in figure 26. The output of the lookup table is then multiplied with the input flowrate, which corrects the flowrate with a reduction of flow supplied in the start and the end of each compression stroke. It is important to note that this correction is completely arbitrary and is not based on any documentation supplied by the manufacture. The assumption of the correction is selected from earlier experience with actuators like this, and by dialog with Proserv AS.

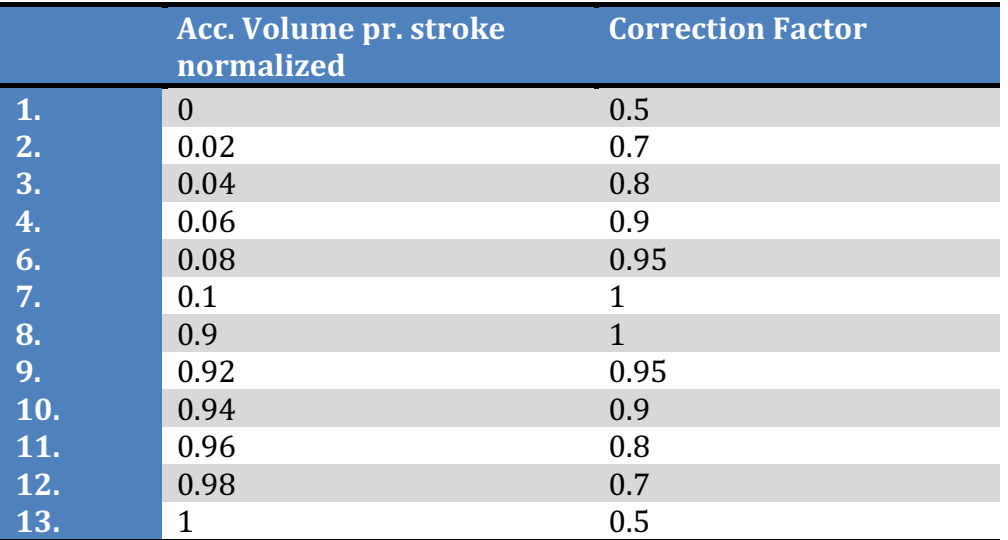

Table 2 - Shows the data in the lookup table in the discontinuity system

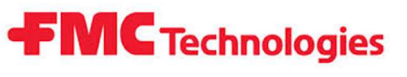

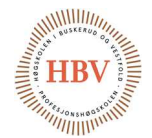

Simulation of the Pressure Increasing Control Loop

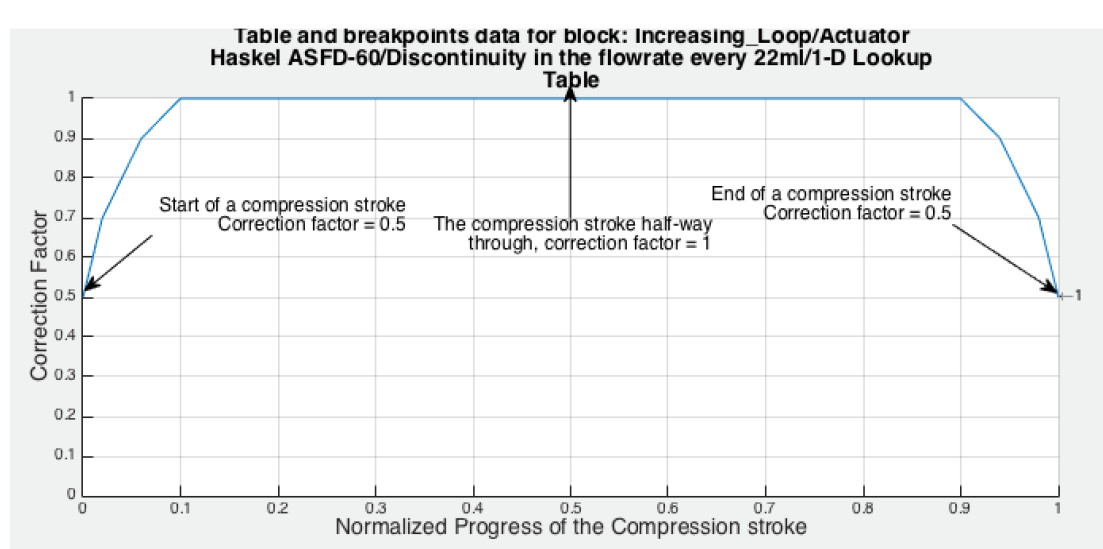

Figure 24 - Plots the data in the lookup table in the discontinuity system.

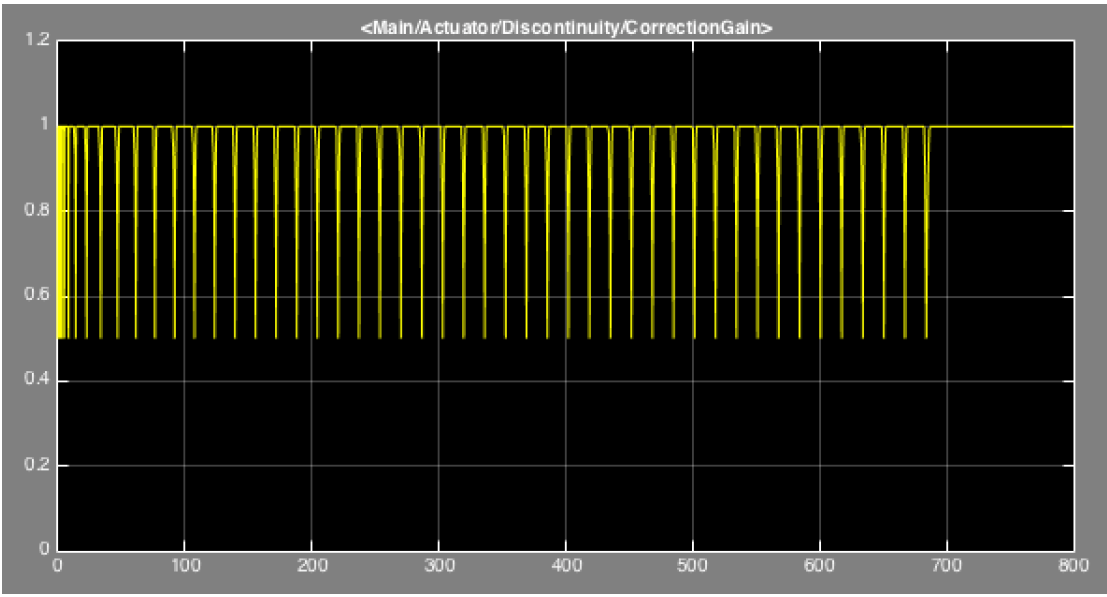

Figure 25 - Shows the correction gain that simulates the discontinuity that occurs every 22ml supplied from the actuator.

Figure 27 shows the correction gain that changes the flow given by the lookup table. One period of the signal corresponds to one compression stroke.

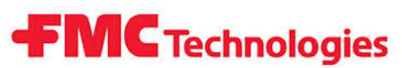

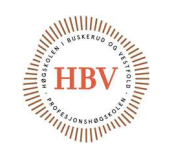

Simulation of the Pressure Increasing Control Loop

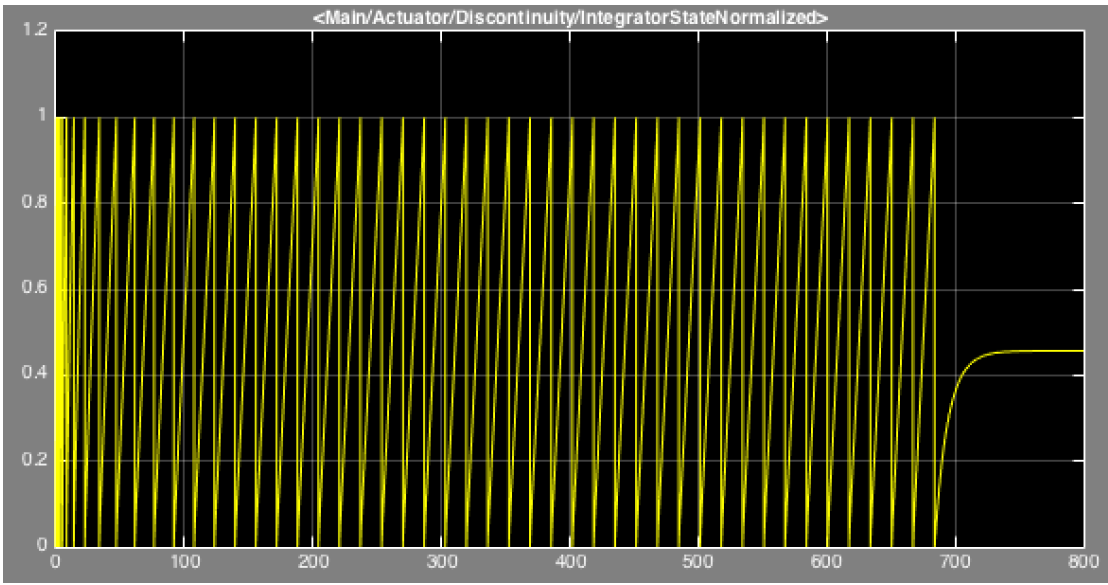

Figure 26 - Shows the integrator state in the discontinuity function.

Figure 28 shows that the last compression stroke stops at approximately 45 %. At this point, the maximum pneumatic pressure is reached (7 bar), and the hydraulic piston and the pneumatic piston reach an equilibrium.

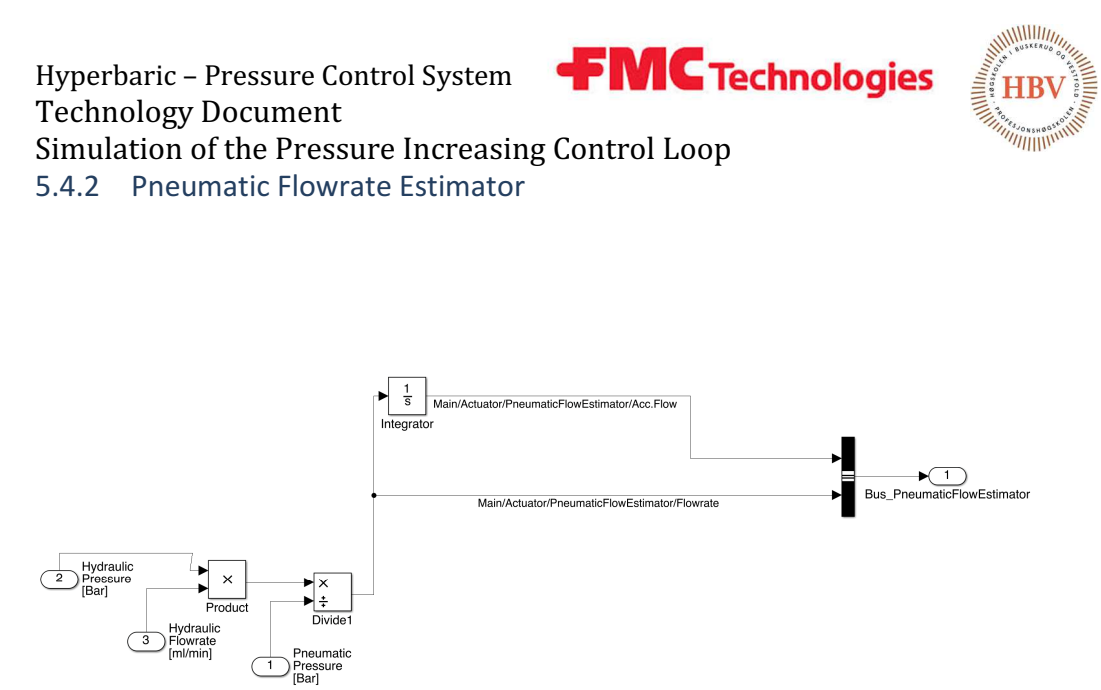

Figure 27 - Shows how the flowrate estimator system is made in Simulink.

The estimator is based on Boyle`s gas law which states that:

$$
P_1V_1 = P_2V_2
$$

Equation 5 - Boyle`s Gas Law

Which yields how the pressure of a gas tends to decrease as the volume of a gas increases.

$$
V_1 = V_2 \frac{P_2}{P_1}
$$

 $V_1$  = Pneumatic Flowrate  $V_2$  = Hydraulic Flowrate  $P_1$  = Pneumatic Pressure  $P_2$  = Hydraulic Pressure

Since  $V_2$  is the hydraulic flowrate instead of a volume,  $V_1$  will be the pneumatic flowrate. This is a modification from the Boyles law, and is only an estimate of how much air the actuator consumes. This is the ideal amount of air it takes to deliver the hydraulic flow from the actuator, so the actually air flowrate is probably higher due to air consumed by the internal valves inside the actuator. The internal valves are used to switch between the compression stroke and the suction stroke. The output of the estimator is not used directly in the simulation, but is a nice indicator for dimensioning of the pre-actuator. To make the simulation more realistic, the signal caring the pneumatic flowrate used by the actuator could be fed back to the pre-actuator to give the pre-actuator a realistic characteristic instead of an ideal characteristic used in our simulation.

Hyperbaric – Pressure Control System FMC Technologies Technology Document

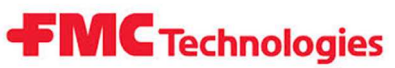

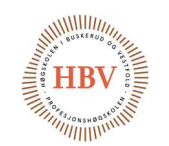

Simulation of the Pressure Increasing Control Loop

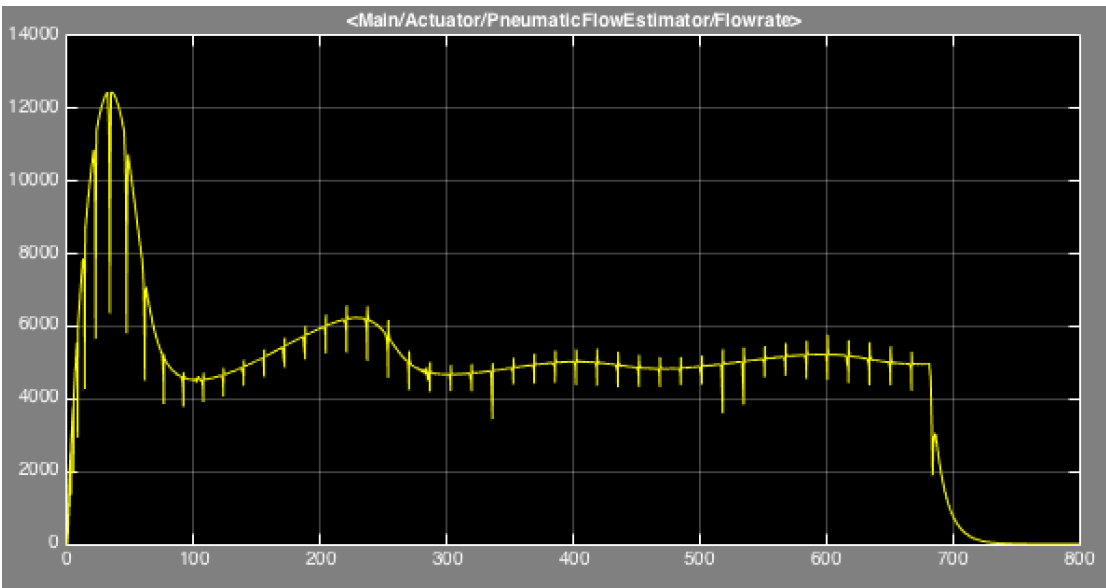

Figure 28 - Shows the estimated pneumatic flowrate.

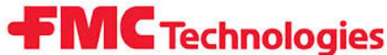

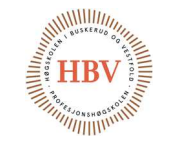

Hyperbaric – Pressure Control System Technology Document Simulation of the Pressure Increasing Control Loop

### 5.5. Plant

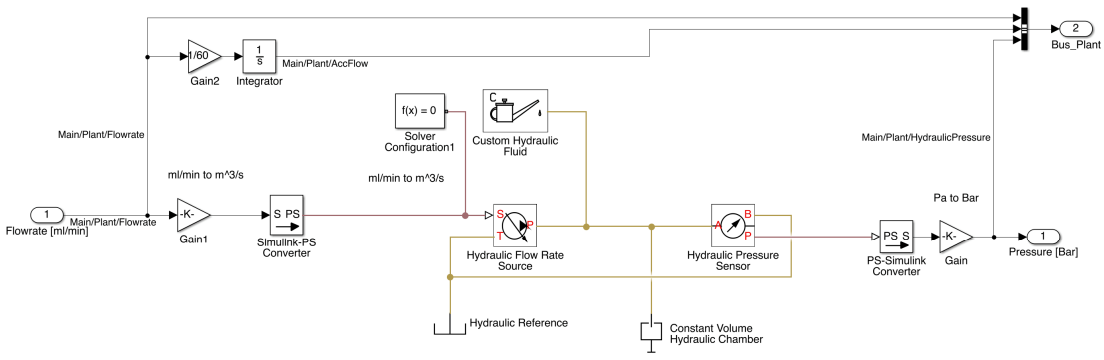

Figure 29 - Shows how the plant is built in Simulink.

The plant is made from objects in Simscape, which is a physical domain component library for Simulink. The difference between a Simulink and a Simscape signal is that a Simulink signal is dimensionless, while a Simscape signal could be like in this case, pressure, measured in Pascal. MathWorks, which is the developer of Matlab, Simulink & Simscape, have created a own programming language for Simscape which is object oriented, and looks very much like Matlab code. This let us create objects like the figure 31 is showing.

The interface between a Simulink signal and a Simscape signal is made with converting blocks. In our plant, the Simulink input signal showed in figure 19, is a dimensionless signal that carries the hydraulic flowrate in unit ml/min. It is scaled to the unit  $m^3/s$  which is supported by simscape, and then converted into a hydraulic domain signal. This signal enters an ideal hydraulic flowrate source, which then supplies a flow to a constant volume chamber. The result of this is a pressure increase in the constant volume chamber which is measured with a hydraulic pressure sensor. The signal from this sensor have Pascal as the unit, and is converted back to a Simulink signal. This signal is then scaled back to bar before reaching the output of the plant. The constant volume hydraulic chamber is set to have an initial volume of 42 liters. Simscape are not using the global ODE algorithm to solve the simulation linked with the Simscape objects like for the rest of the simulation. A block named "Solver configuration" is used to set up the Simscape solver with correct parameters.

The simulated fluid is water, with standard parameters (given below) configured with "Custom hydraulic fluid" block.

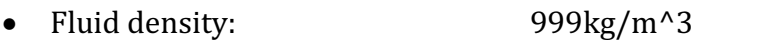

• Kinematic viscosity: 1.004e-6 m^2/s

• Bulk modulus: 2.2e9 Pascal

Relative amount of trapped air: 0.005

Technology Document

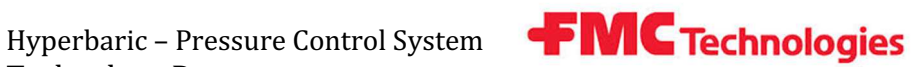

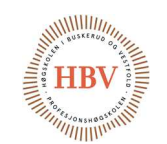

### Simulation of the Pressure Increasing Control Loop

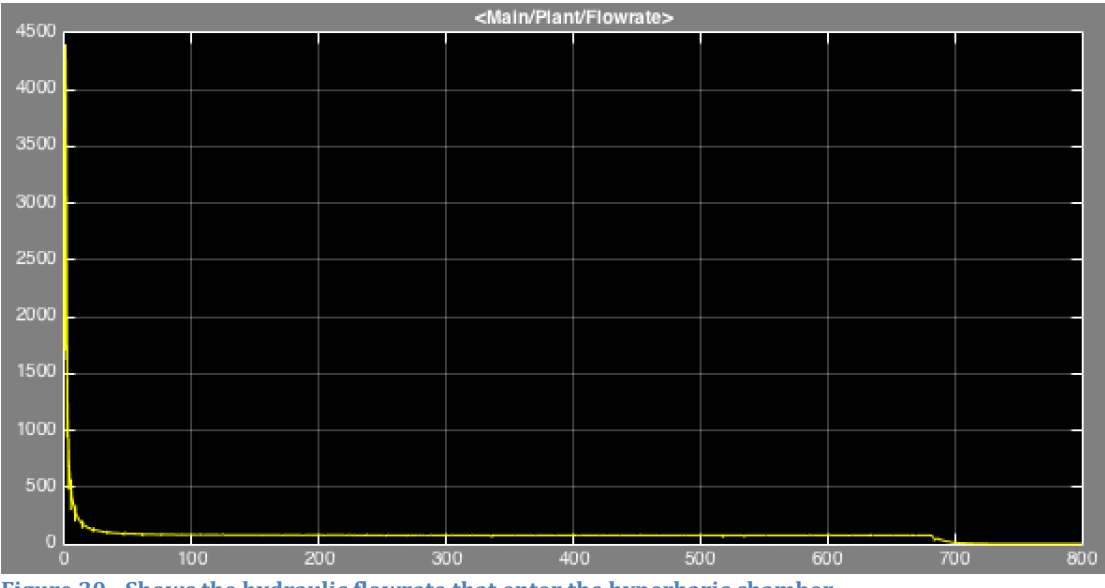

Figure 30 - Shows the hydraulic flowrate that enter the hyperbaric chamber.

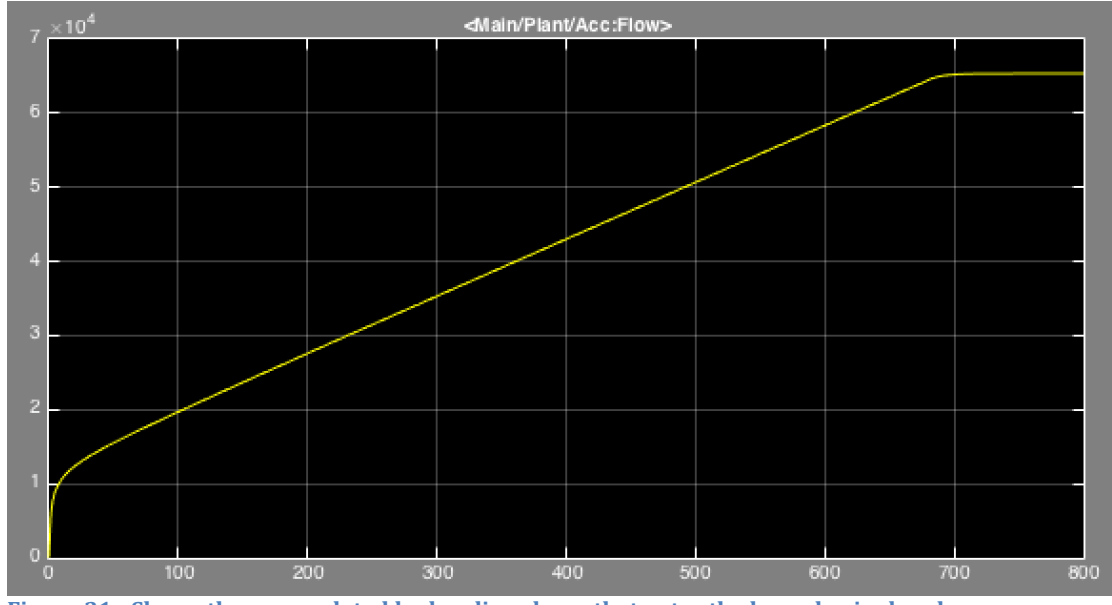

Figure 31 - Shows the accumulated hydraulic volume that enter the hyperbaric chamber.
Technology Document

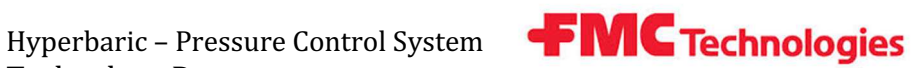

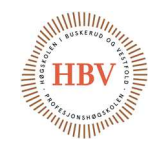

Simulation of the Pressure Increasing Control Loop

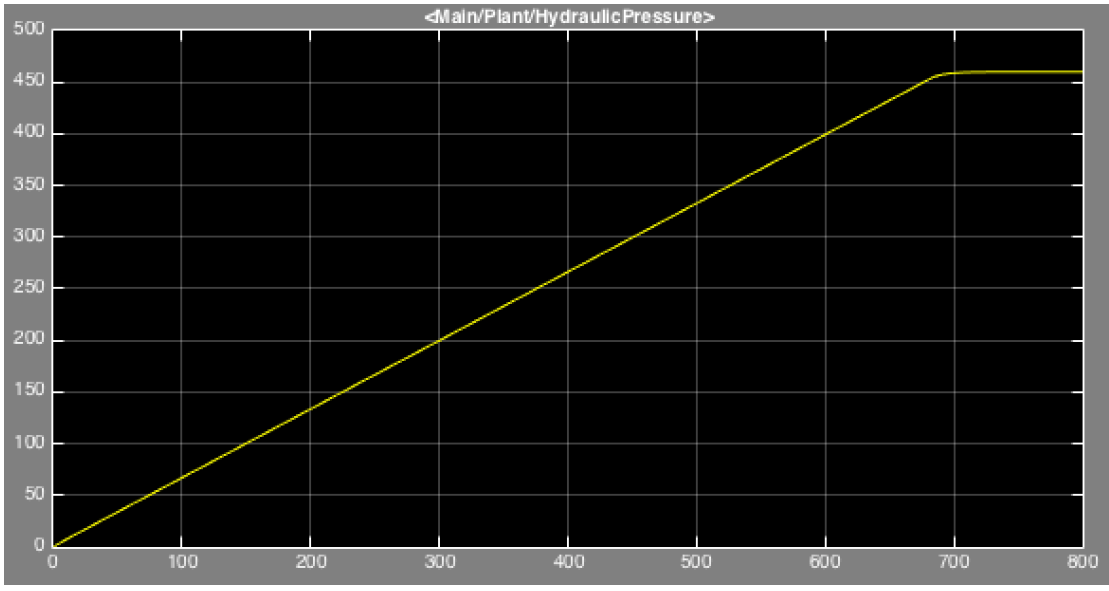

Figure 32 - Shows how the pressure increase in hyperbaric chamber.

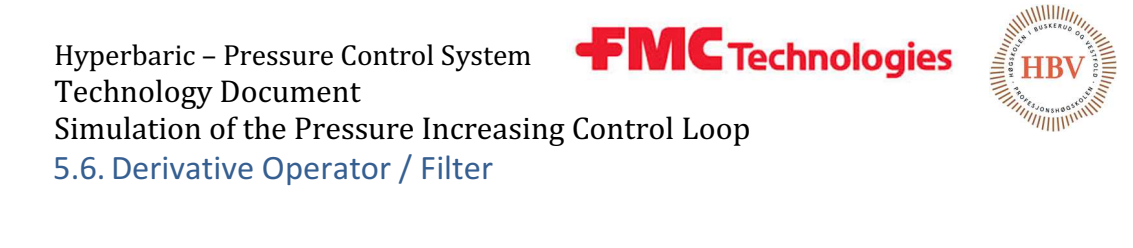

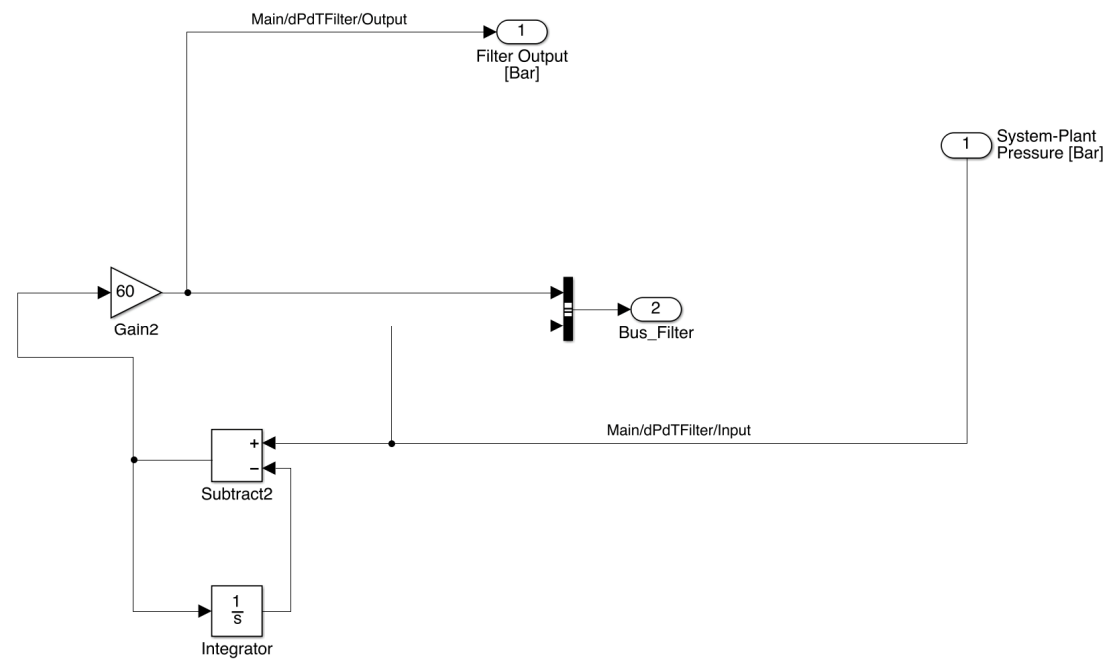

Figure 33 - Show how the Derivative Operator and the filter is built in Simulink.

We are using a filtered derivative operator to implement the derivative operator and the filter. This is the same technique used for implementing the filtered derivative part of the PID controller described earlier in this document.

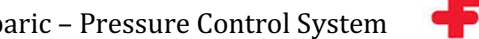

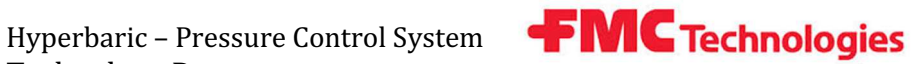

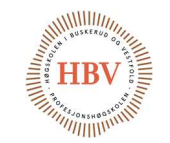

Technology Document Simulation of the Pressure Increasing Control Loop 5.6.1 Demonstration of Derivative Filtering

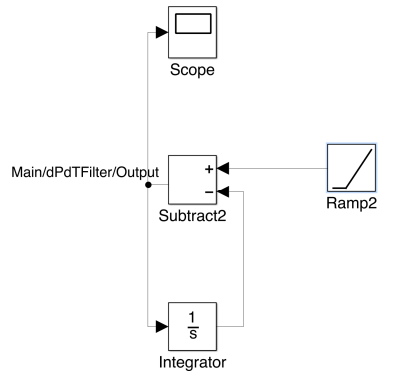

Figure 34 - Demonstrates Derivative filtering.

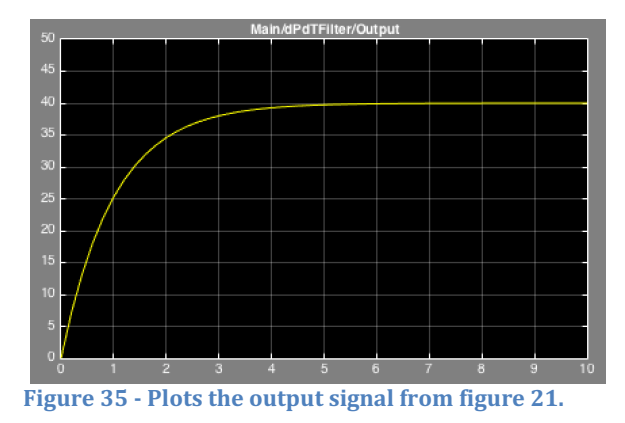

In figure 38 we have given the filter a ramp input with a slope of 40. The response are plotted in figure 39, and we can see that the system have a rise time of approximately 3 seconds without any overshoot or steady state error.

Hyperbaric – Pressure Control System Technology Document

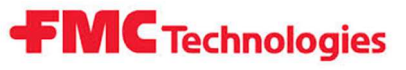

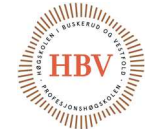

Simulation of the Pressure Increasing Control Loop 5.6.2 Demonstration of filtered derivative with white noise

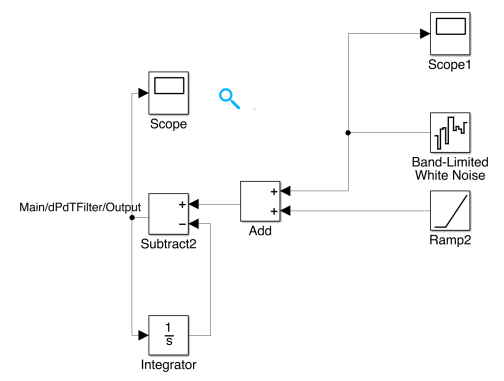

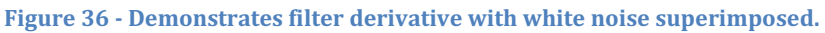

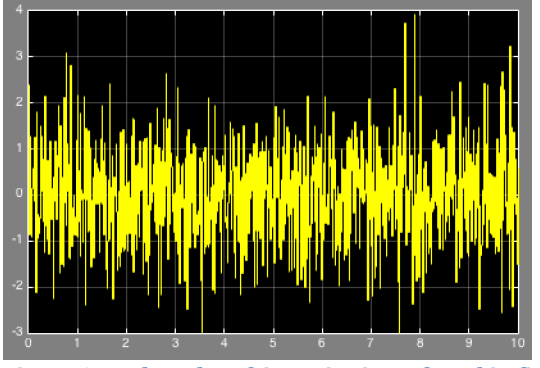

Figure 37 - Plots the white noise introduced in figure 40.

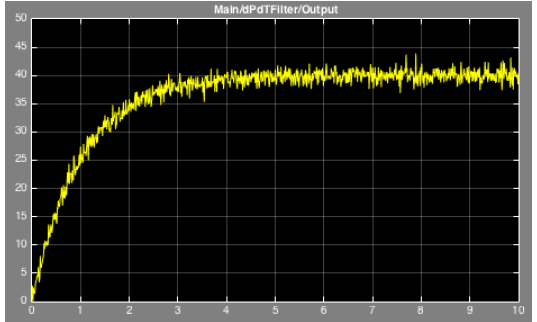

Figure 38 - Plots the output signal from the filtered derivative with superimposed white noise.

In figure 40 we have superimposed a bandlimited white noise signal to the ramp signal. The white noise is plotted in figure 41, and figure 42 shows the output of this system. We can see that the white noise does not affect the information the signal is carrying. The filter acts like a derivative operator on the low frequency components while giving the high frequencies a constant gain. The rise time, overshoot and steady state error is still the same as in the demonstration of the derivative filter where the white noise was not introduced yet.

Hyperbaric – Pressure Control System Technology Document

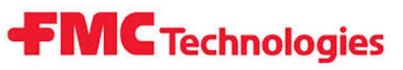

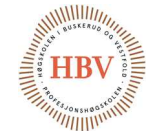

Simulation of the Pressure Increasing Control Loop 5.6.3 Demonstrates of an ideal derivative filter

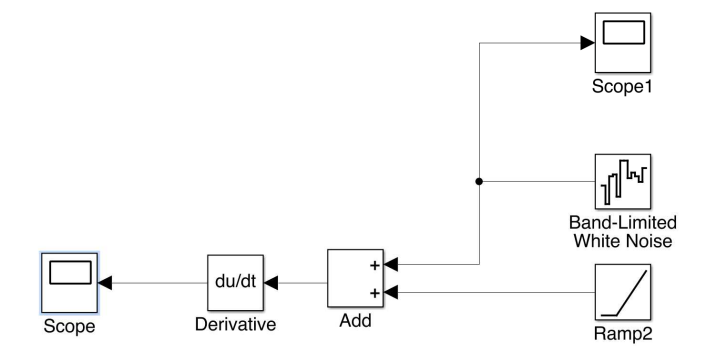

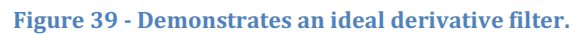

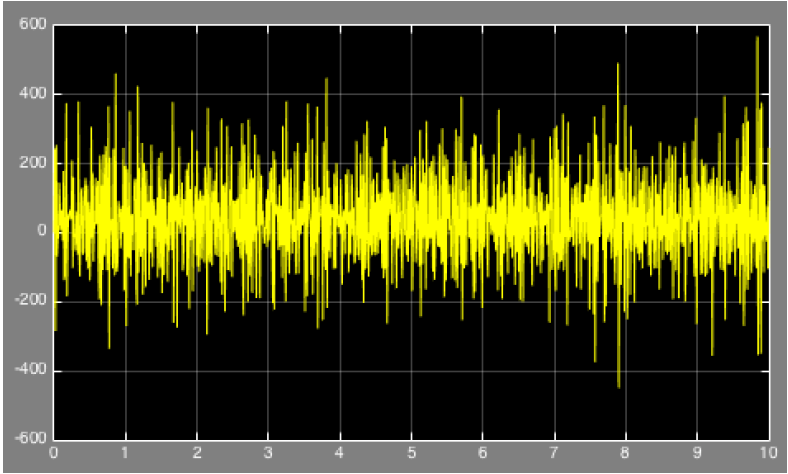

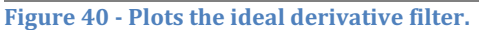

This demonstrates why we cannot use an ideal derivative filter. A derivative operator is extremely sensitive to noise, and the output of the system is totally demolished down by the noise as we can see by signal plotted in figure 44.

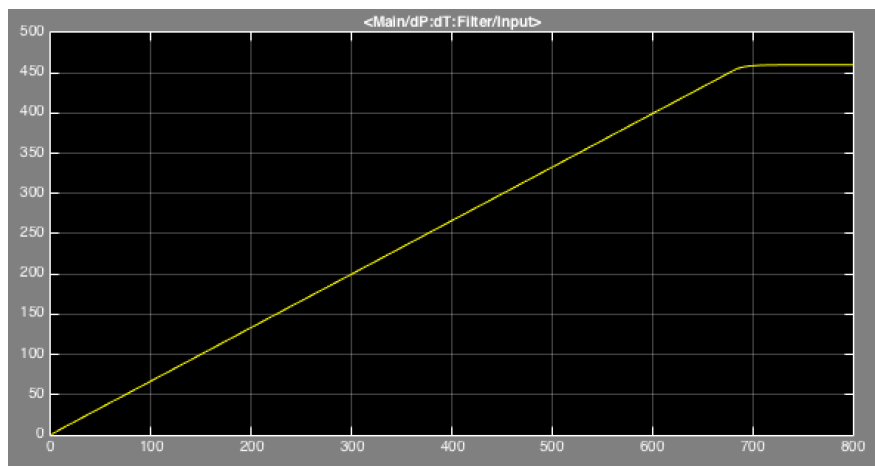

Figure 41 - Shows the pressure from the hyperbaric chamber, which is the input for the derivative filter.

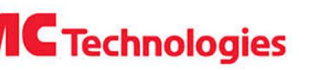

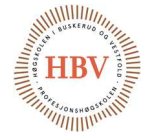

Hyperbaric – Pressure Control System **FMC Technologies** Technology Document Simulation of the Pressure Increasing Control Loop

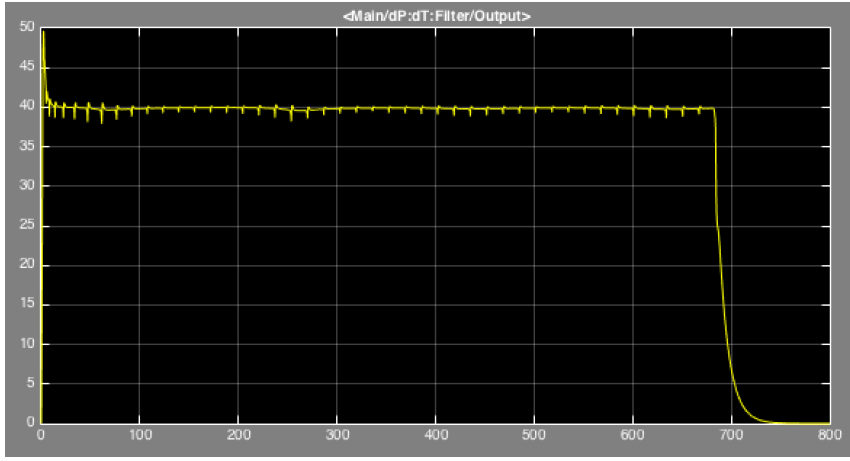

Figure 42 - Shows the output of the derivative filter that is used for feedback for the compensator.

Hyperbaric - Pressure Control System **FMC Technologies** Technology Document Simulation of the Pressure Increasing Control Loop

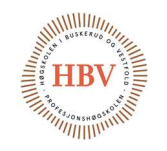

## References

- [1] G. F. Franklin, Feedback Control of Dynamic Systems, Sixth Edition ed., New Jersey: Pearson, 2010.
- [2] L. Ferrer-Arnau, "Operators to calculate the derivative of digital signals," 18 7 2013. [Online]. Available: http://upcommons.upc.edu/eprints/bitstream/2117/22001/1/imeko\_Ferrer.pdf. [Accessed 1 10 2014].
- [3] Haskel International LLC, "Haskel," 01 03 2012. [Online]. Available: http://liquidpumpcatalog.haskel.com/pdf/LP-9.pdf. [Accessed 01 01 2015].

[4]

- [5] D. Honeywell, "PID Control," 2000. [Online]. Available: http://www.cds.caltech.edu/~murray/courses/cds101/fa04/caltech/am04 \_ch8-3nov04.pdf.
- [6] Unknown, "Boyle's law," 30 March 2015. [Online]. Available: http://en.wikipedia.org/wiki/Boyle's\_law.
- [7] Mathworks, Director, PID Control Made Easy Simulink Webinar. [Film]. 2015.
- [8] Prof. Bill Messner, "Aircraft Pitch: PID Controller Design," 1 January 2012. [Online]. Available: http://ctms.engin.umich.edu/CTMS/index.php?example=AircraftPitch&sect ion=ControlPID. [Accessed 1 January 2015].

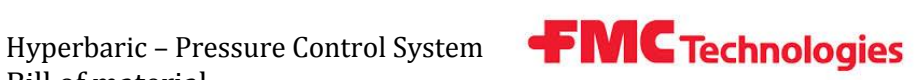

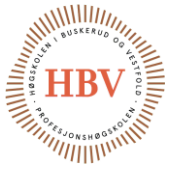

# **Hyperbaric - Pressure Control System**

# **Bill of Material**

**Group: Thor Ove Skarseth Jonas Nicolaysen Jonas Carlstedt Anders Skjørten Brian Berg**

#### Document author: Thor Ove Skarseth

#### ID: BOM-001 <D>

#### <span id="page-295-0"></span>Revisions

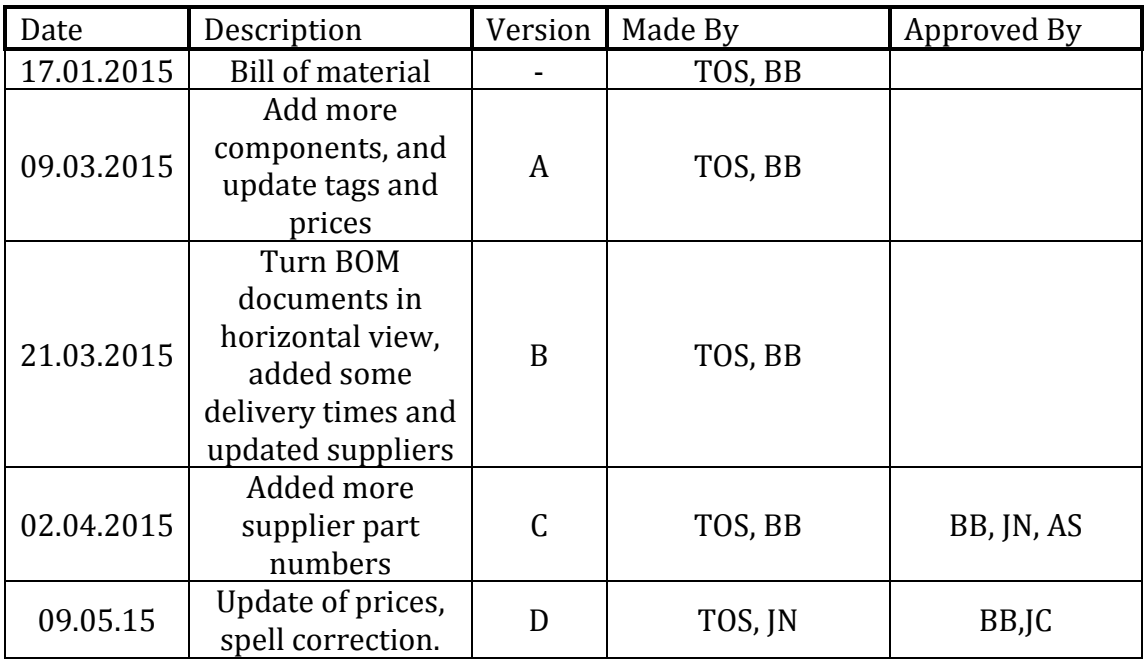

<span id="page-295-1"></span>**Table 1 - Revisions**

Bill of material

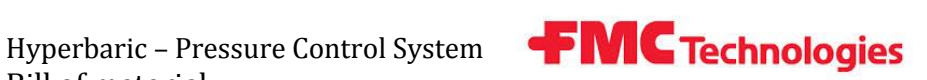

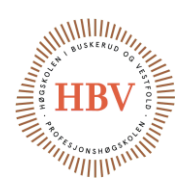

## **Table of Contents**

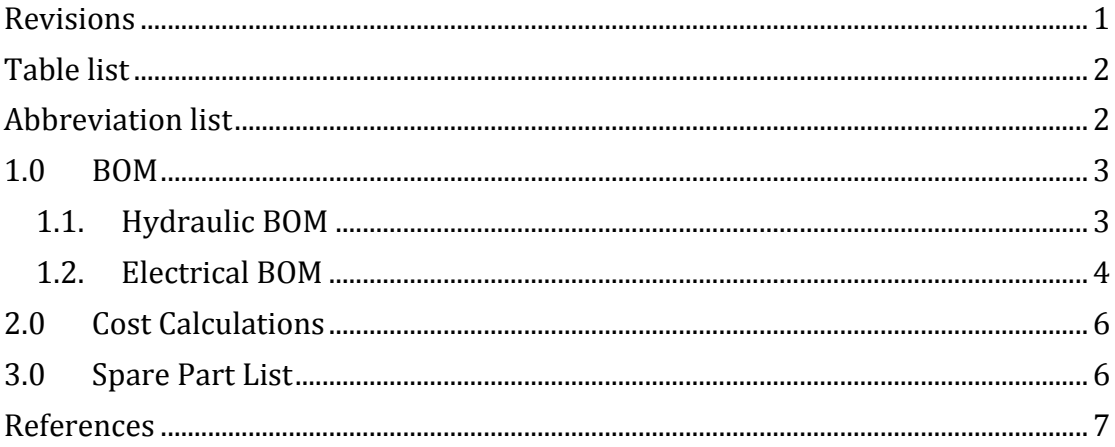

## <span id="page-296-0"></span>Table list

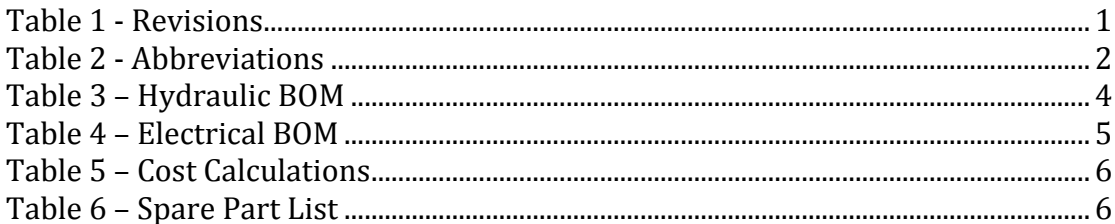

# <span id="page-296-1"></span>**Abbreviation list**

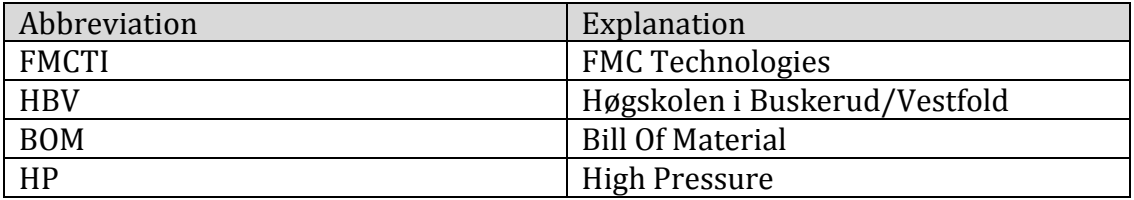

<span id="page-296-2"></span>**Table 2 - Abbreviations** 

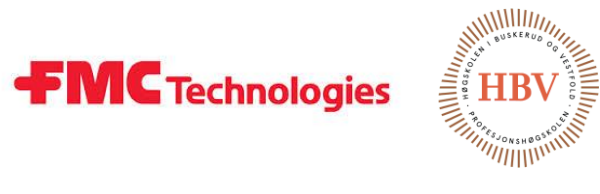

# 1.0 BOM

#### 1.1. Hydraulic BOM

<span id="page-297-1"></span><span id="page-297-0"></span>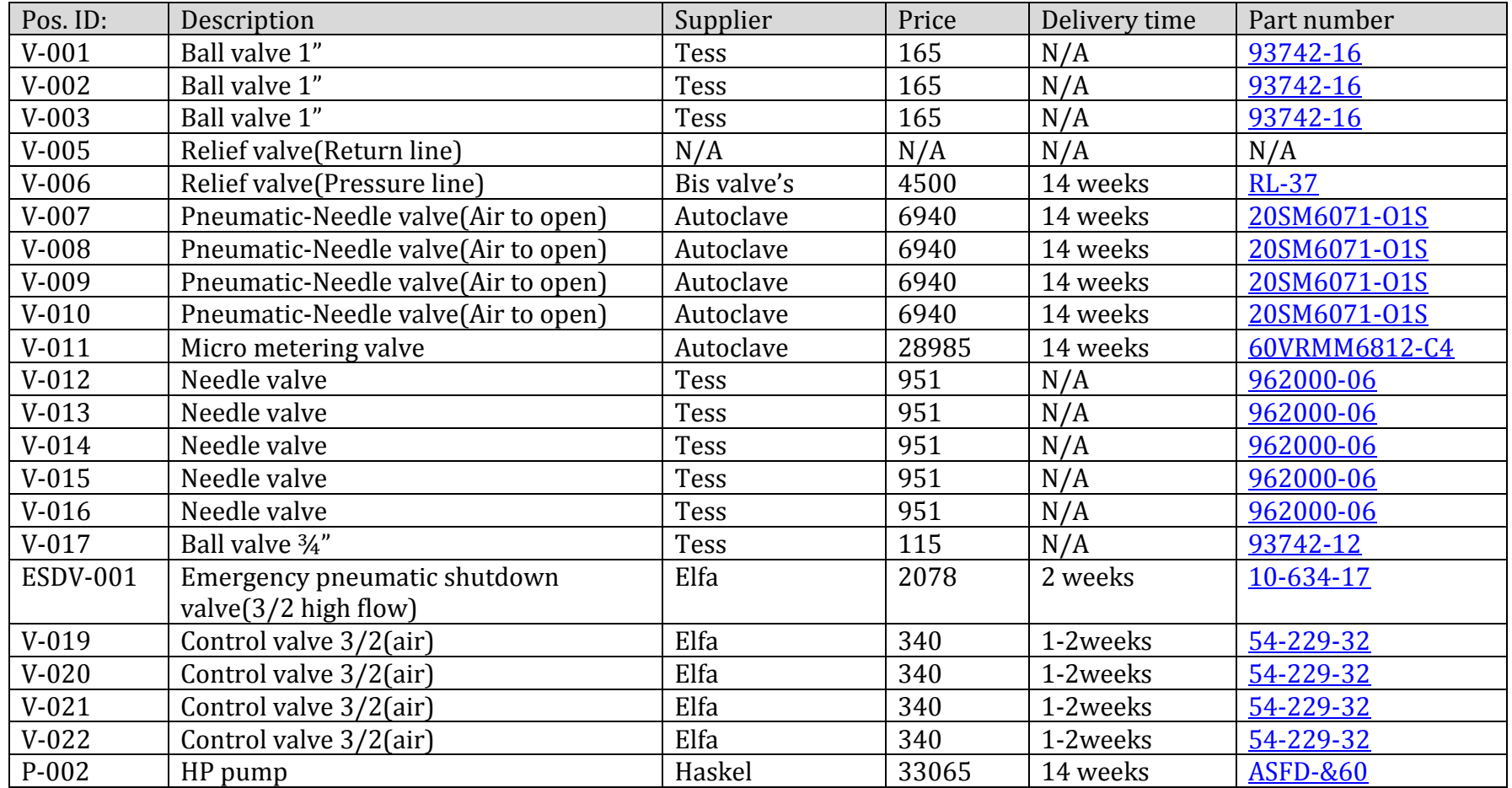

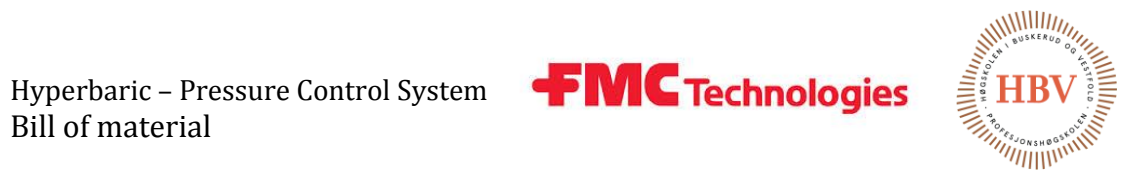

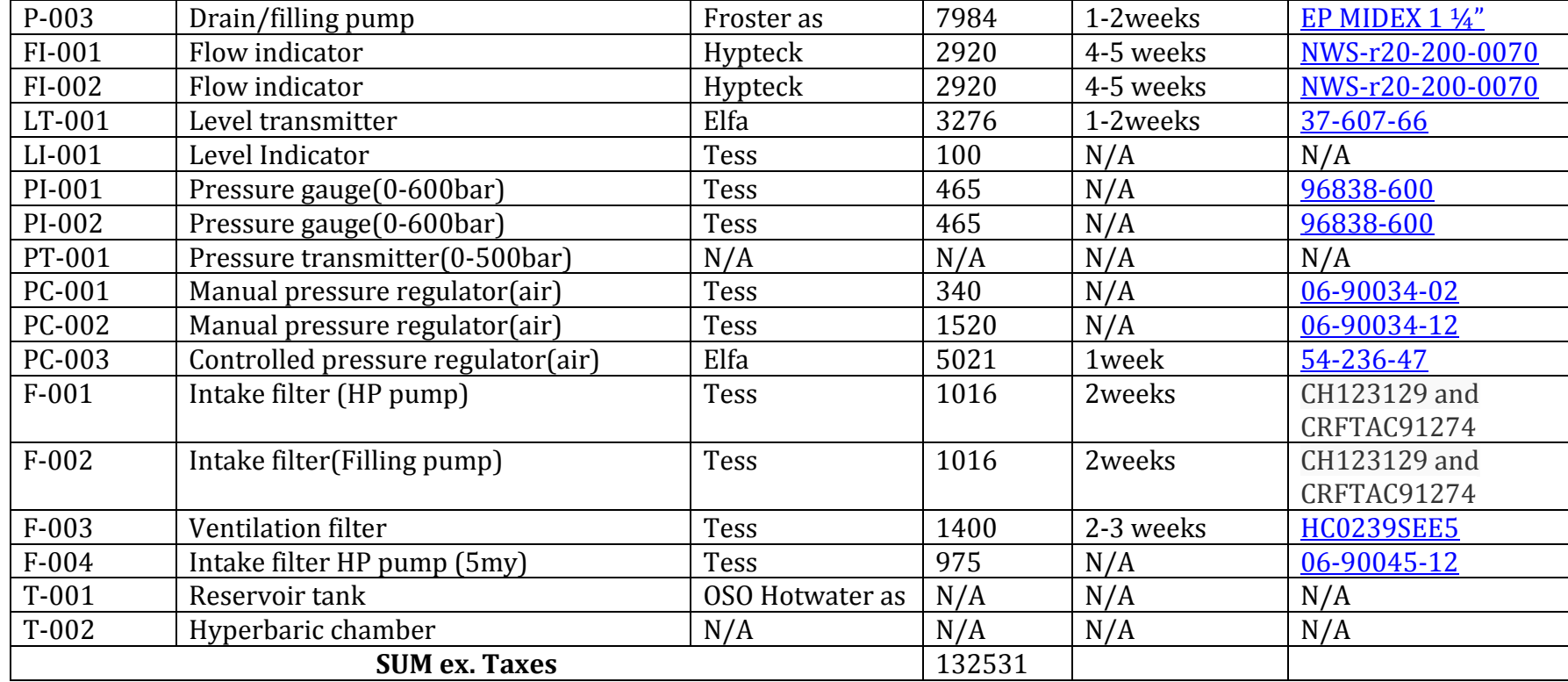

**Table 3 – Hydraulic BOM**

Bill of material

#### 1.2. Electrical BOM

<span id="page-298-1"></span><span id="page-298-0"></span>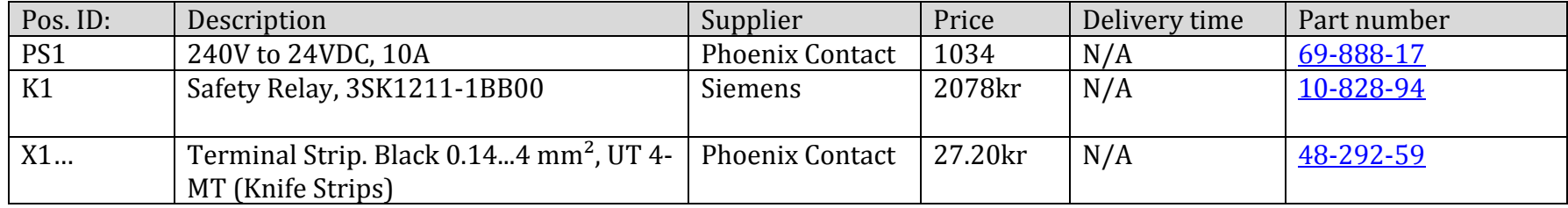

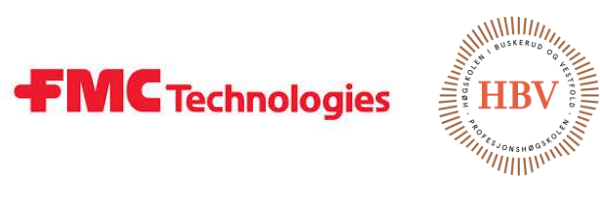

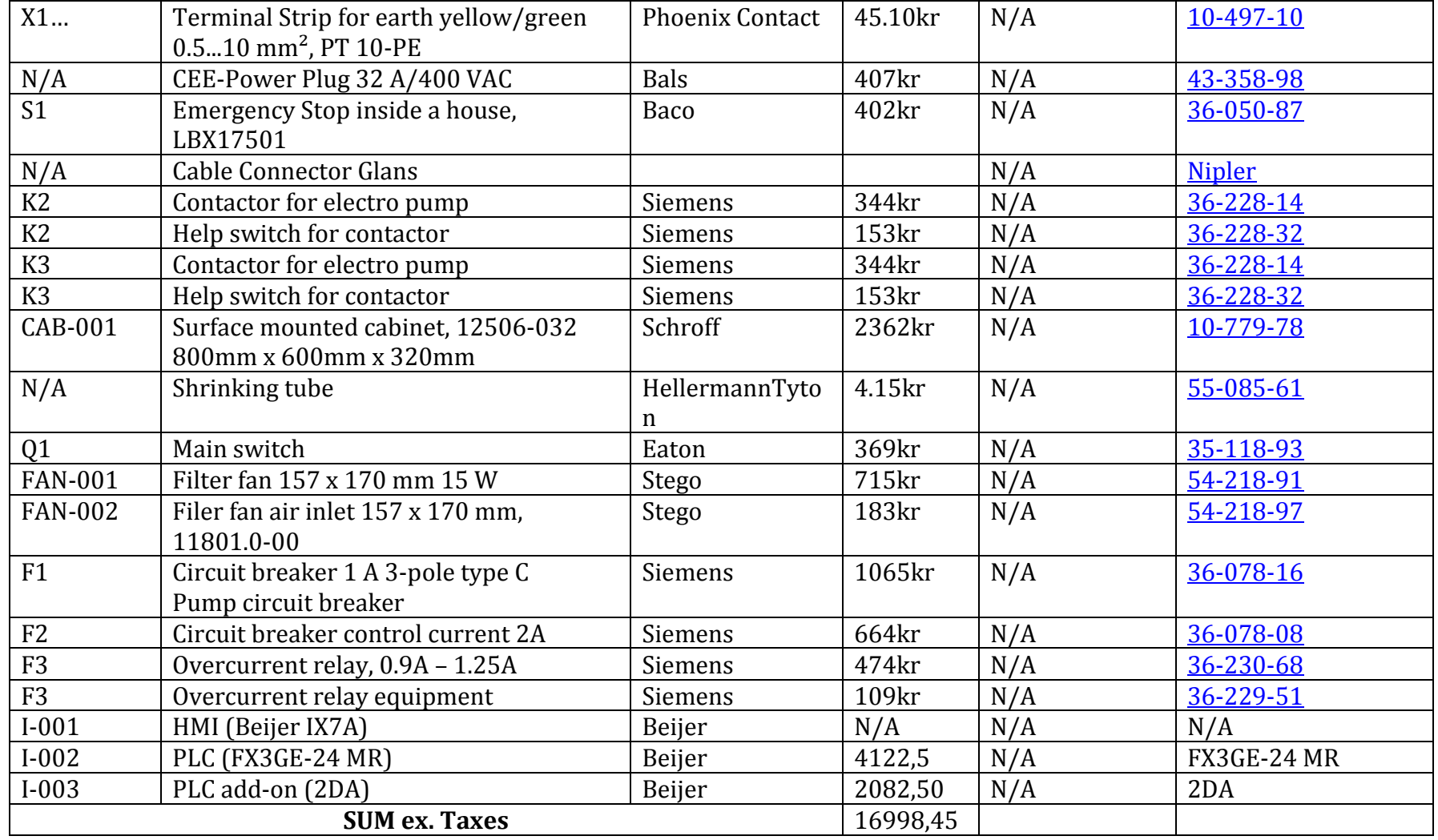

<span id="page-299-0"></span>**Table 4 – Electrical BOM**

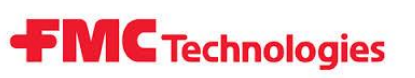

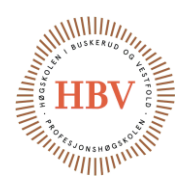

## <span id="page-300-0"></span>2.0 Cost Calculations

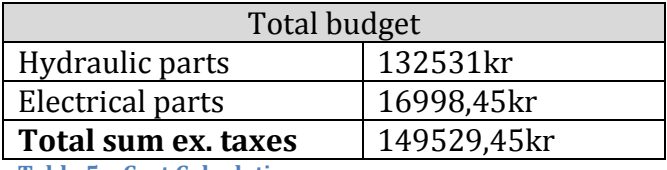

<span id="page-300-2"></span>**Table 5 – Cost Calculations**

# <span id="page-300-1"></span>3.0 Spare Part List

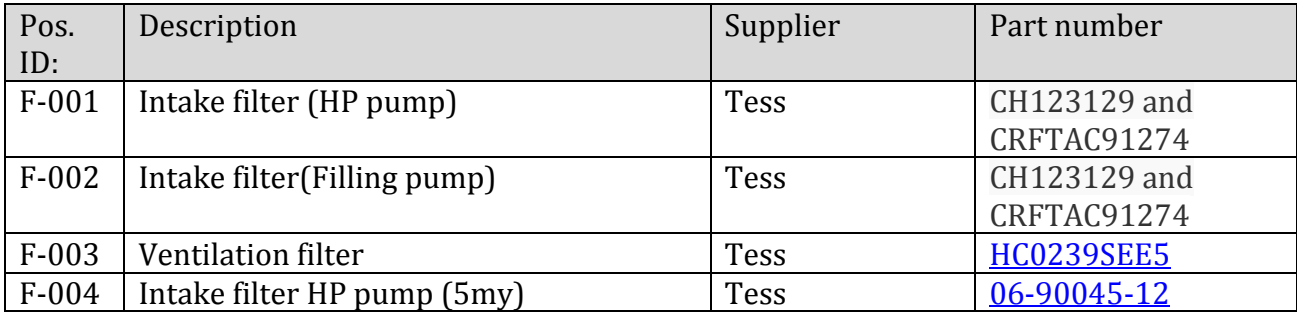

<span id="page-300-3"></span>**Table 6 – Spare Part List**

**FMC** Technologies

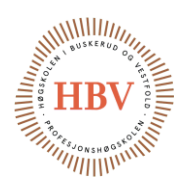

## <span id="page-301-0"></span>References

- [1] J. Carlstedt, «PID-001 <A>,» HBV, Kongsberg, 2015.
- [2] B. Berg, «PWR-001,» HBV, Kongsberg, 2015.
- [3] B. Berg, «PLC-001,» HBV, Kongsberg, 2015.
- [4] B. Berg, «CTR-001,» HBV, Kongsberg, 2015.

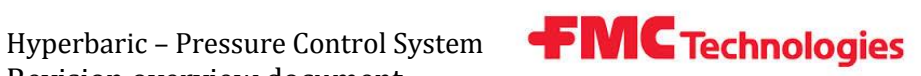

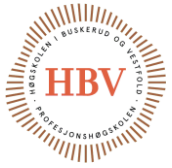

# **Hyperbaric - Pressure Control System**

# **Revision overview document**

**Group: Thor Ove Skarseth Jonas Nicolaysen Jonas Carlstedt Anders Skjørten Brian Berg**

### Document author: Anders Skjørten

#### ID: REV-001 <D>

#### <span id="page-302-0"></span>Revisions

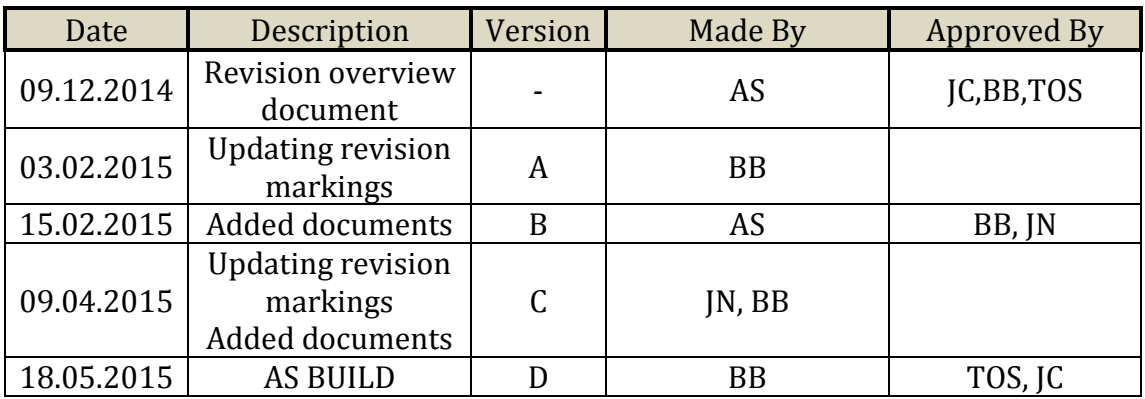

<span id="page-302-1"></span>**Table 1 - Revisions**

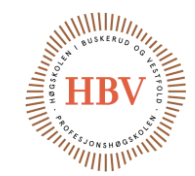

## **Table of Contents**

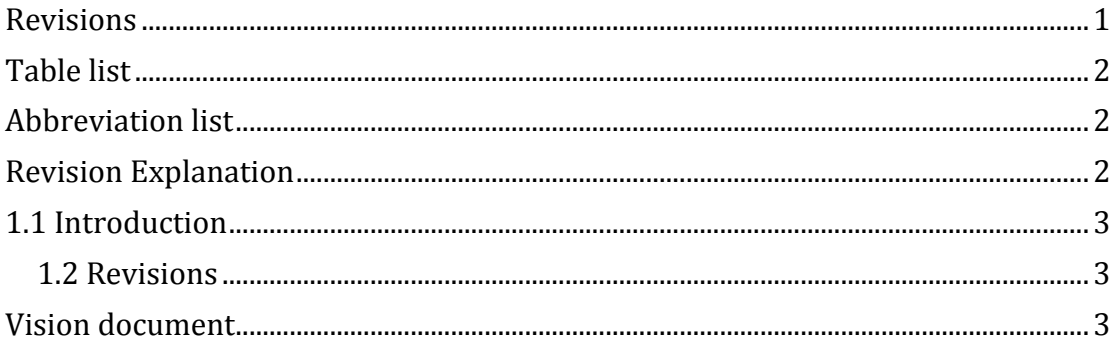

**FMC** Technologies

## <span id="page-303-0"></span>Table list

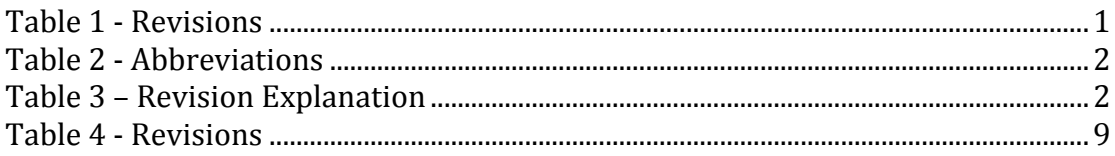

## <span id="page-303-1"></span>Abbreviation list

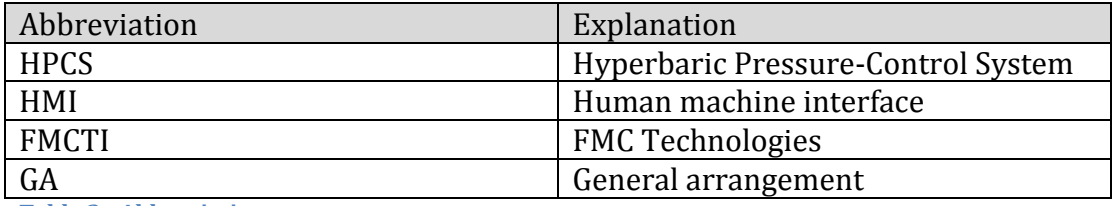

<span id="page-303-3"></span>**Table 2 - Abbreviations**

# <span id="page-303-2"></span>Revision Explanation

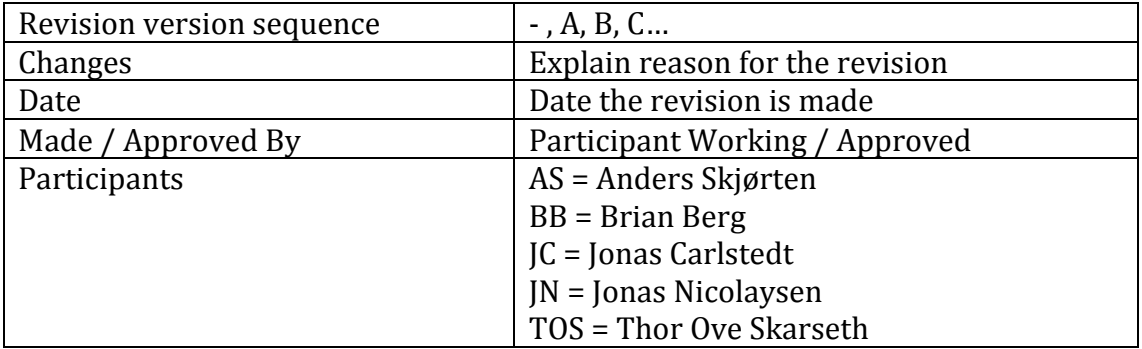

<span id="page-303-4"></span>**Table 3 – Revision Explanation**

**FMC** Technologies

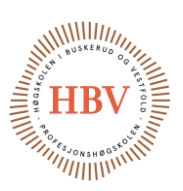

# <span id="page-304-0"></span>1.1 Introduction

This document contains an overview of all revisions to all the documents related to HPCS.

#### <span id="page-304-2"></span><span id="page-304-1"></span>1.2 Revisions

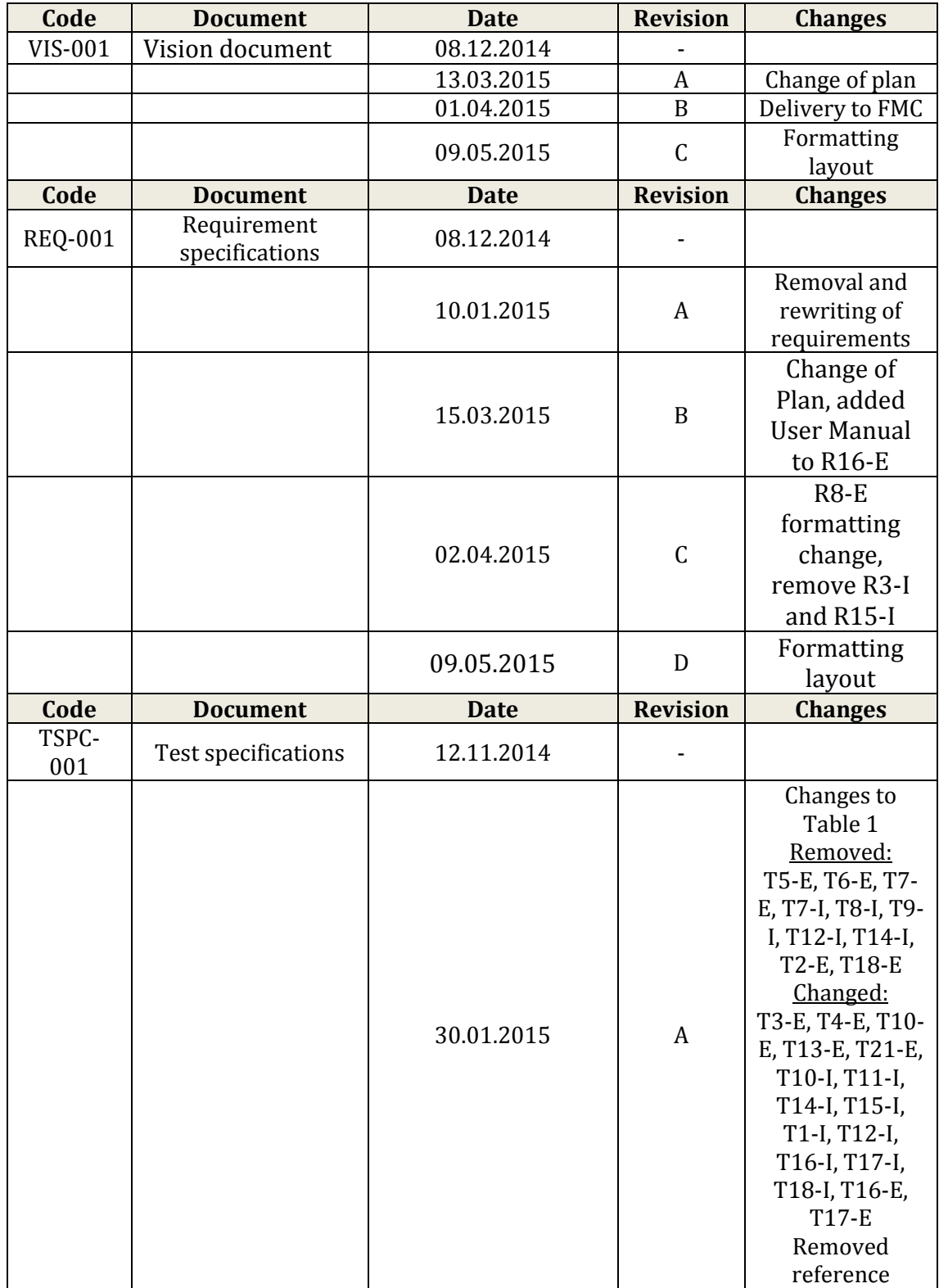

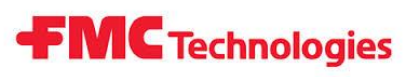

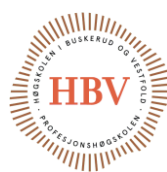

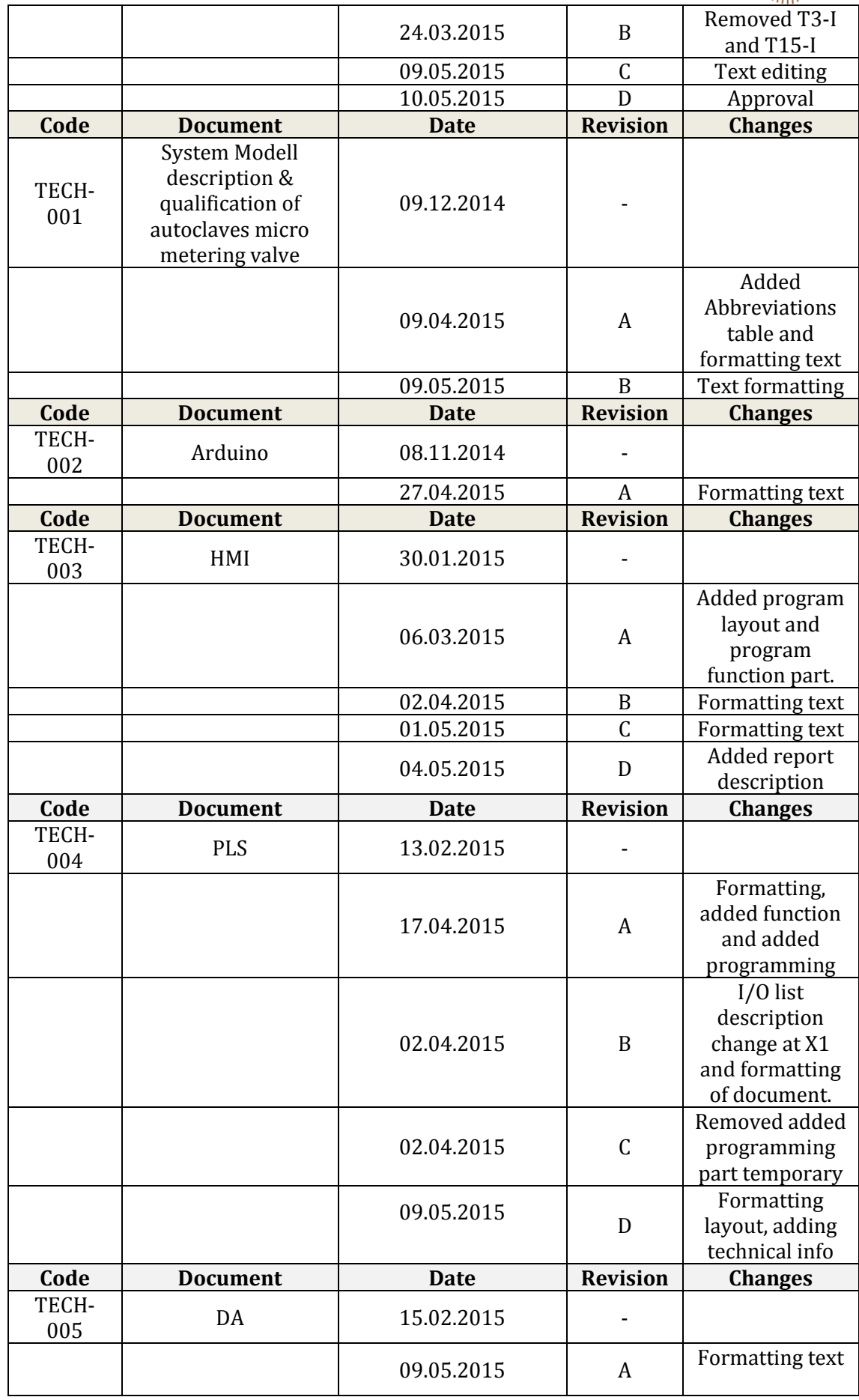

# **FMC** Technologies

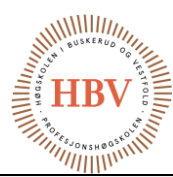

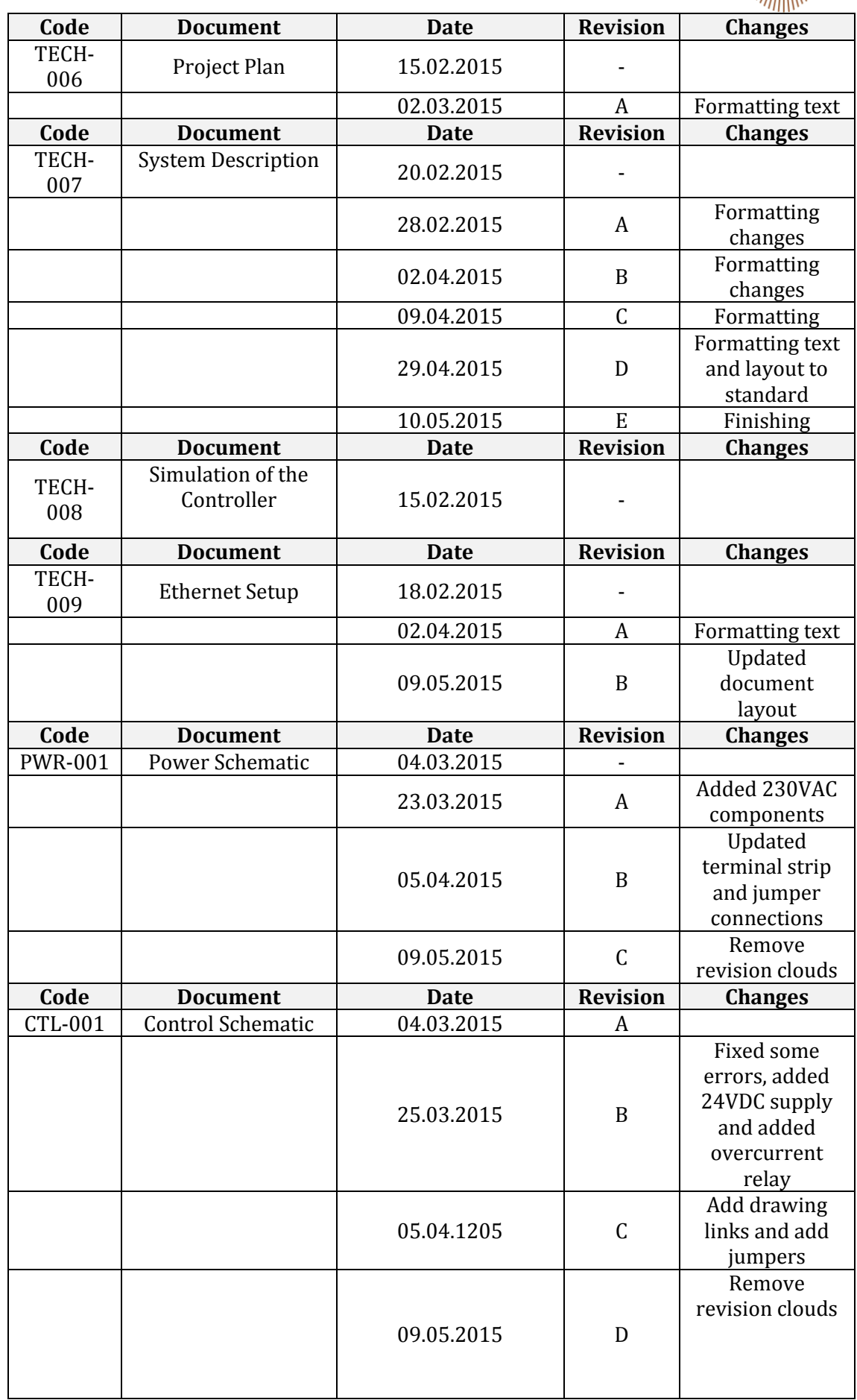

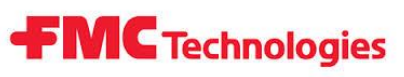

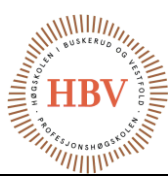

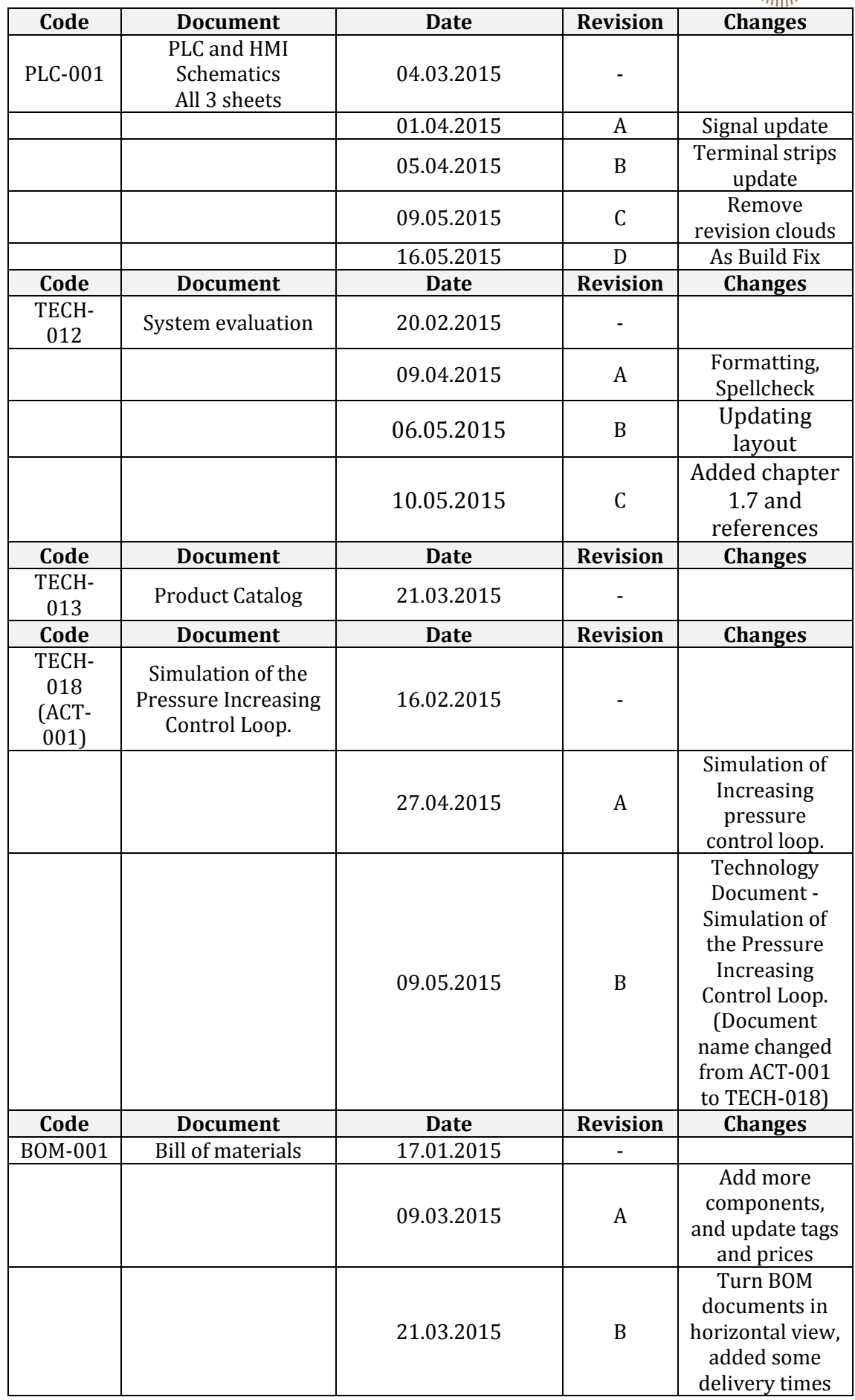

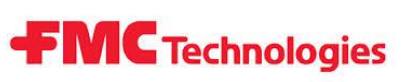

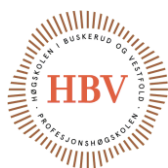

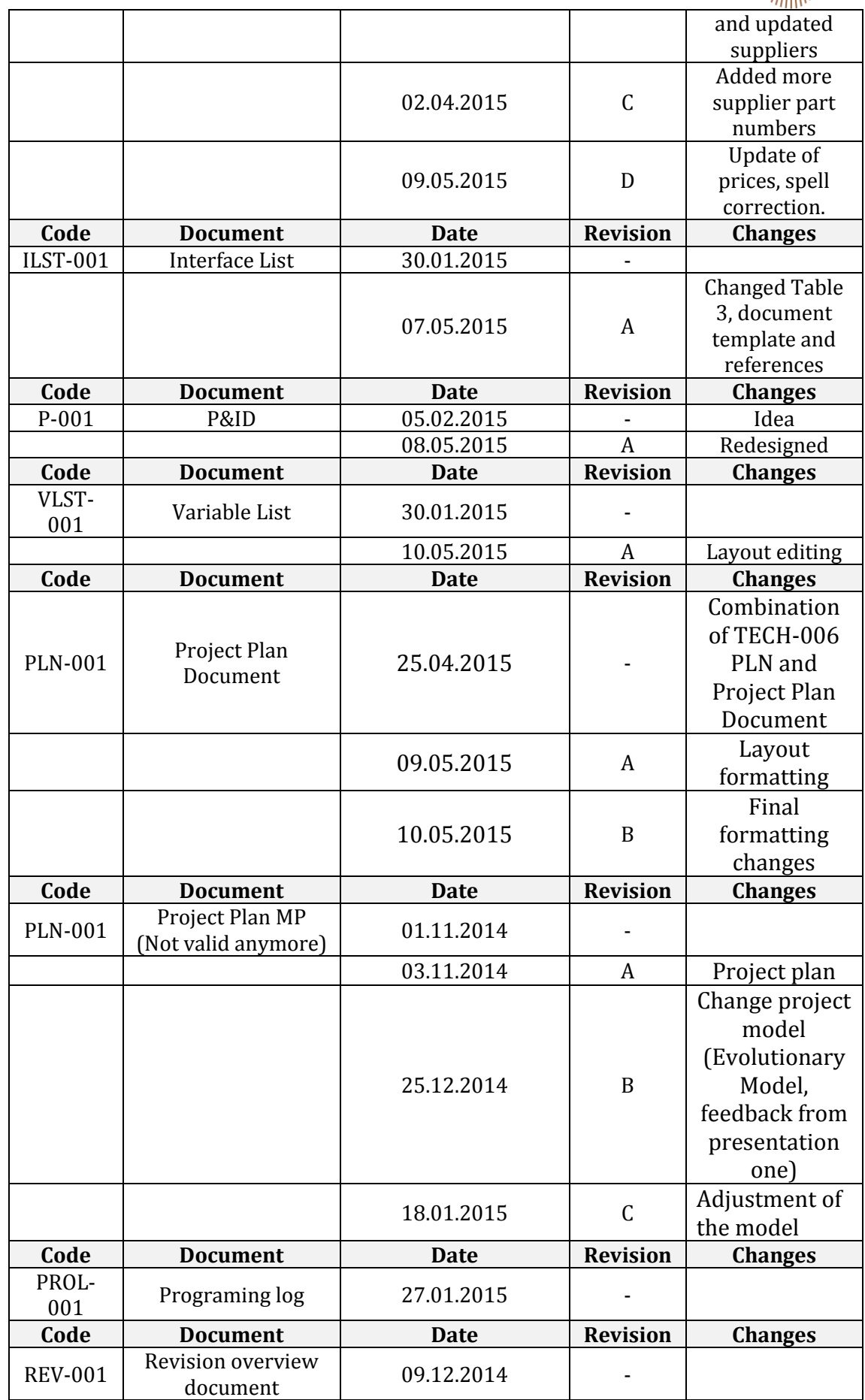

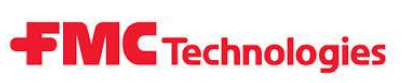

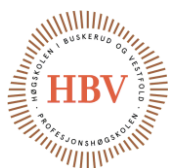

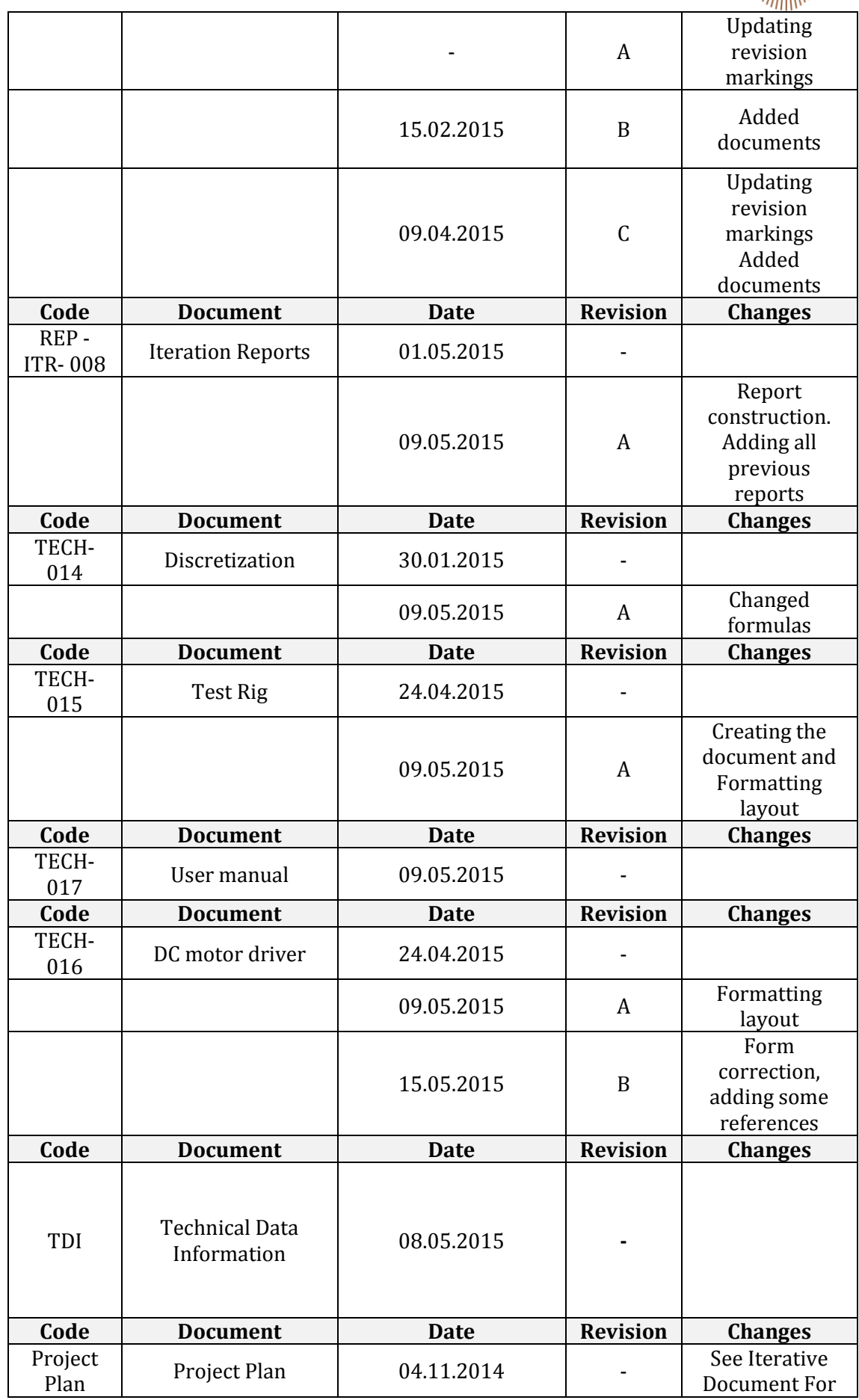

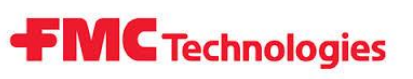

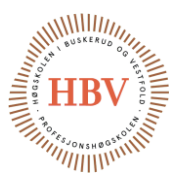

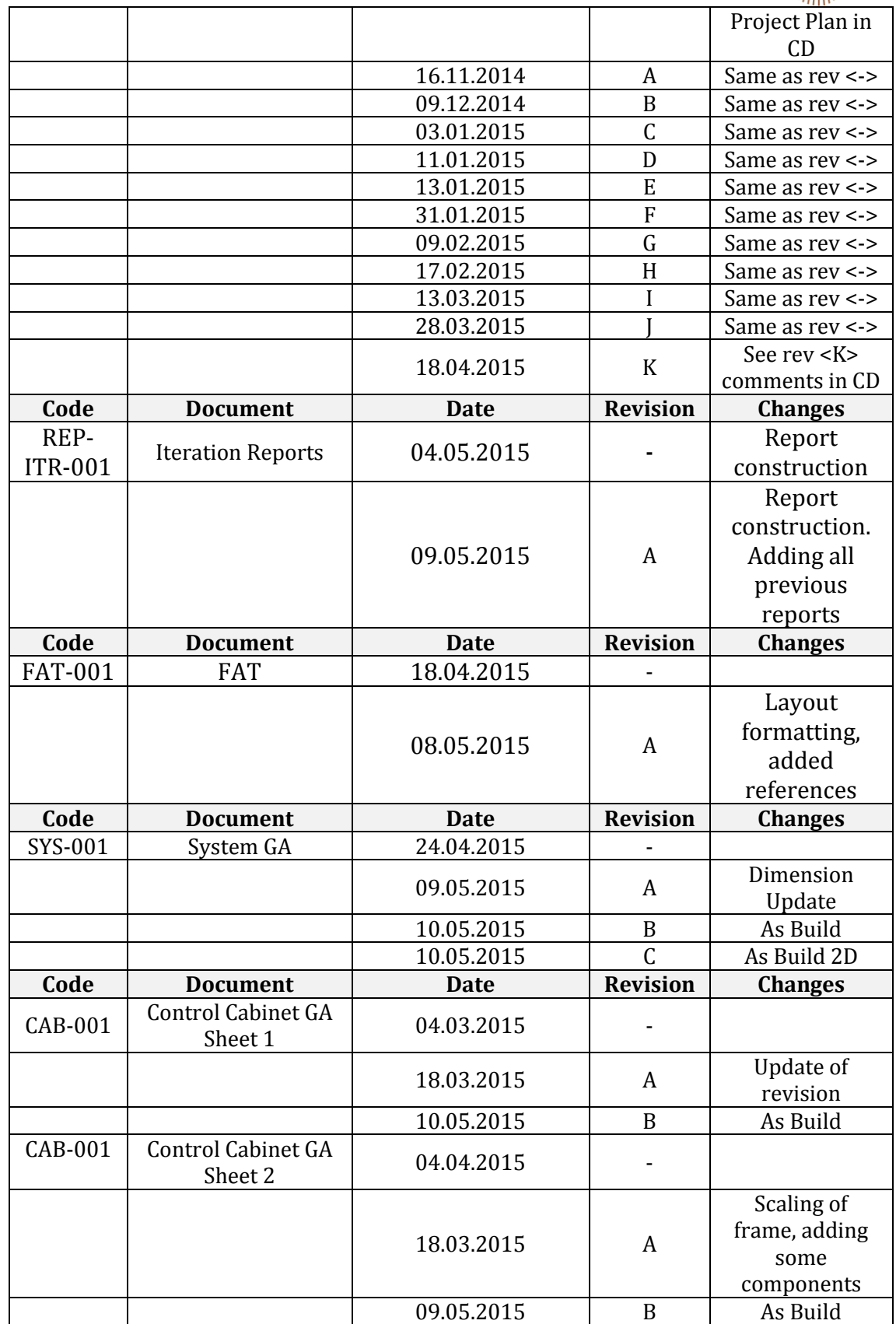

<span id="page-310-0"></span>**Table 4 - Revisions**

Hyperbaric – Pressure Control System Self-Assessment

# **FMC** Technologies

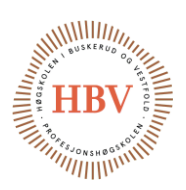

## Self-assessment

#### 1.1 Brian Berg

My main role in this project has been project leader, responsibility for the documents, electro design and electro description.

In the beginning of the bachelor project, there was many uncertainties about how to do a project plan and follow thru the project. This consumed many working hours for understanding and implementing. The project plan at one time of the project was so complex that there was no help to get. This we have solved by accepting the total change of the plan and creating an easier one. At the end of the project, project plan was so good, that the iteration process was very easy to follow thru.

Thru out the project there was many contradictions in information HPCS group have received. This resulted in confusion of all HPCS members at the beginning. The more time elapsed, the more knowledge all members gained. All of the HPCS group members have become more independent and confident in they work. HPCS group have thru out the project work together quite well.

I think this project have been an large learning curve both in technical part, but as well as becoming structural and good planner. The last part of the project was quality control. In that phase, one powerful lesson is to have the same layout for all documents from the start. This was very time consuming to fix in a later stage.

#### 1.2 Jonas Nicolaysen

My main participation in the project has been with the controller for the system. Challenges connected with this have not been few. Learning new programing languages choose out equipment that I have little experience in. other task I have participated in have been the group tasks like choosing the model for the group to work with and planning the path for the project.

If we had started again I would do a lot of things different. I probably would choose another PLC for the controller. And made the layout template for the documents much earlier in the project, since it have eaten a lot of hours making the documents uniform after they are finished.

All in all I think that the project have gone from a rocky start to a group that works more with each other and communicates more, this have helped the group spirit a lot, and putted more pressure in doing the tasks.

Hyperbaric – Pressure Control System Self-Assessment

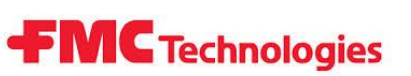

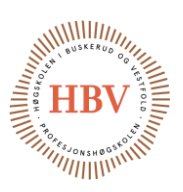

#### 1.3 Anders Skjørten

My main role in this project has been documentation and programming of the control system. My main responsibility in the control system is the HMI program. This task have been a challenge for me because I have never programmed a HMI before and never worked with a Mitsubishi PLC so I had to learn different programming software's and the C sharp programming language. Because this software are new to us, we had some problems with communication between the HMI and PLC that ended up delaying the programming process. However the problem was solved within a few weeks with only a few hours expense. Overall, I feel that the project has been a good learning experience with hindrances in form of communication and misunderstandings but also good cooperation within the group to reach a common goal.

#### 1.4 Jonas Carlstedt

My main role in this project has been to lead the System Design because I have experience with Hyperbaric Testing and will probably be the one to use this system sometime in the future. I have also been responsible to verify the control principle performed by simulation made in MatLab.

In the beginning of the bachelor project, I had several ideas of how the System Design should be. By combining some of the ideas, and rejecting others, we were able to come up with what I think is a very good professional solution to the problem. We were focusing on not get stucked with any idea to early in the process, which had pro and cons. The Pro where that we probably ended up with a much better solution compared to our first solutions. The con was that we burned a lot of time needed to decide the parts for the product, which again lead to lack of time to order all parts in time for the assembly & test phase of the project. Parts needed to build this system is associated with long price-offering & delivery times.

I have used a lot of resources on logistical task like meetings with suppliers in the process of getting price offers for the parts needed. Since we found out that the documentation and the project process where more important for the assignment than I first thought of, the reduction of the assignment where a correct thing to do to save the HPCS group for time used on logistical and assembly that would be needed to produce the idea that we ended up with designing.

The HPCS group had a steep learning curve, and we made a lot mistakes in the early stage that we corrected and learned a lot from. Especially the time a project can save with having good process from the project start was a good experience to have for my further carrier.

The group have been set up by people that are practical oriented, and I think we have learned a lot about team work and using the resources found in the group on a effectively way of developing a new product. The team work have been very good, and members have been good to follow up task that are planned out in each iteration.

Hyperbaric – Pressure Control System Self-Assessment

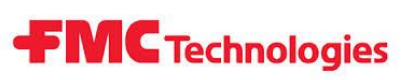

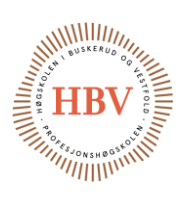

### 1.5 Thor Ove Skarseth

My main role has been hydraulic design and layout as well as economics and material. After working 7 years with maintenance work on electrical and hydraulic subsea components I have been using the old manually operated system a lot, and had a good insight in how the system that we designed should work. With this experience there was important to think new and not focus on the old system function too much. I have been working a lot with the hydraulic components, and to find components that suits the function in the system is not always easy. The cost for hydraulic components for this use is expensive. After getting offers from multiple suppliers, the calculated cost was reduced drastically.

The project plan was not so helpful for us at the beginning of the project, since none of the group members had any experience with it. The project planning worked better and better trough the project and I wish that we had this experience as we have now at the beginning of the project. At the end of the project the plan was a really helpful tool.

All group members have worked together as a team and cooperated well. In many other bachelor groups there is a mix of students from different classes, with different specializations. This group consists of only cybernetic students, and has been a disadvantage sometimes since some of the work would suit other study specializations well. This problem is solved well by that the group members have gained experience in tasks that might not is a part of the cybernetic specialization.